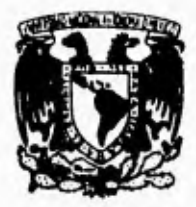

# **UNIVERSIDAD NACIONAL AUTÓNOMA DE MEXICO**

# **Facultad de Ingen**

**Diseño e Implementación de un Sistema de Administración para el Centro de Cálculo del Instituto Tecnológico y de Estudios Superiores de Monterrey Campus Ciudad de México** 

> T **E** S I S **Que para obtener el título de INGENIERO EN COMPUTACIÓN PRESENTAN José Luis García Agundis Leticia Hernández Yescas Martín de Jesús Jiménez Juan Carlos Rodríguez Gómez Fernando Vázquez Romero**

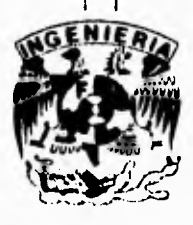

Director de Tesis : M.I. Juan Carlos Roa Beiza

# FALLA DE ORIGEN

**México D.F. 1995** 

 $43$ 

 TESIS CON FALLA DE ORIGEN

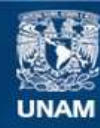

Universidad Nacional Autónoma de México

**UNAM – Dirección General de Bibliotecas Tesis Digitales Restricciones de uso**

### **DERECHOS RESERVADOS © PROHIBIDA SU REPRODUCCIÓN TOTAL O PARCIAL**

Todo el material contenido en esta tesis esta protegido por la Ley Federal del Derecho de Autor (LFDA) de los Estados Unidos Mexicanos (México).

**Biblioteca Central** 

Dirección General de Bibliotecas de la UNAM

El uso de imágenes, fragmentos de videos, y demás material que sea objeto de protección de los derechos de autor, será exclusivamente para fines educativos e informativos y deberá citar la fuente donde la obtuvo mencionando el autor o autores. Cualquier uso distinto como el lucro, reproducción, edición o modificación, será perseguido y sancionado por el respectivo titular de los Derechos de Autor.

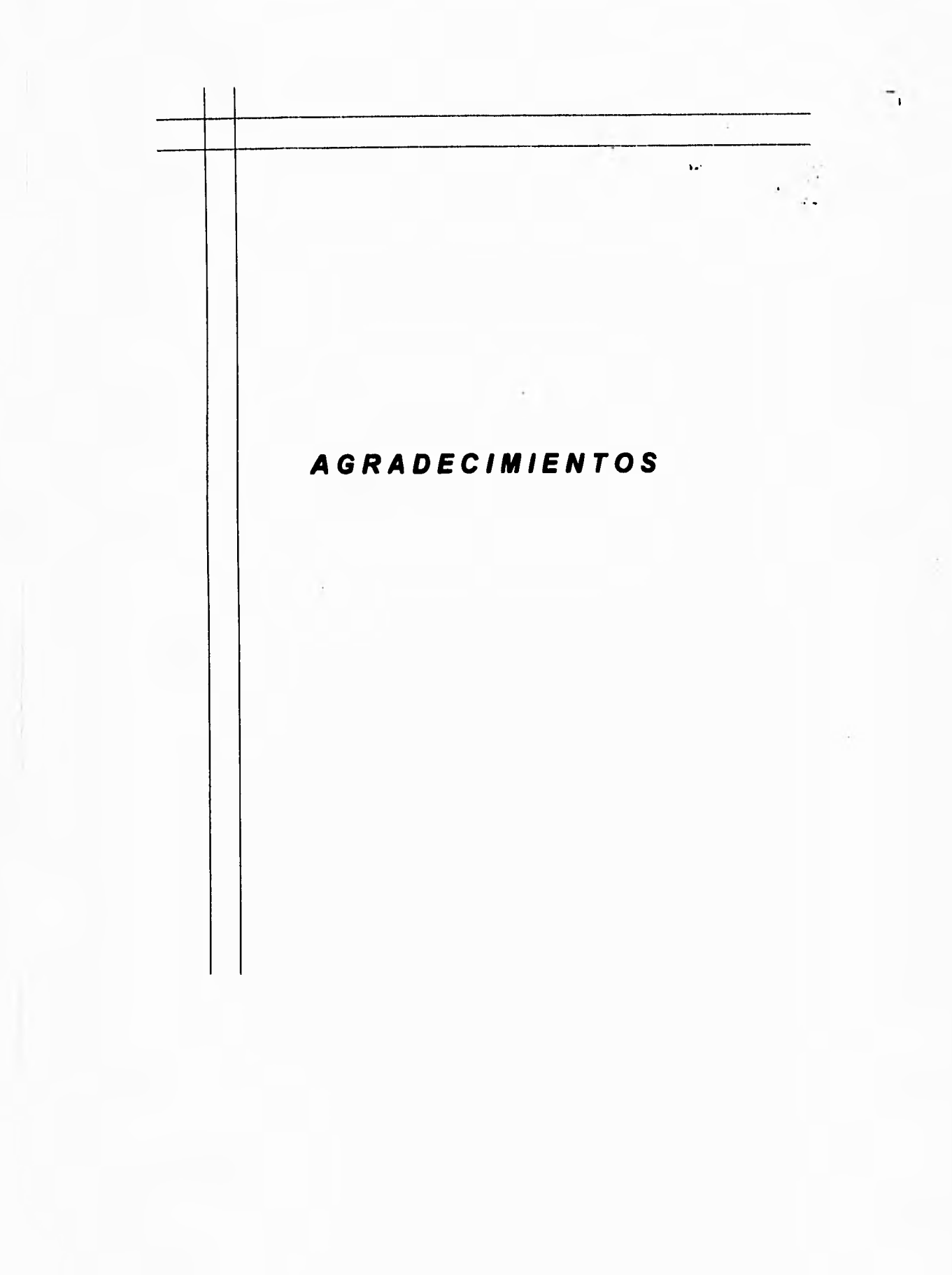

**A Dios por permitirme cumplir una de mis más anheladas metas.** 

 $\sqrt{ }$ 

**A mis padres, por su comprensión, cariño y la confianza que siempre me dan.** 

**A mis hermanos, por el apoyo que me han brindado.** 

**A mis amigos y familiares, por su amistad y ayuda en los momentos dificiles.** 

**A JL por su amor y apoyo**.

**Leticia** 

**A Dios, por ser la gran fuente de Fé** 

٦,

**A mis Padres, por darme la oportunidad de vivir** 

**A mis Hermanos, por su apoyo siempre incondicional** 

**Ami Hija, por enseñarme lo que es procrear una vida** 

**A mis Tios Jesus y Maricela, por su gran apoyo** 

**Y a todos aquellos que ayudaron en la realización de este proyecto** 

**José Luis** 

**A mis padres** 

**A mis hermanos** 

**A mis amigos** 

**Fernando** 

 $\tilde{\mathcal{L}}_1$ 

Para la persona que pese a los riesgos que implicaba, se la jugó para que yo viviera. Para el cómplice involuntario de esa fechoría que aceptó correr el riesgo y adicionalmente se echó a cuestas el paquete que estoy seguro que no ha sido fácil.

**A** los afectados directos de esa decisión que son en buena medida, responsables de mi **educación (los que recibieron un huevo menos en su desayuno).** 

**A el soporte más importante en los momentos** buenos **y malos** de **los últimos** ocho años **y que es la razón de mi existir.** 

**A** mis maestros, los **que me enseñaron y los que no, los de las escuelas y los** de **fuera. A** una fuerza **superior a todas (si existe en algún lugar distinto a mi mente).** 

**Para todos ellos, mi agradecimiento eterno y mi amor incondicional.** 

**Juan Carlos** 

**A DIOS: Quien es la fortaleza de mi vida.** 

> **A MARU Y MIRIAM REBECA: Esposa** e **hija, por su gran amor, apoyo y compañia.**

۳.

**A MIS PADRES: Por su amor, ejemplo y desarrollo profesional que he recibido.** 

> **A MIS ABUELITOS: Por** su **apoyo incansable**

**A MIS HERMANOS: Por estar siempre dispuestos a ayudarme.** 

> A **MIS AMIGOS Por sus palabras de aliento.**

> > **MARTÍN**

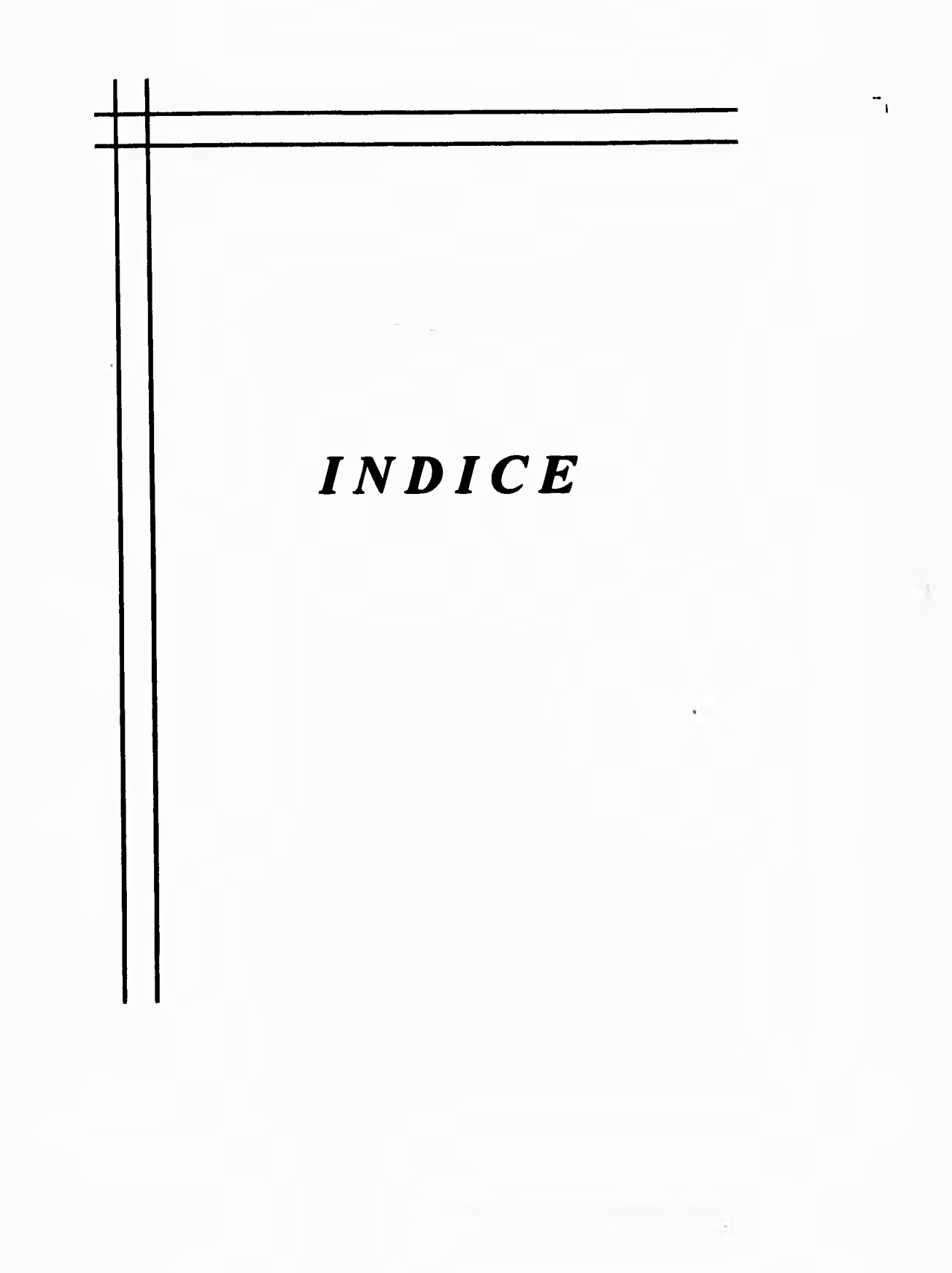

 $\mathbf{L}$ 

# **ÍNDICE**

### **Introducción** 1

### **I. Coordinación de atención a usuarios**

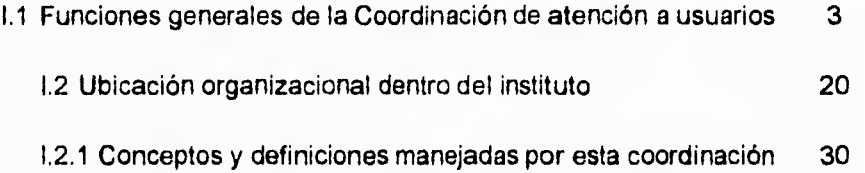

### **II. Conceptos de Análisis y diseño de sistemas y redes**

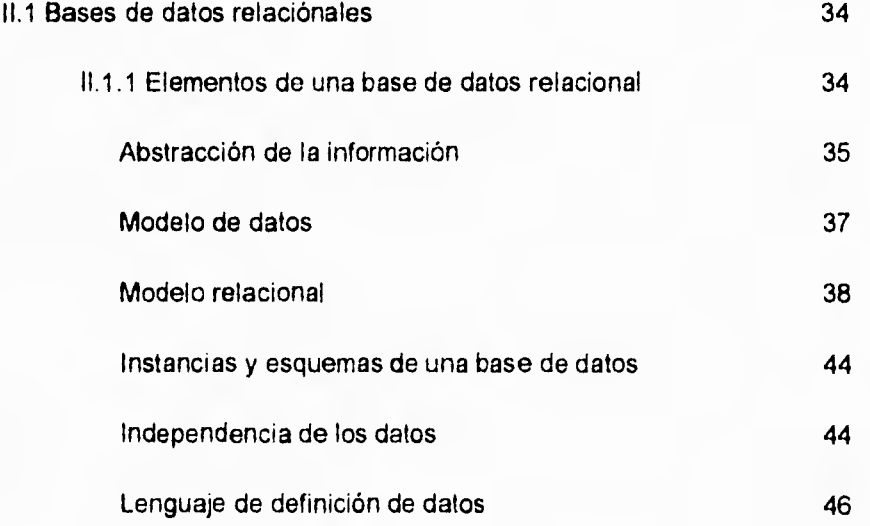

ï

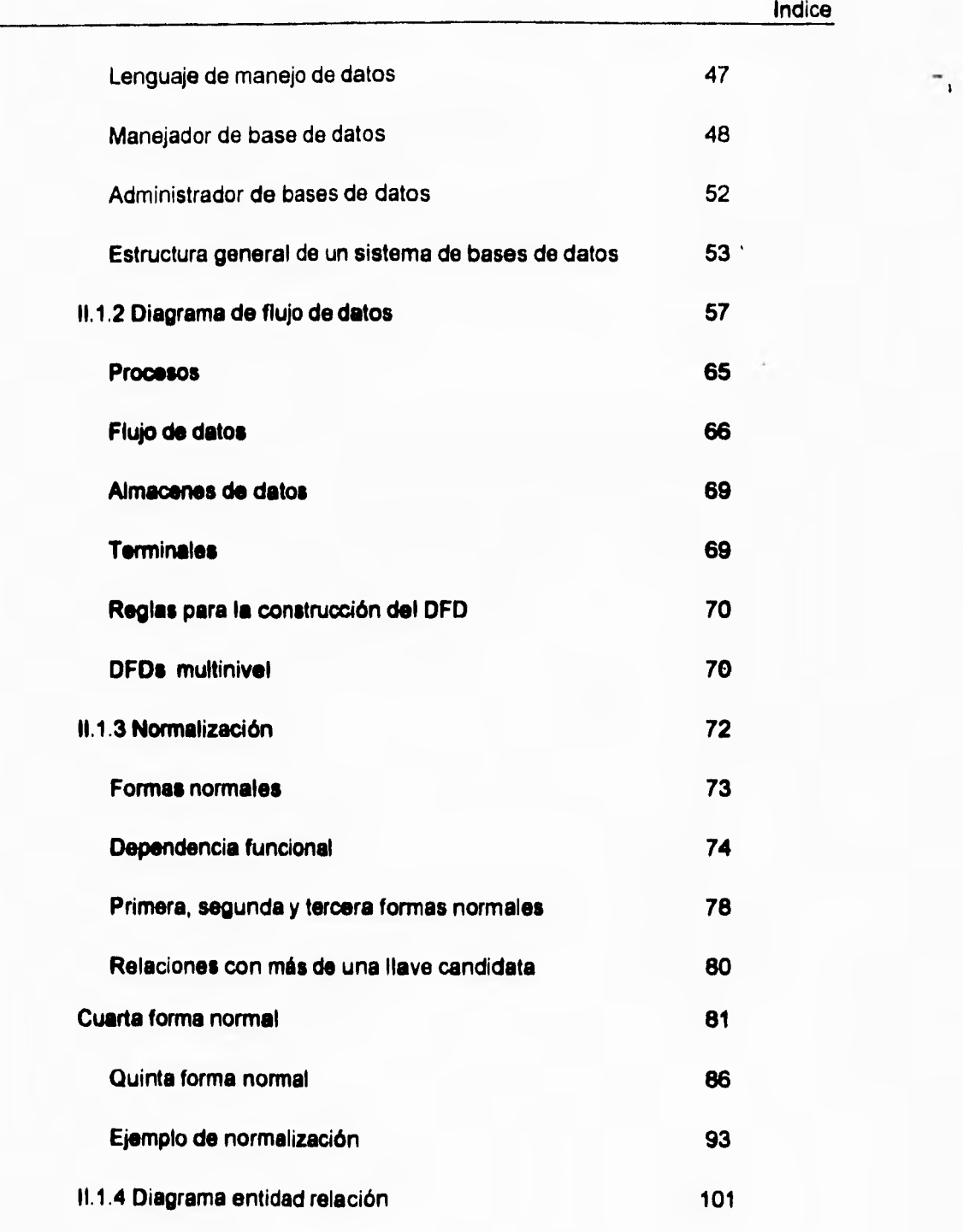

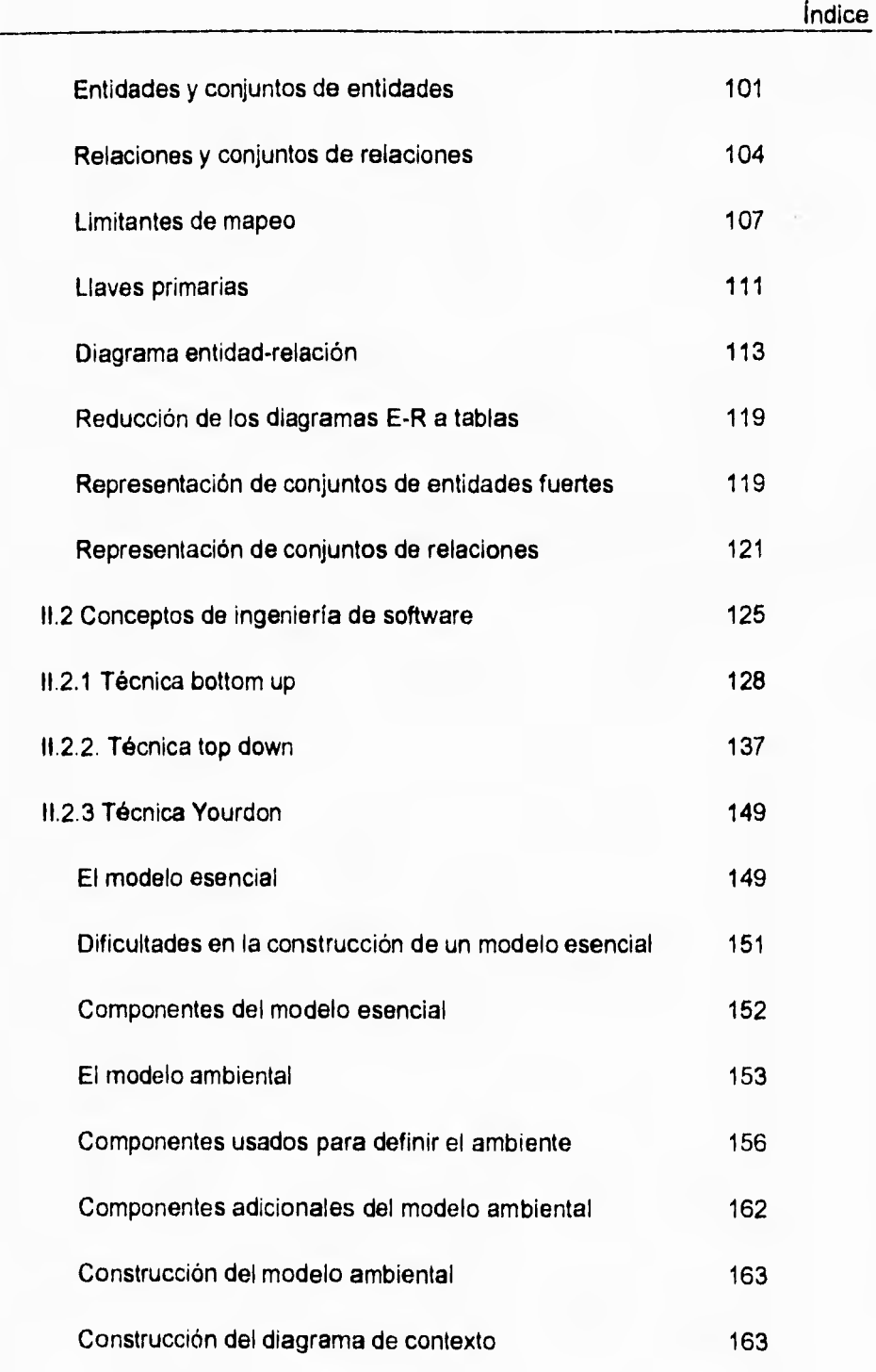

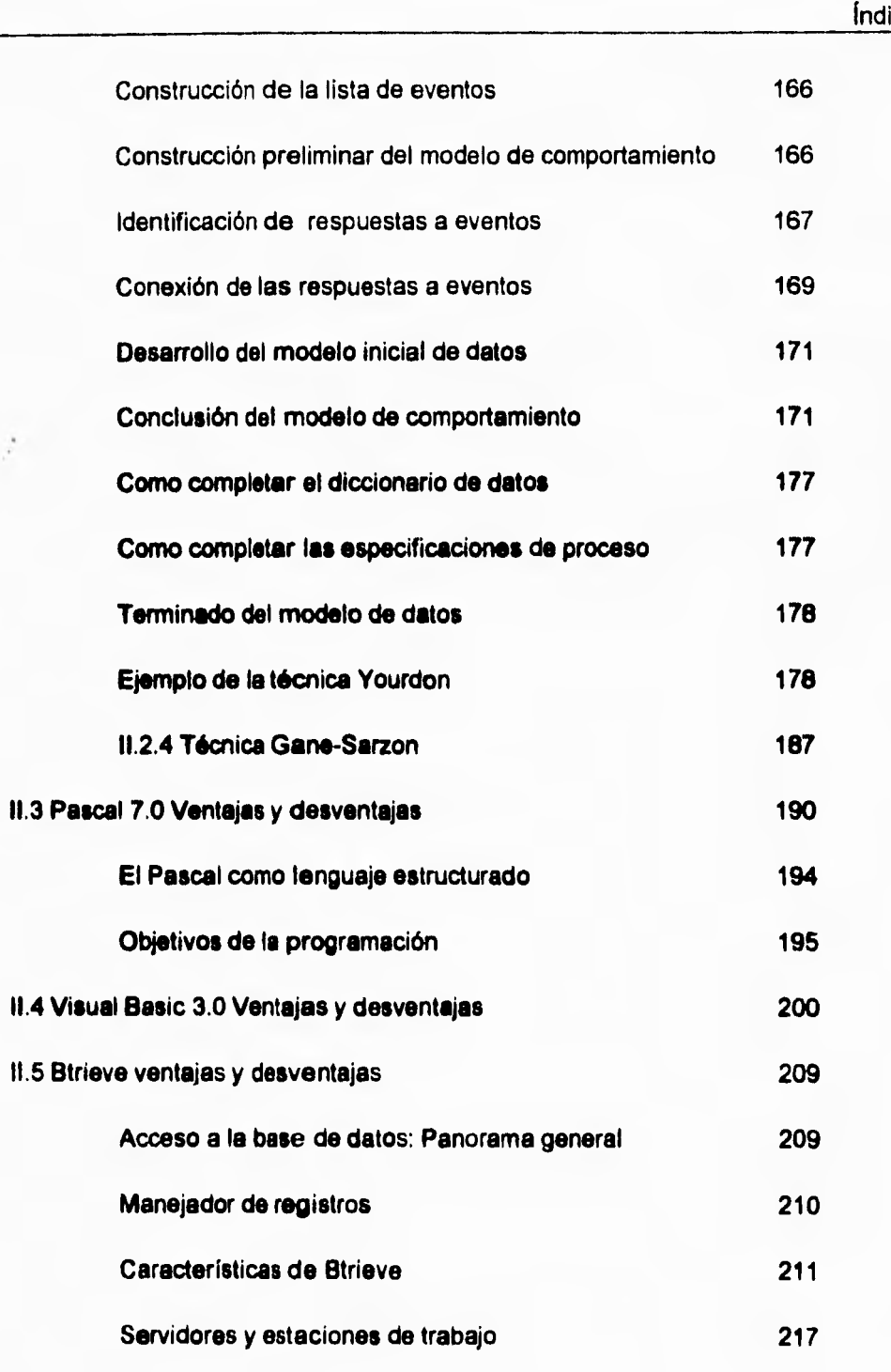

# ice

 $\mathbf{r}$ 

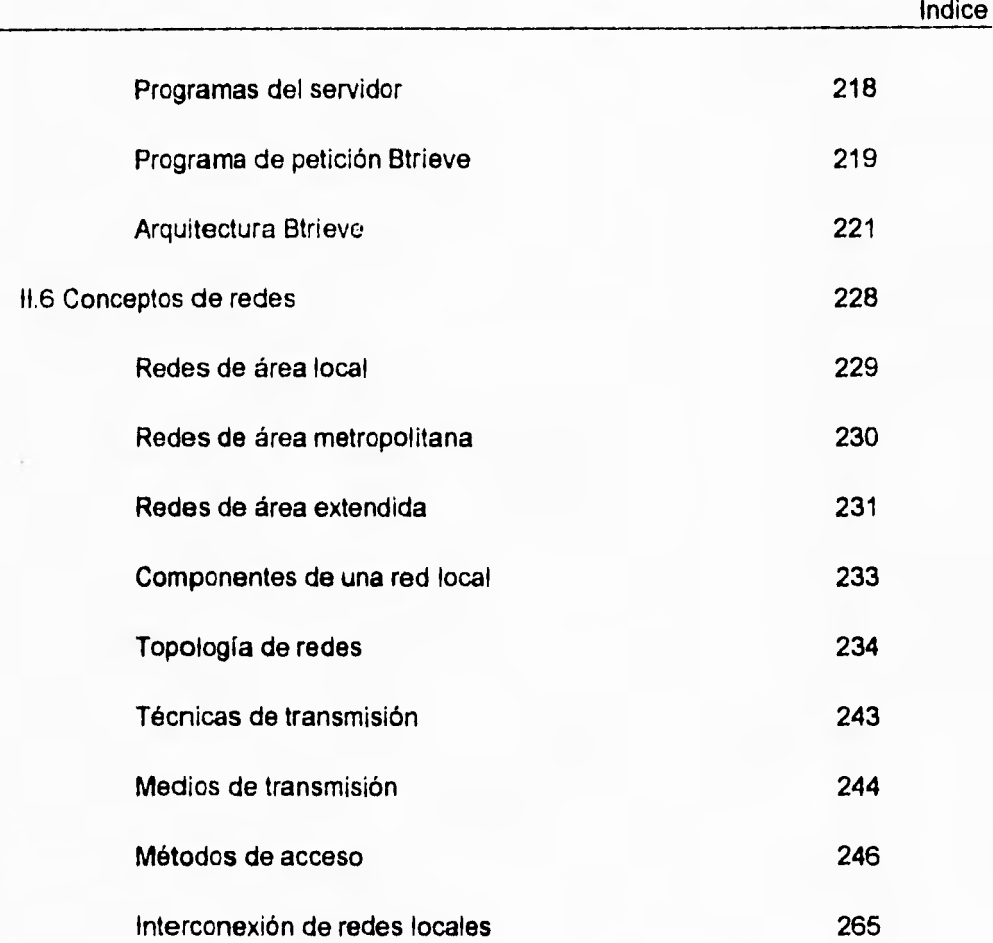

 $\overline{\phantom{a}}_1$ 

ù.

# **III. Planteamiento del problema y propuesta de solución**

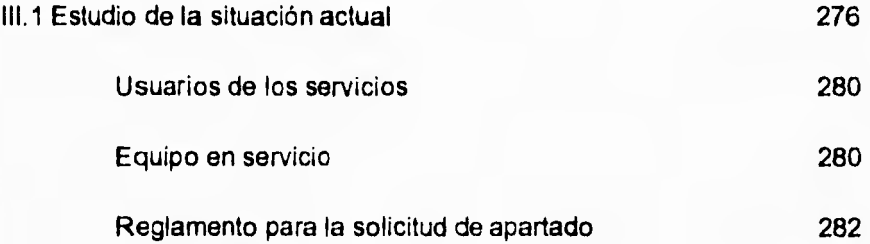

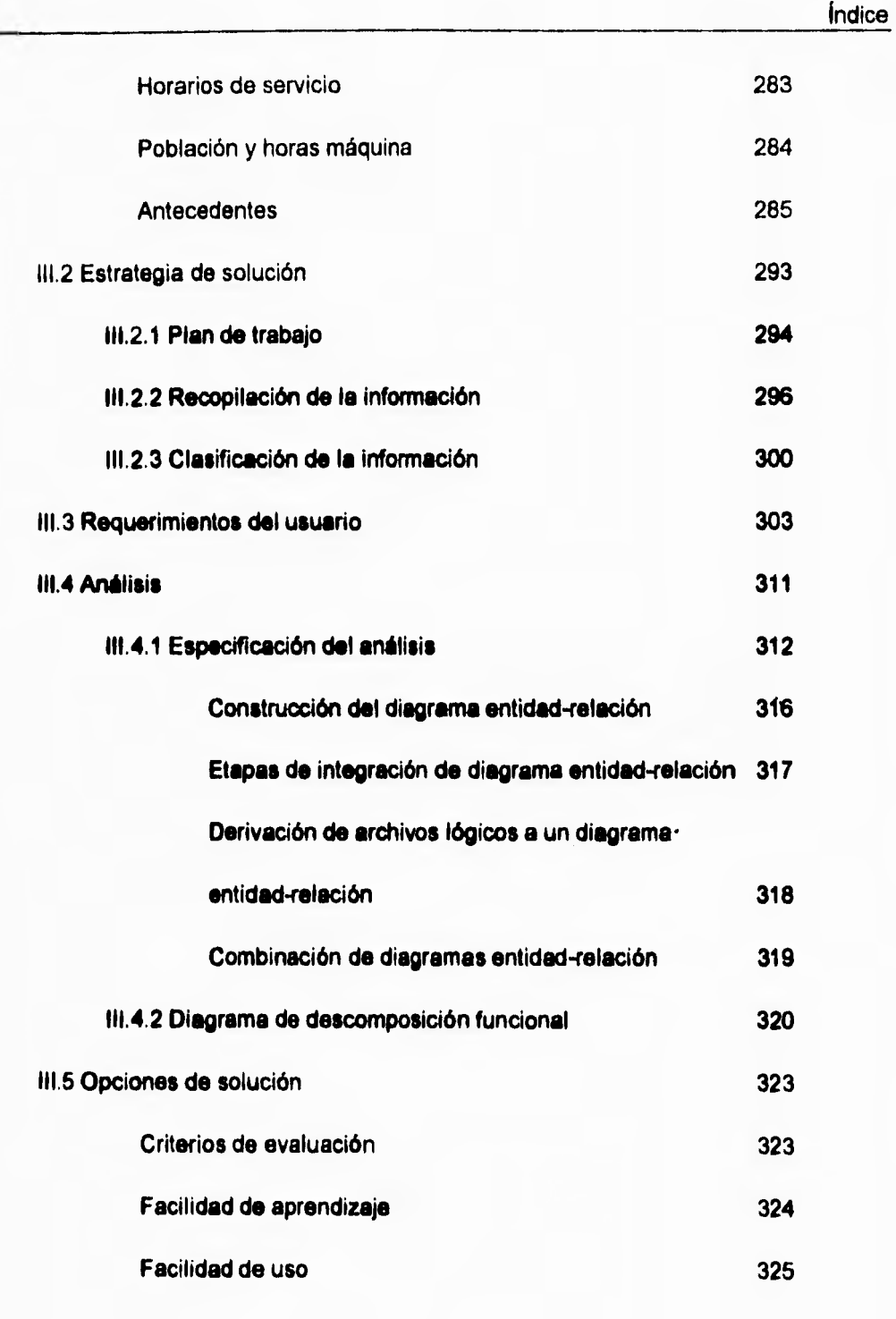

٠,

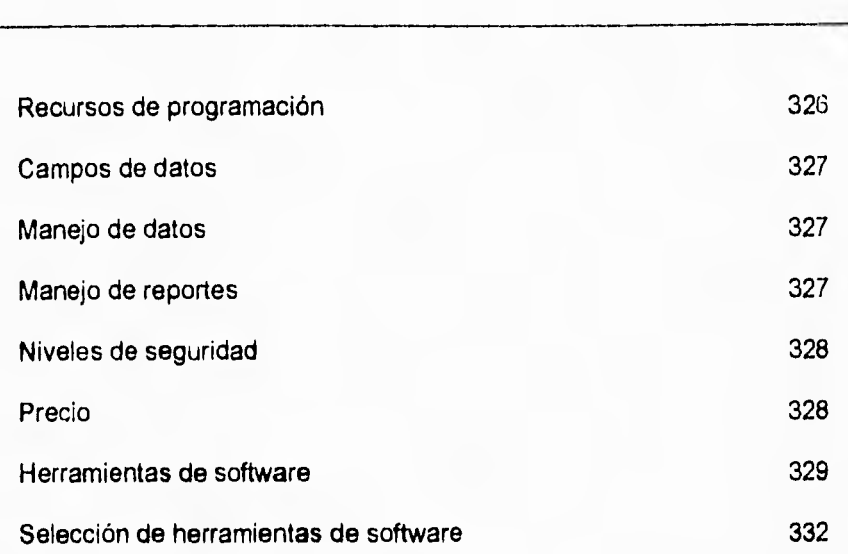

## **IV. Desarrollo del sistema**

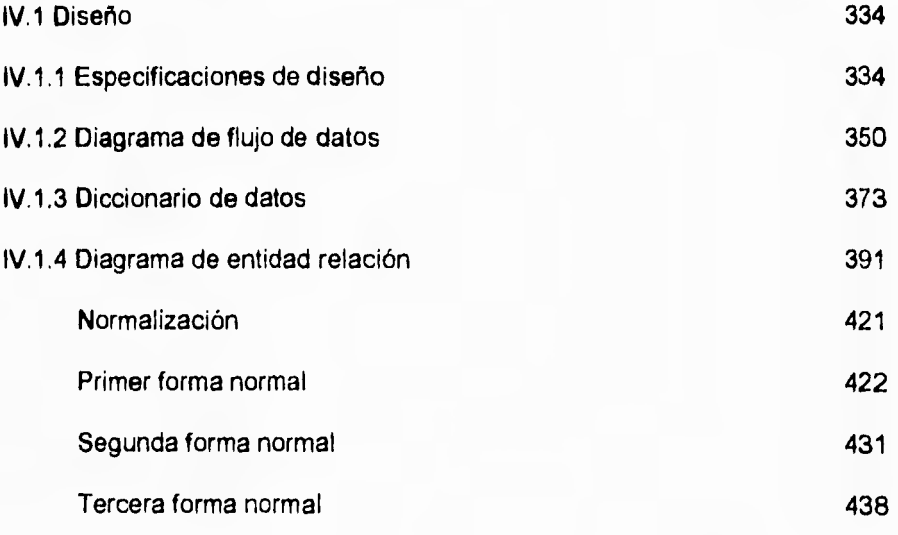

vii

índice

 $\overline{\phantom{a}}$ 

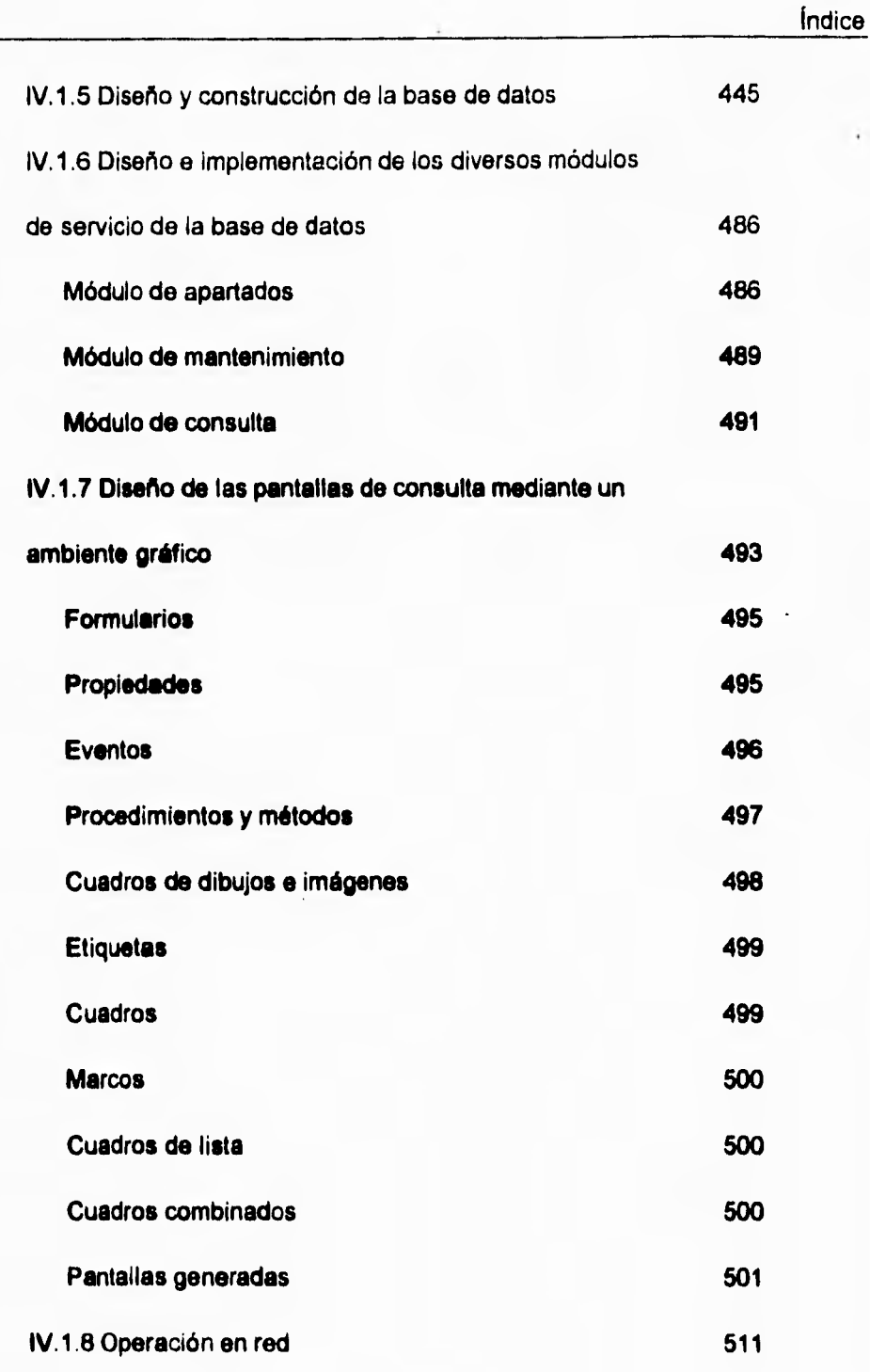

 $\overline{\mathbf{S}}$ 

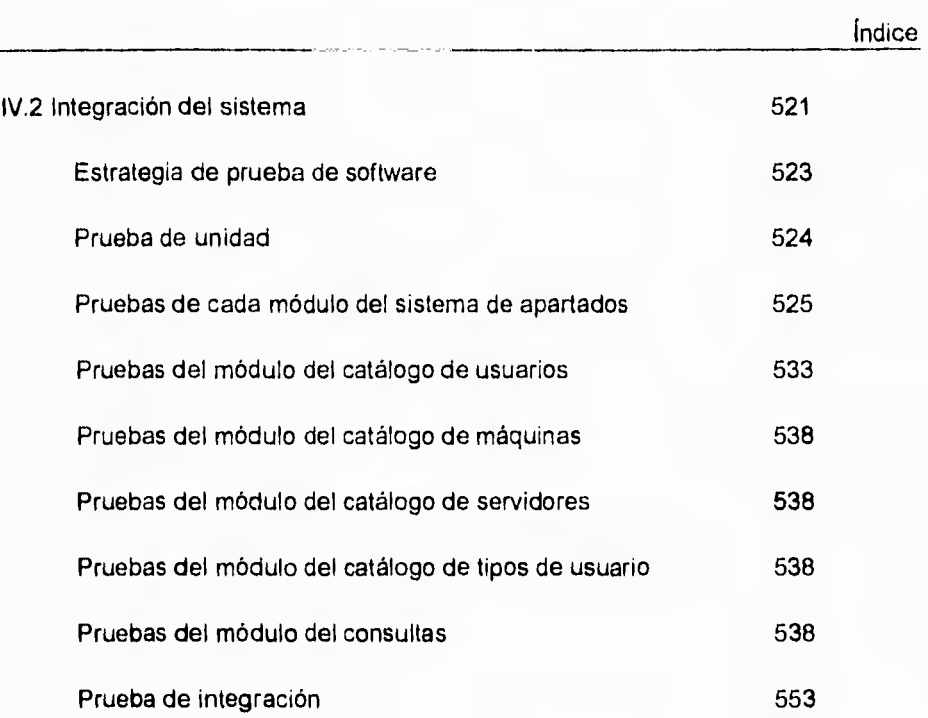

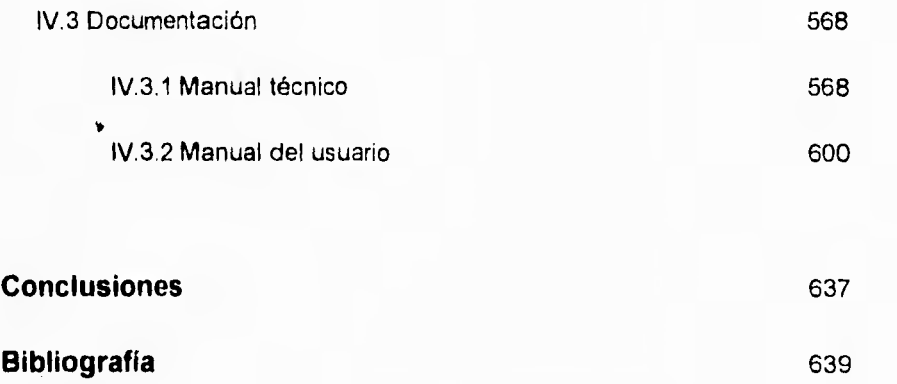

 $\mathbf{a}$ 

indice

٦,

## **Apéndices**

**a** 

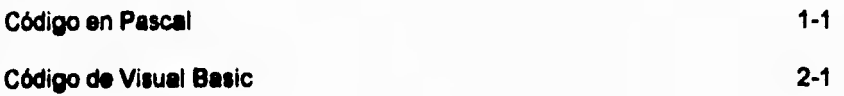

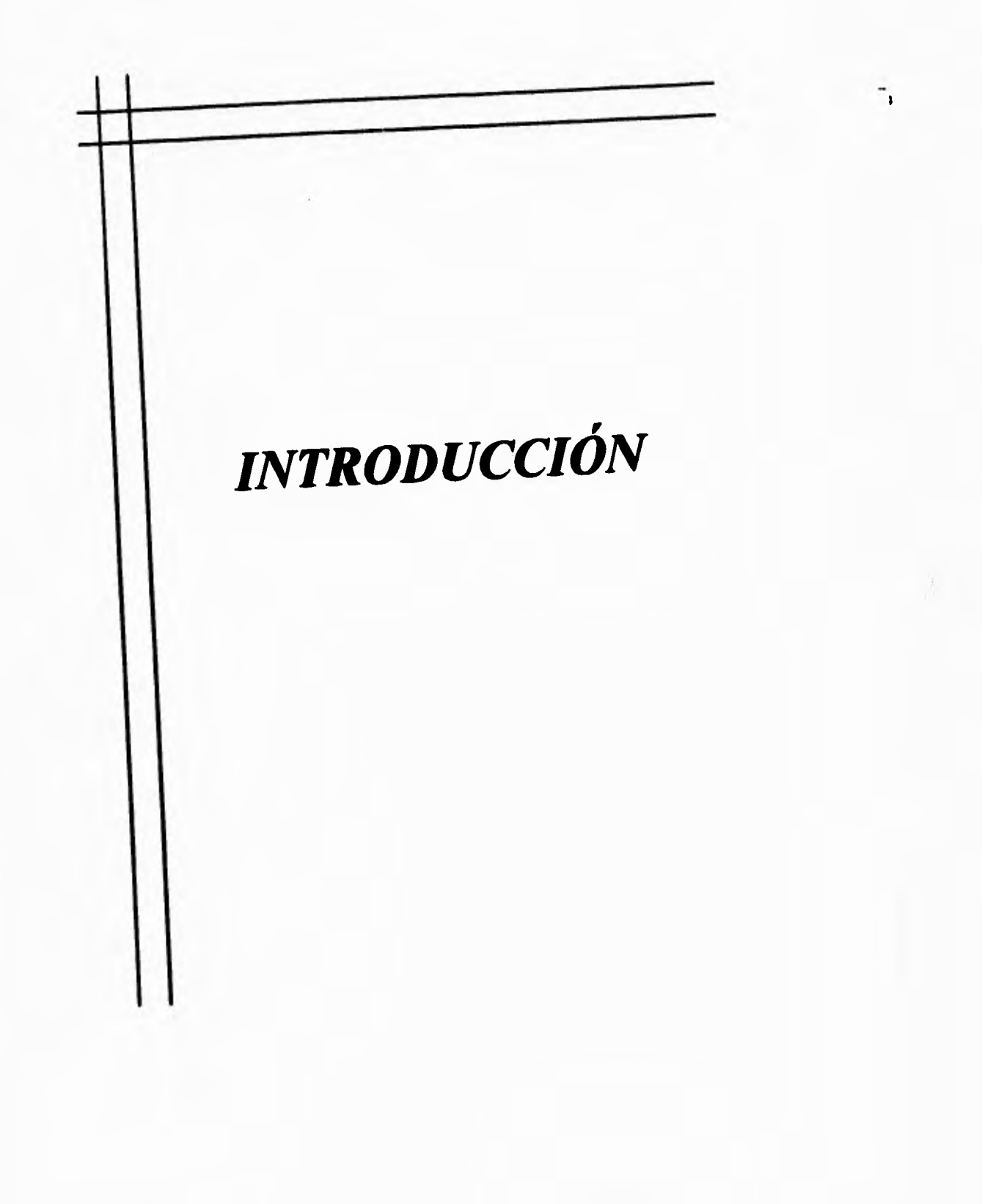

#### **INTRODUCCIÓN**

En la actualidad el uso de las computadoras se está convirtiendo en una actividad muy común y cotidiana, tanto en el trabajo como en el hogar, pero principalmente en las insttituclones educativas de nivel medio superior y profesional. Esto conlleva a que las instituciones educativas se preocupen por mejorar sus instalaciones de cómputo, así como el servicio que prestan del mismo.

El Instituto Tecnológico de Estudios Superiores de Monterrey campus Ciudad de México, no es la excepción y en su afán por alcanzar y mantener una excelencia académica ha dedicado,esfuerzos y recursos para proporcionar a su población escolar los equipos más actualizados y modernos para su desarrollo académico.

El propósito de la presente tesis es proporcionar al Instituto Tecnológico de Estudios Superiores de Monterrey campus Ciudad de México, un Sistema de Administración para el Centro de Cálculo. Dicho sistema, permitirá administrar y controlar los recursos del mismo, en lo que se refiere a inventario de equipo y de usuarios, control en los accesos al Centro de Cálculo, las cancelaciones y reasignaciones de equipo; asimismo se podrán obtener estadísticas en cuanto a la oferta y demanda de equipo en cada hora para cada tipo de máquina durante cada ciclo escolar como apoyo a la

 $\ddot{\mathbf{1}}$ 

toma de decisiones gerenciales. Además de prestar un servicio ágil y eficiente en el apartado de equipo por parte de los usuarios y cumpliendo con el reglamento interno **del Centro de Cálculo.** 

**El presente trabajo ha sido desarrollado en los siguientes capítulos:** 

**Capitulo I, el cual habla sobre la Coordinación de Atención e Usuarios, sus funciones generales y su papel dentro de la organización del Instituto Tecnológico de Estudios Superiores de Monterrey.** 

**El Capitulo II, contiene información teórica sobre aspectos de ingeniería de software, técnicas de análisis y diseño de sistemas; aspectos generales sobre las diferentes herramientas utilizadas en el diseño del sistema como son: el lenguaje de programación Pascal Versión 7.0 de Borland, el manejador de archivos Btrieve y Visual Basic 3.0 de Microsoft. Así como, conceptos generales de redes.** 

**En el Capitulo III, se aborda la situación actual del sistema, el planteamiento del problema del Centro de Cálculo y la estrategia a seguir en la solución del mismo.** 

**Finalmente el Capítulo IV, presenta el diseño del sistema, las pantallas que lo conforman y su operación en red; así como los manuales técnico y de usuario.** 

**2** 

 $\mathbf{V}$ 

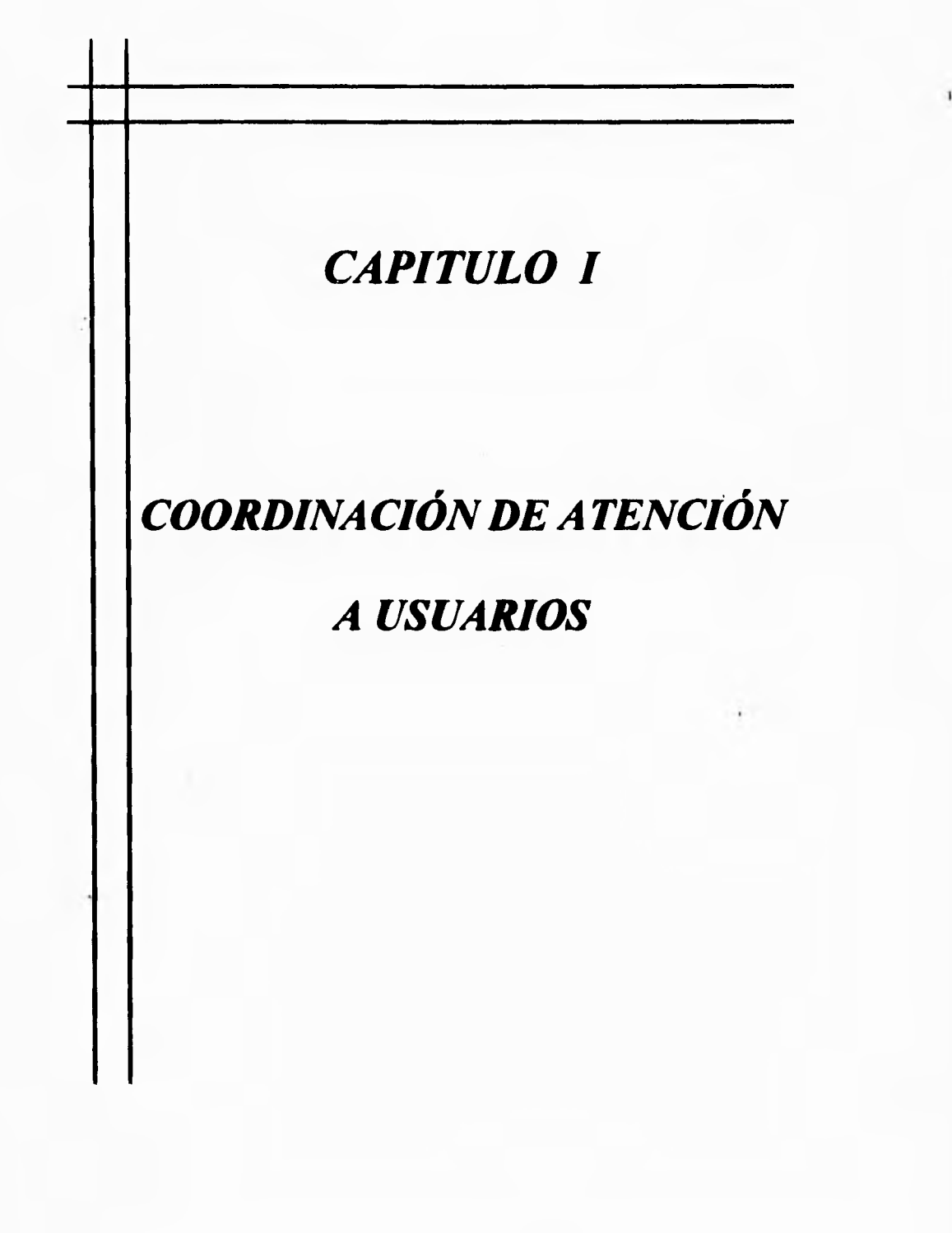

 $\bar{\mathbf{I}}$ 

# **1.1 FUNCIONES GENERALES DE LA COORDINACIÓN DE ATENCIÓN A USUARIOS.**

La coordinación de atención a usuarios es la parte medular de la operación informática del Instituto Tecnológico y de Estudios Superiores de Monterrey en su Campus Ciudad de México (ITESM-CCM). Básicamente, en esta coordinación se realizan todos los servicios de soporte informático que el campus requiere para su funcionamiento.

Sin embargo, para ofrecer una mejor comprensión del operar cotidiano de la coordinación, es necesaria una visión general del ITESM-CCM que permita conocer cuál es la misión de la misma en el contexto que plantea del devenir histórico de dicha institución.

El ITESM tiene como misión fundamental, la de crear profesionales y posgraduados de excelencia en el campo de su especialidad; esta misión, es la que ha generado lo que hoy conocemos como ITESM.

Pero ¿qué es el ITESM?, para responder a esta pregunta, hay que recurrir a la historia. Un grupo de empresarios de la ciudad de Monterrey, Nuevo León, encabezados por Don Eugenio Garza Sada(1892-1973), toman la iniciativa de crear

3

٦.

Capítulo **I** Funciones generales de la coordinación de atención a usuarios

una escuela que permitiera la formación de los profesionales que la naciente ciudad **Industrial requería.** 

 $\mathbf{L}$ 

**Los sueños de Don Eugenio Garza crecerían hasta crear en el año de 1943, el ITESM. En un principio, se comenzaron las clases con una matrícula de trescientos cincuenta alumnos en el semestre de septiembre de 1943 a enero de 1944 (la matrícula del siguiente ciclo aumentó a cuatrocientos cincuenta y dos).** 

**Las clases comenzaron el seis de septiembre de 1943 en Monterrey, N.L. que por entonces era una dudad provinciana con una industria abundante y progresista sometida al colapso de un mundo enfrascado en una guerra cuyo fin no podía vaticinara,.** 

**El ITESM empezó a funcionar en una casona patriarcal de sillar y techos de viga, con balconeria en el segundo piso, varios patios que se localizaba a unas cuadras de la Plaza Zaragoza; se rentaron unas dieciocho habitaciones del Hotel Plaza para el inicio de la modalidad de internado.** 

**En el año de 1947, el ITESM inauguró su primer campus con más de mil alumnos inscritos. Con el paso del tiempo, se inauguraron campus en Saltillo, Querétaro y eventualmente en 22 ciudades más.** 

Capítulo I Funciones generales de la coordinación de atención a usuarios Hasta la fecha, el ITESM cuenta con veintiséis campus ubicados en veinticinco ciudades del pais.

Desde el año de 1963 en que se creó el primer *Centro Electrónico de Cálculo* (CEC) en el campus Monterrey, el impacto de la informática en el ITESM, ha sido tan importante, que hoy en día, no se puede imaginar la operación de los diversos campus sin la presencia de las computadoras.

En el año de 1973, el ITESM inaugura en el centro de la Ciudad de México, *la Escuela de Graduados en Administración* (EGA), con el fin de preparar ejecutivos de alto nivel y bajo el auspicio del Lic. Agustín Legorreta Chauret y otros empresarios.

Su primer domicilio se ubicó en la calle de Dr. Lucio 102 que años después se mudó al local ubicado en la Av. Fray Servando Teresa de Mier 99.

El proyecto del Campus Ciudad de México, surgió a partir de la necesidad de ampliar su estructura debido a la alta demanda de personas altamente calificadas a nivel medio y superior.

Por ello se decidió crear un campus al sur de la ciudad en la delegación de Tlalpan. El nuevo campus, comenzó a operar el 6 de agosto del año de 1990 con una matricula de 1327 alumnos en una superficie de diez hectáreas ubicada en la Calle del Puente 222.

**Capitulo I Funciones generales de la coordinación de atención a usuarios Bajo un ambiente inspirado en la arquitectura mexicana del siglo XVII, se pueden encontrar en el ITESM-CCM, salones, aulas magnas, laboratorios, salones de cómputo, oficinas, cafetería, biblioteca, estacionamiento y dos auditorios, además de áreas verdes, una planta de tratamiento de aguas residuales y canchas deportivas.** 

٠,

**En el esfuerzo por crear graduados de excelencia, se ha puesto especial énfasis al aspecto informático y computacional en el ITESM, por lo que en 1963 se crea el primer CEC y se adquiere la primera computadora que fue una IBM 1620.** 

**Debido a que en 1985 se abrió la carrera de Técnico en Procesamiento de Datos, en febrero de 1967 se creó la licenciatura correspondiente que se denominó Ingeniero en Sistemas Computacionales.** 

**Hacia el año de 1970, se instaló la computadora CDC 3300 (Control Date) con lo que se implementaron nuevos servicios y se propició que el 80% de las carreras profesionales, tuvieran al menos un curso de computación. Asimismo se crea el Departamento de Sistemas Computacionales para coordinar estos cursos.** 

**En el año de 1971 se abre la carrera de Licenciado en Sistemas de Computación Administrativa que se orientarla principalmente a la organización de los procesos administrativos de la organización.** 

Capítulo I Funciones generales de la coordinación de atención a usuarios Se instaló una computadora IBM 370-158 en el año de 1975 con lo que se logra que los alumnos tengan acceso mediante terminales, Se ofreció entonces el servicio de proceso de trabajos por medio de tarjetas perforadas y como innovación, se implementó el servicio *expreso* para el proceso de un programa en treinta segundos como tiempo de respuesta.

El primer sistema de evaluación de exámenes por computadora, se instaló hacia el año de 1976 asi como la creación de la carrera de Ingeniero Químico y de Sistemas y la maestría en Sistemas de Información. En 1977 se crea la carrera de Ingeniero en Sistemas Electrónicos orientada al estudio del **hardware** (componentes físicos) de las computadoras.

Las primeras computadoras personales en llegar al ITESM, fueron las Apple II, en el año de 1980 con lo que se pone la computación personal al alcance de los alumnos.

En 1983, se implementa un sistema de inscripciones en el campus Eugenio Garza Sada con más de 300 computadoras conectadas en red para el acceso y asignación de horarios instantáneamente a alumnos.

Hacia el año de 1985, se instalan cuatro computadoras IBM 4381 ubicadas dos de ellas en el campus Monterrey, una más en el campus Querétaro y otra en el campus Estado de México.

Capitulo I Funciones generales de la coordinación de atención a usuarios Se inicia con sistemas tales como el CADAM (Computer Aided Design And **Manufacturing -diseño y manufactura asistidos por computadora-) en 1986, año en que también se incorporan las primeras IBM PC asi como equipos Macintosh. También en este año,** el **ITESM so conecta a la red internacional BITNET.** 

**Las primeras redes locales para uso de alumnos se elaboran en 1987 y comienzan a dar servicio en 1988.** 

**En 1989 se instaló un equipo NeXT para personal docente con estaciones DECstation y VAXstetion y adicionalmente un equipo VAX 6310 para estudiantes.** 

**Las primeras estaciones HP Apollo, se instalan en el año 1990 y un año después, se monta un equipo IBM RSI6000 para alumnos.** 

**Como se puede observar, el crecimiento informático del ITESM ha sido la piedra angular en el desarrollo tanto de las disciplinas ajenas a la computación, como para la creación de nuevas carreras enfocadas específicamente en la computación.** 

**Con este antecedente, se puede mencionar que es necesario un organismo que regule la amplia gama de servicios otorgados por el instituto asi como las relaciones que se originan entre los prestadores de servicio y los usuarios.** 

#### Capítulo I Funciones generales de la coordinación de atención a usuarios

Bajo este marco, la Coordinación de Atención a Usuarios, es la encargada de optimizar las relaciones antes citadas así como la abocada al cumplimiento de la misión de encontrarse en vanguardia tecnológica en la oferta de servicios Computacionales.

Hoy en día, los servicios que se coordinan en Atención a Usuarios, son los siguientes:

- Software (programas de cómputo),
- Salas de Cómputo,
- Centro Electrónico de Cálculo,
- Zona de Impresión.

Para precisar más las funciones de la Coordinación de Atención a Usuarios (CAU), se detallan a continuación cada uno de los puntos de servicio.

• Software.

En el campus Ciudad de México, se cuenta con aproximadamente 7500 alumnos y 800 empleados administrativos y docentes. Todos ellos, requieren el acceso a equipo de cómputo y a la explotación del software correspondiente a sus especialidades En virtud de la heterogeneidad de los perfiles de los usuarios, es necesario contar con una serie de programas de aplicación para las distintas áreas.

9

٦.

#### Capítulo I Funciones generales de la coordinación de atención a usuarios

٦.

Como es de suponerse, el tema de los "Derechos de Autor", es un punto álgido para la organización, ya que ante el advenimiento de una gran cantidad de equipo para uso del profesorado, se presenta frecuentemente el problema de que se instala software en **dichos equipos indiscriminadamente y sin atención a las debidas restricciones de licencias que legalmente representa.** 

**Por lo anteriormente mencionado, es necesaria toda una área de la coordinación encargada de la administración de las licencias de uso de programas que ha adquirido el Instituto.** 

**Los programas de cómputo que se ofrecen a la comunidad del campus, son los siguientes:** 

**Microsoft Office 4.2 para PC y Mac, Microsoft Word 2.0 para PC, Microsoft Word 5.1 para Mac, Microsoft Excel 4.0 para PC y Mac, Microsoft Power Point 3.0 para PC y Mac, Aldus Pagemaker 4.5 y 5.0 para PC y Mac, McAfee** Viruscan v214, **Claris Works para Pc y Mac, MacProject para Mac,** 

Filemaker Pro para Mac,

Mathematica v2.2 para PC y Mac,

PcTEX para PC,

PCAccess para Mac,

Economics in Action para PC,

Interactive Economics Tutor para PC,

Aldus PhotoStyler para PC,

Adobe Photoshop para Mac,

Infini-D para Mac,

Human Factor para PC,

Mayer Briggs para PC,

Informix 4g1 para AIX,

CADAM para AIX,

SAS para PC y AIX,

Microsoft Visual Basic 3.0 para PC,

Microsoft Visual C++ 2.0 para PC,

Microsoft Library 1.0 para PC,

Borland C++ 3.0 para PC,

Borland Turbo Pascal v7.0 para PC,

Ashton Tate dBase III+ v2.0 para PC,

Borland dBase IV v1.5 para PC,

Borland Paradox 3.0 para PC,

 $\mathbb{Z}_4$ 

Nantucket Clipper 5.01 para PC, AREMOS para **PC, QSB+ para** PC, **Lindo para PC, GraphEcon II para PC, etc.** 

**El procedimiento de control de los programas de software es el siguiente: Inicialmente, se tiene una serie de programas instalados para el servicio de alumnos en el CEC, donde se permite que se empleen libremente. De forma análoga, se dispone de una computadora para cada profesor de planta, la cual por supuesto, también requiere software instalado.** 

**Así, se lleva un control minucioso de todo el software que se instala en las máquinas de los profesores y administrativos para realizar la equiparación contra el número de licencias adquiridas.** 

**Adicionalmente, se entrega a cada profesor, una carta personalizada donde se asienta cuál es el software que el ITESM-CCM ampara en cuestión de licencia con lo que se deslinda responsabilidad en el caso de una auditoria de software. Este proceso se lleva a cabo semestralmente. A diario se presentan solicitudes de software y de asesorías que son oportunamente asistidas.** 

**12** 

t

Es responsabilidad de esta coordinación, el correcto funcionamiento de todos los programas instalados en el campus.

**• Salas de Cómputo.** 

**Para la impartición de cursos que requieren del uso de computadoras, se dispone de distintos salones o salas de cómputo que se asignan a los distintos profesores** de las **materias que lo ameriten.** 

**Las salas de cómputo, son 7 y se distribuyen de la siguiente manera:** 

**SC01. Equipada con 50 equipos workstation IBM RS/6000 conectados en red y con salida a Internet (red mundial de computadoras).** 

**SCO2. Equipada con 50 equipos workstation HP Apollo.** 

**SC3. Equipada** con 35 **equipos IBM PS Value Point 433 Dx/Dp** 

**SC4. Equipada con 35 equipos Macintosh Power Mac Modelo 7100/60 en red local.** 

**SC5. Equipada con 36 equipos IBM PS/2 Modelo 25 conectadas a la red del campus.** 

**SC6. Equipada con 23 equipos IBM PS/2 Modelo 35 conectadas a la red del campus.** 

**13** 

 $\mathbf{r}_{\mathbf{r}}$ 

٦.

**SC07. Equipada con 36 equipos IBM PS/2 Modelo 25 conectadas a la red del campus.** 

**Las salas se asignan al inicio del semestre, para la impartición de materias de computación, sin embargo, dado que no se ocupan durante el horario completo de labores, se ofrecen para impartir cursos adicionales.** 

**El uso de las salas de cómputo, se encuentra restringido por las horas de clases cotidianas (que tienen prioridad) y se realiza mediante apartado previo. El apartado se debe realizar vía memorándum especificando el equipo que se requiere, el software a emplear y la cantidad de personas que tomarán el curso.** 

**Con la información antes citada, se procede a asignar la sala de cómputo que corresponda y se confirma vía telefónica el apartado pare seguridad del usuario.** 

**• Centro Electrónico de Cálculo.** 

**El Centro Electrónico de Cálculo, es el área en la que las personas que requieran de servicios de informática, pueden recurrir para el uso de computadoras en préstamo y software que se encuentra instalado en las mismas.** 

**El CEC se encuentra equipado con los siguientes equipos:** 

 $\overline{\phantom{a}}_1$ 

SC07. Equipada con 36 equipos IBM PS/2 Modelo 25 conectadas a la red del campus.

**Las salas se asignan al inicio del semestre, para la impartición de materias de computación, sin embargo, dado que no se ocupan durante el horario completo de labores, se ofrecen para impartir cursos adicionales.** 

**El uso de las salas de cómputo, se encuentra restringido por las horas de ciases cotidianas (que tienen prioridad) y se realiza mediante apartado previo. El apartado se debe realizar vía memorándum especificando el equipo que se requiere, el software a emplear y la cantidad de personas que tomarán el curso.** 

**Con la información antes citada, se procede a asignar la sala de cómputo que corresponda y se confirma via telefónica el apartado pare seguridad del usuario.** 

**• Centro Electrónico de Cálculo.** 

**El Centro Electrónico de Cálculo, es el área en la que las personas que requieran de servicios de informática, pueden recurrir para el uso de computadoras en préstamo y software que se encuentra instalado en las mismas.** 

**El CEC se encuentra equipado con los siguientes equipos:**
Capitulo I Funciones generales de la coordinación de atención a usuarios

 $\overline{\mathbf{A}}$ 

64 Workstation IBM RSI6000 conectadas a un servidor IBM RISC 6000 mod 990 64 IBM PS Value Point 433 Dx/Dp bajo una red Ethernet Novell 3.12 48 Macintosh PowerMac 6100/60 bajo una red Ethernet Novel 3.12

Los equipos que se encuentran en el CEC, se encuentran para el uso de **los** alumnos del campus, los profesores, los empleados administrativos, los exalumnos con identificación y visitantes para proyectos especiales.

Las políticas de uso del equipo, implican que cada persona en una **máquina, es responsable por el uso que se dé al equipo, por lo que se requiere que no se emplee para actividades ajenas a las académicas, es decir, no será posible desplegar imágenes no adecuadas, instalar juegos de cualquier especie, etc.** 

El reglamento de CEC, indica que las sanciones para la utilización de equipo para fines no académicos, varían desde una suspención del servicio del CEC durante una semana hasta la suspensión de todos los servicios de Informática (Biblioteca, Salas de Cómputo, CEC, Impresiones, etc.) por un semestre o hasta la expulsión del campus en casos que asi lo ameriten por su gravedad y/o reincidencia.

Será posible apartar un equipo para garantizar el acceso a las instalaciones o emplearlo sin apartado en el caso en que haya disponibilidad de equipo.

# Capitulo I Funciones generales de la coordinación de atención a usuarios

En el caso de requerir de asesoría en cuento a problemas que se presenten en la operación **del equipo, se cuenta con asesores que pueden resolver las dudas que surjan y que pueden auxiliar a los usuarios en el manejo de la paquetería.** 

 $\mathbf{r}_{\mathbf{r}}$ 

**El software que se encuentra instalado en el CEC, es principalmente:** 

**Microsoft Office 4.2 para PC y Mac,** 

**McAfee Viruscan v214,** 

**Claris Works para Pc y Mac,** 

**Mathematica v2.2 para PC y Mac,** 

**PCAccess para Mac,** 

**Economice in Action pare PC,** 

**Interactive Economice Tutor para PC,** 

**CADAM para AIX,** 

**Microsoft Visual Basic 3.0 para PC,** 

**Borland C++ 3.0 para PC,** 

**Borland Turbo Pascal v7.0 para PC,** 

**Ashton Tate dBase III+ v2.0 para PC,** 

**QSB+ para PC,** 

**Lindo para PC,** 

**GraphEcon II para PC,** 

**etc.** 

El software antes instalado, se encuentra en un servidor Novell 3.12 para el servicio de PC's aunque en el caso de una contingencia con la red, es posible trabajar localmente ya que dichos paquetes se encuentran instalados en disco duro de cada máquina.

El CEC se encuentra organizado en islas a razón de 16 máquinas por isla (4 de WS, 4 **de PC y 4 de Mac); donde cada isla de PC, se da login (acceso a la red) mediante su propia dirección Ethernet cada** isla **a una cuenta. Así,** se tienen **cuatro cuentas de Novell correspondiendo cada una a una isla.** 

**Adicionalmente, se dispone de una cuenta más, que aloja la** *imagen* **del** software que **se emplea.** 

**El caso de los equipos Macintosh, es distinto ya que si bien se encuentran instaladas en red, solamente** emplean la red para fines de impresión y acceso a Internet, por lo **que la paquetería estándar, se encuentra instalada en disco duro.** 

**De** igual manera que en PC, se dispone **de una computadora Macintosh dedicada**  exclusivamente a contener la imagen de los paquetes que se deben encontrar en todas las máquinas de su tipo.

17

 $\mathbf{r}_{\mathbf{t}}$ 

Capitulo I Funciones generales de la coordinación de atención a usuarios Las workstation, se encuentran conectadas a un servidor **IBM RSI6000** mod 990, que se encarga de ofrecer las aplicaciones de este tipo **de máquina y adicionalmente, es el servidor de comunicaciones para la red del campus y su acceso satelital a Internet.** 

٠,

**• Zona de Impresión.** 

**Mediante la red que da servicio al CEC, es posible que desde cada una de las computadoras que se encuentran conectadas dependiendo de su tipo.** 

**El equipo de impresión de que se dispone en el CEC, es el siguiente:** 

Dos impresoras Hewlett Packard modelo IVsi de 6ppm y 4Mb de RAM para dar **servicio a las workstation RS/6000.** 

**Una impresora Hewlett Packard modelo Illsi de 4ppm y 2Mb en RAM pare servicio a Macintosh.** 

**Une impresora Hewlett Packard modelo Ivai de 6ppm y 4Mb en RAM para servicio a Macintosh.** 

**Dos impresoras Xerox modelo 4220 de 30 pum y 20Mb de RAM para servicio a PC.** 

**Una Impresora Xerox modelo 4700 II de 20 ppm a 256 millones de colores para servicio de todo el campus en impresiones a color.** 

**18** 

 $\bullet$ 

## Capítulo I Funciones generales de la coordinación de atención a usuarios

La forma de empleo de los servicios de impresión, es desde el CEC, de cualquiera computadora, emplear la impresora predeterminada y la impresión se generará en la impresora correspondiente en la Zona de Impresión donde se puede recoger en breve.

En el caso de las impresiones a color (a diferencia de las blanco y negro que son gratuitas), se cobra una cantidad por cada hoja impresa, la impresora se encuentra en estado de retención, en el cual solamente se imprimirán las copias previa presentación del recibo de pago correspondiente.

La impresora a color, es visible por todas las computadoras ya que solamente se imprimirán las que se amparen por el recibo antes citado. Las impresoras de Macintosh, solamente son visibles desde ese tipo de máquinas y las impresoras de PC, son visibles desde PC y Macintosh.

19

٦.

 $\mathbf{S}$ 

# **1.2 UBICACIÓN ORGANIZACIONAL DENTRO DEL INSTITUTO,**

**El ITESM-CCM está organizado en un esquema de direcciones en el que se diferencian las concernientes a les áreas de servicios y a las áreas académicas.** 

**Las áreas académicas, son las abocadas a la impartición de cátedras en el instituto, lo que implica que todo el profesorado, los coordinadores de carrera, los directores de áreas académicas y otros funcionarios académicos, pertenecen a estas áreas.** 

**Las áreas de servicios, son las dedicadas a la prestación de los servicios que las**  áreas académicas así como el alumnado, requieran. Bajo este marco, la labor de **ambas áreas, es esencial para el correcto funcionamiento de instituto como entidad educativa.** 

**Las áreas académicas son las siguientes:** 

**División de Preparatoria, División de Ingeniería, División de Administración y Ciencias Sociales, División de Graduados e Investigación, Dirección de Promociones,** 

 $\overline{\mathbf{A}}$ 

Capitulo I Ubicación Organizacional Dentro del Instituto

Dirección de Servicios Escolares,

Dirección de Desarrollo Académico,

Dirección de Informática,

Dirección de Servicios Administrativos,

Dirección de Planta Física,

Dirección de Asuntos Estudiantiles.

Sus respectivas funciones dentro de la estructura del instituto, son las siguientes:

División Preparatoria. Supervisa el desempeño y la carga académica de los profesores así como el funcionamiento del programa y los planes de estudio en vigor del área de Preparatoria

División de Ingeniería. Se encarga de la supervisión del personal docente y de su carga académica. Así como el funcionamiento de las ingeniarías con respecto a los planes de estudio en vigor.

División de Administración y Ciencias Sociales. De igual manera que las divisiones anteriores, supervisa a los profesores y su carga académica y elabora las adecuaciones pertinentes a los planes de estudio de las licenciaturas a su cargo.

S Capitulo I Ubicación Organizacional Dentro del Instituto

División de Graduados e Investigación. Además de las funciones de las áreas anteriormente citadas, diseña, promueve, organiza y coordina la operación de **programas de educación continua poniendo especial interés a los dirigidos al desarrollo de ejecutivos.** 

**Dirección de Promociones. Es la responsable de difundir los servicios y programas académicos con el fin de atraer al campus a los mejores alumnos.** 

**Dirección de Servicios Escolares. Es la responsable de la organización y coordinación del reclutamiento, admisión e inscripción de los alumnos, elaboración de horarios de cursos, control de expedientes, captura y procesamiento de la información del historial académico, expedición de certificados y elaboración o detección de indicadores académicos.** 

**Dirección de Desarrollo Académico. Es la responsable del reclutamiento, selección inducción, capacitación y desarrollo de todo el personal docente y profesionista del campus.** 

**Dirección de informática. Es la responsable de proporcionar todo el apoyo en materia computacional, como: equipo, software, coordinación de la red satelital, así como de la coordinación** y **administración de la biblioteca.** 

Capítulo I Ubicación Organizacional Dentro del Instituto

Dirección de Servicios Administrativos. Es la responsable de la información contable y financiera, del control presupuestal, de las compras de materiales y equipo, de la mensajería interna y externa, de las cafeterías y de la selección y desarrollo del personal administrativo y de servicios, así como de la contratación y remuneración de todo el personal del campus.

Dirección de Planta Física. Es la responsable de la conservación y mantenimiento de las instalaciones y equipos, los servicios de aseo, los servicios de transportación y la seguridad de las instalaciones. Así como del adecuado funcionamiento de la planta de tratamiento de aguas residuales.

Dirección de Asuntos Estudiantiles. Es la responsable de propiciar el ambiente universitario que brinde atención a las necesidades, retos y habilidades de la comunidad estudiantil a través de fomentar y preservar la salud física y sicológica, desarrollar actitudes de apreciación de las diversas manifestaciones culturales y artísticas, implementar programas de apoyo económico, promover la educación física, la recreación y el deporte, generar espacios y estrategias de comunicación efectiva y apoyar la integración social y el desarrollo de eventos y proyectos especiales.

La dirección de informática, como ya se mencionó, es la encargada **de** dotar al campus, del soporte computacional necesario para el desarrollo del campus, tanto el soporte a las otras áreas de servicio como del apoyo a las áreas académicas.

23

٠,

I

Capítulo I Ubicación Organizacional Dentro del Instituto

 $\ddot{\phantom{0}}$ 

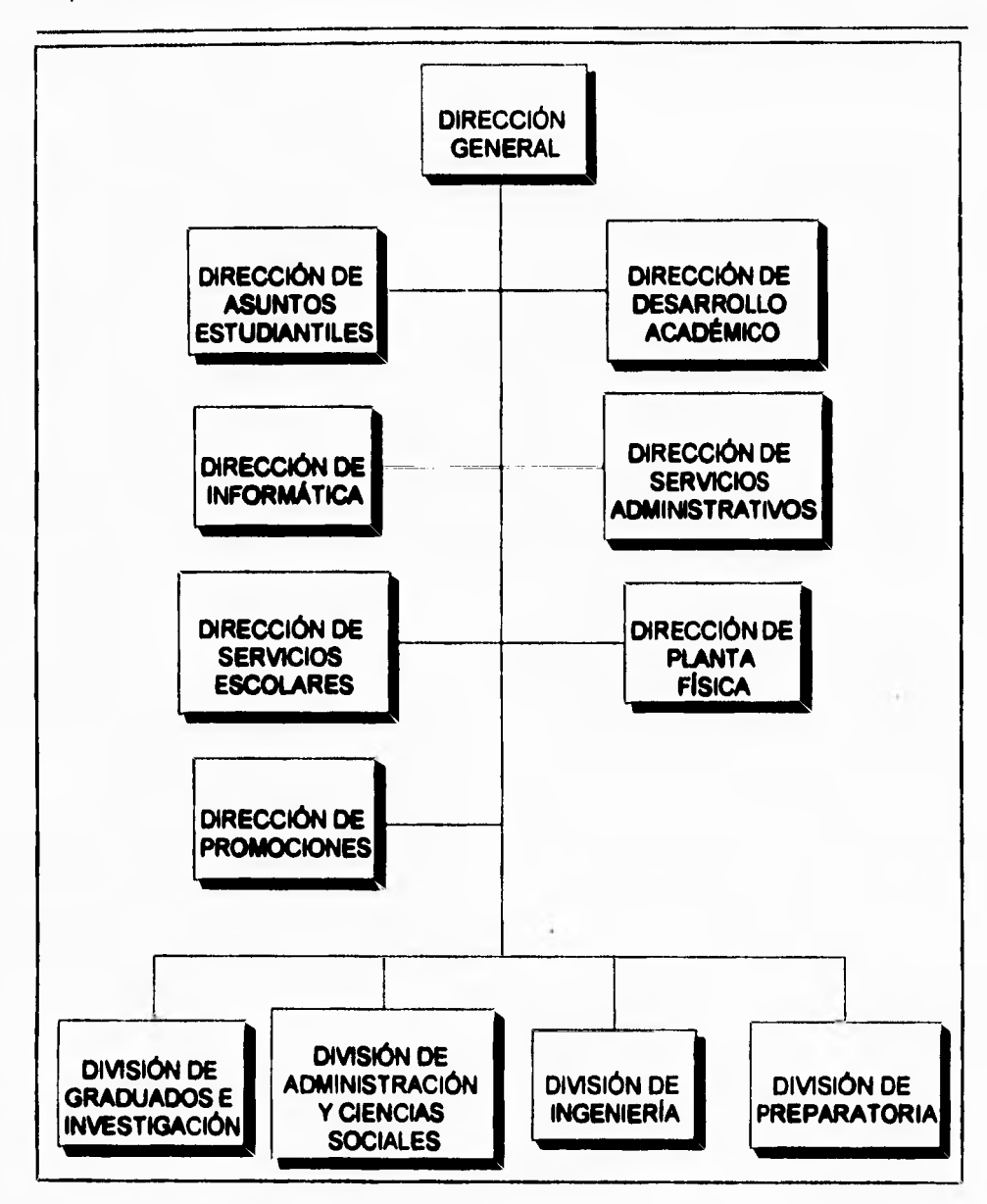

**Figura 1.2.1 Organigrama del ITESM-CCM.** 

 $\overline{\phantom{a}}$ 

 $\mathbf{r}$ 

Para su organización, la dirección de informática, se conforma en una serie de departamentos que son a sabor:

- Servicios de Apoyo,
- Telecomunicaciones,
- Telefonía,
- Proyectos Especiales,
- Sistemas Abiertos,
- Biblioteca,
- Servicios Computacionales.

Las funciones principales de cada uno de los departamentos es la siguiente:

Servicios de Apoyo. Es el departamento encargado, de proveer la infraestructura necesaria para la impartición de clases y el soporte audiovisual académico.

Ofrece la posibilidad de emplear servicios de adujo, retroproyectores, **datashow**  " (proyector de cristal líquido), reproductor de disco láser, videograbadora, cañón de video, etc. Previa reservación del equipo.

**Telecomunicaciones.** Es la encargada de proveer los servicios de red e ineterconectividad que se requieren en el campus, administra el sistema de correo

 $\mathbf{I}$ 

Capítulo I Ubicación Organizacional Dentro del Instituto

electrónico, realiza las instalaciones de red asi como las configuraciones de los **servidores (únicamente Novell) existentes en el campus. Es responsable de la asignación de cuentas y le seguridad de la información en la red, Realiza los trabajos necesarios para la interconexión de los equipos Macintosh, IBM PS, AIX, Santa Cruz Operation, Solaris, Silicon Graphics y en general, de todas las plataformas que se emplean en el ITESM-CCM.** 

**Telefonía. Es el departamento abocado a la comunicación telefónica dentro del campus. Son responsables del PABX modelo Meridian II de Northem Telcom que se emplea para la comunicación de voz y datos. Asigna también las extensiones telefónicas así como los aparatos telefónicos y los facsímiles. Cuenta también, con un servicio de recepción de solicitudes de servicios de informática mediante extensiones dedicadas que reciben los reportes y los canalizan a las instancias debidas.** 

**Proyectos Especiales. En este departamento, se realizan las labores correspondientes a los diversos servicios de informática que tienen una duración breve o que dependen de apoyo de entidades ajenas el ITESM-CCM (Apple-Macintosh, Sun MicroSystems, Silicon Graphics, Microsoft, etc.).; se encarga por ejemplo, de ofrecer los cursos de capacitación para empresas y particulares, de mantener las áreas de multimedios y animación por computadora y videoproceso.** 

**Sistemas Abiertos.** En este departamento, se administran todos los recursos de cómputo de equipos UNIX como son las computadoras IBM RS/6000 modelos 220, 250, 970 y 990, servidores de UNIX SantaCruz Operation y de la red de workstations de las máquinas antes citadas. Manejan además, el software que se emplea en dichos equipos y de la administración de las cuentas de acceso ala red Internet. Es su responsabilidad el correcto funcionamiento de los servicios que ofrece la **red** mundial de computadoras Internet. Supervisa el funcionamiento de las salas de cómputo de equipos RS/6000 y **HP** Apollo.

**Biblioteca.** En este departamento, se verifica lo relacionado al acervo bibliográfico, hemerográfico y de medios masivos de información electrónica que se ofrecen en el campus. Administra las áreas de préstamo de acervo, adquisición de colecciones y catalogación en linea mediante el sistema Dynix, Supervisa además, el correcto funcionamiento de el Centro de Información Financiera y Económica (CIFE) que es el encargado de obtener electrónicamente, la información más reciente en el ramo.

**Servicios Computacionales.** Este departamento es uno de los más bastos que se tienen en la dirección de informática, ya que en él, se administran los servicios de apoyo informático para el área de Servicios Escolares (equipo HP 3000 de Hewlett Packard), el desarrollo de los sistemas de cómputo que se requieren en el campus (nómina, personal, desarrollo académico, etc.), la administración y operación del Centro de Evaluación Automatizada (en el que se aplican y evalúan exámenes de

27

∽.

 $\mathbf{I}$ 

alumnos automáticamente), el centro electrónico de cálculo, las salas de cómputo de equipo PC y Macintosh y todo lo concerniente al software de equipos PC y Macintosh.

**La coordinación de atención a usuarios, se encuentra ubicada dentro del departamento de Servicios Computacionales y se encuentra a la par de otras coordinaciones que son las siguientes:** 

- **Equipos Mayores,**
- **Desarrollo de Sistemas,**
- **Centro de Evaluación Automatizada,**
- **Atención a Usuarios.**

**Las funciones de cada coordinación, se detallan a continuación:** 

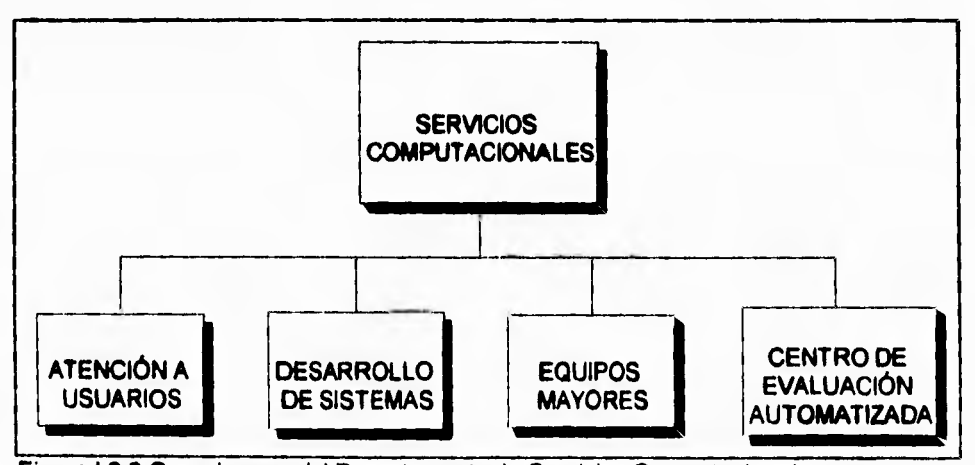

**Figura 1.2.2 Organigrama del Departamento de Servicios Computacionales.** 

٦,

**Equipos Mayores.** En esta coordinación, se realiza la administración del equipo HP 3000 en el que reside toda la información de Servicios Escolares como los datos personales de cada alumno, su historia académica y todos los detalles de su trayectoria en el **ITESM-CCM.** 

**Desarrollo de Sistemas.** Los sistemas que el **ITESM-CCM** requiere para su operación cotidiana, se elaboran en esta coordinación, la cual tiene a su cargo el desarrollo de nuevos sistemas así como el mantenimiento de los sistemas operantes como son el de nómina, desarrollo académico, personal y otros.

**Centro de Evaluación Automatizada.** Es la coordinación que se encarga de la operación, la confiabilidad y la seguridad en el Centro de Evaluación Automatizada, que es el sitio donde, a partir de bancos de preguntas, se elabora un examen personal para cada alumno de las distintas materias, se ofrece el espacio para su resolución, y se **entrega** la evaluación en aproximadamente 2 minutos después de la entrega del **examen** mediante pantallas de televisión que se encuentran a la salida del CEA.

**Atención a Usuarios.** Las funciones de la coordinación de atención a usuarios, ya fueron objeto de un texto en este trabajo y se pueden consultar en el tema 1.1.

 $\mathbf{A}$ 

## **1.2.1 CONCEPTOS Y DEFINICIONES MANEJADAS POR ESTA COORDINACIÓN.**

**Como es de suponer, en cualquier organización es necesario comprender la jerga que se emplea para la definición de los procesos internos a fin de compenetrarse con la estructura y la terminología que se utiliza.** 

**En el caso de la coordinación de atención a usuarios, se manejan una serie de términos que es necesario que se aclaren antes de avanzar en el estudio de la misma.** 

**Se definen los siguientes términos:** 

- **Usuario. Se entiende por usuario, toda aquella persona que en sus diferentes modalidades, tienen derecho a hacer uso de los servicios del Centro Electrónico de Cálculo.**
- **Máquina. Se denomina de esta forma, a cada uno de los equipos de cómputo de que se dispone en el CEC sin distinción del tipo de equipo del que se esté hablando (Workstation, Macintosh o PS Value Point).**
- **Apartado. El apartado, es el acto de reservar el derecho de uso de algún equipo de algún tipo para una hora específica de un día determinado. Mediante el apartado, el usuario garantiza que se dispone del equipo, el cual le será asignado para su uso en las especificaciones acordadas.**

۳,

- Tipo de Máquina. Es una característica de las máquinas, que depende de su arquitectura y fabricante. Por el momento, solamente se dispone de tres tipos de máquinas que son las Workstation RS/6000, las Power Mac Macintosh, y las PS Value Point **IBM.**
- Servidor. **El** concepto de servidor, desde el punto de vista de la coordinación, no es el de un equipo que da servicio a una serie de estaciones conectadas entre si, sino que se emplea, simplemente para determinar a qué servidor se encuentra conectado cada equipo del CEC. Por lo que la única referencia a servidor, será para identificar las distintas partes de la *red* de computadoras en el caso de fallas en la misma,
- Tipo de Usuario. Como ya se mencionó, no toda la gente que ingresa al CEC, tiene la misma característica que le permite la entrada, sino que pueden entrar por diversos motivos. Por ello, se maneja de manera separada, a cada usuario dependiendo de el motivo que origina que ingrese al CEC. Se dispone actualmente de cuatro tipos de usuarios con derecho de ingreso al CEC que son: Alumnos, Personal Docente, Personal Administrativo, Exatec (Ex-alumnos del ITESM-CCM) y Visitantes (en Proyectos Especiales).
- Entrada. Se realiza una entrada, cuando se ocupa un equipo por un usuario a una hora determinada.
- Cancelación. Cuando un usuario con un apartado decide no hacer uso del mismo y avisa a los encargados del CEC, se genera una cancelación.

31

- **Salida. Tiene la finalidad de emplear con mayor eficiencia el equipo instalado, mediante el registro de salidas que se generan cuando una persona ha terminado de emplear el equipo que se le asignó y avisa tal evento al encargado del CEC.**
- **Hora. La hora es un aspecto importante ya que el reglamento del CEC previene que te asignarán máquinas en múltiplos enteros de horas, por lo que es importante registrar la hora en que se realiza algún evento como un apartado, una entrada o una salida.**

**De manera general, esta es la nomenclatura que se emplea en la coordinación, que sin embargo, se puede ver enriquecida por otros términos que se irán definiendo según se requiera.** 

**Para reforzar la situación actual del ITESM-CCM, se anexa un croquis que ilustra su ubicación en la Ciudad de México.** 

**Ubicación Organizacional Dentro del Instituto** 

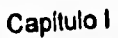

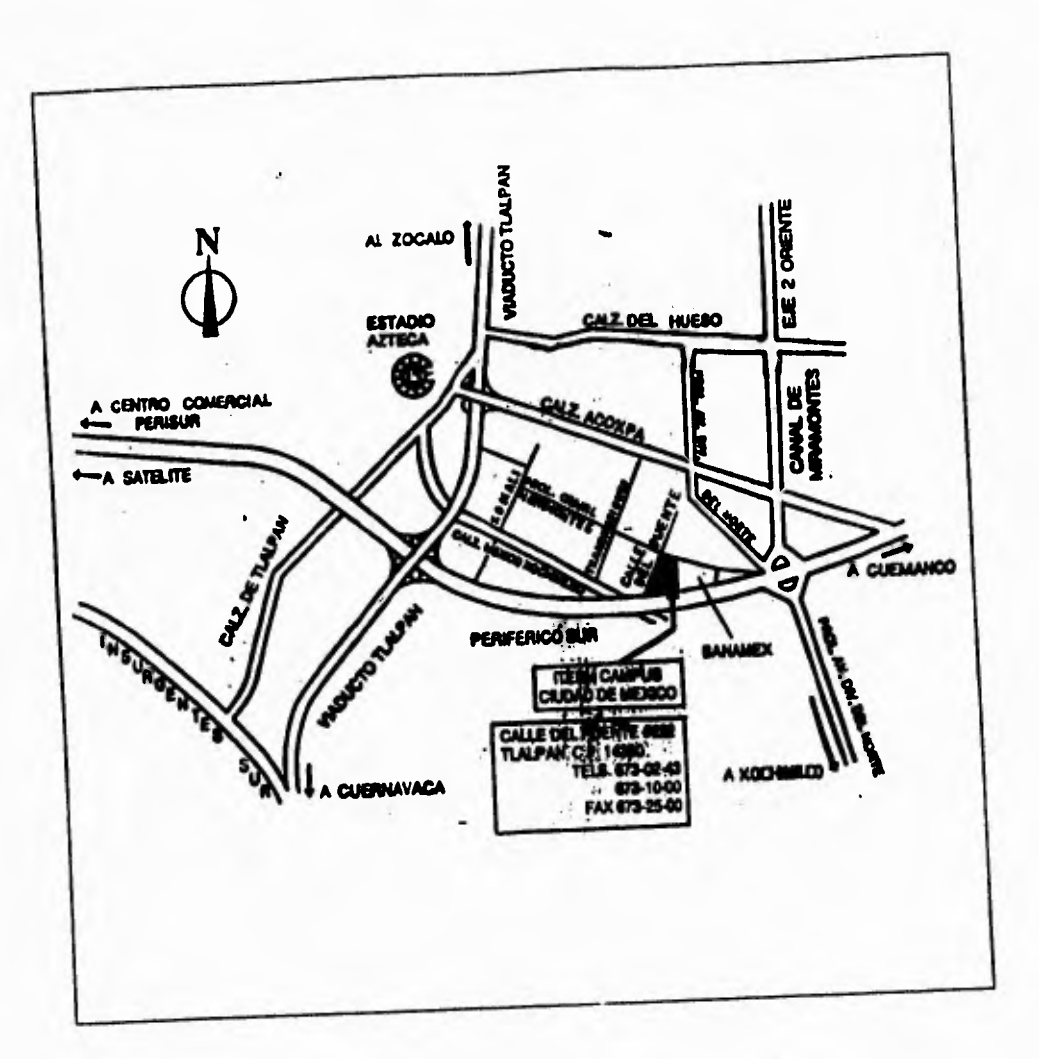

**Figura 1.2.1.1 Localización del ITESM-CCM.** 

**33** 

 $\tilde{\mathcal{L}}_{\mathbf{I}}$ 

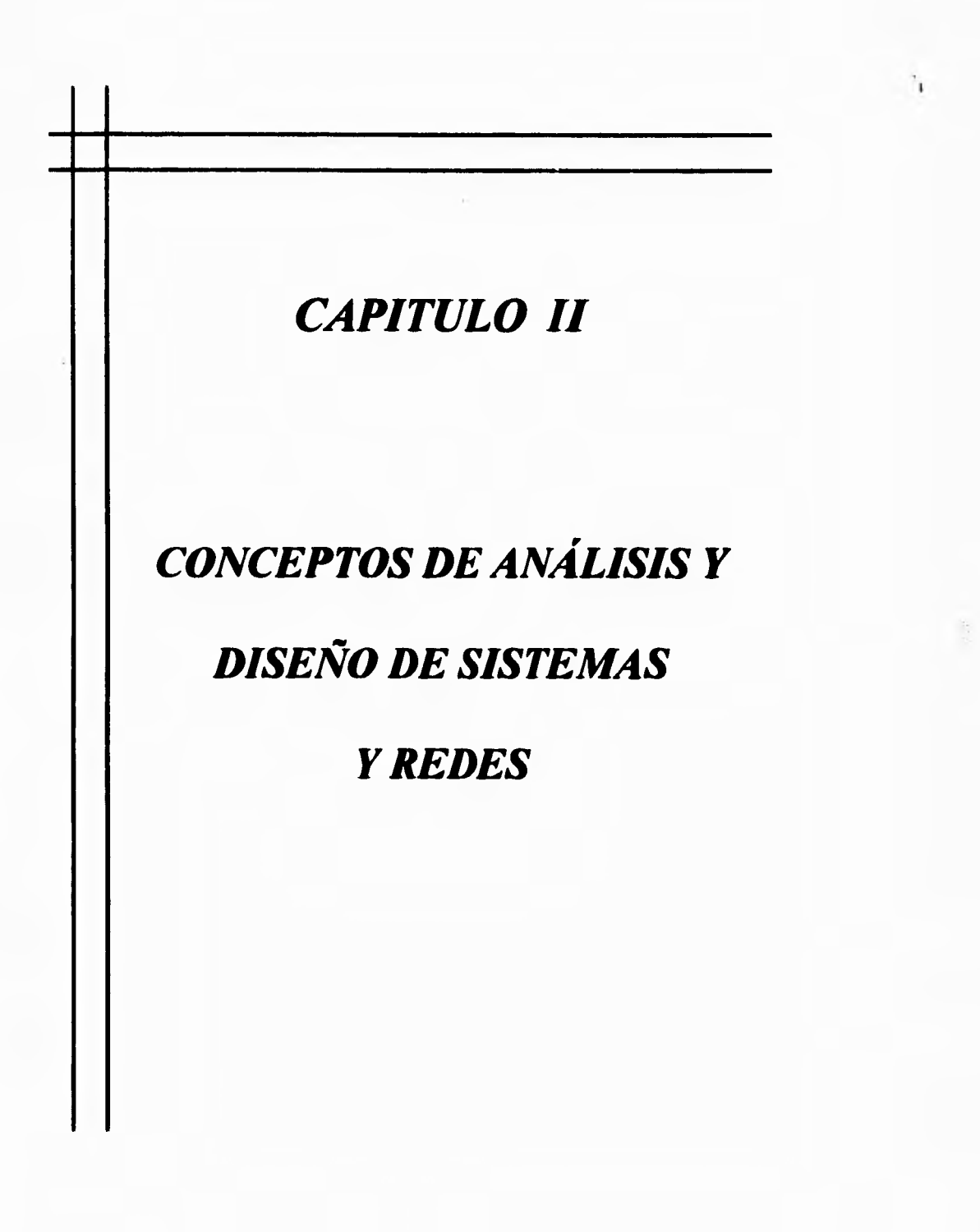

 $\bar{\mathbf{V}}$ 

٦,

# **11.1 BASES DE DATOS RELACIONALES**

# **11.1.1 ELEMENTOS DE UNA BASE DE DATOS RELACIONAL.**

**Un sistema de bases de datos consiste en un conjunto de datos relacionados entre si y un grupo de programas para tener acceso a esos datos. El conjunto de datos se conoce comúnmente como Base de Datos. El objetivo primordial de un DBMS (administrador del sistema de bases de datos) es crear un ambiente en que sea posible guardar y recuperar información de la base de datos en forma conveniente y eficiente.** 

**Los sistemas de bases de datos se diseñan para manejar grandes cantidades de información. El manejo de los datos incluye tanto la definición de les estructuras para el almacenamiento de la información como los mecanismos para el manejo de la información. Además, el sistema de base de datos debe cuidar la seguridad de la información almacenada en la base de datos, tanto contra las caldas del sistema como contra los accesos no autorizados. Si loa datos van a ser compartidos por varios usuarios, el sistema debe evitar la posibilidad de obtener resultados anómalos.** 

Capitulo II Bases de Datos Relacionales

۰,

Debido a la importancia que tienen la información en casi todas las organizaciones, la base de datos es un recurso valioso. Esto condujo al desarrollo de un gran número de conceptos y técnicas para manejar los datos en forma eficiente.

## **ABSTRACCIÓN DE LA INFORMACIÓN**

Un sistema de manejo de base de datos es un conjunto de archivos interrelacionados y una serie de programas que permiten a varios usuarios tener accesos a estos archivos y modificarlos. Sin embargo, para que el sistema sea útil, la información se debe recuperar en forma eficiente. Uno de los objetivos principales de un sistema es proporcionar a los usuarios una visión abstracta de la información. Es decir, el sistema oculta ciertos detalles relativos a la forma como los datos se almacenan y mantienen.

La búsqueda de la eficiencia conduce al diseño de las estructuras de datos complejas para representar la información de la base de datos. Pero como los sistemas de base de datos muchas veces son utilizados por personal que no cuenta con conocimientos de computación, esta complejidad debe estar escondida para los usuarios. Para ocultarla, se definen varios niveles de abstracción en los que puede observarse la base de datos:

## Capítulo II **Bases de Datos Relacionales**

 $\mathbf{r}$ 

- **Nivel físico.** Este es el nivel más bajo de abstracción, en el que se describe cómo se almacenan realmente los datos. En este nivel se describen en detalle las **estructuras de datos complejas del nivel más bajo.**
- **Nivel conceptual. En este nivel se describen cuáles son los datos reales que están almacenados en la base de datos y que relaciones existen entre ellos. En este nivel contiene toda la base de datos en términos de unas cuantas estructuras relativamente sencillas. Aunque es posible que la implantación de las estructuras simples del nivel conceptual requiera estructuras complejas en el nivel físico, no es forzoso que el usuario del nivel conceptual se dé cuenta de ello. El nivel conceptual de abstracción lo utilizan los administradores de base de datos; quienes deciden qué información se guarda en la base de datos.**
- **Nivel de visión. Este es el nivel de abstracción más alto, en el cual se describe una parte solamente de la base de datos. Aunque en el nivel conceptual se utilizan estructuras más simples, todavía quede una forma de complejidad que resulta de gran tamaño de la base de datos. Muchos usuarios no tendrán que ocuparse de toda está información, más bien necesitarán solamente una parte de la base de datos. Para simplificar la interacción entre estos usuarios y el sistema, se define el nivel de abstracción** visión. **El sistema puede proporcionar muchas vistas diferentes de la misma base de datos.**

Capítulo II Bases de Datos Relacionales

 $\mathbf{L}$ 

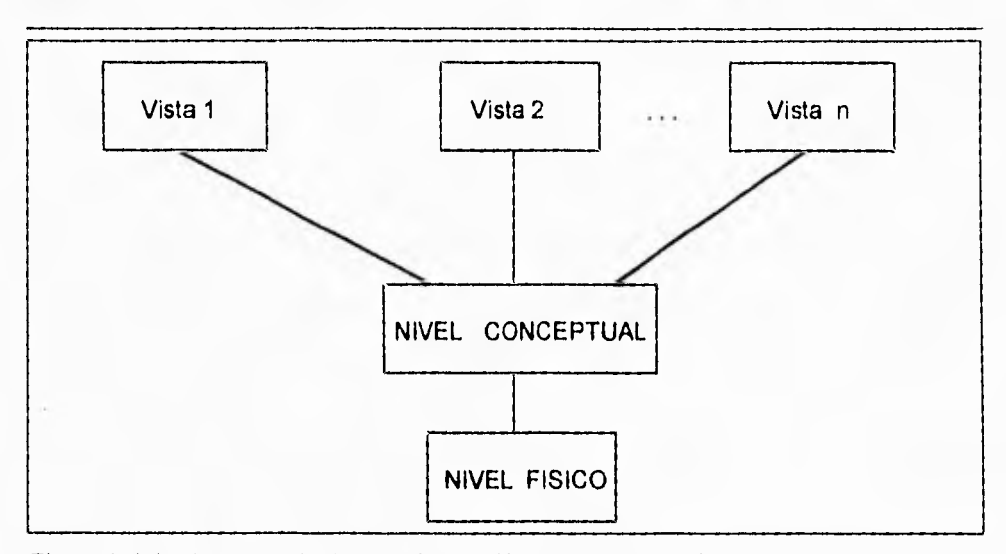

Figura II.1.1.1 Los tres niveles de abstracción de la información.

# **MODELO DE DATOS**

Para describir la estructura de una base de datos es necesario definir el concepto de modelo de datos. Este es un grupo de herramientas conceptuales para describir los datos, sus relaciones, su semántica y sus limitantes. Se han propuesto varios modelos de datos diferentes, los cuales pueden dividirse en tres grupos: a) modelos lógicos basados en objetos; b) modelos físicos; y c) modelos lógicos basados en registros.

Los modelos lógicos basados en objetos se utilizan para describir los datos en los niveles conceptual y de visión. Es decir, son una abstracción de nuestro sistema. Se caracterizan por el hecho de que permiten una estructuración bastante flexible y hacen posible especificar claramente las limitantes de los datos. Existen un gran número de

٦.

modelos de es tipo, y es probable que aparezcan más. Uno de los más conocidos es el **Modelo Relación.** 

Los **modelos físicos de datos** sirven **para describir los datos en el nivel más bajo. A diferencia de los modelos lógicos, son muy pocos los modelos físicos utilizados ya que estos capturan aspectos de la implantación de los sistemas de bases de datos.** 

**Los modelos lógicos basados en registros se utilizan para describir los datos en los niveles conceptual y de visión. A diferencia de los modelos de datos basados en objetos, estos modelos sirven para especificar tanto la estructura lógica general de la base datos como une descripción en un nivel más alto de la implementación. Sin embargo, no permiten especificar en forma clara las limitantes de los datos. Los modelos de Red y Jerárquico son ejemplos de este tipo.** 

**El modelo de datos más aceptado actualmente es el Modelo Relacional, el cuál se explica a continuación.** 

## **MODELO RELACIONAL**

**Propuesto en 1970 por Dr. E.F. Codd,** el modelo relacional de datos es simple, **poderoso y formal para la representación de datos. Elaborado** con bases matemáticas

٦.

sólidas, problemas referentes a la administración de bases de datos como diseño, redundancia, distribución, y otras mas, pueden ser formalmente analizadas y resueltas. Alrededor de este modelo ha sido posible construir lenguajes e interfaces para usuarios finales, y ha facilitado la programación y productividad de las bases de datos en las últimas décadas.

El elemento básico de este modelo es la **relación.** Una relación es una integración de **atributos.** El conjunto de valores de cada atributo en particular es llamado **dominio**  del atributo. Se entiende por **Base de Datos Relacional** como una colección de relaciones definidas.

Una definición informal de una relación (o **entidad,** que es otro nombre bajo el cual se le conoce) es entenderla como un **objeto** o un **evento** que existe y que puede distinguirse de otros por sus propias características, es decir, sus atributos. Por ejemplo, un habitante es una relación, ya que éste puede identificarse en forma específica en una ciudad. Esto se ilustra en la figura 11.1.1.2.

Una **instancia de relación** es una **Tabla** con **Renglones** y **Columnas.** Las columnas de la relación corresponden a los atributos. Los renglones de la relación, también llamados **Tuplos,** son colecciones de valores tomados de cada atributo, y cada tuplo representa instancias de entidades en un modelo entidad-relación. El **grado** de una

ti

relación es el número de sus columnas y la **cardinalldad** de una relación **es el** número **de tuplos.** 

**La definición matemática de relaciones es desarrollada comenzando desde la notación de dominios. Un dominio es una colección de valores. Tomando distintos atributos, Al, Az, .,., Ali, con dominios DI, 02, .", Dn, una instancia de grado n es simplemente un subconjunto de productos cartesianos Di x D2 x ... Dn. Esta definición es una importante propiedad de las relaciones, es decir, que son un conjunto de tupios en un sentido matemático: tuplos duplicados no pueden pertenecer a una relación al mismo tiempo. Sin embargo, muchos sistemas relacionales no imponen esta restricción, puesto que la variedad de situaciones duplicadas puede ocurrir y puede**  ser útil aceptarlas. Estrictamente hablando, el orden de los tuplos en una relación es **irrelevante.** 

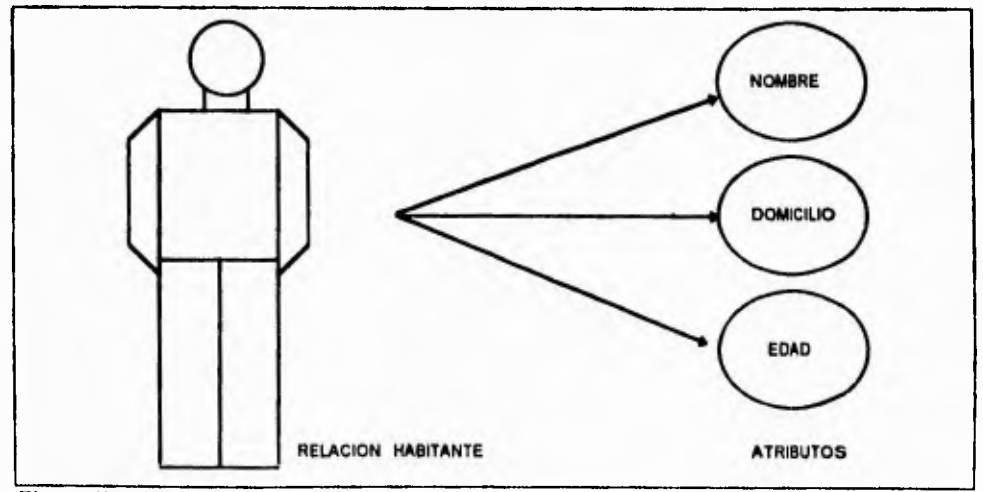

**Figura 11.1.1.2 Relaciones v Atributos.** 

 $\sqrt{2}$ 

La figura 11.1.1.3 muestra los conceptos antes mencionados. La relación ESTUDIANTE tiene tres atributos (NOMBRE, EDAD, y SEXO) y 4 tuplos, cada uno representa el nombre, edad y sexo de un estudiante. Así, el grado y cardinalidad de ESTUDIANTE es tres y cuatro respectivamente.

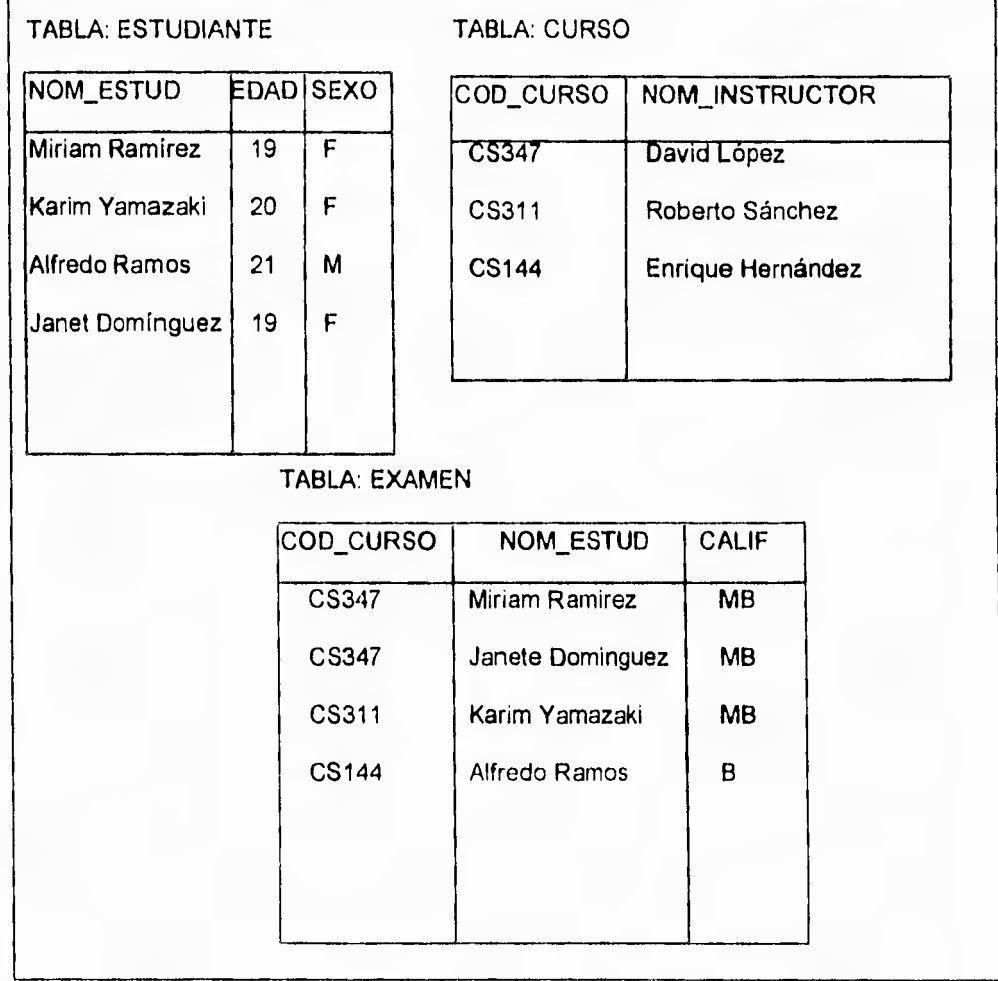

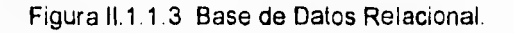

1

 $\mathbf{r}$ 

El concepto **llave** en el modelo relacional es un conjunto de atributos que identifica a **cada** tuplo de una relación. Esto es, existen dependencias lógicas entre los atributos **de una relación.** 

**De una manera más formal: X -> Y indica que si se conoce al atributo(s) X entonces se conoce(n) el atributo Y independientemente del tiempo.** 

**En el Modelo Relacional no existe el concepto de jerarquía como es el caso del Modelo Jerárquico, o conexión y liga entre relaciones como sucede en el Modelo de Red. La sencillez del Modelo Relacional viene del** hecho **de que todas las relaciones son independientes. Sin embargo existen asociaciones entre relaciones, las cuales se pueden mostrar en un modelo entidad-relación. En el caso del modelo relacional estas asociaciones se representan a través de una operación join sobre atributos de diferentes tablas, es decir, existen relaciones (tablas) que tienen uno o varios atributos comunes. El proceso de desarrollo de un** join **consiste en una operación del álgebra relacional, que iguale dos tablas a través de la comparación de atributos del mismo dominio. Estas observaciones se ilustran para la misma base de datos en la figura 11.1.1.4.** 

 $\overline{\mathbf{A}}$ 

 $\ddot{\phantom{a}}$ 

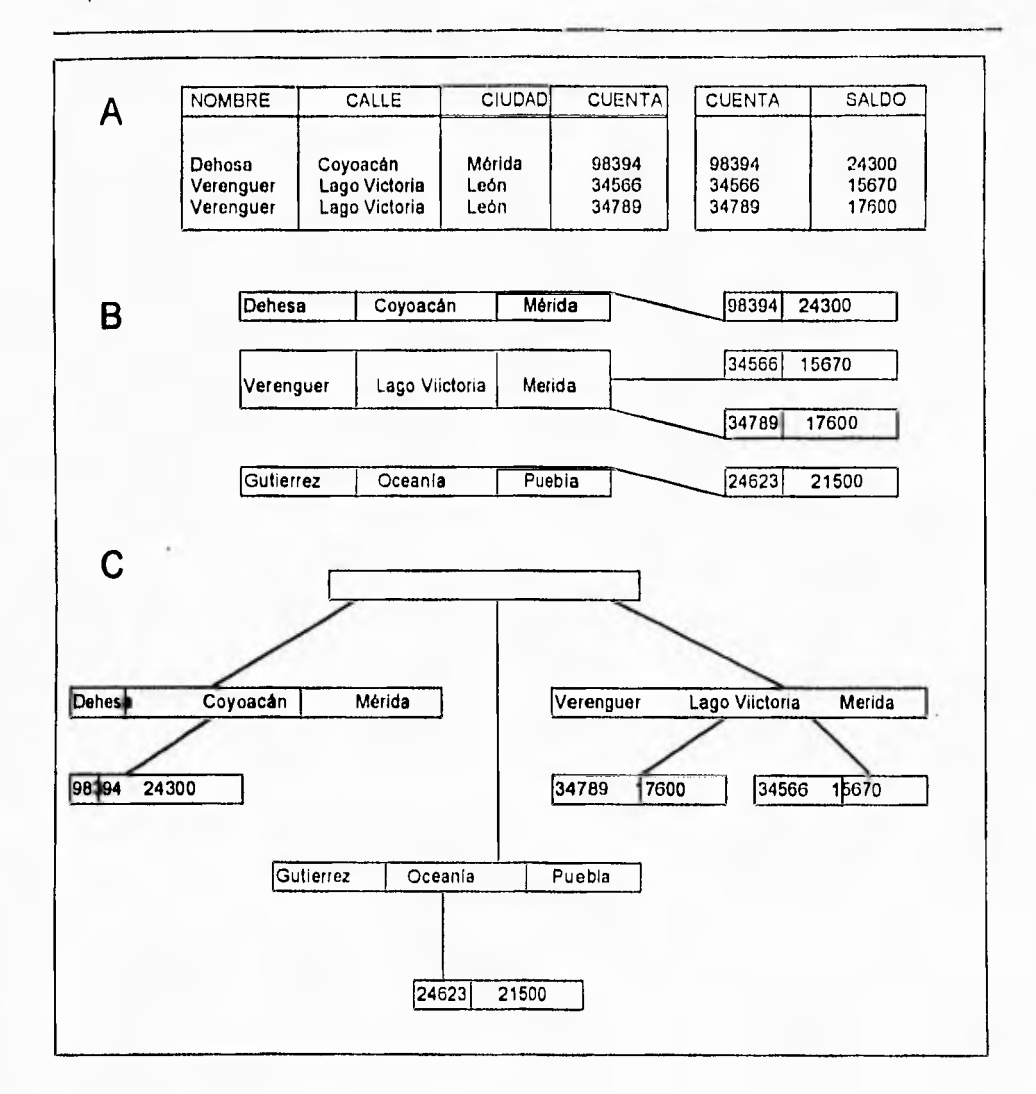

Figura 11.1.1.4 A) Base de Datos Relacional

B) Base de Datos de Red

C) Base de Datos Jerárquica

٦.

### **INSTANCIAS Y ESQUEMAS DE UNA BASE DE DATOS**

**Las bases de datos cambian con el tiempo al insertarse y eliminarse información en ellas. El conjunto de información almacenado en la base de datos en cierto momento se denomina una instancia en la base de datos, El diseño general de la base de datos se llama esquema de la base de datos. Los esquemas se alteran muy raras veces, o nunca.** 

**Existen varios esquemas en la base de datos, y estos de dividen de acuerdo con los niveles de abstracción ya mencionados. En el nivel más bajo se tiene el esquema**  físico; en el nivel intermedio está el esquema conceptual, mientras que en **el nivel más alto existe un subesquema.** 

# **INDEPENDENCIA DE LOS DATOS**

**Se definieron tres** niveles de abstracción **en** los cuales se puede ver a la **base de datos. La capacidad de modificar una definición de esquema en** un nivel **sin afectar la definición del esquema en el nivel inmediato superior se denomina independencia de los datos.** 

**Existen dos niveles de tal** independencia:

۰,

- Independencia física. Es la capacidad de modificar el esquema conceptual sin obligar a que se vuelvan a escribir los programas de aplicaciones. En algunas ocasiones son necesarias mcdificaciones en el nivel físico para mejorar el rendimiento.
- **Independencia lógica.** Es la capacidad de modificar el esquema conceptual sin obligar a que se vuelvan a escribir los programas o aplicaciones. Las modificaciones en el nivel conceptual son necesarias siempre que se altera la estructura lógica de la base de datos.

La independencia lógica de los datos es más difícil de lograr que la independencia física, ya que los programas de aplicaciones dependen en alto grado de la estructura lógica de los datos a los que tienen acceso.

El concepto de independencia de los datos es similar en muchos aspectos al concepto de tipos abstractos de datos en los lenguajes de programación modernos. Ambos ocultan los detalles de la puesta en marcha, lo cual permite a los usuarios concentrarse en la estructura general más bien que en los detalles de la implantación en el nivel más bajo.

٦.

### **LENGUAJE DE DEFINICIÓN DE DATOS**

Un esquema de base de datos se especifica por medio de una serie de definiciones que se expresan en un lenguaje especial llamado lenguaje de definición de datos **(DDL,** data definition lenguaje). El resultado de la compilación de las proposiciones en **DDL** es un conjunto de tablas que se almacena en un archivo especial llamado diccionario (o directorio ) de datos.

**Un diccionario de datos** es un archivo que contiene metadatos, es decir, datos **acerca** de los datos. Este archivo se consulta antes de leer o modificar los datos reales en el sistema **de base** de datos.

**La** estructura de almacenamiento y los métodos de acceso empleados por el sistema de **base** de datos **se especifican por** medio de un conjunto de definiciones de un tipo **especial de DDL llamado lenguaje** de almacenamiento y definición de los datos. El **resultado de la compilación de estas definiciones** es una serie de instrucciones que **especifican los detalles de implantación de** los esquemas de **base de datos que normalmente no pueden ver los usuarios.** 

 $\sqrt{2}$ 

### **LENGUAJE DE MANEJO DE DATOS**

Los niveles de abstracción que se mencionaron no solamente se aplican a la definición o estructuración de los datos, sino también al manejo de los datos; esta manipulación consiste en:

- **La recuperación de información almacenada en la base de datos.**
- **La inserción de** información nueva en **la base** de datos.
- **La eliminación de información en** la base de datos.

En el **nivel físico, deben definirse algoritmos que permitan** tener acceso a los datos en forma eficiente. En **los** niveles de abstracción más altos lo importante es la facilidad de **uso. El objetivo es lograr** una interacción eficiente entre las personas y el sistema.

Un **lenguaje de manejo de datos (DML, data manipulation language) permite a** los **usuarios manejar o tener acceso a los datos que estén organizados por medio del modelo apropiado. Existen básicamente dos tipos de DML:** 

**• De procedimientos, necesitan que el usuario especifique cuáles datos quiere y** como **deben obtenerse.** 

**47** 

 $\mathbf{V}$ 

• Sin procedimientos, requieren que el usuario especifique cuáles datos quiere sin especificar como obtenerlos.

Los **DML** sin procedimientos son por lo general más fáciles de aprender y utilizar que los de procedimientos. Sin embargo, ya que el usuario no tiene **que especificar la forma de obtención de** los **datos, estos lenguajes podrían generar un código menos eficiente que el producido por los lenguajes de procedimientos. Tal problema puede resolverse empleando diversas técnicas de optimización.** 

**Una consulta es una proposición que solicita la recuperación de información. La parte de un DML que implica la recuperación de información se conoce como lenguaje de consultas. Aunque técnicamente es incorrecto, suelen utilizarse los términos lenguaje de consultas y lenguaje de manejo de datos como sinónimos.** 

### **MANEJADOR DE BASE DE DATOS**

**Generalmente las bases de datos** requieren **una gran cantidad de espacio y almacenamiento. Las bases de datos de las empresas comúnmente se miden en términos de gigabytes de información. Un gigabyte equivale a 1000 megabytes o mil millones de bytes. Puesto que la memoria principal de la computadora no puede** 

 $\sqrt{2}$ 

**almacenar esta información , se guarda en discos. Los datos se transfieren entre el almacenamiento en disco y la memoria principal, según se requiera. Ya que el movimiento de los datos del disco y al disco es lento comparado con la velocidad de la unidad central de procesamiento de las computadoras, es imperativo que el sistema de base de datos estructure la información de tal manera que se reduzca la necesidad de transferir datos entre el disco y la memoria principal.** 

**El objetivo de un sistema de base de datos es simplificar y facilitar el acceso a los datos. Las vistas de alto nivel ayudan a lograrlo. No debe abrumarse innecesariamente a los usuarios con los detalles físicos de la implantación del sistema. Sin embargo, uno de los factores primordiales para la satisfacción o insatisfacción** del usuario **con el sistema de base de datos es su funcionamiento.** 

**Si el tiempo de respuesta para una consulta es demasiado largo , el valor del sistema se reduce. El funcionamiento del sistema depende de la eficiencia de las estructuras de datos utilizadas para representar** los **datos en la base de datos y de que tan eficiente puede operar el** sistema con esas estructuras. Como sucede en muchos otros aspectos de los sistemas de cómputo, deben hacerse concesiones , no sólo entre el espacio y el tiempo, sino también entre la eficiencia de un tipo de operación y la de otro.
S

### Capítulo II **Bases de Datos Relacionales**

Un manejador de base de datos es un módulo de programa que constituye la interface entre los datos de bajo nivel almacenados en la base de datos y los programas de aplicaciones y las consultas hechas al sistema, El manejador de base de datos es responsable de las siguientes tareas:

- **Interacción con el manejador de archivos.** Los datos sin procesar se almacenan en el disco mediante el sistema de archivos proporcionado normalmente por un sistema operativo convencional. El manejador de base de datos traduce las diferentes proposiciones en **DML** a comandos de sistema de archivos de bajo nivel. Así , el manejador de base de datos se encarga realmente del almacenamiento, recuperación y actualización de los datos en la base de datos,
- **Implantación de la integridad.** Los valores de los datos almacenados en la base de datos deben satisfacer ciertos tipos de limitaciones de consistencia. Si se especifican estas limitaciones. Entonces el manejador de la base de datos puede verificar si las actualizaciones a la base de datos resultan en la violación de cualquiera de estas limitantes, y si asi es, podrá realizar la acción apropiada.
- **Puesta en práctica de la seguridad.** Como se mencionó anteriormente, no es preciso que todos los usuarios de la base de datos tengan acceso a todo su contenido. Es labor del manejador de la base de datos hacer que se cumplan estos requisitos de seguridad.

50

۳.

- Respaldo y recuperación. Un sistema de cómputo , como cualquier otro dispositivo mecánico o eléctrico, está sujeto a fallas. Existen muy diversas causas de estas fallas, entre ellas la caída de las cabezas lectoras de disco, la interrupción del suministro de energía y los errores de software. En cada uno de estos casos se pierde información de la base de datos. Es responsabilidad del manejador de la base de datos detectar estas fallas y restaurar la base de datos al estado que existía antes de presentarse la falla. Esto se logra normalmente iniciando diversos procedimientos de respaldo y recuperación.
- **Control de concurrencia.** Cuando varios usuarios actualizan la base de datos en forma concurrente, es posible que no se conserve la consistencia de los datos. Es necesario que el sistema controle la interacción entre los usuarios concurrentes; lograr dicho control es una de las tareas del manejador de la base de datos.

Algunos sistemas de bases de datos, diseñados para utilizarse en computadoras personales pequeñas, no cuentan con varias de las funciones mencionadas. Esto da como resultado un manejador de datos de menor tamaño. Un manejador de datos pequeño requiere menos recursos físicos, sobre todo memoria principal, y su implantación es mas económica. Por ejemplo, muchos sistemas pequeños incluyen la restricción de que sólo un usuario puede tener acceso a la base datos en un momento dado. Otros dejan las tareas de respaldo, recuperación e implantación de la seguridad

 $\mathbf{V}$ 

al usuario. Aunque este enfoque de bajo costo y funciones limitadas es suficiente para bases de datos personales, no es adecuada para cumplir con los requerimientos de una empresa mediana o grande.

### **ADMINISTRADOR DE BASES DE DATOS**

Una de las razones principales para contar con sistemas de manejo de base de datos es tener un control centralizado tanto de los datos como de los programas que tienen acceso a ellos. La persona que tiene este control centralizado sobre el sistema es el **OSA** (administrador de bases de datos). Las funciones del **DBA** son:

• Definición de esquema, es decir, la creación del esquema original de la base de datos. Esto se logra escribiendo una serie de definiciones que el compilador **de DDL**  traduce a un conjunto de tablas que se almacenan permanentemente en el diccionario de datos.

Definición de la estructura de almacenamiento y del método de acceso. Esto se lleva a cabo escribiendo una serie de definiciones que posteriormente son traducidas por el compilador del lenguaje de almacenamiento y de definición de datos.

• Modificación del esquema y de la organización física. Esto se logra escribiendo una serie de definiciones utilizadas ya sea por el compilador de DDL o por el compilador

 $\sqrt{ }$ 

**al usuario. Aunque este enfoque de bajo costo y funciones limitadas es suficiente para bases de datos personales, no es adecuada para cumplir con los requerimientos de una empresa mediana o grande.** 

### **ADMINISTRADOR DE BASES DE DATOS**

**Una de las razones principales para contar con sistemas de manejo de base de datos es tener un control centralizado tanto de los datos como de los programas que tienen acceso a ellos. La persona que tiene este control centralizado sobre el sistema es el DBA (administrador de bases de datos). Las funciones del DBA son;** 

**• Definición de esquema, es decir, la creación del esquema original de la base de datos. Esto se logra escribiendo una serie de definiciones que el compilador de DDL traduce a un conjunto de tablas que se almacenan permanentemente en el diccionario de datos.** 

**Definición de la estructura de almacenamiento y del método de acceso. Esto se lleva a cabo escribiendo una serie de definiciones que posteriormente son traducidas por el compilador del lenguaje de almacenamiento y de definición de datos.** 

**• Modificación del esquema y de la organización física. Esto se logra escribiendo una serie** de definiciones utilizadas ya sea por el compilador **de DDL o por el compilador** 

 $\mathbf{I}$ 

del lenguaje de almacenamiento y definición de datos para generar modificaciones a las tablas internas apropiadas del sistema, por ejemplo el diccionario de datos. Concesión de autorización para el acceso a los datos. Esto permite al DBA regular cuales son las partes de la base de datos a las que van a tener acceso diversos usuarios.

• Especificación de las limitantes de integridad. Estas se conservan en una estructura especial del sistema que consulta el **DBA cada vez que se lleva a cabo una**  actualización en el sistema.

## **ESTRUCTURA GENERAL DE UN SISTEMA DE BASES DE DATOS**

**Un sistema de base de datos se divide en módulos que se encargan de cada una de**  las tareas del sistema general. Algunas de las funciones del sistema de **base de datos pueden** ser realizadas por el sistema operativo. **En la** mayor parte de los casos, el **sistema operativo proporciona únicamente los servicios más elementales y la base de datos** debe partir de ese fundamento. Así, el diseño de la base de datos **debe** incluir una consideración de la interfaz entre el sistema de base de datos y el sistema operativo.

Un sistema **de base** de datos consiste en varios componentes. Estos se ilustran en la figura 11.1.1.5 y a continuación se explican:

- **El manejador de archivos.** Se encarga de asignar espacio en el disco y de las estructuras de datos que se van a emplear para representar la información almacenada *en* el disco.
- **El manejador de bases de datos.** Constituye la interfaz entre los datos de bajo nivel almacenados en la base de datos y los programas de aplicaciones y las consultas que se hacen al sistema.
- **El procesador de consultas.** Traduce los proposiciones en lenguaje de consulta a instrucciones de bajo nivel que puede entender el manejador de la base datos. Además, el procesador de consultas trata de convertir la solicitud del usuario a una forma equivalente pero más eficiente, encontrando una estrategia adecuada para ejecutar la consulta.
- **El precompilador de DML.** Convierte las proposiciones en **DML** incrustadas en un programa de aplicaciones llamadas normales a procedimientos en el lenguaje huésped. El precompilador debe interactuar con el procesador de consultas para generar el código apropiado.

**Santa Capítulo II de Capítulo II de Santa Capítulo II de Santa Capítulo II de Santa Capítulo II de Santa Capítulo II** 

٦.

**• El compilador DDL.** Convierte Las proposiciones en DDL en un conjunto de tablas que contienen metadatos. Tales tablas se almacenan después en el diccionario de datos.

Además, se requieren varias estructuras de datos como parte de la implantación del sistema físico, incluyendo:

- **Archivos de datos.** Guardan la base de datos.
- **Diccionario de datos. Almacena la información relativa a la estructura de datos. Se**  usa **constantemente, por lo que debe tenerse** mucho cuidado **de desarrollar** un diseño **apropiado y una** implantación eficiente.
- **indices. Permiten el acceso rápido a elementos de** información **que** contienen **valores determinados.**

**55** 

Capítulo II de Capítulo II de Capítulo II de Capítulo II de Capítulo II de Capítulo II de Capítulo II de Capítulo II

 $\overline{a}$ 

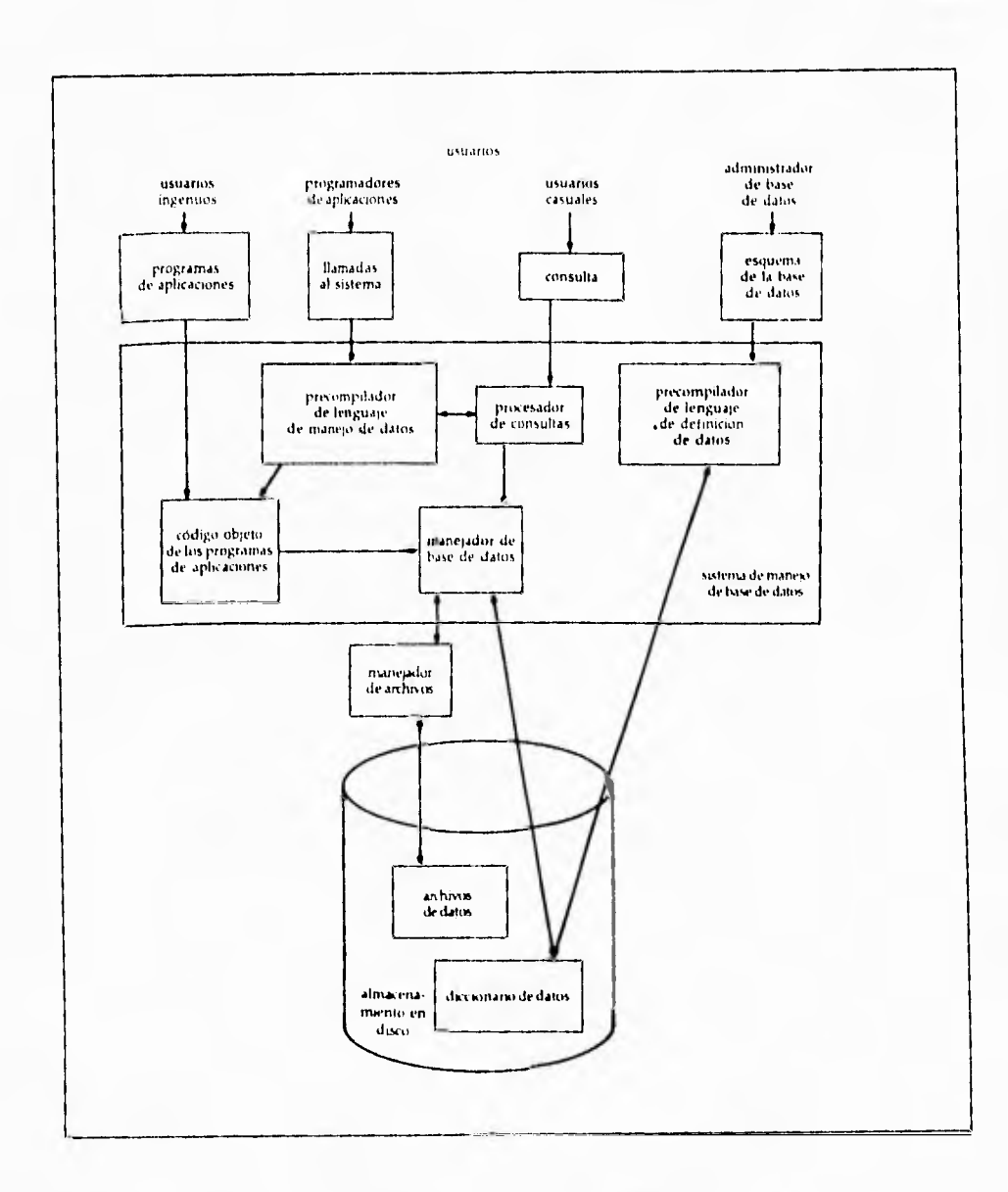

Figura II.1.1.5 Estructura general de un Sistema de Bases de Datos

٦.

# **11.1.2. DIAGRAMA DE FLUJO DE DATOS**

El análisis de un sistema tiene como tarea esencial el desarrollo de un modelo antes de la construcción del sistema mismo. Elaborar un modelo permite conocer, resaltar y descartar los elementos que intervienen en el análisis, diseño e implementación de un sistema. Los analistas de sistemas hacen modelos en papel del sistema a realizar, esto es, representaciones abstractas de lo que será después una combinación de hardware y software de la computadora.

En el análisis de sistemas se usan herramientas de modelado para:

- Enfocar características importantes.
- Discutir cambios y correcciones a los requerimientos del usuario con bajo costo y mínimo riesgo.
- Verificar que el analista de sistemas entienda correctamente los requerimientos del usuario y que tenga la documentación en que se basen el diseñador del sistema y los programadores para construir el sistema.

La elección de una herramienta de modelado esta sujeta a la experiencia o preferencia del analizador, la complejidad del sistema o la imposición de un estándar. Algunos sistemas requieren de la combinación de varias herramientas de modelado, cada una

### Capítulo II **Bases de Datos Relacionales**

 $\overline{\phantom{a}}_1$ 

de ellas se limita a enfocar un aspecto concreto del sistema, como lo puede ser las estructuras de datos, el comportamiento en el tiempo, el diccionario de datos, las especificaciones de los procesos (seudocódigos), etc,

**Cualquier herramienta de modelado deberá tener las siguientes características:** 

- **Debe ser gráfica.**
- **Debe permitir observar al sistema en forma top-down, en forma particionada.**
- **Debe ser mínimamente redundante.**
- **Debe auxiliar al lector a predecir el comportamiento del sistema.**
- **Debe ser transparente para el lector.**

**Existen distintas herramientas para el modelado de sistemas** como **lo son diagramas de flujo de datos, diagramas entidad-relación (sección 111.4), diagramas de flujo, diagramas HIPO, tablas de decisión, diagramas de estado de transición, diagramas Pert, entre otros.** 

**Estas herramientas se conforman de gráficos y textos descriptivos. Los gráficos proveen una forma fácil de mostrar al usuario la mayoría de los componentes del modelo así como las conexiones o interfaces entre los componentes. El texto proporciona una definición precisa de los principales componentes y sus conexiones.** 

 $\mathbf{r}_{1}$ 

Por ejemplo, en el caso de un diagrama de flujo, se tiene que a través de él es posible representar gráficamente la lógica de procedimiento de un programa de computadora. Como lo muestra la figura 11.1.2.1, este tiene básicamente tres componentes:

- Un cuadro que representa una instrucción ejecutable o una secuencia contigua de instrucciones de computadora.
- El rombo representa una decisión; en el caso sencillo, representa una decisión binaria.
- Flechas, las cuales, conectan a los conectan los cuadros y al mismo tiempo representan el flujo del control.

En la figura 11.1.2.2 se muestra un diagrama Pert típico para un proyecto imaginario. Cada rectángulo representa una tarea o actividad, es decir, un fragmento reconocible de trabajo que debe hacerse. Los cuadros con esquinas redondeadas se conocen como señalamientos y tienen un significado obvio dentro del contexto de un proyecto típico. Las líneas que conectan los cuadros muestran dependencias, es decir, muestran qué actividades deben terminarse antes de comenzar otra. Las lineas más gruesas y obscuras que forman un camino contiguo del principio al final del proyecto representan el camino critico, es decir, aquellas actividades cuyo retraso obligaría al retraso del proyecto global. Se considera que las actividades que no están en el camino critico disponen de un tiempo más holgado.

 $\mathbf{I}$ 

Capítulo II de Capítulo 11 de antigas de Datos Relacionales

 $\overline{\phantom{a}}_1$ 

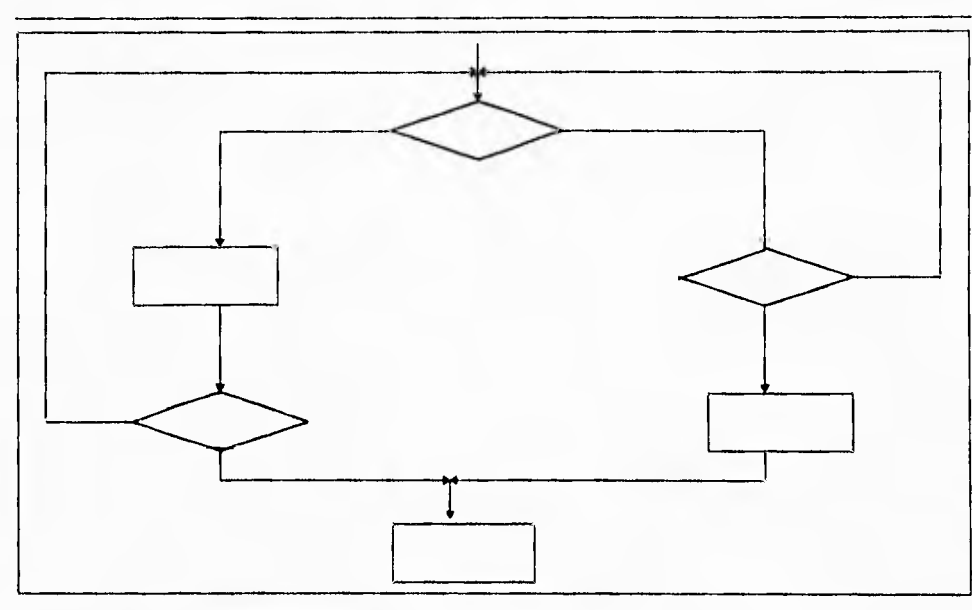

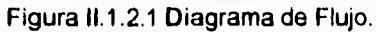

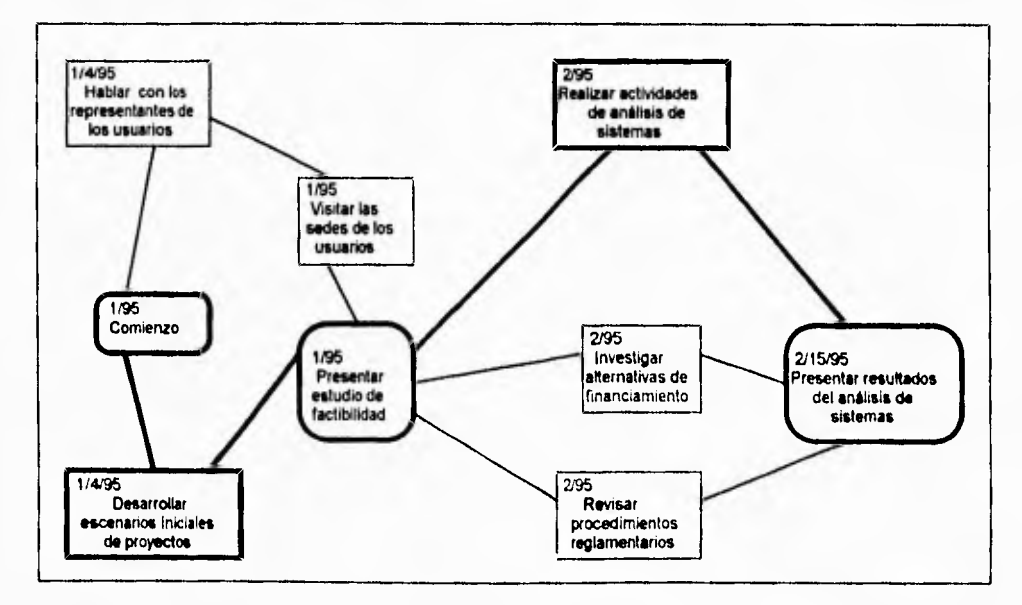

Figura 11.1.2,2 Diagrama Pert.

### Capítulo II Bases de Datos Relacionales

Un **DFD** (diagrama de flujo de datos) es una de las herramientas de modelado que más se utilizan, especialmente en sistemas en donde las funciones del sistema son más complejas e importantes que los datos que se manipulan. Los diagramas de flujo de datos fueron utilizados por primera vez en la ingeniería de software como una notación para estudiar diferentes tópicos del diseño de sistemas en libros y artículos. Parte de su notación fue prestada por elementos de la teoría de gráficas, y esta continua siendo usada por ingenieros en software como un medio de representación de los requerimientos de sus usuarios.

Un DFD ilustra los procesos que el sistema realiza con los datos. Por tanto, procesos y datos son los elementos esenciales en un DFD, para incluirlos en éste se debe pensar en lo siguiente:

- ¿Cuáles son los procesos que el sistema desarrolla?.
- ¿Cuáles son sus entradas y cuáles son sus salidas?.
- ¿Cuáles son los tipo de procesos que el sistema realiza?.
- ¿De donde proviene la información para que realice sus procesos?.
- ¿En donde se verifican los resultados de las procesos?

Mientras que un DFD proporciona una vista amplia y clara de los componentes funcionales de un sistema, este no proporciona ningún detalle sobre ellos. Dice muy poco acerca de los detalles de los datos y no indica las relaciones existentes entre

### Capítulo II Bases de Datos Relacionales

∽,

ellos. Aún asi, en un DFD puede observarse el control de los flujos de datos, el control sobre los procesos y el control sobre fuentes de datos.

Sistemas complejos son modelados con más de un DFD, que pueden ser docenas o miles, los cuales se ordenan en niveles jerárquicos. Además existen convenciones, reglas y formatos para etiquetar y enumerar los detalles en un DFD y reglas que permiten distinguir DFD eficientes. Tales reglas requieren un trato detallado y cuidadoso para crear diagramas que aseguren una completa consistencia de la representación de los requerimientos que se tienen en un sistema.

Esta sección explica los diagramas de flujo de datos examinando:

• sus componentes

- su notación para sistemas de tiempo-real (control de flujos y control de procesos)
- lineamientos que eviten confusiones, errores e inconsistencias *en* su elaboración
- DFDs multinivel para modelado de sistemas complejos

Un DFD permite observar a un sistema como una red de procesos, conectados unos a otros por **"pipelines"** (vías de información) y **"holding tanks of data"** (tanques contenedores de datos).

 $\overline{\mathbf{A}}$ 

ł.

Los elementos que gráficamente son representados en un **DFD son:** 

- **Procesos,** Se muestran con círculos o "burbujas". Representan distintas funciones individuales que el sistema ejecuta. Las funciones transforman las entradas en salidas.
- **Flujos de datos.** Se muestran con lineas curvas o rectas dirigidas por una flecha. Estas indican las conexiones entre los procesos (funciones del sistema), y representan la información que el proceso requiere como entrada y/o la información generada como salida.
- **Almacenes de datos.** Se muestran con dos líneas paralelas o por una elipse. Muestran una colección de datos que el sistema debe retener por un periodo de tiempo como lo **son archivos y bases** de datos.
- **Terminales. Muestran** entidades externas que se comunican con el sistema. Terminales comunes son personas, grupos de personas (departamentos o divisiones de una empresa), una computadora externa u organizaciones externas.

La figura 11.1.2.3 muestra un típico DFD para un sistema pequeño. Al examinar sus componentes en detalle es posible deducir lo siguiente:

• Apenas requiere de una breve explicación; uno puede observar el diagrama y lograr entenderlo. La notación es simple en un sentido intuitivamente obvio.

 $\overline{\phantom{a}}$ 

- El diagrama solo ocupa una página. Esto significa dos cosas: 1) El lector lo observa sin divagaciones y, 2) El diagrama modela a un sistema que no es complejo.
- El diagrama ha sido dibujado por una computadora, lo que permite mantener la consistencia gráfica de los elementos del diagrama.

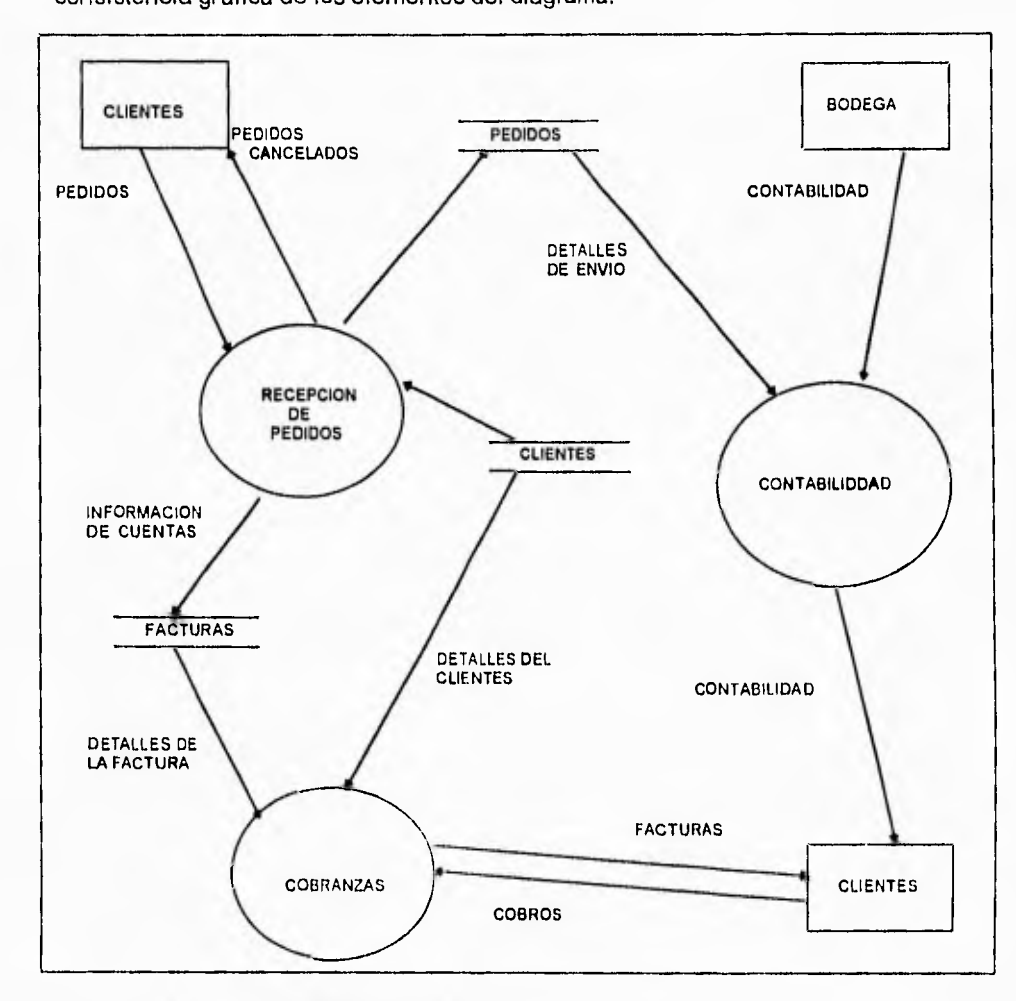

Figura 11.1.2.3 Un típico Diagrama de Flujo de Datos.

 $\mathbf{r}_{\perp}$ 

## **PROCESOS**

Además de poder indicarse por círculos también es posible representarlos con óvalos, con rectángulos con esquinas redondeadas o con simples rectángulos. En la figura 11.1 .2.4 se observa que el nombre del proceso se indica con una palabra, frase, o sentencia. Es recomendable que en cada uno de estos casos indiquen el nombre del proceso utilizando un verbo.

Aún así en algunos casos los procesos contienen nombres de personas o grupos (departamentos, divisiones de una empresa, etc., una computadora o un dispositivo mecánico. Esto es, los procesos en algunas ocasiones describen quienes o que cumple las funciones del proceso, en lugar de describir lo que es el proceso.

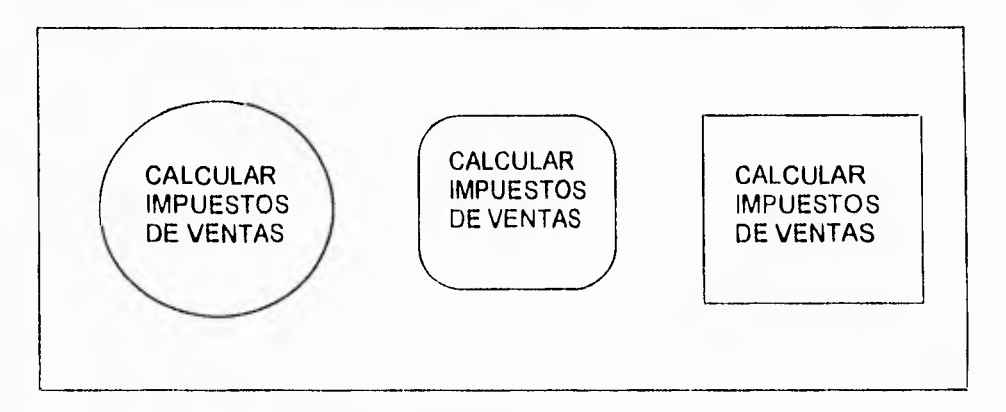

Figura 11.1 .2.4 Representación de Procesos.

٦.

## **FLUJO DE DATOS**

**Un flujo de datos gráficamente es representado por una flecha que sale o llega a un proceso.** 

**El flujo de datos es usado para describir el movimiento de paquetes de información de una parte del sistema a otra. Así las flechas en un diagrama de flujo de datos representan la información que es manipulada por los procesos la cual también puede ser parte integral de la computadora como lo son bits, caracteres, mensajes, números de punto flotante y otros, sino también otro tipos de objetos físicos como se indica en la figura 11.1.2.5.** 

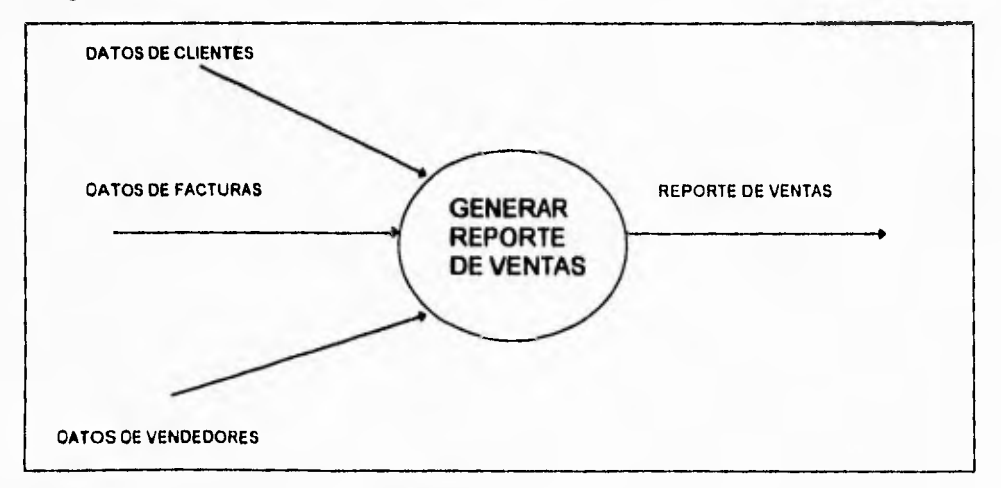

**Figura 11.1.2.5. Representación de Flujo de Datos.** 

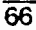

 $\mathbb{Z}_4$ 

Una flecha de flujo de datos puede converger o divergir (figura 11.1.2.6). Conceptualmente esto significa que una flecha se puede fraccionar en varias flechas así como varias flechas se pueden unir en una misma. En el caso de una flecha divergente se entiende que copias de los datos se dirigen a diferentes partes del sistema y en el caso convergente se entiende que un paquete de datos se puede construir por al unión de otros más elementales.

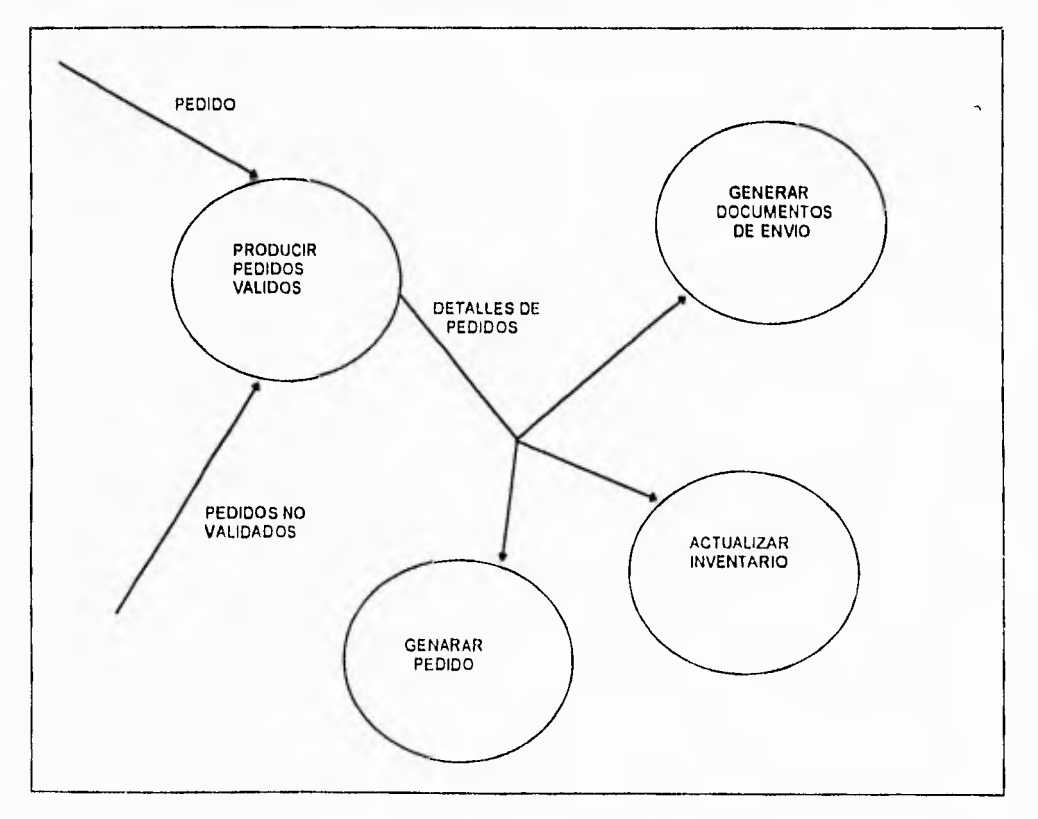

Figura 11.1 .2.6 DFD divergente

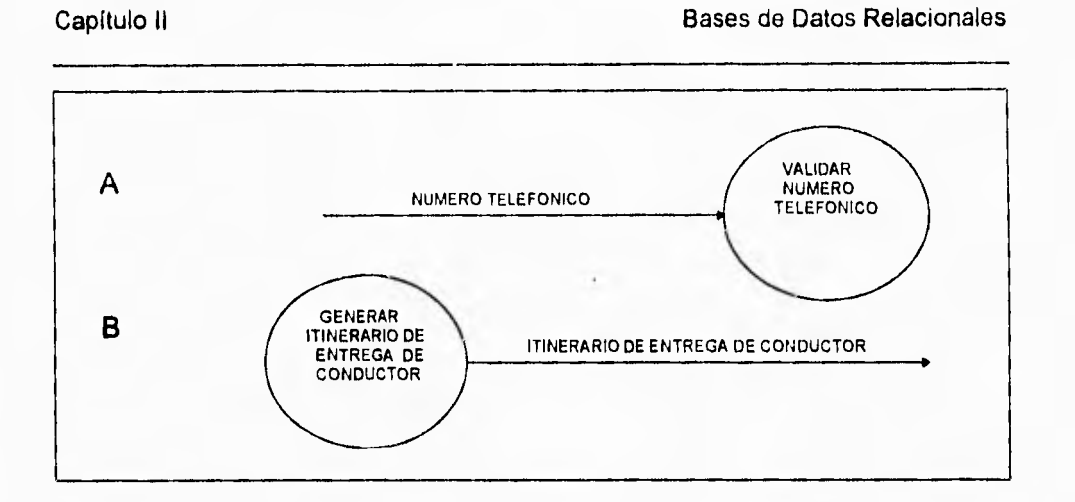

 $\gamma$ 

Figura 11.1.2.7. A) Entrada de un Proceso B) Salida de un Proceso

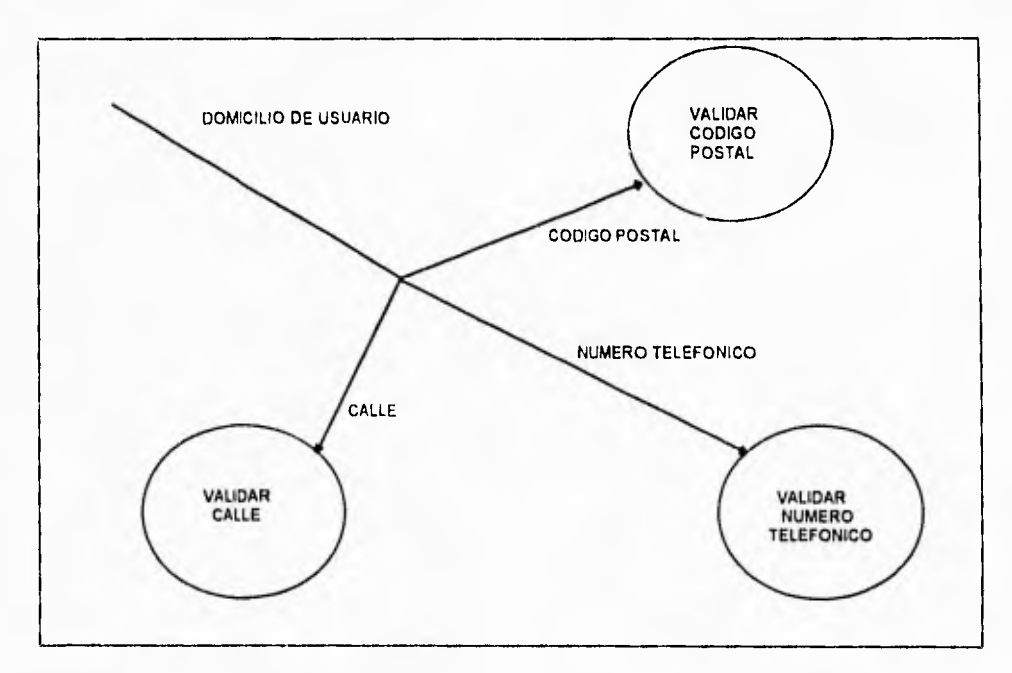

Figura 11.1.2.8. Otro DFD divergente.

## **ALMACENES DE DATOS**

Los almacenes de datos se utilizan para modelar colecciones de datos. La notación que se utiliza son dos líneas paralelas, u otras alternativas en las figuras siguientes.

## **TERMINALES**

 $\mathcal{L} \cup \mathcal{L}$  is  $\mathcal{L}$  .

 $\mathbb{Z}_4$ 

Este componente del DFD gráficamente representa un rectángulo. Los terminales representan entidades externas con las cuales el sistema se comunica. El terminal es una persona , un grupo de gente, otro sistema, otra computadora con la cual el sistema se comunica. Algunas veces el terminal es el usuario y otras el usuario es parte del sistema y es quien ayudará a identificar los terminales.

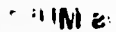

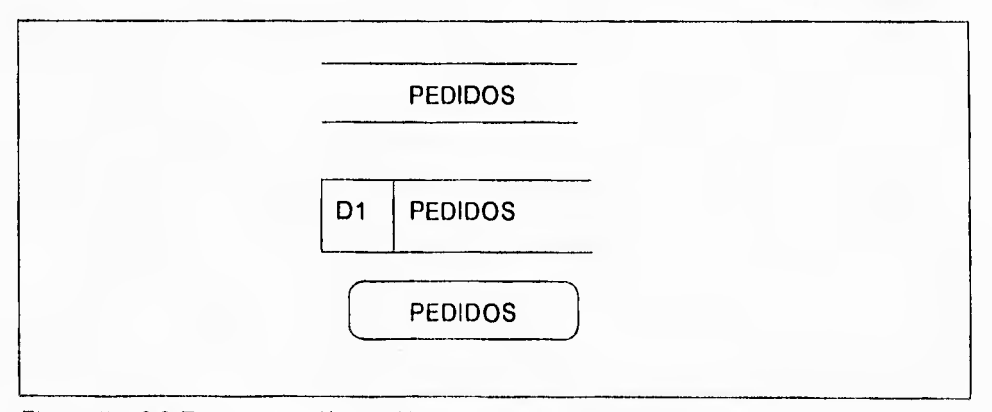

## Figura II 1 2.9 Representación de Almacenes de Datos.

# **REGLAS PARA LA CONSTRUCCIÓN DEL DFD**

Existen un gran número de reglas para la construcción de un **DFD las** reglas incluyen **lo siguiente:** 

- **Escoger los nombre para procesos, flujos , almacenamientos y terminales.**
- **Número de procesos.**
- **Redibujar varias veces el DFD por estética,**
- **Evitar hacer DFDs complejos.**
- **Estandarizar el DFD a otro DFDs.**

## **DFDs MULTINIVEL**

**Para sistemas complejos es necesario utilizar un gran número de DFDs. Para organizarlos es necesario establecer distintos niveles para que en cada nivel se pueda detallar una** porción del sistema a modelar, esto es análogo a la organización de mapas en un atlas, en donde esperamos ver una vista de un país entero o quizá de todo el mundo; y otros mapas nos muestran los detalles de cada país o continente. La **siguiente figura muestra una organización típica de un DFD** multinivel.

Capítulo II **Capítulo II de Capítulo II** Bases de Datos Relacionales

 $\mathbf{r}_i$ 

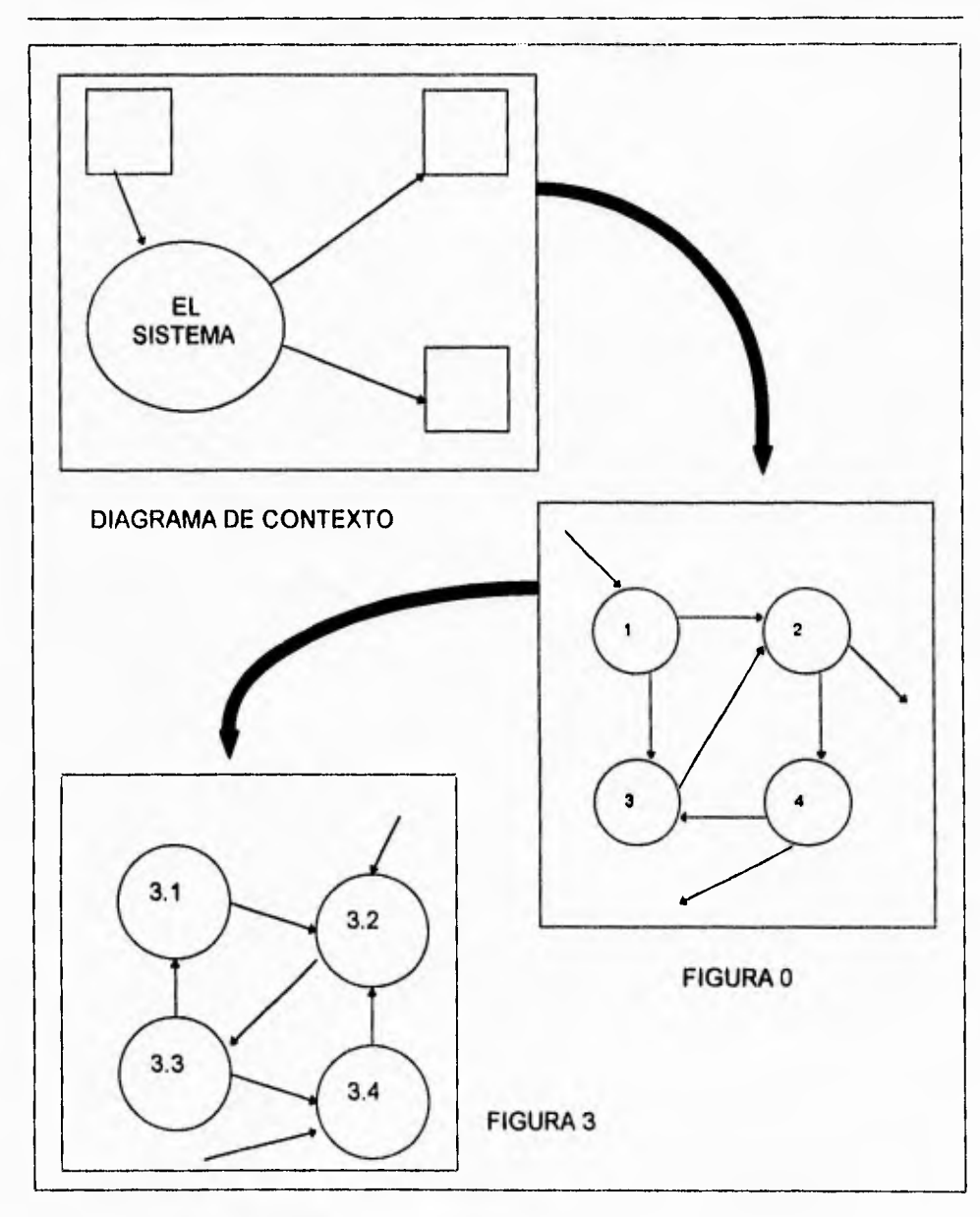

Figura 11.1.2.10. DFD multinivel.

٦.

## **11.1.3. NORMALIZACIÓN**

Un problema del **diseño de bases de datos.** Es que el conjunto de datos que se van a representar en una base de datos, se debe decidir qué relaciones se necesitan y qué atributos **deben tener,** 

Considérese una base de datos de proveedores y partes, figura **11.1,3,1.** Se necesitan tres relaciones **(S,P,SP).** 

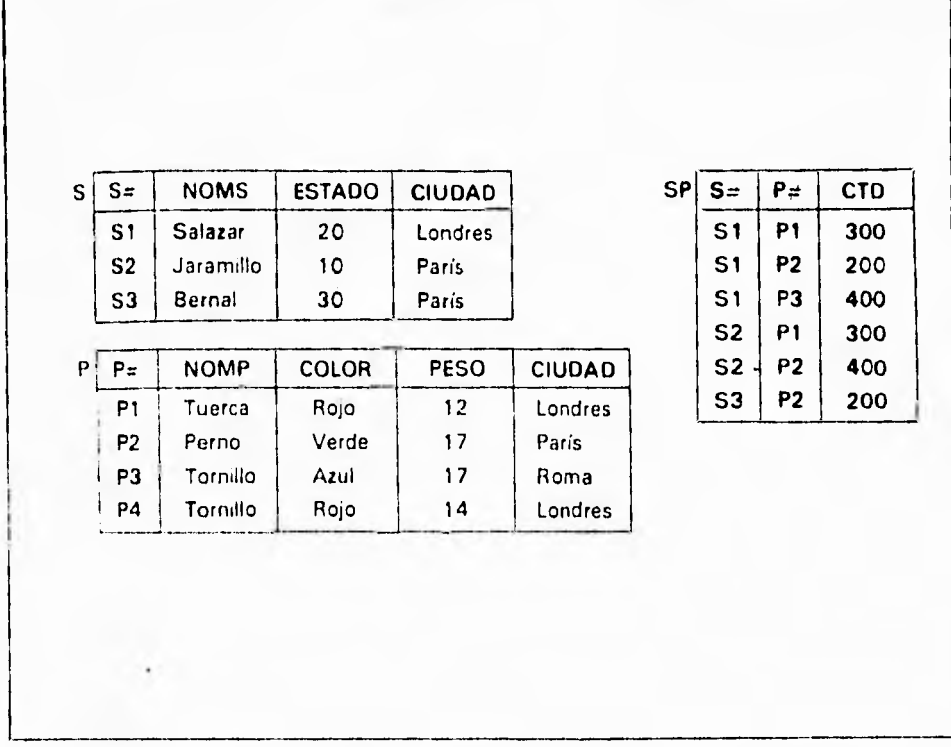

Figura 11.1.3.1 Base de datos proveedores y partes

"⊥

La teoría de la normalización es útil en el proceso de diseño, pero **no** es una panacea. Se aconseja a quien diseña una base de datos relacionales que se familiarice con las técnicas de normalización básica, pero no se sugiere que el diseño se base sólo en los principios de normalización.

### **FORMAS NORMALES**

**Se dice que una relación está en primera forma normal (que se abrevia IFN) si y sólo si satisface la restricción de contener únicamente valores atómicos. Se han definido numerosas formas normales (véase figura 11.3.2).** 

**Codd definió original mente la primera, segunda y tercera forma normales (IFN, 2FN y 3FN). La definición original de Codd de 3FN, tenla ciertas insuficiencias. Una definición revisada se debió a Boyce y a Codd. La 3FN nueva a veces se llama forma normal de Boyce/Codd (FNBC). Más tarde Fagin definió una «cuarta» forma normal (4FN) nueva y, más recientemente, otra forma normal que llamó «forma normal de proyección reunión» (FN/ PR, también conocida como 5FN).** 

Capitulo II Bases de Datos Relacionales

٦,

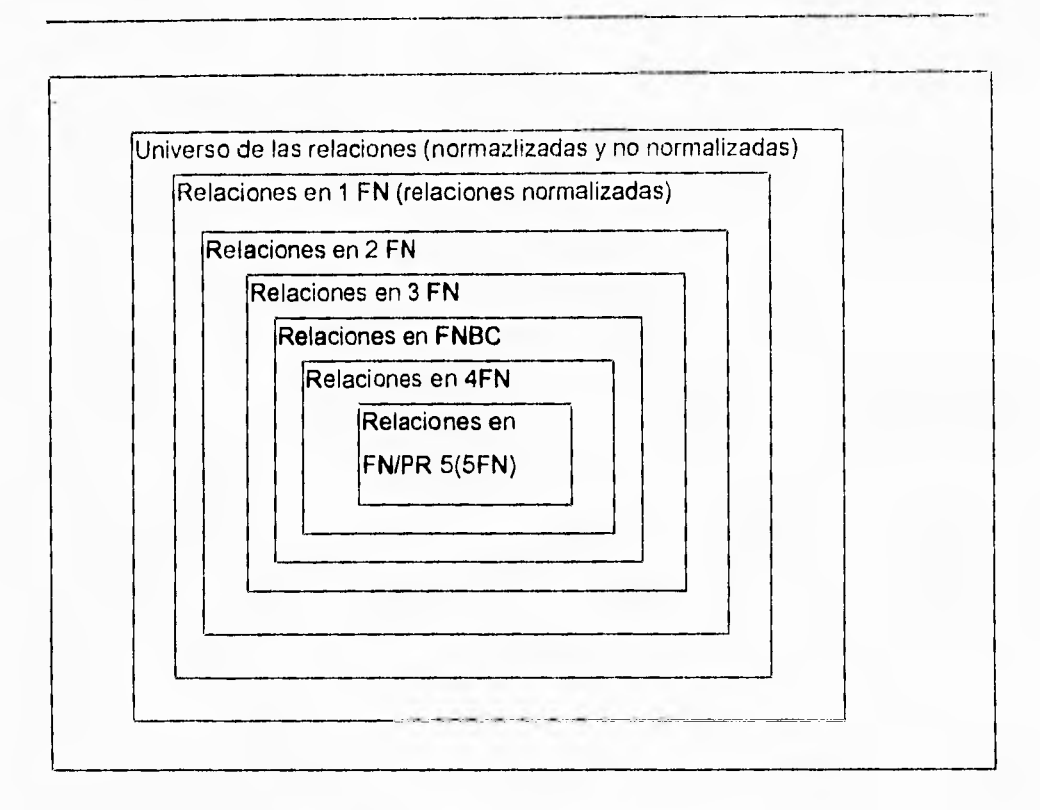

Figura 11.1.3.2 Formas normales

### **DEPENDENCIA FUNCIONAL**

Noción fundamental de **dependencia funcional** (DF):

• Dada una relación R, el atributo Y de R es **funcionalmente dependiente** del atributo X de R si y sólo si cada valor de X en R tiene asociado **a** él exactamente un valor de Y en R (en cualquier instante).

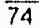

 $\mathbf{r}_1$ 

En la base de datos de proveedores y partes, por ejemplo, los atributos NOMS, ESTADO y CIUDAD de la relación S son funcionalmente dependientes del atributo S#, porque dado un valor particular para S#, existe exactamente un valor correspondiente para NOMS, ESTADO y CIUDAD (a condición de que el valor de S# ocurra en la relación S). En símbolos, se tiene:

> S.S # **> NOMS S.S # -------> S.ESTADO S.S # ------- > S.CIUDAD**

**o, en forma más breve,** 

### **S. S # .......> S. (NOMS, ESTADO, CIUDAD)**

La proposición <<S.S# ------> S.CIUDAD>> (por ejemplo) se lee como <<el atributo S.S **0»** o, en forma equivalente, «S.S.# **determina funcionalmente** al atributo S.CIUDAD»». La proposición <<S.S# ------> S. (NOMS, ESTADO, CIUDAD)» se **puede interpretar en forma semejante si se acuerda considerar la combinación (NOMS, ESTADO, CIUDAD) como un atributo compuesto de la relación S.** 

**• Dada una relación R, el atributo Y de R es funcionalmente dependiente** del atributo X de **R si** y sólo si, siempre que dos tupías de R coincidan en sus valores de **X, también coincidan en sus valores de Y.** 

٦.

Por ejemplo, la relación SP' de la figura 11.1.3.1 satisface la DF

 $SP'$ . S #  $\cdots$  SP'.ESTADO

Se ha visto ya que el atributo Y en la definición puede ser compuesto. Lo mismo se aplica al atributo X; por ejemplo, el atributo CTD de la relación SP es funcionalmente dependiente del atributo compuesto (S #, P#):

### **SP. (S#, P#)—' SP.CTD**

Es conveniente representar las DFs de un conjunto dado de relaciones por medio de un diagrama de dependencias funcionales. Se muestra un ejemplo en la figura 11.1.3.3. Nótese que la relación S se tiene a la vez S.S#---> S. NOMS y S.NOMS ----> S.S. (porque NOMS es una llave alterna para la relación S).

También se introduce el concepto de dependencia funcional **completa.** El atributo Y es funcionalmente dependiente en forma completa del atributo X si es funcionalmente dependiente de X y **no** depende funcionalmente de ningún subconjunto propio de X (en otras palabras, no existe un subconjunto propio X' de las atributos que constituyen a X tal que Y sea funcionalmente dependiente de X'), Por ejemplo, en la relación S el atributo CIUDAD es funcionalmente dependiente del atributo compuesto (S# ESTADO); no obstante, no es funcionalmente dependiente en **forma completa** de este

### Capitulo II Bases de Datos Relacionales

 $\mathbf{1}$ 

atributo compuesto porque, desde luego, también es funcionalmente dependiente de S# solo. (Si Y es funcionalmente dependiente de X, pero no en forma completa, entonces X debe ser compuesto.) Se entenderá que «DEPENDENCIA FUNCIONAL» significa dependencia funcional completa **a** menos que se estipule algo distinto de manera explícita.

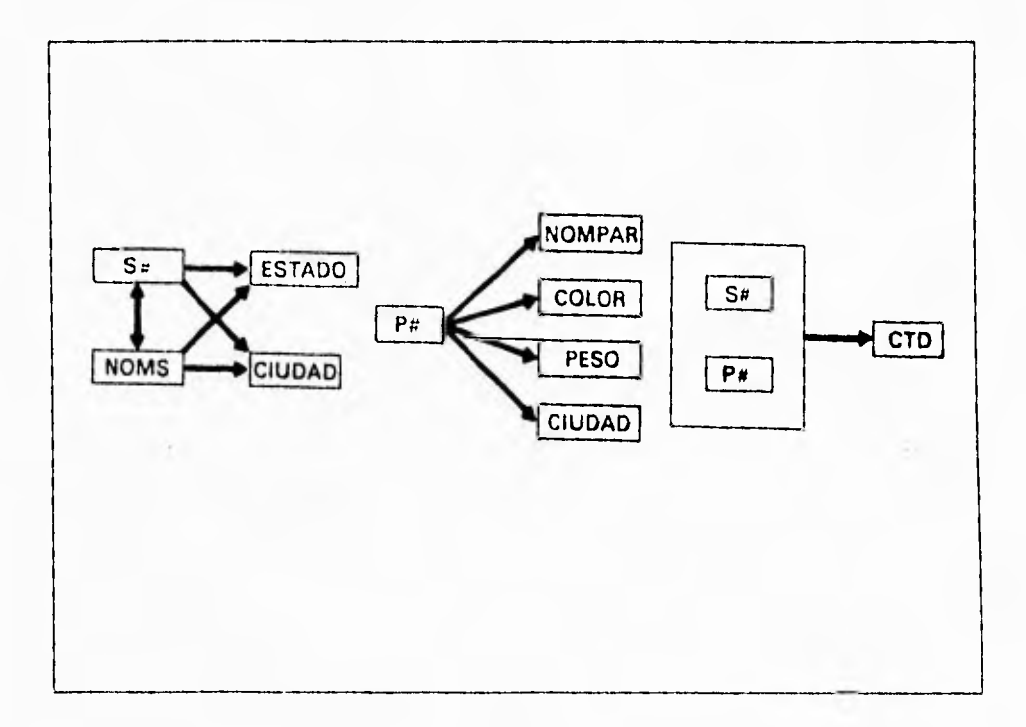

Figura II 1.3.3 Dependencias funcionales en las relaciones S, P, SP

 $\mathbf{r}_1$ 

## **PRIMERA, SEGUNDA Y TERCERA FORMAS NORMALES**

• Una relación R ésta en **primera forma normal** (1FN) y si y sólo si todos los dominios subyacentes sólo contienen valores atómicos.

En la figura 11.1.3.4 se observa que (a) ESTADO y CIUDAD no son funcionalmente dependientes en forma completa de las llaves primarias, y (b) ESTADO y CIUDAD no son mutuamente independientes.

o Una relación R está en **segunda forma normal** (2FN) si y sólo si está en IFN y cada atributo no es primo completamente dependiente de la llave primaria.

(Un atributo es no primo si no participa en la llave primaria.) Las relaciones SEGUNDA y SP están en la 2FN [las llaves primarias son S# y la combinación (S#, P#), respectivamente). La relación que esté en primera forma normal y no en segunda se puede reducir siempre a un conjunto equivalente de relaciones en 2FN.(Nótese, además que una relación en IFN que no este en 2FN debe tener una llave primaria compuesta.) La reducción consiste en reemplazar las relaciones por **proyecciones,**  adecuadas; el conjunto de estas proyecciones es equivalente a la relación original, en el sentido de que la relación original se puede recuperar siempre tomando la **reunión natural** de estas proyecciones, de manera que ninguna información se pierda en el

 $\sqrt{2}$ 

Capitulo II Bases de Datos Relacionales

preciso. El preciso es reversible. En el ejemplo, SEGUNDA y SP son proyecciones de PRIMERA, y PRIMERA es la reunión natural de SEGUNDA y SP sobre S#.

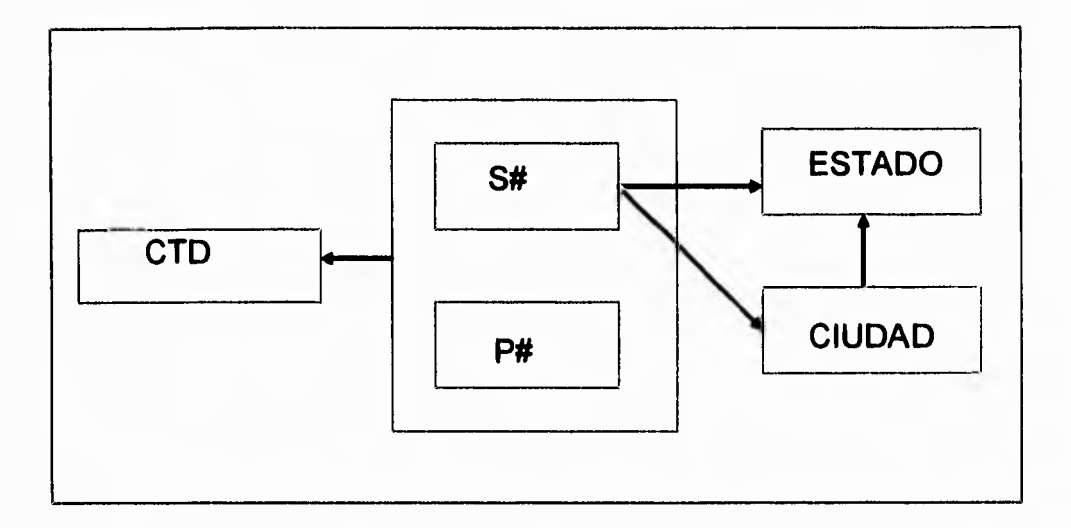

Figura 11.1.3.4 Dependencias funcionales en la relación PRIMERA

Ahora se da una definición de la tercera forma normal.

• Una relación R está en **tercera forma normal** (3FN) si sólo si está en 2FN, y todo atributo no primo es dependiente no transitivamente de la llave primaria.

En lo particular, el **DBMS** no puede asegurar que una relación se mantenga en 3FN (o cualquier otra forma dada, excepto 1FN) sin tener información de todas las

> **ESTA TESIS NO CHBE** SALIB DE *UA BISLIOTECA*

### Capítulo II **Bases de Datos Relacionales**

٦,

dependencias pertinentes; sin embargo, para una relación en 3FN, todo lo que se necesita informarle al DBMS sobre estas dependencias es una indicación de el (los) atributo(s) que constituye(n) la llave primaria. El DBMS entonces sabrá que todos los otros atributos son funcionalmente dependientes de ese atributo o combinación de atributos, y será capaz de hacer cumplir esta restricción. Para una relación que no esté en 3FN , se necesitarían especificaciones adicionales.

### **RELACIONES CON MAS DE UNA LLAVE CANDIDATA**

Como se mencionó, la definición original de 3FN se sustituyó después por una definición mas fuerte. La nueva definición se debe a Boyce y Cood; de aquí que el término «forma normal de Boyce / Codd» (FNBC) Se use a menudo para distinguir la nueva 3FN de la antigua. La definición de la FNBC es conceptualmente más sencilla que la de la 3FN, en el sentido de que no hace ninguna referencia explícita a las formas normales primera y segunda como tales, ni a los conceptos de dependencia completa y transitiva. Se acuerda llamar **determinante** (funcional) a un atributo, tal vez compuesto. del cual depende funcionalmente en forma completa algún otro atributo. Entonces se puede definir la FNBC como sigue:

• Una relación R está en Forma Normal de Boyce/Codd (FNBC) si sólo si cada determinante es una llave candidata

80

Capítulo II Bases de Datos Relacionales

٦.

Ahora se habla en términos de llaves candidatas, no sólo de llaves primarias. La motivación para introducir la FNBC estriba en que la definición original de 3FN no manejara satisfactoriamente el caso de una relación que posea dos o más llaves candidatas compuestas y traslapadas. Aunque la FNBC es más (más restructiva) que la 3FN, sigue siendo cierto que cualquier relación se puede descomponer sin pérdidas en un conjunto equivalente de relaciones en FNBC.

## **CUARTA FORMA NORMAL**

Supóngase que se da una relación **no normalizada que** contiene información **acerca de cursos, profesores y textos. Cada registro en la relación se compone de un** *nombre*  de curso, **más un grupo de repetición de nombres de profesores, más un grupo de repetición de nombres de texto. La figura 11.1.3.5 muestra dos de esos registros.** 

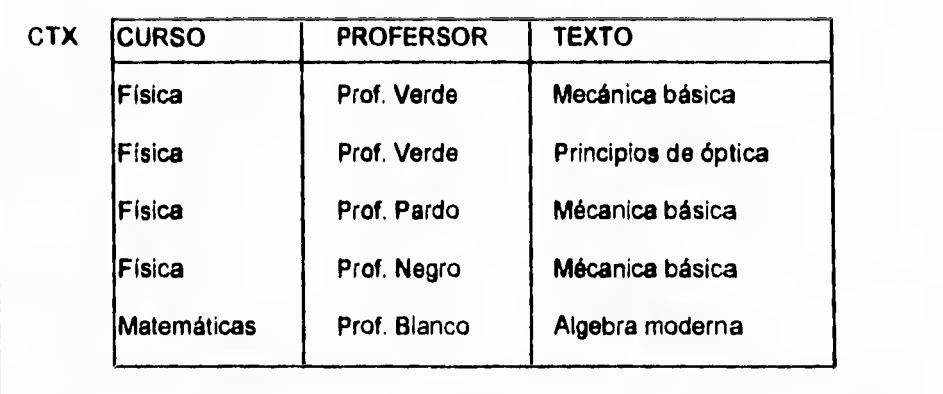

Figura 11.1.3.5 Tabulación de muestra de CTX (no normalizada)

### Capitulo II Bases de Datos Relacionales

٠,

El significado de un registro especifico en esta relación no normalizada es que el curso indicado lo puede dictar cualquiera de los profesores indicados y en él se utilizan todos los textos indicados. Se supone que, para un curso dado, puede existir cualquier número de profesores correspondientes y cualquier número de texto correspondientes; además, se supone -quizá en forma no muy realista- que los profesores y los textos son independientes entre sí (es decir, independientemente de quién enseñe en realidad una instancia particular de un curso dado, se usan los mismos textos). **También se supone que un profesor o un texto específico puede estar asociado con cualquier número de cursos.** 

**Obsérvese primero que en los datos no existen dependencias funcionales en absoluto.** 

**El significado de la relación normalizada CTX es el siguiente: un tupla <c,t,x,> aparece en CTX si y sólo si el curso "c" lo imparte el profesor "t" y usa el texto "x"** como **referencia. Para un curso dado, aparecen todas las combinaciones posibles de profesor y texto -es decir, CTX satisface la restricción:** 

> **si las dos lupias < c, t1, xl> < c, t2, x2> aparecen, entonces** !as tupías < c, t1**, x2 >, < c, t2, xl > también aparecen.**

**Es claro que la relación CTX contiene muchas redundancias, lo que, ocasiona problemas con las operaciones de actualización; por ejemplo, para adicionar la**  información de que el curso de física se usa un nuevo texto llamado **Mecánica** 

## Capítulo II **Bases de Datos Relacionales**

۰.

**avanzada,** es necesario crear tres tupías nuevas, una para cada uno de tres profesores. Sin embargo, CTX está en FNBC, por que es «toda llave» y no hay otros determinantes funcionales. La existencia de tales relaciones << problema>> en FNBC ha sido reconocida desde hace algún tiempo. En lo relativo a la relación CTX, resulta **claro que las dificultades se deben al hecho de que los profesores y los textos son independientes entre si; es también fácil advertir que la situación mejoraría si CTX se reemplazara por sus dos proyecciones CT (CURSO, PROFESOR) y CX(CURSO, TEXTO).** 

**Véase la** figura 11.1.3.6 **(CT y CX son «sólo llave» y, por tanto, ambas están en FNBC). No obstante, ya se ha dicho que la descomposición de la figura 11.1.3.6 no se puede hacer sobre la base de las dependencias funcionales.** 

**En cambio, se hace sobre la base de las dependencias funcionales. En cambio se hace sobre la base de un nuevo tipo de dependencia, la dependencia multIvaluada. Las dependencias multivaluadas DMVs son una generalización de las dependencias funcionales (esto es, una DF es un caso especial de una DMV). Hay dos DMVs en la relación de CTX:** 

> **CTX.CURSO ---> —>CTX. PROFESOR CTX.CURSO —> —> CTX. TEXTO**

 $\overline{\mathbf{A}}$ 

Capítulo II **Bases de Datos Relacionales** 

۰.

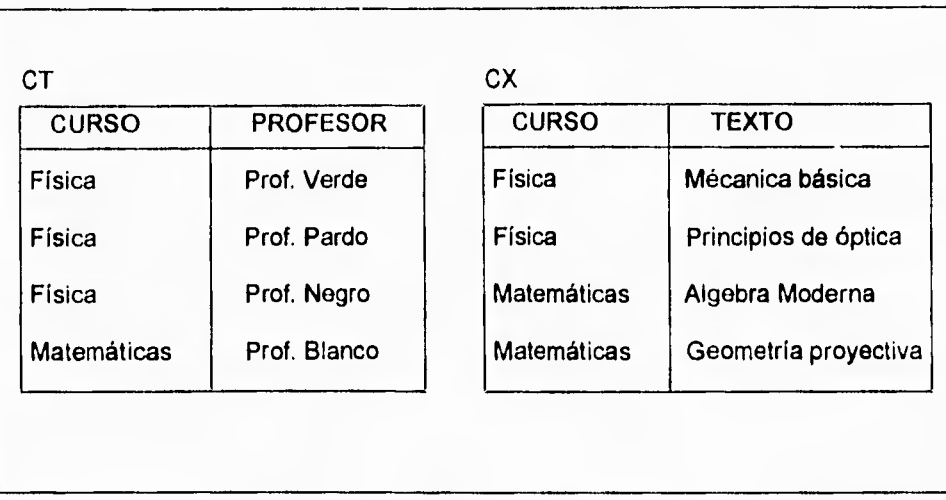

Figura 11.1.3.6 Tabulación de muestra de CT y CX

(La declaración de DMV «R.A --> --> R.B» se lee como «el atributo R.B es **multidependiente del** atributo R.A», o, en forma equivalente, «el atributo R.A. **multidetermina** al atributo R.B».)

Ahora se da una definición de DMV.

• Dada una relación R con atributos AB y C, la **dependencia multivaluada** 

$$
R.A \rightarrow \rightarrow R.B
$$
٠,

Se cumple **en R si y** sólo si el conjunto de valores de **B** que corresponde a un par (valor de A, valor de C) dado en **R** depende tan sólo del valor de A y es independiente del valor de C). Como siempre, **A,** 8 y C pueden ser compuestos.

Nótese que **las DMVs,** como se han definido, pueden existir solo si la relación **R** tiene **al menos tres atributos,** 

**• Una relación R está en cuarta forma normal (4FN) si** y sólo si **(siempre que exista una DMV en R, por ejemplo A --> -->B) todos los atributos de R también son funcionalmente dependientes de A (es decir A --> X para todos los atributos X de R).** 

**En otras palabras, las únicas dependencias (DFs o DMVs) en R son de la forma K ---> X (esto es, una dependencia funcional de una llave candidata K a algún otro atributo X).** 

**Ahora se puede advertir que la relación CTX no está en 4FN, porque corresponde una DMV que no es en absoluto una DF, y mucho menos una DF donde el determinante es una llave candidata. Sin embargo, las dos proyecciones CT y CX están en 4FN. De**  esta manera, la **4FN es un** mejoramiento sobre **la FNBC, en** el sentido **de que** elimina otra forma de estructura indeseable.

۳.

**Fagin demuestra otros dos resultados importantes, que permiten incorporar a la 4FN en el procedimiento global de la normalización que se está construyendo de modo gradual en este capitulo:** 

- **1. La 4FN es estrictamente más fuerte que la FNBC es decir, cualquier relación en 4FN está por fuerza en FNBC;**
- **2. Cualquier relación descomponerse sin pérdida en un conjunto equivalente de relaciones en 4FN.**

**En otras palabras, la 4FN siempre se puede lograr, aunque en algunos casos puede no ser deseable llevar la descomposición hasta ese punto (o incluso hasta la FNBC).** 

## **QUINTA FORMA NORMAL**

**Hasta ahora se ha supuesto de modo implícito que la sola operación necesaria o utilizable en el proceso de descomposición es el remplazo de una relación por dos de sus proyecciones.** 

**Esta** hipótesis ha llevado con éxito a la 4FN. Sorprende descubrir quizá que existen relaciones que no se pueden descomponer sin pérdidas en dos proyecciones, pero

٠,

que se **pueden** descomponer sin perdidas en tres (o más). Este fenómeno fue observado por primera vez por Aho, Beeri y Ullman, y también fue estudiado por Nicolas. **Considérese la relación SPJ (figura 11.1.3.7).** 

**Esta relación es «toda llave» y no comprende DFs ni DMVs no triviales y, por tanto,**  está en 4FN. La figura II.1.3.7 también muestra (a) las tres proyecciones SP, PJ y JS de SPJ, y (b) el efecto de reunir SP y PJ sobre P # y luego reunir el resultado y JS sobre (J#, S#). Obsérvese que el resultado de la primera reunión es generar una copia **de la SPJ original más una tupla espuria, y que el efecto de la segunda reunión es eliminar esa tupla. (El resultado neto es el mismo cualquiera que sea la pareja de proyecciones que se escoja para la primera reunión, aunque el resultado intermedio es diferente en cede ceso.)** 

 $\overline{\phantom{a}}$ 

**Capítulo II Capítulo II Capítulo II Bases de Datos Relacionales** 

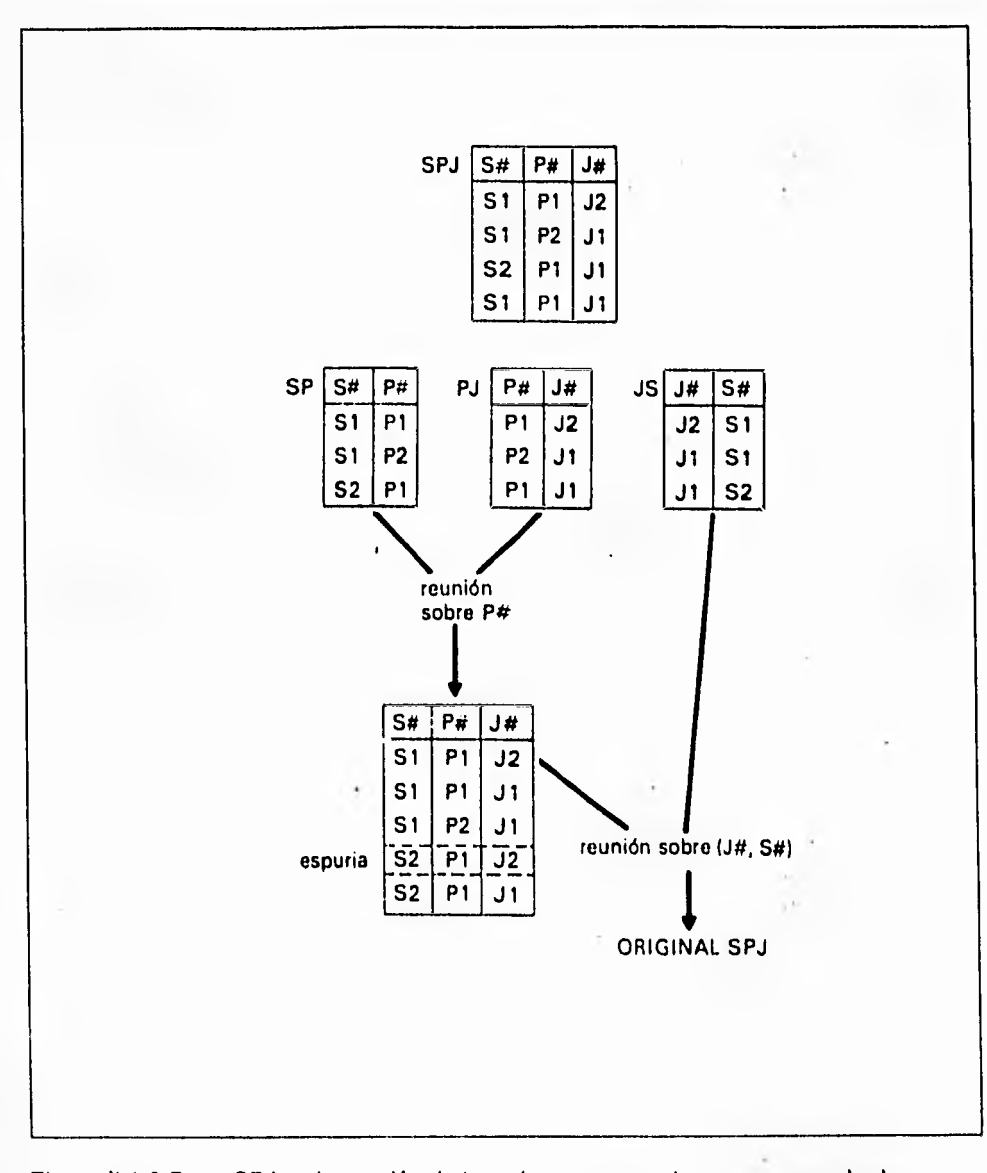

Figura 11.1.3.7 SPJ es la reunión de tres de sus proyecciones, pero no **de dos**  cualesquiera

 $\overline{\phantom{a}}$ 

**El ejemplo de la figura 11.1.3.7 desde luego se expresa en términos de extensiones. Sin embargo, la «descomposición en tres » (para acuñar un término impropio, pero conveniente) de SPJ podría ser una propiedad intencional más fundamental -es decir, una propiedad satisfecha por todas las extensiones legales- si la relación satisface cierta restricción independiente del tiempo. Para entender en qué consiste esta restricción obsérvese primero que la afirmación de que SPJ es igual a la reunión de sus tres proyecciones SP, PJ y JS es equivalente a la proposición:** 

> **al la pareja <e1,p1> aparece en SP y la pareja <pl, Jil >aparece en PJ y la pareja <j1, el> aparece en JS**  entonces el triple <s1, p1, j1> aparece en SPJ

**(porque el triple <si, p1, j1> obviamente aparece en le reunión de SP, PJ y JS). Puesto que <si, p1> aparece en SP si y sólo si si y pl aparecen juntos en SPJ, y lo mismo vale** 

**para <pi, jt> y <j1, si>, se puede reescribir este última proposición como una restricción sobre SPJ:** 

> **si <si, pl, j2 >, <82, pl, j1 >, <si, p2, jt > aparecen en SPJ entonces <si, p1, j1 > también aparece en SPJ**

۳.

Esta **es** una restricción (aunque más bien rara), tal como lo es en una DF o una DMV. Como se satisface si y sólo si la relación que se estudia es la de algunas de sus proyecciones, tal restricción se llama **dependencia de reunión** (DR). En el ejemplo se dice que SPJ satisface la dependencia de reunión «\*(SP, PJ, JS) ». En general, la relación R satisface la DR  $*(X, Y, ..., Z)$  si y sólo si es la reunión de proyecciones sobre X, Y,... , Z, donde X, Y,... , Z son subconjuntos del conjunto de atributo del conjunto de **R.** 

El teorema de Fagin, que dice que R **(A, B,** C) se puede descomponer sin pérdidas en **R1 (A, B)** y R2 (A, C) si sólo si A --> --> *BIC* se cumple en R es equivalente a la afirmación de que R **(A, B,** C) satisface la DR \*(AB, AC) si y sólo si satisface la DMV **A --> --> BIC.** Como el teorema puede tomarse como una **definición** de DMV se sigue que una DMV es tan sólo un caso especial de DR, o que las DRs son una generalización de las DMVs (así como las **DMVs** son una generalización de las DFs). **Además,** es inmediato la definición que las DRs son la forma más general de dependencia posible -es decir, no existe una forma superior de dependencia tal que las DRs sean, a su vez, solamente un caso especial de esa forma superior -en la medida en que se restrinja la atención a las dependencias que tratan de relaciones que se descomponen por medio de la proyección y se reconstruyen por medio *de* la reunión. (Sin embargo, si se permiten tipos adicionales de operadores en los procesos de descomposición y reconstrucción entonces entrarán en juego los tipos adicionales de dependencia. Se analiza esta posibilidad muy brevemente al final del capítulo).

 $\mathbf{r}_{\mathbf{r}}$ 

**Regresando al ejemplo, el problema con la relación SPJ es que, aunque está en 4FN, todavía contiene una DR (que no es DF ni 0W). Se ha visto, por tanto, que es posible (y tal vez deseable) descomponer la relación en componentes más pequeños -a saber, en las proyecciones especificadas por la dependencia de reunión-. El proceso de descomposición se puede repetir hasta que todas las proyecciones estén en quinta**  farma normal (5FN).

**• Una relación R esté en quinta forma normal (5FN) -también llamada forma normal de proyección- reunión (NOM) si y sólo si toda dependencia de** reunión **en R está implicada por las llaves candidatas de R (Se amplia la noción de una** *DR* **que esté «implicada por las llaves candidatas» a continuación.)** 

La relación SPJ no está en 5FN; si su llave candidata, la combinación S#, P#, J#),en **verdad no implica que la relación se pueda descomponer sin pérdidas en sus proyecciones SP, PJ y JS. Las proyecciones SP, PJ y JS están en 5FN por que no contienen ninguna DR en absoluto.** 

**Se observa que, como** *una* **DMV es un caso especial de DR, cualquier relación en 5FN también esté de manera automática en 4FN. (Fagin muestra que de una DMV implicada por una llave candidata debe en realidad ser una DF donde esa llave es** 

Πr.

**determinante.) Como se indicó antes, cualquier relación se puede descomponer sin pérdidas en un conjunto equivalente de relaciones en 5FN.** 

**Volviendo a hacer referencia a la cuestión de una DR que sea «implicada» por las llaves, primero se considera un ejemplo sencillo. La relación proveedor S (S#, NOMS, ESTADO, CIUDAD) con las llaves candidatas S# y NOMS satisface varias dependencias de reunión, por ejemplo la DR:** 

### **( (S#, NOMS, ESTADO), (S#, CIUDAD) )**

**Es decir, la relación S es igual a la reunión de sus proyecciones sobre (S#, NOMS, ESTADO) y (S#, CIUDAD). Esta DR está implicada por el hecho de que S# es una llave candidata. La relación S también satisface la DR:** 

### **( (S#, NOMS), (S#, ESTADO), (NOMS, CIUDAD) )**

**Esta DR está implicada por el hecho de que S# y NOMS son llaves candidatas. Fagin da un algoritmo por el cual es posible, dado una DR y un conjunto de llaves candidatas, probar si esa DR está implicada por esas llaves (en general, esto no es inmediatamente obvio -véase el segundo ejemplo anterior-. De esta manera, dado una relación R, se puede decir si R está en 5FN, si se conoce las llaves candidatas y todas las DRs en R. No obstante, descubrir todas DRs es de por si una operación no** 

N

trivial; es decir, aunque es relativamente fácil hallar las DFs y las DMVs (por que tienen una interpretación directa en el mundo real), no se puede decir lo mismo para una DR que no sea **DMV** (por que el significado intuitivo de tal DR está lejos *de* ser directo). De aquí que el proceso *de* determinar cuándo una relación dada está en **4FN, pero no en 5FN (y, por tanto, tal vez podría descomponerse con ventaja) no está aún**  claro, Es tentador sugerir que tales relaciones son casos quizá raros en la práctica.

En conclusión, se **observa que se sigue de la definición que la 5FN es la última forma normal con respecto a la proyección y la reunión. Por que si una relación está en 5FN,**  las únicas descomposiciones válidas son las que se basan en las llaves candidatas (de manera que cada proyección se componen de una o más llaves candidatas, junto con cero o más atributos distintos). Por ejemplo, la relación proveedores S están en **5FN. Se puede** descomponer sin pérdidas de varias maneras, como se vio antes, pero toda proyección aún contendrá al menos una de las dos llaves, y, por consiguiente, no parece que tal descomposición tenga alguna ventaja

### **EJEMPLO DE NORMALIZACIÓN.**

Consideremos el caso de una empresa que vende artículos de ferretería, y se cuenta con la siguiente información:

• Nombre y dirección del cliente

٦,

- **Fecha de la venta**
- **Vendedor**
- **Cada uno de los artículos y cantidades vendidas**
- **Importe unitario de cada artículo vendido**
- **Subtotal (Cantidad por precio unitario) de cada artículo**
- **Importe total de la venta**

**Se debe considerar que:** 

- **Cada cliente puede efectuar varias compras (originar varias facturas)**
- **Cada compra puede incluir varios artículos**
- **La información de un cliente (nombre y dirección) raramente cambia**
- **La información de un articulo raramente cambia**

**Para registrar la venta se utiliza el nombre y la dirección del cliente, y descripción y precio unitario del artículo. Debemos satisfacer los requisitos de flexibilidad y minimizar la redundancia de datos para reducir el esfuerzo de introducción y el espacio de almacenamiento.** 

**En la primera forma normal** la **idea es eliminar los campos repetidos y crear nuevos archivos o tablas de datos. En nuestro ejemplo cada cliente puede tener varias facturas, por lo tanto crearemos tablas separadas unos para los clientes y otros para las** facturas. De la misma forma cada factura puede incluir muchos artículos, por lo

۰.

tanto, deberemos separar también los artículos en una nueva tabla, Para registrar las facturas habíamos comenzado por esta estructura:

## **FACTURA**

**Número de Factura Fecha de factura Vendedor Código del cliente Nombre del cliente Dirección del cliente Código del artículo (1...n) Descripción del artículo (1,..n) Precio unitario del** artículo (1,..n) **Cantidad (1...n)** 

**Es importante señalar que la factura puede tener múltiples entradas o grupos repetidos, como el código del artículo o la descripción del artículo (que hemos indicado como la** notación 1...n). Si utilizáramos la tabla de datos, tal como aparece arriba, **tendríamos que repetir detalles (fecha de factura, vendedor, información del cliente, etc.) en cada uno de los artículo. En su lugar** dividiremos los **datos en dos tablas separadas. Factura y Detalle-Factura, como aparece abajo. Con esto ahorramos** 

 $\mathbf{L}$ 

tiempo y espacio en disco y disminuimos la probabilidad de cometer errores . Esta es el primer paso de la normalización.

## **FACTURA**

Número de factura Fecha de factura Vendedor Código del cliente Nombre del cliente Dirección del cliente

## **DETALLE•FACTURA**

Número de factura (clave) Código del articulo (1...n) Descripción del artículo (1...n) Precio unitario del articulo Cantidad

Hay un solo conjunto de datos de tipo FACTURA por cada factura; en cambio, puede haber varios conjuntos de datos de tipo DETALLE-FACTURA por cada factura. Cuando

 $\mathbb{Z}^{\mathbb{Z}}$ 

**separamos los datos en dos tablas, los elementos que no se repiten quedan en la tabla Factura. Los elementos que si se repiten pasan a la tabla Detalle-Factura para poder relacionar éste con el registro de la tabla factura pertinente. El número de factura se denomina campo clave.** 

**La clave es un campo o una combinación de campos que identifica unívocamente cada registro. Los números de factura son únicos. Las tablas Factura y Detalle Factura están relacionadas por el campo que tienen en común.** 

**Sin embargo en la tabla Detalle Factura los números de factura no serán únicos si una factura comprende más de un artículo. De hecho es normal que Detalle-Factura contenga más de un registro por cada factura, Decir que el número de factura por si solo es suficiente como clave para el archivo Detalle-Factura no es correcto.** 

**Para alcanzar la segunda forma normal, cada campo de la tabla debe ser funcionalmente dependiente de la clave entera. En nuestro ejemplo no hay necesidad de repetir la descripción y el precio unitario de un artículo cada vez que éste aparece en una factura. La tabla Detalle-Factura necesita un medio de identificar unívocamente sus registros . El numero de factura es insuficiente por si solo. Sin embargo creamos una clave mediante la combinación de campos. Ni el número de factura ni el código del articulo por separado determinan unívocamente un registro, pero la combinación de ambos si.** 

٦,

En la segunda forma normal, cada campo debe depender de la clave completa (número de factura y código del articulo). El precio unitario y la descripción del articulo dependen solamente del código del artículo: llamaremos a esta unión dependencia funcional. Ahora debemos de poner los elementos que dependen únicamente del código del artículo en una tabla separada. La consecuencia es que las actualizaciones se facilitan: por ejemplo, un cambio de precio puede hacerse cambiando un solo registro de la nueva tabla Articulo. La separación también elimina la necesidad de escribir la descripción completa y el precio unitario cada vez que queremos incluir un articulo en una factura, ahorrando más tiempo y espacio en disco. Nuestro diseño de tablas en segunda forma normal queda de la forma siguiente:

### **FACTURA**

Número de factura Fecha de factura Vendedor Código del cliente Nombre del cliente Dirección del cliente

### **DETALLE-FACTURA**

Número de factura (clave) Código del artículo (clave) Cantidad

 $\mathbf{r}_1$ 

En la segunda forma normal, cada campo debe depender de la clave completa (número de factura y código del artículo). El precio unitario y la descripción del artículo dependen solamente del código del artículo: llamaremos a esta unión dependencia funcional. Ahora debemos de poner los elementos que dependen únicamente del código del artículo en una tabla separada. La consecuencia es que las actualizaciones se facilitan: por ejemplo, un cambio de precio puede hacerse cambiando un solo registro de la nueva tabla Artículo. La separación también elimina la necesidad de escribir la descripción completa y el precio unitario cada vez que queremos incluir un articulo en una factura, ahorrando más tiempo y espacio en disco. Nuestro diseño de tablas en segunda forma normal queda de la forma siguiente:

## **FACTURA**

Número de factura Fecha de factura Vendedor Código del cliente Nombre del cliente Dirección del cliente

### **DETALLE-FACTURA**

Número de factura (clave) Código del artículo (clave) Cantidad

٦,

## **ARTICULO**

Código del artículo (clave) **Descripción del artículo Precio unitario del artículo** 

**La tabla Factura se relaciona con Detalle-Factura a través del número de factura, mientras que Detalle-Factura se relaciona con Artículo a través del código del artículo.** 

Para llegar a la tercera forma normal cada campo debe ser independiente de cualquier campo no clave. **En nuestro ejemplo, el código de cliente depende del número de factura; sin embargo, el nombre y la dirección del cliente dependen tanto del número de factura como del código del cliente . Por lo cual la información acerca del cliente debe ponerse en otra tabla separada llamada Cliente que se relaciona** con Factura vía **el código del cliente. Los datos del cliente no dependen de los datos de**  factura, con lo que el nombre y la dirección del cliente se han de poner en una **tabla separada. La ventaja de esta aproximación es que podemos añadir un cliente** a nuestra lista antes **de emitir ninguna factura a su nombre. El diseño de las tablas en tercera forma normal se muestra en la figura 11.1.3.8 en la cual se muestra la relación entre** éstas. Podemos **ver que necesitamos al menos cuatro tablas de datos separadas:** 

÷,

Cliente. Información estable sobre clientes

Artículo. Información estable sobre artículos

Factura. Información acerca de la transacción

Detalle-Factura. Cada artículo que aparece en la factura.

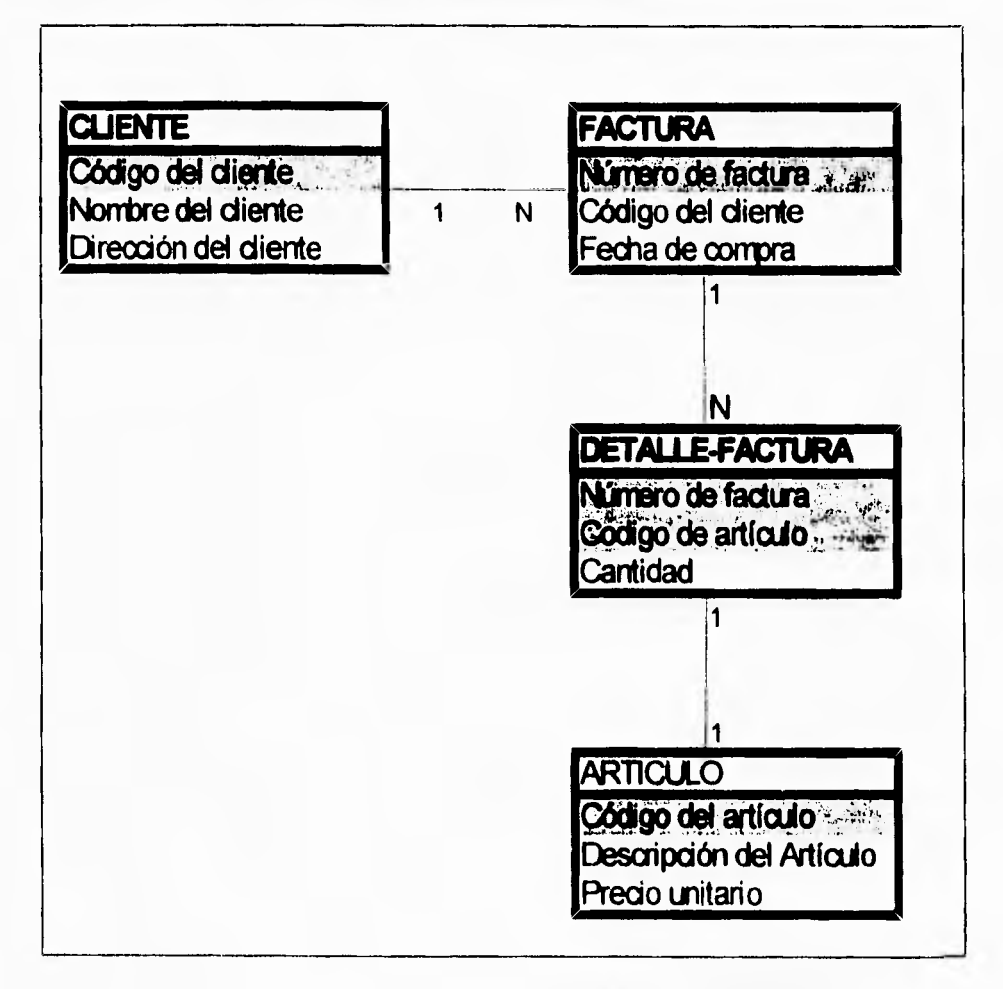

Figura 11.1.3.8. Relación entre tablas de ventas después de la normalización

 $\overline{\phantom{a}}$ 

## **11.1.4. DIAGRAMA ENTIDAD RELACIÓN.**

**El modelo de datos de entidad relación ( E-R ) se basa en una percepción de un mundo real que consiste en un conjunto de objetos básicos llamados entidades** y de **relaciones entre estos objetos. Se desarrolló para facilitar el diseño de bases de datos permitiendo especificar un esquema empresarial. Este esquema representa la estructura lógica general de la base de datos.** 

## **ENTIDADES Y CONJUNTOS DE ENTIDADES.**

**Una entidad es un objeto que** existe y **puede distinguirse de otros objetos. Por ejemplo, Juan Pérez,** con número de registro **federal de causantes PEJJ630410-LK2, es una identidad ya que identifica en forma** única **una persona específica en el**  universo. De manera similar, la factura 11296 en la sucursal Centro es una entidad, ya que **identifica en forma única una factura determinada. Una entidad puede ser**  concreta, por ejemplo, una persona o un libro, o abstracta, como un día festivo o un concepto.

Un conjunto **de entidades** es un grupo de entidades del mismo tipo. **El** conjunto de todas las personas son clientes de una empresa vendedora de ropa, **por** ejemplo,

 $\sqrt{2}$ 

**puede definirse como el conjunto de entidades cliente. En forma similar, el conjunto de identidades factura podría representar el conjunto de todas las facturas en la empresa.** 

**Una entidad está representada por un conjunto de atributos. Los posibles atributos del conjunto de entidades cliente son nombre, registro-federal, calle y ciudad. Los posibles atributos del conjunto de entidades factura son número y cantidad. Para cada atributo existe un rango de valores permitidos, llamado dominio del atributo. El dominio del atributo nombre podría ser el conjunto de todas las cadenas de texto de cierta longitud. De manera similar, el dominio del atributo número podría ser el conjunto de todos los enteros positivos.** 

**Formalmente, un atributo es una función que mapea un conjunto de entidades a un' dominio. Así, cada entidad se describe por medio de un conjunto de parejas (atributo, valor del dato), una pareja para cada atributo del conjunto de entidades. Por tanto, una entidad cliente determinada se escribe por medio del conjunto ((nombre, Juan**  Pérez), (registro-federal, PEJJ630410-LK2), (calle, Juriquilla), (cludad, Querétaro)}.

**La figura 11.1.4.1 muestra una parte de una base de datos que se compone de dos conjuntos de entidades: cliente y factura. Como ejemplo se manejan cinco conjuntos de entidades. Para evitar confusiones se utilizarán nombres únicos para los atributos** 

۰,

**• sucursal,** conjunto de todas las sucursales de la empresa, Cada una se describe

## con los atributos **nombre-sucursal, ciudad-sucursal y activo.**

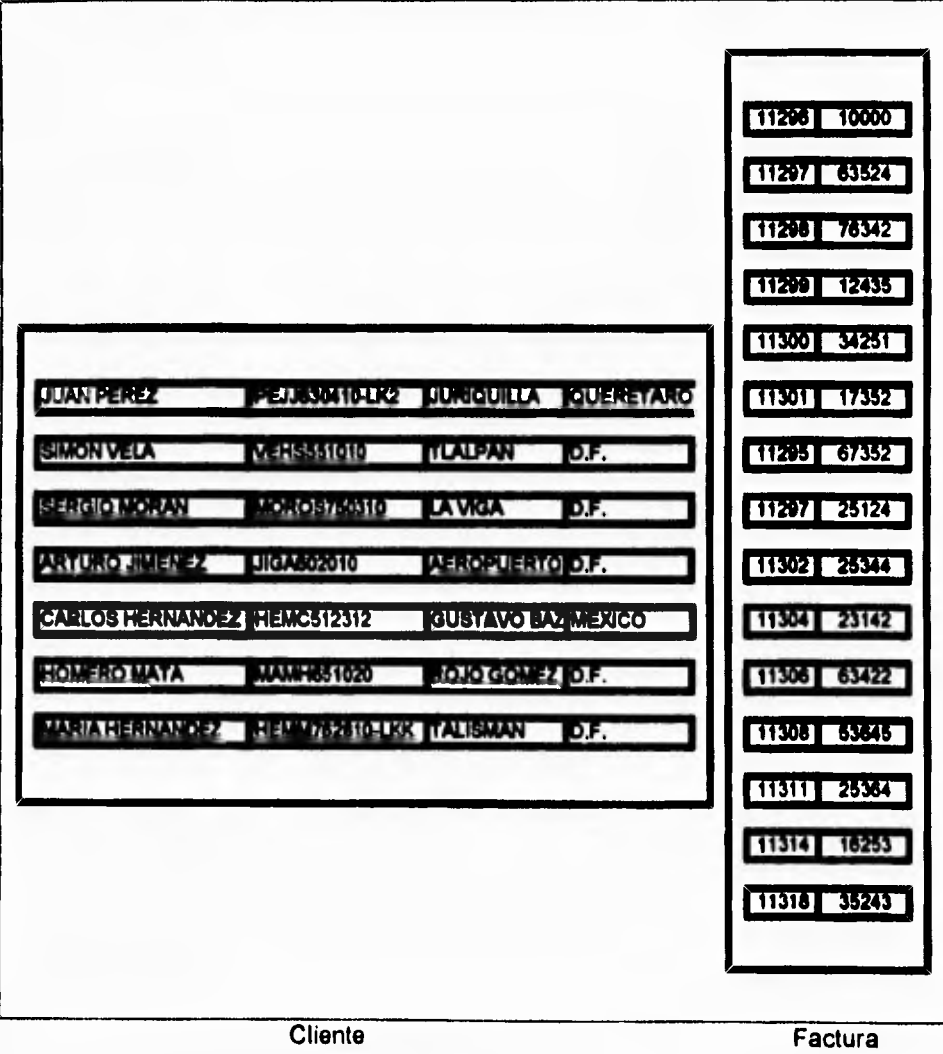

**Figura 11.1.4.1 Conjunto de entidades cliente y factura** 

 $\sqrt{2}$ 

Capítulo II **Bases de Datos Relacionales** 

- cliente, el conjunto de todas las personas que tienen una factura en la empresa. Cada uno se describe con los atributos **nombre-cliente, registro-federal, calle y ciudad-cliente.**
- **empleado,** el conjunto de todas las personas que trabajan en la empresa. Cada uno se describe con los atributos **nombre-empleado y teléfono.**
- **factura,** el conjunto de todas las facturas que se mantienen en la empresa. Cada una se describe con los atributos **número factura y cantidad.**
- **transacción,** conjunto de todas las transacciones en facturas ejecutadas en la empresa. Cada una se describe con los atributos **número-transacción, fecha e importe.**

## **RELACIONES Y CONJUNTOS DE RELACIONES**

Una relación es una asociación entre varias entidades. Por ejemplo, es posible definir una relación que asocia al cliente "Juan Pérez" con la factura 401. Esto especifica que Juan Pérez es un cliente con la factura número 401.

٦.

Un **conjunto de relaciones** es un grupo de relaciones del mismo tipo. Formalmente es una relación matemática de n > 2 ( posiblemente idénticos) conjuntos de entidades. Si El, **E2,..., En** son conjuntos de entidades, entonces un conjunto de relaciones R es un **subconjunto de** 

**(( el, e2,...,en)I el** e El, e2 e **E2,..., en e En}** 

**donde ( el, e2,..., en ) es una relación.** 

**Para ilustrar esto, considérense los dos conjuntos de entidades cliente y factura de la figura 11.1,4.1, Se definirá el conjunto de relaciones ClienFac para denotar la asociación entre los clientes y las facturas que tienen. Esta asociación se representa en la figura 11.1.4.2.** 

**La relación ClienFac es un ejemplo de una relación binaria, es decir, una que implica** a **dos conjuntos de entidades. La mayor parte de las relaciones en un sistema de base de datos son binarias, pero en ocasiones existen conjuntos de relaciones que incluyen a más** de dos conjuntos de entidades. como ejemplo, piense en la relación ternaria **(Juan Pérez, 401, Buebavista ), que especifica que el cliente Juan Pérez tiene la factura 401 en la sucursal Buenavista. Esta relación es del tipo ternaria CFS (Cliente,**  Factura y Sucursal), que implica a los conjuntos de entidades **cliente, factura y sucursal.** 

Capítulo II de Capítulo 11 de Capítulo 11 de Capítulo II de Bases de Datos Relacionales

÷,

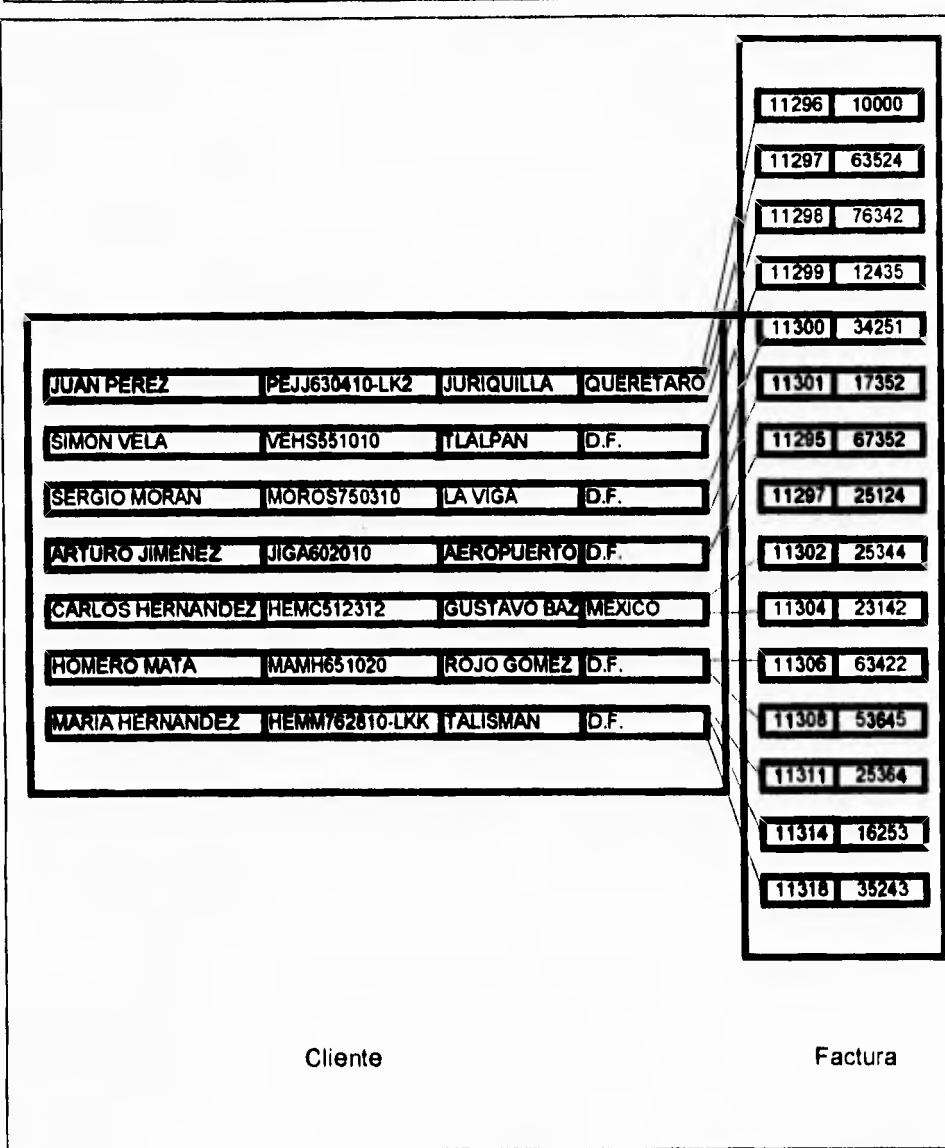

Figura 11.1.4.2 Conjunto de relaciones entre los conjuntos de entidades cliente y

factura

∽.

### **LIMITANTES DE MAPEO**

Un esquema E-R empresarial puede definir ciertas limitantes con la que deben cumplir los datos contenidos en la base de datos. Una limitante importante es la de las **cardinalidades** de mapeo que expresan el número de entidades con las que puede asociarse otra entidad mediante una relación.

**MAR** 

Las cardinalidades de mapeo **son más útiles al describir conjuntos binarios de**  relaciones, aunque en ocasiones contribuyen a la descripción de conjuntos **de relaciones** que implican más de dos conjuntos de entidades, Trataremos los conjuntos de relaciones binarios; los de relaciones n-arios (n-2) se estudian más adelante.

**Para un conjunto binario de relaciones R entre** los conjuntos de entidades A y 8, la cardinalidad de mapeo debe ser **una de las siguientes:** 

- **Una a una.** Una entidad en A está asociada únicamente con una entidad en B, y una entidad en 8 está asociada sólo con una entidad en **A.** (figura 11.1.4.3.).
- **Una a** muchas. Una entidad en A está relacionada con cualquier número de entidades en 8, pero una entidad en B puede asociarse únicamente con una entidad en A. (Figura II.1.4.4).

107

 $\mathcal{L}_{\mathcal{C}}$ 

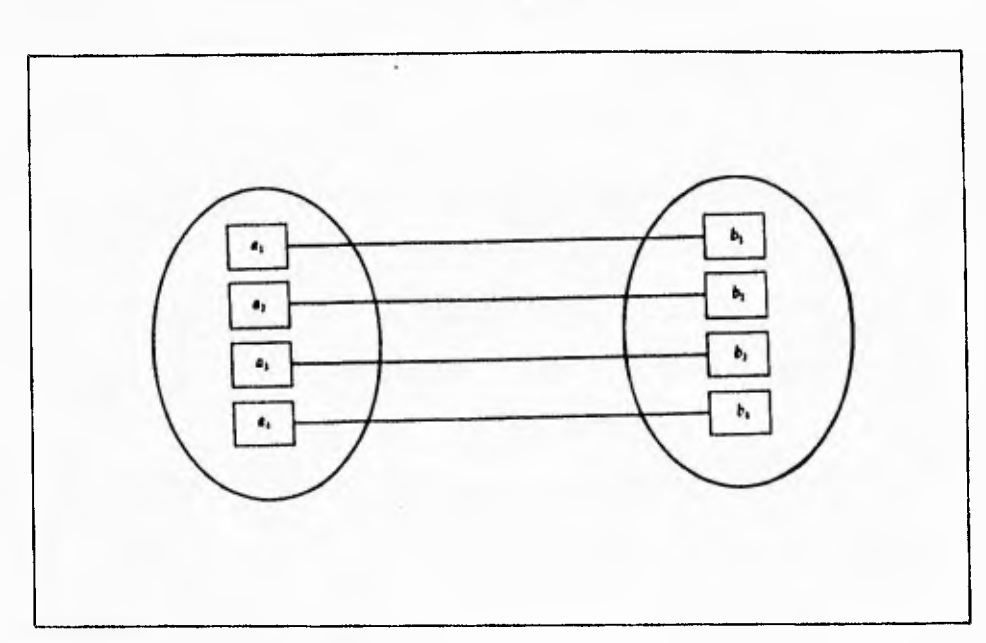

**Figura 11.1.4.3 Relación una a una** 

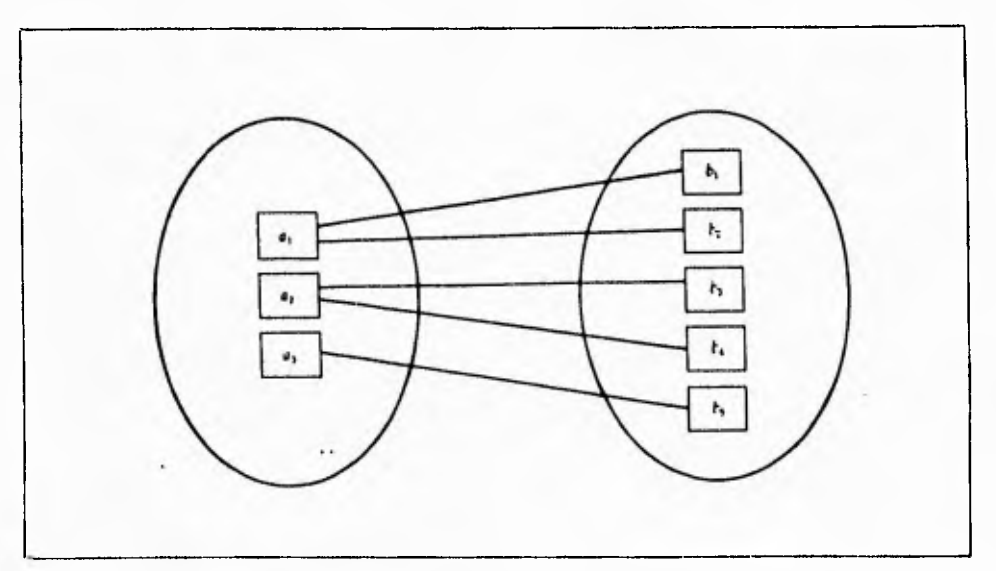

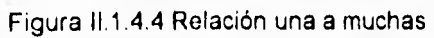

٠.

- **Muchas a una.** Una entidad en A está vinculada únicamente con una entidad en B, pero una entidad en B está relacionada con cualquier número de entidades en A. (figura 11.1.4.5,).
- **Muchas a muchas.** Una entidad en A ésta asociada con cualquier número de entidades en B, y una entidad en B está vinculada con cualquier número de entidades **en A. (figura 11.1.4.6).**

La cardinalidad de mapeo apropiada para un conjunto de relaciones determinado dependerá, obviamente, del mundo real que el conjunto de relaciones está modelando. Para ilustrar lo anterior, considérese el conjunto de relaciones ClienFac. Si en una **empresa una factura puede pertenecer únicamente a un** cliente, y un **cliente puede**  tener varias facturas, entonces el conjunto de relaciones es una a muchas de **cliente** a factura.

Las dependencias de existencia constituyen otra clase importante de limitantes. Especificamente, si la existencia de la entidad **x** depende de la existencia de la entidad **y,** entonces se dice que **x** es **dependiente por existencia** de **y.** Funcionalmente, esto quiere decir que si se elimina **y,** también se eliminará **x.** Se dice que la entidad **y** es una entidad dominante y que **x** es una **entidad subordinada.** 

 $\overline{\phantom{a}}_1$ 

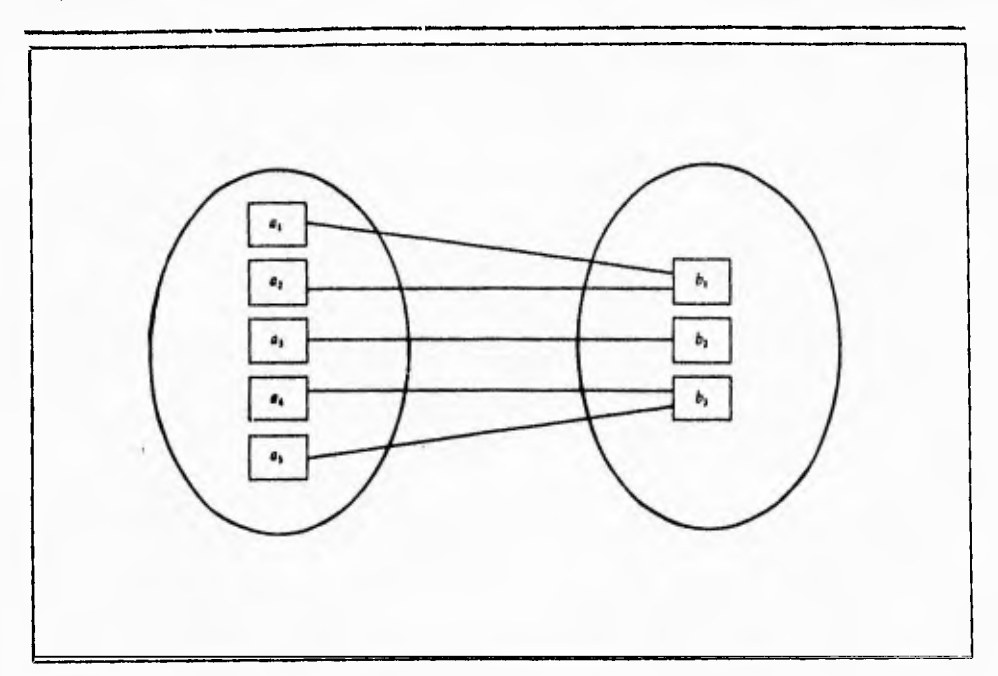

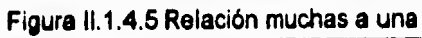

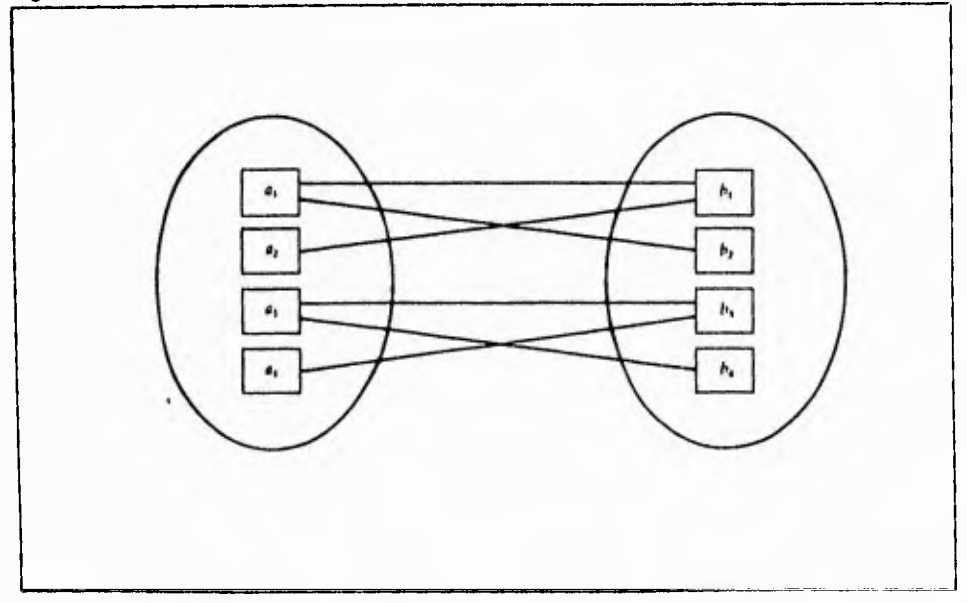

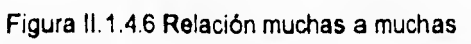

### **LLAVES PRIMARIAS**

Una tarea muy Importante dentro **de la** modelación de bases de datos consistente en especificar **cómo se van a distinguir las entidades y las relaciones. Conceptualmente, las entidades individuales y las relaciones son distintas entre si, pero desde el punto de vista de una base de datos la diferencia entre ellas** debe expresarse en términos de **sus atributos. Para hacer estas distinciones, se asigna una superllave a cada conjunto de entidades. La superllave es un conjunto de uno o más atributos que, juntos. permiten identificar en forma única a una entidad dentro del conjunto de entidades. Por ejemplo, el atributo registro-federal del conjunto de entidades cliente es suficiente para distinguir a una entidad cliente de otra, Por tanto, registro-federal es una superllave. De manera similar, la combinación de nombrecliente y registro-federal es una super-llave para el conjunto de entidades cliente. El atributo nombre-cliente de cliente no es una superllave, ya que es posible que varias personas tengan el mismo nombre.** 

**El concepto de superllave no es suficiente para el modelado de la base de datos, ya que** -como **se apreció- una superllave puede** incluir atributos ajenos. Si K es una superllave, entonces también lo **será cualquier superconjunto de K. Muchas veces lo que se busca es la superllave más pequeña posible. Es decir, se buscan superllaves para las cuales ningún subconjunto propio es una superllave, Estas superllaves**  minimas se denominan **llaves candidato.** 

 $\sqrt{2}$ 

## Capítulo II **Bases de Datos Relacionales**

Es posible que existan varios conjuntos *de* atributos distintos que pudieran servir como llaves candidato. Por ejemplo, una combinación de nombre **cliente y calle** podría ser suficiente para distinguir a cada uno de los miembros del conjunto de entidades **cliente.** Así pues, tanto **{(registro-federal)}** como **{(nombre cliente, calle)}** son llaves candidato. Aunque los atributos **registro-federal y nombre-cliente** juntos pueden distinguir a las entidades **cliente,** su combinación no es una llave candidato, puesto que el atributo **registro-federal** por si solo es una llave candidato.

Se utilizará el termino **llave primaria** para referirse a la llave candidato que elija el diseñador de la base de datos como la forma principal de identificar a las entidades dentro de un conjunto de éstas.

Es posible que un conjunto de entidades no tenga suficientes atributos para formar una llave primaria se denomina **entidad débil.** Una entidad que cuenta con una llave primaria recibe el nombre de **entidad fuerte.** 

Los conjuntos de relaciones también tienen llaves primarias. Sus llaves primarias se forman tomando todos los atributos que constituyen las llaves primarias de los conjuntos de entidades que definen al conjunto de relaciones. Por ejemplo, **registrofederal** es la llave primaria de **cliente y número-factura** es la llave primaria de **factura.** Por tanto, la llave primaria del conjunto de relaciones **ClienFac** es **(registrofederal, número-factura).** 

 $\mathbf{L}_{\mathbf{L}}$ 

## **DIAGRAMA ENTIDAD-RELACIÓN**

La estructura lógica general de una base de datos puede expresarse en forma gráfica por medio de **un diagrama E-R** que se integra con los siguientes componentes:

- **Rectángulos.** que representan conjuntos de entidades.
- **Elipses, que representan atributos.**
- **Rombos, que representan conjuntos de relaciones,**
- **Lineas, que conectan los atributos a** los **conjuntos de entidades, y los conjuntos de entidades a los conjuntos de relaciones.**

**Cada componente se etiqueta con su nombre correspondiente.** 

**Para** ilustrar lo anterior, **véase el diagrama de entidades relación de la figura 11.1.4.7, que** consiste en dos conjuntos de entidades, **cliente y factura,** vinculados entre si **mediante un conjunto binario de relaciones ClienFac.** Los atributos asociados con **cliente** son **números-cliente, registro-federal, calle** y **ciudad-cliente.** Los atributos relacionados con **factura** son **número-factura y cantidad.** 

 $\overline{\phantom{a}}_1$ 

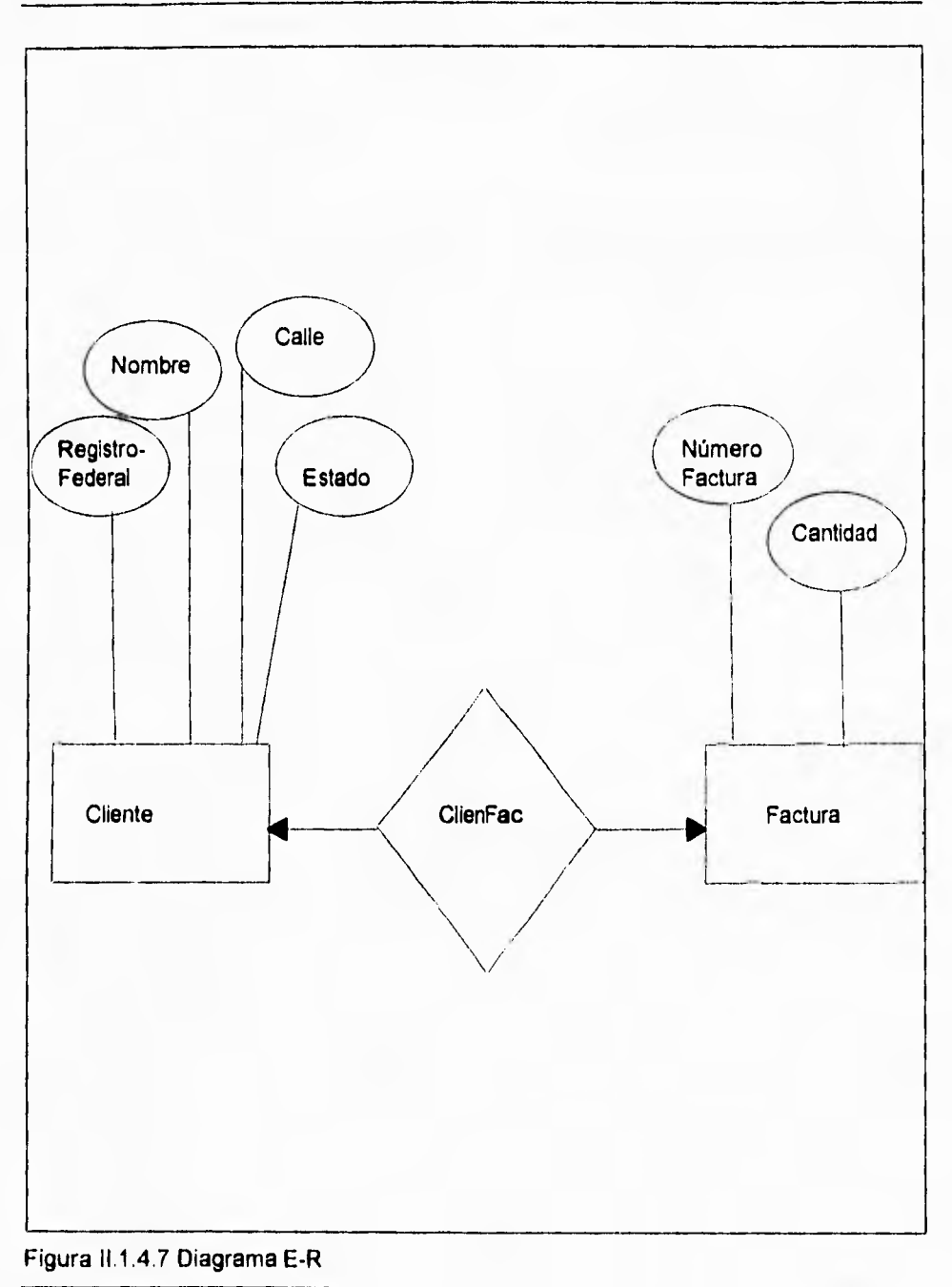

٠.

**El** conjunto de relaciones **ClienFac puede** ser muchas a muchas, una a muchas, muchas a una o una a una. Para distinguir entre éstos, se dibuja una línea con o sin dirección entre el conjunto de relaciones y el de entidades en cuestión. Una línea con dirección del conjunto de relaciones **ClienFac** al conjunto de entidades factura especifica que **el conjunto** de entidades **factura** participa, ya sea en una relación una a una o muchas **a una** con el conjunto de entidades **cliente. No** puede participar ni en **una** relación **muchas** a muchas ni una **a** muchas con el conjunto de entidades **cliente. Una** línea sin dirección del conjunto de relaciones **ClienFac** al conjunto de entidades **factura** especifica que la entidad **factura** participa, ya sea en una relación muchas a muchas **o** muchas **a una** con el conjunto de entidades **cliente.** 

**Volviendo al diagrama E-R de la figura 11.1 .4.7 puede verse que el** conjunto de relaciones **ClienFac** es muchas a muchas. Si el conjunto de relaciones **ClienFac** fuera una a muchas, de **cliente** a factura, entonces la conexión **ClienFac** tendría una flecha **que apuntarla al conjunto de entidades cliente (figura. 11.1.4.8. a). De** manera similar, si el conjunto **de relaciones ClienFac fuera muchas a una de cliente** a factura, entonces la conexión ClienFac tendría una flecha que apuntaría al conjunto de entidades factura (figura II.1.4.8b ). Por lo último, si el conjunto de relaciones **ClienFac fuera una a una, entonces la** conexión **ClienFac** tendría dos flechas, una apuntando al conjunto de entidades **factura** y otra al conjunto de entidades **cliente**  (figura 11.1 4. 9 ).

 $\overline{\phantom{a}}$ 

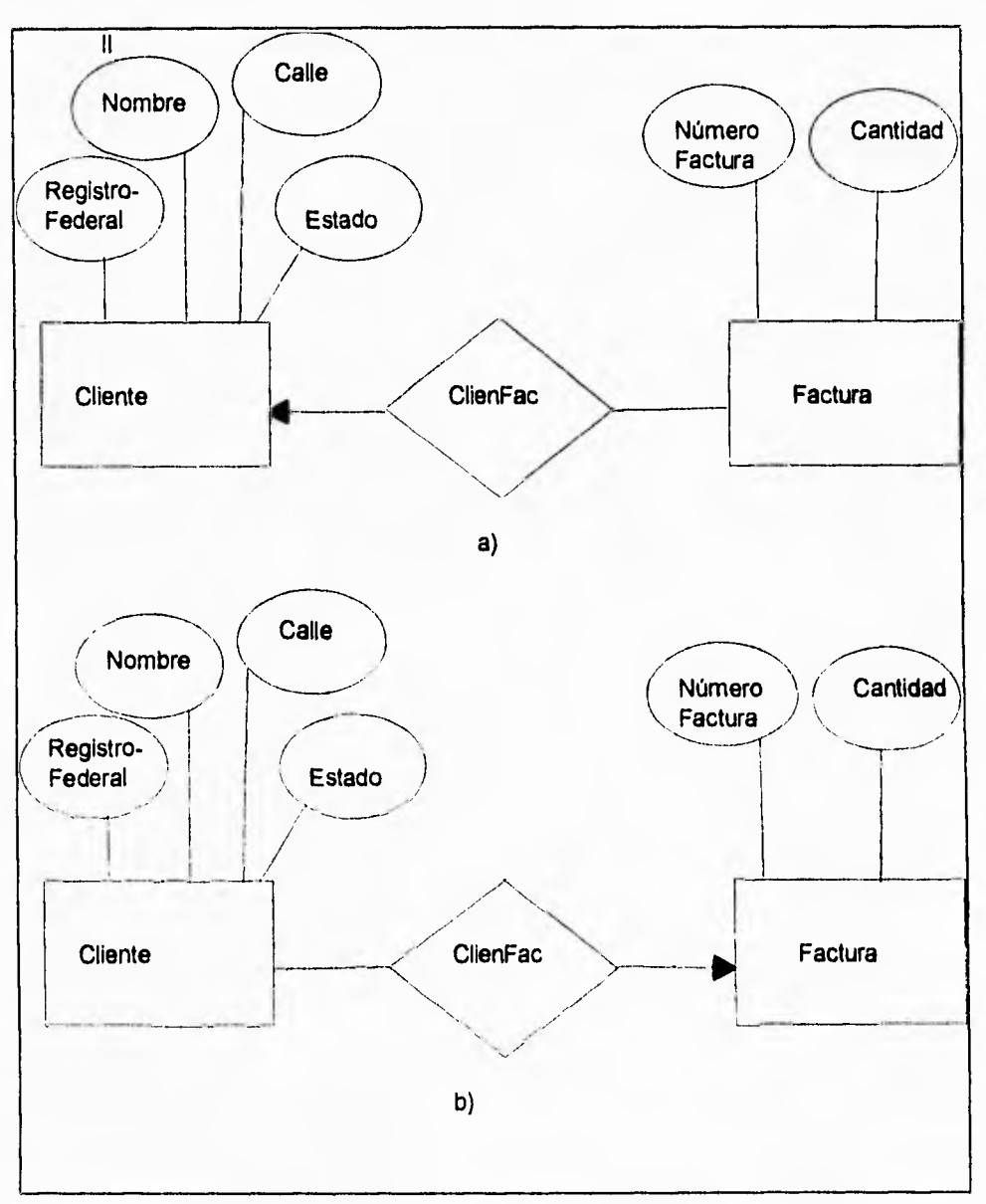

Figura 11.1.4.8 Relaciones a) una a muchas y b) muchas a una

# **Capítulo II**

 $\frac{1}{2}$ 

**Bases de Datos Relacionales** 

 $\tilde{\gamma}_1$ 

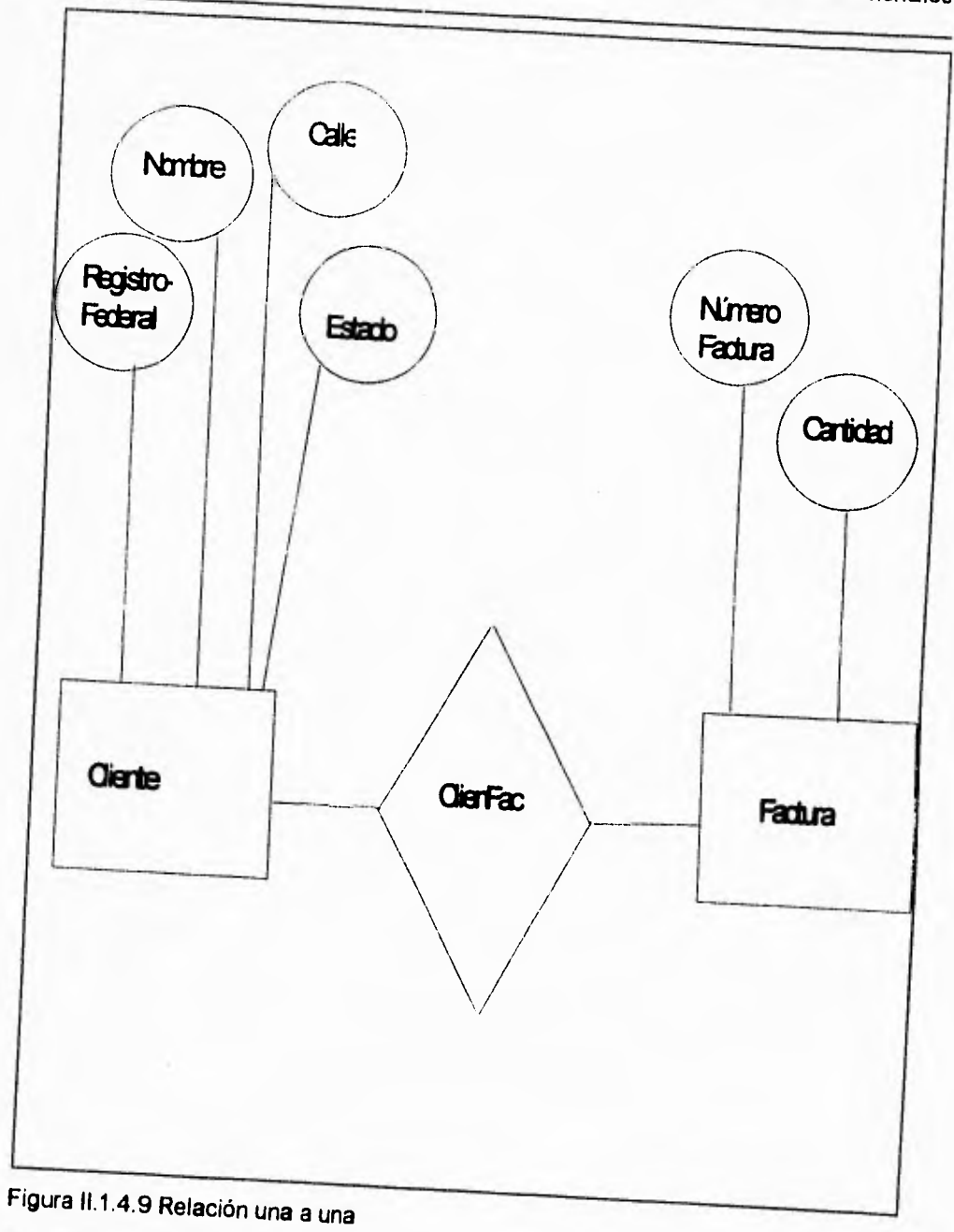

 $\mathbf{1}$ 

Los conjuntos de relaciones no binarias pueden especificarse fácilmente en un diagrama E-R. La figura 11.1.4.10 consta de tres conjuntos de entidades, **cliente, factura y sucursal,** relacionados entre si por medio del conjunto de relaciones CFS.

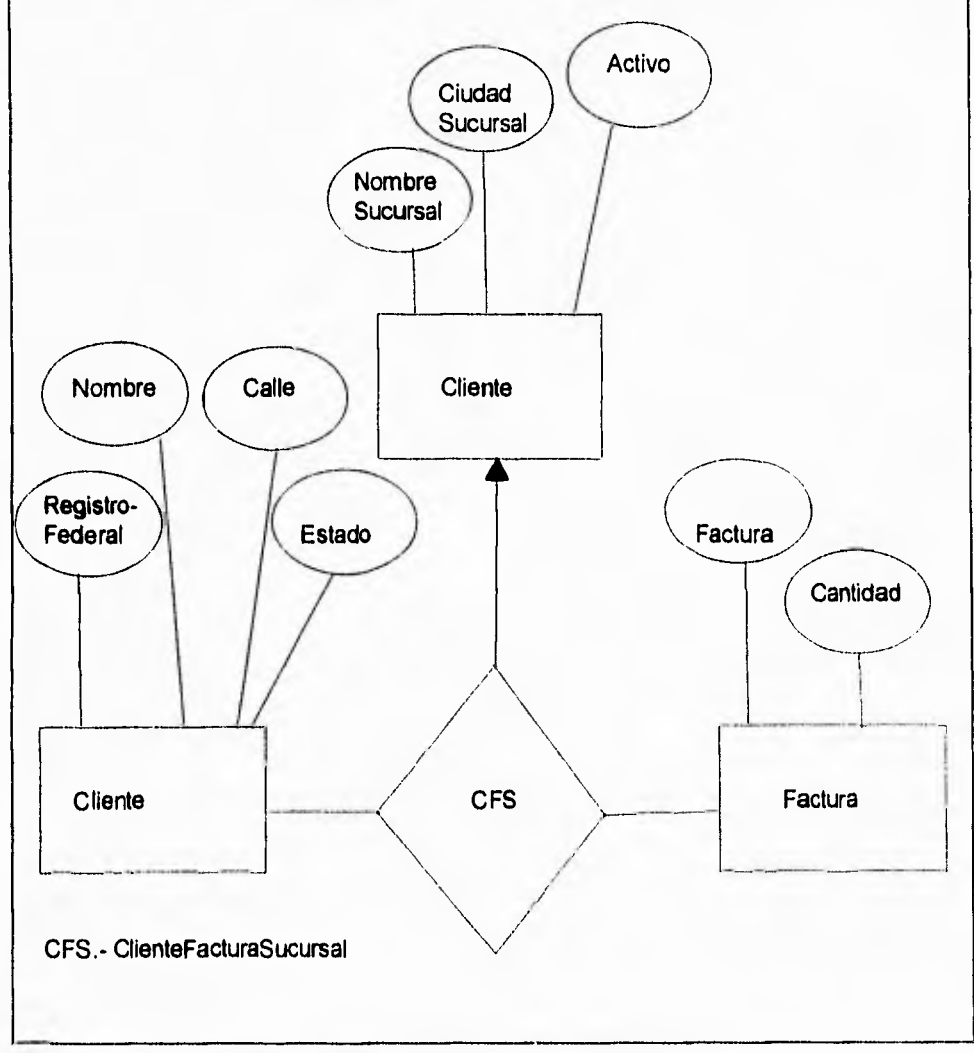

Figura 11.1.4.10 Diagrama E-R con una relación ternaria

٠.

Este diagrama especifica que un cliente puede tener varias facturas, las cuales están situadas en una sucursal especifica de la empresa, y que una factura puede pertenecer a varios clientes diferentes.

### REDUCCIÓN DE LOS DIAGRAMAS E-R A TABLAS

Una base de datos que se ajuste a un diagrama E-R puede representarse por medio de un conjunto de tablas. Para cada conjunto de entidades y de relaciones en la base de datos, existe una tabla única que recibe el nombre del conjunto de entidades o de relaciones correspondientes. Cada tabla tiene un número de columnas que, también, tiene nombres únicos.

## **REPRESENTACIÓN DE CONJUNTOS DE ENTIDADES FUERTES.**

Sea E un conjunto de entidades fuertes con los atributos descriptivos **a1, a2, ... an**. Este conjunto de entidades se representa por medio de una tabla denominada **E con n**  columnas diferentes, cada una de las cuales corresponde a uno de los atributos de E. Cada renglón de esta tabla corresponde a una entidad del conjunto de entidades E. Para ilustrar esto, considérese el conjunto de entidades factura del diagrama E-R. Este conjunto de entidades tiene dos atributos: **número factura** y **cantidad,** se representa por medio de la tabla llamada **factura,** con dos columnas como se muestra
$\sqrt{2}$ 

Capitulo II Bases de Datos Relacionales

en la figura 11.1.4.11. El renglón **en** la tabla factura indica que la factura número 259 tiene un cantidad de \$1000. Puede agregarse una entidad nueva a la base de datos insertando un renglón en una tabla. También puede eliminarse o modificarse renglones.

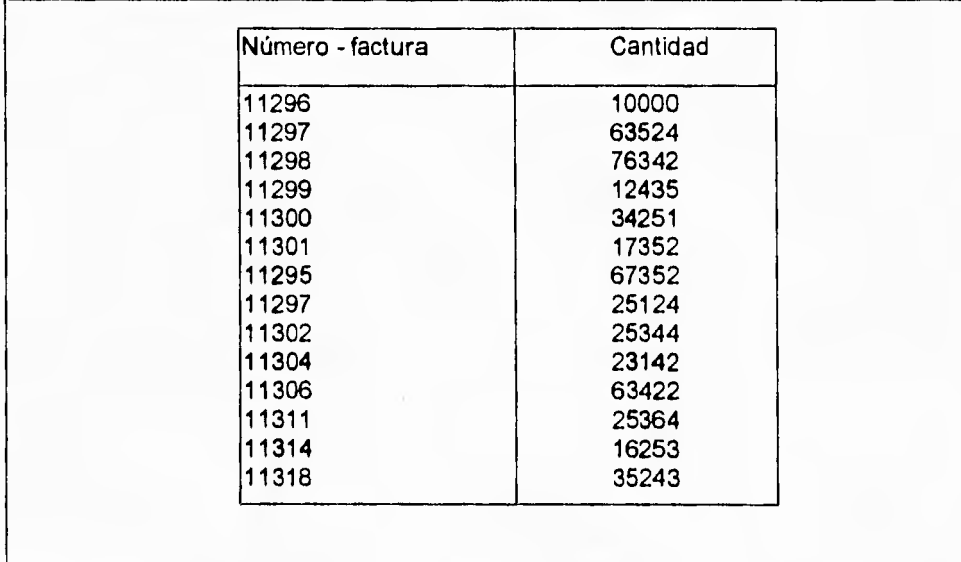

Figura 11.1.4.11 La tabla factura

En el conjunto de entidades de **cliente** con los cuatro atributos descriptivos **nombrecliente, registro-federal, calle** y **ciudad-cliente.** La tabla correspondiente a **cliente**  tiene cuatro columnas como se aprecia en la figura 11.1.4.12.

Capítulo II **Bases de Datos Relacionales** 

 $\ddot{\phantom{1}}$ 

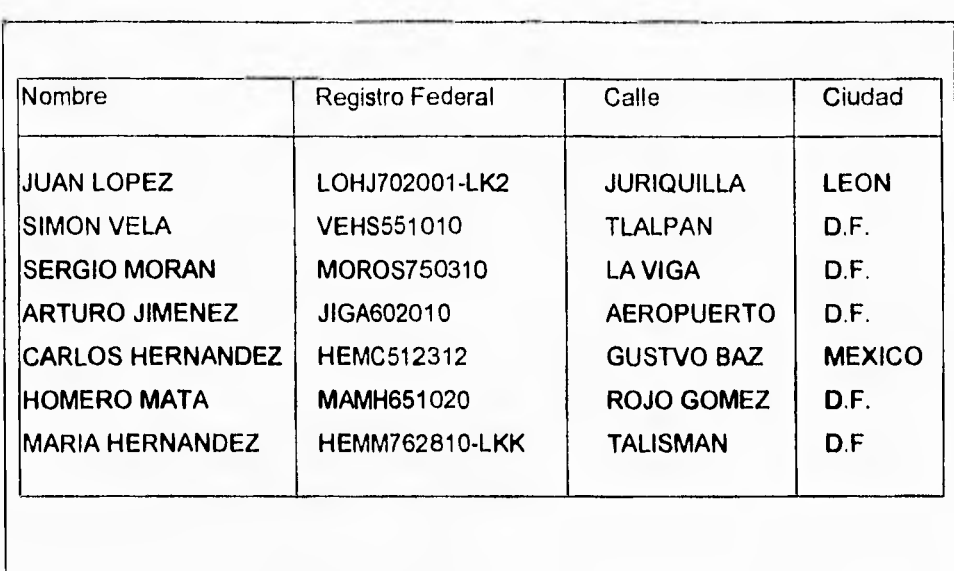

Figura 11,1.4.12 La tabla cliente

# **REPRESENTACIÓN DE CONJUNTOS DE RELACIONES**

Sea R un conjunto de relaciones que implica a los conjuntos de entidades **El, E2,..., En.** Sea llave-primaria **(El)** el conjunto de atributos que constituye la llave primaria del conjunto de entidades **El.** Supóngase que **R** no tiene atributos descriptivos. Entonces la tabla que corresponde al conjunto de relaciones **R** tiene el siguiente conjunto de atributos.

n

U llave primaria ( Ei )

i=1

En el caso de que R tenga atributos descriptivos, los cuales serian (a1, a2,..., an), entonces la tabla correspondiente a R tendrá el siguiente conjunto de atributos:

> n U llave primaria (Ei) U (a1, a2,.., am) i=1

Para ejemplificar esto, considere en el conjunto de relaciones ClienFac en el diagrama E-R de la figura 11.1.4.7 -Este conjunto de relaciones implica a los dos siguientes conjuntos de entidades :

- **cliente,** cuya llave primaria es **registro-federal.**
- **factura,** cuya llave primaria **es número-factura.**

Puesto que el conjunto de relaciones tiene un atributo descriptivo, **fecha,** la tabla **ClienFac** tiene tres columnas tituladas **registro-federal, número-factura y fecha,**  como se muestra en la figura 11.1.4.13.

 $\sqrt{2}$ 

Capítulo II Bases de Datos Relacionales

|                    |         | Bases de Datos Relacionales |
|--------------------|---------|-----------------------------|
|                    |         |                             |
|                    |         |                             |
|                    |         |                             |
|                    |         |                             |
| Registro Federal   | Número- | Fecha                       |
|                    | factura |                             |
| PEJJ630410-LK2     | 11296   | 20 enero 1994               |
| PEJJ630410-LK2     | 11297   | 18 febrero 1994             |
| PEJJ630410-LK2     | 11298   | 10 marzo 1994               |
| <b>NEHS551010</b>  | 11299   | 23 marzo 1994               |
| <b>MOROS750310</b> | 11300   | 10 abni 1994                |
| <b>MOROS750310</b> | 11301   | 9 mayo 1994                 |
| <b>UIGA602010</b>  | 11295   | 21 agosto 1994              |
| <b>HEMC512312</b>  | 11302   | 28 septuiembre 1994         |
| <b>HEMC512312</b>  | 11304   | 1 diciembre 1994            |
| MAMH651020         | 11306   | 1 enero 1995                |
| <b>MAMH651020</b>  | 11308   | 14 febrero 1995             |
| HEMM762810-LKK     | 11311   | 21 marzo 1995               |
| HEMM762810-LKK     | 11314   | 10 abril 1995               |
|                    | 11318   | 17 febrero 1995             |

Figura **11,1.4.13 La tabla ClienFac** 

Como ejemplo **final,** considérese el conjunto ternario de relaciones CFS de la **figura** 

11.1.4.10. Esta relación incluye a los tres siguientes conjuntos de entidades:

- cliente, cuya llave primaria es **registro-federal**
- **factura,** cuya **llave** primaria es **número-factura**
- **e sucursal,** cuya llave primaria es **nombre-sucursal**

Capítulo II Bases de Datos Relacionales

 $\mathbf{L}$ 

Asf, la tabla CFS tiene tres columnas, como se muestra en la figura 11.1.4,14.

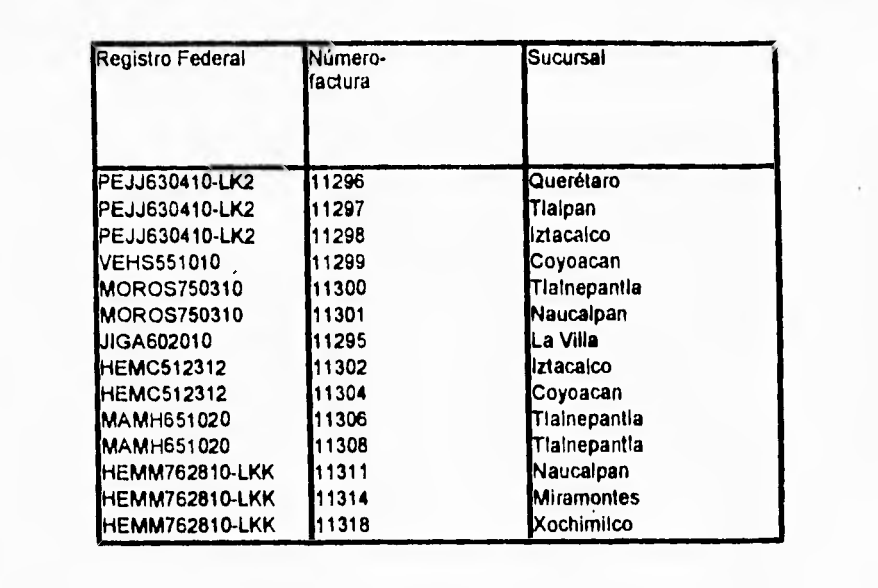

Figura 11.1.4.14 La tabla CFS (Cliente, Factura y Sucursal)

٦.

# **11.2. CONCEPTOS DE INGENIERÍA DE SOFTWARE**

Para entender los conceptos de ingeniería de software, empezaremos por entender lo que es **el concepto del ciclo de vida de un proyecto.** 

Las pequeñas empresas tienden a ser relativamente informales; los proyectos de desarrollo de sistemas surgen como resultado de una plática entre el usuario y el gerente de proyecto (o el analista de sistemas, el programador, el operador de la computadora, o hasta el portero!), y el proyecto procede desde el análisis del sistema hasta el diseño **e** implementación sin el menor problema.

Por otra parte, en las grandes organizaciones, las cosas son hechas sobre bases mucho más formales. Las diferentes comunicaciones entre usuarios, gerentes, y el equipo del proyecto tienden a ser documentadas de manera escrita; y cada uno entiende que el proyecto irá a través de varias fases antes de que sea terminado. Aún así, es sorprendente ver grandes diferencias, entre dos gerentes, en la forma de conducir sus propios proyectos dentro de la misma organización.

### Capítulo II Conceptos de Ingeniería de Software

۰.

Sin embargo, recientemente la manera de considerar el desarrollo de sistemas ha comenzado a cambiar. **Más** y más, grandes y pequeñas organizaciones están adoptando un solo y uniforme ciclo de vida en los proyectos -algunas veces conocido como **plan del proyecto** o **metodología de desarrollo de sistemas** o, simplemente, **"la forma en que se hacen las cosas en este lugar".** Usualmente contenido en un cuaderno tan pesado como los manuales de estándares que se encuentran (sin leer) en todos los escritorios de **los** analistas y programadores, el ciclo de vida del proyecto proporciona una forma común para todos y cada uno de los elementos del departamento de desarrollo de sistemas. El propósito de tener definido un ciclo de vida del proyecto, son los siguientes tres objetivos

- Definir las actividades que se llevarán a cabo durante el proyecto de desarrollo del sistema,
- Introducir consistencia entre los diferentes proyectos de desarrollo de sistemas en la misma organización.
- Proporcionar puntos de revisión que permitan un control administrativo para la toma de decisiones.

El primer objetivo es particularmente importante en una gran organización en la que gente nueva está constantemente agregándose a los proyectos. El gerente de proyecto novato, puede no entender o pasar por alto el significado de la importancia de

 $\mathbf{I}$ 

 $\mathbf{r}$ 

las fases de un proyecto, cuando solamente sigue su intuición. Naturalmente, puede ocurrir que los programadores y los analistas de sistemas no entiendan, en donde y como, canalizar sus esfuerzos en todo el contexto del proyecto a menos que ellos hayan sido enterados con una apropiada descripción de todas las fases del proyecto.

El segundo objetivo es también importante en las grandes empresas. Para los altos niveles de gerencia, puede ser extremadamente desconcertante revisar un ciento de proyectos diferentes, donde cada uno de ellos es llevado de una manera diferente.

El tercer objetivo del ciclo de vida del proyecto, permite a los gerentes controlar el proyecto; esto es, en proyectos triviales se revisa solamente al final del proyecto con una pregunta ¿Fue finalizado el proyecto a tiempo y dentro de lo especificado? o aún más simple ¿Fue finalizado del todo? y ¿Cumple con los requerimientos del usuario?. Sin embargo, para grandes proyectos, los gerentes y encargados del proyecto podrían tener puntos intermedios de revisión, los cuales permitan determinar cuanto del proyecto está cumpliendo con lo planeado, y los recursos necesarios para alcanzarlo. Además, un usuario podría revisar algunos estados o fases del proyecto para determinar si se cumple con lo que el quiere, y asi continuar con el avance del proyecto.

### Capítulo II Conceptos de Ingeniería de Software

 $\mathbf{L}$ 

De lo anterior, podemos ver que el ciclo de vida de un proyecto definitivamente no es una carga del proyecto mismo. Y que éste no libera al gerente del proyecto de la difícil responsabilidad de tomar decisiones, revisar alternativas, enfrentar batallas de políticas, negociar con usuarios, impulsar la moral de los programadores, o cualquiera de los elementos relacionados con el proyecto, El ciclo de vida del proyecto solamente ayudará a organizar las actividades del gerente.

### **11.2.1. Técnica bottom up**

Existe el ciclo de vida convencional o clásico del proyecto de sistemas, el cual se muestra en la figura 112.1.1. Todos los proyectos van a través de una clase de análisis de sistemas, diseño e implementación, aún si este no se hace exactamente como se muestra en el diagrama.

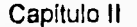

# Capítulo!! Conceptos de Ingeniería de Software

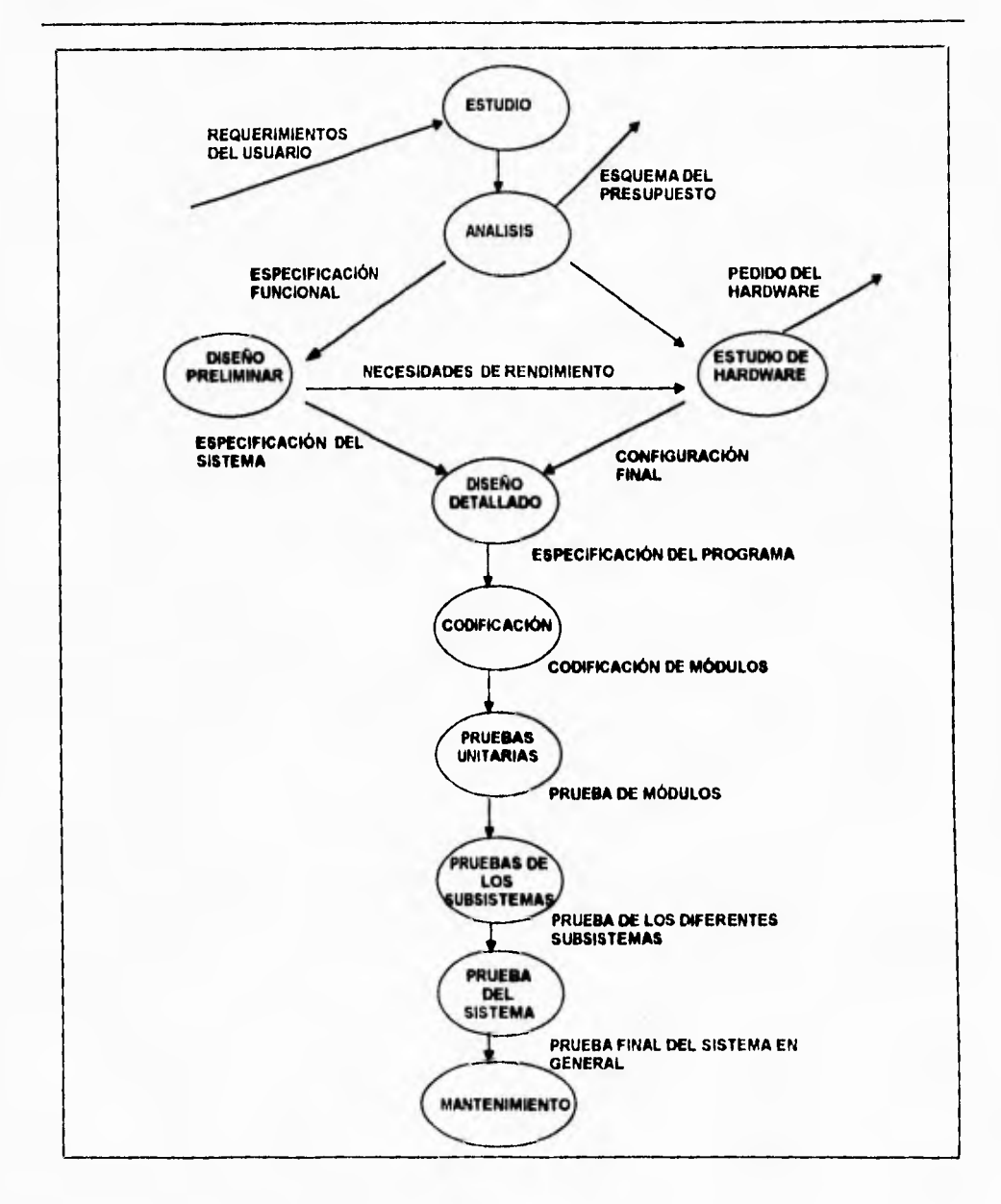

Figura 11.2.1.1. Ciclo de vida clásico del sistema

 $\mathbf{L}$ 

El ciclo de vida del proyecto utilizado en las organizaciones, puede diferir de alguna u otra manera de la figura 11.2.1.1. en alguna de las siguientes formas:

- La fase de reconocimiento y la fase de análisis pueden ser unidas en una sola fase.
- Puede no existir una fase llamada estudio de hardware, si en el proyecto no se está considerando la adquisición de un nuevo equipo, sino al contrario, la utilización del mismo, pero sin causar un impacto operacional mayor.
- Las fases de diseño preliminar y diseño detallado pueden ser consideradas en una sola fase llamada diseño.
- Algunas de las fases de prueba pueden ser agrupadas en una sola.

Dos son las características que determinan un ciclo de vida clásico del proyecto: una fuerte tendencia a seguir una implementación del sistema bottom-up y una insistencia en una progresión lineal entre una fase y la otra.

Como su nombre implica, la técnica **bottom•up** (Metodología de abajo hacia arriba), consiste en la construcción, integración y prueba de programas, comenzando con los módulos más bajos llamados módulos atómicos (Esto es, los módulos en los niveles inferiores en la estructura de un programa). Debido a que los módulos están integrados de abajo hacia arriba, el procesamiento de información, requerido por los módulos que subordinan un nivel dado, siempre está disponible y la necesidad de crear módulos **stub** (Módulos que simulan el comportamiento de un módulo real, esto

es, que simplemente envían los datos que el módulo del siguiente nivel requiere) es eliminada.

Una estrategia bottom-up puede ser implementada con los siguientes pasos:

- Los módulos de más bajo nivel son combinados en clusters (grupos) que realizan una sub-función específica de software.
- Un driver (programa de control para pruebas) es escrito para coordinar las pruebas.
- El cluster es probado.
- Los drivers son eliminados y los cluster son combinados con los siguientes niveles en la estructura del programa.

Las pruebas de integración siguen el patrón mostrado en la figura 11.2.1.2. Los módulos son combinados para formar los cluster 1, 2 y 3. Cada uno de los cluster es probado utilizando un driver (Mostrado como un bloque punteado). Los módulos en los cluster 1 y 2 son subordinados al módulo Ma. Los drivers D1 y D2 son eliminados y los cluster son interconectados directamente a Ma. De manera similar, el driver D3 para el cluster 3 es removido para la integración con el módulo Mb. Tanto Ma y Mb a su vez serán integrados con el módulo Mc, y así sucesivamente. Diferentes categorías de drivers son ilustrados en la figura 11.2.1.3.

 $\sqrt{2}$ 

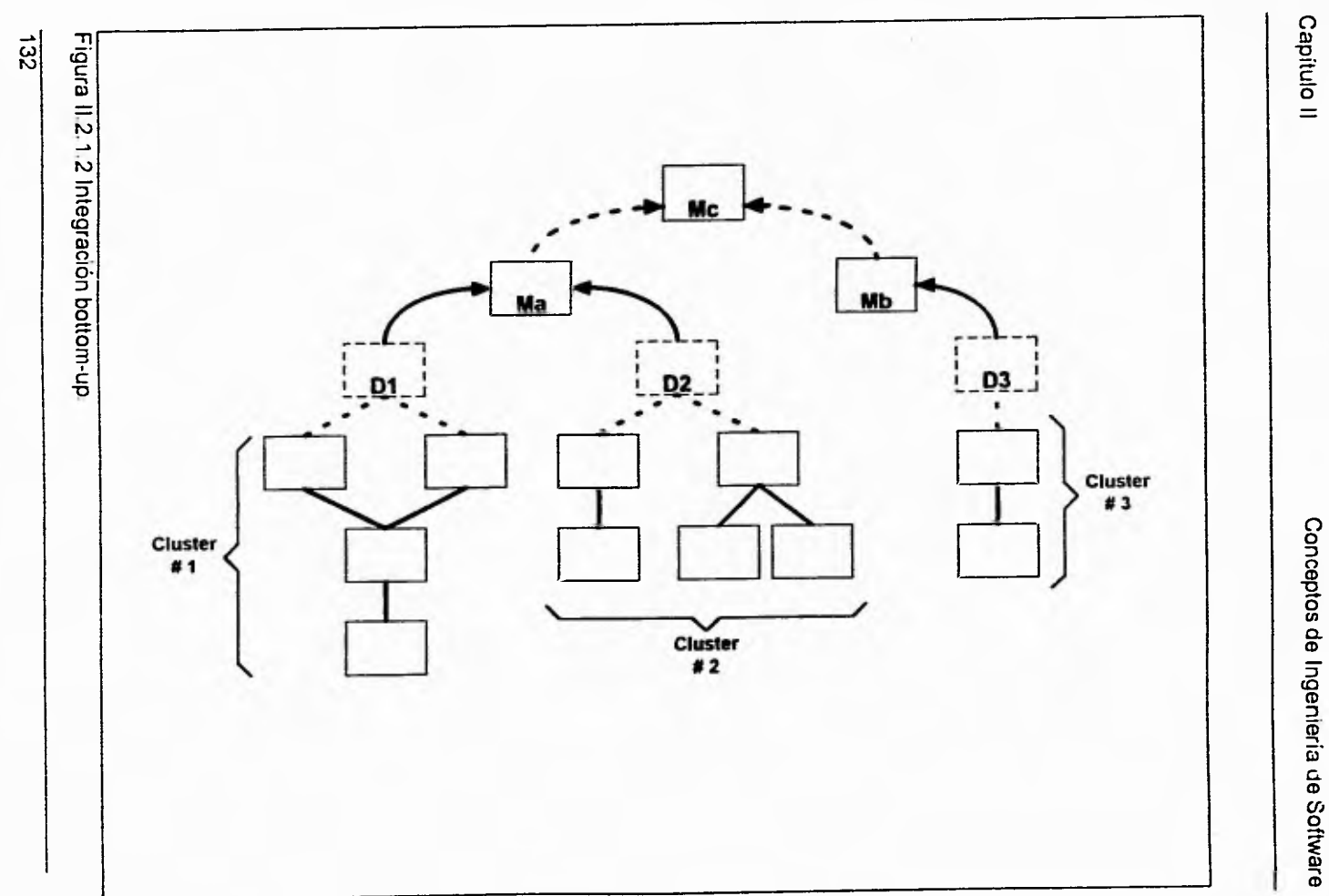

 $\overline{\phantom{m}}$ 

Conceptos de Ingeniería de Software Conceptos de Ingeniería de Software

 $\mathbb{L}^+$ 

Figura II.2.1.3 Clases de drivers Figura II 2.1.3 Clases de drivers **Driver | Driver | Driver | Driver A B C D**   $\mathbf{1}^{\mathsf{r}}$  $#B$  $A$ ٠ ٠ **subordinado** Envía parámetros de una Muestra<br>subordinado tabla (o archivo externo) parámetros<br>Transferidos del flujode información **Invoca a un módulo Envía parámetros de una Muestra Una combinación de los drivers S y C Dirección del flujode información**   $\ddot{33}$ 

Capitulo II

Conceptos de Ingeniería de Software Conceptos de Ingeniería de Software

 $-1$ 

 $\mathbf{I}$ 

Como la integración se mueve hacia arriba, la necesidad de drivers de prueba separados desaparece. De hecho, si los dos niveles más altos de la estructura de un programa son analizados por medio de un método top-down (Metodología de arriba hacia abajo), el número de drivers puede ser reducido substancialmente y la integración de clusters es simplificado de una manera muy significativa.

El uso de una implementación bottom-up es una de las principales debilidades en el ciclo de vida clásico del proyecto. Como se pudo ver en la figura 11.2.1.1, los programadores tienen que esperar a probar todos sus módulos primero, siguiendo la prueba del subsistema, y finalmente la prueba del sistema. Este procedimiento es también conocido en la industria de cómputo como el "ciclo de vida de cascada", que se muestra en la figura 11,2.1.4

No es claro donde surgió este procedimiento, pero pudo haber surgido de las líneas de ensamble de la industria manufacturera. La implementación bottom-up es una buena técnica en una linea de ensamble de automóviles, pero solamente después de que el modelo prototipo ha sido completamente depurado. Desafortunadamente, muchas organizaciones que desarrollan sistemas, están tranquilamente produciendo algún sistema de esta categoría.

Capitulo II Conceptos de Ingenieria de Software

 $\mathcal{L}_{\mathbf{I}}$ 

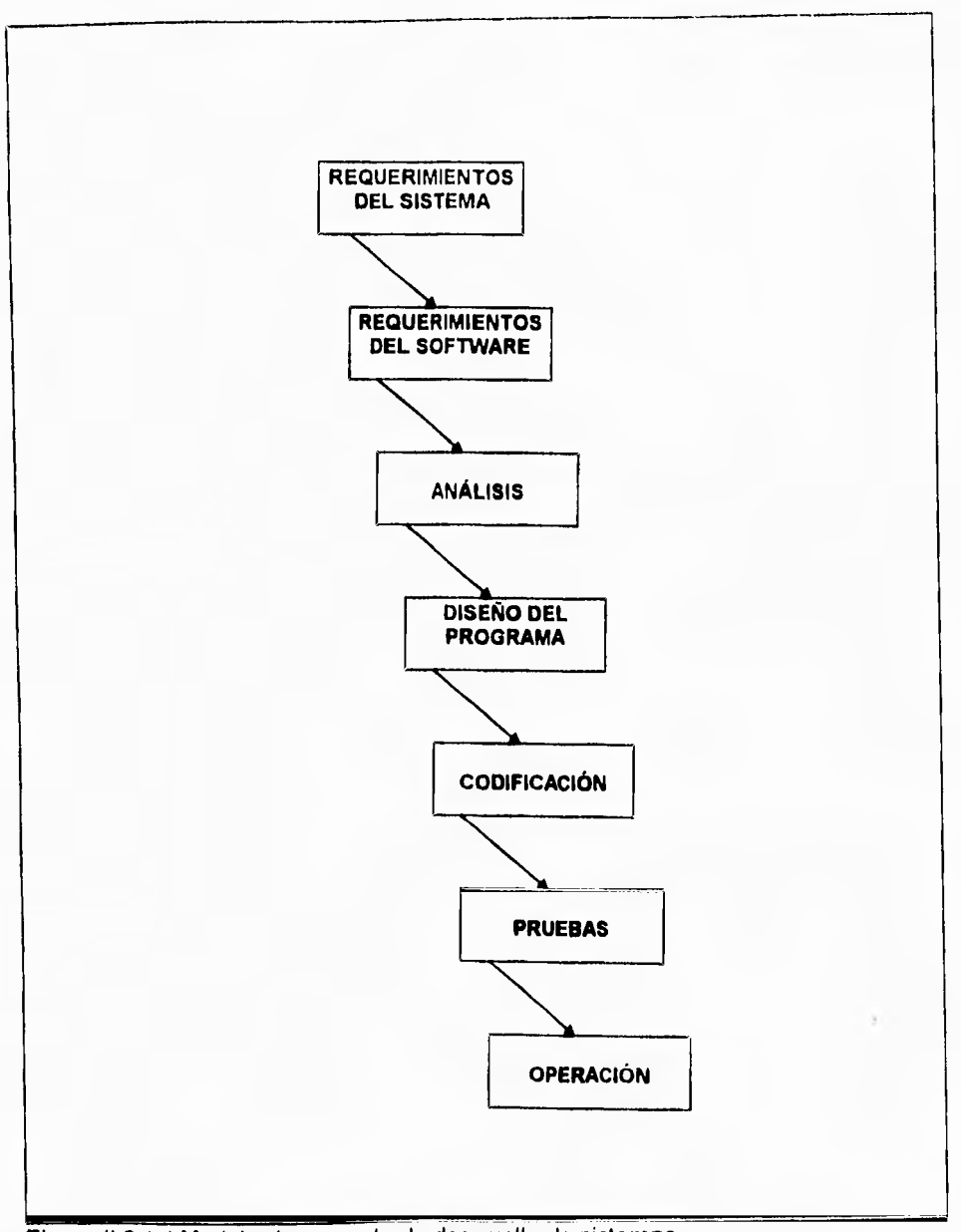

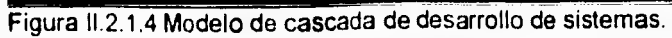

 $\overline{5}$ 

٦.

El método bottom-up tiene un número de dificultades serias:

- Nada está terminado hasta que todo está hecho. Esto es, si el proyecto falla justo en medio de una prueba del sistema, no habrá nada que mostrar al usuario, excepto una enorme pila de listados de programas que no tienen ningún valor para el usuario.
- Los errores más triviales son encontrados al comienzo del periodo de prueba, y los errores más serios son encontrados al final. Las pruebas de módulos no cubren errores lógicos relativamente simples dentro de los módulos individuales; la prueba del sistema, por otro lado, no cubre la mayoría de los errores de interface entre los subsistemas. El punto es, que esos errores principales de interface, no desea el programador encontrarlos al final del desarrollo del proyecto; tales errores pueden significar el recorrido de un gran número de módulos, y puede tener un devastador impacto en el plan de trabajo justo en el momento en que todos se encuentran cansados después de haber trabajado duramente durante meses.
- El **debugging** (nombre que se le da a la acción de buscar y encontrara un error dado) tiende **a** ser extremadamente dificil durante las últimas pruebas del sistema. Note que se distingue entre pruebas y debugging. Debugging es el arte de descubrir donde se encuentra el error (y la subsecuente determinación de como corregirlo) por su parte el proceso de testing determinará que existe un error. Cuando un error es encontrado durante la fase de prueba del sistema del proyecto bottom-up, este

٦.

es extremadamente dificil de decir en que módulo ha ocurrido el error; este podría estar en cualquiera de los cientos (o miles) de módulos que han sido combinados por primera vez. La búsqueda se puede representar como la búsqueda de una aguja en un pajar.

• Los requerimientos de tiempo de cómputo para las pruebas, usualmente crecen exponencialmente durante los estados finales de la prueba. Más específicamente, el gerente del proyecto frecuentemente encuentra que necesitará grandes cantidades de espacios continuos de tiempo de cómputo para la prueba del sistema, estas podrían ser 12 horas ininterrumpidas de tiempo de cómputo por día.

### **11,21. Técnica top down**

**A** finales de los 70's y principios de los 80's ha habido un gran reconocimiento a las técnicas como el diseño estructurado, la programación estructurada, y la implementación top-down que podría ser reconocida oficialmente como parte del ciclo de vida del proyecto. Este reconocimiento ha llevado al diagrama de un nuevo ciclo de vida del proyecto, representado en la figura 11.2.2.1; el cual muestra dos capacidades obvias que no se presentaban en el ciclo de vida clásico:

**• La** secuencia de codificación bottom-up, la prueba de módulos, y la prueba del sistema son reemplazados por una implementación top-down, una técnica donde los módulos de más alto nivel son codificados y probados primero, seguidos por los

### Capítulo II de Conceptos de Ingeniería de Software

٦,

módulos del siguiente nivel inferior, módulos de detalle. Existe también una fuerte tendencia a utilizar la programación estructurada como el método actual de codificación del sistema.

. El diseño clásico es reemplazado por un diseño estructurado.

Además de esas diferencias obvias, hay algunos puntos a considerar de este ciclo de vida modificado. Considérese, por ejemplo, que la implementación top-down permite que alguna codificación y pruebas toman lugar de manera paralela. Ese punto representa una de las principales ventajas sobre las fases secuencias que observamos en el modelo clásico del ciclo de vida. En particular, esto puede significar una retroalimentación entre la actividad de codificar, probar y efectuar debugging.

 $\sqrt{ }$ 

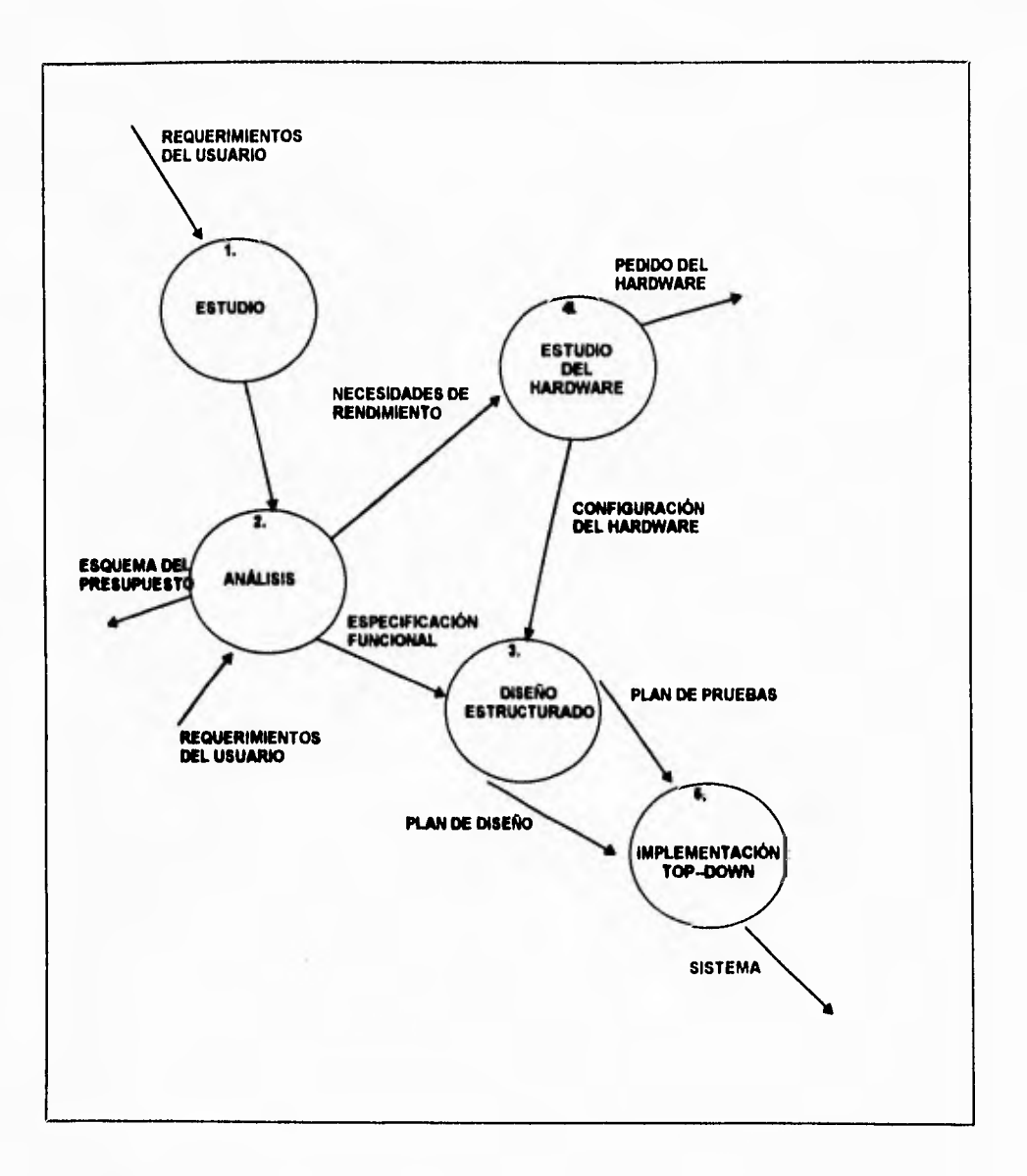

Figura 11.2.2.1 Ciclo de vida del proyecto utilizando top-down.

 $\sqrt{2}$ 

### Capítulo II Conceptos de Ingeniería de Software

Aún más importante, el uso de una implementación top-down, permite a los implementadores, hablar con los usuarios aún y cuando las especificaciones hayan sido definidas de una manera formal. Esto es, es posible que el usuario describa errores en su entendimiento de las especificaciones iniciales; sin embargo, el usuario puede aún expresar un cambio deseado en alguna de esas especificaciones, y si la conversación toma lugar directamente entre alguno de los implementadores y el usuario, los cambios pueden ser llevados a cabo sin que el gerente del proyecto se entere de lo que está ocurriendo. En resumen, la implementación top-down proporciona una retroalimentación entre el proceso de implementación y el proceso de análisis.

Hay un punto final acerca de este ciclo de vida: Una parte significativa del trabajo que toma lugar bajo el titulo de "diseño estructurado", es actualmente un esfuerzo manual por corregir las pésimas especificaciones descritas. Esto se puede observar, en la figura 11.2.2.2 que describe los detalles del diseño estructurado. (Nótese que esta figura consiste de los detalles del proceso 3 de la figura 11.2.2.1.

 $\mathbf \zeta$ 

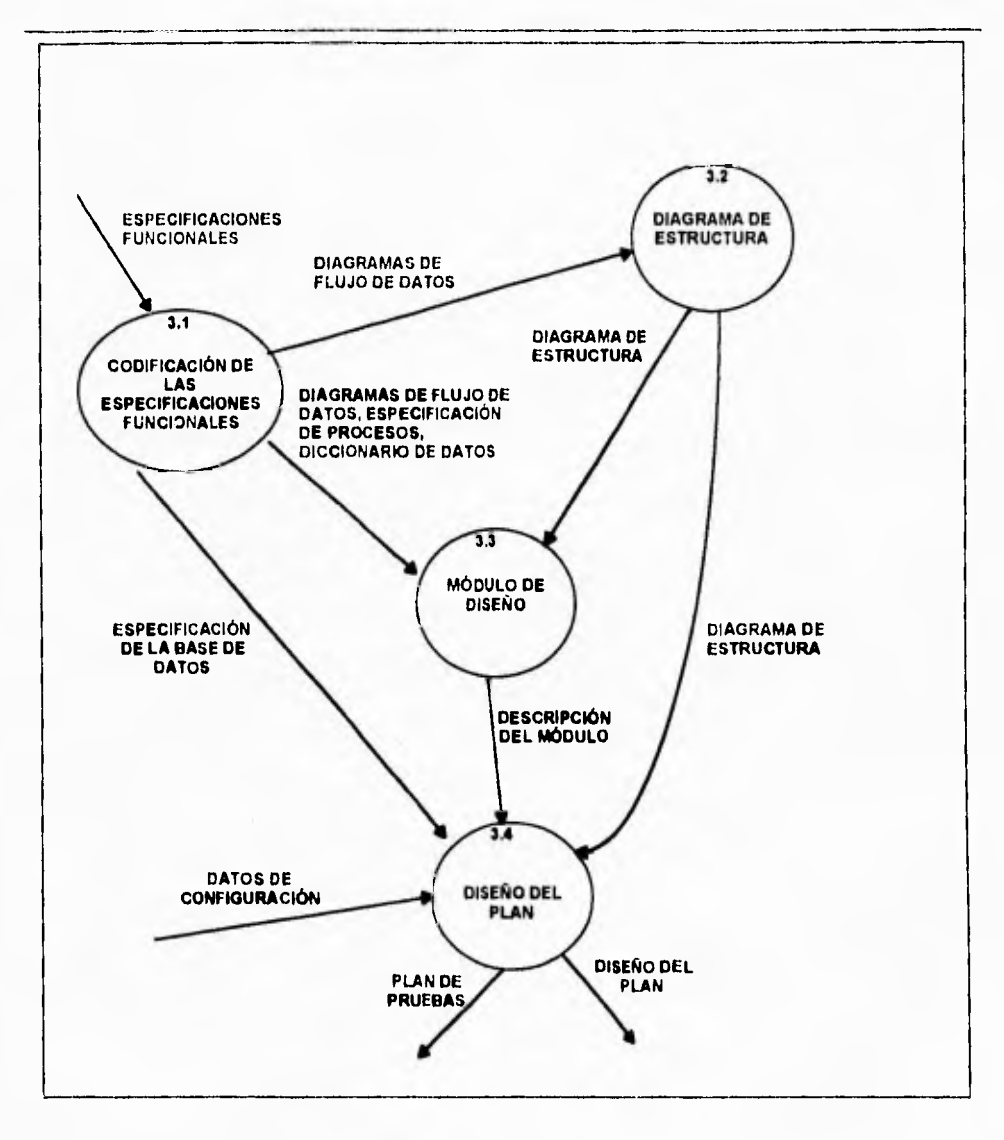

Figura 11.2.2.2 Detalles de la actividad de diseño.

La integración top-down, es una propuesta incrementa' para la construcción de la estructura de programas. Los diferentes módulos se van integrando en un movimiento

141

Capitulo II Conceptos de Ingeniería de Software

hacia abajo a través de un control jerárquico, comenzando con el módulo de control principal (programa principal). Los módulos subordinados al módulo de control principal son incorporados en la estructura ya sea de una manera **depth-first** (Primero hacia abajo) o **breadth-first** (Primero a lo ancho).

Haciendo referencia a la figura 11.2.2.3, la integración depth-first deberá integrar todos los módulos involucrados en un camino de control de la estructura. La selección de **ese** camino, es de manera arbitraria y depende de las características específicas de la aplicación. Por ejemplo, seleccionando la parte izquierda como camino, los módulos **M1,** M2, M5 deberán ser integrados primero. Después MS o (si es necesario por la propia función de M2) M6 deberá ser integrado. Entonces el camino central y el camino de la izquierda son construidos. Por su parte, breadth-first incorpora todos los módulos directamente subordinados en cada nivel, moviéndose a través de la estructura de manera horizontal. De la figura, los módulos M2, M3 y M4 (este último reemplazado, para poder iniciar, por un módulo S4. Este tipo de módulo se llamará a partir de este momento, **stub y** nos proporciona información que es recibida por el módulo del nivel superior al que reporta) deberán ser integrados primero. Le siguen, de acuerdo al control los módulos, M5, M6, etc.

El proceso de integración es realizado en una serie de cinco pasos.

- El módulo principal de control es utilizado como un driver de prueba, donde los resultados generados en los diferentes niveles son sustituidos en todos los módulos directamente subordinados al módulo principal de control.
- Dependiendo de la propuesta de integración seleccionada (depth-first o breadthfirst) los resultados del módulo inferior son reemplazados uno a la vez en los módulos del nivel actual.
- **Las pruebas son conducidas como cada módulo se vaya integrando. Esto es, cada vez que un módulo opera correctamente permitirá pasar al siguiente nivel, para continuar con las pruebas en éste.**
- **Al completar un conjunto de pruebas, cada módulo stub es reemplazado por su módulo real.**
- **Pruebas de regresión (Esto es, realizar nuevamente todas o algunas de las pruebas previas) pueden ser efectuadas para asegurar que no se están introduciendo nuevos errores.**

**El proceso continua del segundo punto en adelante, hasta que el programa por entero está construido. La figura 11.2.2.3 ilustra ese proceso.** 

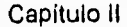

# Capitulo II Conceptos de Ingeniería de Software

 $\overline{\mathcal{L}}_{\rm{L}}$ 

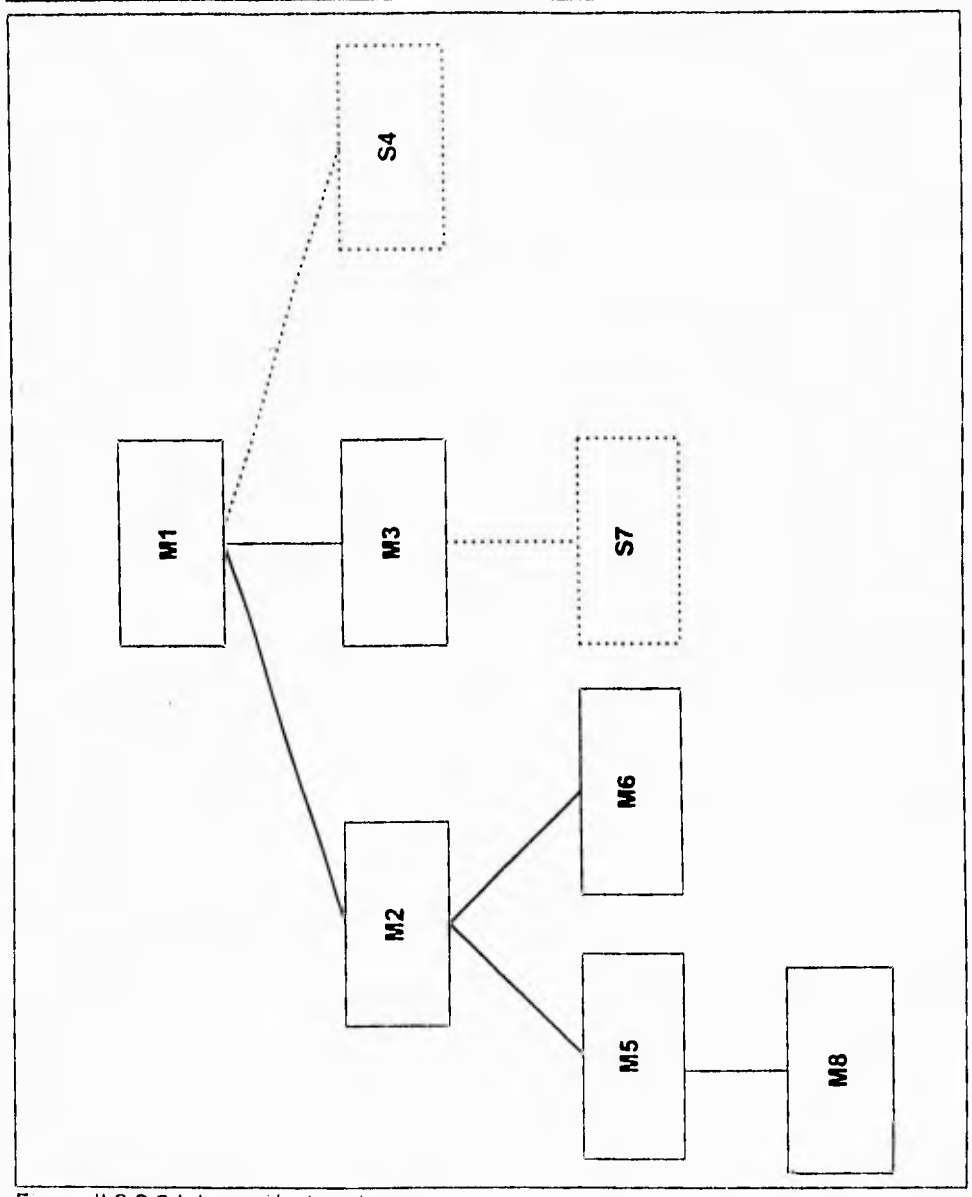

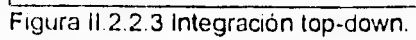

### Capítulo II Conceptos de Ingeniería de Software

 $\mathbf{r}$ 

Asumiendo una propuesta depth-first y una estructura parcialmente completa, con el módulo stub S7, el cual será reemplazado con el módulo M7. El cual, a su vez, posteriormente estará conformado por módulos stub, y éstas serán sustituidos por sus correspondientes módulos. Es importante notar que en cada reemplazo de módulos stub por los módulos reales, las pruebas serán nuevamente realizadas a fin de verificar la interface.

La estrategia de integración top-down verifica los puntos de mayor control o decisión desde el principio del proceso de prueba. En un programa con una estructura bien realizada, la toma de decisiones se lleva a cabo en los niveles más altos de la jerarquía y por lo tanto son encontrados fácilmente. Si la integración depth-first es seleccionada, una función del software puede ser implementada y demostrada fácilmente. Por ejemplo, considérese una transacción clásica en que una compleja serie de entradas interactivas son requeridas, adquiridas y validadas vía un determinado camino. Ese camino deberá ser integrado de alguna manera con la técnica top-down. El procesamiento de todas la entradas puede ser demostrado antes que los demás elementos de la estructura hayan sido integrados.

La estrategia top-down suena relativamente sencilla, pero en la práctica, se presentan problemas en la logística a seguir. El más común de esos problemas ocurre cuando el resultado del proceso de los niveles más bajos en la jerarquía se requiere para una adecuada prueba de los niveles superiores. Los módulos stub reemplazan a los

145

Capítulo II Conceptos de Ingeniería de Software

 $\mathbb{Z}_4$ 

módulos de más bajo nivel al comienzo de la prueba top-down; por lo tanto no significan datos que puedan fluir hacia la parte superior de la estructura del programa.

El encargado de realizar las pruebas se enfrenta a tres opciones:

- Retrasar muchas pruebas hasta que los módulos stub son reemplazados por los módulos reales.
- Desarrollar módulos stub que realicen funciones limitadas, las cuales simulan al módulo real.
- Integrar el software desde la parte inferior de la jerarquía hacia arriba. (Técnica bottom-up).

**La** figura 11.2.2.4, ilustra las clases típicas de los módulos stub, abarcando desde el más simple (stub **A),** hasta el más complejo (stub D).

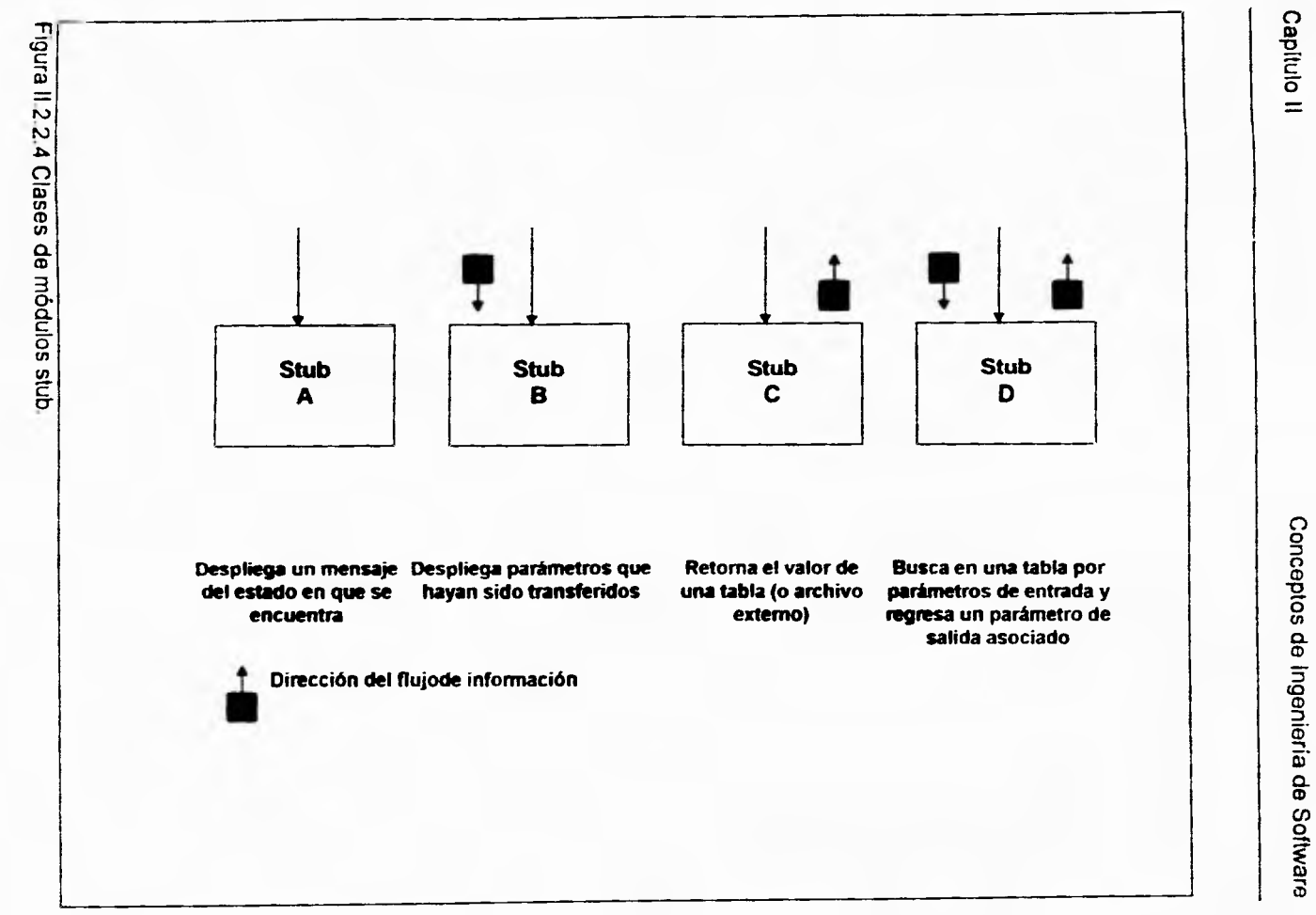

 $\overline{\phantom{a}}$  .

 $\frac{1}{4}$ 

Capítulo II Conceptos de Ingeniería de Software

 $\mathbf{r}$ 

La primer alternativa (retrasar las pruebas hasta reemplazar los módulos stub con los módulos reales) provoca la pérdida de control en la correspondencia entre pruebas especificas y la incorporación de los módulos reales específicos. Esto puede generar una dificultad en la determinación de la causa del error y tiende a violar la naturaleza propia de la técnica top-down; al estar integrando un grupo considerable de módulos antes de hacer las pruebas por separado. La segunda alternativa se puede llevar a cabo, pero puede significar el desarrollo de módulos stub cada vez más complejos. Por último, la tercer alternativa se refiere a utilizar la técnica bottom-up discutida con anterioridad.

Como hemos apreciado, existen muchas discusiones relativas a las ventajas y desventajas en las pruebas de integración top-down y bottom-up. En general las ventajas de una estrategia tienden a resultar en desventajas para la otra estrategia. La mayor desventaja del top-down es la necesidad de los módulos stub y las dificultades que se generan asociadas a los mismos. Los problemas generados por los stub, pueden ser compensados por la ventaja de realizar pruebas desde un principio. Por su parte, la mayor desventaja de bottom-up es que, el programa como una entidad no existe hasta que el último módulo es integrado. Como ventaja tiene el hecho de ser probado en su diseño de una manera muy sencilla y el no necesitar de módulos stub.

 $\mathbf{r}_i$ 

# **112.3 TÉCNICA YOURDON**

En las secciones anteriores hemos visto en detalle herramientas de modelado que se utilizan en el análisis de sistemas. Cada una de ellas nos permite enfocamos selectivamente a los aspectos individuales de un sistema cuyas características es importante entender, como lo son: las funciones que el sistema debe desempeñar, los datos que debe manejar y su comportamiento en el tiempo. Tales herramientas nos permitirán modelar (o describir o imaginarse) prácticamente cualquier tipo de sistema: de negocios, biológicos, manufactura, políticos, de flujo de materiales, etc. Vivimos en un mundo de sistemas, y la mayor parte de nuestra vida cotidiana se emplea en comprenderlos e interactuar con ellos.

Esta sección presenta la técnica de análisis de sistemas de Edward Yourdon, la cual, se dirige a la construcción de sistemas de información automatizados. En ella se involucra el desarrollo de diversos tipos de modelos.

### **EL MODELO ESENCIAL**

Cuando se tienen distintas herramientas de modelado, pueden plantearse preguntas como las siguientes: ¿Que tipo de modelo se debe construir?, ¿Se debe construir el modelo actual de implementación del sistema?, ¿Se debe construir el modelo de la

implantación que ahora se desea?, ¿Se construye un modelo independiente de la tecnologia de implantación?. ¿Se construye todo lo anterior?.

En la técnica Yourdon se recomienda evitar modelar el sistema actual, sin no es necesario. Y tan pronto como sea posible, comenzar a desarrollar un modelo del nuevo sistema que se desea. Este nuevo sistema se conoce como **Modelo Esencial**  del sistema (otros autores lo nombran nuevo sistema lógico).

Ocasionalmente existirá alguna situación que amerite construir el sistema actual del usuario; esto sucede, por ejemplo, cuando se necesita profundizar en procesos esenciales que no son del todo entendibles y que son indispensables en el análisis actual.

El modelo esencial del sistema es un modelo de **lo que** el sistema debe hacer para satisfacer los requerimientos del usuario, indicando lo mínimo posible (de preferencia nada) acerca de **cómo** se implantará. El modelo del sistema supone que se tiene disponible una tecnología capaz y que se puede obtener fácilmente y sin costos elevados.

Concretamente, cuando se trata de identificar los requerimientos del sistema, se debe evitar describir las implantaciones específicas de los procesos (círculos en un DFD), también, no se debe mostrar las funciones realizadas por humanos o por otros

sistemas existentes. La figura 11.2.3.1 muestra un modelo esencial que es apropiado para describir *lo que* el sistema debe realizar sin importar como es su implantación final.

Lo mismo sucede para los *flujos de datos y almacenes de datos:* el modelo esencial *debe* describir el contenido de los flujos o almacenes de datos, sin describir el medio (por ejemplo, disco **o** cinta) u organización física de los datos.

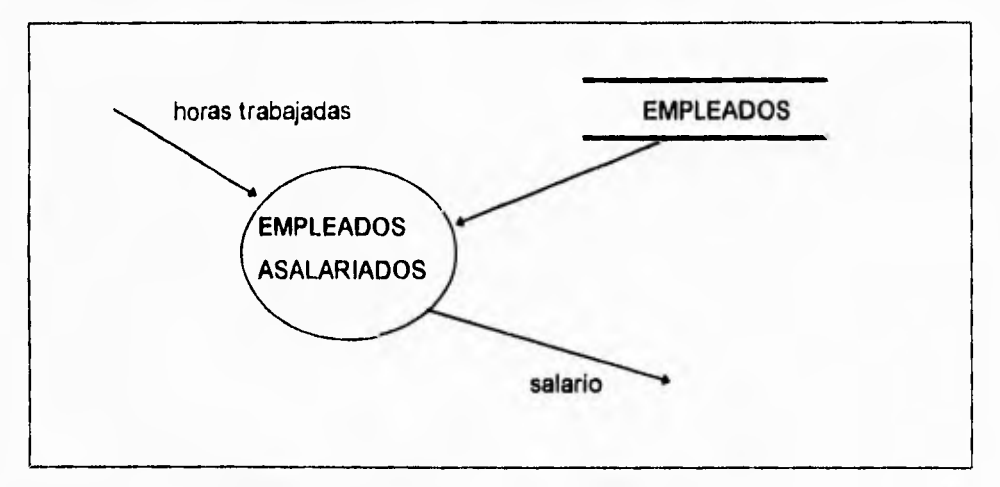

Figura 11.2.3.1 Un modelo de **cuál es** la función del sistema

# **DIFICULTADES EN LA CONSTRUCCIÓN DE UN MODELO ESENCIAL**

Aunque las reglas antes mencionadas parecen simples y obvias, a menudo resulta muy difícil eliminar completamente todos los detalles de la implementación en el modelo esencial. Los errores más comunes en un modelo esencial son:

۳.

- Secuenciado arbitrario de las actividades en un DFD.
- Archivos innecesarios.
- Revisión de errores y validación innecesarias de datos y procesos dentro del sistema.
- Datos redundantes o derivados.

# **COMPONENTES DEL MODELO ESENCIAL**

El modelo esencial consiste en dos componentes principales:

- Modelo ambiental.
- Modelo de comportamiento.

El modelo ambiental define la frontera entre el sistema y el resto del mundo, es decir, el ambiente en el cual existe el sistema. Este se discute más adelante. Como se observará, consiste de un diagrama de contexto, una lista de eventos y una descripción breve del propósito del sistema.

El modelo de comportamiento describe el comportamiento que se requiere del sistema para que interactúe de manera exitosa con el ambiente. Consiste en diagramas de flujo de datos, de entidad-relación, diccionarios de datos y especificaciones de procesos.

### **EL MODELO AMBIENTAL**

Dentro del análisis de un sistema es necesario determinar qué es parte del sistema y qué no. Cualquier sistema que se desarrolle, será parte de un sistema aún mayor.

Así, el primer modelo importante de un sistema que se debe desarrollar es uno que no haga más que definir las **interfases** entre éste y el resto del universo, es decir, el **ambiente.** Este se conoce como **modelo ambiental,** el cual, modela el comportamiento exterior del sistema.

Además de determinar qué está en el interior y qué en el exterior (lo que se logra definiendo la **frontera** entre el sistema y el ambiente), también se necesita saber que información entra al sistema desde el exterior y cual es la que produce como salida.

Las entradas y salidas siempre se presentan en forma racional. Tienen un propósito específico como evento derivado de algún acontecimiento o estímulo en el ambiente. Por ello, otro aspecto crítico del modelo ambiental es identificar los **eventos que ocurren en el ambiente al cual debe responder el sistema.** Sólo se deben de considerar eventos que (1) ocurren en el ambiente exterior y (2) requieren una respuesta del sistema.

### Capitulo II Conceptos de Ingeniería de Software

La frontera entre un sistema y su ambiente es arbitraria, como se observa en la figura 11.2.3.2. Sin embargo, puede considerarse alguna política administrativa, negociaciones políticas u otras estrategias para definir una frontera.

Generalmente se tiene una buena idea de la frontera general entre el sistema y el ambiente, pero como se muestra en la figura 11.2.3.3, a menudo existe un "área gris" que esta abierta a consideraciones. Se trata de una área sobre la cual (1) no hay certidumbre o, (2) no se ha pensado o, (3) se tienen ideas preconcebidas que se tienen que reflexionar.

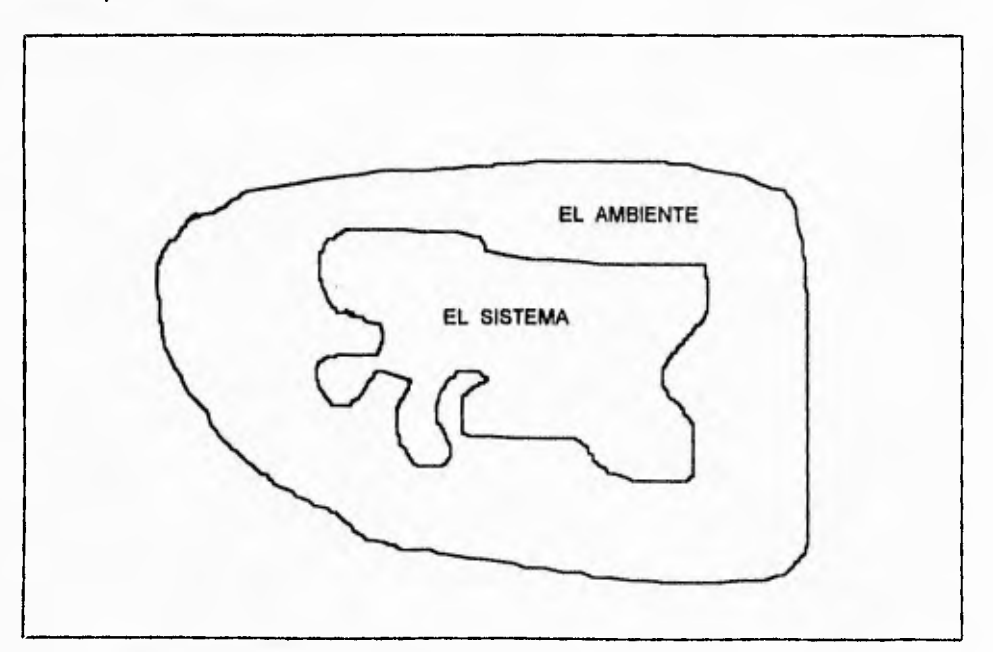

Figura 11.2.3.2 La frontera entre el sistema y el ambiente.

Capítulo II Conceptos de Ingeniería de Software

٦,

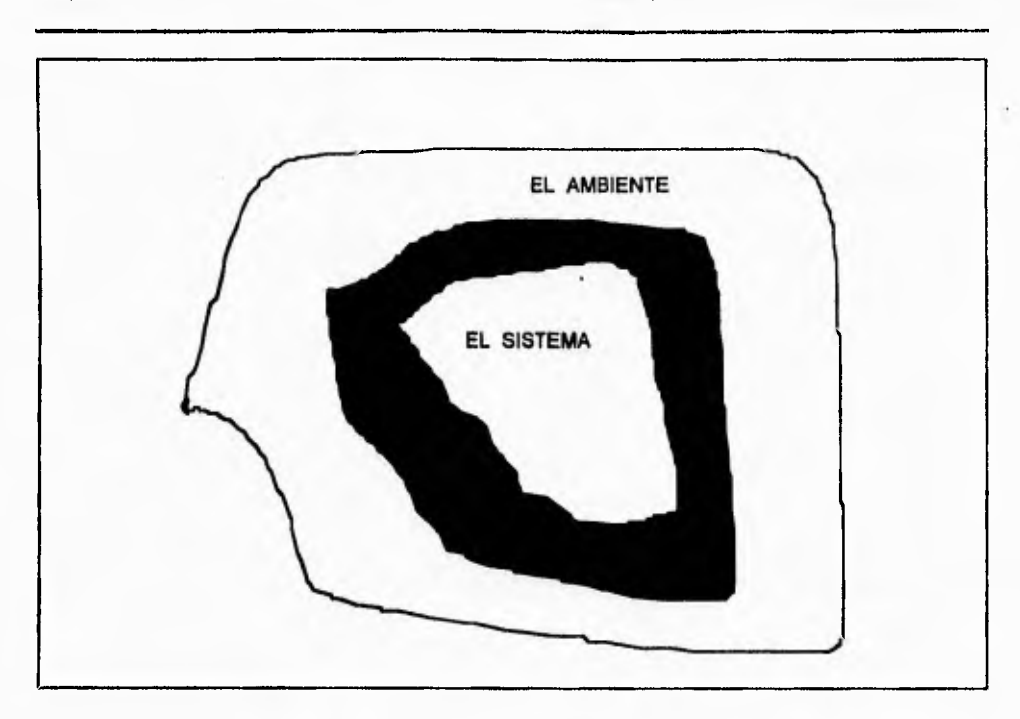

Figura 11.2.3.3 El área gris entre el sistema y el ambiente.

El área dentro de la frontera del sistema suele conocerse también como el **dominio de cambios.** Todo lo que se encuentre en ella esta sujeto a cambios (por ejemplo, reorganización y/o automatización), mientras que todo lo que esta fuera se queda en su forma actual y no es investigado.
۳,

### **COMPONENTES USADOS PARA DEFINIR EL AMBIENTE**

El modelo del ambiente consta de tres componentes:

- 1. Declaración de propósitos
- 2. Diagrama de contexto.
- 3. Lista de eventos,

## **LA DECLARACIÓN DE PROPÓSITOS**

La declaración de propósitos del modelo ambiental es una declaración textual breve y concisa del **propósito** del sistema, dirigida al nivel administrativo superior, la administración de los usuarios, y otros que no estén directamente involucrados con la construcción del sistema.

El siguiente es un ejemplo de una declaración de propósitos:

"El propósito del presente trabajo es diseñar e implementar una base de datos que administre el equipo, usuarios, servidores, estadísticas y respaldos, así como optimizar los recursos de software y hardware que deberán operar en un ambiente visual amigable en el Centro de Cálculo del ITESM campus Ciudad de México."

 $\overline{\mathbf{A}}$ 

## Capítulo II Conceptos de Ingeniería de Software

 $\ddot{\phantom{1}}$ 

La declaración de propósitos puede constar de una o varias frases. Sin embargo, no debe exceder más de un párrafo, ya que la intención no es proporcionar una descripción completa y detallada del sistema. Como resultado de ello, la declaración de propósitos será intencionalmente vaga en cuanto a muchos detalles, los cuales, son aclarados en el modelo de comportamiento.

También en la declaración de propósitos es conveniente resumir los beneficios tangibles y cuantificables que el sistema puede proporcionar.

## **EL DIAGRAMA DE CONTEXTO**

El diagrama de contexto es un caso especial de un diagrama de flujo de datos, en donde **un sólo** proceso (representado por un circulo) representa todo el sistema.

A partir de un diagrama de contexto es posible enfatizar varias características importantes del sistema, ellas son:

- Las personas, organizaciones y sistemas con los que se comunica el sistema. Estos se conocen como **terminales.**
- Los datos que el sistema recibe del mundo exterior y que deben procesarse de alguna forma.

 $\mathbf{r}_1$ 

- Los datos que el sistema produce y que se envían al mundo exterior.
- Los almacenes de datos que el sistema comparte con los terminales, Tales almacenes de datos se crean fuera del sistema para su uso, o bien, son creados en él y usados en el exterior.

La figura 11.2.3.4 presenta un diagrama de contexto para un sistema de pedido de libros. Este sistema es utilizado como ejemplo de la técnica Yourdon para análisis de sistemas al final de la presente sección. Las técnicas para la construcción de diagramas de contexto se discuten más adelante.

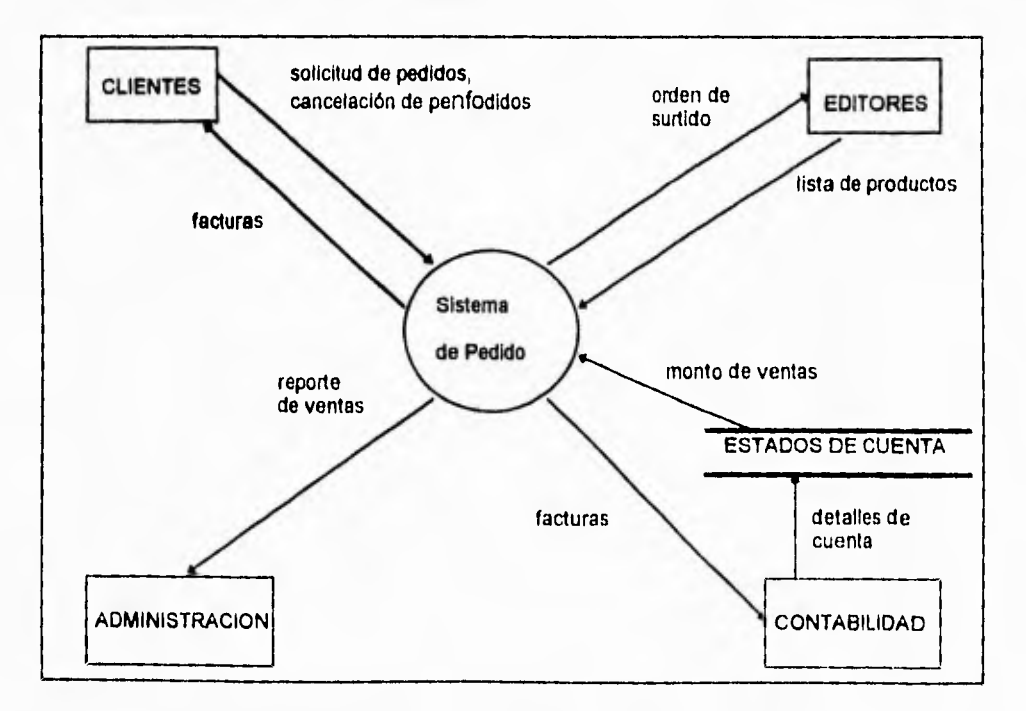

Figura 11.2.3.4 Diagrama de contexto de un Sistema de Pedido de Libros.

 $\sqrt{2}$ 

## LA LISTA DE EVENTOS

La lista de eventos es una lista narrativa de los eventos que ocurren en el mundo exterior a los cuales el sistema debe responder.

A continuación se muestra una posible lista de eventos para el sistema de apartado de libros de la figura 11.2.3.4:

- 1'. Un cliente hace un pedido (F)
- 2. Un cliente cancela un pedido (F)
- 3. La administración pide un reporte de ventas (T)
- 4. Llega un pedido de reimpresión de un libro a la bodega **(C)**

Se observa que cada evento se etiqueta como F, T o **C.** Con ello se muestra si es un evento de tipo **flujo, temporal,** o de **control.** 

Un *evento de flujo* es aquel que se asocia con un flujo de datos; es decir, donde el sistema se entera que ha llegado algún dato (o posiblemente varios). Es evidente que esto corresponde al flujo de datos en el diagrama de contexto.

Sin embargo, no todos los flujos de datos en un diagrama de contexto necesariamente son eventos de tipo flujo. Considérese el diagrama de contexto parcial que se muestra

**en la figura 11.2.3,5. En el diagrama puede deducirse que los flujos de datos A, 8 y C**  son todos indicadores de eventos separados y discretos. Pero quizás sólo el flujo de datos **A** resulte estar asociado con un evento (por ejemplo, al flujo de datos lo inicia un terminal). Para procesar un evento, el sistema **explícitamente podría pedir entradas** a otros terminales a lo largo de los flujos de datos **B** y C para otorgar alguna respuesta.

Así que no necesariamente existe una correspondencia uno a uno entre los flujos de datos del diagrama de contexto y los eventos de la lista de eventos. En general, cada flujo de datos es un evento (o, más precisamente, la indicación de que un evento ha ocurrido), o bien, es una requisición adicional del sistema para poder procesar un evento.

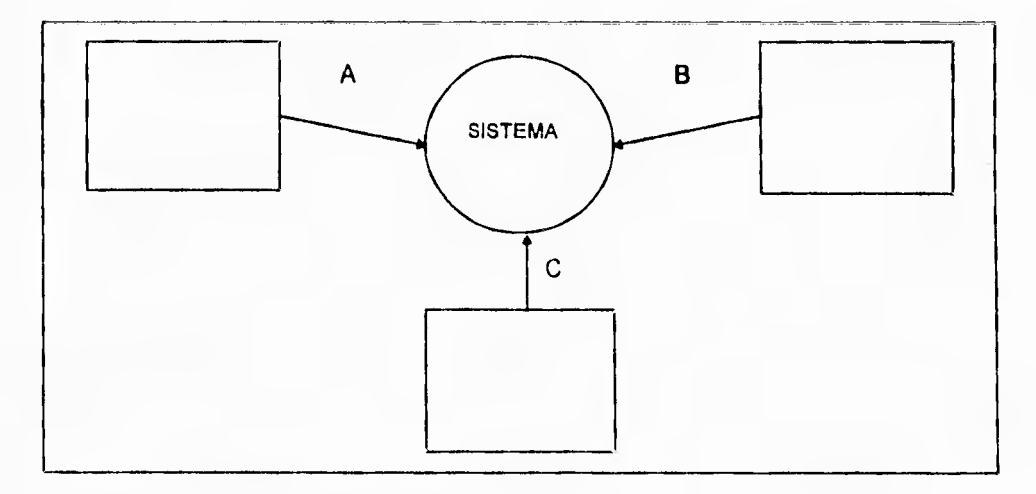

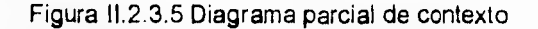

 $\sqrt{2}$ 

 $\mathbf{r}_{\mathbf{t}}$ 

Un sistema también puede tener eventos temporales. Como su nombre lo indica, los eventos temporales inician en un momento determinado de tiempo.

Algunos ejemplos de eventos temporales pueden ser:

- A las 9:00 A.M se requiere un reporte diario de todos los pedidos de libro.
- Las facturas deben generarse a las 7:00 P.M.
- Se deben generar reportes administrativos una vez por hora, etc.

Debe observarse que los eventos temporales no se inician con flujos de datos de entrada; puede imaginarse que el sistema tiene un reloj interno con el cual puede determinar el paso del tiempo. Sin embargo, debe tenerse en mente también que un evento temporal podría requerir que el sistema solicite entradas de uno o más terminales. Por ello, podrían asociarse uno o más flujos de datos con un evento temporal, aunque los flujos de datos, en si, no representan el evento mismo.

Los eventos de control pueden considerarse como un caso especial del evento temporal: un evento externo que ocurre en algún momento impredecible. A diferencia de un evento temporal, el evento de control no se asocia con el paso regular del tiempo, por lo que el sistema no puede anticiparlo utilizando el reloj interna Y a diferencia de un flujo normal, el de control no indica su presencia con el arribo de

161

∹ิ เ

datos. Como lo muestra la figura 11.2.3.6, un evento de control se asocia con un flujo de control en el diagrama de contexto.

El flujo de control puede considerarse como un flujo de datos binario: está encendido o apagado, y puede cambiar de estado en cualquier momento, señalando así al sistema que se necesita tomar alguna acción inmediata. Los flujos de control son bastante comunes en sistemas de tiempo real. Pero en otro tipo de sistemas no suelen tener flujos de control en sus diagramas de contexto.

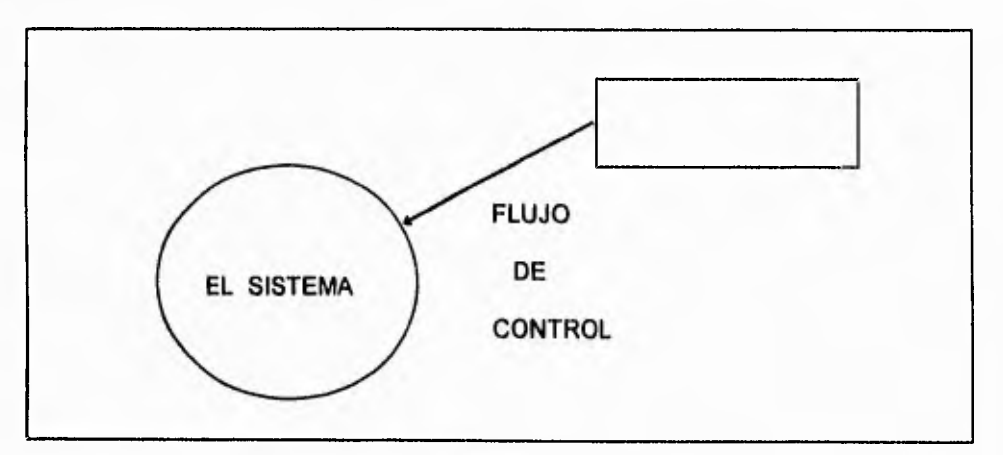

Figura 11.2.3.6 Flujo de control asociado con un evento de control.

# **COMPONENTES ADICIONALES DEL MODELO AMBIENTAL**

Pueden ser útiles dos componentes adicionales para el modelo ambiental dependiendo de la naturaleza o complejidad del sistema:

∹.

- El diccionario de datos inicial, que define todos los flujos y almacenes de datos externos.
- El diagrama entidad-relación de las fuentes de datos externas.

Estos componentes son una información adicional para tener en claro las interacciones entre los terminales y el sistema mismo.

## **CONSTRUCCIÓN DEL MODELO AMBIENTAL**

Usualmente, como otras técnicas de modelado, el modelo ambiental se construye con una serie de refinamientos iterativos; en cada una de ellos se agregan datos adicionales y/o corregidos para una nueva revisión. La construcción de los elementos **del** modelo ambiental se tratan en detalle a continuación.

## **CONSTRUCCIÓN DEL DIAGRAMA DE CONTEXTO**

**La** parte más difícil **de** un diagrama de contexto es el proceso; que consiste de un círculo en un *DFD.* **El nombre de tal proceso suele ser el nombre completo del sistema** 

• un acrónimo convenido. En un caso extremo, el sistema puede representar una organización completa; el nombre del proceso sería el de la organización misma. Los terminales, como hemos visto se representan con rectángulos en el diagrama de contexto . Se comunican con el sistema a través de flujos de datos o de control. Estos no deben de comunicarse directamente entre si, esto es incorrecto dentro de un diagrama de contexto. Aclaraciones adicionales sobre tos terminales son:

- Algunos tienen un amplio número de entradas y salidas. Para evitar un diagrama innecesariamente saturado, conviene dibujar el terminal más de una vez y ser marcado por un asterisco o una diagonal.
- Cuando el terminal es una persona individual, generalmente es preferible indicar el rol que desempeña, más que su identidad.
- Es importante distinguir entre almacenes de datos y manejadores de base de datos. Se entiende por almacenes de datos a bases de datos  $y$  archivos; mientras un manejador es un mecanismo, dispositivo o medio físico usado para transportar datos hacia dentro o fuera del sistema.

Los flujos que aparecen en el diagrama de contexto se incluyen para:

• Detectar un acontecimiento en el ambiente en que deba responder el sistema, o si se ocupan (como datos) para producir una respuesta.

٦.

• Ilustrar datos que son transportados entre los terminales y el sistema.

El diagrama de contexto de un modelo esencial debe evitar (hasta donde sea posible) mostrar los manejadores cercanos a la implementación que introducen y sacan datos del sistema. Además, tampoco deberá mostrar los mensajes y medios específicos de coordinación que el sistema y los terminadores pasan entre sí para indicar que están listos para las entradas o salidas.

En lugar de lo anterior, es conveniente dibujar el diagrama de contexto bajo el supuesto de que las entradas son causadas e **iniciadas** por los terminales y que las salidas son causadas e iniciadas por el sistema.

Aún asi, habrá ocasiones en que el terminal no inicie las entradas pues, aún con la tecnología capaz, este no sabe que el sistema requiere sus entradas. Similarmente, hay ocasiones en que el sistema no inicia la generación de salidas, debido a que no sabe que el terminal las necesita o desea. En ambos casos, el mensaje es una parte esencial del sistema. A veces resulta conveniente mostrar el mensaje y el correspondiente flujo de entrada o salida con un flujo de diálogo (una flecha de dos cabezas).

 $\sqrt{2}$ 

### CONSTRUCCIÓN DE LA LISTA DE EVENTOS

Al crear la lista de eventos debe asegurarse de distinguir entre un evento y un flujo relacionado con un evento.

En la mayor parte de los casos, la manera más fácil de identificar los eventos relevantes para un sistema es visualizarlo en acción: examinar cada terminal y preguntar que efecto puede tener sus acciones sobre el sistema.

## CONSTRUCCIÓN PRELIMINAR DEL MODELO DE COMPORTAMIENTO

De acuerdo al modelo ambiental, hasta el momento se debe tener listo un diagrama de contexto, una lista de eventos y una declaración de propósitos. Además, se ha comenzado a construir el diccionario de datos, contando por lo menos con la definición de los datos que representan las interfaces entre los terminales externos y el sistema.

A continuación se debe iniciar la construcción del **modelo de comportamiento** del sistema. Esto involucrará el desarrollo de un diagrama de flujo de datos y un diagrama entidad-relación preliminares, además de la elaboración de las entradas iniciales del diccionario de datos.

٠.

Básicamente este enfoque implica dibujar el borrador del diagrama de flujo de datos, con un proceso (circulo) para la respuesta del sistema ante **cada evento** que se indicó en la lista de eventos (identificación de respuestas a eventos). A continuación se dibujan almacenes de datos en el borrador del DFD para modelar los datos que deben recordarse entre eventos no sincronizados. Finalmente, se conectan los flujos de entrada y salida apropiados a los procesos (círculos) y se compara el conjunto de diagramas de flujo de datos contra el diagrama de contexto para asegurar la consistencia.

**Una** vez hecho esto se procede a un proceso de limpieza, descrito más adelante, para producir un modelo bien organizado del proceso y un modelos de datos final.

## **IDENTIFICACIÓN DE RESPUESTAS A EVENTOS**

El enfoque de partición por eventos incluye los siguientes cuatro pasos:

- 1. Dibujar un círculo, o proceso, para cada evento de la lista
- 2. Nombrar al círculo de manera que describa la respuesta que el sistema debe dar al evento asociado.

167

 $\overline{\phantom{a}}$ 

- 3. Dibujar las entradas y salidas apropiadas de tal forma que el circulo pueda dar la respuesta requerida, y dibujar los almacenes de datos, como sea apropiado, para la comunicación entre círculos.
- 4. El borrador de DFD preliminar que resulta se compara con el diagrama de contexto y la lista de eventos para asegurar que esté completo y sea consistente.

En el desarrollo de los puntos anteriores, existen dos casos: (1) eventos únicos que causan múltiples respuestas y, (2) eventos múltiples que causan la misma respuesta. El primer caso se resuelve dibujando un proceso para cada respuesta: pero esto solo es apropiado si todos las respuestas usan el mismo flujo de entrada y si todas las repuestas son independientes entre si. Esto se ilustra en la figura 11.2.3.7.

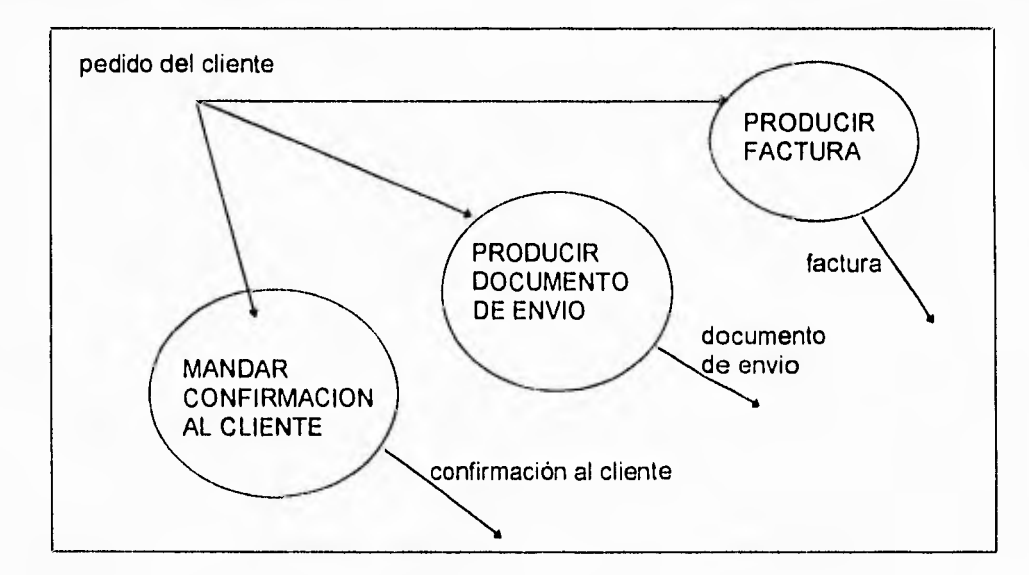

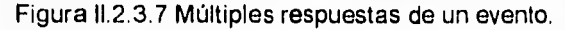

 $\mathbf{r}_{\mathbf{r}}$ 

En el segundo caso, se tiene que un proceso se asocia con más de un evento. Tal situación es valida y apropiada si la respuesta del proceso es **idéntica** para los diversos acontecimientos, y sólo si los datos de entrada y salida son idénticos para las diversas respuestas a eventos. La figura 11.2.3.8 ilustra el caso.

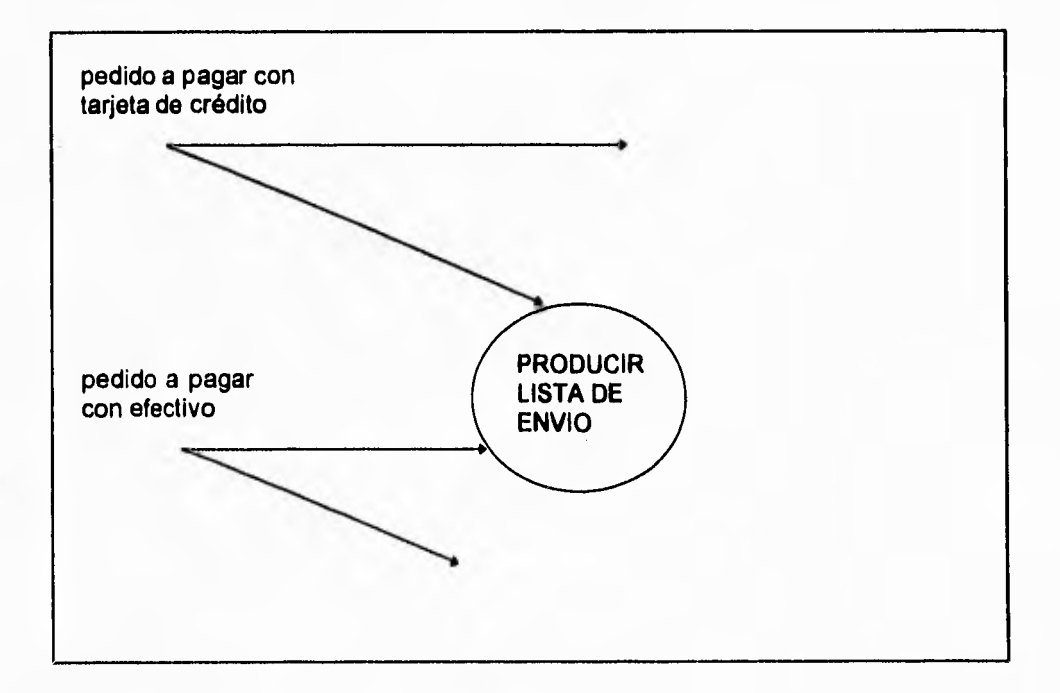

Figura 11.2.3.8 Múltiples eventos con la misma respuesta

## **CONEXIÓN DE LAS RESPUESTAS A EVENTOS**

Las dos figuras anteriores nos muestran que **los procesos no se comunican entre si**.

**Estos deben comunicarse a través de otros almacenes de datos**.

٦.

Lo anterior se debe a que los procesos en un DFD preliminar representan respuestas a eventos, y los eventos que ocurren en el ambiente externo son, en el caso general, no **sincronizados. La** única forma **de sincronizar múltiples acontecimientos interdependientes es mediante una fuente de datos. En este caso, se trata de almacenes de datos esenciales, que son necesarios,** no por retrasos asociados a una tecnología imperfecta, sino por consideraciones **de tiempo en el ambiente. La figura 11.2.3.9 muestra el modelo de comunicación entre procesos.** 

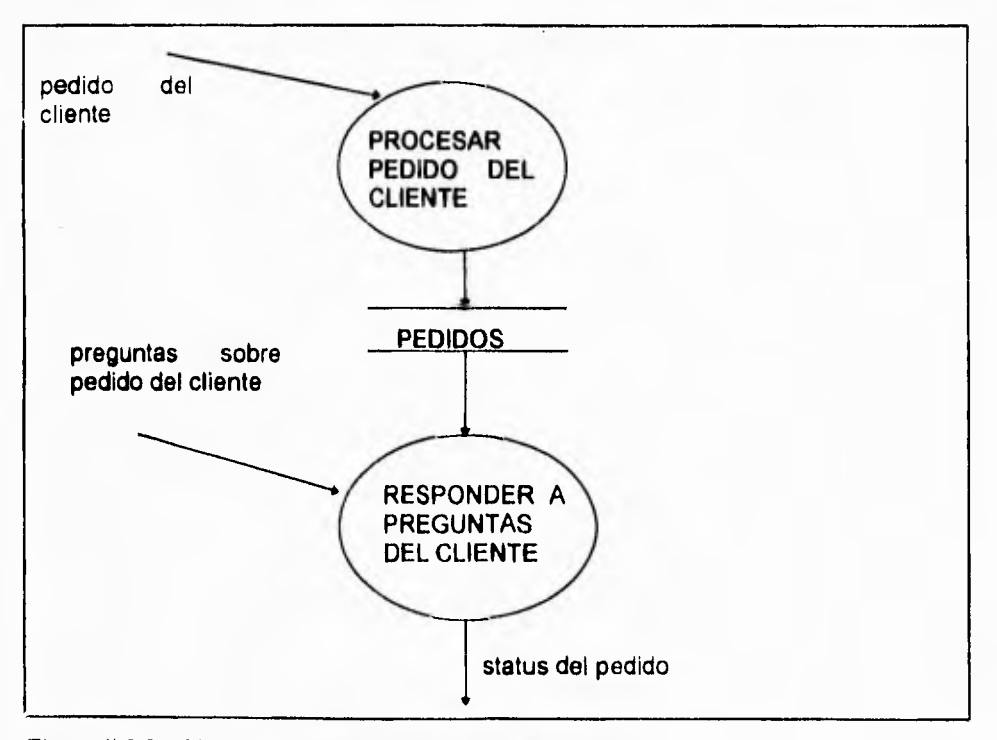

Figura 11.2.3.9 Modelo de comunicación entre procesos

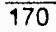

۰,

## **DESARROLLO DEL MODELO INICIAL DE DATOS**

En esta etapa de análisis, el diagrama entidad-relación y el DFD se desarrollan en paralelo y en forma **independiente,** y esto es una ventaja para que se revisen entre si. Los almacenes de datos que se definen tentativamente en el DFD preliminar pueden usarse para sugerir *objetos* en el diagrama entidad-relación preliminar; y los objetos que se identificaron tentativamente en el diagrama entidad-relación pueden usarse para ayudar a escoger almacenes de datos apropiados en el DFD preliminar. Ningún **modelo debe prevalecer sobre** otro.

Así mismo, la lista de eventos es útil para la creación del diagrama entidad-relación inicial como para crear el DFD inicial. Por ejemplo, si un evento es "Cliente hace pedido", se puede deducir que el diagrama entidad-relación puede tener las entidades **CLIENTE** y **PEDIDO.** De manera similar las entidades del diagrama entidad-relación deberán estar presentes en las declaraciones hechas en la lista de eventos.

# **CONCLUSIÓN DEL MODELO DE COMPORTAMIENTO**

La conclusión del modelo de comportamiento consiste en los siguientes puntos.

- Nivelar hacia arriba un DFD inicial.
- Ocultar los almacenes de datos.

- Partir los procesos iniciales del DFD hacia abajo,
- Completar el diccionario de datos.
- Completar las especificaciones del proceso.
- Completar el modelo de datos.

Estos puntos se tratan a continuación.

# **NIVELACIÓN DEL DFD**

El DFD preliminar consta de un sólo nivel, con demasiados procesos. Por ello es necesario una nivelación **ascendente** del DFD preliminar. Esto significa que se deben agrupar procesos **relacionados** en agregados con significado, cada uno de los cuales representará un proceso (circulo) de un diagrama de nivel superior. Esto se ilustra en la figura 11.2.3.10.

Existen tres reglas que se deben seguir para nivelar un DFD:

1. Cada agrupación de procesos debe involucrar respuestas estrechamente relacionadas (recordar que cada proceso del DFD preliminar se nombra de acuerdo con la respuesta a un evento de la lista). Usualmente esto significa que los procesos manejan datos cercanamente relacionados.

172

n,

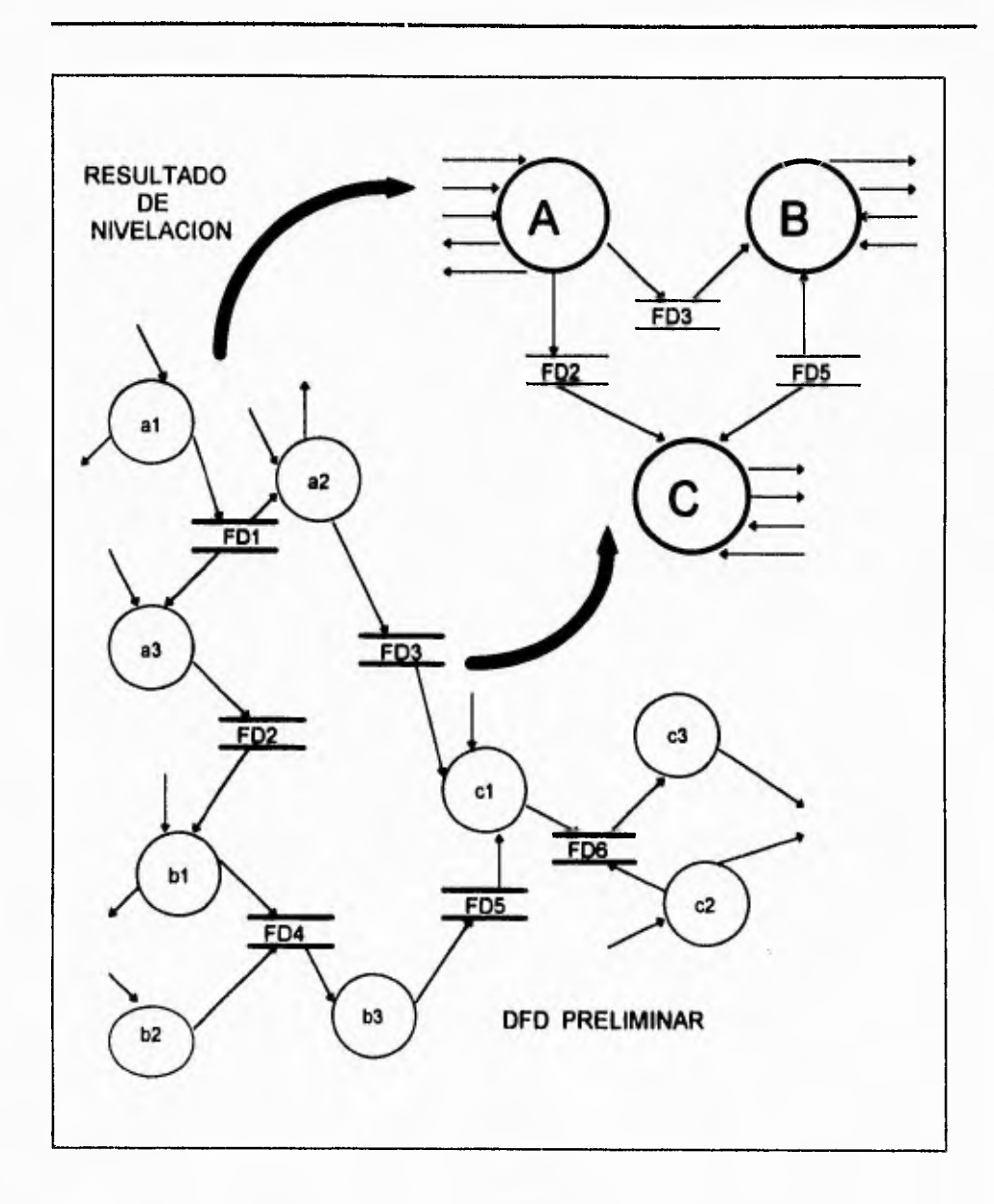

Figura 11.2.3.10 Nivelación ascendente del DFD.

∸,

- 2. Ocultar los almacenes de datos. Si un grupo de procesos en los DFD preliminares se refieren a un *almacén de datos común, y* no hay otros procesos en el DFD preliminar que se refieran a ésta, entonces puede crearse un proceso de nivel superior para ocultarla. Esto se ilustra en la figura II.2.3.11.
- 3. No crear un gran número de agregados o grupos del DFD preliminar. Se recomienda que sean aproximadamente 7 o más o menos 2 bloques de información, donde un proceso (y sus flujos relacionados) se consideren como un bloque.

Son necesarios varios intentos de nivelación ascendente. Las dos primeras reglas mencionadas deben **ser** el parámetro principal para la nivelación ascendente, y no hay ninguna regla aritmética necesariamente.

Podría requerirse de una **nivelación descendente.** Esto puede presentarse cuando los procesos identificados en el DFD deben analizarse o revisarse nuevamente, y esto se realiza en particiones descendentes, o sea, en los DFD de nivel inferior.

Algunas reglas para llevar a cabo la nivelación descendente son:

- Realizar una descomposición funcional, es decir, identificar las subfunciones de un proceso de nivel superior.
- Guiarse por los flujos de datos de entrada *y* salida. Esto se muestra en la figura 11.2.3.12, donde se muestra la nivelación descendente de un proceso complejo "ABC".

 $\mathbf{L}$ 

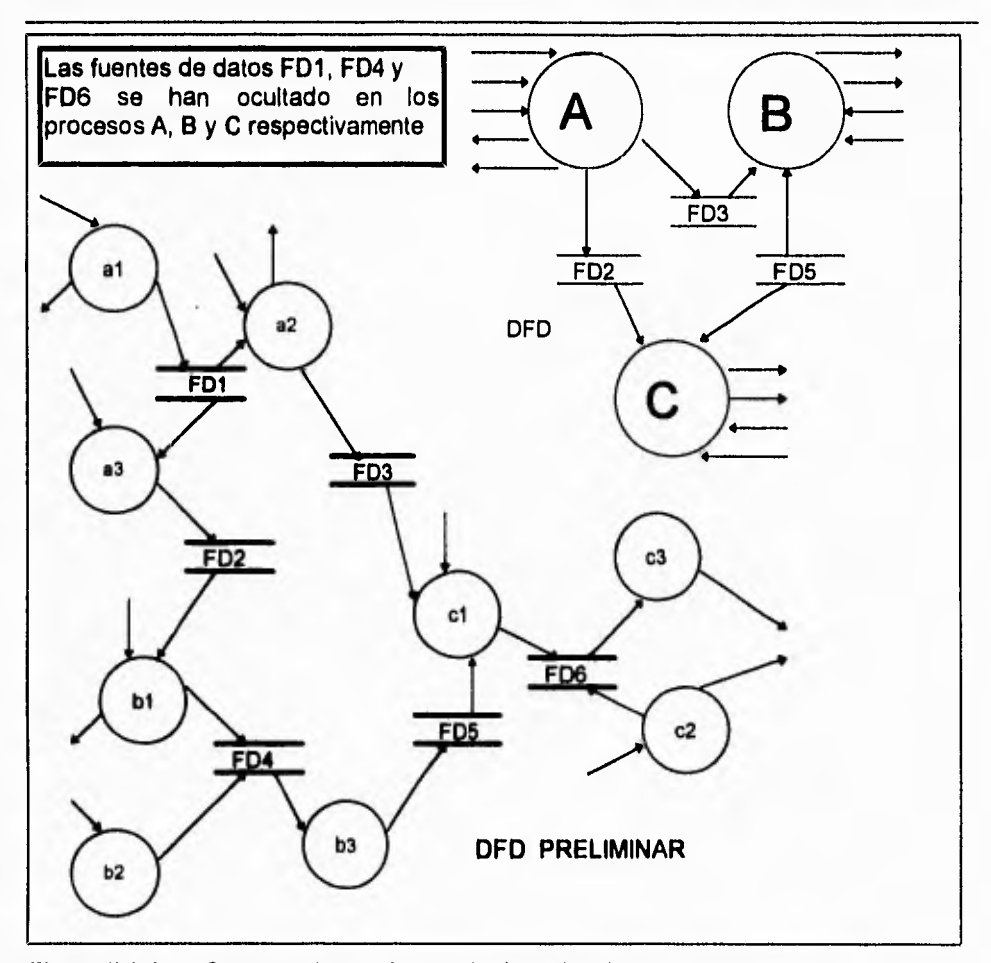

**Figura 11.2.3.11 Como ocultar un fuente de datos local en un nivel superior.** 

**En la nivelación ascendente y descendente el balanceo es importante. Es decir, se debe asegurar que las entradas y salidas de un proceso que se muestran en el nivel superior correspondan en el nivel inferior** 

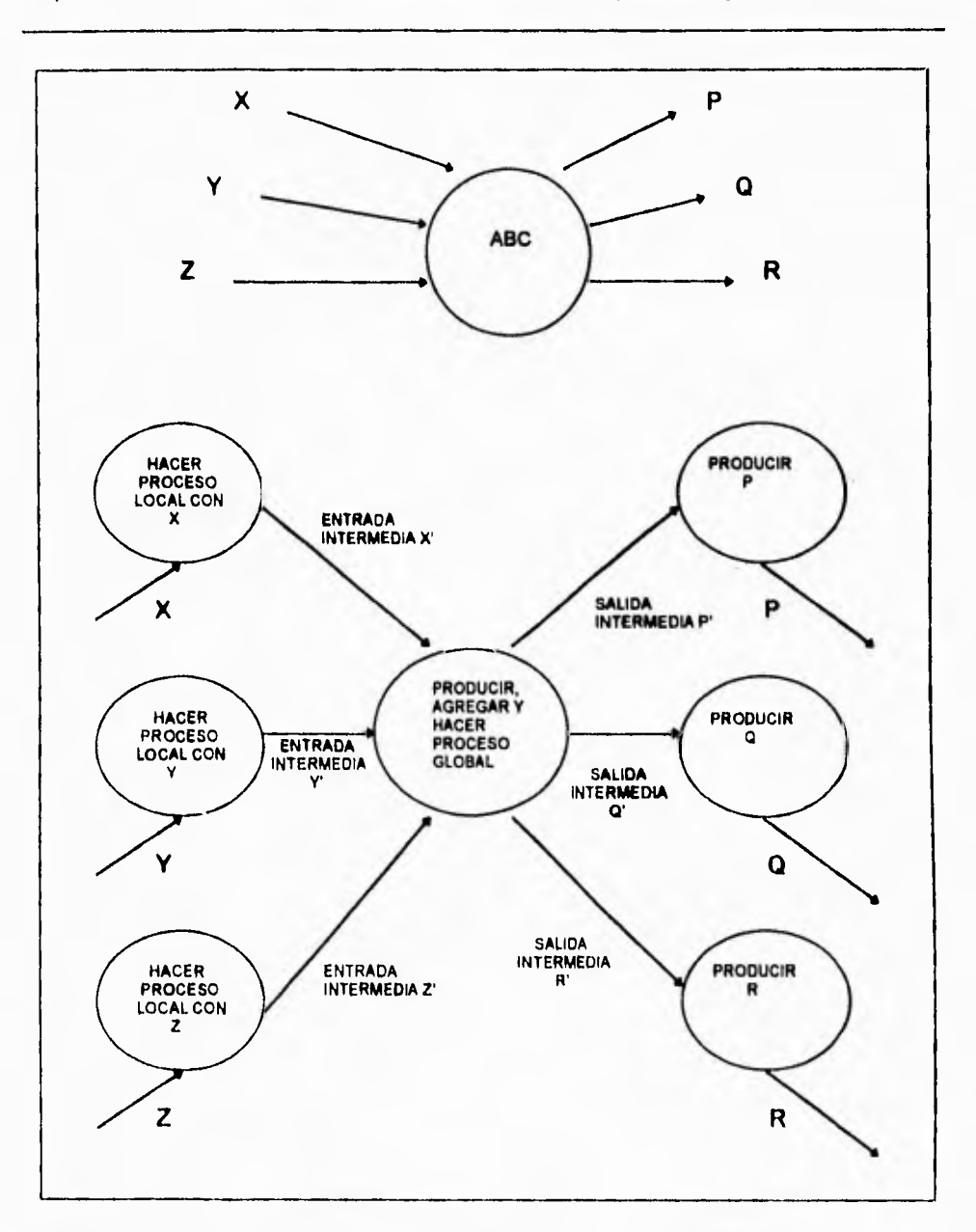

 $\sim$ 

**Capítulo II Conceptos de Ingeniería de Software** 

 $\sim$  10  $\%$ 

Figura 11.2.3.12 Nivelación descendente del proceso de nivel superior "ABC"

176

 $\mathbf{V}$ 

 $\sim$ 

٦.

### **COMO COMPLETAR EL DICCIONARIO DE DATOS**

**Es común desarrollar el diccionario de datos cuando se esta elaborando el diagrama de contexto, Sin embargo no estará completo en ese momento. Aún es necesario Henar la descripción del significado de cada dato; también es apropiado dividir los datos complejos en elementos menores por claridad.** 

**Al completar el diccionario de datos se debe verificar que estos: (1) sean consistentes, (2) estén balanceados con el diagrama de flujo de datos por niveles, (3) estén balanceados con el diagrama entidad•relación y (4) estén balanceados con las especificaciones del proceso.** 

### **COMO COMPLETAR LAS ESPECIFICACIONES DEL PROCESO**

**Cuando se desarrolla un DFD** preliminar, es **probable que no se escriban especificaciones del proceso. De hecho suele ser una mala idea dedicar tiempo a la**  escritura de las especificaciones del proceso antes de terminar el DFD preliminar, porque este aún esta sujeto a cambios y correcciones, incluso tal vez desaparecer posteriormente.

Por tanto, es conveniente esperar una estabilización del DFD preliminar, y cuando pase la prueba de nivelación ascendente (es decir, si la actividad no descubre fallas

Capítulo II Conceptos de Ingeniería de Software importantes en el modelo), entonces pueden comenzarse a escribir las especificaciones del proceso.

٦.

## **TERMINADO DEL MODELO DE DATOS**

El modelo esencial final debe contener lo siguiente:

- Declaración de propósitos
- Diagrama de contexto.
- Lista de eventos.
- Diagrama entidad-relación completo y terminado.
- Conjunto completo de diagramas de fluios de datos por niveles.
- Diccionario de datos completo (para la fase de análisis del proyecto).

## **EJEMPLO DE LA TÉCNICA YOURDON**

Tomando el Sistema de Pedidos de Libros que se mostró en la figura 11.2.3.4, a continuación se muestran los resultados que es posible obtener utilizando la técnica Yourdon para análisis de sistemas. La intención del siguiente ejemplo es *ilustrar* lo que se ha mencionado en esta sección, por lo que se presentan *parcialmente* los resultados que se logran en algunos pasos, como lo son aquellos que se refieren a la

 $\mathbf{I}$ 

ï

**179** 

lista de eventos completa, todos los diagramas de flujo de datos por niveles, diccionario **de datos completo y todas las** especificaciones de procesos de nivel inferior.

## **Declaración de propósitos:**

**"El propósito del Sistema de Pedidos de Libros es** controlar los detalles de los pedidos **de libros que realizan los clientes, además de la facturación y cobros retroactivos de las ventas. La** información acerca de los pedidos de libros debe estar disponible para otros sistemas, tales como mercadeo, ventas y contabilidad."

### **Diagrama de contexto:**

**Se muestra en la figura 11.2.3.4. En éste, el elemento terminal clientes realiza la solicitud de compra de** un libro, el cual en caso de existir, puede disponer de más de un ejemplar **y pagar periódicamente hasta que cubra el costo total y posteriormente recibir una factura; en caso contrario, puede esperar a que el ejemplar sea surtido por el elemento terminal editores y dejar su solicitud de pedido. Los editores se encargan además de enviar listas de nuevos títulos al sistema.** 

 $\mathbf{r}$ 

**Las facturas que son generadas por la venta de libros son enviadas al elemento**  terminal contabilidad, **que es el departamento responsable de la generación y envio de los movimientos contables al almacén de datos** estados de cuentas. **Cuando el elemento terminal** administración **solicita un reporte de ventas, las cifras de éstas son tomadas del almacén de datos** estados de cuentas.

### **Lista de eventos:**

- **1. Un cliente hace un pedido (F)**
- **2 Un cliente cancela un pedido (F).**
- 3 Se reciben **pagos, parciales o totales, de** los **clientes (F),**
- **4 Se emiten facturas para los clientes (F).**
- **5. Se envían facturas al departamento de contabilidad (cierre de caja 7:00 pm) (T).**
- **6. La administración pide un reporte de ventas (F).**
- **7. Se envía ordenes de surtido a los editores (F).**
- **8. Se recibe lista de títulos de los editores (F).**

### **Diagrama Entidad•Relación:**

**Se** muestra en la figura II 2 3 13 De acuerdo con el diagrama de contexto y la lista de eventos, se definen las entidades CLIENTE, LIBRO, FACTURA EDITOR y **ESTADOS DE CUENTA** 

180

٠,

**La relación entre CLIENTE y LIBRO es PEDIDO, en donde un CLIENTE puede pedir N libros y un LIBRO puede ser pedido por N clientes; asi mismo, un pedido que ha sido pagado totalmente genera una FACTURA.** 

**La relación MOVIMIENTO CONTABLE entre las entidades FACTURA y ESTADOS DE CUENTA indica que N FACTURA(s) generan un MOVIMIENTO CONTABLE.** 

**Para la existencia y surtidos de libros se tiene la relación SURTIDO entre las entidades LIBRO y EDITOR, en donde un LIBRO es surtido por un EDITOR.** 

**En el diagrama cada entidad y relación tiene como atributo su llave primaria. El mapeo de entidades y relaciones a tablas no incluye la relación MOVIMIENTO CONTABLE, ya que esta sólo se utiliza para modelar un evento entre las entidades que involucra.** 

## **Diccionario de datos:**

**Con el mapeo de entidades y relaciones se definen las tablas CLIENTE, PEDIDO, LIBRO, SURTIDO, EDITOR, FACTURA y ESTADOS DE CUENTA. Aquí se presenta el diccionario de datos que corresponde a la tabla CLIENTE.** 

٦,

## Tabla: CLIENTE

Descripción: Contiene la información sobre los clientes,

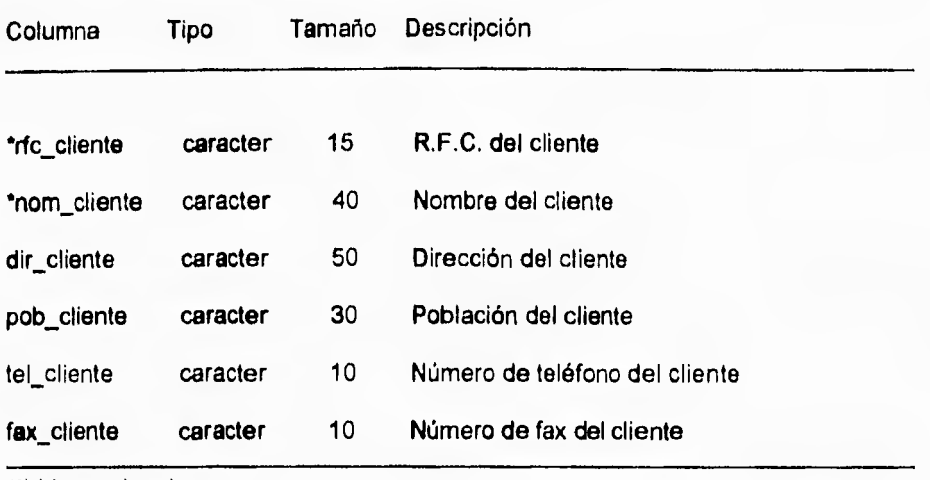

**(•) Llave primaria** 

# **Diagrama de flujo de datos de los eventos:**

**Se muestra en la figura 11.2.3.14. De acuerdo con la lista de eventos y el diagrama entidad-relación, se observan** ocho **procesos y los almacenes de datos CLIENTES, PEDIDOS, LIBROS, FACTURAS, SURTIDOS, ESTADOS DE CUENTA Y EDITORES; estos últimos permiten la conexión entre los procesos.** 

 $\overline{\mathbf{A}}$ 

Capitulo II Conceptos de Ingenieria de Software

En cada proceso se tiene como entrada un enunciado que corresponde a la lista de eventos, y en algunos casos, un flujo de datos adicional proveniente de un almacén de datos que es necesario para la ejecución del proceso. Todos los procesos generan salidas, que como se indicó en el diagrama de contexto, van dirigidas a personas, almacenes de datos y departamentos del sistema.

## *Diagrama de flujo de datos nivelado:*

Se muestra en la figura 11.2.3.15. Para nivelar el DFD preliminar los procesos se agrupan de la siguiente forma:

- *Control de Pedidos.* Agrupa a los siguientes procesos: (1) Realiza solicitud de pedido, (2) Realiza cancelación de pedido, (3) Recibe pago de cliente y (4) Emite factura. Se oculta el almacén de datos PEDIDOS,
- *Control de Surtidos.* Agrupa a los siguientes procesos: (1) Anota titulo nuevo y (2) Realiza alta de surtido. Se oculta el almacén de datos SURTIDOS.
- *Control de Cuentas.* Agrupa a los siguientes procesos: (1) Realiza movimiento contable y (2) Realiza reporte de ventas. Se oculta el almacén de datos ESTADOS DE CUENTAS.

 $\tilde{\mathcal{L}}_1$ 

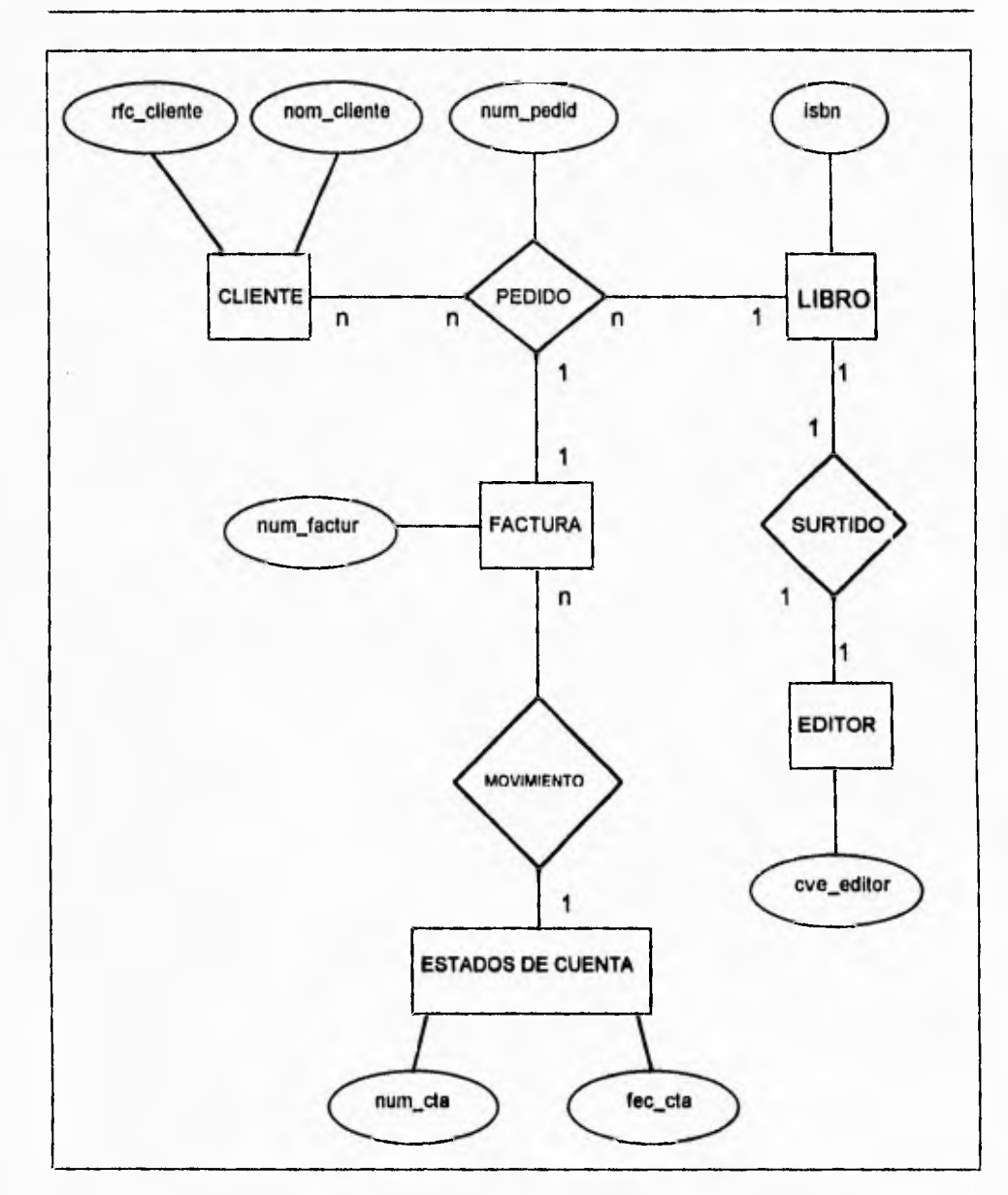

Figura 11.2.3.13 Diagrama entidad - relación del sistema de pedido de libros.

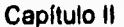

٦,

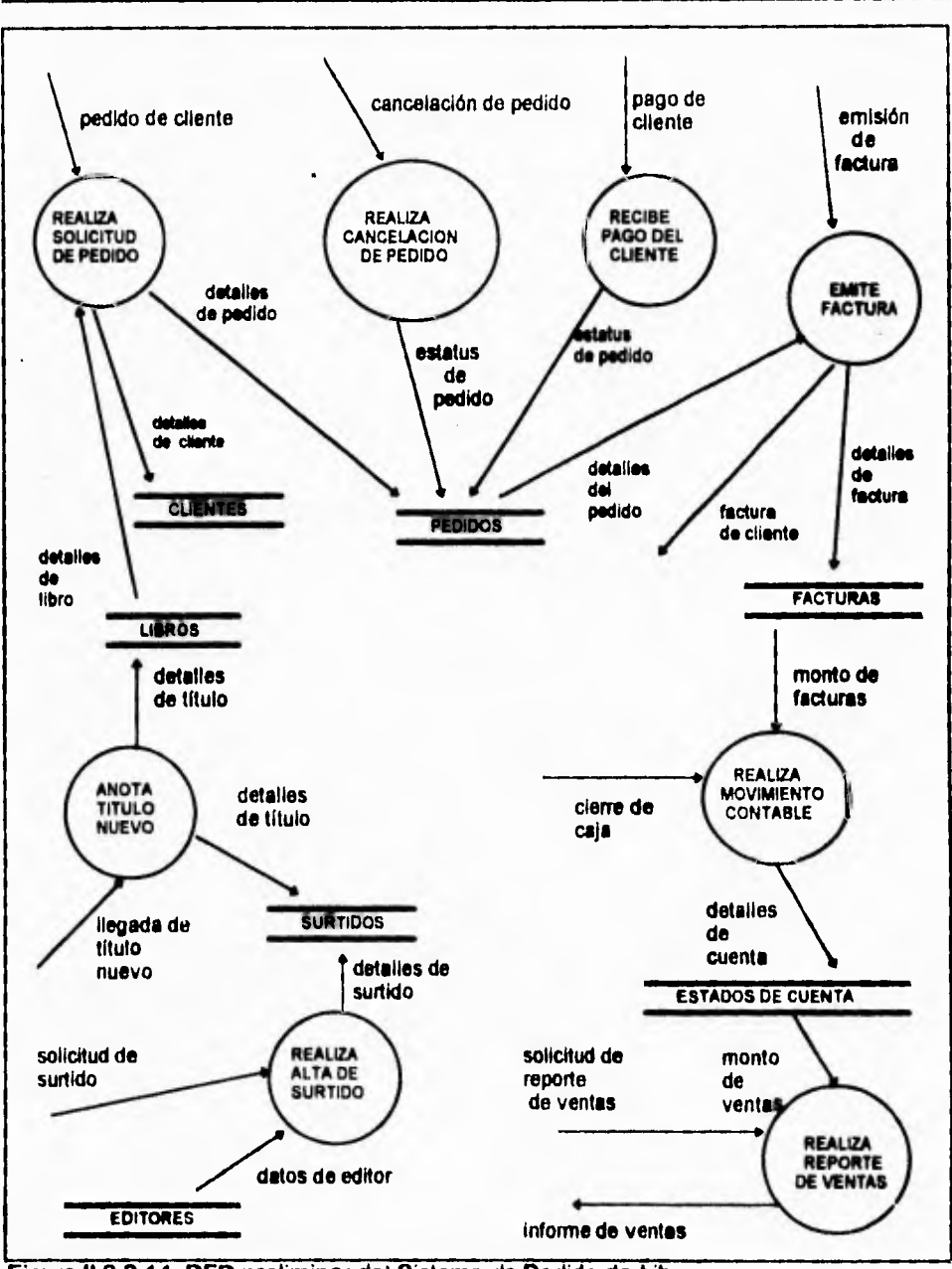

**Figura 11.2.3.14 DFD preliminar del Sistema de Pedido de Libros.** 

ä,

Capítulo **II** Conceptos de Ingeniería de Software

 $\mathbb{Z}^{\mathbb{Z}}$ 

make the case of the later

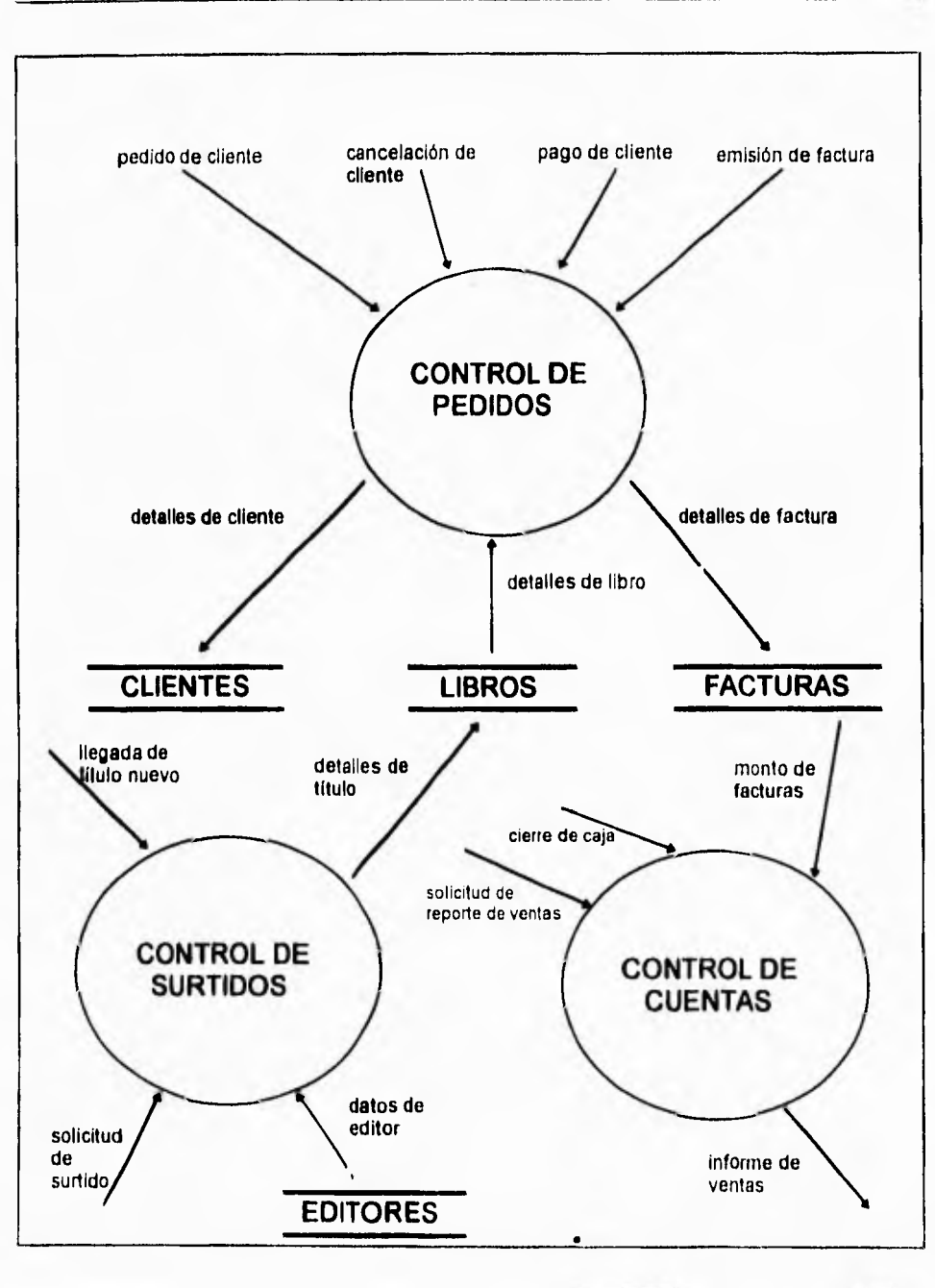

 $\mathbf{r}$ 

# **11.2.4 TÉCNICA GANE - SARSON**

**El enfoque para análisis de sistemas de Gane-Sarson fue planteado a finales de los setentas. Este también utiliza las herramientas de modelado antes descritas.** 

**En el enfoque Gane-Sarson también se desarrolla un diagrama de contexto. En donde a partir del único proceso que se tiene, se procederá directamente a un DFD de nivel superior (conocido como figura O), en donde cada proceso representa un subsistema principal.** 

**Cada proceso de la figura O se parte a continuación en figuras de nivel inferior, y cada proceso de les figuras de nivel inferior se parte aún más, etc., hasta haber alcanzado el nivel de un proceso "atómico" que no requiere de mayor descomposición. Esto se ilustra en la figura 11.2.4.1** 

**Esta metodologla implica construir un sistema top-down por refinamientos sucesivos.** 

**Primero se produce un diagrama de flujo de datos de todo el sistema, entonces se desarrollan otros diagramas de flujos de datos en forma más detallada, a continuación se definen las estructuras de datos y los procesos lógicos, creándose de esta forma, un diseño de estructura modular.** 

 $\mathbb{Z}_4$ 

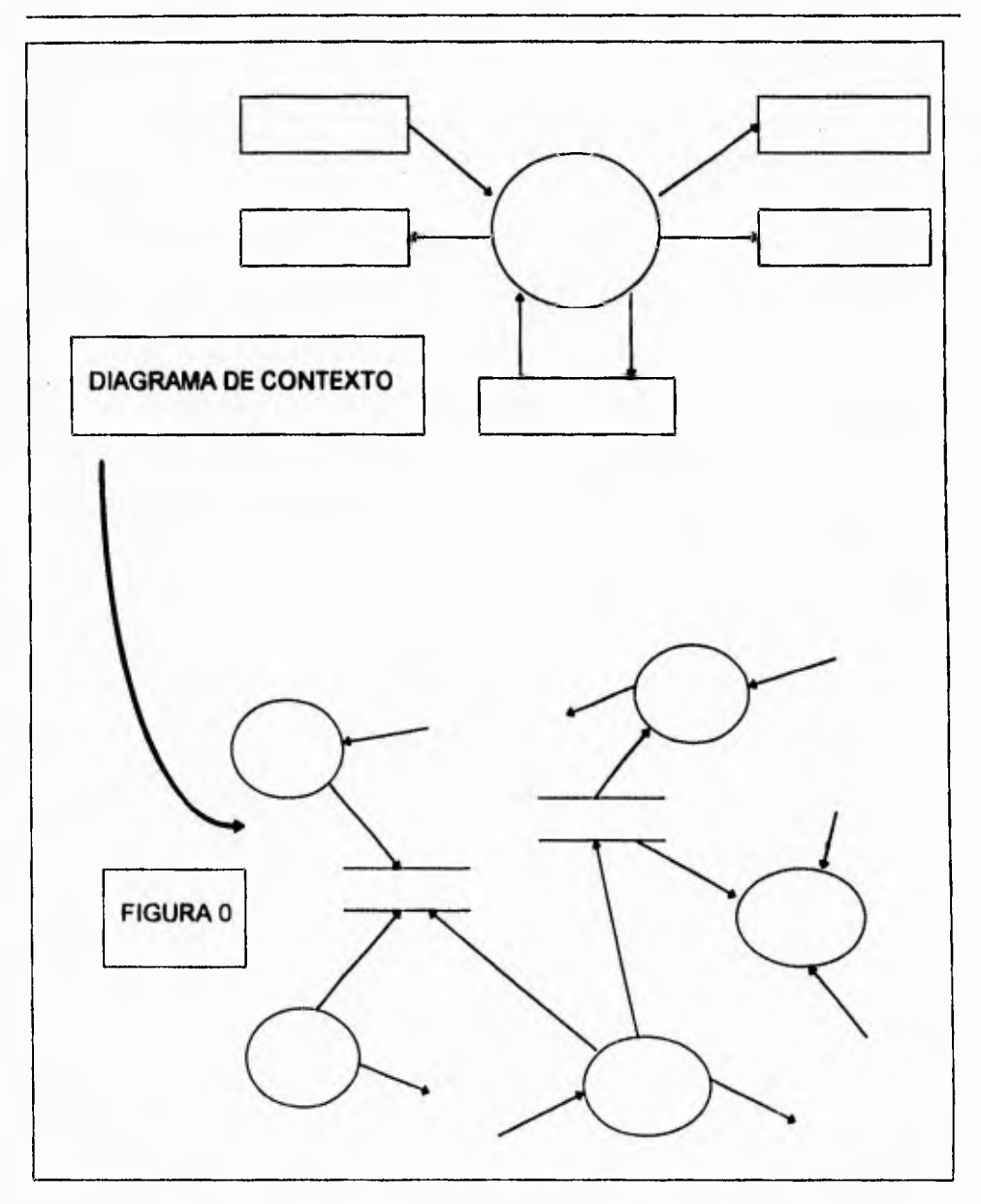

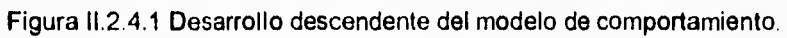

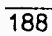

٦,

Con la estructura anterior, el sistema se analiza en forma top-down, se diseña en forma top-down, se desarrolla en forma top-down y se prueba en forma top-down.

Además, debe tomarse en cuenta que un buen desarrollo involucra iteraciones. Esto significa que se debe refinar el modelo lógico y el modelo físico del sistema en cada versión **del diseño.** 

**Los retos más comunes que se tiene en** el **enfoque Gane-Sarson** son:

- Pueden existir ambiguedades para plantear la figura O. Esto se presenta cuando el sistema es grande **y** complejo, o cuando se tiene más de un analista viendo el diagrama de contexto.
- La partición de figuras suele ser arbitraria **y no ajustarse a los parámetros marcados**  por los requerimientos de la lista de eventos.

# **11.3 TURBO PASCAL 7.0 VENTAJAS Y DESVENTAJAS.**

**El lenguaje de programación PASCAL fue** desarrollado al final de los años 60 por el **Profesor Niklaus Wirth en el Eidgenóssische Technishe Hochshule, de Zürich,** Suiza (Y recibe el nombre del filósofo del Siglo XVII, Blaise Pascal). Su objetivo fue producir **un lenguaje que incluyese un número pequeño de conceptos fundamentales de**  programación, que fuera apropiado para enseñar la programación como disciplina lógica y sistemática, y también que pudiera ser implantado en forma eficiente en la mayoría de las computadoras. Su éxito en conseguir esta meta puede ser medido por el rápido y vasto incremento en el uso de PASCAL, como un lenguaje para la enseñanza de los principios de programación de computadoras y como un lenguaje práctico para escribir programas de sistemas y aplicaciones.

Antes del Pascal, a la mayoría de los estudiantes se les enseñaba FORTRAN, lenguaje **de** computadora mucho más antiguo y no estructurado. **El** profesor Wirth creyó que muchos de los errores más comunes en la programación podrían evitarse si **se utilizaba un lenguaje estructurado por bloques** que tuviera un flexible reconocedor de tipos. Aunque Pascal fue inicialmente desarrollado como un lenguaje educativo, su facilidad de uso y su fuerte estructuración le permitió ganar muchos conversos que habían programado en otros lenguajes. Como Pascal empezó a ser usado crecientemente en el desarrollo de las aplicaciones comerciales, se necesitaban **entonces sucesivas ampliaciones. Antes del Turbo Pascal, cada compilador soportaba** 

### Capítulo II Turbo Pascal 7.0 Ventajas y Desventajas

 $\mathbb{Z}^{\mathbb{Z}}$ 

el desarrollo de un ligero conjunto de ampliaciones, las cuales dificultaban la transportabilldad. Sin embargo, debido a que el Turbo Pascal habla surgido como el estándar, muchas de las ampliaciones podían usarse libremente.

Con la presentación de Turbo Pascal en 1983, Borland International revolucionó la forma en que los programadores de microcomputadoras se relacionaban con su mundo. En un **paquete sorprendentemente pequeño y barato, Turbo Pascal proporcionó a los programadores una poderosa plataforma de desarrollo de software que combinaba un editor, un compilador y un enlazador en una sola unidad integrada**  (ver figura 11.3.1). Los educadores **estuvieron entre los que inicialmente se convirtieron**  al Turbo Pascal. Atraídos por el cómodo y amigable ambiente que la **microcomputadora llevó a los estudiantes, éstos estaban deleitados de encontrar un producto de software que fuera ten poderoso como su contraparte de mainframe. En efecto, Turbo Pascal rápidamente se convirtió en un estándar entre los educadores para utilizarlo en cursos de introducción.** 

**191**
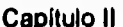

 $\overline{\phantom{a}}$ 

**Capítulo II Turbo Pascal 7.0 Ventajas y Desventajas** 

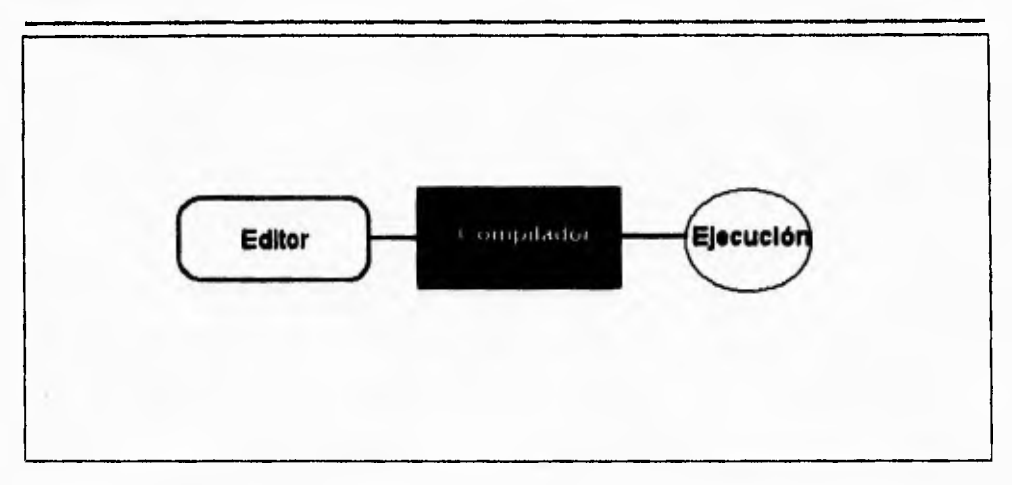

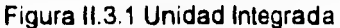

Durante su relativamente breve existencia, Turbo Pascal ha pasado por varias encarnaciones. Desde la perspectiva del educador, muchas de las adiciones al Turbo Pascal original, como el soporte a gráficas (versión 3.0), compilación separada (versión 4.0), debugger integrado (versión 5.0) y extensiones para la orientación a objetos (versión 5.5) han sido bienvenidas. Al mismo tiempo, el ambiente de programación actual (ambiente de desarrollo integrado o IDE, en terminología Borland) ha evolucionado.

El ambiente original era fácil de utilizar, pero limitado. El programador podía crear y correr un programa en Pascal, pero poco más. Turbo Pascal 4.0 añadió un ambiente basado en menús que proporcionaban muchas más opciones. Mientras la mayoría de las adiciones eran útiles, el ambiente basado en menús era difícil en el deseo

 $\sqrt{2}$ 

 $\mathbf{I}$ 

individual de aprender como utilizar el sistema. Esto era especialmente cierto cuando ese individuo era un programador principiante, con poca o ninguna experiencia en computación.

El Pascal, que fue inventado como un lenguaje de aprendizaje, se ha convertido en un lenguaje de propósito general gracias a Borland. Las ampliaciones que hizo Borland se agrupan en dos categorías: sentencias del lenguaje (palabra clave) y procedimientos predefinidos. El Turbo Pascal 6.0 introduce el soporte del ratón y una forma expandida del ambiente basado en menús que caracterizaron a las versiones de la 4 a la 5.5. Todavía están presentes las mismas características, pero algunas han sido modificadas o expandidas; algunas de las nuevas características pueden solamente ser accesadas mediante el ratón.

Cada nueva versión de Turbo Pascal también ha colocado requerimientos adicionales en el ambiente. Turbo Pascal 1.0 se distribuyó en un solo disquete de 360K y requería solamente 39K de memoria. Turbo Pascal 6.0 se distribuye en forma comprimida en cuatro disquetes de 3 pulgadas de alta densidad que, cuando se desempacan ocupan cerca de 3 megabytes. Aunque mucho del material incluido es opcional, y se presenta para ilustrar detalles y técnicas especiales, el propio compilador anda sobre los 323,000 bytes, y su archivo de ayuda sobre los 641,000 bytes. Esta claro que es casi obligatorio tener un disco duro o un ambiente de **red para utilizar la versión 6.0,** 

٠.

 $\overline{\mathbf{A}}$ 

## **EL PASCAL COMO LENGUAJE ESTRUCTURADO**

El Pascal es un lenguaje estructurado con algunas similitudes con el Algol y C. La característica que distingue a un lenguaje estructurado es su capacidad para *compartir programa y datos.* Esto significa que puede separar y almacenar del resto del programa toda la información e instrucciones necesarias para realizar una tarea específica. Generalmente, la compartición se realiza mediante subrutinas, llamadas frecuentemente *subprogramas,* con *variables locales,* las cuales son temporales.

En este sentido, es posible escribir subrutinas tales que lo que sucede en ellas no causará efectos en otras partes del programa. El excesivo uso de variables globales (variables conocidas por la totalidad del programa) puede dar lugar a arrastrar errores en un programa al no poderse detectar por sus efectos locales. En Pascal, todos los subprogramas son funciones concretas o procedimientos, Las funciones y procedimientos son los bloques que constituyen el Pascal. Una tarea específica en un programa se puede definir y programar separadamente en funciones y procedimientos, En Pascal, usando bloques de programa, se crea un programa estructurado.

 $\sqrt{2}$ 

## **OBJETIVOS DE LA PROGRAMACIÓN**

**En la preparación** de un programa un programador puede tener que escoger entre las soluciones alternativas e muchos puntos, Cada alternativa debe ser hecha para satisfacer los objetivos y restricciones de la tarea de programación particular.

El uso **de una computadora para una labor particular implica tres pasos esenciales:** 

- **(a) especificar la labor que el computadora realizará, en términos de los datos de entrada que serán suministrados y los datos de salida o resultados a ser producidos;**
- **(b) planear un** algoritmo **o secuencia de pasos, por los cuales la computadora pueda producir la salida requerida a partir de la entrada disponible;**
- **(c) expresar este algoritmo como un programa de computadora en un lenguaje de programación tal como PASCAL.**

El paso **(a), la** especificación, no es normalmente considerado como parte del **proceso de programación pero una especificación precisa es un** prerrequisito para un programa exitoso.

**He sido práctica común en el pasado separar los pasos** (b) y (c), definiendo primero **el algoritmo en una notación conveniente para su diseño, y luego trasladando o codificando este diseño en el lenguaje de programación escogido.** Sin embargo,

 $\mathbf{r}$ 

Capítulo **II** Turbo Pascal 7.0 Ventajas y Desventajas

PASCAL proporciona una notación que puede ser usada tanto para el diseño como para la codificación final del programa requerido. Con PASCAL, por tanto, los pasos **(b) y (c)** no son usualmente separados, sino unidos como un proceso continuo de diseño/programación.

En principio, una vez que el programa de computadora ha sido escrito, la labor de programador está completa, ya que la ejecución de este programa por la computadora podría producir los resultados requeridos. En la práctica, puesto que la tarea a ser llevada a cabo por la computadora es compleja, y la capacidad humana del programador es limitada, el primer programa escrito puede no producir los resultados requeridos. El programador, por tanto, entra en un ciclo de revisión y corrección de su programa hasta que esté satisfecho de cumplir con su especificación completamente. Este proceso de detección y corrección de errores en un programa es conocido como limpieza. La limpieza es comúnmente realizada corriendo el programa en el computadora con datos de prueba adecuados.

En un lenguaje de "alto nivel" tal como PASCAL el programa es expresado como una secuencia de pasos elementales que son convenientes para el programador. Igualmente el programa es preparado en una forma que es cómoda de **generar por el**  programador - como una pieza de texto escrito o impreso en papel, perforado en una secuencia de tarjetas, o digitado en un teclado terminal del computador.

 $\sqrt{2}$ 

#### **Capitulo II Turbo Pascal 7.0 Ventajas y Desventajas**

**Sin embargo, el programa que el procesador del computador ejecuta debe ser expresado como una secuencia de las operaciones de "bajo nivel" mucho más simples disponibles en el procesador, y debe ser guardado en la memoria de la computadora como una secuencia cada una de las cuales es inmediatamente ejecutada por el procesador. La preparación de un programa en esta forma es una tarea extremadamente tediosa y de mucho cuidado para un programador humano.** 

**Afortunadamente, sin embargo, la traslación de un texto de programa expresado en un lenguaje de alto nivel a una secuencia equivalente de instrucciones ejecutables por el procesador dentro de la memoria de la computadora es ella misma una labor de rutina que puede ser llevada a cabo por un programa de computadora. Tal programa es suminstrado por cada lenguaje de alto nivel que pueda ser usado en una computadora, y es conocido como el** compilador **para ese lenguaje.** 

**Así un programa escrito en un lenguaje de alto nivel en forma de texto es primero entrado a la computadora como datos para una ejecución del programa compilador de ese lenguaje. El compilador produce un programa ejecutable equivalente en la memoria del computador, el cual puede luego ser ejecutado o corrido para producir el efecto deseado. La figura 11.3.2 indica este proceso en dos etapas en forma esquemática.** 

Capítulo II Turbo Pascal 7,0 Ventajas y Desventajas

'n.

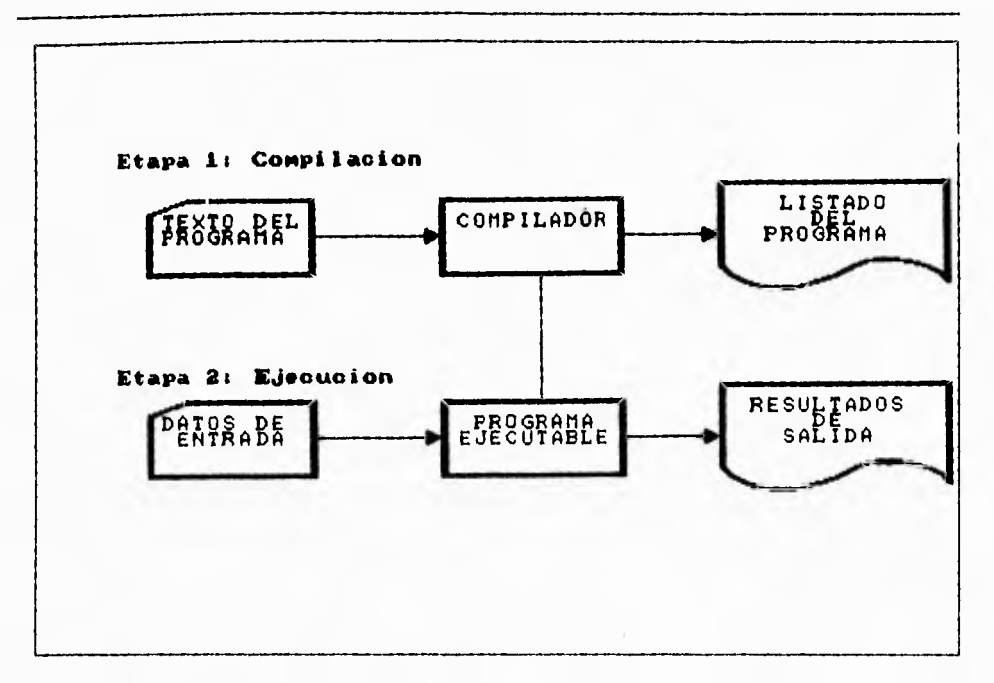

Fig. 113.2 Etapas de la corrida de un programa.

Una ventaja de usar un lenguaje de programación de alto nivel, tal como PASCAL es que un programa escrito en el lenguaje puede ser usado en cualquier computadora para el cual haya sido provisto un compilador del lenguaje. En principio el lenguaje, y por tanto los programas escritos en él, son independientes de la computadora presente - se dice que son independientes de la máquina.

i

Capitulo II Turbo Pascal 7.0 Ventajas y Desventajas

En la práctica están disponibles gran número de computadoras muy diferentes. La provisión de un compilador para un lenguaje dado y una computadora dado es llamada una *implementación* del lenguaje. Por razones prácticas las implementaciones tienen que imponer restricciones de lenguaje adicionales a las especificadas por la definición del lenguaje. De Igual manera las implementaciones algunas veces requieren una representación del texto del programa ligeramente diferente de aquella descrita por la **definición del lenguaje. El estándar PASCAL identifica tales aspectos del lenguaje como** *siendo definidos por la implementación* o *dependientes de la implementación.* Al preparar ó usar un programa para una implementación dada, un programador tendrá **que aseguararse de que el programa se ajuste a** cualesquiera requerimientos **particulares de esa** Implementación, **así como a las reglas misma del lenguaje.** 

**Además** de la capacidad para compilar un programa, una implementación puede proporcionar otras ayudas para el programador. Por ejemplo, la detección de un error de corrida o lógico en un programa no necesariamente identifica su causa. Las implementaciones pueden suministrar ayudas específicas para auxiliar al programador en tal identificación.

# **11.4. VISUAL BASIC 3.0 VENTAJAS Y DESVENTAJAS**

Los primeros lenguajes de programación fueron diseñados en los años 50 y se crearon, fundamentalmente, para resolver complejos problemas matemáticos. Eran bastante complejos para la gente normal, pero ello no representaba un grave problema porque entonces los ordenadores sólo se encontraban en las principales instituciones investigadoras. Sin embargo, la gente se dio cuenta de que la tecnología informática podía ser útil para muchas más cosas que las matemáticas, y los ordenadores empezaron a hacerse habituales en las empresas y en las universidades. A medida de que más gente comenzaba a utilizar los ordenadores, los esotéricos y complicados lenguajes de programación llegaron a suponer algo más que un obstáculo.

Como solución, a principios de los años 60 se desarrolló un lenguaje denominado BASIC en el Dartmounth College. La versión original del BASIC (acrónimo de Beginner's All-purpose Simbolic Instruction Code) era un lenguaje muy simple, diseñado especialmente para hacer que resultase sencillo aprender a programar. Una generación entera de programadores dio sus primeros pasos con el BASIC y los uso para escribir una impresionante variedad de programas.

La simplicidad del BASIC lo hizo pequeño, y el tamaño era importante cuando los ordenadores también comenzaban a quedarse pequeños. El MITS Altair, en plena revolución de los microordenadores, apareció en 1975. Bill Gates y Paul Allen,

 $\overline{\phantom{a}}$ 

#### **Capitulo II Visual Basic 3.0 Ventajas y Desventajas**

۰.

**cofundadores de Microsoft, aceptaron el reto de desarrollar una versión del BASIC para el Altair que funcionase en los 4 kilobytes de RAM de los que disponía ese ordenador. Esa versión del BASIC ha llegado a convertirse en el producto más usado de la industria de los ordenadores personales.** 

**Con el transcurso de los años, este lenguaje de programación se ha mejorado y desarrollado, Cuando los primeros micros le abrían el camino al PC de IBM, el GWBASIC de Microsoft estableció el estándar. Más adelante, la demanda de un software más rápido, pequeño y fácil de usar condujo al desarrollo del Microsoft QuikBasic. QuickBasic llevó al BASIC a la primera línea de la tecnología de los lenguajes de programación de los años 80, pero hubo un cambio aún más importante en el horizonte: el interface gráfico de usuario (GUI).** 

**Con el advenimiento de Microsoft Windows, los usuarios de PC pudieron trabajar en un entorno intuitivo y gráficamente rico. Un interface gráfico de usuario permite que las aplicaciones sean fáciles de aprender y de usar. En lugar de aprender a escribir largos comandos, el usuario, simplemente, selecciona una opción (o comando) de un menú con un "clic" de un botón del ratón. Diversas ventanas en la pantalla permiten que el usuario pueda ejecutar más de un programa a la vez. Cuando un programa necesita**  información o que el usuario tome decisiones aparecen los cuadros de diálogo.

 $\overline{\phantom{a}}$ 

### **Capítulo II Visual Basic 10 Ventajas y Desventajas**

٠.

**Aunque este entorno es maravilloso para el usuario, la vida se volvió de repente muy complicada para los programadores. Ahora tenían que crear ventanas, menús, fuentes, cuadros de diálogo y una multitud de elementos, incluso para el programa más simple. Por ello, cuando se presentó Microsoft Windows, los programadores se sintieron a la vez excitados y deprimidos - excitados porque Windows les proporcionaba una plataforma para escribir aplicaciones gráficas y agradables para el usuario; deprimidos porque su trabajo se hacia mucho más complicado.** 

Un sencillo **programa que mostrase un mensaje en la pantalla podía escribirlo en cuatro líneas un programador que trabajase con MSDOS. Un programa similar para**  Windows requería dos o tres páginas de código e implicaba aprender a controlar fuentes, menús, ventanas, memoria y otros recursos del sistema. Pero las ventajas de Windows para el usuario final eran incuestionables, y la gente empezó a comprar programas escritos para Windows en grandes cantidades. Así que a los programadores profesionales no les quedó más remedio que empezar a escribir páginas y **más páginas de códigos.** 

Muchos creyeron que Windows representaba el fin de la programación aficionada. En el mundo de **MSDOS, los profesionales de áreas no relacionadas con la informática**  podían **(en líneas generales) aprender lo suficiente de programación como para escribir aplicaciones sencillas que les ayudasen en su trabajo, les ahorrasen tediosos**  cálculos **u organizasen** los datos rápidamente. Pero, ¿podía alguien hacer eso mismo

۰.

**en Windows, donde los requerimientos de programación eran tan complicados, incluso para las aplicaciones más sencillas?** 

**La respuesta surgió en 1991 cuando Microsoft presentó Visual Basic. El sistema de programación Visual Basic sortea la complejidad de Windows de una manera realmente espectacular. Combinando las probadas posibilidades del lenguaje Basic con herramientas de diseño visual proporciona simplicidad y facilidad de uso, sin sacrificar prestaciones o las características gráficas que hacen de Windows un entorno tan apetecible en el cual trabajar. Los menús, fuentes, cuadros de diálogo, campos de texto con desplazamiento y todo lo demás se diseñan con facilidad, y esas características no requieren más de unas pocas líneas de programa para controlarlas. Ver Figura 11.4.1** 

**Visual Basic es también uno de los primeros lenguajes de programación que admite la programación llamada "orientada a eventos", un estilo de programación especialmente adaptado a los interfaces gráficos de usuarios. Tradicionalmente, la programación ha estado muy orientada al proceso, al paso a paso, de manera muy similar al de una receta; batir los huevos, añadir la leche, mezclar con el azúcar, hornear durante 20 minutos. Uno de los inconvenientes de este estilo consiste en que la persona que escribió la receta (el programa) es la que determina qué hay que hacer en cada momento. Eso puede ser aceptable para cocinar galletas, pero en los modernos** 

٠,

**programas de ordenador el objetivo es que sea el usuario el que determine en cada momento qué es lo que quiere hacer.** 

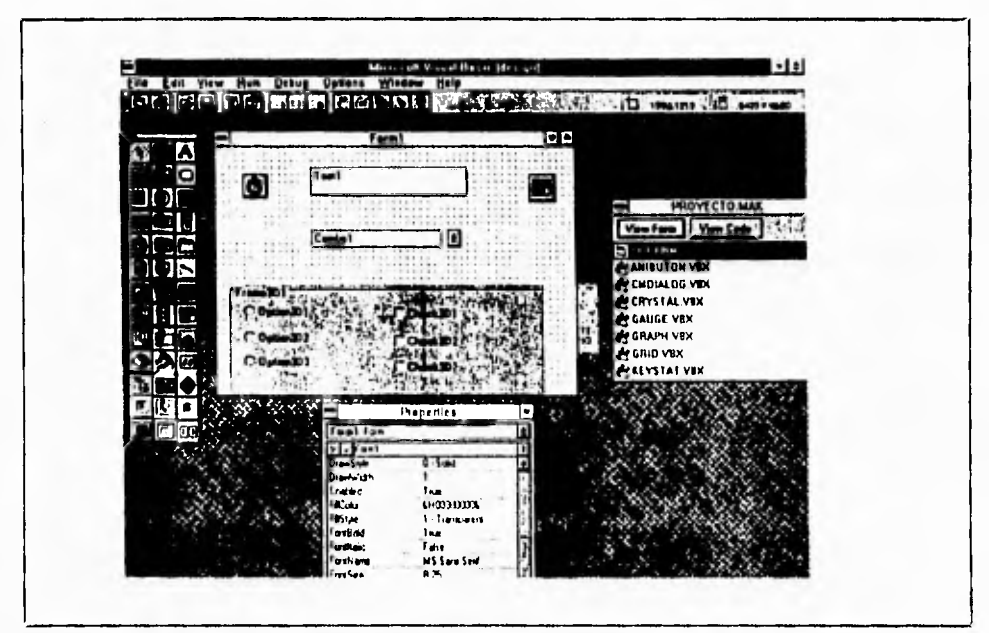

**Figura** 11.4.1 Visión del ambiente de desarrollo de Visual Basic.

Y eso es exactamente lo que proporciona la programación orientada a **eventos. En**  lugar de escribir un programa, el programador escribe un programa que responde a las acciones del usuario: elegir un comando, hacer clic en una ventana, mover **el ratón. En vez** de escribir un gran programa, el programador crea una aplicación **que es realmente una colección de** microprogramas que cooperan entre ellos **y que se** 

ejecutan a raiz de eventos iniciados por el usuario. Y, con Visual Basic, una aplicación así se puede escribir con una rapidez y facilidad sin precedentes. Ver figura 11.4.2

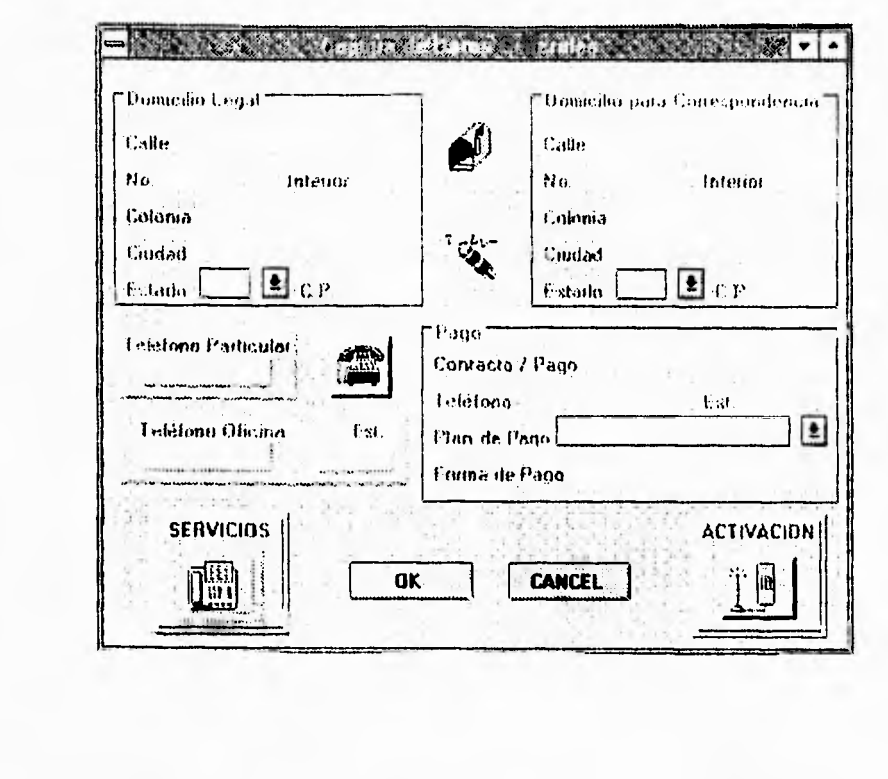

Figura 11.4.2 Ventana desarrollada con las herramientas de Visual Basic.

El lanzamiento inicial de Visual Basic se convirtió en un éxito espectacular. vendiéndose decenas de miles de copias y ganando premios en la mayoría de la principales revistas de informática. A finales de 1992 se lanzó la versión 2 de Visual Basic, la cual ofrecía nuevas características y posibilidades.

Capitulo II Visual Basic 3.0 Ventajas y Desventajas

٦,

Visual Basic es un poderoso sistema de programación gráfica que le permite crear aplicaciones Windows reales con código BASIC. Este sistema es un tremendo avance para el desarrollo de programas, por que combina la sintaxis simplificada de BASIC y GWBASIC con la estructura de programación de QBASIC y QuickBasic. Visual Basic proporciona las herramientas necesarias para crear con facilidad los mismos elementos gráficos que son comunes en la mayor parte de las aplicaciones Windows. La Figura 11.4.3 muestra un ejemplo de una aplicación Windows creada con Visual Basic.

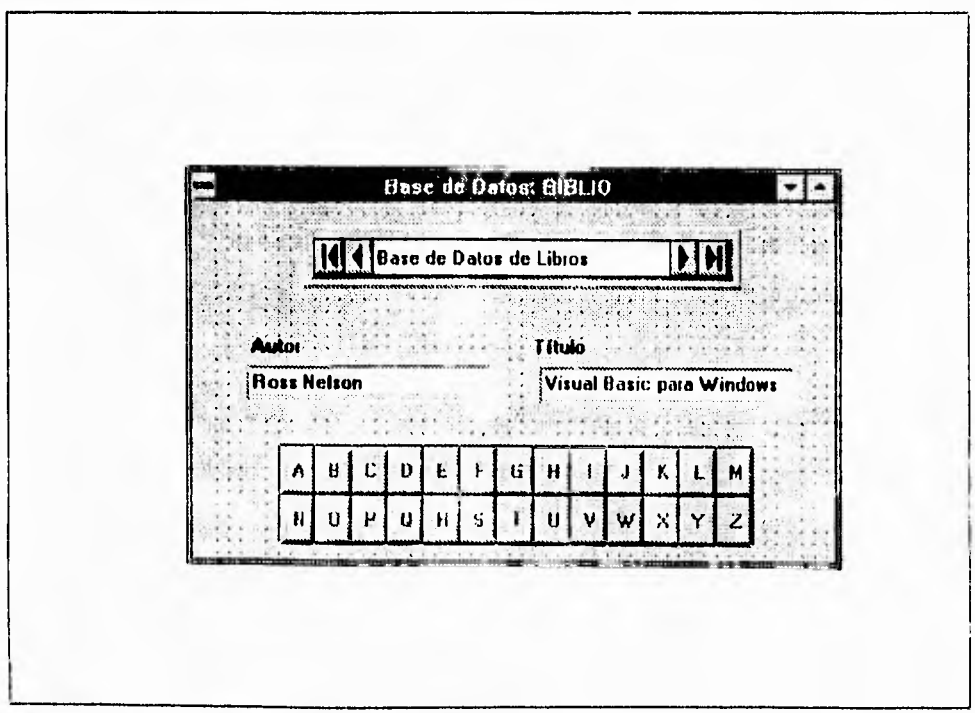

Figura 11.4.3 Ventana creada con Visual Basic.

2C6

#### **Capítulo II Visual Basic 3.0 Ventajas y Desventajas**

٦.

**El sistema de programación Visual Basic le permite crear** objetos, **establecer y cambiar sus propiedades y, posteriormente, asignarles un código BASIC funcional. La filosofía de programación Visual** Basic consiste, primero, en crear objetos como ventanas, **iconos y menús y después elaborar procedimientos que sean llamados por cada uno de** estos objetos. Esto difiere del método tradicional de elaboración de un **programa, en el cual existen estructuras para controlar el** flujo del programa de un procedimientos **a otro de manera lógica hasta que el programa termina.** 

**Cualquier programador** experimentado se sorprenderá de lo sencillo que es escribir aplicaciones Windows visualmente, esto es, crear objetos y después escribir los procedimientos que los activan en BASIC. **La** programación con objetos es un método flexible y conveniente de escribir programas Windows. Por ejemplo se puede elaborar el código para un objeto ya creado y después hacer copias del mismo con el código asignado; no se tiene que escribir el código otra vez.

Visual Basic se puede definir como un sistema de programación orientada a objetos, en donde se crean objetos, llamados formas y controles, que hacen que su aplicación funcione.

Con el lanzamiento de Visual Basic 3, el producto se ha convertido en un sistema de programación maduro, al que se le han añadido muchas herramientas de programación de gran potencia. La versión 3 incluye las características nuevas que se muestran **a continuación:** 

ţ

Capítulo II Visual Basic 3.0 Ventajas y Desventajas

۳,

- Prestaciones mejoradas.
- Una herramienta de creación de bases de datos.
- Acceso visual a datos mediante el Control Data, de manera que se puedan crear aplicaciones **que examinen los datos sin tener que escribir el código.**
- **Un nuevo control OLE (enlace e incrustación de objetos) que permite la edición "in situ".**
- **Un conjunto de cuadros de diálogo estándar que se ocupa de las tareas más habituales de interfaces con el usuario.**
- **Las posibilidad de crear menús emergentes (popup) en cualquier** posición de la **aplicación.**

**Una de las ventajas de utilizar Visual** Basic es que se pueden desarrollar aplicaciones complejas y **poderosas que los usuarios pueden correr como programas independientes en Windows. La mayor ventaja de utilizar ambiente Windows es que**  proporciona una interfaz consistente y manejable para desplegar información en muchas aplicaciones diferentes que comparten controles similares. La **filosofía de** la interfaz Windows se basa en la utilización de metáforas visuales para realizar acciones y tareas. Al utilizar controles Windows como menús, iconos, barras de desplazamiento y cajas de diálogo, la **información es presentada a los usuarios en un formato dinámico y visualmente interesante.** 

 $\mathbf{L}$ 

## **11.5 BTRIEVE VENTAJAS Y DESVENTAJAS**

## ACCCESO A LA BASE DE DATOS: PANORAMA GENERAL

Localizar un elemento de información específico en la Base de Datos y presentarlo al usuario requiere varios niveles de programas para acceso a datos. Los detalles de esos niveles varían en los distintos sistemas y lo mismo la terminología, pero los principios son bastantes generales y pueden explicarse a grandes rasgos de la siguiente manera:

- 1. En primer término, el Sistema de Administración de Base de Datos, (DBMS; Data Base Manager System), decide cual registro almacenado se necesita y pide al administrador de registros que lo extraiga.
- 2. El manejador *de* registros decide cual página contiene el registro deseado y pide al manejador de disco que lea esa página. La página es la unidad de Entrada/Salida, es decir, la cantidad de datos transferidos entre el disco y la memoria principal.
- 3. Por último, el manejador de disco, determina la localización física de la página deseada en el disco y realiza la operación de Entrada/Salida necesaria.

209

**Capítulo II Btrieve Ventajas y Desventajas** 

71

**En términos generales, pues, el DBMS percibe la Base de Datos como un conjunto de registros almacenados, el manejador de registros apoya esa percepción; el manejador de registros a su vez, percibe la Base de Datos como un conjunto de páginas y el manejador de disco apoya esa percepción; y el manejador de disco percibe al disco "como es en realidad",** 

## **MANEJADOR DE REGISTROS**

**Utiliza los recursos del manejador del disco de manera tal que el usuario puede percibir el disco como un conjunto de archivos almacenados, un archivo almacenado es el conjunto de todas las ocurrencias de un tipo de registro almacenado. Cada conjunto de páginas contendrá uno o más archivos almacenados.** 

**Cada archivo almacenado se identifica mediante un nombre de archivo o identificador de archivo único y cada registro almacenado, a su vez se identifica mediante un número de registro o identificador de registro único.** 

Entre las operaciones que puede realizar el manejador de registros con los archivos **almacenados están las** siguientes:

**• Leer el registro almacenado r** del archivo almacenado a

 $\mathbf{r}_{1}$ 

- Reemplazar el registro almacenado r dentro del archivo almacenado a
- Añadir al archivo almacenado a, un nuevo registro y devolver el nuevo identificador de registro r
- Eliminar el registro almacenado r del archivo almacenado a
- Crear un nuevo archivo almacenado a
- Destruir el archivo almacenado a

Estas operaciones primitivas de manejo de archivo permiten construir y manipular las estructuras de almacenamiento.

## **BTRIEVE**

El administrador de registros Btrieve fue desarrollado originalmente por Sofcraft, una compañía contratada por Novell a mediados de los ochentas.

Btrieve es un sistema de administración de registros completo, que permite manipular un archivo indexado. Está diseñado para optimizar el manejo de datos, mejorando la programación; permite recuperar aplicaciones, insertar, actualizar o borrar cualquier registro por medio de valores claves o por métodos de acceso secuencial o aleatorio.

...

## **CARACTERÍSTICAS DE BTRIEVE**

### **INDEXACION**

Btrieve permite insertar, actualizar y borrar registros manteniendo automáticamente los archivos indexados.

Un indice es un tipo especial de archivo almacenado, en el cual cada entrada (registro), se compone de sólo dos valores; un dato y un apuntador, el dato es un valor de algún campo del archivo indexado, y el apuntador identifica un registro de ese archivo que tiene ese valor en ese campo; dicho campo se llama campo indexado.

La ventaja primordial de los índices es la agilización de la obtención de datos. Sin embargo existe una desventaja, hacen más lenta la actualización de los archivos.

Los índices se pueden utilizar de dos maneras distintas; en primer término, pueden servir para tener acceso secuencial al archivo indexado, donde secuencia) significa en el orden definido por los valores del campo indexado, en segundo término pueden servir también para tener acceso directo a los registros individuales del archivo indexado con base en un valor dado del campo indexado.

 $\sqrt{2}$ 

## Capítulo II Btrieve Ventajas y Desventajas

Además de la conservación automática del índice, Btrieve soporta las siguientes características de indexado:

- • Más de 119 segmentos claves por archivo.
- Agregar o borrar cualquier índice después de que un archivo ha sido creado.
- Numerosos tipos de datos para valores claves: entero, punto flotante, fecha, tiempo, decimal, moneda, lógico, numérico, cadena, y otros.
- Numerosos atributos clave; duplicado/no duplicado, modificable/nomodificable, modo ascendente/descendente, etc.

### **ESPECIFICACIONES DE ARCHIVO**

- Tamaño de archivo arriba de 4 billones de bytes (4 G)
- Numerosos registros limitados sólo por el tamaño limite del archivo.
- Definición consistente de archivos y administración de rutas independiente del ambiente operante.
- Estructuras de archivo consistente.

 $\mathbf{r}_{\mathbf{r}}$ 

### **ADMINISTRACIÓN DE MEMORIA**

**El caché es área de memoria que el Btrieve reserva para almacenar temporalmente las páginas que esta leyendo, una página es la cantidad de datos transferidos entre el disco y la memoria principal.** 

**Cuando una aplicación requiere un registro, Btrieve primero verifica el caché para determinar si la página que contiene el registro deseado está lista en memoria, si es así, se transfiere el registro desde el caché hasta el buffer de datos de la aplicación.** 

**Si la página no esta en el caché, Btrieve lee la página desde el disco hacia el interior del caché, transfiriendo el registro requerido a la aplicación.** 

**Si cada buffer caché esta** lleno cuando Btrieve necesita transferir una nueva página en **la memoria, un algoritmo LRU (Least Recently Used; la de menor uso reciente), determina cual página se puede** sobreescribir. El algoritmo LRU reduce el tiempo **de procesos manteniendo la referencia de las páginas más recientes en memoria.** 

**Cuando se inserta o actualiza un registro, Btrieve primero modifica la correspondiente página en el caché y después la escribe en el disco. La página modificada permanece en el caché hasta que el algoritmo LRU determina que esa página se puede sobreescribir.** 

### Capítulo II **Btrieve Ventajas y Desventajas**

Generalmente un caché grande, mejora el funcionamiento, porque permite más páginas en memoria dispuestas al mismo tiempo. Btrieve permite especificar la cantidad de memoria reservada para la Entrada/Salida de los buffers caché.

### **SEGURIDAD**

**Se refiere a la protección de** los **datos contra una relevación, alteración o** destrucción; **implica asegurar que los usuarios están autorizados para llevar a cabo lo que tratan de hacer. Btrieve mejora la seguridad de** los **datos** asignando nombres propios a los **archivos y especificando ciframiento y desciframiento de datos. El ciframiento consiste en que** los **datos pueden** almacenarse fisicamente en el disco o transmitirse a través **de las lineas de comunicación, en forma codificada o cifrada,** y cualquier persona **que intente obtener acceso** a ella **a través de** canales distintos de los oficiales, sólo **detectará una mezcla ininteligible de bits.** 

### INTEGRIDAD

**La mayor parte de los DBMS son sistemas para** múltiples usuarios; es decir, son sistemas en los cuales se permite a cualquier cantidad de transacciones tener acceso **a la** misma Base de Datos al mismo tiempo. **En estos** sistemas, es necesario algún tipo

 $\overline{\phantom{0}}$ 

#### Capítulo II Btrieve Ventajas y Desventajas

ı.

de mecanismo de control de concurrencia. Btrieve usa las siguientes técnicas para soportar accesos concurrentes y asegurar la integridad de los archivos; la integridad se refiere a la exactitud o validez de los datos, implica asegurar que lo que se trata de hacer con los datos es correcto.

Uno de los mecanismos de control de concurrencia es el bloqueo; el efecto del bloqueo es "bloquear el acceso de otras transacciones" al objeto y en particular evitar que lo modifiquen. Así, la primera transacción puede realizar su procesamiento con toda confianza, pues el objeto en cuestión permanecerá en un estado estable mientras esa transacción lo deseé. Btrieve utiliza simples y múltiples bloqueos en dos niveles, el primero para registro y el segundo para archivo.

Uno de los problemas que puede causar el bloqueo es el llamado bloqueo mutuo, es una situación el la cual dos o más transacciones están en un estado de espera simultáneo, y cada una espera la liberación de un bloqueo por parte de la otra para poder continuar. En un ambiente de servidor, Btrieve detecta el bloqueo mutuo.

Otras técnicas que utiliza Btrieve para asegurar la integridad de los datos son las siguientes: Crear archivos pre-imagen para almacenar imágenes de páginas de archivos antes de insertar, actualizar o borrar registros. Utiliza procesos de transacción que permiten mantener la consistencia durante actualizaciones múltiples de archivos.

 $\sqrt{2}$ 

### **SERVIDORES Y ESTACIONES DE TRABAJO.**

**Btrieve puede ejecutarse en un servidor o en cualquier estación de trabajo. La versión basada en estación de trabajo ejecuta todo el proceso en ésta, accesa todos los archivos por medio de llamadas al Sistema Operativo. Estas llamadas al Sistema son ejecutadas localmente (por archivos locales) o redireccionadas al servidor (por archivos al servidor). Puede ejecutarse sobre varios sistemas operativos como: DOS,OS/2, Windows, Unix Ware.** 

**En la versión basada en servidor, Btrieve se ejecuta en un servidor y un programa de petición Btrieve, corre en las estaciones de trabajo. Dicho programa puede ejecutarse en DOS, OS/2 y Windows, maneja la Entrada/Salida de datos entre las estaciones de trabajo y el servidor de la Red. El manejo de Entrada/Salida en el servidor se realiza con el archivo del Sistema.** 

Las aplicaciones escritas para la versión basada en Estación de Trabajo pueden correr en la versión para servidor y viceversa.

Además de proveer un sistema de administración de registros para aplicaciones de Estación de Trabajo, Btrieve también acepta llamadas desde otras aplicaciones de servidores.

−,

#### **SERVIDORES Y ESTACIONES DE TRABAJO.**

**Btrieve puede ejecutarse en un servidor o en cualquier estación de trabajo. La versión basada en estación de trabajo ejecuta todo el proceso en ésta, accesa todos los archivos por medio de llamadas al Sistema Operativo. Estas llamadas al Sistema son ejecutadas localmente (por archivos locales) o redireccionadas al servidor (por archivos al servidor). Puede ejecutarse sobre varios sistemas operativos como: DOS,OS/2, Windows, Unix Ware.** 

**En la versión basada en servidor, Btrieve se ejecuta en un servidor y un programa de petición Btrieve, corre en las estaciones de trabajo. Dicho programa puede ejecutarse en DOS, OS/2 y Windows, maneja la Entrada/Salida de datos entre las estaciones de trabajo y el servidor de la Red. El manejo de Entrada/Salida en el servidor se realiza con el archivo del Sistema.** 

**Las aplicaciones escritas para la versión basada en Estación de Trabajo pueden correr en la versión para servidor y viceversa.** 

**Además de proveer un sistema de administración de registros para aplicaciones de Estación de Trabajo, Btrieve también acepta llamadas desde otras aplicaciones de servidores.** 

Btrieve puede trabajar en un multiambiente de Red, como la figura 2.5.1 lo muestra; cada uno de los tres diferentes ambientes de Estación de Trabajo pueden accesar a cualquier servidor de la Red. Sus respectivos programas de petición Btrieve las comunican con Btrieve NetWare cargado en el servidor deseado.

## **PROGRAMAS DEL SERVIDOR**

El manejador de registros Btrieve NetWare utiliza dos programas de servidor; BTRIEVE.NLM y BSPXCOM.NLM, el primero se debe cargar en cada servidor que almacena archivos Btrieve, el segundo debe cargarse para accesar a Btrieve desde una Estación de Trabajo.

BTRIEVE.NLM es el programa manejador de registros que maneja las demandas Btrieve, el Shell del servidor y el módulo de comunicaciones de la Red.

BTRIEVE.NLM hace lo siguiente: Ejecuta todas las Entradas/Salidas de disco para los archivos Btrieve almacenados en el servidor donde residen. Distribuye y libera todos los bloqueos nivel registro y nivel archivo en el servidor donde residen. Mantiene un registro de todas la demandas Btrieve que resultan en cambios de un archivo.

BSPXCOM.NLM permite a las demandas Btrieve de diferentes ambientes operantes comunicarse con la versión servidor de Btrieve.

 $\mathbf{r}_{\mathbf{r}}$ 

# **PROGRAMA DE PETICIÓN BTRIEVE.**

**El Programa de Petición debe ser cargado en cada estación de trabajo que haga demandas a Btrieve; es la vía de comunicación entre los programas de aplicación de** 

**las Estaciones de Trabajo y Btrieve. Tiene las siguientes funciones: Recibe las demandas Btrieve desde una aplicación y las despacha al servidor apropiado. Regresa los resultados de la demanda Btrieve a la aplicación.** 

219

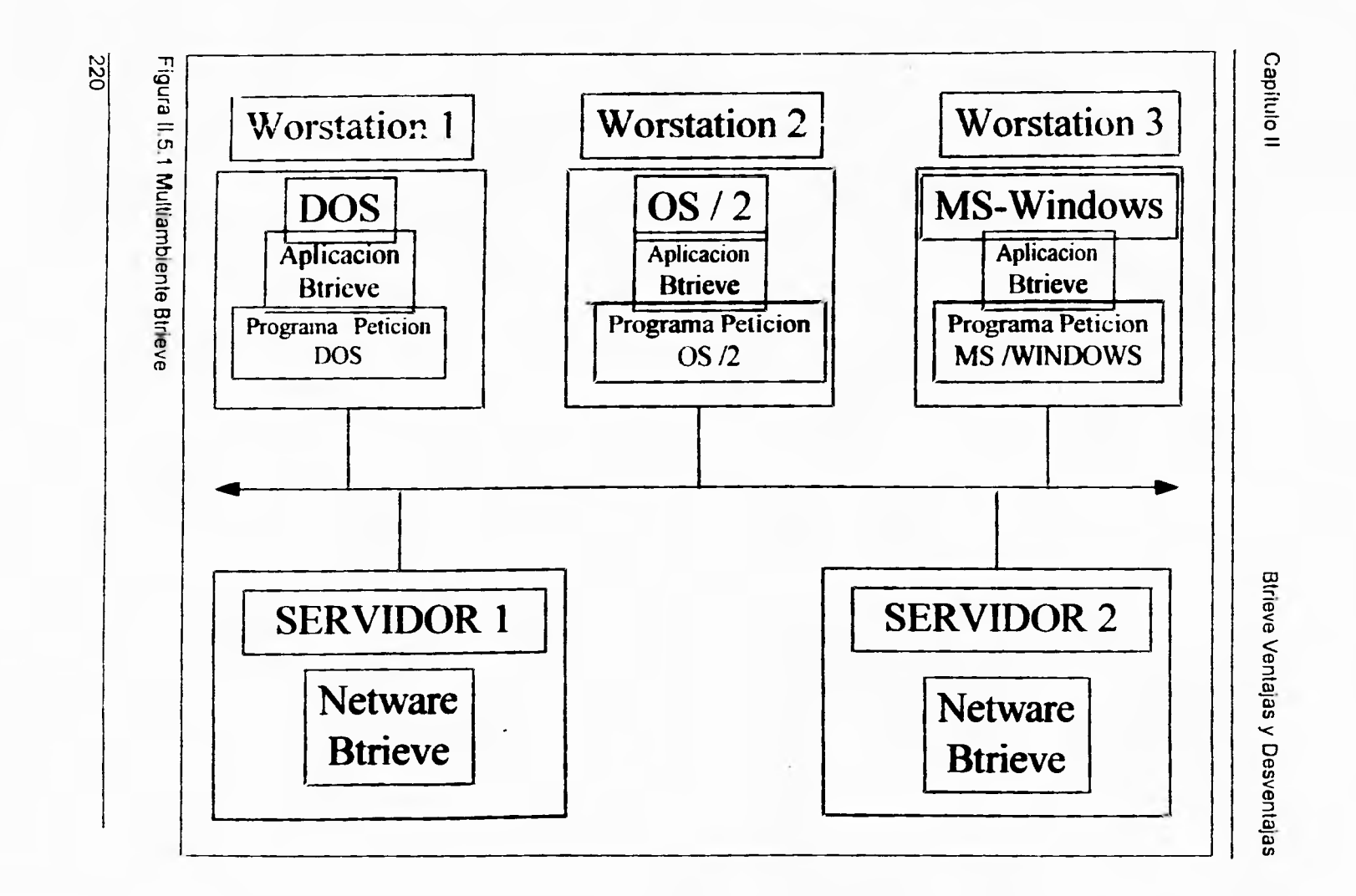

 $\cdot$ 

 $\mathbf{r} = \mathbf{r}$ 

 $\mathbf{r}_\mathrm{c}$ 

### ARQUITECTURA *DE* BTRIEVE

Los principales componentes de Btrieve para servidor son los siguientes:

- Administrador de registros basado en servidor
- Programa de comunicaciones
- Programa de petición para Estaciones de Trabajo
- Utilerlas

Hay cuatro programas básicos en Btrieve NetWare:

- BSPXCOM.NLM
- BTRIEVE.NLM
- El Programa de Petición
- BROUTER.NLM

BTRIEVE.NLM es una librería de funciones Btrieve que reside en el servidor, las aplicaciones de Estación de Trabajo y de servidor pueden accesar a Btrieve.

Las aplicaciones de Estación de Trabajo se comunican con el servidor a través del programa de petición y BSPXCOM.NLM.

Capítulo II **Capitulo II** Btrieve Ventajas y Desventajas

۳.

## **BTRIEVE.NLM**

Es una librería de funciones Btrieve, debe cargarse en cada servidor que almacene archivos Btrieve.

BSPXCOM hace llamadas a Btrieve en nombre de una estación de trabajo o un BROUTER remoto. Especificamente estas llamadas manejan las siguientes tareas:

- Manejo de todas las Entradas/Salida de disco para archivos Btrieve almacenados en un servidor.
- Distribución y liberación de todos los bloqueos nivel registro y nivel archivo.
- Registro de todas las demandas que resulten de cambios en un archivo.

#### **BSPXCOM.NLM**

Debe estar cargado en el archivo de acceso del servidor. Permite a las demandas originadas fuera del servidor, comunicarse con Btrieve.

Cuando Btrieve es accesado, la demanda puede originarse en cualquier servidor que tenga una copia de acceso a Btrieve, o desde una aplicación en una estación de trabajo.

 $\mathbb{Z}_4$ 

Cuando la demanda es originada en un servidor, BSPXCOM recibe la demanda desde otra copia de BROUTER y hace la llamada de función de Btrieve apropiada para procesar la demanda.

Si la demanda es de una estación de trabajo, BSPXCOM recibe la demanda del Programa de Petición de la estación de trabajo y hace la llamada a la función apropiada de Btrieve para procesar la demanda.

Después de que la demanda ha sido procesada, BSPXCOM la empaqueta para transmitirla, ya sea a una copia de Programa de Petición en una estación de trabajo, o **a** una copia de BROUTER en cualquier servidor.

### **PROGRAMA DE PETICIÓN BTRIEVE**

El Programa de Petición debe estar cargado en cada estación de trabajo que haga demandas a Btrieve. Las aplicaciones de las estaciones de trabajo, se comunican con Btrieve mediante el Programa de Petición, el cual tiene las siguientes funciones:

- Recibe demandas Btrieve desde una aplicación y las despacha al Btrieve ejecutándose en el servidor apropiado por medio del BSPXCOM.
- Recibe el resultado de la demanda Btrieve desde BSPXCOM y las regresa a la aplicación.

223

٦,

## **BROUTER.NLM**

**Se carga en el archivo del servidor. Es una aplicación basada en servidor que permite a otras aplicaciones de este tipo cargarse en el servidor para comunicarse con Btrieve a través de BSPXCOM. BROUTER maneja las siguientes tareas:** 

- **Proporciona acceso convencional basado en SPX a archivos Btrieve que residen en otro servidor en la Red.**
- **Mantiene un** único sistema de código de identificación para cada aplicación por lo tanto los bloqueos, transacciones y otros mecanismos de control de acceso pueden trabajar sin conflicto a través de la Red entera.

## **UTILERIAS**

**Btrieve proporciona dos programas de** servicio; el primero **BCONSOLE** que **realiza el**  monitoreo de la actividad de cualquier archivo Btrieve en la Red. El **segundo BROLLFWD es una utilería para restaurar archivos.** 

 $\mathbf{r}_{1}$ 

### **BROUTER.NLM**

Se carga en el archivo del servidor. Es una aplicación basada en servidor que permite a otras aplicaciones de este tipo cargarse en el servidor para comunicarse **con Btrieve**  a través de BSPXCOM. BROUTER maneja las siguientes tareas:

- Proporciona acceso convencional basado en SPX a archivos Btrieve que residen en otro servidor en la Red.
- Mantiene un único sistema de código de identificación para cada aplicación por lo tanto los bloqueos, transacciones y otros mecanismos de control de acceso pueden trabajar sin conflicto a través de la Red entera.

### **UTILERIAS**

Btrieve proporciona dos programas de servicio; el primero BCONSOLE que realiza el monitoreo de la actividad de cualquier archivo Btrieve en la Red. El segundo BROLLFWD es una utilería para restaurar archivos.

٠,

## **ACCESO A BTRIEVE**

Los programas de Btrieve NetWare funcionan como si fueran una subrutina de una aplicación. Btrieve NetWare soporta los siguientes métodos de acceso:

- Una aplicación de estación de trabajo puede accesar a Btrieve mediante el Programa de Petición.
- Una aplicación basada en servidor puede accesar a Btrieve directamente en el mismo servidor por llamadas al punto de entrada de exportación.
- Una aplicación basada en servidor puede accesar a Btrieve en cualquier otro servidor por medio de BROUTER.

## **APLICACIONES DE ESTACIÓN DE TRABAJO**

Las aplicaciones que se ejecutan en una estación de trabajo se comunican con Btrieve por medio del Programa de Petición. Los siguientes pasos ilustran el flujo de control cuando una aplicación de estación de trabajo accesa a Btrieve:

- 1. La aplicación distribuye una demanda Btrieve usando una función de llamada.
- 2. Un código de interface proporcionado por Novell que se liga con la aplicación, hace la llamada al Programa de Petición.

225
٦,

## ACCESO A BTRIEVE

Los programas de Btrieve NetWare funcionan como si fueran una subrutina de una aplicación. Btrieve NetWare soporta los siguientes métodos de acceso:

- Una aplicación de estación de trabajo puede accesar a Btrieve mediante el Programa de Petición.
- Una aplicación .basada en servidor puede accesar a Btrieve directamente en el mismo servidor por llamadas al punto de entrada de exportación.
- Una aplicación basada en servidor puede accesar a Btrieve en cualquier otro servidor por medio de BROUTER.

# APLICACIONES DE ESTACIÓN DE TRABAJO

Las aplicaciones que se ejecutan en una estación de trabajo se comunican con Btrieve por medio del Programa de Petición. Los siguientes pasos ilustran el flujo de control cuando una aplicación de estación de trabajo accesa a Btrieve:

- 1. La aplicación distribuye una demanda Btrieve usando una función de llamada.
- 2. Un código de interface proporcionado por Novell que se liga con la aplicación, hace la llamada al Programa de Petición.

- 3. El programa de Petición empaqueta la demanda en un mensaje de red, determina cual servidor la recibirá y enrula el mensaje al BSPXCOM que reside en el servidor.
- 4. BSPXCOM recibe el mensaje, valida los parámetros y entonces ejecuta la demanda haciendo llamadas a funciones Btrieve. Dependiendo de la naturaleza de la
- 5. demanda, puede involucrar operaciones sólo de memoria u operaciones de Entrada/Salida de un dispositivo de almacenamiento.
- 6. BSPXCOM regresa el resultado de la operación al Programa de Petición de la Estación de Trabajo.
- 7. El Programa de Petición regresa los datos y el código de status apropiado a los parámetros de las variables de la aplicación en memoria y retorna el control a la aplicación.

Si se están usando múltiples servidores o una red interconectada, no todos los servidores tienen que estar en linea cuando empieza a trabajar el Programa de Petición de la Estación de Trabajo.

# **APLICACIONES BASADAS EN SERVIDOR**

Una aplicación creada en ambiente NetWare recibe el nombre de Módulo cargable NetWare (NLM, NetWare Loadable Module). Un NLM puede hacer dos tipos de demandas Btrieve; local o remota. Una demanda local es procesada solamente en un

A

 $\overline{\mathbf{A}}$ 

# **Capítulo II Btrieve Ventajas y Desventajas**

 $\mathbf{r}_{\mathbf{r}}$ 

**servidor local, esto es, el servidor donde la demanda Btrieve es originada. Una demanda remota es procesada en alguna parte de un servidor remoto, esto es, un servidor diferente al servidor donde se originó la demanda.** 

**Una aplicación puede usar ambos tipos, local o remoto. Ya sea que una demanda sea ejecutada localmente o remotamente, el proceso es transparente ala aplicación. Para que una demanda local tenga éxito, BTRIEVE.NLM debe estar cargado en el servidor local. Si BROUTER.NLM esta cargado en el servidor local cuando la demanda se hace, la llamada a la función Btrieve puede ser despachada a través del BROUTER. De otro modo, las llamadas al Btrieve pueden ser hechas directamente al punto de entrada de exportación de Btrieve. Para el éxito de una demanda remota, BTRIEVE.NLM y BROUTER.NLM deben estar cargados en el servidor local. BSPXCOM.NLM y BTRIEVE.NLM deben cargarse en el servidor remoto.** 

 $\mathbf{r}$ 

S

# **11.6 CONCEPTOS DE REDES**

Una red de computadoras en su forma global se define como un grupo de computadoras interconectadas a través de uno **o** varios caminos o medios de transmisión, con el fin de intercambiar la información almacenada en cada una de ellas **y** permitir la utilización de los recursos computacionales de **diferentes computadoras.** 

**En** forma general, los principales objetivos de las redes pueden ser enumeradas como **sigue:** 

- Eliminar el desplazamiento de los individuos en la búsqueda de información y en el acceso a equipos de alto costo,
- Ofrecer transparencia al usuario por medio de compatibilidades técnicas en las terminales.
- Aumentar la capacidad de procesamiento y almacenamiento disponible por cada uno de los usuarios en un momento determinado.
- Proponer alternativas de enrutamiento para el transporte de la información en caso de fallas en los medios de transmisión.
- Ofrecer acceso a servicios universales de datos.

228

 $\mathbb{Z}_{\mathbb{C}}$ 

**Existen muchos servicios ofrecidos por las redes, aunque** los **que sobresalen por su mayor uso son el correo electrónico (e-mail), la transferencia de archivos, el acceso a bancos de datos y los Servicios de Boletines Electrónicos (BBSs).** 

**Las redes de computadoras son clasificadas en base a varios criterios, siendo el más importante la cobertura geográfica, por lo que se clasifican en: Redes de Área Local (LAN's), Redes de Área Metropolitana (MAN) y Redes de Área Amplia o Extendida (WAN). Por su velocidad de transmisión las redes pueden ser de banda de voz (hasta 19.2 Kbps), de banda estrecha (desde 56 Kbps hasta 1.5 Mbps), de banda ancha (desde 1.5 Mbps hasta 45 Mbps) pudiendo ser terrestres o sátelitales. Por su topología las redes locales de clasifican en: bus, estrella, física/bus lógico, anillo, estrella fisica/anillo lógico y malla.** 

# REDES DE ÁREA LOCAL

**Una red local se define como una interconexión de computadoras o máquinas mediante un medio de transmisión dentro de una distancia que no supere una decena**  de kilómetros. Son utilizadas en edificios de oficinas, plantas de ensamblado, universidades, **centros de** investigación, hospitales, etc. La información intercambiada es principalmente de datos aunque empiezan a aparecer redes locales para la transmisión de vídeo y redes soportando aplicaciones multimedia.

En el mundo existen más de un millón de redes locales , una etapa consecuente de este crecimiento será la posibilidad de interconexión de todas esas redes locales, poniendo al alcance de los usuarios una capacidad de comunicación multiempresarial.

**Por ejemplo, el Tecnológico de Monterrey cuenta con más de 63 redes locales, todas ellas interconectadas. El servicio de más éxito es el servicio de correo electrónico y transferencia de archivos. Cada alumno y profesor del tecnológico, dentro de cada uno de los 26 Campus del Sistema ITESM en toda la República Mexicana tiene acceso a bibliotecas de Estados Unidos y Europa, así como acceso a la Red Mexicana de Universidades (REDMEX) que conecta una veintena de instituciones de alto nivel académico en el país.** 

### **REDES DE ÁREA METROPOLITANA**

Una red metropolitana es esencialmente una red local muy grande que cubre una ciudad entera, suministrando el transporte de datos a grandes velocidades (del orden de 100 Mbps) utilizando fibra óptica. Típicamente una **MAN** conectará **LANs** de más baja velocidad a través de una ciudad o región, solucionando las limitaciones de ancho de banda. Para salvaguardar todos los datos transmitidos, las redes metropolitanas emplean mecanismos de autorecuperación para asegurar el grado más alto de **disponibilidad y confiabilidad de la red. Las MANs son diseñadas de manera que el transporte es fácilmente compartido por muchos clientes.** 

**Las aplicaciones más sobresalientes de las redes metropolitanas son: interconexión de LANs, interconexión de Conmutadores Privados de Voz (PBX), interconexión de computadoras de aplicaciones CAD/CAM y transmisión de vídeo.** 

**El uso de sistemas de fibra óptica para realizar la transmisión asegura virtualmente que las MANs no lleguen a su máxima capacidad en un futuro cercano. Las redes metropolitanas pueden ser públicas o privadas. Un ejemplo de una red privada seria que una corporación conecte sus edificios que se encuentran a lo largo de una ciudad, para el intercambio de información de voz, datos e imagen y en la cual es propietaria de todos los medios que utiliza para su conectividad. Una MAN pública es una red hecha para ofrecer facilidades que son compartidas por muchas organizaciones.** 

**Para la implementación de las MAN existen tres propuestas a nivel internacional: IEEE 802.6/6/DQDB, SMDS Y FDDI.** 

# **REDES DE ÁREA EXTENDIDA**

Con el fin de interconectar computadoras en áreas geográficamente muy alejadas, o redes **LAN y MAN, se requiere** contar con mecanismos de acceso especiales que caen

### **Capítulo II Conceptos de Redes**

 $\mathbf{L}$ 

**dentro del concepto "internetworking". La intercomunicación remota requiere emplear enlaces de microondas, fibra óptica, cable submarino y satélites. La redes WAN emplean conmutación de paquetes, inicialmente a baja velocidad (hasta 19,200 bps) con el protocolo X25. Sin embargo, el advenimiento de tecnologías más rápidas y los requerimientos de las nuevas aplicaciones (multimedia, por ejemplo), impulsan el empleo de nuevos protocolos como frame-relay y cellrelay, con los que se alcanzan velocidades de transmisión en el orden de Megabits/segundo.** 

**Las aplicaciones de las WAN se pueden sintetizar en:** 

- **Acceso a programas remotos**
- **Acceso a bases de datos remotos**
- **Facilidades de comunicación de valor agregado**

**Como ejemplos de redes WAN tenemos, TELEPAC, TRANSPAC, ARPANET, USENET,CSNET, BITNET, TYMNET.** 

Las redes locales son las herramientas de comunicación **por excelencia que**  permiten intercambiar información y compartir recursos. **La topologia y su protocolo de**  acceso son los dos conceptos básicos que definen su **funcionamiento. Las más difundidas en la actualidad** son Ethernet y Token Ring, y su protocolo **de acceso está** 

 $\overline{\mathbf{r}}$ 

**Capítulo II Conceptos de Redes** 

 $\tilde{\mathcal{L}}_1$ 

**diseñado para la transmisión de datos en ráfagas. Las redes del futuro serán aquellas capaces de transmitir tráfico multimedia.** 

Cuatro características básicas distinguen a las redes locales de las subredes de comunicación de área amplia. Primero, la extensión limitada de la subred (entre unos cuantos metros y algunos kilómetros). Segundo, las altas **velocidades de transmisión empleadas (típicamente 10 Mbps). Tercero, la baja probabilidad de error durante la**  transmisión (entre 10<sup>4</sup> y 10<sup>-11</sup>) y cuarto, el carácter privado de la subred.

### **COMPONENTES DE UNA RED LOCAL**

#### **EL CABLEADO**

Según la forma geométrica resultante de conectar las computadoras o recursos físicos a la red se define la topología.

# **LOS MÉTODOS DE ACCESO**

Debido a que todas las computadoras están conectadas a un único medio físico (el cable), debe definirse el método por el cual se garantice que todos los usuarios conectados a la red tengan las mismas posibilidades de comunicarse a través de ella.

 $\mathbb{Z}_4$ 

# **EL SISTEMA OPERATIVO DE LA RED**

Define los conceptos lógicos que se manejan en la red, por ejemplo, la definición de los usuarios, grupos de usuarios, métodos de seguridad para el acceso a la información, etc.

## **TOPOLOGIA**

La topología de una red se refiere a la forma en la que se conectan físicamente las computadoras (u otros dispositivos) a la red. Por razones económicas las redes locales utilizan topologías simples, a diferencia de las redes de área amplia que generalmente utilizan una topología en malla. Las tres topologias básicas de las redes locales son: bus, anillo y estrella.

 $\sqrt{2}$ 

# **TOPOLOGÍA EN BUS i la construction de la construction de la construction de la construction de la construction de la construction de la construction de la construction de la construction de la construction de la constru**

Consiste en un hilo único (bus) del cual se "cuelgan" cada una de las estaciones de la red. El bus debe pasar cerca de todas y cada una de las estaciones.

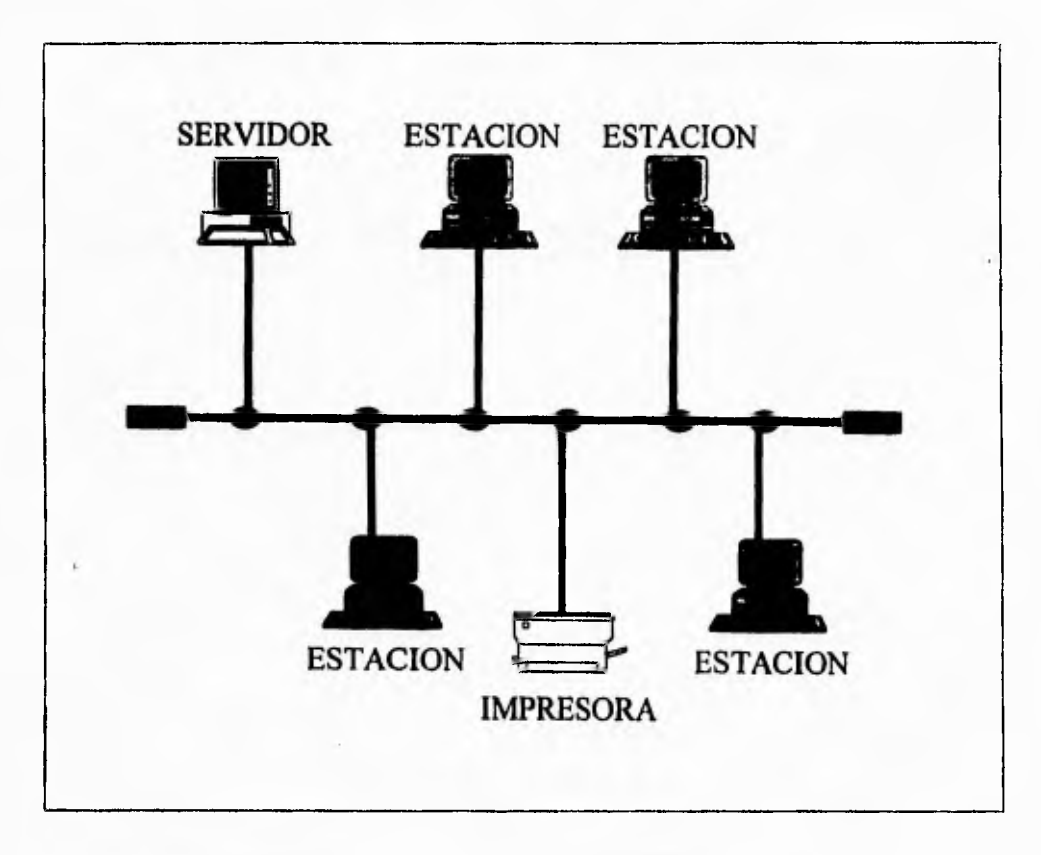

Figura 11.6.1 Topologia física en bus. Todas las estaciones "cuelgan" de un hilo que pasa cerca de ellas

 $\mathbf{r}$ 

### **VENTAJAS**

- No existen elementos centrales de los que dependa toda la red, cuyos fallos dejarían inoperantes a todas las estaciones.
- El cableado es de bajo costo, tanto por los materiales que se emplean como por su reducida complejidad de instalación.
- El momento de conexión/desconexión de las estaciones no afecta al funcionamiento de la red.
- El envío de información entre estaciones es sencillo.

# **DESVENTAJAS**

- Si se deteriora el cable se inutiliza la red por completo.
- Sólo se puede utilizar un medio de transmisión.

En la actualidad es la topología más utilizada. Cuando la red es de grandes dimensiones se suele tener una estructura de múltiples buses interconectados.

**Capitulo II Conceptos de Redes** 

Ti.

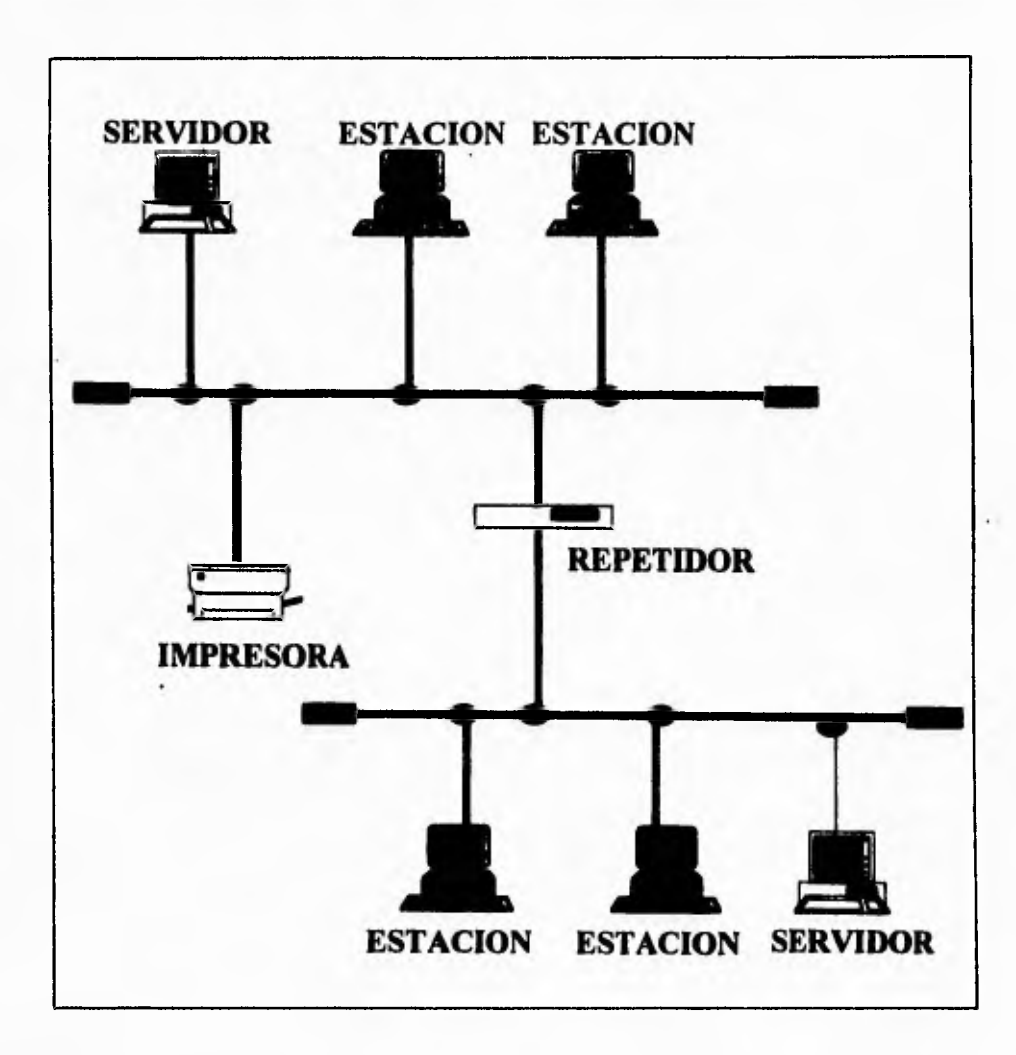

**Figura 11.6.2 Red de grandes dimensiones con estructura de múltiples buses.** 

 $\mathbf{V}$ 

# **TOPOLOGIA DE ANILLO**

**Se construye un anillo físico tendiendo un conductor, generalmente de pares de** hilos, **desde cada estación a la siguiente. La información suele circular en un sólo sentido del anillo. Para que la información llegue a un nodo concreto debe pasar por todos los nodos anteriores, por lo que el envio de información a todas las estaciones resulta sencillo. A esta topología también se le conoce como "bucle". Para transmitir la información de un nodo a otro ésta se divide en paquetes que contienen la dirección del nodo que debe recibir la información.** 

# **VENTAJAS**

- **No existe dependencia de un nodo central.**
- Es posible utilizar distintos medios de transmisión en diferentes sectores del anillo.
- El envío de información a todos los nodos es sencillo.

# **DESVENTAJAS**

- El cableado es caro, tanto por los materiales que se emplean como por la complejidad de su instalación.
- Una anomalía en el cable provoca la caída de toda la red.

 $\mathbf{r}_{\mathbf{r}}$ 

# **TOPOLOGIA DE ANILLO**

**Se construye un anillo físico tendiendo un conductor, generalmente de pares de hilos, desde cada estación a la siguiente. La información suele circular en un sólo sentido del anillo. Para que la información llegue a un nodo concreto debe pasar por todos los nodos anteriores, por lo que el envio de información a todas las estaciones resulta sencillo. A esta topología también se le conoce como "bucle". Para transmitir la información de un nodo a otro ésta se divide en paquetes que contienen la dirección del nodo que debe recibir la información.** 

# **VENTAJAS**

- **No existe dependencia de un nodo central.**
- **Es posible utilizar distintos medios de transmisión en diferentes sectores del anillo.**
- **El envío de información a todos** los **nodos es sencillo.**

#### **DESVENTAJAS**

- **El cableado es caro, tanto por los materiales que se emplean como por la complejidad de su instalación.**
- **Una anomalía en el cable provoca la caída de** toda la red.

π,

- La fiabilidad de la red depende de todas y cada una de las estaciones.
- Para añadir o retirar estaciones de la red es necesario detener la misma

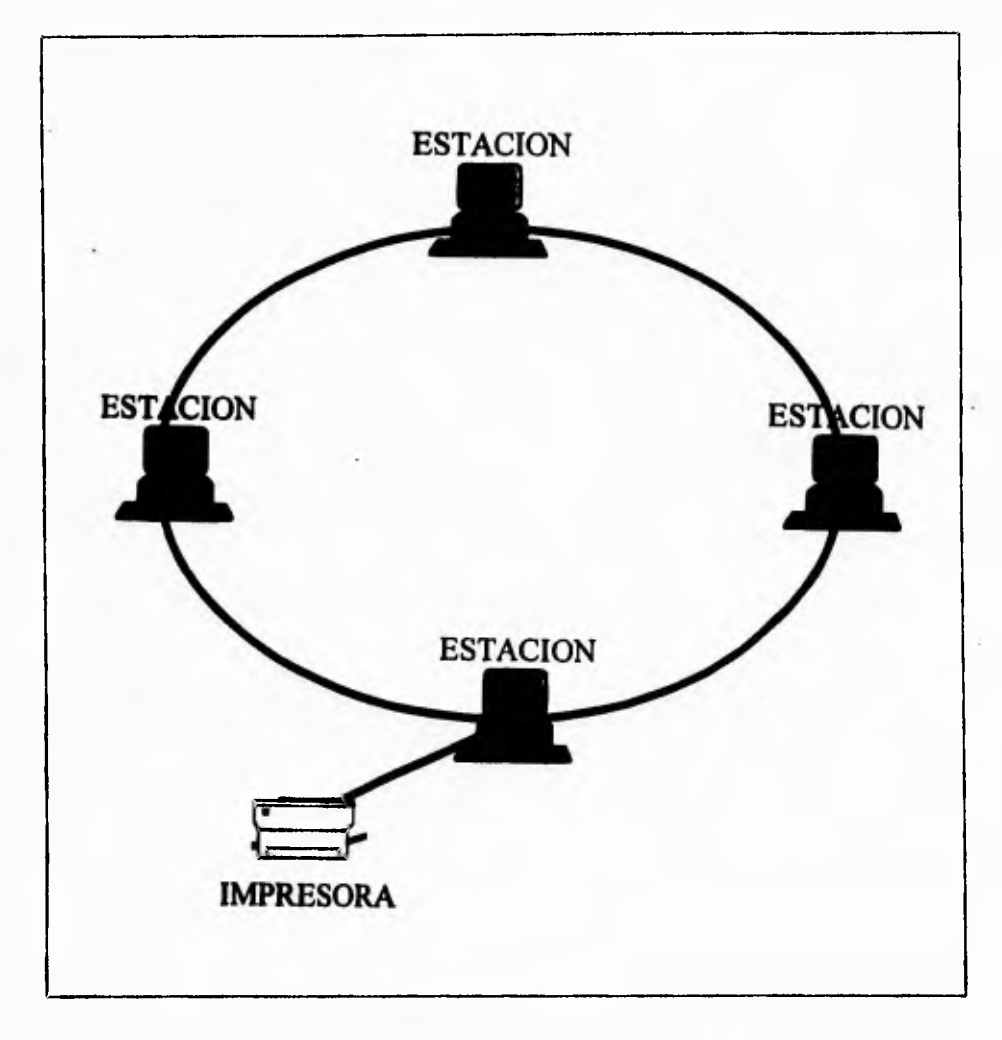

**Figura 11,6,3 Topología en anillo. Cada una de las estaciones se conecta con la** 

**siguiente, resultando la forma geométrica de un anillo.** 

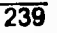

٦,

# **TOPOLOGIA EN ESTRELLA**

**Todas las estaciones de la red se unen mediante cables, generalmente. La unidad de control, da turnos a las estaciones para utilizar la red. Este método se denomina**  polling. La unidad de controi no tiene por que ser el servidor de ficheros, puede ser **solamente un servidor de red, es decir, la unidad encargada de gestionar el tráfico de información a través de la red.** 

## **VENTAJAS**

- **El protocolo de comunicación reside en la unidad central, por lo que se reducen las tareas de las estaciones y por tanto su costo.**
- **Las estaciones pueden tener diferentes velocidades de transmisión, medios y protocolos.**
- **Las averías son fáciles de localizar y es muy sencillo añadir o eliminar estaciones**

# **DESVENTAJAS**

- **La unidad de control central es un punto crítico. Si éste cae, toda la red cae.**
- **Para la instalación se requieren grandes cantidades de cable, ya que se debe unir cada una de las** estaciones con la unidad central por lo que el costo es elevado.

5 **Capitulo II Conceptos de Redes** 

**. El controlador central limita la relación entre el número de estaciones y las velocidades de éstas.** 

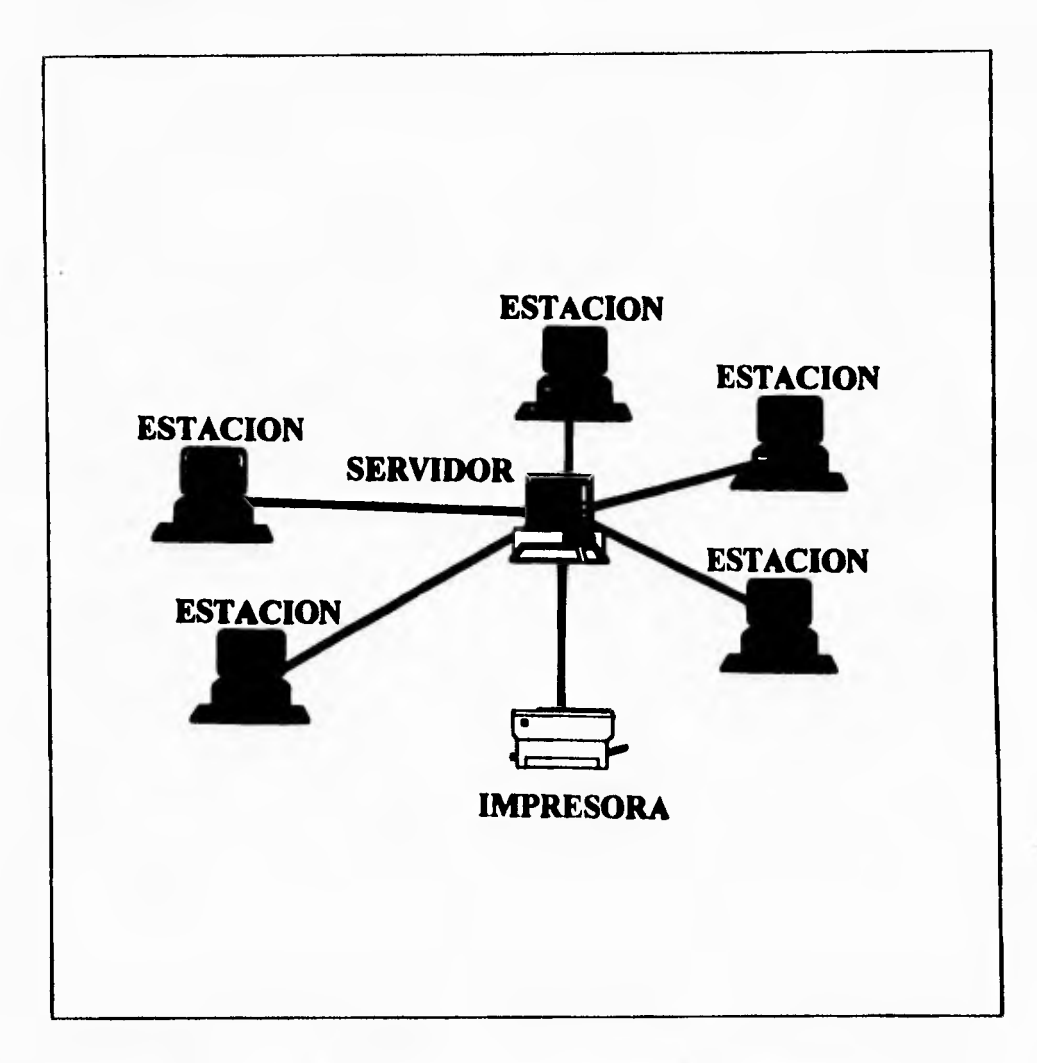

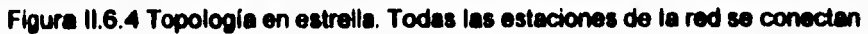

**a una unidad de control central.** 

# **Capitulo II Conceptos de Redes**

 $\overline{\phantom{a}}_1$ 

**En la implantación real se utilizan estrellas jerarquizadas, es decir, cada rama se** 

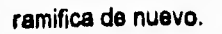

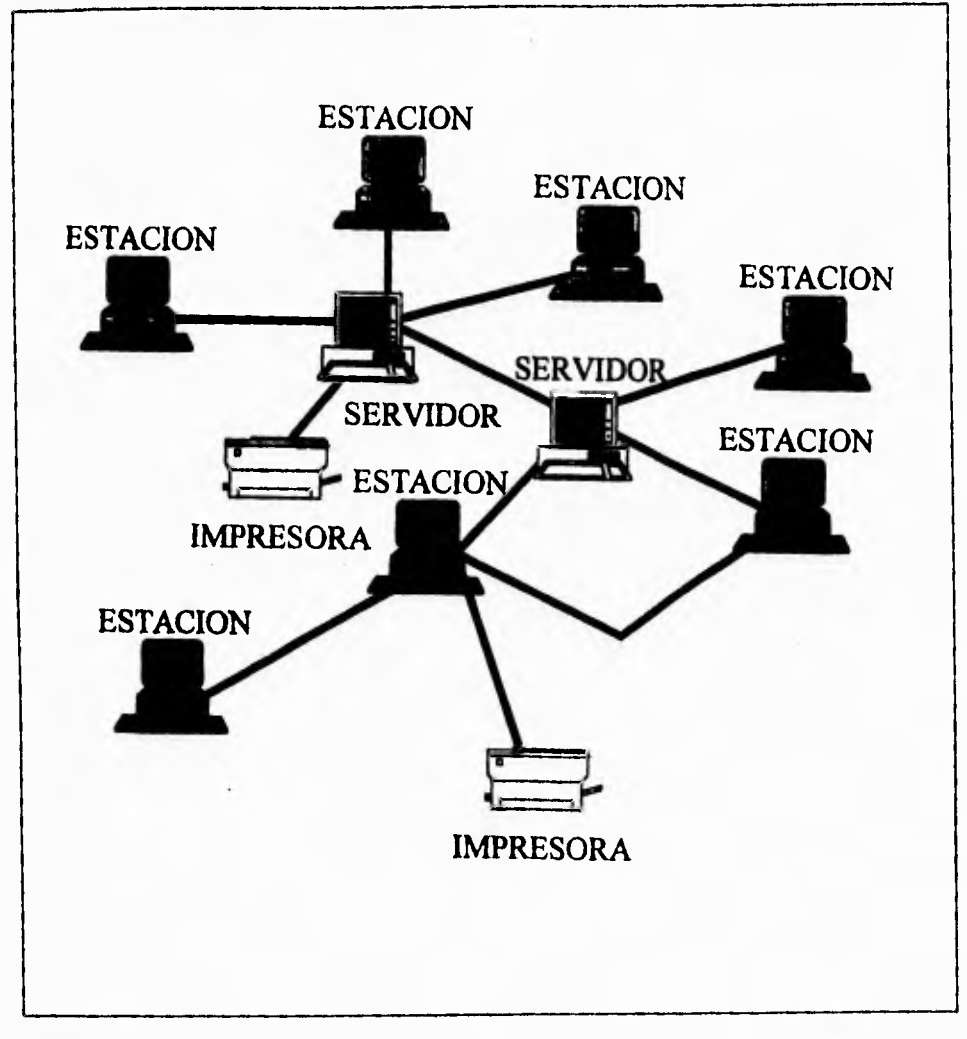

**Figura 11..6.5** En las estrellas jerarquizadas cada rama se ramifica de nuevo y forma

una nueva red

 $\ddot{\phantom{1}}$ 

## **TÉCNICAS DE TRANSMISIÓN**

**Actualmente las técnicas de transmisión se dividen en dos grupos:** 

# **TRANSMISIÓN DE BANDA BASE**

**La señal procedente de la estación que desea comunicarse se entrega a la red en forme digital, sin modulación y ocupando todo el ancho de banda disponible en el medio. Es decir, empleando toda la capacidad del cable para transmitir la información.** 

# **TRANSMISIÓN DE BANDA ANCHA**

**Le señal se modula y el ancho de banda disponible en el cable se divide en canales, por lo que el resto de los canales se pueden utilizar para otras comunicaciones de la red o para comunicaciones externas. Se podría decir que es como dividir el interior del cable en varios cables de menor sección y utilizar cada uno para un propósito. El inconveniente de utilizar banda ancha es que el hardware que se utiliza para esta técnica de transmisión tiene un costo muy elevado. Sin embargo, tiene la ventaja de que permite compartir los medios de transmisión con otros sistemas de comunicación, lo que la hace ideal cuando se tiene que instalar cables para sistemas de voz, video y otros sistemas de datos.** 

 $\mathbf{r}_{\mathbf{t}}$ 

### **MEDIOS DE TRANSMISIÓN**

**Por último en lo al aspecto físico se refiere, hay que destacar los tipos de cables que se utilizan en la instalación de redes locales.** 

# **CABLES DE PARES TRENZADOS**

**Es el medio más barato. Tiene la gran ventaja de que en muchos de los edificios modernos ya está instalado para sus comunicaciones telefónicas, y se puede utilizar como medio de la red local.** 

**El gran inconveniente que presenta es que son altamente sensibles a perturbaciones eléctricas del medio ambiente, por tanto la tasa de errores es alta y se deben reenviar los bloques de información, lo que se traduce en velocidades de transmisión muy limitadas.** 

# **CABLE COAXIAL**

**Es más caro que el anterior, pero tiene mejores características de transmisión de alta frecuencia, por lo que tiene la ventaja de ser menos sensible al ruido eléctrico, permitiendo velocidades de transmisión más elevadas.** 

"۱

En el cable coaxial un hilo central transporta la señal. El hilo está protegido con un aislante y una camisa de hilos conductores en forma de malla que actúan como un escudo contra el ruido eléctrico. Este tipo de cable es el que se emplea para la instalación de red local Ethernet,

# **FIBRA ÓPTICA**

Se caracteriza por su altísima velocidad de transmisión, así como por su no menos elevadísimo costo, tanto de los materiales como de instalación. El estándar de las redes locales por fibra óptica es el llamado FDDI (Interface de datos distribuidos por fibra óptica) y esta normalizado por ANSI (Instituto nacional americano de normalización). Entre sus características más importantes destacan su velocidad de transmisión de 100 Mbps y topología de doble anillo redundante (que envía datos simultáneamente en dos direcciones), así como los 2 Kms de distancia máxima entre las estaciones y un máximo de 500 estaciones.

El medio es solamente la via por la cual se transmite la información, por tanto se pueden construir redes locales basándose en radio, satélites y otros medios de comunicación.

 $\mathbf{r}$ 

# **MÉTODOS DE ACCESO**

**Todas las estaciones están conectadas a un medio de comunicación único, dicho medio sólo puede ser utilizado por una estación emisora simultáneamente, por ésta razón, si en una red local una computadora transmite mientras otra se encuentra transmitiendo, la interferencia presente en el medio físico puede causar que una o ambas transmisiones resulten dañadas. Es por esto que las computadoras que se conecten a una red local deben** seguir un protocolo de acceso que controle el orden **en el cual se realizan las transmisiones.** 

**Dado que el tráfico generado por** las diferentes computadoras conectadas a una red **local no es continuo sino por ráfagas, el protocolo de acceso debe asignar de manera dinámica el uso de la** red local a las computadoras. El protocolo de acceso permite **a las** computadoras transmitir información sobre la red local durante intervalos de tiempo **limitados. Esta** característica de los protocolos de acceso evita **que una computadora**  monopolice el medio de transmisión durante periodos largos de tiempo y por lo tanto que otras computadoras sufran largas esperas antes de poder transmitir.

Los mensajes transmitidos por una computadora en una red local tienen un formato predefinido (diferente para cada protocolo de acceso) en el cual se incluyen las direcciones de las computadoras origen y destino del mensaje.

 $\sqrt{ }$ 

Ξ.

Los protocolos más populares son los siguientes:

#### **CSMA/CD**

Acceso múltiple con escucha de portadora y detección de colisiones. La transmisión a través de este protocolo se realiza pasando por las siguientes fases:

- 1. La estación que desea transmitir lee la posible información que circula por el cable para saber si alguna otra estación lo esta utilizando. En caso de ser afirmativo, debe esperar hasta que el medio quede libre y volver a intentar la comunicación.
- 2. Mientras la estación emisora está emitiendo su mensaje debe leer la información que circula por el cable con el fin de detectar si ha coincidido con alguna otra estación que intentaba comunicarse en ese instante. En caso afirmativo, el resultado **de** ambas comunicaciones seria ruido y se produce lo que se llama una colisión.
- 3. Proceso de interferencia. Cuando la estación emisora detecta que se ha producido una colisión transmite una pequeña interferencia. De esta forma se asegura que todas las estaciones conectadas a la red son informadas del estado de colisión, y que la información recibida es errónea, siendo necesario enviar de nuevo el mensaje.

١

Los protocolos más populares son los siguientes: entrantes en la intervience de la intervience de la intervience de la intervience de la intervience de la intervience de la intervience de la intervience de la intervience d

#### **CSMA/CD**

Acceso múltiple con escucha de portadora y detección de colisiones. La transmisión a través de este protocolo se realiza pasando por las siguientes fases:

- 1. La estación que desea transmitir lee la posible información que circula por el cable para saber si alguna otra estación lo esta utilizando. En caso de ser afirmativo, debe esperar hasta que el medio quede libre y volver a intentar la comunicación.
- 2. Mientras la estación emisora está emitiendo su mensaje debe leer la información que circula por el cable con el fin de detectar si ha coincidido con alguna otra estación que intentaba comunicarse en ese instante. En caso afirmativo, el resultado de ambas comunicaciones sería ruido y se produce lo que se llama una colisión.
- 3. Proceso de interferencia. Cuando la estación emisora detecta que se ha producido una colisión transmite una pequeña interferencia. De esta forma se asegura que todas las estaciones conectadas a la red son informadas del estado de colisión, y que la información recibida es errónea, siendo necesario enviar de nuevo el mensaje.

 $\mathbf{r}_i$ 

4. Tiempos de espera. Cuando se produce una colisión en la red, en cada una de las estaciones emisoras que lo han provocado se pone en marcha un temporizador interno de distintos tiempos, de forma que se garantice que **el reintento** de comunicación no vuelva a coincidir. El algoritmo por el cual se determina el tiempo que debe esperar cada estación es generalmente, un generador de números aleatorios.

### **VENTAJAS E INCONVENIENTES**

El método CSMNCD es idóneo para situaciones de bajo tráfico, ya **que cuando** una estación desea comunicarse puede hacerlo instantáneamente. Sin **embargo, si el**  tráfico de la red aumenta, el número de colisiones es mayor y por tanto también aumentan los tiempos de espera. Es el protocolo más empleado en redes con topologia en bus. La velocidad real de transmisión es aleatoria, ya que depende de los tiempos de espera ocasionados por colisiones, resultando imposible determinar el tiempo necesario para que una estación envíe la información eficazmente.

## **PASO DE TESTIGO (TOKEN RING)**

Suele utilizarse en topologias tipo bus (Token bus) y anillo (Token Ring). Se basa en enviar un paquete de información, llamado testigo, que circula de estación en estación.

#### Capitulo II Conceptos de Redes

٦,

Cuando una de las estaciones desea establecer comunicación espera a que dicho testigo circule por ella y lo retiene. Este tiempo de espera depende del número de estaciones conectadas a la red y de las que desean transmitir en ese momento, pero esta limitado, ya que la estación emisora sólo puede disponer del testigo durante un intervalo de tiempo prefijado. De esta forma, si pasado este período desea seguir transmitiendo debe esperar a que el testigo haga el recorrido completo por la red y le vuelva a **corresponder su turno. La estación poseedora del paquete toma el control de la red y puede establecer** comunicación con cualquier otra **estación conectada a la red.** 

### **VENTAJAS E INCONVENIENTES**

**La cantidad de información que** se envía **por** el medio es siempre menor **que** la velocidad máxima de transmisión soportada por éste, ya que cada estación antes de **comunicarse debe esperar a que llegue el testigo. Generalmente el tiempo medio de espera será la mitad del tiempo necesario para que el testigo circule por todas y cada**  una de **las** estaciones, Este protocolo es el más adecuado cuando se utilizan aplicaciones en **tiempo real.** 

# **INTERROGACIÓN (POLLING)**

**Consiste en que una unidad central va preguntando a cada una de las estaciones si desea transmitir. Cuando una de las estaciones desea transmitir debe esperar a que la unidad central se lo pregunte y solicitar permiso. Si se lo concede, la estación emisora debe enviar la información a la central para que esta la reenvíe a la estación de destino. Durante el proceso de interrogación la estación puede recibir la información de la red que estuviera dirigida a ella.** 

### **VENTAJAS E INCONVENIENTES**

**Es un método muy** sencillo de aplicar. Además, permite que a las estaciones que se les ha definido un orden de prioridad mayor sean interrogadas más veces. Sin embargo, tiene **el gran** inconveniente de que si la computadora central cae, toda la red **cae con él. Otro inconveniente es que en la** computadora central se produce un embudo de información que puede reducir los tiempos de transmisión de las estaciones.

- آ

# **REDES IEEE 802**

Dada la gran variedad de protocolos de acceso totalmente incompatibles (no interoperables) que pueden diseñarse, el Instituto de Ingenieros Electricistas y Electrónicos (IEEE) de los Estados Unidos decidió normalizar en 1980 un único protocolo de acceso, en su proyecto 802. Esta decisión se tomo para que la existencia **de este único protocolo normalizado** impulsara **a los fabricantes a construir interfaces de red en grandes volúmenes y que** de esta manera los precios disminuyeran, **y el mercado de las redes locales aumentara considerablemente.** 

**Varias propuestas fueron presentadas al IEEE por diferentes instituciones y al tratar de evaluarlas se encontró que no se tenían criterios que definieran qué propuesta era técnicamente la mejor. Eso llevó a normalizar no uno sino tres protocolos de** acceso: **CSMA/CD (apoyado por Xerox, Intel y DEC), Token bus (apoyado por General Motors) y Token Ring (apoyado por IBM)** 

**Para conservar una misma estructura en estos tres protocolos, se definió el modelo de referencia IEEE 802 que contempla la funcionalidad de los dos primeros niveles de la arquitectura OSI.** 

٦.

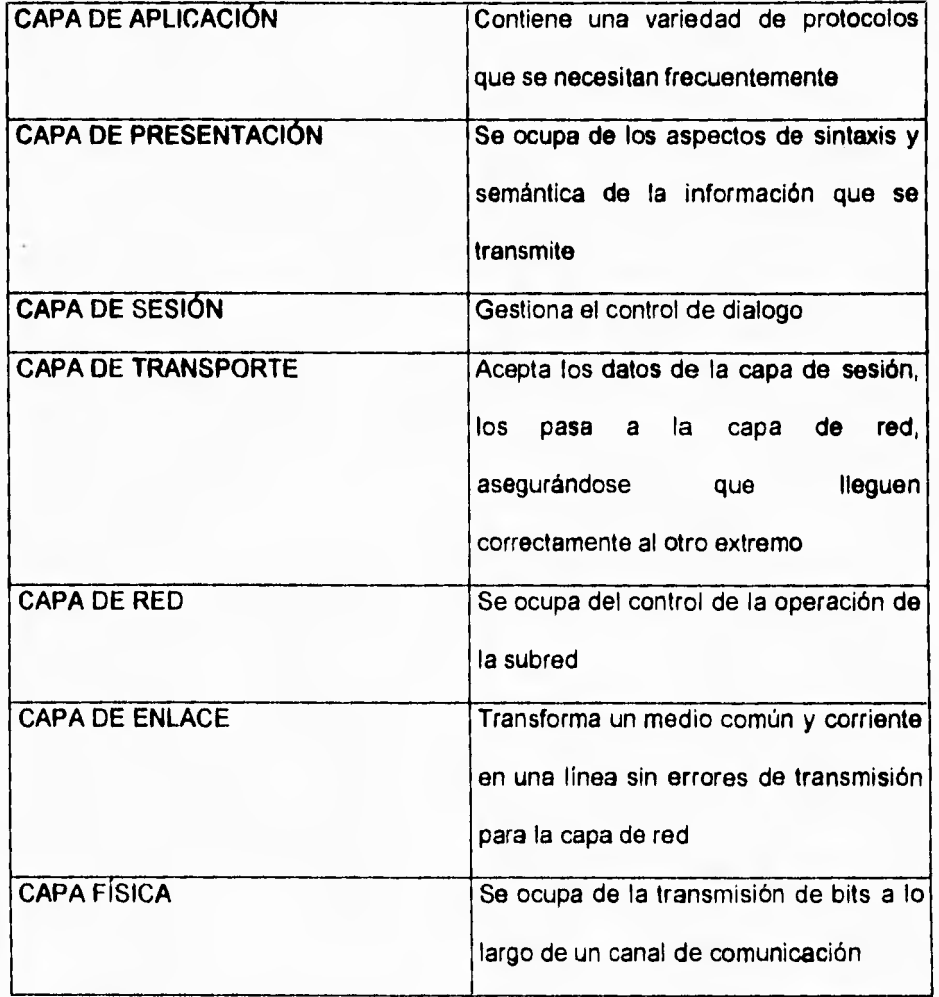

**Figura 11.6.6 Modelo de referencia OS1** 

### Capitulo II Conceptos de Redes

 $\mathbb{Z}_4$ 

La capa de control de acceso al medio (MACA) es la parte central del modelo y define el protocolo de acceso a la red local. La capa física define el medio de transmisión, la velocidad (entre 1 y 16 Mbps) y el modo de transmisión (banda ancha o banda base), y **la** codificación (o modulación) utilizada. La capa LLC (Control Lógico del Enlace) puede ofrecer servicios de transmisión de datos orientados a conexión (confiables) o sin conexión entre **dos** usuarios de la red, y es similar a la capa 2 del modelo 081.

El modelo IEEE 802 engloba también las normas relativas **a** la red **FDDI (Interface de**  datos distribuidos por fibra óptica)

# **LOS DOS ESTÁNDARES POPULARES**

**A** pesar del hecho de que existen gran número de tipos de red para atender a las distintas necesidades de los usuarios, en la actualidad prácticamente todas las redes se construyen atendiendo a dos estándares: Ethernet y Token Ring.

# **EL PROTOCOLO ETHERNET**

**Las** redes Ethernet **están basadas en** el protocolo de acceso al medio **CSMA/CD.** Por tanto el acceso al medio y la transmisión de la información se realiza como se

# Capitulo II Conceptos de Redes

describió anteriormente. Sin embargo, la recepción se realiza de forma más sencilla, Cada una de las estaciones conectadas a la red está siempre "escuchando" lo que transita por el cable, de forma que si detecta algún mensaje lo descifra y analiza a quien va dirigido. Si la dirección de destino del mensaje coincide con la dirección propia de la tarjeta, ésta almacena el mensaje en su memoria e informa a la computadora en la cual está instalada. Una vez que la computadora es informada, la tarjeta Ethernet espera a que ésta acepte el mensaje. Si por el contrario la dirección de destino no es la de la tarjeta simplemente lo omite.

La velocidad máxima de transmisión en una red Ethernet, si no hay colisiones, es de 10 Megabits por segundo.

# EL PROTOCOLO TOKEN RING

Atiende a las características del protocolo de paso de testigo. El medio de transmisión que se emplea es en anillo. Cuando una estación recibe el testigo por su lado "izquierdo", procedente de la estación anterior, debe pasarlo a la de su lado "derecho". Si la estación que recibe el testigo no tiene nada que transmitir, sencillamente, lo deja pasar. Cuando una estación emite un mensaje el testigo lleva la dirección de la estación de destino, que hasta llegar a esta última deberá pasar por todas las

254 •

### Capítulo II Conceptos de Redes

٦.

anteriores. Si a la estación transmisora le llega el testigo con la dirección que ella había indicado, significa que la estación receptora está desconectada de la red.

Si una de las estaciones de la red se avería puede o bien desaparecer el testigo o bien enviar múltiples testigos en el anillo. Para resolver este problema una de las estaciones, la maestra, se encarga de volver a poner el testigo en marcha por la red o retira los testigos sobrantes de la red. La velocidad de transmisión es de 4 Mbps. Esta no es la velocidad efectiva, ya que es necesario que el testigo pase por todas las estaciones.

### **EL CARLEADO ETHERNET**

El medio que se emplea en este tipo de redes es un bus de cable coaxial. Existen dos tipos de cable Ethernet: el cable estándar o thick-Ethernet (cable grueso) y el cheapernet o thin-Ethernet (cable fino). Cuando el cable utilizado es el estándar, la conexión de las estaciones a la red se realiza mediante unos elementos llamados transceptores, además de los cables, llamados drop, que unen los tranceptores con las estaciones. La longitud máxima del cable coaxial es de 500 metros.

Sin embargo, cuando se utiliza cable Cheapernet las tarjetas de red llevan incorporado su propio transceptor, lo cual las permite conectarse directamente al cable coaxial

 $\mathbb{Z}^{\mathbb{Z}}$ 

mediante un conector especial en forma de "T". Este se conecta a la tarjeta en su conector de la parte inferior, utilizándose los otros dos conectores para entrada y salida del cable coaxial.

La distancia máxima cuando se emplea cable Cheapernet es de 185 metros. Si es necesario sobrepasar la distancia máxima, es necesario emplear repetidores. El **inconveniente es que si uno de** los tramos **del cable sufre alguna anomalía toda la red cae.** 

# **EL CABLEADO TOKEN RING**

**Aunque** el tipo de topología física es un anillo, las técnicas actuales han simplificado enormemente la forma de conectar las estaciones, utilizando unas **unidades** de interconexión llamadas MAU, que simplemente actúan como puentes. Aunque el aspecto físico cuando se instalan las MAUs es el de una estrella, gracias a los puentes de su interior sigue siendo un anillo. Interconectando MAUs entre sí, se puede hacer crecer el anillo para conectar un gran número de estaciones.

 $\mathbf{r}$ 

÷,

#### **COMPARACIÓN DE LOS DOS PROTOCOLOS**

El inconveniente de las redes Ethernet es la probabilidad de colisión, que aumenta con el número de estaciones conectadas a la red. No obstante, pueden ser rentables con hasta 100 estaciones de trabajo, un número aceptable para la mayoría de las oficinas. Cuando el número de estaciones es reducido la velocidad de transmisión es cercana a los 10 Mbps, lo que la hace realmente efectiva.

En el caso de las redes Token Ring, cuando el número de estaciones es bajo, la velocidad máxima es de 4 Mbps, lo que está muy por debajo de la red Ethernet. Esta velocidad se reduce aún más cuando el número de estaciones conectadas es mayor. Sin embargo, en condiciones de tráfico elevado no existen retransmisiones simplemente, cada estación debe esperar el tiempo máximo predeterminado para recibir el testigo. Por tanto, en una red de gran tráfico, el tiempo de espera tenderá a ser un valor constante, mientras que en Ethernet aumentará con el número de estaciones conectadas.

# **COMPARACIÓN ENTRE LOS CABLES ETHERNET Y TOKEN RING**

El cableado Ethernet es mucho más sencillo de instalar que el cable empleado en Token Ring, ya que no requiere ni tantas cantidades de cable ni **MAUS. Además, el** 

 $\overline{\mathbf{S}}$ 

### **Capítulo II Conceptos de Redes**

 $\mathbf{I}$ 

**cableado Ethernet estándar y el Cheapernet son compatibles entre sí, y este** último es **el más barato de todos ellos. El inconveniente principal de este tipo de cable es que si se avería, se cae toda la red, Sin embargo,** en **el caso de Token Ring bastará con desconectar la MAU correspondiente, permitiendo que el resto de las estaciones conectadas a otras MAUs puedan seguir trabajando. Otra ventaja del cable Ethemet es que algunas otras redes sólo soportan este tipo de cable (por ejemplo, TCP/IP). Sin embargo, el cable Token Ring permite conectar muchas más estaciones que el Ethernet. La característica común, es que ambos soportan cableado de pares trenzados no apantallados.** 

### **REDES MULTIMEDIA**

**Las redes locales fueron originalmente diseñadas para transmitir información en ráfagas entre** computadoras. Sin embargo, actualmente se desea transmitir no sólo datos sino también otro tipo de tráfico, por ejemplo, voz. De esta manera las redes locales transmitirían voz y datos, eliminando la necesidad de comunicaciones separadas.

Para que una estación pueda transmitir voz en tiempo real es necesario asegurar que transmitirá un byte exactamente cada 250 microsegundos, algo que no pueden garantizar Ethernet, Token Bus o Token Ring. Esta limitante condujo al desarrollo de
$\overline{\phantom{a}}$ 

nuevas redes (por ejemplo Carthage) o a la adaptación de redes existentes (FDDI-II) para satisfacer las necesidades del tráfico isocrono (que no admite retrasos).

Estos nuevos protocolos de acceso funcionan sobre anillos o buses unidireccionales y tienen dos modos de transmisión multiplexados sobre la misma red. El primero de ellos se utiliza para las aplicaciones clásicas de transferencia de datos en ráfagas mientras que el segundo, basado en técnicas de multiptexaje en el tiempo, se utiliza **para** transmitir tráfico isocrono. Este segundo modo de transmisión está basado en la circulación sobre la red de ciclos transmitidos periódicamente (250 microsegundos) para una estación especial. Uno o más bytes en cada ciclo pueden ser reservados (utilizando el primer modo de transmisión) por cada estación para la transmisión de tráfico isocrono.

Las nuevas redes locales y metropolitanas deben transmitir a velocidades elevadas (del orden de 100Mbps) y tener un protocolo de acceso eficiente para poder acomodar un número considerable de usuarios y soportar las velocidades de tráfico isocrono necesarias para transmitir, por ejemplo, vídeo en tiempo real.

### **LAS REDES INALÁMBRICAS**

**Las redes de área local se han convertido en el medio natural para lograr la interconectividad entre sistemas mayores de cómputo** (como minis **y maiframes) y equipos menores, a fin de intercambiar y compartir información. Esto ha ocasionado que el número de nodos conectados a un servidor aumente, puesto que las ventajas de la interconectividad atraen a los usuarios que trabajan de manera aislada. Esta adición puede causar fuertes problemas al administrador.** 

**Otra moda de nuestro tiempo es la relocalización de terminales y el establecimiento de grupos de trabajo temporales. Para dar atención a este tipo de solicitudes, el**  administrador de la red tiene que analizar la estrategia más **adecuada para el redimensionamiento del sistema.** 

**Cuando la instalación esta** basada en un sistema de cableado **estructurado, el proceso se reduce a la adquisición de la tarjeta de** interface y **a la asignación de un puerto en el centro** del tableado. Si no se tiene la fortuna de tener dicho **sistema de cableado, la solución se complica ya que, dependiendo** del tipo o topología **de red, puede ser necesaria hasta la interrupción total del** servicio. Una opción es la **instalación de redes inalámbricas.** 

**260** 

ì.

 $\mathbb{Z}^{\mathbb{Z}}$ 

Un sistema inalámbrico puede perfectamente acloplarse al sistema tradicional de cable, o ser totalmente inalámbrico. Lo más común es diseñar ambientes híbridos, en los que conviven ambas tecnologías y el servidor contiene dos tarjetas, una para cada tipo de red.

Básicamente, las redes inalámbricas se basan en el uso de dos tecnologías. Cada una de ellas tiene pros y contras, específicamente en términos de la velocidad de transmisión, compatibilidad y medio en el que se instala. Las dos tecnologías son: ondas de radio o espectro distribuido en el rango UHF y microondas y luz infrarroja.

Dado que cada una tiene variaciones en el desempeño, son precisamente esas características especificas del producto las que determinan cuál sistema es más apropiado para una aplicación en particular.

La habilidad de utilizar la energía eléctrica para transmitir una cierta cantidad de información, ya sea por medio de cables, ondas de radio o de luz, es un factor de la frecuencia o el número de transiciones de la señal por unidad de tiempo. La frecuencia (o el número de ciclos por segundo) de una señal es representada por un hertz, donde un hertz es igual a un ciclo por segundo. La tecnología electrónica permite la detección de las variaciones en la amplitud, frecuencia, fase y patrones o combinaciones de esas características.

Lógicamente, para una frecuencia dada, sólo una cierta cantidad de información puede ser transmitida por medio de la utilización de estas características, para permitir que la señal represente algún código específico de información. Si una señal de un hertz puede representar una determinada cantidad de información, a dos hertz puede representar dos veces más información dentro de la misma unidad de tiempo.

# **TOPOLOGÍA INALÁMBRICAS**

Cuando se tiene un sistema cableado, la topología se define por la forma física en que se interconectarán las computadoras en red. En un sistema inalámbrico (ondas de radio o luz), esto se refiere a la comunicación o esquema lógico *de* transmisión.

Se emplean dos métodos fundamentales: en el primero, cada nodo se comunica con todos los demás, En el segundo, existe un dispositivo central, a través del cual se conectan todos los módulos. Una ventaja asociada al uso de un controlador central es la de poder incorporar sistemas de administración y control de acceso.

# **VENTAJAS**

Más del 85% de los problemas en los fallos de una red es ocasionado por el cableado. Si éste se elimina, el tiempo medio entre fallas aumentará *en* forma considerable.

 $\overline{\phantom{a}}$ 

# **REDES CON CABLE**

# **VENTAJAS**

- Tecnología madura
- Altas velocidades de transmisión
- Confiabilidad
- Cumple con varios estándares de la industria

# **LIMITACIONES**

- Reparaciones costosas
- El tiempo medio entre fallas es menor
- El tiempo de reparación es mayor
- Dificultad para el tendido del cableado o la reutilización de éste
- Mayor tiempo de instalación ..

 $\sqrt{2}$ 

# Capítulo II Conceptos de Redes

1<br>1

# **REDES INALÁMBRICAS**

# **VENTAJAS**

- Buenas características de desempeño
- Resistencia a la interferencia externa
- Seguridad
- Bajos costos de operación
- Facilidad de instalación
- Facilidad en el mantenimiento y detección de fallas
- Útil en ciertas circunstancias geográficas
- Menor tiempo de instalación
- Buen nivel de integración con redes tradicionales existentes
- Mínima capacitación para la instalación

# **LIMITACIONES**

- Potencia y distancia limitadas
- Velocidad de transmisión limitada
- Alto costo por unidad
- Es una tecnología relativamente nueva

÷,

## INTERCONEXIÓN DE REDES LOCALES

La primera generación de conectividad fue crear redes locales, tal vez la segunda generación de conectividad se refiera a la habilidad de poder **conectar redes con redes. A esta habilidad se le** conoce por su término en inglés **"intemetworking" o interconexión de redes.** 

**Básicamente, existen** cuatro tipos de productos para la interconexión **de redes: repetidores, puentes, ruteadores y pasarelas (gateways).** 

**Cada uno de** ellos representa un nivel diferente de **conectividad y funcionalidad**  correspondiente a los modelos de referencia IEEE 802 y OSI. **Estos modelos se aplican a cualquier** conjunto de productos para conectividad, **desde módem hasta redes globales y redes** X.25.

# **REPETIDORES**

Al propagarse a través de un medio de transmisión (por ejemplo, par trenzado , cable coaxial o fibra óptica ) las señales transmitidas sufren, gradualmente , una disminución en su amplitud y una distorsión en su forma Por esta razón se fija un limite a la longitud máxima del medio de transmisión que asegure que la atenuación y

 $\mathbb{Z}^{\mathbb{Z}}$ 

distorsión no impidan la interpretación correcta de las señales recibidas . Si la longitud del medio de transmisión excede este limite, deben insertarse repetidores a lo largo del medio de transmisión que restauren el nivel y la forma de las señales.

**Los repetidores son el producto más sencillo para la interconexión de redes y operan al nivel más bajo del modelo OSI (la capa física). Los repetidores físicamente extienden el alcance de una red regenerando señales (bits) de un medio de transmisión y retransmitiéndolas a otro. Esto puede lograrse con un repetidor que se conecta directamente a los dos medios, o utilizando dos repetidores remotos conectados por un enlace infrarrojo o de fibra óptica.** 

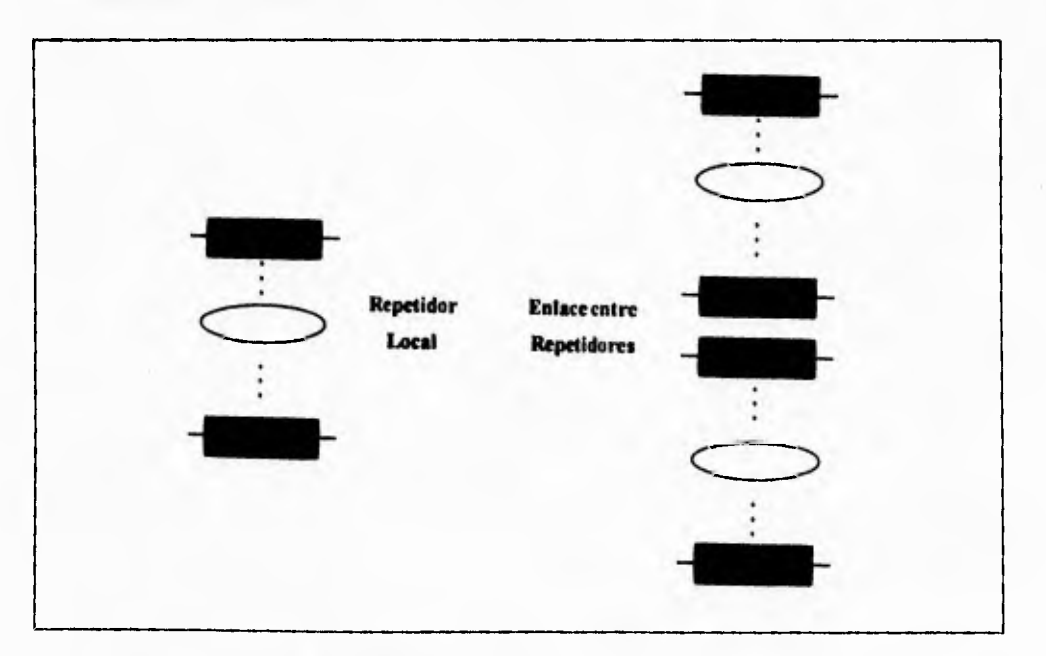

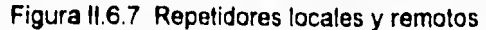

 $\mathfrak{t}$ 

Los medios conectados mediante un repetidor pueden ser de naturaleza distinta , por ejemplo coaxial grueso y coaxial delgado, o coaxial y par trenzado. Es posible también conectar varios segmentos entre si utilizando un solo repetidor multipuertos.

Los repetidores interconectan segmentos para constituir una sola red física. El número de repetidores que pueden conectarse en cascada para formar esta red está limitado por el protocolo de Control de Acceso al Medio (MAC) utilizado, ya que existe un retardo de propagación máximo que debe respetarse.

Los repetidores, como conectores en la capa física, pasan bits directamente de un medio a otro y no llevan a cabo ningún procesamiento de alto nivel (carecen de inteligencia); es por esto que tienen mayor rendimiento (en bps transmitidos ) que los puentes, ruteadores y pasarelas. Además, su sencillez técnica conlleva a su relativo bajo costo y a su facilidad de instalación.

# **PUENTES (BRIDGES)**

Cuando se utilizan repetidores. las tramas enviadas por una estación se propagan a todos los segmentos de la red sin importar la localización física de la estación receptora, generando tráfico inútil en algunos segmentos de la red. Para solucionar

1

 $\overline{\phantom{a}}$ 

**este problema pueden utilizarse para solucionar este problema pueden utilizarse puentes que permiten aislar el tráfico local de las diferentes segmentos de una red. Con un grado de complejidad más elevado que los repetidores, los puentes conectan redes al nivel de la capa de enlace de datos del modelo OSI y más específicamente en la subcapa MAC del modelo IEEE 802.** 

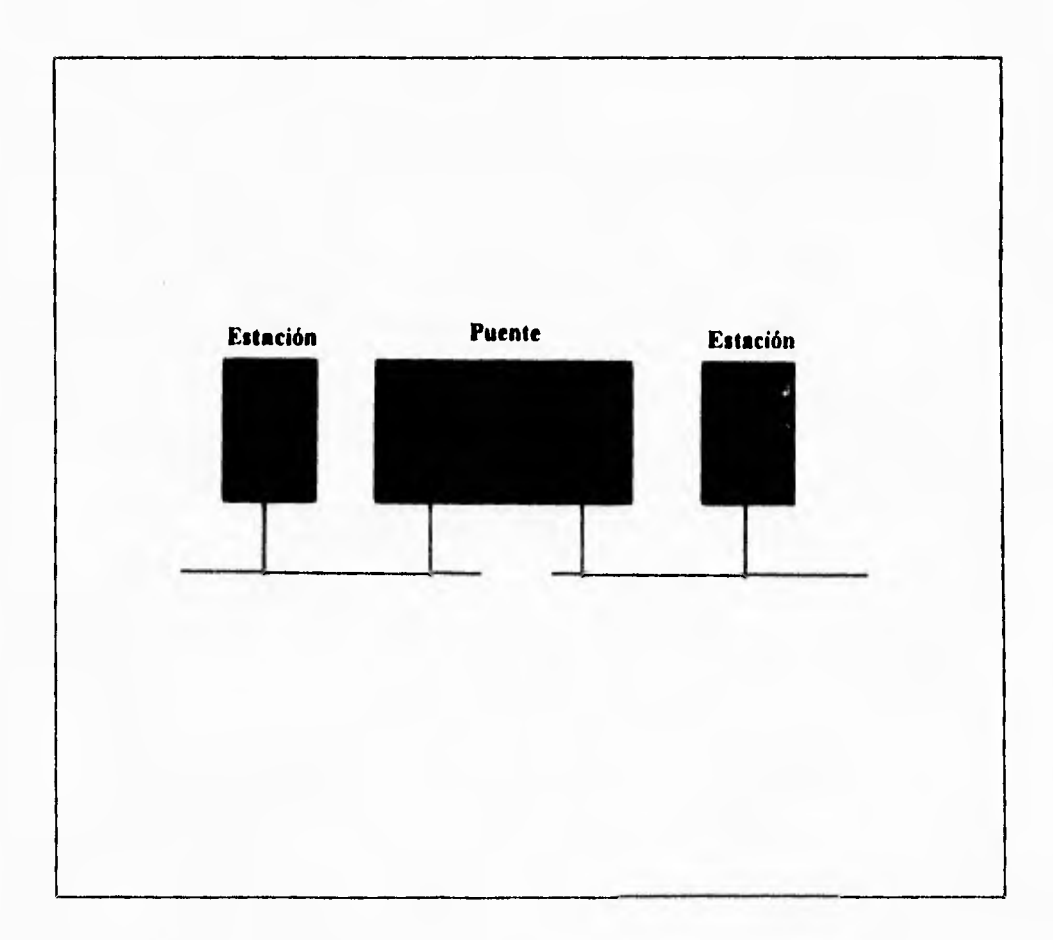

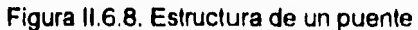

٦.

**Los puentes permiten interconectar redes que utilicen el** mismo o **diferente protocolo MAC, extender el alcance de una red y aumentar el número de estaciones que pueden conectarse a ella más allá de los límites permitidos por el protocolo MAC en una red sin puentes y, debido al aislamiento de tráfico, aumentar el desempeño de la red en su conjunto y mejorar su disponibilidad.** 

**Un puente se conecta a dos o más redes locales y conoce las direcciones MAC de las estaciones que pueden ser alcanzadas directa o indirectamente a través de cada uno de estos segmentos. De acuerdo a la norma IEEE 8021d. un puente lee las direcciones origen y destino de todas las tramas que circulan por los segmentos a los cuales está conectado. Si la dirección destino indica una estación en el mismo segmento sobre el cual se recibió la trama, el puente descarta la trama para evitar un tráfico inútil en los otros segmentos (mecanismo de filtrado). Si la dirección destino indica una estación en otro segmento, entonces el puente envía la trama sólo a este segmento (mecanismo de reenvío ) utilizando el protocolo MAC correspondiente. Si el puente no sabe en que segmento se encuentra la estación destino, envía la trama sobre todos los segmentos a los cuales este conectado ( con excepción del segmento sobre el que recibió la trama) . Un puente puede conocer dinámicamente a través de qué segmento puede alcanzar una determinada estación examinando las direcciones origen de las tramas que recibe (mecanismo de aprendizaje). De esta manera, los puentes permiten crear una única red lógica a partir de grupos de redes dispersas.** 

Cuando una red esta formada por un conjunto de segmentos unidos por puentes es posible utilizar una topologia en cascada o crear caminos redundantes entre los diferentes segmentos y tener una arquitectura que puede tolerar fallas . En funcionamiento normal sólo existe un camino activo entre cada par de segmentos pero si una falla ocurre en algún camino activo es posible calcular dinámicamente uno nuevo.

Los puentes pueden utilizarse tanto en ambientes locales como remotos. En el primer ambiente un puente se configura con dos (o más) interfaces de red, mientras que en el segundo se utilizan dos puentes enlazados por un enlace remoto. Normalmente los segmentos interconectados por puentes remotos están separados por distancias cortas y la velocidad del enlace entre los puentes es del mismo orden de magnitud que la velocidad de los segmentos.

Para este tipo de enlaces de alta velocidad puede utilizarse, por ejemplo, fibra óptica para distancias (tipicamente) hasta de 10 km. o un enlace de microondas para distancias de hasta 7 Km. . Sin embargo , también es posible interconectar segmentos mediante puentes remotos que pueden cubrir prácticamente cualquier distancia utilizando líneas privadas telefónicas o lineas digitales tipo E-1. En este último caso el rendimiento de la interconexión esta limitado por la velocidad del enlace remoto.

٠,

**Una característica importante de los puentes (así como de los repetidores) es que son transparentes a les estaciones de los usuarios y por lo tanto fáciles de instalar . Los puentes se conectan a la red y sin intervención del usuario funcionan automáticamente La información de enrutarniento necesaria para su operación la obtienen mediante el mecanismo de aprandiza4e antes descrito. El usuario no tiene que preocuparse tampoco de la existencia de caminos alternos que perturben el proceso de aprendizaje y causen la transmisión cíclica continua de tramas entre puentes gracias al uso del algoritmo STP . La transparencia implica también que las estaciones no envían nunca tramas dirigidas directamente a los puentes, las tramas contienen sólo las direcciones MAC de las estaciones fuente y destino.** 

**Como loe puentes funcionan en la capa MAC, son independientes de be protocolos empleados en las capas superiores y permiten intemonecter redes que utilizan protocolos diferentes, tales como TCP/IP, SPXIIPX y DECnst entre otros. En otras palabras, en las redes pueden coexistir diferentes tipos de protocolos de la cape 3 y superioras. En redes conectadas por puentes, las capas superiores del modelo OSI que residen en las estaciones de los usuarios eliminan cualquier incompatibilidad,** lo **que es muy importante para grandes organizaciones donde existen ambientes de cómputo y de comunicaciones variados, y desean un ambiente de red homogéneo y sencillo.** 

Un puente, a diferencia de un repetidor, almacena las tramas que recibe y verifica que no tengan errores antes de procesarlas. El almacenamiento y procesamiento de tramas realizado por los puentes introduce un retardo que no existe en un repetidor y disminuye por lo tanto su rendimiento,

### **RUTEADORES**

Los ruteadores conectan redes a nivel de la capa 3 del modelo OSI y ofrecen conectividad con enrutamiento selectivo de paquetes de datos, siguiendo los métodos establecidos por el protocolo de la capa de red que utilizan . Los ruteadores pueden enviar paquetes sobre diferentes rutas en una red dependiendo de ciertos criterios, tales como la ruta con menor costo, la más rápida o la más segura. Los ruteadores, **a**  diferencia de los puentes, aprovechan la existencia de rutas alternas en la red.

Los ruteadores pueden servir para interconectar redes locales a redes de área amplia o redes locales entre si . Para interconectar redes locales que se encuentran físicamente cercanas un ruteador se conecta directamente a las redes que interconecta, mientras que para interconectar redes locales geográficamente dispersas los ruteadores se conectan a través de una red de área amplia.

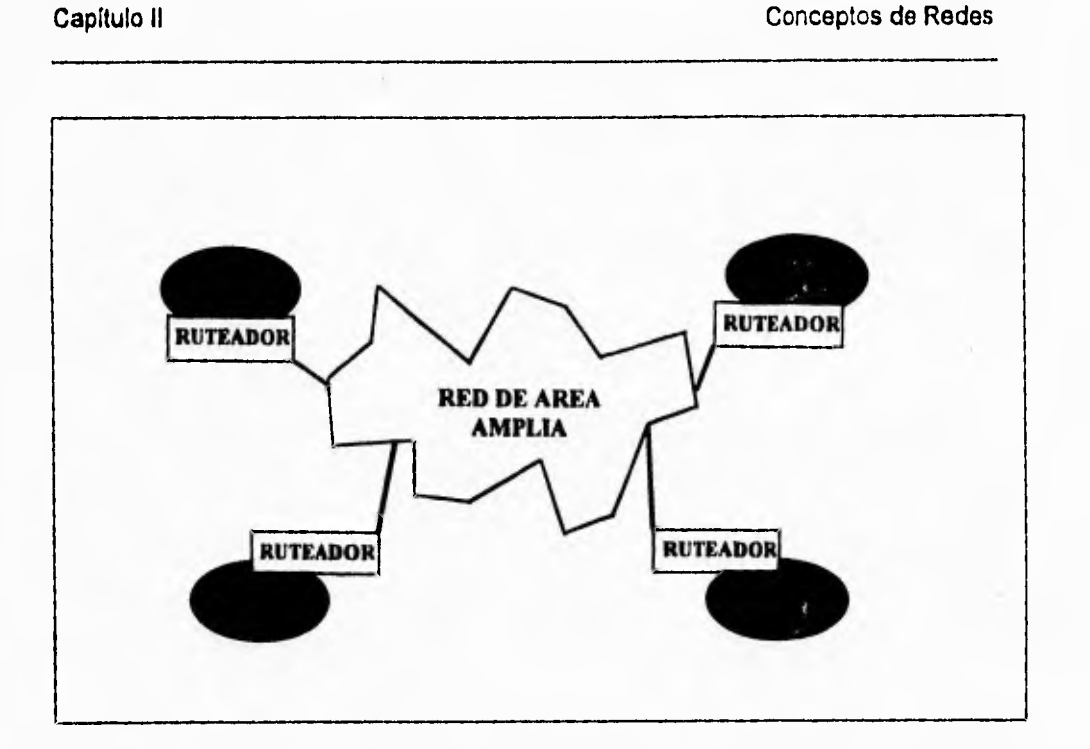

**Figura 11.6.9. Conexión de redes locales usando ruteadores y una red de área amplia.** 

**Esta espina dorsal de área amplia puede utilizar , por ejemplo , una red X25 o, si se requiere mayor velocidad de acceso, un servicio de relevo de tramas ('Trame relay") o un Servicio Conmutado (2da transmisión) de Datos a Multimegabits ("SMDS"). La utilización de una red de área amplia para la interconexión de redes locales presenta menor costo que la utilización de líneas privadas.** 

**Los ruteadores utilizan un direccionamiento (lógico) de nivel 3 de tipo jerárquico(red, estación) para rutear los paquetes entre diferentes redes. Además, utilizan sólo la**  ٦,

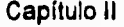

٦ï

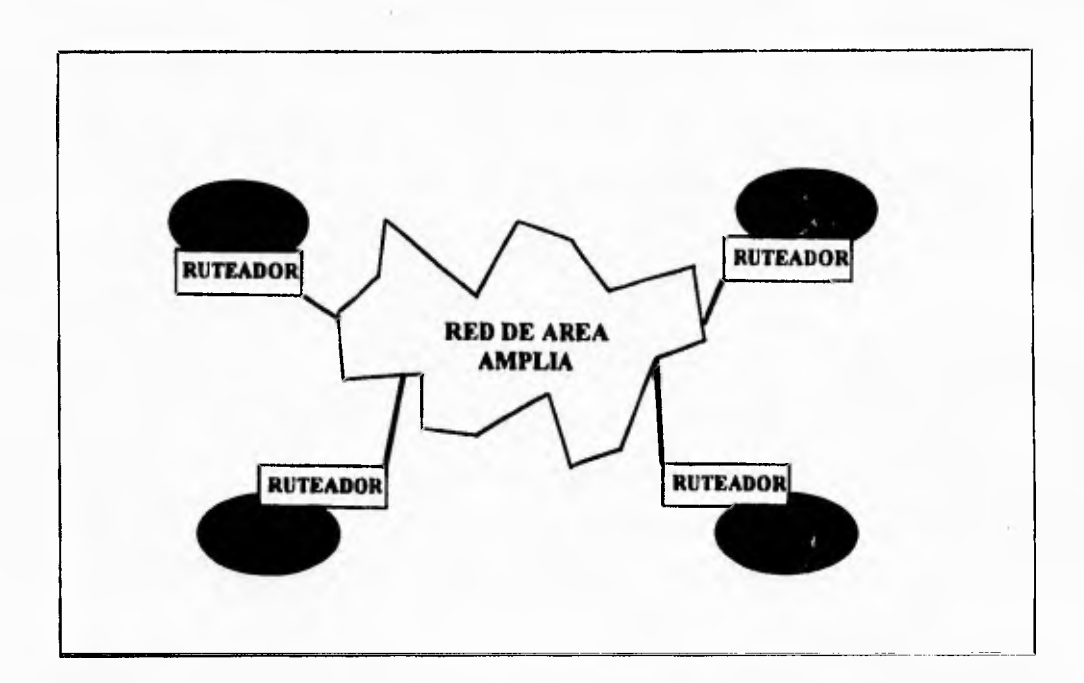

Figura 11.6,9. Conexión de redes locales usando ruteadores y una red de área amplia.

Esta espina dorsal de área amplia puede utilizar , por ejemplo , una red X25 o, si se **requiere mayor velocidad de acceso,** un servicio do relevo de tramas ("frame relay") o un Servicio Conmutado (2da transmisión) de Datos a Multimegabits ("SMDS"). La **utilización de una red de área amplia para** la interconexión de redes locales presenta menor costo que la utilización de líneas privadas.

**Los ruteadores utilizan un direccionamiento (lógico) de nivel 3 de tipo jerárquico(red, estación) para rutear los paquetes entre** diferentes redes. Además, utilizan sólo la

"⊤

parte de red de la dirección para tomar sus decisiones de enrutamiento, lo que significa que sirven para interconectar redes separadas más que para formar una red lógicamente unificada como lo hacen los puentes . Esta característica facilita la administración de la interconexión de redes, sobre todo cuando el tamaño de la red es considerable,

Los ruteadores no son transparentes a las estaciones de los usuarios, **deben ser**  direccionados directamente por éstas **para transmitir un paquete de una red a otra. Cuando una estación en una** red local quiere enviar un paquete a una estación **que no se encuentra en la misma red ,** envía una trama (subcapa **MAC) dirigida a un ruteador**  conteniendo el paquete (capa de red) que debe ser transmitido a la otra red. El ruteador utiliza la dirección de red de la estación destino contenida en el paquete **para**  determinar si puede enviarlo directamente a su destino final o necesita pasar por otro ruteador.

Los ruteadores son capaces de determinar dinámicamente, en función del tráfico y la disponibilidad, la **ruta que** deben seguir los paquetes. Además, el protocolo de la capa de red permite a los ruteadores fragmentar los paquetes al pasar por redes con diferentes tamaños máximos permitidos y reensamblarlos al llegar a su destino final. Por requerir procesamiento adicional para manipular paquetes de acuerdo al protocolo **de** la capa de red, los ruteadores son generalmente más costosos y tienen menor rendimiento que los puentes.

٦,

# **PASARELA (GATEWAY)**

Son los dispositivos de interconexión más complejos ya que permiten la comunicación **entre redes que utilizan pilas de protocolos totalmente diferentes. Para lograrlo, las pasarelas realizan la conversión completa de una arquitectura a otra sin modificar los datos transmitidos, de modo que los protocolos utilizados en la red fuente puedan ser entendidos en la red destino. Al nivel mas alto, las pasarelas permiten que ciertas aplicaciones se comuniquen entre si. Las pasarelas con generalmente mas costosas y lentas que los puentes o ruteadores ya que efectúan mas procesamiento para llevar a cabo la conversión de protocolos.** 

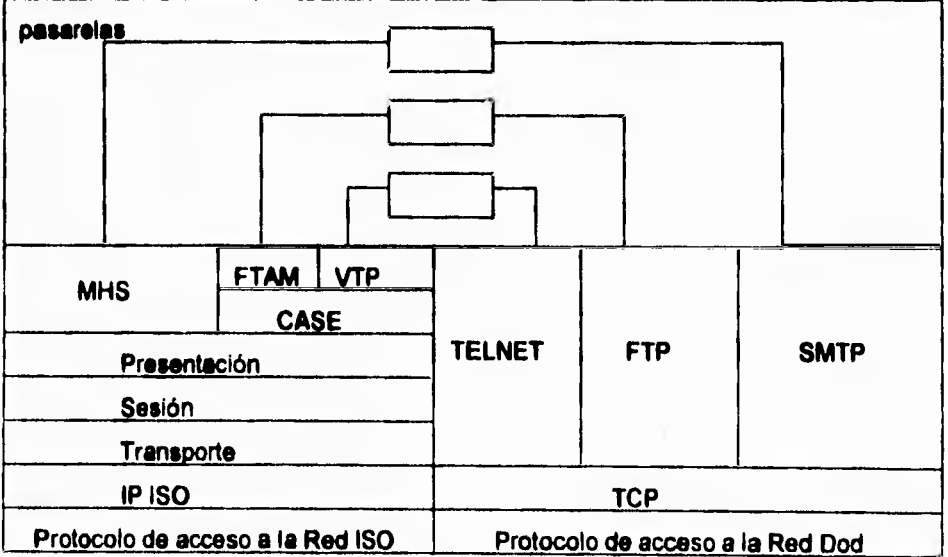

**Figura 11.6.10 Funcionamiento de una Pasarela** 

# *CAPITULO III*

٦,

# *PLANTEAMIENTO DEL*

# *PROBLEMA Y PROPUESTA DE*

*SOLUCIÓN* 

 $\Delta$ 

# **111.1. ESTUDIO DE LA SITUACIÓN ACTUAL**

**Uno de los objetivos del Instituto Tecnológico y de Estudios Superiores de Monterrey, Campus Ciudad de México es que su comunidad tenga acceso a equipo de cómputo como una herramienta en el desarrollo de sus prácticas en las más diversas áreas de conocimiento profesional, figura 111,1,1.** 

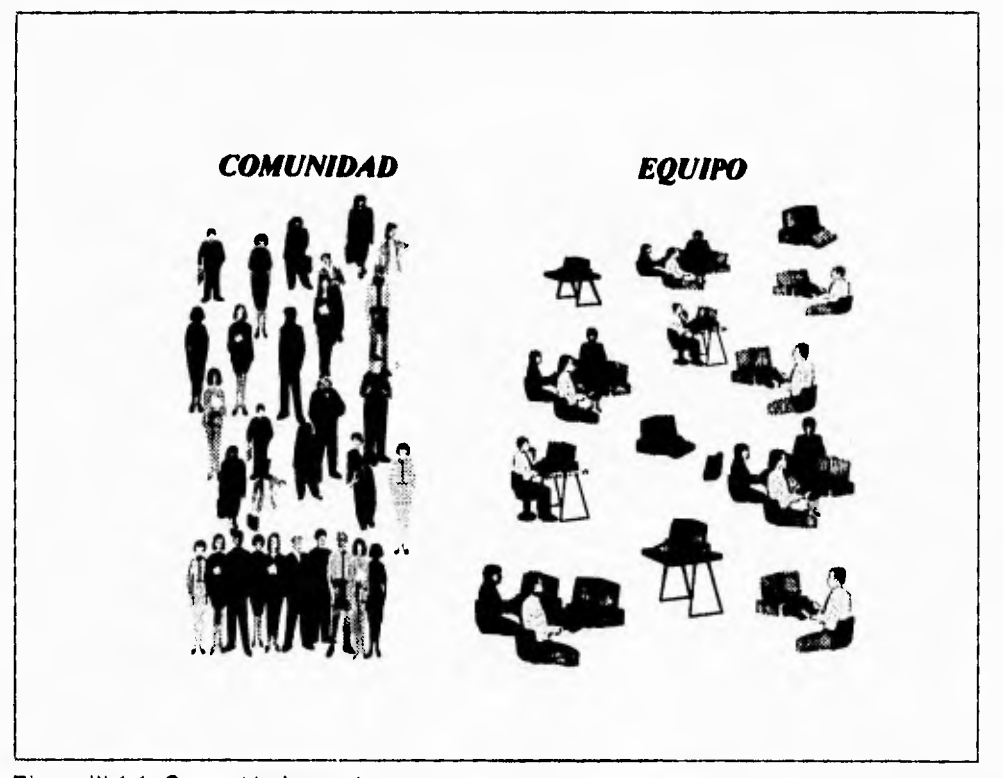

# **Figura 111.1.1. Comunidad y equipo.**

Capitulo III Estudio de la Situación Actual

٦.

Concientes de que el tiempo es valioso requiere proporcionar un servicio eficiente para tener acceso al mismo, en forma ágil con solicitudes que se asignen oportunamente y con equipo en óptimas condiciones y siempre disponible.

Todos los equipos de cómputo comparten recursos tanto de hardware como de software entre los que podemos mencionar el uso de diferentes impresoras de alta velocidad y al acceso a servicios de información al exterior a través del uso de la red INTERNET, red de redes, figura 111.1.2.

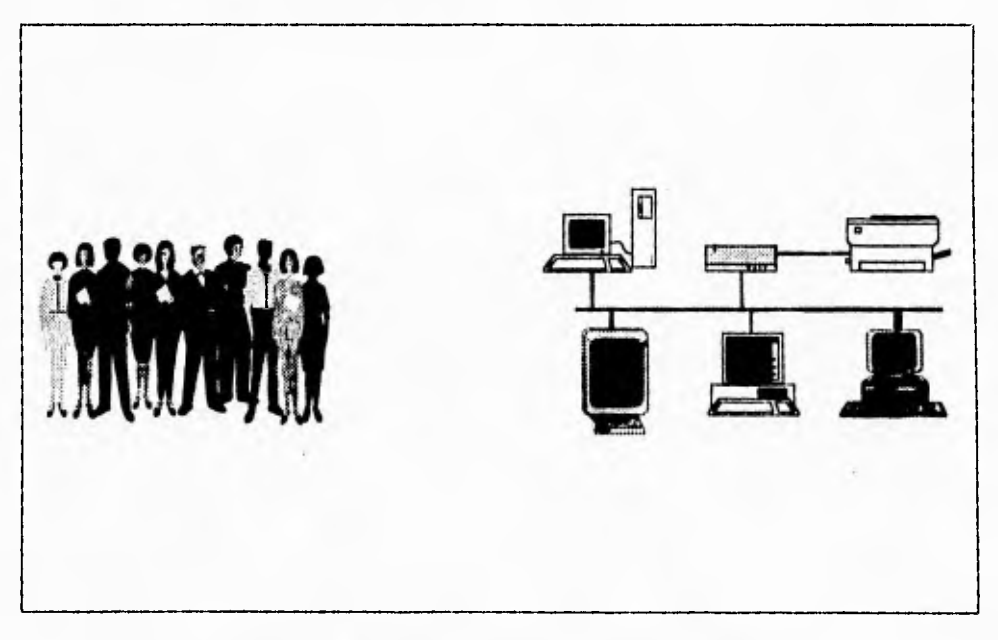

Figura 111.1.2. Todos los usuarios trabajan bajo un ambiente de red.

٦.

Actualmente el Centro **de** Cálculo del Instituto Tecnológico y de Estudios Superiores de Monterrey, Campus Ciudad de México no cuenta con un sistema de administración de apartados de equipo de cómputo para su comunidad. Un apartado es la acción que realiza un miembro de la comunidad al asegurar el uso de un tipo de computadora **durante un día y** una hora al día. En la Figura 111.1.3. se muestran los aspectos a **controlar:** 

- El reglamento
- Los apartados por tipo de máquina, dia y hora
- Los accesos al centro de cálculo
- Las cancelaciones
- Las reasignaciones de apartado por equipo dañado y que no esté en uso
- Directorio de alumnos
- Inventarios de equipo
- **Estadísticas sobre oferta y demanda** de equipo en cada hora para cada tipo de máquina, como apoyo a **la toma de** decisiones gerenciales.

Capitulo III de la Situación Actual

٦.

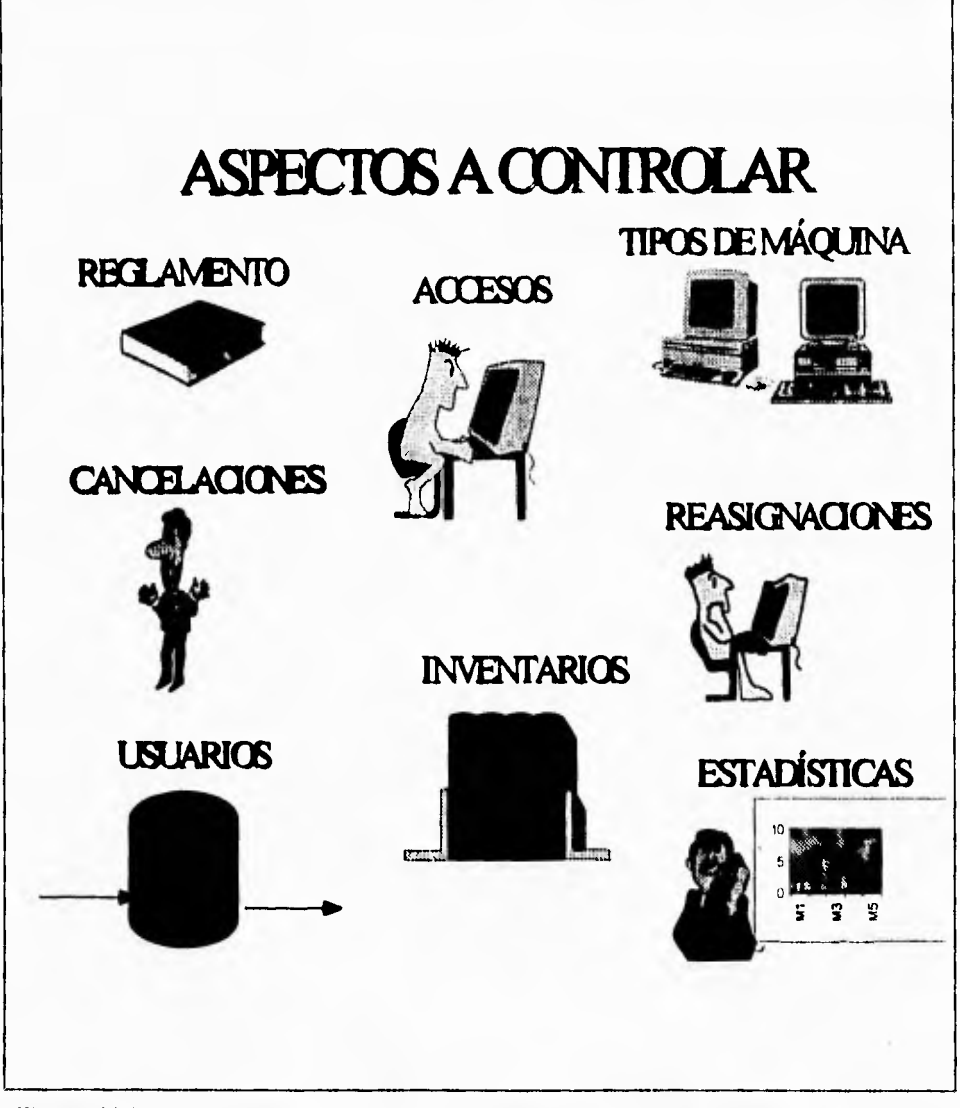

Figura 111.1.3. Aspectos a controlar en la administración del equipo de cómputo.

# **USUARIOS DE LOS SERVICIOS**

Son usuarios de los servicios del Centro Electrónico de Cálculo del ITESM:

- Alumnos
- Personal Académico
- Personal Administrativo
- Exalumnos (con previa identificación)

# **EQUIPO EN SERVICIO**

- 64 PS Value Point IBM con procesador 486 DX a 33 Mhz,
- 48 POWER MAC 7100 con procesador de 32 bits y velocidad de 66 Mhz
- 64 Workstation RS/6000 de IBM

Los tipos de usuarios y equipo se muestran en la figura III.1.4.

Capítulo III **Capítulo III** Estudio de la Situación Actual

 $\mathbf{r}$ 

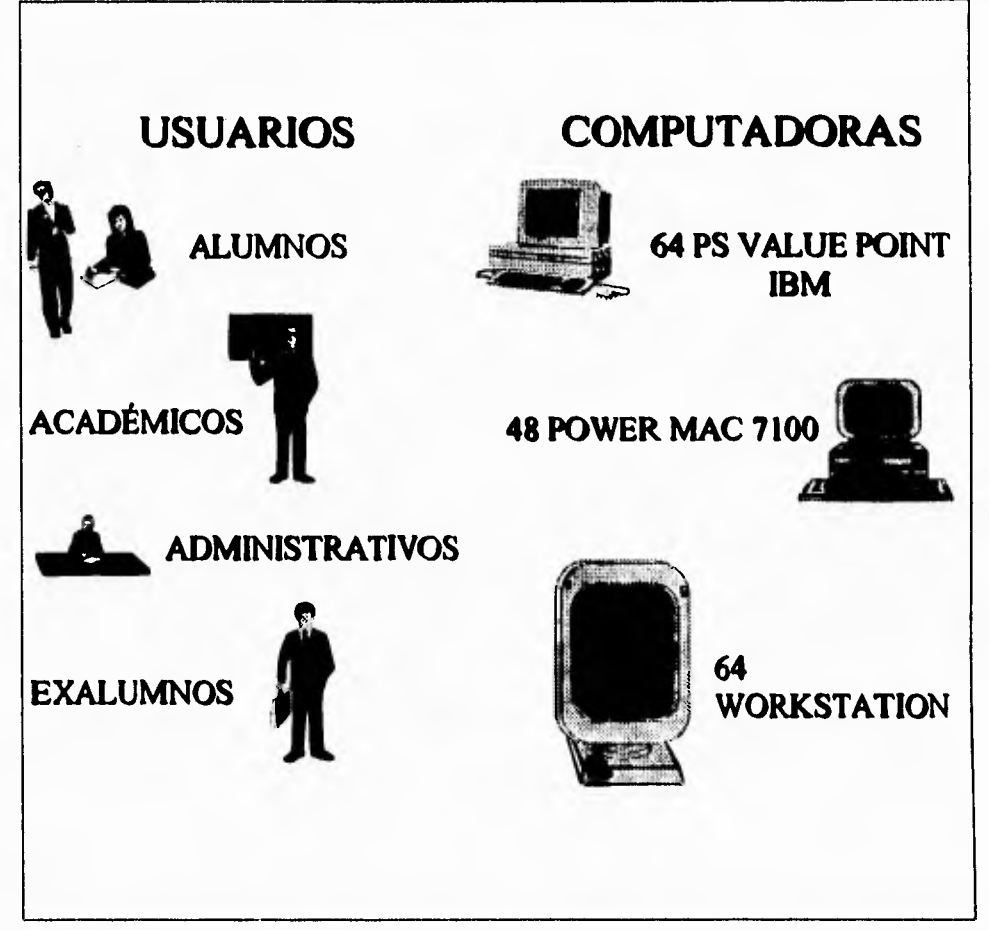

# Figura 111.1.4. Tipos **de** usuarios y equipo.

 $\mathbf{r}$ 

# **REGLAMENTO PARA LA SOLICITUD DE APARTADO**

**Los solicitantes del servicio deberán de cumplir el reglamento, entre los que se encuentra:** 

## **• Presentar su credencial vigente**

- **Solicitar el servicio entre las 8:00 y 22:00 hrs.**
- **Solicitar el** apartado con anticipación (que puede ser cualquier hora anterior a la utilización) o realizando su registro en el mostrador directamente si hay disponibilidad de equipo.
- El apartado del equipo es personal y no podrá hacer cambios del mismo sin previa autorización.
- El usuario tiene derecho de usar el equipo una hora por día; en caso de requerir más tiempo deberá renovar su apartado dependiendo de la disponibilidad del mismo.
- Los apartados que no se ocupen dentro de los primeros quince minutos de la hora en curso, se cancelarán para asignar el equipo a cualquier usuario que solicite el equipo
- Las entradas al C.E.C. pueden ser:

 $\mathbf{r}_{\mathbf{r}}$ 

- 1. Cuando exista apartado realizado con anterioridad para la hora en curso o
- 2. Sin apartado cuando exista disponibilidad de equipo.
- Ningún alumno podrá entrar al C.E.C. dentro de los últimos 15 minutos de cada hora. En caso de requerir acceso, se debe realizar a la hora siguiente.

# **HORARIOS DE SERVICIO**

Existen dos tipo de horario:

• Horario normal:

- Lunes **a** viernes de 7:00 a 20:00 hrs.
- Sábado de 8:00 a 16:00 hrs.
- Extendido (período de exámenes):
	- Lunes a Viernes de 7:00 a 24:00 hrs.
	- Sábado de 8:00 a 20:00 hrs.

283

- 1. Cuando exista apartado realizado con anterioridad para la hora en curso o
- 2. Sin apartado cuando exista disponibilidad de equipo.
- Ningún alumno podrá entrar al C.E.C. dentro de los últimos 15 minutos de cada hora. En caso de requerir acceso, se debe realizar a la hora siguiente.

# **HORARIOS DE SERVICIO**

Existen dos tipo de horario:

- Horario normal:
- Lunes **a** viernes de 7:00 a 20:00 hrs.
- Sábado de 8:00 a 16:00 hrs.
- Extendido (periodo de exámenes):
	- Lunes a Viernes de 7:00 a 24:00 hrs.
	- Sábado de 8:00 a 20:00 hrs.

283

ī.

 $\sqrt{2}$ 

# **POBLACIÓN Y HORAS MÁQUINA**

**La población registrada en enero de 1995 fue de 7500 entre alumnos, administrativos y académicos.** 

**Las hora máquina potenciales para los usuarios por semana en horario normal son:** 

**Para equipo PC . 64 equipos • (13 horas • 5 días + 8 horas) = 4672 horas. Para equipo MAC :** 48 equipos • (13 **horas • 5 días + 8 horas) = 3504 horas. Para equipo WS : 64 equipos • (13 horas • 5 días + 8 horas) = 3674 horas.** 

**Lo anterior nos da un total de 12848 horas, por lo tanto cada usuario podría disponer**  casi de dos horas a la semana de uso de equipo, pero sabemos que no todos los días requieren equipo ni toda la comunidad al mismo tiempo.

 $\overline{\phantom{a}}$ 

### **ANTECEDENTES**

Se han realizado intentos por contar con un sistema que permita asignar las computadoras con lo que los alumnos y profesores puedan realizar sus prácticas en forma eficiente, sin embargo los diseños han resultado fallidos en el momento de su implementación. Todos utilizaron diferentes plataformas, tales como:

Q) Con **un manejador de base de datos PARADOX** 

**() Desarrollo con el lenguaje de programación C** 

Actualmente se **utilizan hojas de cálculo con EXCEL** 

El diseño con **PARADOX** no cumplía con **los requisitos de integridad de información,**  como **resultado se** tenían alumnos apartando un mismo equipo el mismo día y hora, también se tenia como disponible un equipo dañado. Aunque se realizaron mejoras, nunca dejaron satisfecho al usuario del sistema, figura 111.1.5.

Aunque con el lenguaje de programación C su procesamiento era muy rápido, el principal inconveniente era que todo se hacía en memoria, de tal forma que durante las **fallas de energía existían pérdidas de** información, figura 111.1.5 .

Los dos diseños anteriores fueron realizados por personal que realizaba su servicio social en el ITESM, se requerían estadísticas en cualquier momento, figura **111.1.6.** 

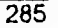

**Capitulo 111 Estudio de la Situación Actual** 

 $\mathbf{r}_{\mathbf{r}}$ 

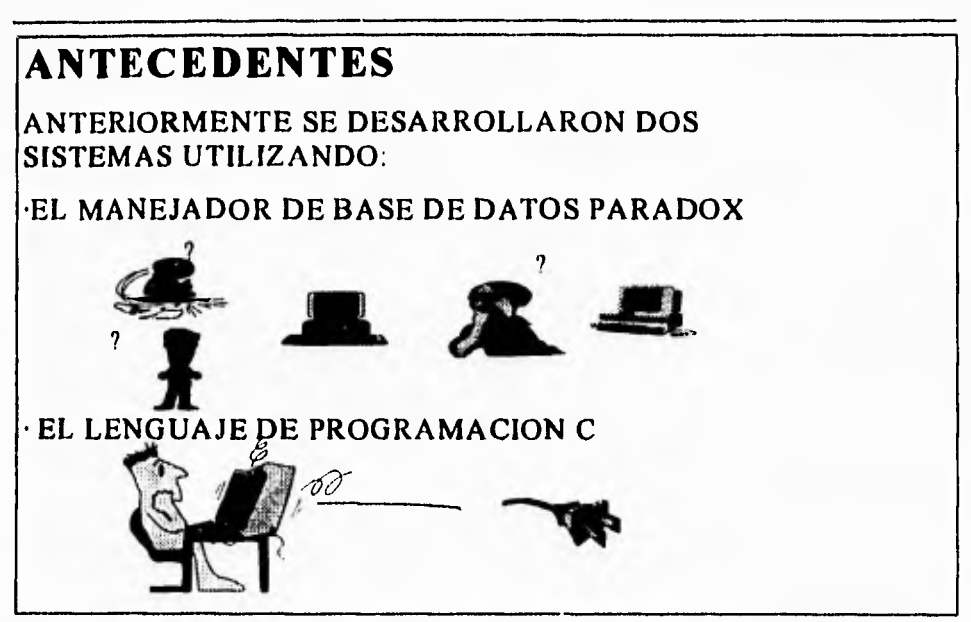

**Figura 111.1.5. Antecedentes de sistemas de adminstración anteriores.** 

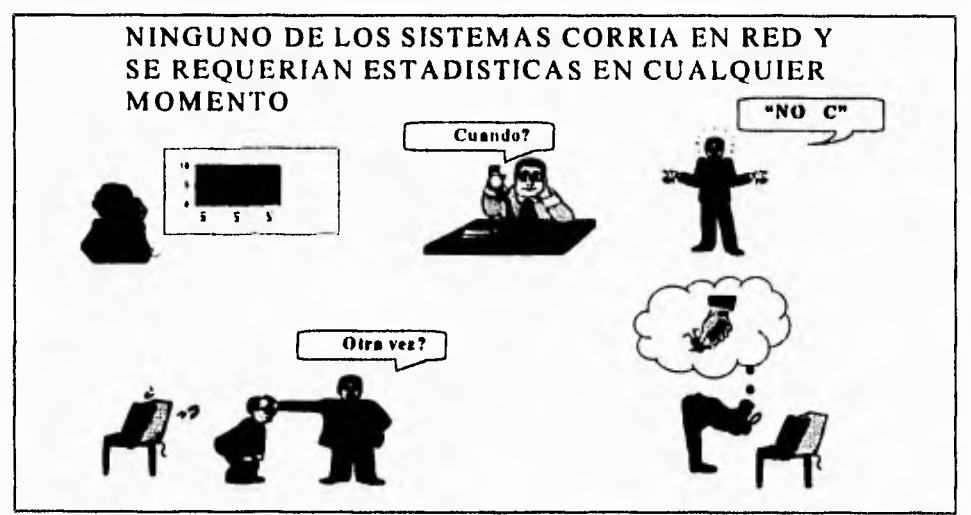

**Figura 111.1.6. Necesidad de estadísticas y falta de confianza en el equipo y el personal.** 

 $\mathbf{\hat{}}$ 

 $\mathbf{L}$ 

Estos sistemas no lograron ayudar a obtener una mejor atención y los responsables del Centro de Cálculo decidieron llevar el control manualmente con el uso de 3 hojas de cálculo con el paquete de EXCEL de Microsoft, figuras 111.1.7. Sin embargo pronto se generaron nuevos problemas.

| لعالينا وبالملعاء والماليا<br>77<br>e<br>k. p<br>œ |                 |                               |                 |  |                     |                        |                  |           |
|----------------------------------------------------|-----------------|-------------------------------|-----------------|--|---------------------|------------------------|------------------|-----------|
|                                                    | EQUIPOJA S:3    |                               |                 |  | <b>EQUIPO XLS:2</b> |                        |                  |           |
|                                                    | 3: 黄河县          | 2012<br>22.000                | <b>ASSESSED</b> |  |                     |                        | ™€               |           |
|                                                    | $\mathbf{10}$   | 11                            | 12              |  | 10                  | 938453                 | 996542<br>986423 | 983526    |
| 9300645                                            | 837453          |                               | 893836          |  | 11                  |                        |                  |           |
| 067063                                             | 983467          | 895432                        | 986345          |  | ŸŽ<br>13            |                        | 873524           | 837452    |
| 987664                                             | 976754          | 912345                        | 953967          |  | 14                  |                        |                  |           |
| 925794                                             |                 |                               |                 |  | ï5                  |                        | 984353           |           |
|                                                    | 8975432<br>÷й   |                               |                 |  | Ï6<br>11            | 938465                 |                  | 876543    |
|                                                    |                 |                               |                 |  |                     |                        | <b>BB4657</b>    |           |
| 938453                                             | 98642<br>986423 | 983526                        | 93B453          |  | $121^{\circ}$<br>n  |                        | w<br>高速度         | 胡森家/講談院   |
|                                                    |                 |                               |                 |  |                     |                        |                  | $\bullet$ |
|                                                    | 873524          | 137452                        | 93623           |  |                     | HORA                   |                  |           |
|                                                    |                 |                               |                 |  | <b>WORKSTATION</b>  |                        |                  | 9         |
|                                                    | <b>HAJ63</b>    |                               | 89634           |  |                     | 837452                 | 983523           |           |
|                                                    |                 |                               |                 |  |                     |                        |                  |           |
|                                                    |                 |                               |                 |  |                     |                        | 898534           | 983625    |
| 953947                                             |                 | 873624                        |                 |  |                     |                        | 967867           |           |
|                                                    |                 |                               |                 |  |                     | 912345                 | 912345           |           |
|                                                    |                 |                               |                 |  |                     | 873524                 |                  | 938463    |
| N.C.A                                              |                 | $\mathbf{B}$ and $\mathbf{C}$ |                 |  |                     | <b>WORKSTATIO</b><br>٠ |                  |           |
|                                                    |                 | $\frac{1}{2}$                 | 2.45.           |  | $6 - 6 = 7$         |                        |                  |           |

**Figura 1111.7. Hojas de cálculo para la administración de equipo de cómputo.** 

۳,

# **LAS HOJAS DE CALCULO EN EXCEL DE MICROSOFT**

Se tienen tres hojas de cálculo que controlan los grupos de equipo, **PC, MAC** y **WORKSTATION,** figura 111.1.8. En cada hoja las filas representan el número de máquina y **las** columnas la hora de entrada,

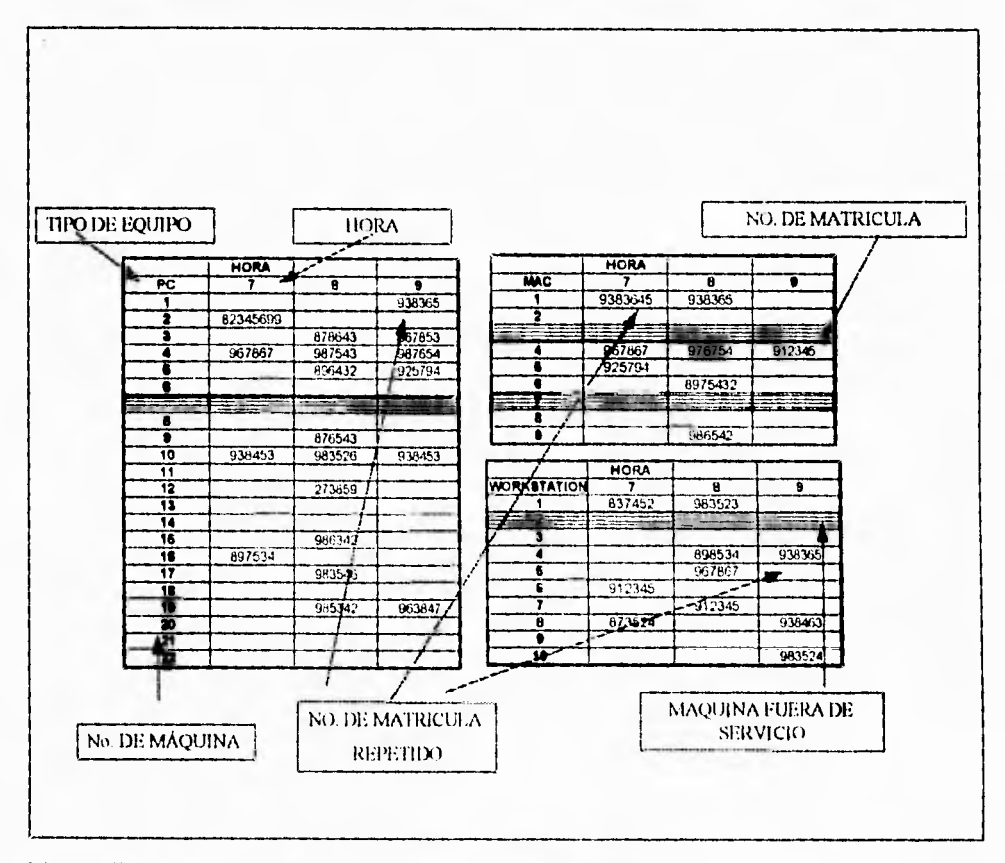

Figura III.1.8. Hojas de cálculo para el control de equipo.

٠ı.

**En proceso para apartar equipo es el siguiente:** 

- **1. Los alumnos llegan al mostrador y deben de proporcionar su número de matrícula, así como la hora y el tipo de equipo que desean utilizar, ya sea PC, MAC o WORKSTATION.**
- **2. Se verifica si el alumno ya solicitó un equipo por medio del menú de búsqueda de Excel, en cada una de las hojas. Si ya está registrado, se le rechaza.**
- **3. Si el alumno tiene derecho a apartar se activa la hoja de cálculo correspondiente al tipo de equipo.**
- **4. Se busca si existe un equipo disponible a la hora solicitada**
- **5. Si una máquina está fuera de servicio, en la hoja de cálculo se muestra toda la fila con un formato de líneas horizontales que evita introducir el número de matricula.**
- **6. Si hay equipo disponible, se le asigna dándolo de alta registrando su matrícula en la celda correspondiente.**

**Como puede observarse esto representa un registro casi manual del proceso de apartado, con sus respectivas desventajas.** 

# **DESVENTAJAS DE LAS HOJA DE CALCULO:**

- 1. Demasiadas operaciones, ya que a cada alumno se le debe de buscar en las tres hojas de cálculo.
- 2. No hay forma de validar si el número de matrícula es el correcto, lo que lleva el riesgo de que un alumno esté más de una vez registrado debido **a que** se capturó por error alguno de los números.
- 3. No **hay forma de determinar** si un alumno que apartó una hora realmente la ocupó.
- 4. Al no saber que alumno no ocupó su apartado, no hay forma de determinar si se reasigna **ese** espacio **a** otro alumno.
- 5. Cada mañana al empezar el turno deberán de crearse las tres hojas nuevas cambiándoles el nombre, el cual corresponde con la fecha asignada.
- 6. Si un alumno desea cambiar su apartado en otra hora o tipo de máquina, habrá que buscarlo con el menú de búsqueda de Excel y repetir el proceso de alta en la hoja, hora y numero de equipo correspondiente.
- 7. No es posible obtener estadisticas que verdaderamente apoyen en la toma de decisiones. Es necesario concentrar la información en otro tipo de tabla lo cual por si solas las tres hojas actuales, no se prestan fácilmente a su manipulación.

٦.

No se cuentan con estadísticas que se requieren para la toma de decisiones, tales como:

1. Determinar el número de alumnos atendidos por hora y día

- 2. Número de equipos fuera de servicio por hora, día y tipo
- 3. Número de alumnos que apartaron equipo y no lo ocuparon
- 4. Estimar la oferta y la demanda del equipo por hora, día y tipo de equipo

Se invirtieron recursos económicos y humanos que a corto plazo produjeron pocos resultados y el servicio empeoraba, figura 111.1.9.

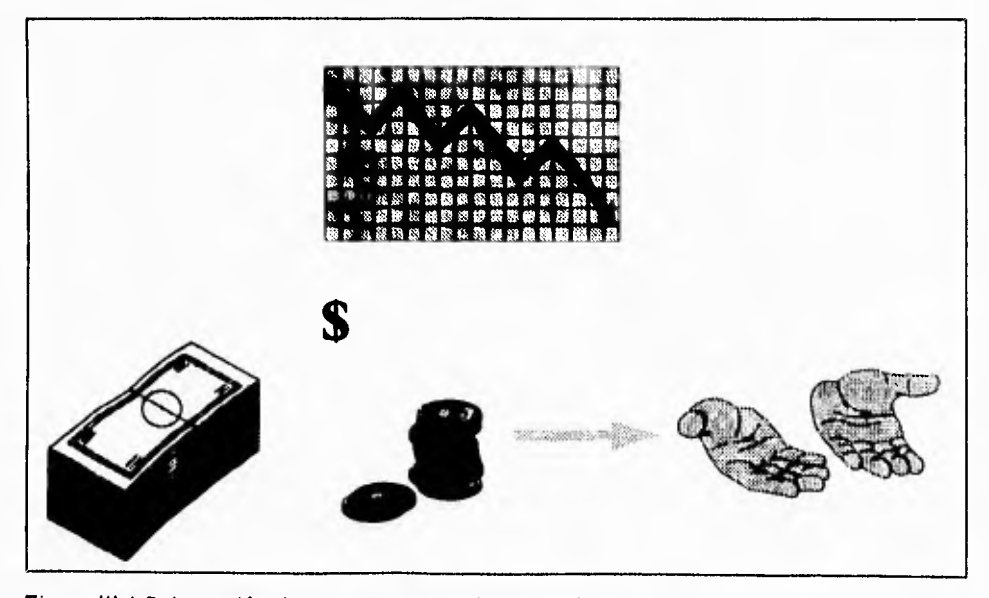

Figura 111.1.9. Inversión de recursos y resultados pobres.
**Capítulo 111 Estudio de la Situación Actual** 

٦.

**Por lo anterior existe la necesidad urgente de contar con un sistema adecuado para fortalecer la excelencia académica de la comunidad mediante la asignación oportuna de equipo de cómputo, figura 111.1.10.** 

# **NECESIDAD URGENTE**

**CONTAR CON UN SISTEMA AUTOMÁTICO QUE NOS PERMITA SUPERAR TODAS LAS DEFICIENCIAS ANTERIORES PARA PROPORCIONAR UN SERVICIO ÁGIL Y OPORTUNO A LA COMUNIDAD DEL ITESM CCM** 

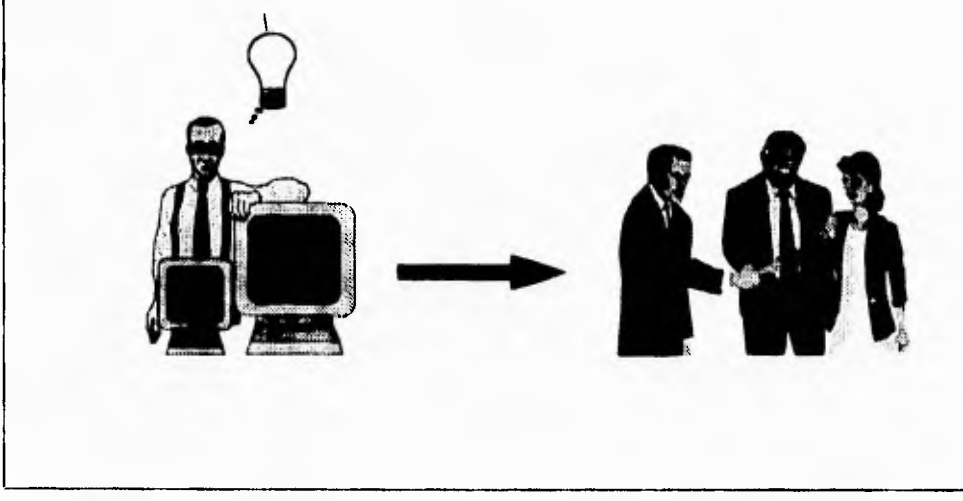

Figura 111.10. Necesidad urgente de un sistema de administración de equipo.

−.

## **111.2 ESTRATEGIA DE SOLUCIÓN**

**Ante el análisis de la organización, y la revisión bibliográfica de los distintos tópicos teóricos involucrados, es necesaria una revisión exhaustiva de la manera en que se plantea el problema. Para ello, mediante el capítulo 111.1, se determina cuál es la manera en que se está resolviendo actualmente el problema.** 

**Es de suponerse, que el desarrollo de un sistema bajo las condiciones en que se realiza el sistema en cuestión, requiere de una evaluación de la forma de pensar de ta gente involucrada y su opinión y parecer sobre lo ya planteado y que se encuentra en operación.** 

**Durante el desarrollo, además de atender a las solicitudes de los usuarios, se analiza detalladamente, la perspectiva a futuro del sistema. Todo lo antes citado, se reúne en lo que se denomina Estrategias de Solución, la que debe incluir la elaboración de un plan de trabajo, la recopilación de la información y la clasificación de la misma.** 

**Como estrategia, se decidió realizar una investigación acerca de cuál es el status operativo actual, es decir, cuáles son los mecanismos mediante los que se resuelve o se intenta resolver la problemática y que son los que originan la necesidad de una nuevo orden.** 

Capítulo III Estrategia de solución

٠.

Se intenta entonces, recabar la información pertinente, como es lo relativo a las opiniones de los elementos directivos de la organización y de la gente que operará el sistema, Es evidente, que la manufactura del sistema, emana de la información que entrega la parte operativa y que además, las decisiones del desarrollo, se verán **sesgadas por** las estrategias que gerencialmente se hayan dictado como líneas a **seguir y políticas de** la organización.

**Ante el mar de** información que se genera ante los puntos anteriores, se hace **necesaria una etapa** de clasificación de la información donde se **ponen de primera mano, los aspectos** más importantes que se recojan y se descarte la información que no aporte elementos válidos al desarrollo del sistema.

## **111.2.1 PLAN DE TRABAJO**

Como plan de trabajo, se ideó la manera de obtener la información **más relevante** de una manera ordenada, por lo que los puntos medulares para la investigación fueron, **una serie de entrevistas** orientadas a los distintos puntos de **evaluación jerárquica.** 

**Las tres partes a** evaluar, fueron dictadas por la misma forma en **que se estructura** la organización, es decir, se atendió inicialmente, al ejecutivo (director de informática), al ejecutivo de segundo nivel (toda la gente que se encuentra entre el director de

Capítulo III **Estrategia de solución** 

٦.

Se intenta entonces, recabar la información pertinente, como es lo relativo a las opiniones de los elementos directivos de la organización y de la gente que operará el sistema, Es evidente, que la manufactura del sistema, emana de la información que entrega la parte operativa y que además, las decisiones del desarrollo, se verán **sesgadas por las estrategias que gerencialmente se hayan dictado como líneas a seguir y políticas de** la organización.

**Ante el mar de** información que se genera ante los puntos **anteriores, se hace necesaria una etapa** de clasificación de la información donde **se ponen de primera mano, los aspectos** más importantes que se recojan y se descarte la información que no aporte elementos válidos al desarrollo del sistema.

## **111.2.1 PLAN DE TRABAJO**

Como plan de trabajo, se ideó la manera de obtener la información más relevante de una manera ordenada, por lo que los puntos medulares para la **investigación fueron, una serie de** entrevistas orientadas a los distintos puntos de evaluación jerárquica.

**Las tres partes a** evaluar, fueron dictadas por la misma forma en que se estructura la organización, es decir, se atendió inicialmente, al ejecutivo (director de informática), al ejecutivo de segundo nivel (toda la gente que se encuentra entre el director de

 $\mathbf{L}$ 

**informática como líder de la organización, y las partes operativas) y los posibles operadores del sistema.** 

**A cada uno de los** personajes antes citados, fue necesario **evaluarlos con aspectos importantes y correspondientes a su nivel. Cabe mencionar, que el director de informática, simplemente debe** arrojar los lineamientos principales **en cuanto a las lineas a seguir de conformidad con las políticas del ITESM-CCM.** 

**De manera similar,** los **elementos** intermedios, dentro de los **que se encuentran el director de servicios computacionales y el coordinador de atención a usuarios, dictan las características que en el** nivel inmediato, debe cumplir **el sistema en cuanto a seguridad y reportes** que **debe** arrojar. Aportan además **algunos aspectos operativos generales que deben cumplirse en el desarrollo.** 

**Por último, los usuarios** directos aportan los aspectos más importantes al diseño y **al desarrollo; las indicaciones de los** usuarios terminales, **soportan la utilización cotidiana que el sistema** tendrá y son la gente más indicada para realizar **las sugerencias pertinentes en cuanto** a la elaboración de pantallas y de **interfaces con el usuario. Determinan claramente las políticas de desarrollo y el como hacer diario.** 

Por supuesto, existe una calendarización en la que se propone que **se defina como prioridad de diseño, la** entrevista con el director de informática, que **sesgará las decisiones que se deban tomar con las instancias inferiores.** 

**Posteriormente, se atienden las necesidades de los elementos intermedios. En tercer lugar, los usuarios son examinados para extraer de ellos, la parte medular del sistema.** 

**El orden propuesto, tiene su razón de ser en las prioridades de las distintas instancias; las determinaciones del director se superponen a las de la dirigencia de servicios computacionales ya la coordinación de atención a usuarios, que a su vez se superponen a las de los usuarios finales.** 

**Si bien el orden impuesto dicta las jerarquías, no afecta la importancia que tienen las entrevistas con los usuarios directos ya que de manera formal, el diseño basado en necesidades, emana directamente de ellos.** 

## **111.2.2 RECOPILACIÓN DE LA INFORMACIÓN**

**La** información que el sistema requiere para su diseño, emana de las **distintas partes**  que se mencionaron en la sección anterior, y adicionalmente proviene **de distintas**  formas **de recopilación.** 

## Capítulo III **Estrategia de solución**

٦,

Como ya se mencionó, uno de los aspectos importantes en la recopilación de información, son las entrevistas con las distintas personas involucradas que se calendarización conforme a las prioridades antes descritas.

Adicionalmente, se realizaron cuestionarios que puntualicen las entrevistas con documentos impresos. La elaboración de los cuestionarios obedece a la necesidad de completar la documentación que se refuerza mediante las entrevistas.

Los cuestionarios también se orientan a las distintas instancias por lo que se dispone de tres de ellos.

**Es singular, notar que a como al nivel del director de informática, se realizan algunas preguntas que se relacionan con aspectos de computación muy especializada, sin embargo, es necesario mencionar que el perfil de la gente encuestada es el de personal involucrado con la computación por lo que es posible que se aporten ideas valiosas.** 

ä,

**Capitulo III Estrategia de Solución** 

 $\overline{a}$ 

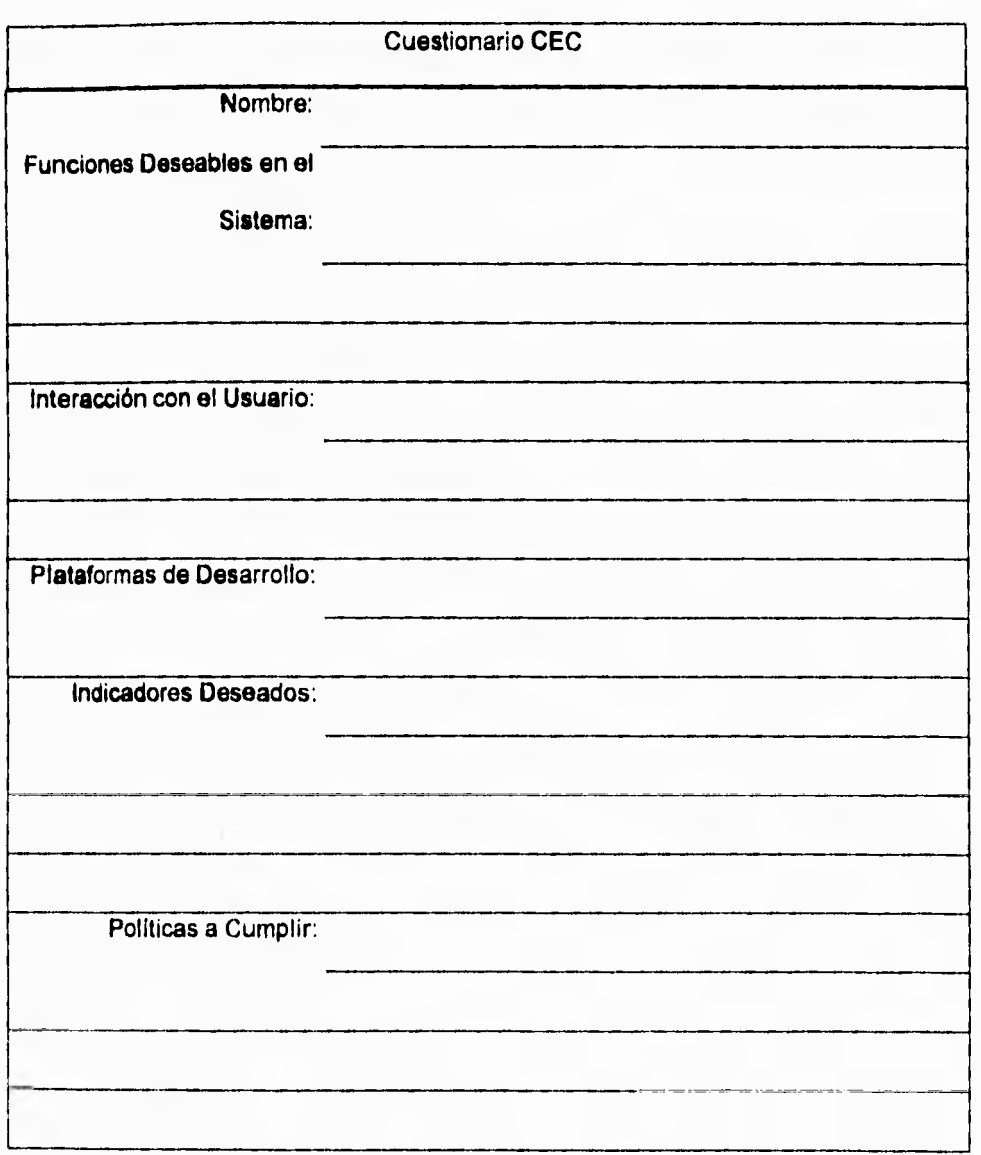

**Figura111.2.2.1 Cuestionario al Director de Informática.** 

**Capítulo III Estrategia de Solución** 

 $\mathbb{Z}^{\mathbb{Z}}$ 

÷.

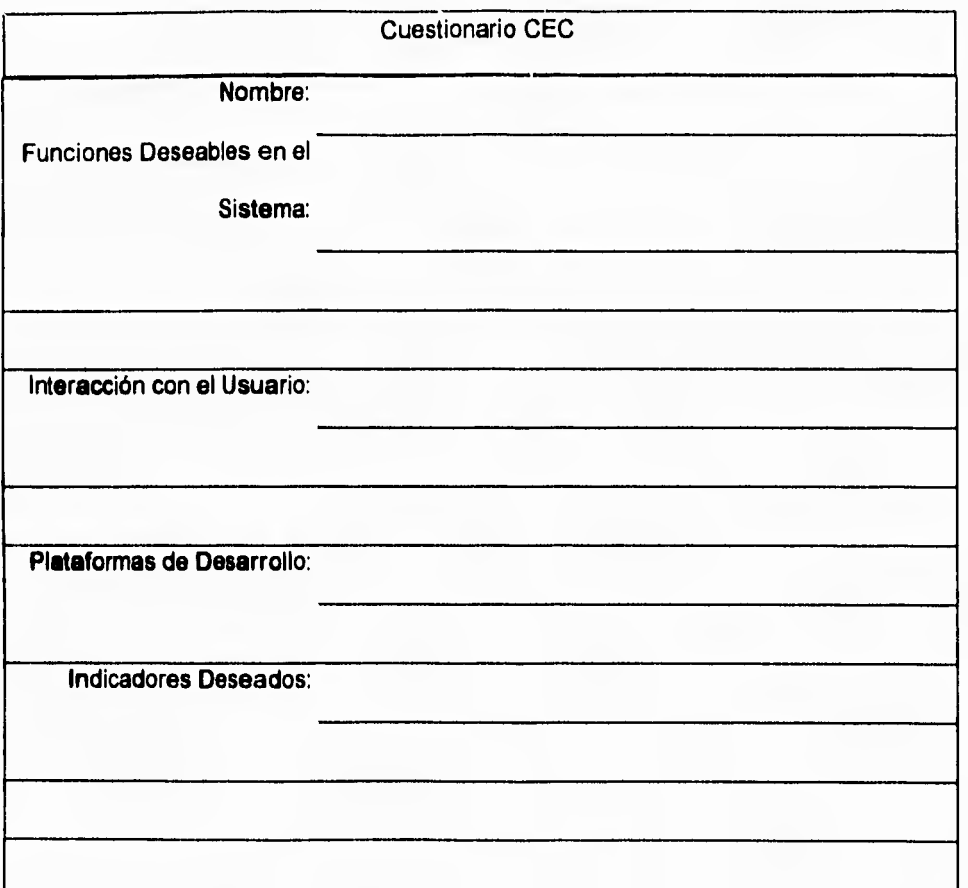

**Figura 111.2 2.2 Cuestionario a Ejecutivos Medios.** 

**Capítulo III Estrategia de Solución** 

 $\mathbf{L}_{\mathbf{L}}$ 

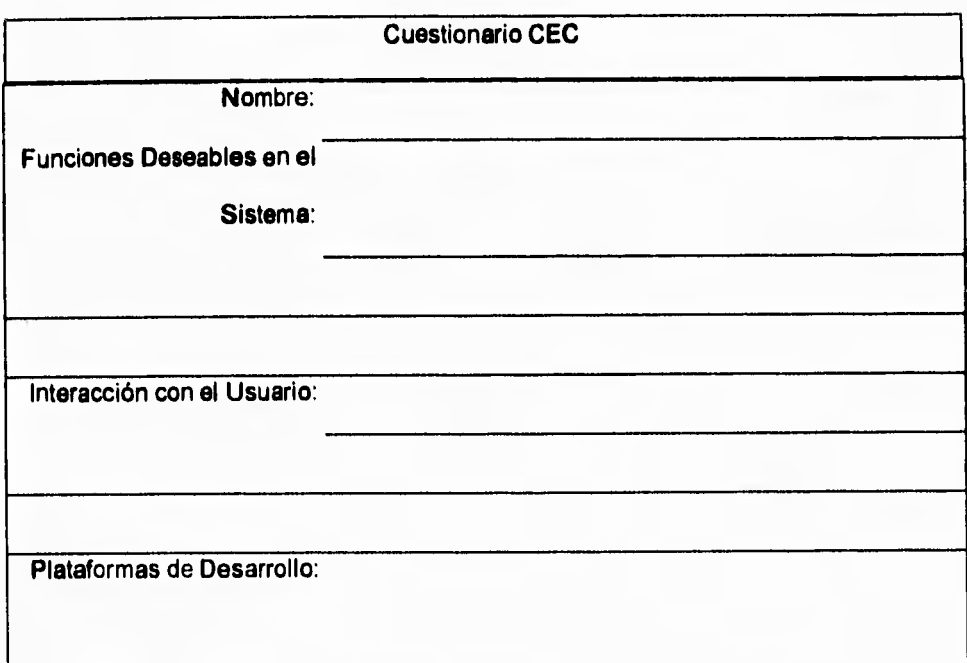

**Figura 111.2.2.3 Cuestionario a Usuarios Finales** 

## **111.2.3 CLASIFICACIÓN DE LA INFORMACIÓN**

Como **ya** se mencionó, la información proviene de distintas fuentes en distintas formas, por ello, la adecuada selección de la información es un punto de suma importancia para el diseño del sistema.

٦.

Tipicamente, la fuente principal de información, es la entrevista y en este caso no se omitió su importancia, por lo que la información se recabó y clasificó de la siguiente forma:

- Plataformas de Desarrollo,
- Requerimientos Gerenciales.
- Requerimientos Intermedios.
- Interface al Usuario.

En el punto correspondiente a Plataformas de desarrollo, se atendió básicamente a las opiniones del director de informática ya que desde el punto de vista más realista, es la persona encargada de la decisión de adquirir herramientas de programación y diseño con las que el campus no contase. La conclusión es que habrían de evitarse las herramientas que implicaran un costo extra a los ya realizados en herramientas de este género.

Los requerimientos gerenciales e intermedios, indican el grado de cumplimiento del sistema a un reglamento. Se estima que un punto esencial en el diseño, es que el sistema de manera natural, deberá de ser capaz de manejar la reglamentación aplicable sin la necesidad de esfuerzo extra en ese aspecto para el usuarios final. Las anotaciones de las partes a este nivel, indican todas que es necesario que se cumpla esta característica.

## Capítulo III Estrategia de Solución

٦.

La interface al usuario, emanó principalmente de las entrevistas con los usuarios finales que son los que manejarán el sistema de forma cotidiana, y son ellos los que ofrecen la fuente más fidedigna de las características que el sistema debe contemplar en una interface asi como en su diseño operativo cuyo quehacer cotidiano conocen perfectamente.

 $\mathbf{L}$ 

## **111.3 REQUERIMIENTOS DEL USUARIO**

**De** acuerdo a las necesidades que tiene actualmente, el Centro Electrónico de Cálculo, con **respecto al apartado de equipo de cómputo para los alumnos, se tiene el propósito de optimizar su uso, apartado y disponibilidad. Donde, por medio del empleo de estadísticas generadas automáticamente a partir de** la información capturada, y la cual servirá para determinar la frecuencia de apartado de los equipos por tipo; así como los horarios de mayor demanda, las fechas de mayor demanda dentro de los ciclos escolares, etc.; sirviendo como apoyo a la toma de decisiones gerenciales. Para ello, **es** necesario determinar los requerimientos que el sistema debe de cubrir para así permitir un mejor desempeño del nuevo procedimiento de apartado. Esto es, lograr que los usuarios de manera rápida y sencilla consigan apartar equipo para realizar sus trabajos escolares y de aprendizaje sin la espera que surge actualmente en este sentido, debido al procedimiento manual.

Además, es importante mencionar que es necesario hacer uso de la infraestructura con la que actualmente cuenta el Centro Electrónico de Cálculo, tanto en hardware como en software. Mencionaremos que el ITESM, cuenta con el siguiente equipo para trabajar en ambiente de red: un servidor PS Value Point **IBM** con procesador 486, conectado en un backbone de fibra óptica con el que cuenta el campus utilizando

## Capítulo III **Requerimientos del Usuario**

como sistema operativo Netware 3,12 de Novell. Por otra parte, el sistema se desarrollará en Turbo Pascal versión 7.0 a petición expresa de la institución, **ya** que este lenguaje provee de los recursos necesarios para el desarrollo de la aplicación pues trabaja de manera directa con una herramienta de Novell, llamada **Btrieve, la cual permite el manejo de archivos compartidos dentro de la red.** 

**El sistema deberá generar un manejo de inventarios sobre los usuarios y los equipos, por medio del uso de un menú gráfico para el acceso de otros menús utilizando dos dispositivos de entrada principalmente: el mouse y el teclado. Así como contener un menú de ayuda del usuario en donde se explique el manejo del sistema** 

**Deberá contar con un formato general para el apartado del día y hora del equipo que desea utilizar dentro del campo.** 

**De lo anterior, podemos definir que** los **requerimientos** del **sistema se pueden clasificar en cuatro grupos principales conformados por:** 

- **Requerimientos de equipo de cómputo.**
- **Requerimientos de sistema operativo en el que se instalará el sistema.**
- **Requerimientos en la operación de apartado.**
- **Requerimientos de interface gráfica.**
- **Requerimientos de equipo de cómputo**

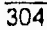

S

٦.

Las características de equipo de cómputo mínimas en las cuales se deberá ejecutar de manera independiente el sistema de administración, serán:

- Procesador 386sx
- Memoria RAM de 4MB
- Disco duro con al menos 20 MB libres, para el manejo de la base de datos
- Monitor a color VGA de preferencia SVGA
- Impresora opcional, la cual es requerida solo en caso de necesitarse reportes

Por otra parte, en caso de ocupar un sistema operativo de red para ejecutar el sistema administrativo de manera compartida, el equipo deberá contar con las siguientes características, mínimas:

- Procesador 386sx
- Memoria RAM de 4MB
- Monitor a color VGA de preferencia SVGA
- El disco duro y la impresora serán recursos compartidos dentro de la red
- El servidor deberá contar con al menos 20 MB libres, para el manejo de la base de datos

Ξ,

• Requerimientos de sistema operativo donde se instalará el sistema.

De acuerdo a las características de la infraestructura del Centro de Cálculo, el sistema deberá correr en una red Novell versión 3.12, con la cual ya se cuenta, y que permitirá compartir la base de datos en cualquier parte de la institución donde se encuentre disponible conexión **a la** red. Esta facilidad permitirá tanto la consulta de información estadística, como la administración y mantenimiento del sistema. Permitiendo además, en caso de existir diferentes centros de préstamo de equipo emplear la misma base de datos de los alumnos, asi como una base de datos común referente al equipo existente en todos los centros de préstamo.

El sistema se desarrollará aprovechando las capacidades y características de btrieve de Novell. Producto que permite el manejo de archivos compartidos en un ambiente multiusuario, como lo **es** Novell. Por la facilidad que presenta en su interface a btrieve; además de ser el lenguaje sugerido por la misma institución; el lenguaje de desarrollo deberá ser Turbo Pascal de Borland versión 7, que además de esta facilidad, cuenta con una serie de librerías de apoyo en el desarrollo de una interface gráfica amigable para el usuario. Esto en caso de trabajar únicamente el sistema con el ambiente gráfico propio de **Pascal.** 

La conexión física de la red donde correrá el sistema será una red Ethernet de par trenzado nivel 5 en lo que son **los nodos, ya que estos, a su vez, se encuentran** 

Capítulo

conectados a un **back bone** (cab el ado principal, en un cableado estructurado) de fibra

óptica, ejemplíficado en la figura III.3.1. ca, ejemplificado en la figura 111.3.1.

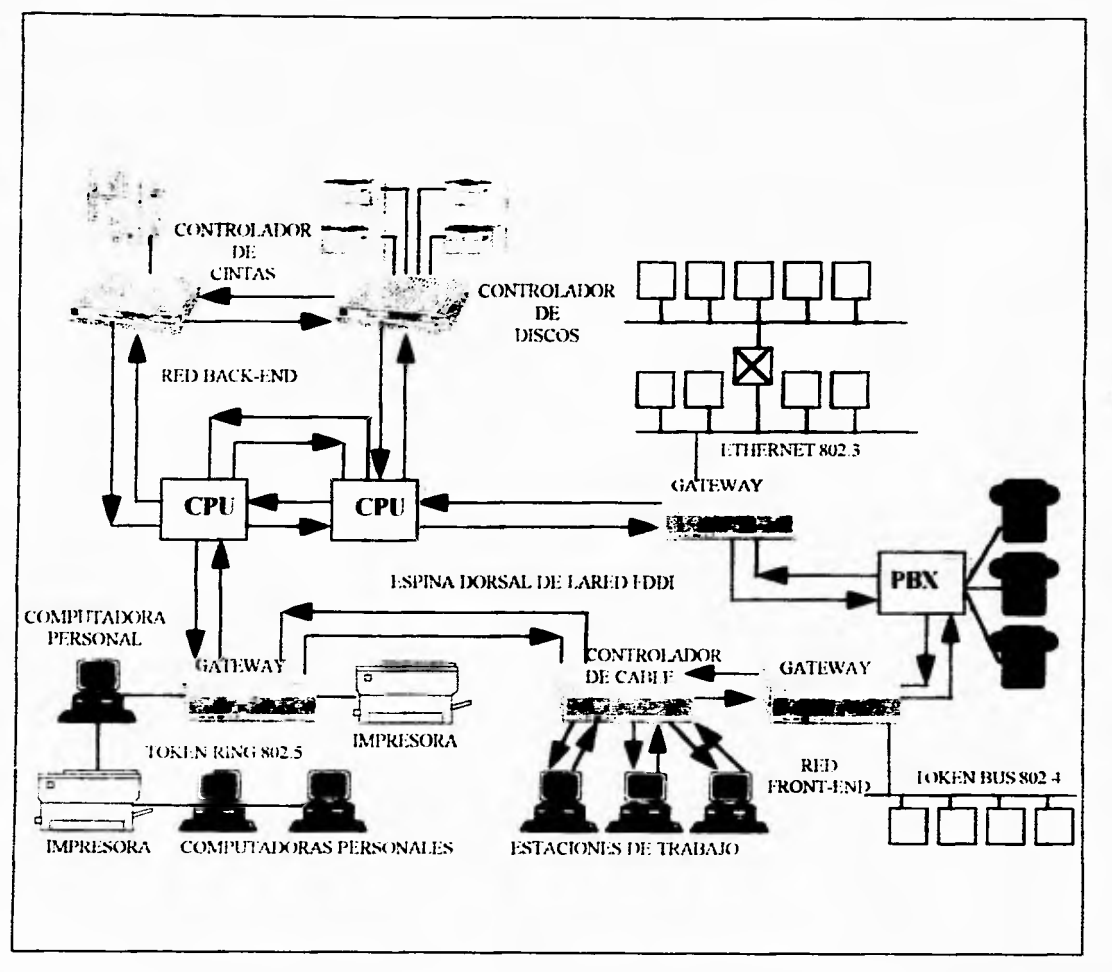

Figura III.3.1 Ejemplo de un cableado estructurado con un backbone Figura 111.3.1 Ejemplo de un cabl eado estructurado con un backbone.

Capitulo III Requerimientos del Usuario

 $\mathbf{r}_{\mathbf{t}}$ 

Por otra parte, se debe considerar la posibilidad de trabajar el sistema administrativo en una computadora personal no conectada a la red solamente con sistema operativo DOS y de manera monousuario.

• Requerimientos en la operación del apartado de equipo

En lo que se refiere a la operación cotidiana de apartado de equipo, el sistema deberá permitir al usuario (alumno), apartar un equipo de cómputo de manera sencilla, considerando las restricciones de un equipo al día y solo una hora, La información que proporcionará el alumno, será su número de matrícula, la hora en la que desea apartar el equipo y el tipo de equipo que desea apartar. Para lograr lo anterior, el operador del sistema (encargado del centro de Cálculo) contará con un menú de ayuda en el cual aparecerá en la hora solicitada el equipo que se encuentra disponible de acuerdo también al tipo de equipo que se desea, PC, MAC o Workstation. Cabe mencionar que los equipos con los cuales cuentan los alumnos para realizar sus prácticas y trabajos escolares son:

- 64 PSNalue Point de IBM con procesador DX a 33MHz.
- 48 PCMAC 7100 con procesador de 32 bits a 66MHz
- 64 Workstation RS/6000 de IBM Modelo 220

308

## Capítulo 111 Requerimientos del Usuario

El sistema deberá permitir llevar un registro de todos los tiempos apartados y que en realidad fueron utilizados, así como los que tuvieron que ser reasignados por falta de la presencia del interesado que aparto el tiempo. La información anterior permitirá llevar un registro estadístico en el cual se tenga el porcentaje de ausentismo y el porcentaje de solicitud en un determinado tipo de equipo, esto es, cual equipo es el que más se está solicitando por parte del alumnado, y cual es el periodo de mayor solicitud de equipos.

Una parte importante en el manejo del sistema es el mantenimiento de archivos del mismo. Por lo que el sistema deberá contar con un grupo de programas de ayuda para el mantenimiento de la base de datos, reindexaciones, construcciones de indices, y una opción de respaldo de la información, así como una de restauración de información respaldada.

Para mantener la base de datos de alumnos inscritos en el periodo vigente, la sección de servicios escolares proporcionará la lista respectiva del semestre, sin embargo el sistema deberá ser capaz de permitir el ingreso de usuarios extra, como profesores, usuarios externos, etc.

## Capitulo 111 Requerimientos del Usuario

٦,

## • Requerimientos de interface gráfica

Ya que en la actualidad las interfaces gráficas están ligadas a los nuevos ambientes de trabajo como el de Windows de Microsoft. El sistema deberá permitir trabajar con una interface gráfica de este tipo, permitiendo una interacción directa con Windows a partir de una herramienta como lo es Visual Basic. Pues, esta herramienta es sumamente versátil, y se utilizará como el medio para dar al usuario un nuevo Front End, diferente al manejado de manera directa con Turbo Pascal. Este Front End estará conformado por botones, despliegue de información por medio de ventanas contando con barras de desplazamiento y siendo el sistema iniciado desde un **icono** (elemento de ejecución dentro de Windows) en un grupo determinado de Windows. Con estas características tendremos la posibilidad de hacer uso de las ventajas proporcionadas por el btrieve en el manejo de archivos y al mismo tiempo una aplicación con la presentación gráfica amigable de Windows. Como ejemplo de una pantalla de este tipo tenemos la figura III.3.3.

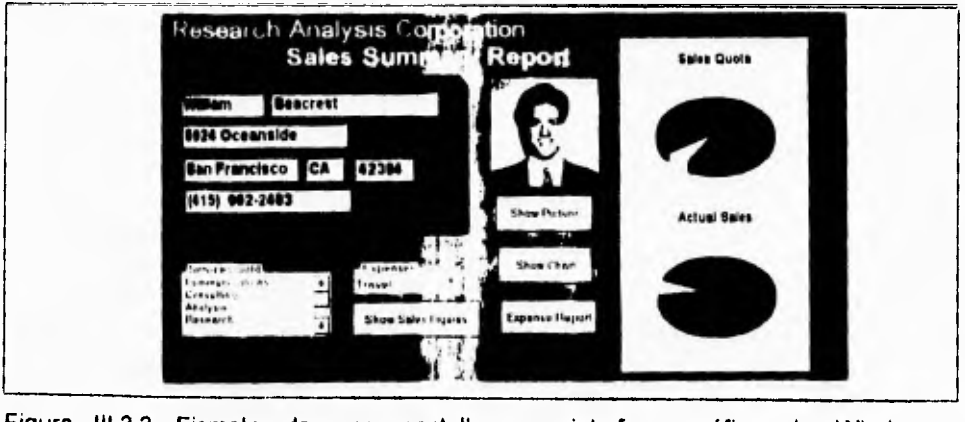

Figura III 3.3 Ejemplo **de** una pantalla con interface gráfica de Windows.

۰,

## **111.4 ANÁLISIS**

La construcción de una base de datos de un nivel aceptable de funcionamiento para sus usuarios es una tarea compleja. Normalmente deben cubrirse dos grandes etapas:

- **Análisis** (o diseño lógico). Contempla identificar los requerimientos a ser procesados en el sistema de base de datos y la definición de las estructuras de datos necesarias para programarlos. En esta etapa también se identifican factores importantes que influyen en el procesamiento de los datos como lo es la redundancia y consistencia de información, y seguridad e integridad del sistema.
- **Programación** (o diseño físico). Toma los resultados del análisis: una estructura lógica de almacenamiento que puede ser procesada por cualquier manejador de **bases** de datos **(DBMS).** En esta etapa se programan los métodos de acceso y los programas de aplicación de los datos.

En lo que resta del presente capitulo se trata en detalle el proceso de análisis, reservando la etapa de programación al Capítulo IV (Desarrollo del Sistema).

## **111.4.1 ESPECIFICACIÓN DEL ANÁLISIS**

Las entradas y resultados que pueden considerarse dentro de un proceso de análisis de un sistema de base de datos son las siguientes:

## Entradas:

- Requerimientos de información general.
- Requerimientos de procesamiento.
- Especificaciones del DBMS.
- Configuración de hardware y sistema operativo.
- Especificaciones de los programas de aplicación.

## Salidas:

- Estructura lógica de la base de datos (vista por el usuario).
- Estructura de almacenamiento (vista del programador).

٦.

Los elementos anteriores se ilustran en la figura 111.4.1.1. Trabajar con ellos requiere:

- Un análisis que consiste en una serie de pasos donde se escoge una alternativa de entre varias presentadas.
- Técnicas de análisis para realizar la identificación de criterios de evaluación para seleccionar alternativas en cada paso.
- Herramientas de modelado para describir entradas y salidas, así como sus relaciones en cada paso del análisis.

Los requerimientos de información general son las ideas, descripciones, comentarios, observaciones y en general toda clase de políticas de varios usuarios de la organización acerca de los objetivos de la base de datos y las distintas vistas que se desean tener de ella. Toda clase de propuesta debe considerarse independiente del **DBMS,** en caso contrario, se disminuye la adaptabilidad y consistencia de las soluciones de los requerimientos. Debe de aceptarse que el papel de una herramienta de programación es ser un medio que permite implementar las *características* de un sistema de cómputo.

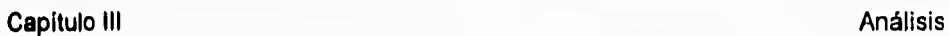

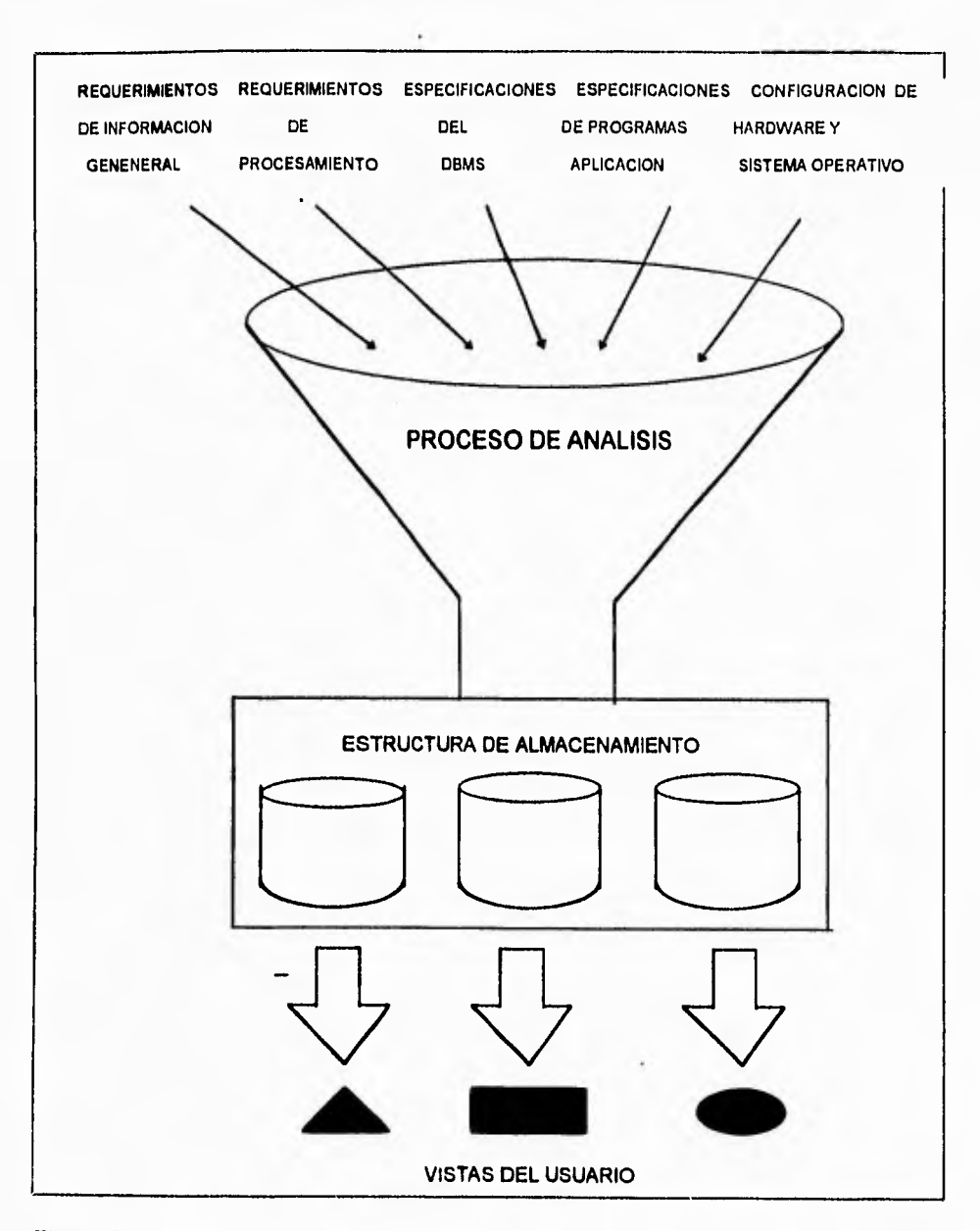

**Figura 111.4.1.1 Elementos del proceso de análisis** 

٦.

 $\tilde{\mathcal{L}}_{\mathbf{L}}$ 

Para el procesamiento de los requerimientos debe considerarse lo siguiente:

- **· Los datos que se requieren en cada aplicación.**
- **El volumen de datos y su crecimiento esperado.**
- **La frecuencia de procesamiento en términos del número de ocasiones en que cada**  aplicación debe ejecutarse por unidad de tiempo.

**Como** complemento a lo anteriormente mencionado, influyen las *restricciones* y la *capacidad* **de desempeño que se presentan en el sistema. Es decir, los tiempos de respuesta,** la recuperación de información en caso de fallas, o datos específicos necesarios para requerimientos de seguridad o integridad.

**En** la fase de análisis se identifican los requerimientos del sistema, lo cual involucra el establecimiento de los objetivos y la documentación de estos. En el análisis del **sistema colaboran usuarios,** desarrolladores y administradores del sistema.

Es recomendable que los objetivos específicos y los requerimientos de la base de **datos a realizar, deben obtenerse de** un nivel alto de la organización de los usuarios. De esta forma, el equipo de análisis de datos debe realizar entrevistas personales con **diferentes niveles de gerencia y empleados claves en el procesamiento de bienes,**  servicio y organización de datos. El resultado de tales entrevistas deben ser diagramas **de** proceso.

 $\mathbb{I}^{\mathbb{I}}$ 

El análisis de los requerimientos de un sistema normalmente llevan también, a la elaboración de un diagrama entidad-relación. En éste, se identifican las entidades (o tablas) y sus relaciones que son necesarias construir para resolver el problema definido por los usuarios. Los siguientes puntos detallan los retos y acciones que implican la elaboración de un diagrama entidad-relación.

## **CONSTRUCCIÓN DEL DIAGRAMA ENTIDAD-RELACION**

Como se ha explicado, el diagrama entidad-relación es una representación del sistema. Se trata esencialmente de una vista del mundo real de los datos organizados en términos de entidades, atributos y relaciones. Este nos permite incluir aquellas entidades que se requieren para un problema particular de procesamiento de datos. Durante las etapas iniciales es posible que no se conozcan todos los atributos de las entidades. Sin embargo, a medida que los atributos se determinan, se debe documentar la definición de cada uno en el diccionario de datos.

Prácticamente la primera versión de un diagrama entidad-relación puede calificarse como intuitiva, es decir, se trata sólo de una idea que puede ser mejorada. **A** medida que se avanza en el análisis se definen las relaciones entre entidades, las cuales, son revisadas, modificadas, creadas y eliminadas paulatinamente como resultado del

 $\mathbf{L}$ 

**conocimiento adquirido sobre los requerimientos del sistema. Un análisis serio y profundo permite:** 

- **Reducir redundancia en las relaciones.**
- **Determinar cuales entidades son significativas en el sistema y en los requerimientos del usuario.**
- **Resolver relaciones no binarias entre entidades.**

## **ETAPAS DE INTEGRACIÓN DE UN DIAGRAMA ENTIDAD•RELACION**

**Las etapas requeridas para integrar un diagrama entidad-relación son las siguientes: Identificar cada sinónimo u homónimo en los diferentes modelos. Esta tarea es sencilla si se usa** el diccionario de datos. Los componentes con homónimos deben ser renombrados. Los componentes con sinónimos deben usar el mismo nombre.

Los diagramas entidad-relación de áreas diferentes se integran superponiendo los tipos de entidad que sean idénticos o similares en ambos diagramas. Esto puede incrementar el número total de atributos del tipo de entidad, ya que entidades idénticas pueden usar diferentes atributos.

٦.

Como resultado de la integración, el diagrama resultante puede contener relaciones redundantes. Esta redundancia debe ser eliminada realizando un análisis adicional sobre la interacción entre ambos, en donde se definen los datos que son comunes y necesarios entre si para sus respectivos procesos a ejecutar.

## **DERIVACIÓN DE ARCHIVOS LÓGICOS A UN DIAGRAMA ENTIDAD•RELACION**

En realidad no existen reglas para esta derivación. La distribución de datos, con los cuales los archivos lógicos son construidos pueden ser la misma que se requiere para las respectivas entidades. Sin embargo, los siguientes procedimientos pueden seguirse cuando se trate de convertir archivos planos a un diagrama entidad-relación:

- Listar todos los tipos de archivos en los programas relevantes.
- Listar todos los registros físicos *en* los archivos.
- Listar todos los datos en los registros.
- Eliminar las redundancias e inconsistencias en los datos y los registros lógicos.
- Listar todas las combinaciones posibles de entidades de los registros lógicos. El nombre del registro es un indicador de una entidad.
- Realizar un análisis preliminar de los datos.
- Acomodar los atributos con sus respectivas entidades.

## Capitulo **Hl** Análisis

 $\mathbf{r}_{\mathbf{r}}$ 

Estos procedimientos dan como resultado un diagrama entidad-relación que sirve como estructura preliminar, la cual, como se recomendó anteriormente, es sometida a **otras revisiones, las cuales son necesarias para un análisis más concreto.** 

## **COMBINACIÓN DE DIAGRAMAS ENTIDAD•RELACION**

**Al convertir bases de datos existentes en su equivalente de diagrama entidad-relación, es común tener diferentes diagramas de acuerdo a los programas o aplicaciones de los cuales los diagramas fueron derivados. Para este caso, se debe intentar eliminar las redundancias e inconsistencias al combinar los diagramas, y esto debe conducir a un diagrama entidad-relación integrado, el cual, permite determinar lo siguiente:** 

- **Cuáles son las entidades y atributos comunes.**
- **Cuáles son las inconsistencias y redundancias en los nombres y uso de atributos, las cuales existen cuando se observa que dos entidades con diferentes nombres son la misma.**
- **Si algunos atributos son considerados en** varias entidades.
- La existencia **de relaciones innecesarias entre** las entidades.

El diagrama que se consigue integrar puede ser usado como la estructura de un análisis global en lugar de otros pequeños orientados a aplicaciones específicas.

 $\sqrt{2}$ 

٠.

## **111.4.2 DIAGRAMA DE DESCOMPOSICIÓN FUNCIONAL.**

**Puede ser difícil comprender en su totalidad un proceso de un sistema si se emplea para ello sólo una descripción verbal. Sin embargo, a través de las herramientas de modelado de flujo de datos es posible representar los componentes esenciales de un sistema y las interacciones entre ellos** 

**De esta forma, siguiendo la estrategia de un diagrama de flujo de datos, un** *diagrama de descomposición funcional* **muestra las características esenciales de un sistema y la forma en que se ajustan entre sí.** 

El diagrama de descomposición funcional muestra las partes fundamentales de la estructura del sistema. En el se muestra las diferentes entidades y como podemos llegar a ellas de acuerdo al flujo *de* información ya sea manual o automatizada, incluyendo procesos y retroceso de información.

Personas ajenas al estudio del sistema pueden comprender con un diagrama sencillo el funcionamiento de éste, Por consiguiente, los analistas pueden trabajar con los usuarios y lograr que participen en el estudio de los diagramas del flujo de los datos. Los usuarios pueden hacer sugerencias para modificar los diagramas de flujo de datos. También pueden hacer sugerencias para modificar los diagramas con la finalidad de describir la actividad con mayor exactitud. Así mismo al examinar los  $\overline{\phantom{a}}$ 

ï

**diagramas de descomposición funcional es posible reconocer con rapidez problemas de un nivel de abstracción superior; y esto permite efectuar las correcciones necesarias antes de que comiencen otras tareas relacionadas con el proceso de análisis.** 

**En la figura 111.4.2.1 se muestra el diagrama de descomposición de nuestro sistema, en él se pueden apreciar los diferentes módulos de funcionamiento y su flujo de datos.** 

**El** diagrama muestra que existe un Menú Principal, y se tienen submenus para cada módulo de éste.

Existen cuatro niveles de acceso al sistema:

- **Nivel 1.** El usuario tiene acceso a todas las opciones del Menú Principal.
- **Nivel 2. El** usuario tiene acceso a los módulos de Mantenimiento y Salir incluyendo sus correspondientes submenus.
- **Nivel 3. El usuario** tiene acceso **a** los **módulos de** Apartados, Consultas y Salir incluyendo sus correspondientes submenus.
- **Nivel 4. El** usuario tiene acceso a los módulos de Consultas y Salir con sus correspondientes submenus; y sólo al submenú de apartados del módulo de Apartados.

321

Capítulo III Análisis

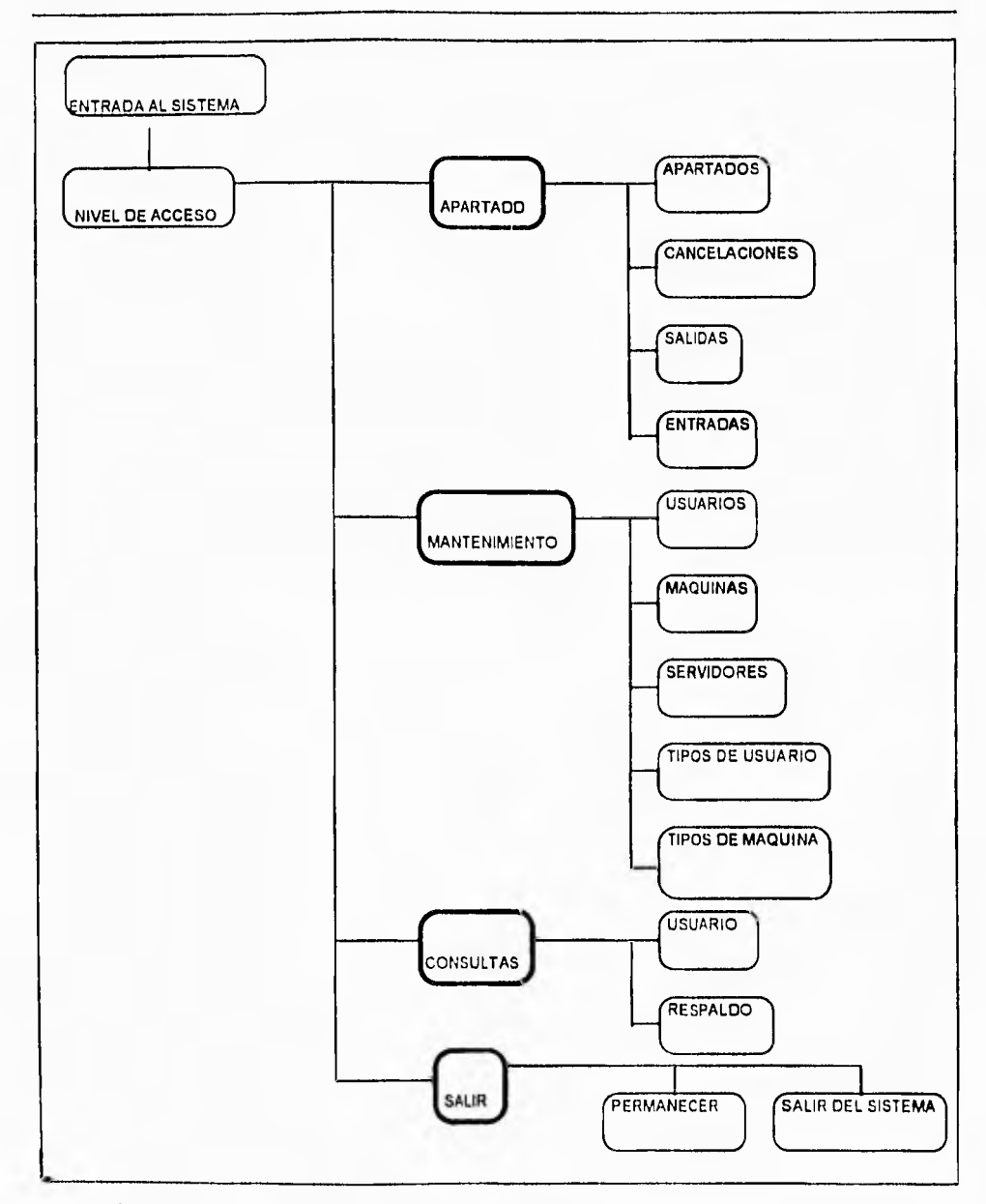

Figura 111.4.2.1 Diagrama de Descomposición Funcional.

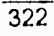

Ξ,

 $\sqrt{2}$ 

## **111.5 OPCIONES DE SOLUCIÓN**

**En la actualidad, debido al auge que ha tenido el modelo relacional de datos y el poder que se ha logrado proporcionar a las computadoras personales en cuanto a rapidez, capacidad de almacenamiento y conectividad a mainframes a través de las redes locales, el mercado tecnológico ofrece una serie de productos de desarrollo orientados a la organización y al manejo de datos para estas, dependiendo del ambiente donde estén interactuando, teniendo** como **base el Modelo de Datos Relacional. Esto implica**  una mayor posibilidad de encontrar algún producto que satisfaga con mayor exactitud las necesidades de los usuarios.

## **CRITERIOS DE EVALUACIÓN**

A continuación, se mostrarán las características consideradas en la selección de la herramienta de software para el desarrollo del sistema. Los criterios **de evaluación se obtuvieron considerando las siguientes fuentes de información:** 

- **Revistas especializadas**
- Experiencias de los usuarios.

٦.

De estas se obtuvieron características generales y posteriormente se propusieron criterios de selección con base a los requerimientos del sistema.

Para llevar a cabo la selección, se consideraron los siguientes aspectos generales:

- Facilidad de aprendizaje.
- Facilidad de uso.
- **Recursos de programación.**
- **Campos de datos**
- Manejo de datos.
- Manejo de reportes
- Poder de programación
- Niveles de Seguridad.
- Precio

## **FACILIDAD DE APRENDIZAJE.**

Un factor importante es la claridad en la documentación incluida así como la claridad de los tutoriales. Tomando en cuenta que la mayoría de los usuarios de estos productos no son expertos en computación, un factor importante a considerar es la claridad en sus manuales.

## **FACILIDAD DE USO**

Una vez que el usuario aprenda a usar el programa, los manuales se vuelven menos importantes que la interfaz de usuario que le pueda proporcionar el producto.

La mejor interfaz de usuario puede considerarse la que presenta las opciones mediante **menús que** pueden recorrerse y cambiar de **uno a otro. Además es ideal que permita** el uso de un ratón para trabajar aún más cómodamente, siendo este aspecto no relevante ya que se puede prescindir de él.

Los diversos productos comerciales poseen interfaces que oscilan desde adecuadas hasta excelentes. Lo importante a considerar en este aspecto es que utilizando el producto, no exista la dificultad de recordar cuales son las funciones asignadas a las teclas, o bien tener la consideración de haber incluido alguna plantilla que indique las funciones de cada una de ellas para colocar sobre el teclado.

Algunos manejadores permiten definir queries con una serie de fórmulas cortas que usan operadores lógicos tales como AND **y OR.** 

**La** complejidad de las fórmulas disminuye debido a la sencillez de los queries que involucran uno, dos o tres campos; pero si se desea obtener datos desde diversos

325

٦.

archivos relacionados, se obtendrá un ahorro en tiempo mediante la técnica de "query by example" (QBE) disponible en algunos productos. QBE permite mostrar el tipo de información que se desea llenando en tablas temporales el ejemplo para el "query".

## **RECURSOS DE PROGRAMACIÓN.**

Un factor **importante es que el RDBMS (Relational Data Base Managment System) proporcione facilidades para poder construir aplicaciones complejas, mediante la creación de pantallas para entrada de datos, incluyendo validaciones, atributos de color despliegue de mensajes de ayuda, etc.** 

**La mayoría de los sistemas manejadores de base de datos requieren una cantidad considerable de programación para control del manejo de los datos. Esto implica que el tiempo invertido en el desarrollo de implementación del sistema se prolongue, debido a esto, no solo es importante contar con flexibilidad en la captura, sino también contar con flexibilidad en la creación de la aplicación que manipula a los datos tanto en consultas como en reportes.**
٦,

### **CAMPOS DE DATOS**

**Un aspecto importante para todo desarrollador es el poder definir campos de longitud variable, lo cual permite obtener un ahorro considerable de espacio en disco por no almacenar los espacios después de nombre cortos o líneas en blanco,** 

# **MANEJO DE DATOS**

**Cualquier manejador de base de** datos relacional debe permitir realizar cálculos sobre los datos y desplegar los resultados en formas y reportes, y exportar e importar datos de otros RDBMS o de otros productos de software como las hojas de cálculo.

### **MANEJO DE REPORTES**

A través de **un** acceso a datos y de un formato de salida predefinido por los usuarios finales se producen reportes complejos; este es un sello característico de todo buen sistema manejador de base de datos relacional.

 $\mathbf{r}_1$ 

### **NIVELES DE SEGURIDAD**

Dado que la mayoría de los productos permiten optimizar la aparición de menús dependiendo del usuario que use la aplicación, el desarrollador puede hacer uso de niveles de seguridad. De esta forma, se puede restringir el acceso a ciertos menús del sistema, evitando que algunos usuarios no obtengan datos y evitar que estos sufran alteraciones o sean eliminados.

Se requieren cuidados extremos en la protección de información importante, entonces es necesario usar un manejador que permita el acceso a cierta información mediante claves de acceso.

### **PRECIO**

Es uno de los factores determinantes en la elección no solo de un **RDBMS** en particular sino de cualquier software en general. Claro está que el precio también depende en gran medida de las capacidades que este mismo ofrece. Es importante considerar si no se están adquiriendo capacidades de más y que finalmente no serán utilizadas para el desarrollo de las aplicaciones.

 $\mathbf{r}_{\mathbf{r}}$ 

### **HERRAMIENTAS DE SOFTWARE**

En el desarrollo de nuestro sistema es necesario manejar una herramienta que nos proporcione tener una aplicación en un ambiente gráfico, como lo son **Visual Basic y Visual** C++; También es necesario utilizar un manejador de bases de datos para tener acceso a nuestra base de datos, **en** este caso consideramos **Oracle, Clipper e Informix-SQL y Btrive.** 

Las características de Visual Basic y Btrive ya se han mencionado en el capítulo II. A continuación se enuncian las características de las otras herramientas.

## **VISUAL C++**

A través de Visual C++ es posible elaborar aplicaciones bajo ambiente Windows.

Algunas de sus ventajas son: además del manejo de programación C++, tiene mayores beneficios en cuanto a la velocidad y capacidades de manejo de memoria que Visual Basic, al trabajar en un ambiente Windows tiene una gran variedad de opciones de interfaces y desempeño como lo es el manejo de iconos y ventanas para el desarrollo de sistemas más amigables, seguros y confiables, de fácil manejo para el usuario en general, y sobre todo, de calidad.

Capitulo III Opciones de solución

٦.

### **CLIPPER**

Se enfoca esencialmente hacia programadores. Si bien carece de algunas de las excelentes funciones de generación de códigos que tienen los demás paquetes, Clipper ofrece una gran variedad de elementos de programación para sus desarrolladores.

Entre los elementos de programación que distinguen a **Clipper** se encuentran su generador de reportes (RL) y una función (DBU) para la creación y manejo de los archivos de la base de datos, escritos en el propio lenguaje de programación de **Clipper,** y se incluye el código fuente, el cual puede utilizarse como referencia, o modificarlo para añadirlo **a** las aplicaciones de base de datos.

La pantalla de DBU enlista las opciones a través de su parte superior, junto con las teclas de funciones asignadas. El resto de la pantalla está dedicado a una representación visual del panorama de la base de datos activa, en donde es posible identificar los indices activos y los nombres de los campos.

El generador de reportes RL no es flexible, y no permite ver la salida en forma preliminar conforme se va generando.

 $\mathbf{r}$ 

**El compilador del programa es muy veloz y ofrece varias opciones de compilado, destacando las siguientes: soporta los llamados en bloque de código, secciones de código ejecutable que se pueden almacenar como variables, o pasar a otros programas como argumentos.** 

Clipper puede leer archivos binarios de DOS y escribir en ellos. Cuenta con un **depurador para analizar el funcionamiento del programa.** 

### **ORACLE**

**Hasta hace poco tiempo, ORACLE** se **caracterizó por ser utilizado en mainframes de grandes corporaciones y de oficinas gubernamentales. Es el manejador de bases de datos** que a marcado **el** punto de referencia en el desarrollo de sus competidores.

Cuenta con una gran variedad de herramientas para el manejo **de datos,** todas ellas se integran para el desarrollo y explotación de bases de datos.

Su calidad es alta. Desafortunadamente también son altos sus requerimientos de instalación y funcionamiento, así como su precio.

۰,

### Capítulo III

### *INFORMIX*

Se trata de un manejador de bases de datos con un lenguaje de consulta estructurado (SQL).

Las pantallas de éste, son de estilo Lotus, manipuladas por menús, automatizan las operaciones más significativas de la base de datos, tales como la creación de tablas, la definición y modificación de los campos, etc. *Informix* también incluye un generador de reportes, y un sistema para la ejecución de archivos de la definición de formas diseñadas.

En *Informix* se verifican la integridad de los índices en caso de encontrarse una discrepancia entre un archivo de datos y uno de sus indices, y de ser así, el índice será reformado.

# **SELECCIÓN DE HERRAMIENTAS DE SOFTWARE**

A través de los criterios y opciones mencionados en la presente sección, la decisión de las herramientas de software de nuestro sistema se determinaron en base a los requerimientos de la etapa de desarrollo del sistema, ya que al usuario no le es relevante de que forma se le presenta la visión que tiene del sistema.

 $\pmb{\mathcal{N}}$ 

ï

La herramienta de software que utilizamos, principalmente debe ser facil de aprender y de usar, debe permitir manejar datos en distintas formas, dar seguridad a la información, funcionar en ambiente **de** red y ser de precio accesible.

**Nuestras selecciones son Visual Basic y Btrive.** El **Centro de Cálculo cuenta con una red Novell, la cual interactua con Btrive en forma nativa y sin un costo adicional. La complejidad del ambiente gráfico puede ser resuelta satisfactoriamente con Visual Basic versión 3.1, ya que no son necesarios los conceptos de programación orientada a objetos.** 

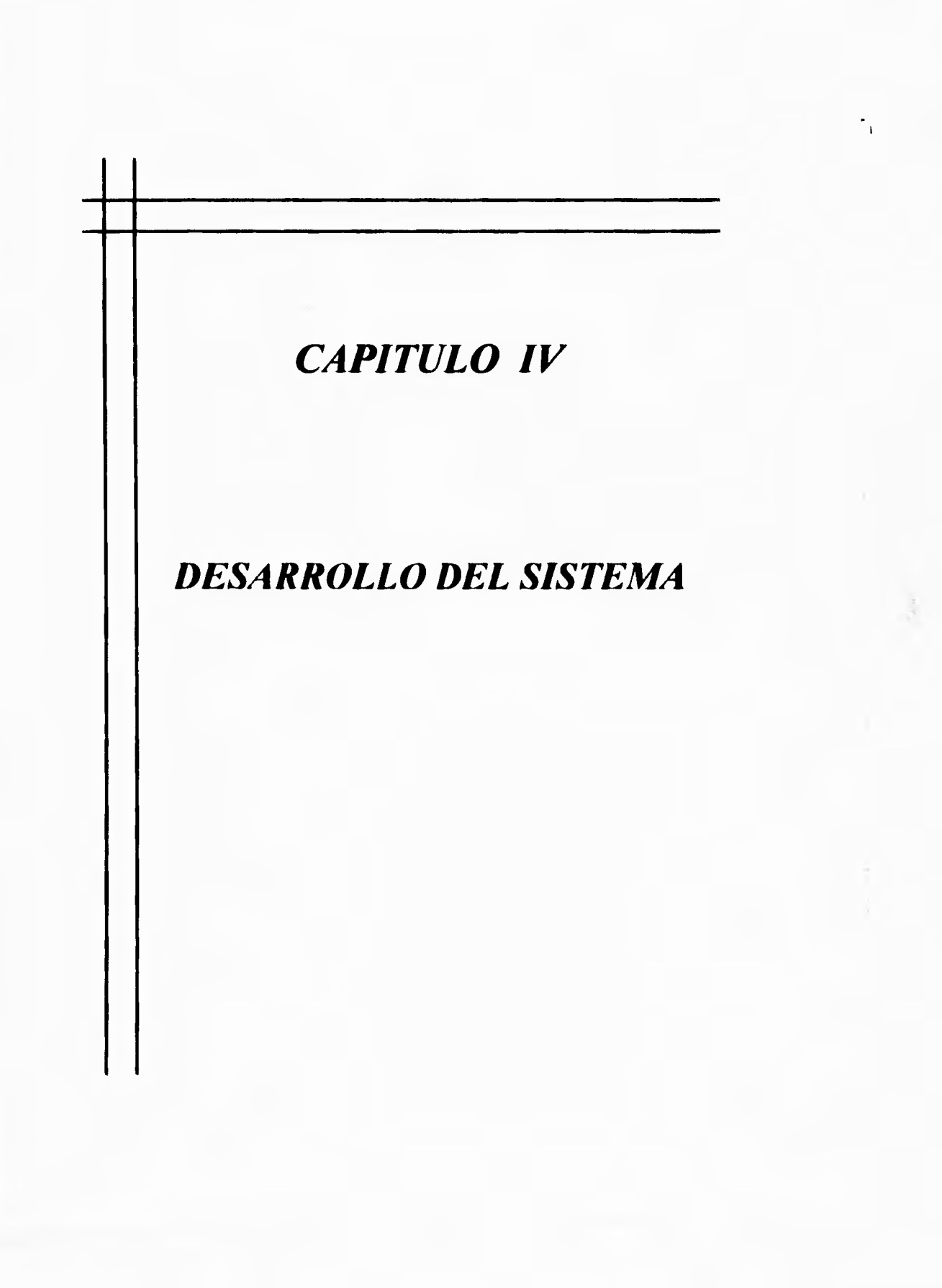

 $\sqrt{2}$ 

٦,

# **IV.1 DISEÑO**

## **IV.1.2 ESPECIFICACIONES DE DISEÑO**

Se desarrollará un sistema para optimizar el uso, apartado, disponibilidad y estadisticas de uso de los equipos de cómputo en el C.E.C. el cual podrá ejecutarse en red o localmente en una estación.

El uso y apartado se otorgará por hora a los usuarios que se encuentren registrados en el catálogo de usuarios.

La seguridad de acceso se basará en el password del usuario.

El sistema se podrá operar con teclado o con Mouse.

Se utilizará BTRIVE para que el sistema pueda correr en red y él sea quien maneje el acceso a los archivos, acceso a usuarios, etc.

 $\mathbb{Z}^{\mathbb{Z}}$ 

El sistema contará con lo siguientes módulos:

- Apartado
- Mantenimiento
- Consulta

Los módulos se dividirán de la siguiente manera:

• Apartado

**Apartado** 

Cancelación

Entradas

Salidas

• Mantenimiento

Usuarios

Altas

Bajas

Cambios

Consultas

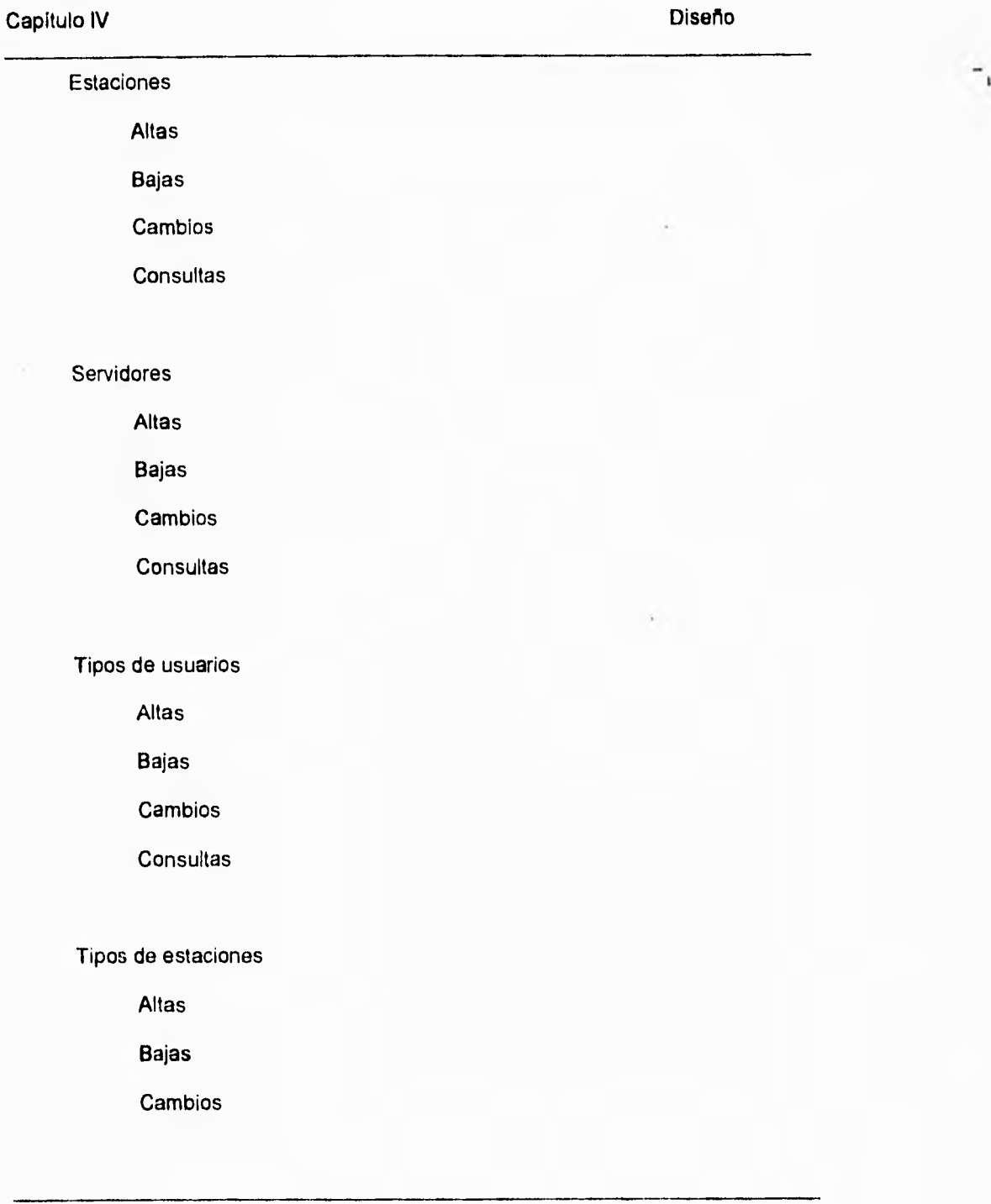

 $\mathbf{r}$ 

### **Consultas**

**• Consultas** 

**Usuario** 

**Respaldo** 

**En el módulo de apartado se podrá realizar el apartado de equipo, cancelar un apartado previo, registrar el uso del equipo y la finalización del mismo. Este módulo tendrá el siguiente submenú:** 

- **Apartado**
- **Cancelaciones**
- **Entrada**

**En apartado se reservará el uso de equipo de acuerdo a la disponibilidad del mismo y se solicitará la matrícula del alumno que requiere el servicio, el tipo de estación a solicitar y la hora en que se desea usar.** 

**En cancelaciones se realizará la cancelación de un apartado previo solicitando la matrícula del alumno.** 

**En entrada se registrará y permitira el acceso al uso del equipo para determinada hora**  verificando que el alumno esté dado de alta en el catálogo de usuarios . Se manejarán **dos formas de entrada:** 

**337** 

٠,

Con apartado previo: se verifica que exista un apartado previo y se registra el acceso del alumno al C.E.0 mediante la matrícula del alumno, se verificará que se este en el rango del minuto O al minuto 15 de la hora de apartado.

Sin apartado: en el caso de que no exista apartado previo y se tenga disponibilidad de equipo se podrá registrar la entrada del alumno mediante la matricula de éste, esto se podrá realizar del minuto O al minuto 45.

En salida se registrará la salida del alumno del C.E.C. mediante la matrícula del alumno.

En el módulo de mantenimiento se podrá realizar la actualización y consulta a los catálogos del sistema. Este módulo tendrá el siguiente submenú:

- Usuarios
- Estaciones
- Servidores
- Tipos de usuarios
- Tipos de estaciones

 $\mathbb{Z}_1$ 

**En el catálogo de usuarios se tendrán las siguientes opciones:** 

- **Altas**
- **Bajas**
- **Cambios**
- **Consultas**

**En altas se solicitará el número de matricula del usuario a dar de alta y se verificará que no exista en el catálogo de usuarios, si no existe procede el alta y si existe se desplegará un mensaje el cual indicará que el usuario ya está dado de alta. Para dar**  de alta un usuario **se solicitaran** los **siguientes datos:** 

- **Número de matrícula**
- **Apellido paterno**
- **Apellido materno**
- **Nombre (s)**
- **Tipo de usuario**
- **Carrera**

**En bajas se solicita el número de matricula del usuario a eliminar del catálogo, se**  verificará **que** exista el **usuario en el catálogo, si existe se confirma la baja y se** elimina del catálogo.

۳,

En cambios se solicita el número de matricula del usuario, se verifica que exista en el catálogo y se permitirán desplegarán los datos que se tienen capturados con la opción de modificación, los datos son:

- Apellido paterno
- Apellido materno
- Nombre
- Tipo de usuario
- Carrera

En consultas se desplegará la información del usuario en base al número de matricula.

En el catálogo de estaciones se tendrán las siguientes opciones:

- Altas
- Bajas
- Cambios
- Consultas

En altas se preguntará si se quiere dar de alta nuevas estaciones, si la respuesta es negativa se termina el requerimiento y se presenta la opción de estaciones, si la respuesta es afirmativa se solicita la siguiente información:

 $\mathbf{r}_{\mathbf{r}}$ 

- Número de estación
- Tipo de estación
- Número de serie de CPU
- Número de serie del teclado
- Número de serie del monitor
- Número de serie del Mouse
- Modelo
- Capacidad de memoria RAM
- Capacidad en disco duro
- Tipo de microprocesador
- Capacidad del disco flexible
- Número de servidor
- Número de isla
- Servicio

El número de isla es el número correspondiente a la ubicación física de la estación y el rango es de 1 a 12.

•

El número de servidor es el servidor al que está conectada esa estación.

٦.

El servicio es una 'S' para ponerla a disponibilidad de uso o una 'N' para indicar que la estación no está en servicio.

En bajas se solicita el número **de** estación, se verifica que exista si no existe se despliega mensaje de no existe estación y se habilita la opción de estaciones, si existe la estación se elimina la estación del catálogo de estaciones.

En cambios se solicita el número de estación, se verifica que exista si no existe se despliega mensaje de no existe estación y se habilita la opción de estaciones, si existe se despliega la información que contiene el catálogo con la opción de modificar datos.

En consultas se solicita la clave de la estación y se presenta la información

El catálogo de servidores tendrá las siguientes opciones:

- Altas
- Bajas
- Cambios
- Consultas

'n.

**En altas se solicitara la siguiente información:** 

- **Número de servidor**
- **Nombre**
- **Dirección de IP**
- **Dirección de Ethernet**

**Se verificará que no exista el servidor que se está dando de alta y si no existe se efectúa la alta al catálogo.** 

**En cambios se solicita el número de servidor a dar de baja, se confirma que exista en el catálogo, si no'existe se habilita la opción de servidores, si existe se procede a eliminar el servidor del catálogo.** 

**En consultas.se solicitará el número de servidor a consultar, se verificará que exista, si no existe se habilite la opción de servidores, si existe se presentará la información del servidor solicitado.** 

 $\mathbb{Z}^{\mathbb{Z}}$ 

En el catálogo de tipos de usuario se tendrán las siguientes opciones:

- Altas
- Bajas
- Cambios
- Consultas

En altas se solicitará la siguiente información:

- Clave de tipo
- Descripción

Se verificará que no exista el tipo de usuario a dar de alta para actualizar el catálogo de tipos de usuarios si ya existe se desplegará el mensaje de "Tipo de usuario ya está dado de alta".

En bajas se solicitará la clave de tipo de usuario, se verifica que exista en el catálogo, si no existe se presenta un mensaje de "No existe este tipo de usuario" y se habilita la opción de tipos de usuario, si existe se eliminará del catálogo de tipos de usuario y se presentará el mensaje "Tipo de usuario borrado" habilitándose la opción de tipos de usuario.

- ا

En cambios se solicitará la clave de tipo de usuario, se verificará que exista en el catálogo, si no existe se presentará un mensaje de "No existe esta tipo de usuario" y se habilita la opción de tipos de usuario, si existe se presentan los datos que se tienen en el catálogo con la opción de modificar los datos y se actualizarán los datos del catálogo si la respuesta es negativa se habilita la opción de tipos de usuario.

En consultas se solicitará la clave de tipo de usuario, se verificará que exista en el catálogo, si no existe se presentará un mensaje de "No existe esé tipo de usuario" y se habilita la opción de tipos de usuario, si existe presentan los datos que tiene el catálogo de usuarios para el usuario en especifico.

En el catálogo de tipos de estaciones tendrán las siguientes opciones:

- Altas
- Bajas
- Cambios
- Consultas

 $\mathbf{a}$ 

En altas se solicitará la siguiente información:

- **Clave** de tipo
- Descripción

**Se verificará que no exista el tipo de estación a dar de alta para actualizar el catálogo**  de tipos de estación si ya existe se desplegará el mensaje de Tipo de estación ya está **dado de alta".** 

**En bajas se solicitará la clave de tipo de estación, se verificará que exista en el catálogo, si** no existe se presentará un mensaje de No existe este tipo de estación"y se habilita la opción de tipos de estación, si existe se eliminará del catálogo de tipos **de estación y** se **presentará el mensaje Tipo de estación borrado" habilitándose la opción de tipos de estación.** 

**En cambios se solicitará la clave de tipo de estación,** se verificará que exista en el catálogo, si no existe se presentará un mensaje de No existe este tipo de estación" y se habilita la opción de tipos de estación, si existe se presentan los datos que se tienen en el catálogo con la opción de modificar los datos y se actualizarán los datos del catálogo.

٦.

En consultas se solicitará la clave de tipo de estación, se verificará que exista en el catálogo, si no existe se presentará un mensaje de No existe este tipo de estación" y se habilitará la opción de tipos de estación, si existe se presentan los datos que tiene el catálogo de estaciones para la estación en especifico.

En el módulo de consultas se solicitará el número de matrícula a consultar y se proporcionará el número de estación en caso de que se tenga estación asignada y la hora que tiene apartada se tendrá la opción de realizar un respaldo en disco flexible.

Se estandarizaran las siguientes teclas para navegar en el sistema:

ESC Para cancelar o regresar al menú anterior.

**ENTER**  Para pasar al siguiente campo a capturar o para indicar que se ha seleccionado una opción en el menú. combinación para actualizar la información del

catálogo.

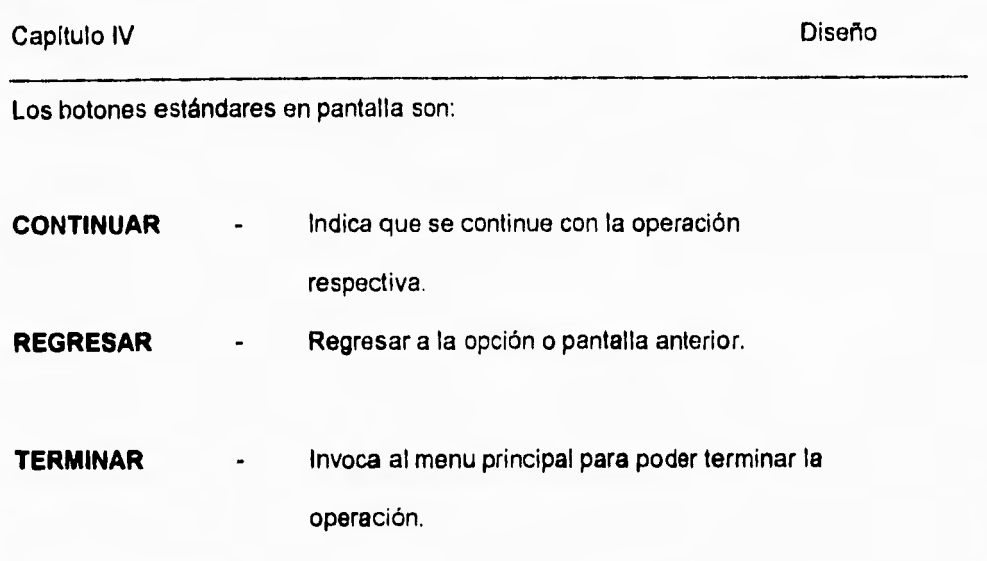

 $\mathbf{L}$ 

Los botones anteriores se activarán con el botón izquierdo del mouse o con la tecla de "Enter".

La seguridad se dividirá en cuatro niveles de acceso los cuales son los siguientes:

- Acceso a todas las opciones del menú principal.
- Acceso al módulo de mantenimiento incluyendo los submenus correspondientes y al módulo de salir del sistema.
- Acceso al módulo de apartados incluyendo todos los submenues correspondientes, el módulo de consultas y al módulo de salir del sistema.
- Acceso al submenu de apartados dentro del módulo de apartados, al modulo de consultas y al módulo de salir del sistema.

**La información que se almacenará para poder obtener estadísticas sobre el uso de equipos, horas pico de uso, estaciones de uso y ocupaciones que se tuvieron con apartado ó sin apartado, se explotará con otra herramienta y en está tesis no describiremos como es que se hace la explotación ni cuales son los reportes que se pueden obtener, sólo mencionaremos que se deja un archivo el cual es tomado por EXCEL para poder generar sus reportes.** 

 $\mathbf{r}$ 

# **IV.1.2. DIAGRAMA DE FLUJO DE DATOS**

A continuación se presentarán los diagramas de flujo de datos para el sistema de administración del centro de cálculo.

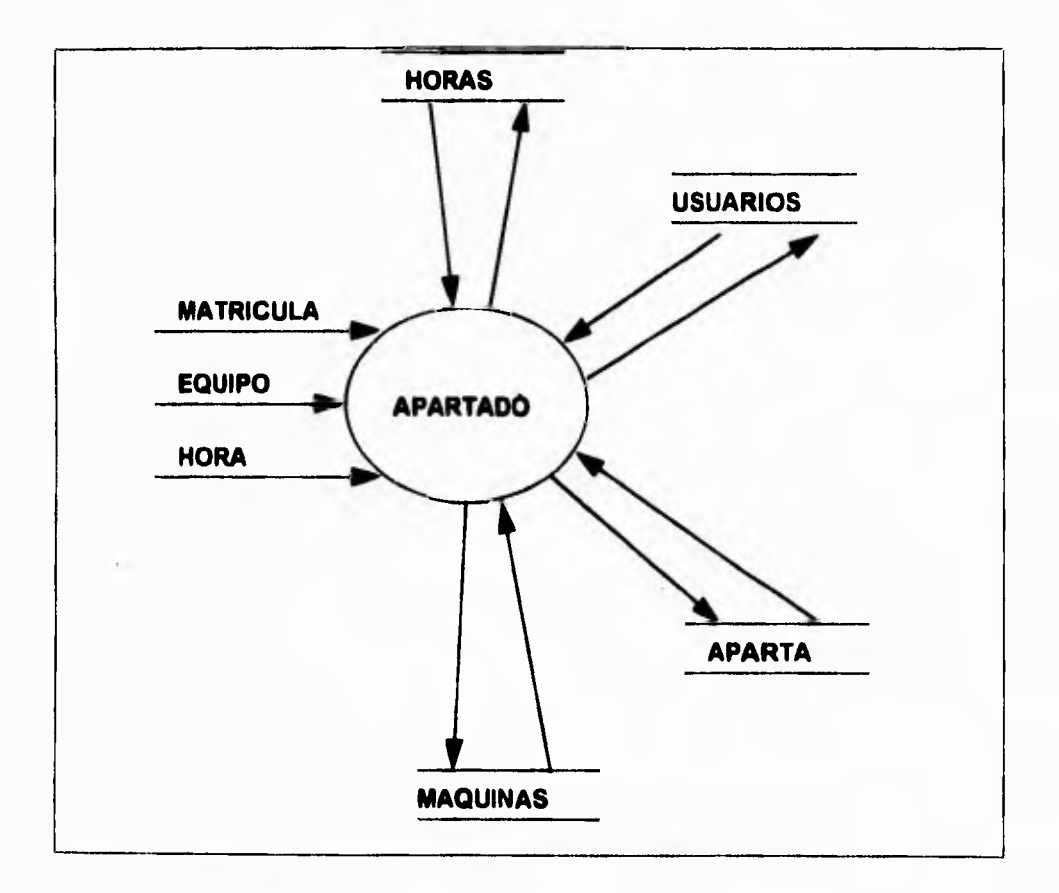

Figura IV.1.2.1 DFD Apartado de estaciones

 $\mathbf{r}_1$ 

Ń

 $\overline{\phantom{a}}$ 

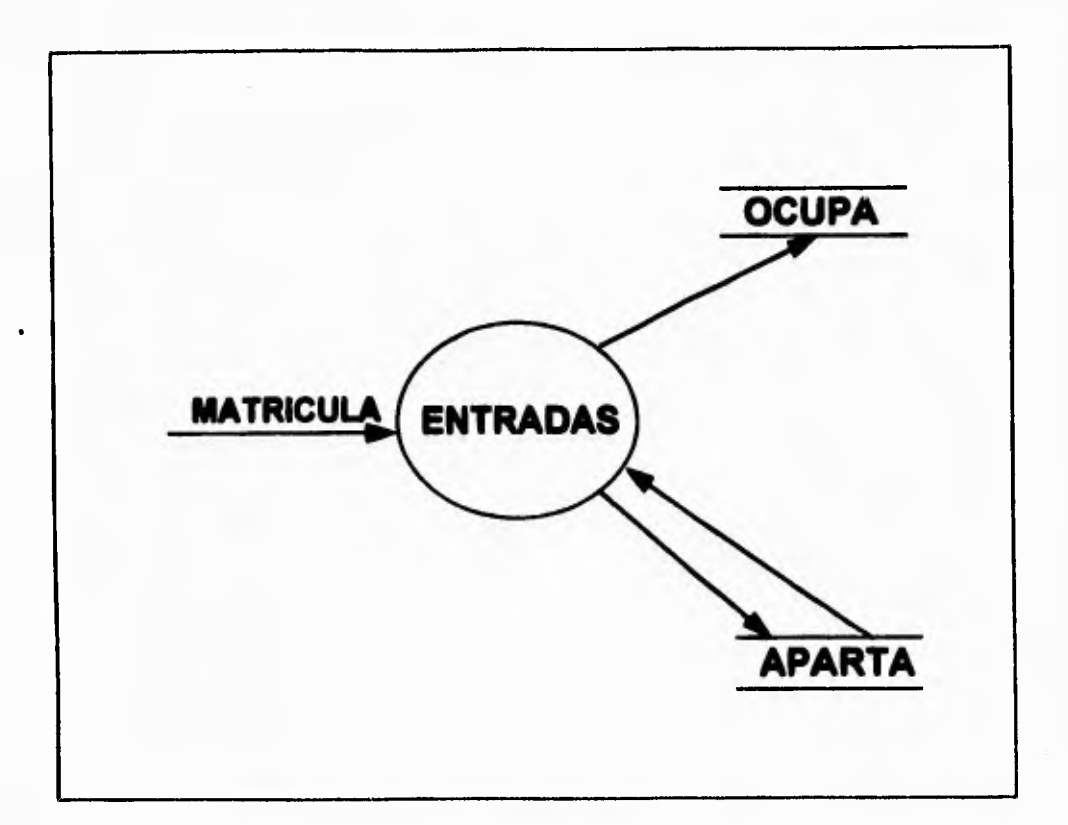

**Figura IV.1.2.2 Diagrama de flujo de datos Entradas** 

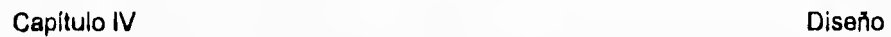

 $\mathbb{Z}^{\mathbb{Z}}$ 

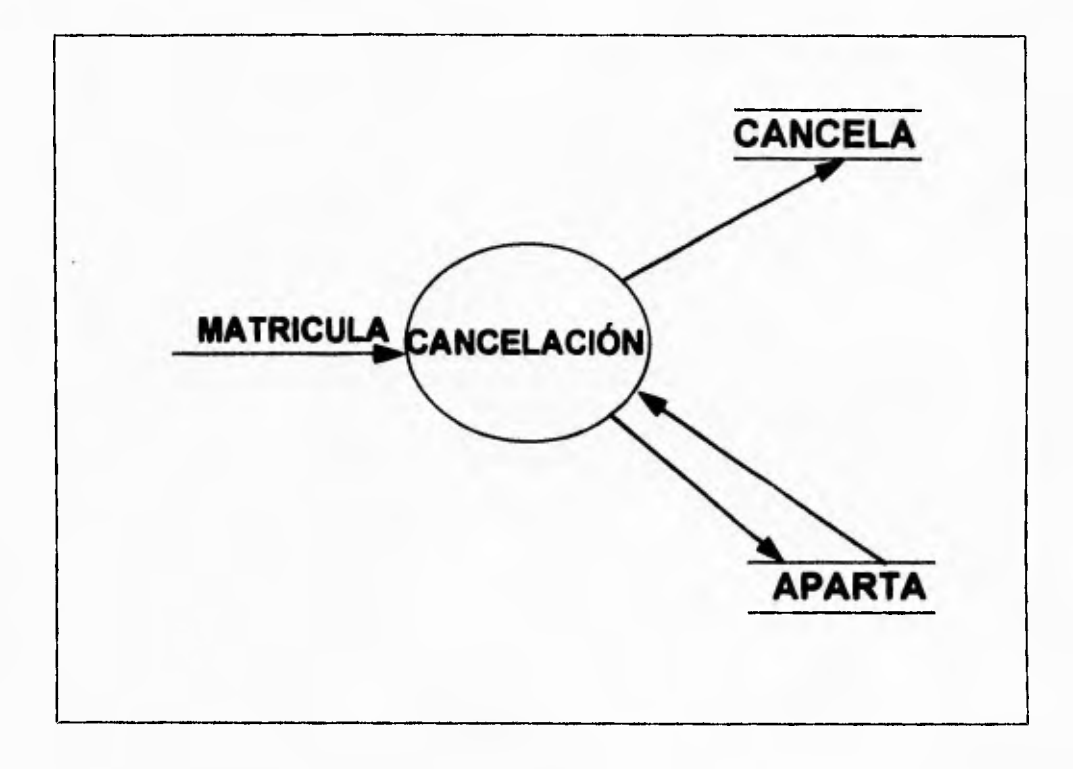

Figura IV.1.2.3 DFD Cancelación de apartados

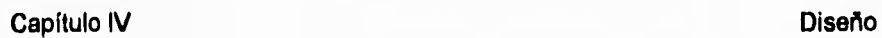

 $\overline{\phantom{a}}_1$ 

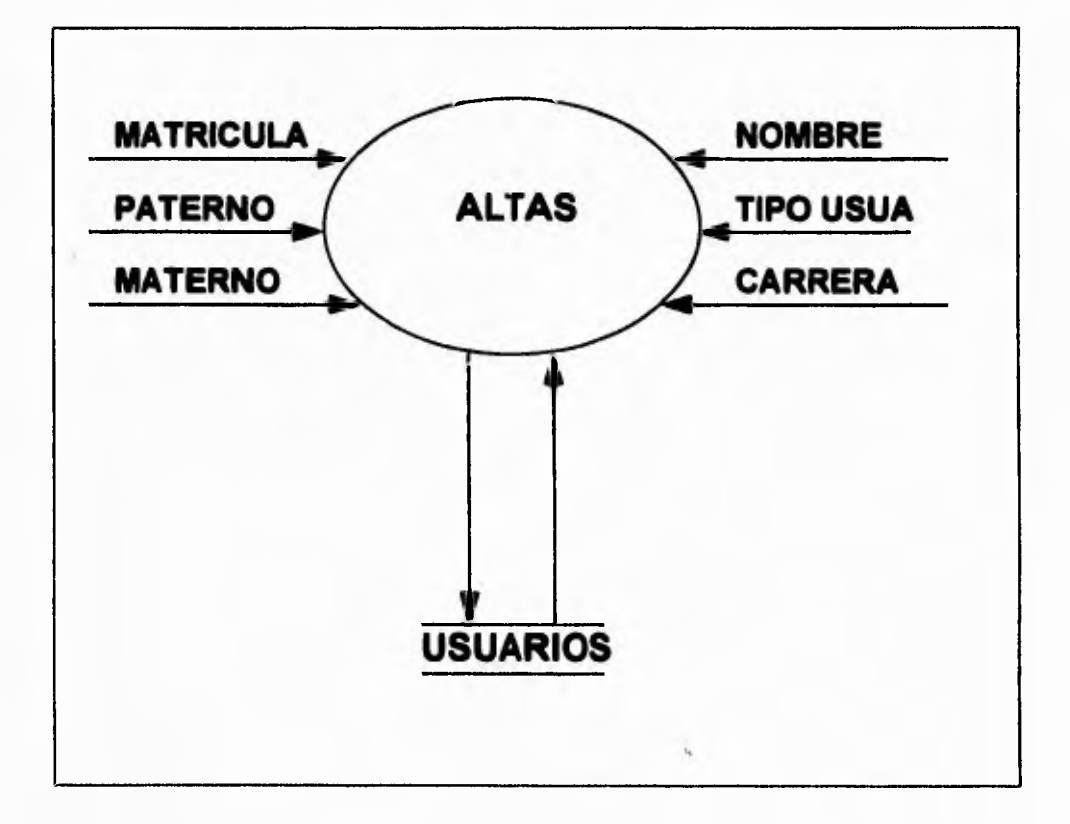

**Figura IV.1.2.4 DFD Mantenimiento de usuarios altas** 

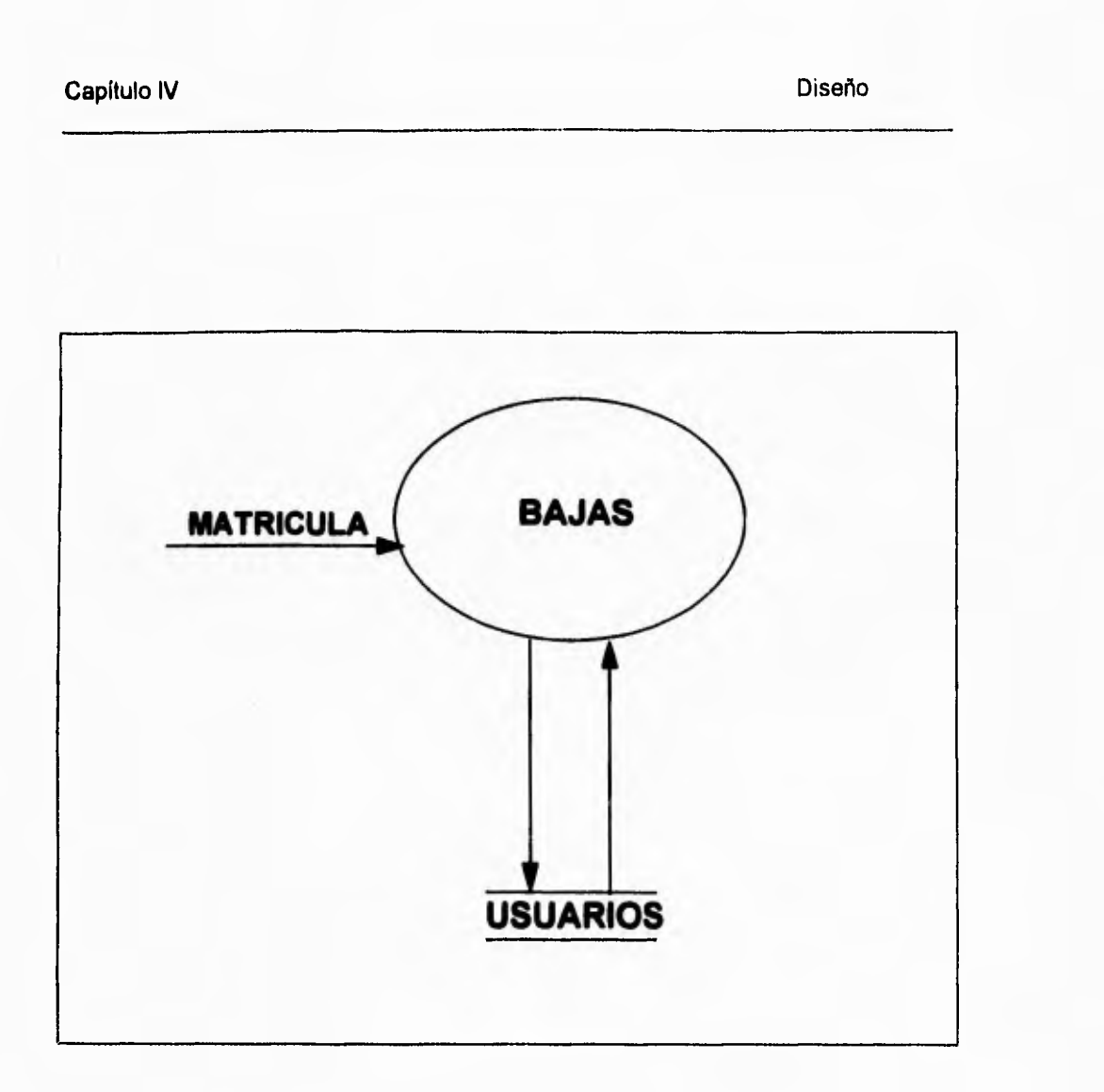

 $\overline{\phantom{a}}_i$ 

**Figura IV.1.2.5 DFD Mantenimiento de usuarios bajas** 

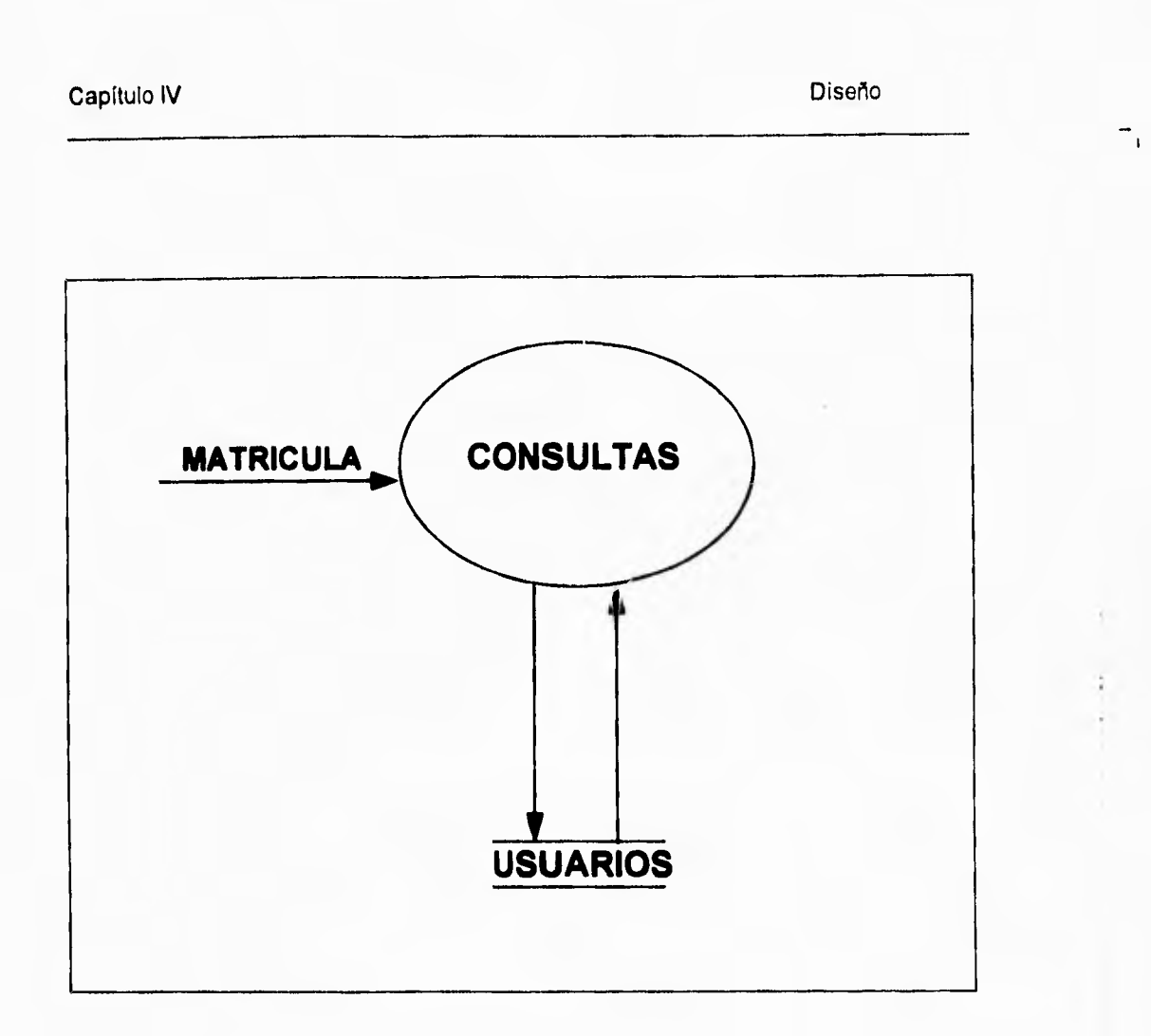

Figura N.1.2.6 DFD Mantenimiento de usuarios consultas

- 2

 $\overline{\phantom{a}}_i$ 

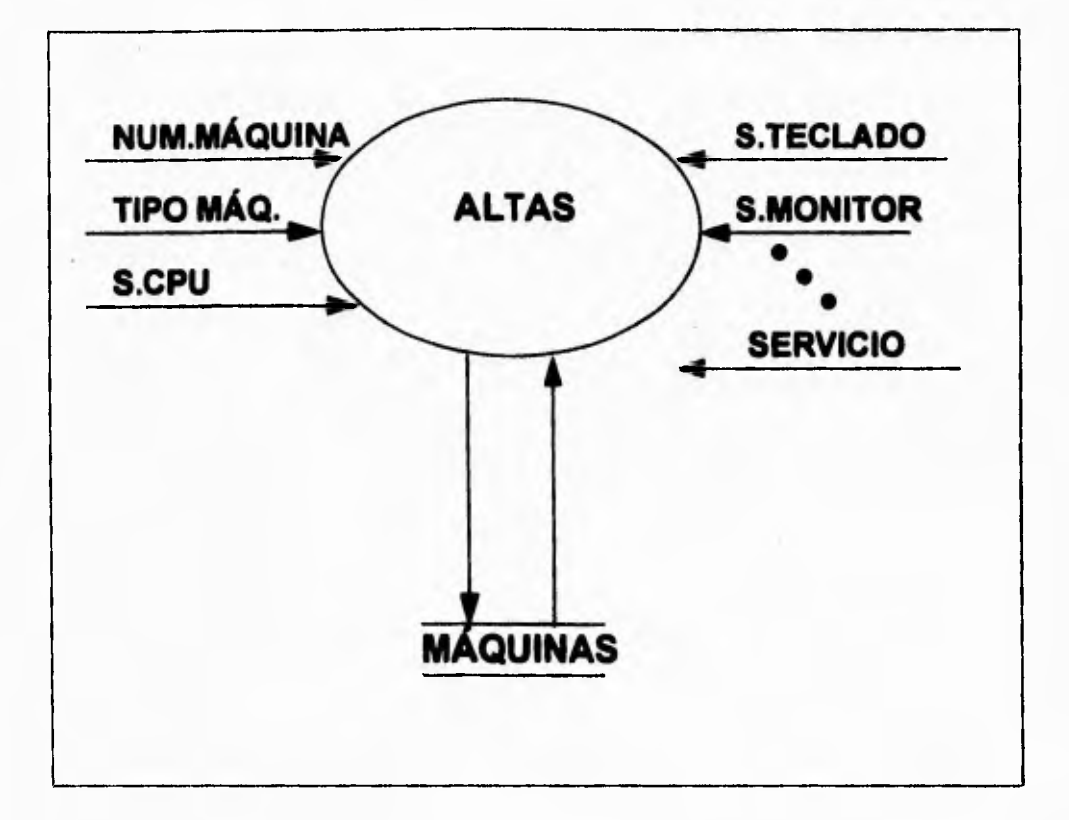

Figura IV.1.2.7 DFD Mantenimiento de máquins Altas

 $\overline{\phantom{a}}_1$ 

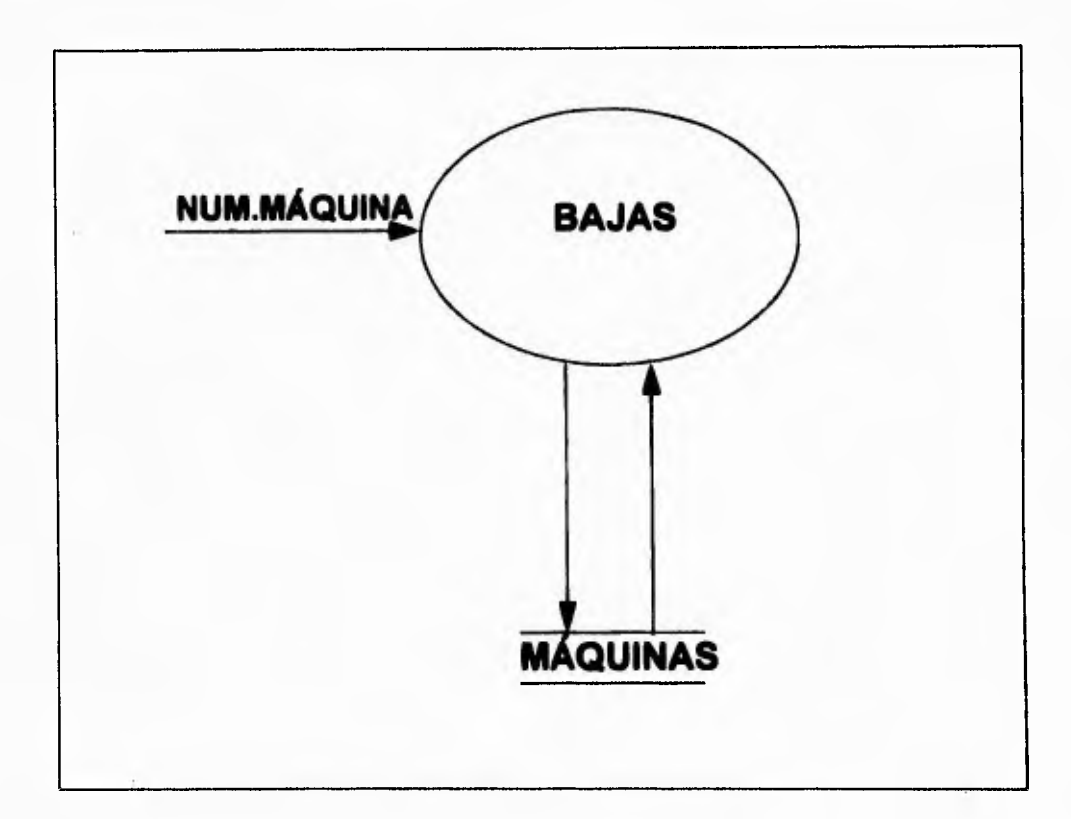

**Figura IV.1.2.8 DFD Mantenimiento de máquinas Bajas** 

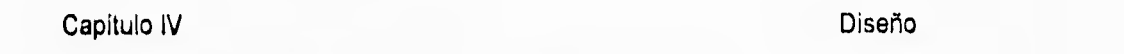

 $\mathbf{r}_1$ 

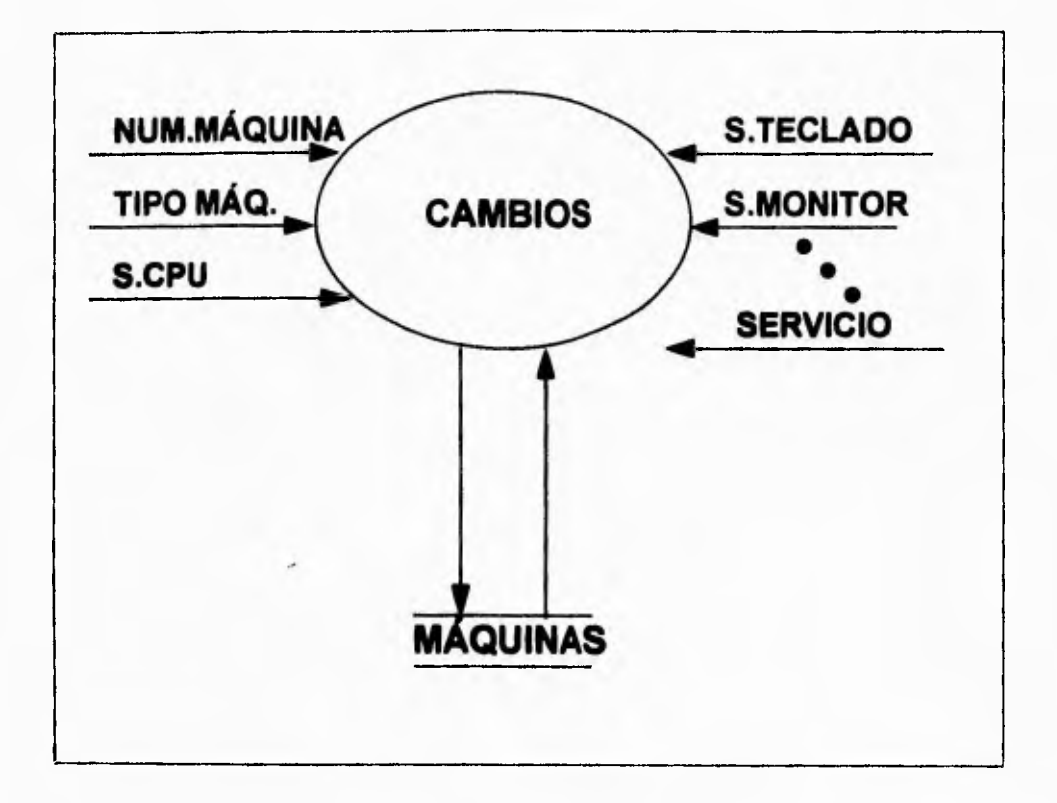

Figura IV.1.2.9 **DFD** Mantenimiento de máquinas Cambios

 $\overline{\phantom{a}}_1$ 

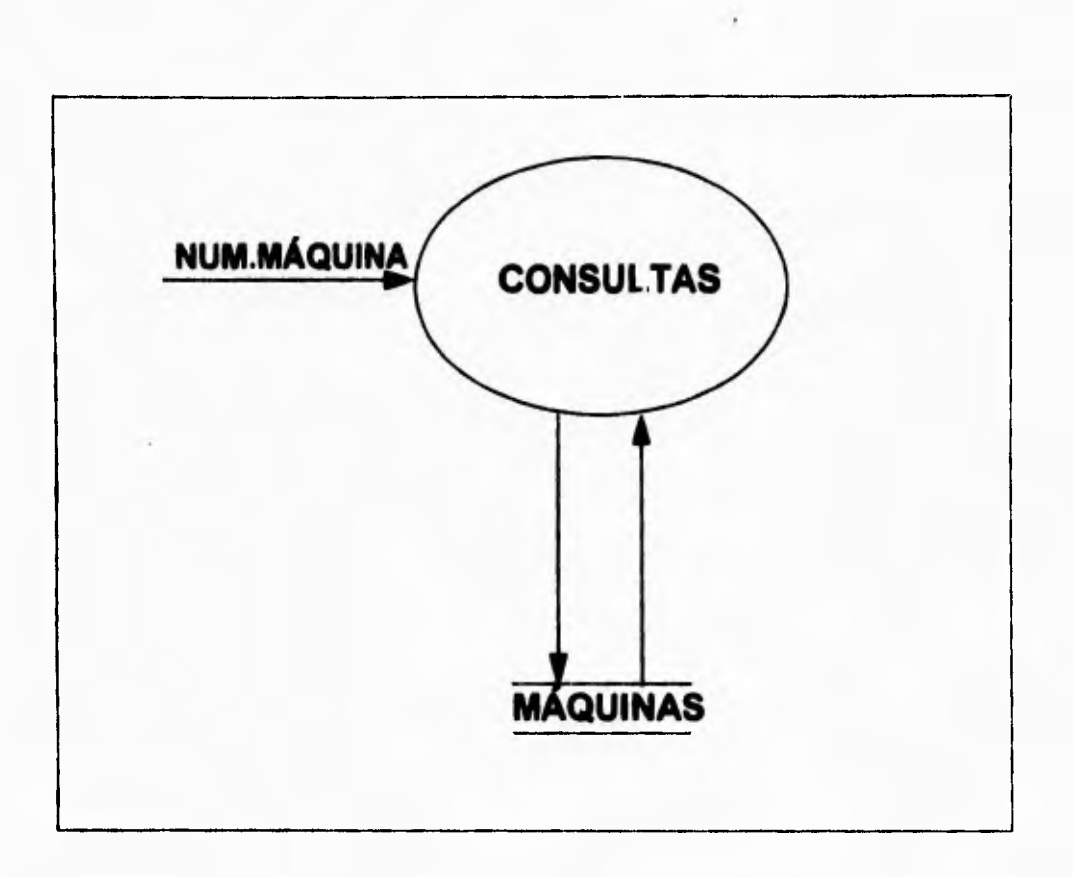

**Figura IV.1.2,10 DFD Mantenimiento de máquinas Consultas** 

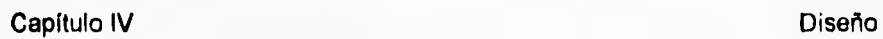

 $\overline{\phantom{a}}$ 

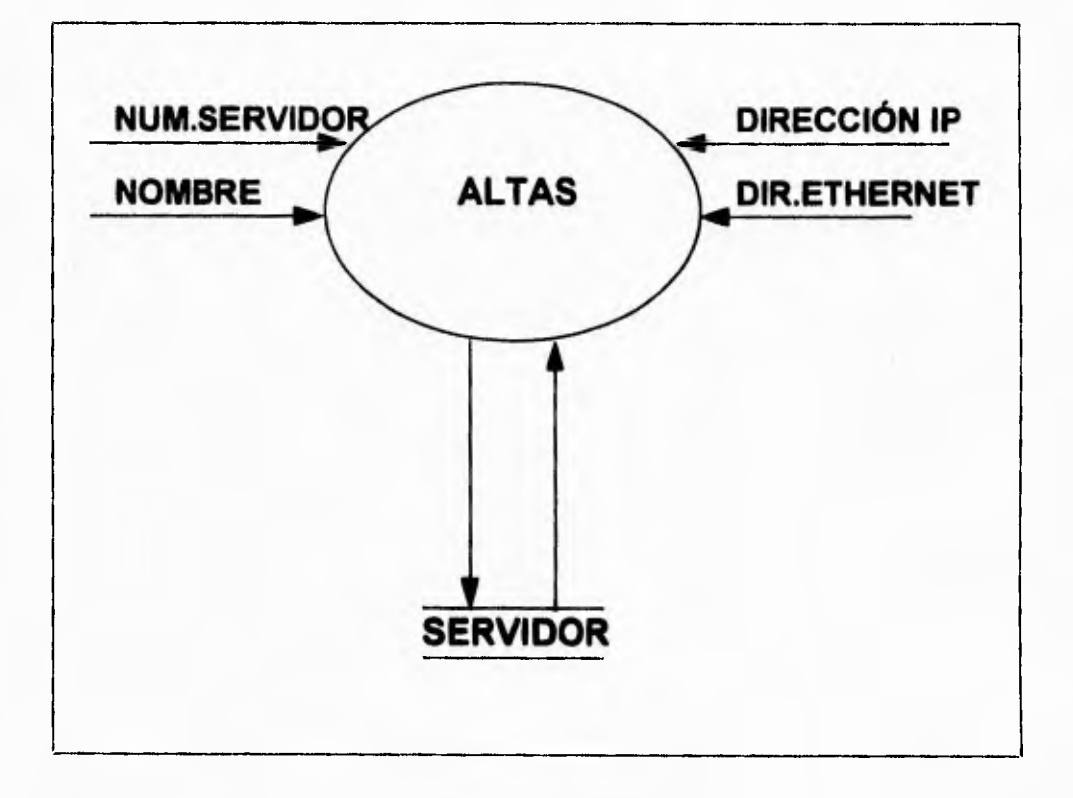

Figura IV.1.2.11 DFD Mantenimiento de Servidores Altas

 $\ddot{\phantom{0}}$ 

 $\overline{\phantom{a}}_1$ 

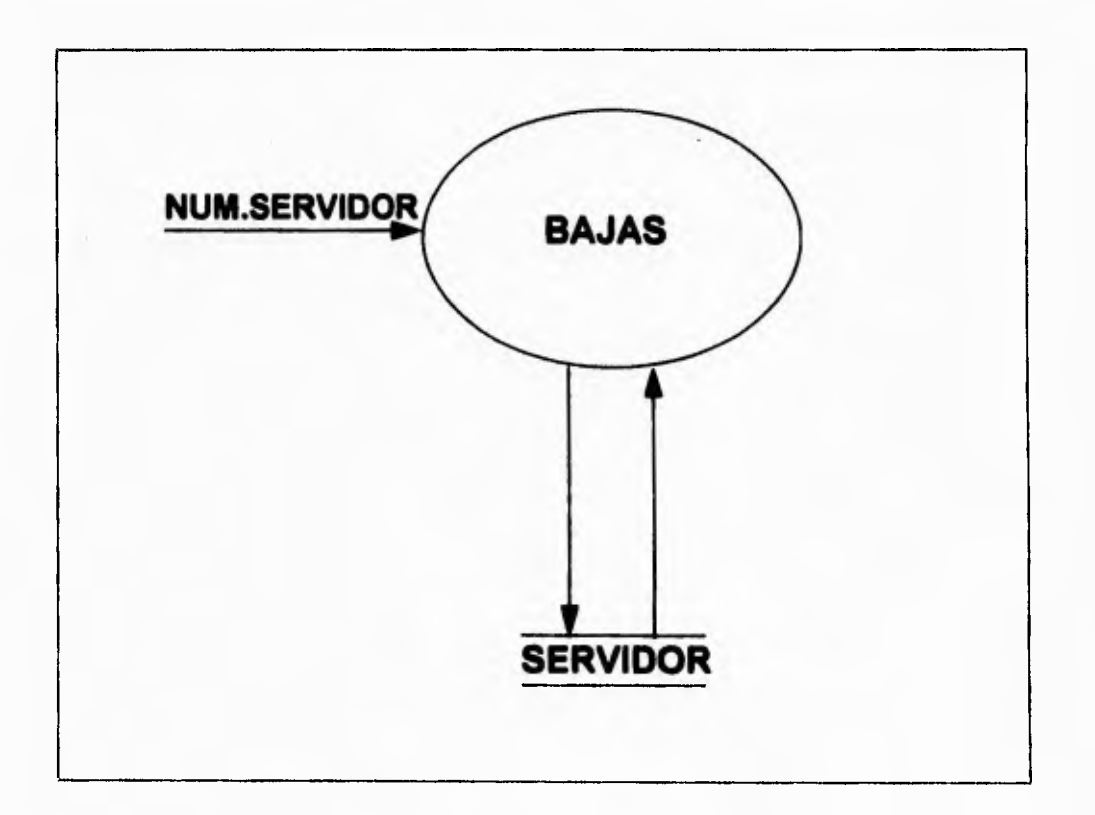

Figura IV.1.2.12 DFD Mantenimiento de Servidores bajas
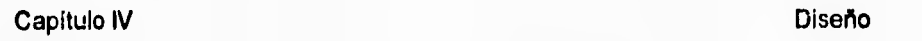

 $\mathcal{F}_{\mathcal{A}^{\mathcal{A}}}$ 

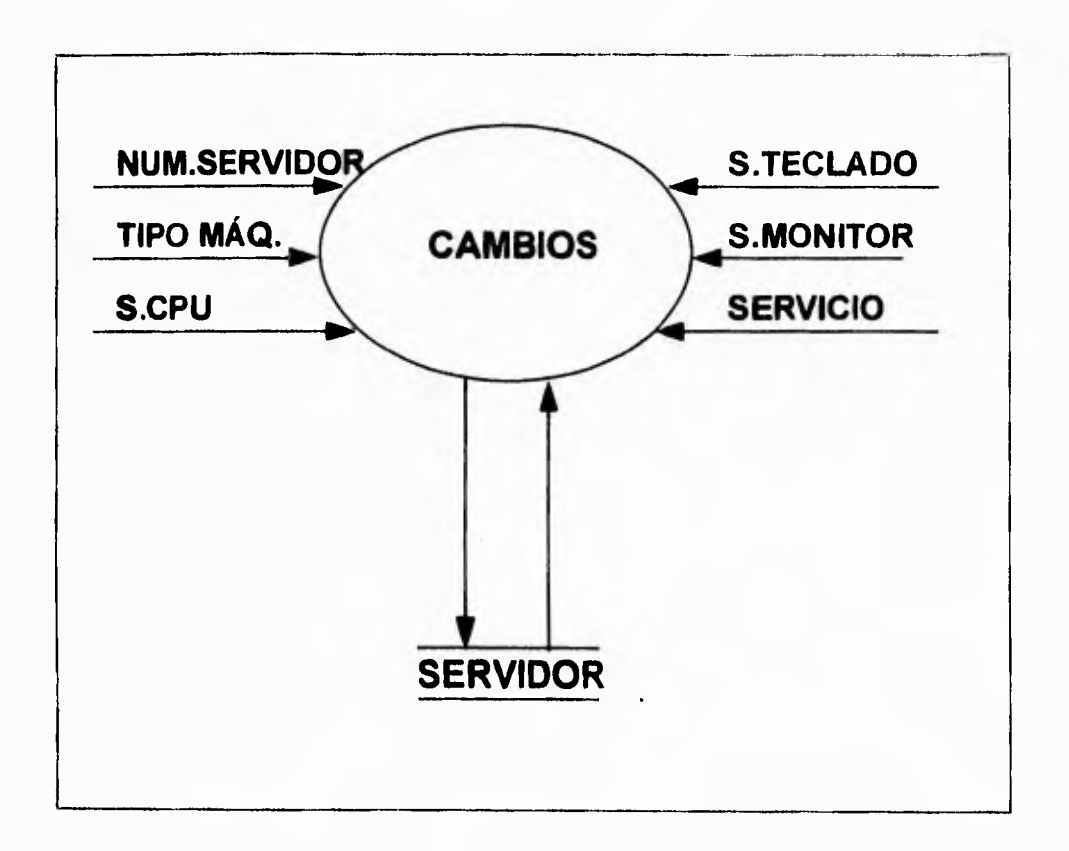

Figura IV.1 2.13 DFD Mantenimiento de Servidores Cambios

 $\overline{\mathbf{A}}$ 

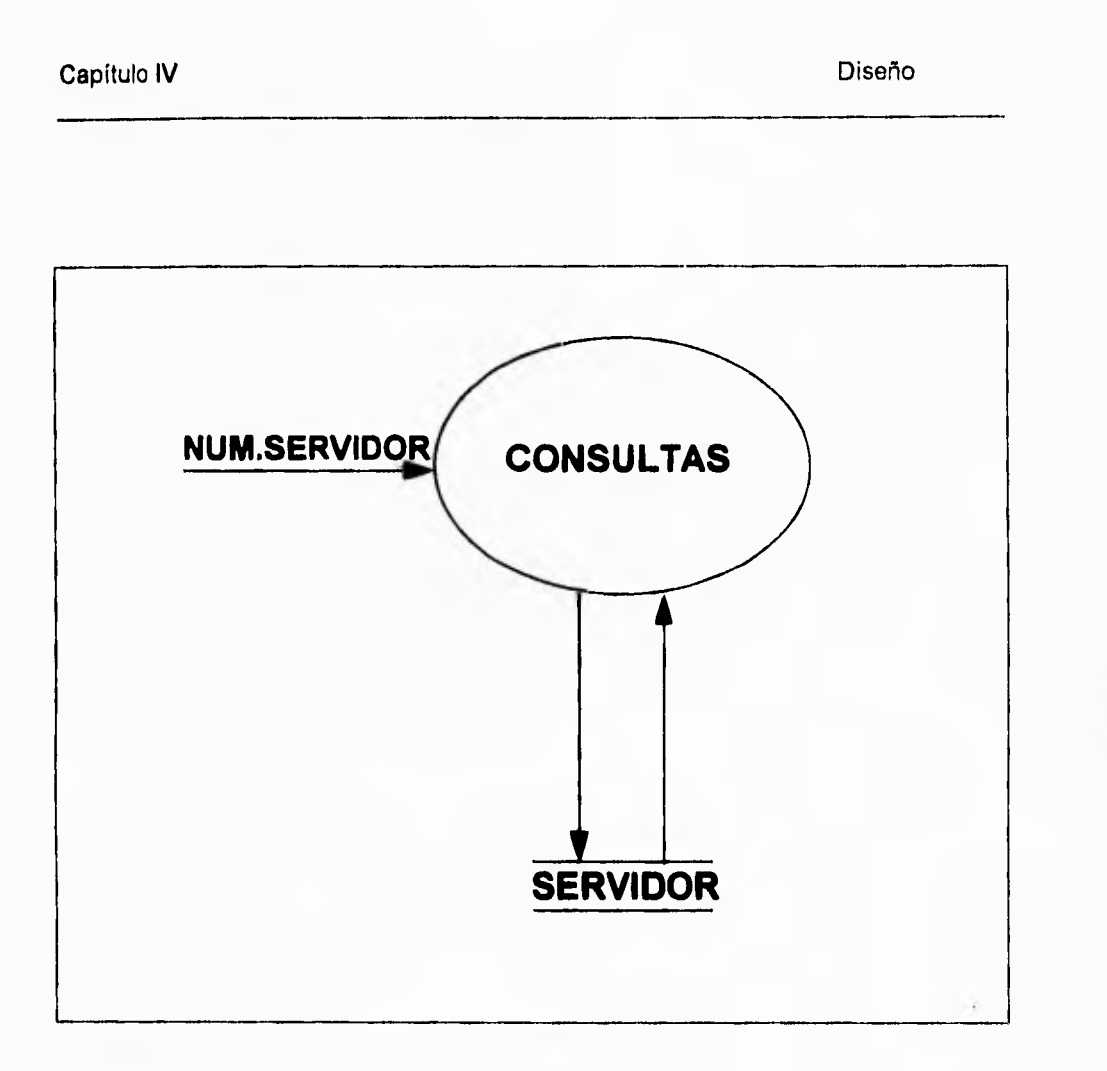

Figura IV.1.2.14 DFD Mantenimiento de Servidores Consultas

363

 $\hat{\boldsymbol{z}}$ 

 $\overline{\phantom{a}}_1$ 

à

 $\bar{1}$ ł.

 $1 - 1 - 1 = 1$ ļ

 $\overline{\phantom{a}}_i$ 

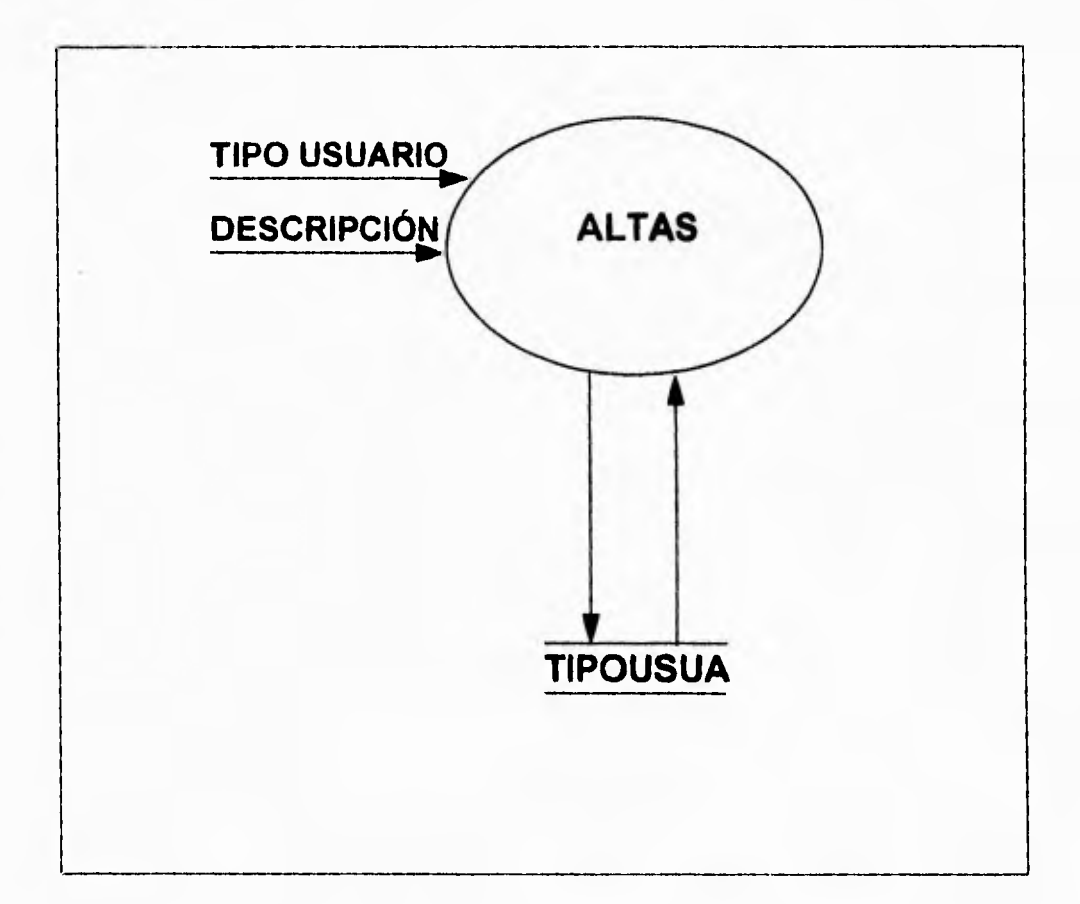

Figura IV. 1.2.15 DFD Mantenimiento de Tipos de usuarios Altas

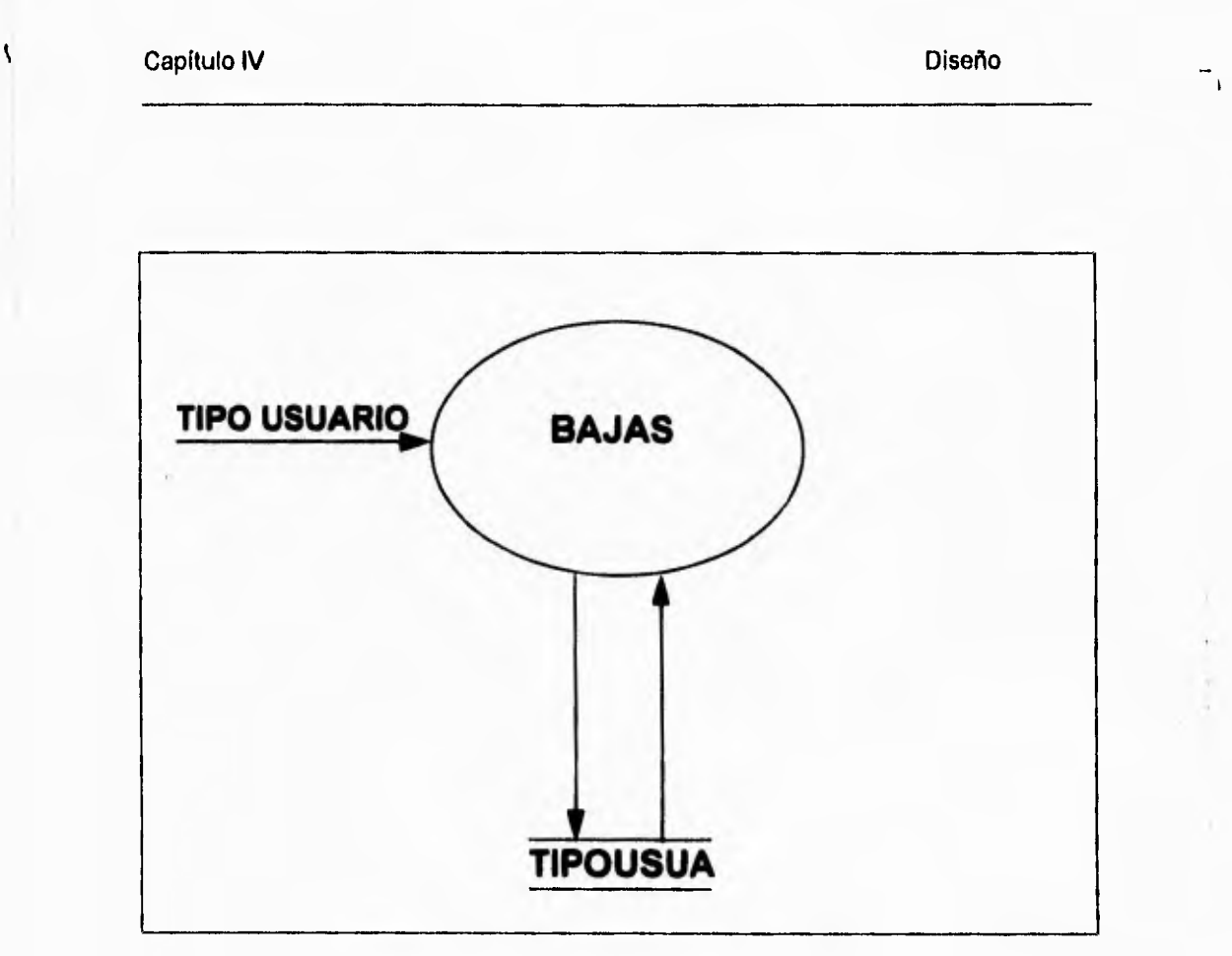

Figura IV.1.2.16 DFD Mantenimiento de Tipos de usuarios Bajas

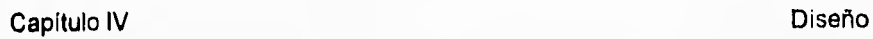

 $\overline{\phantom{a}}_i$ 

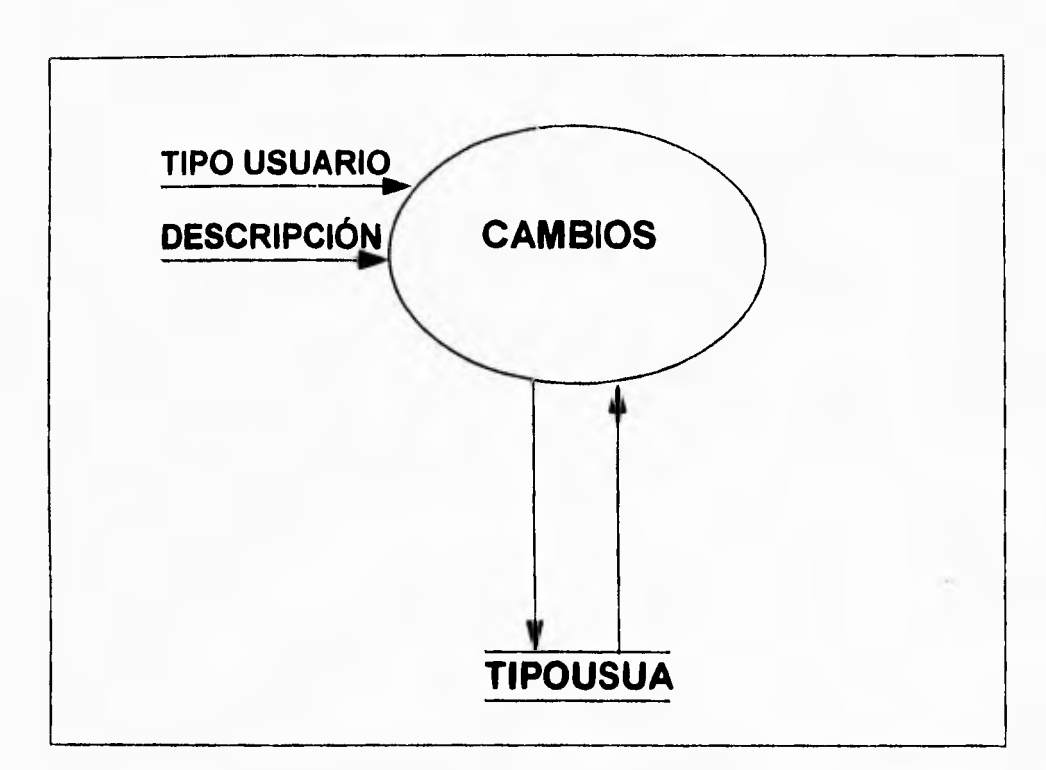

Figura IV.1.2.17 DFD Mantenimiento de Tipos de usuarios Cambios

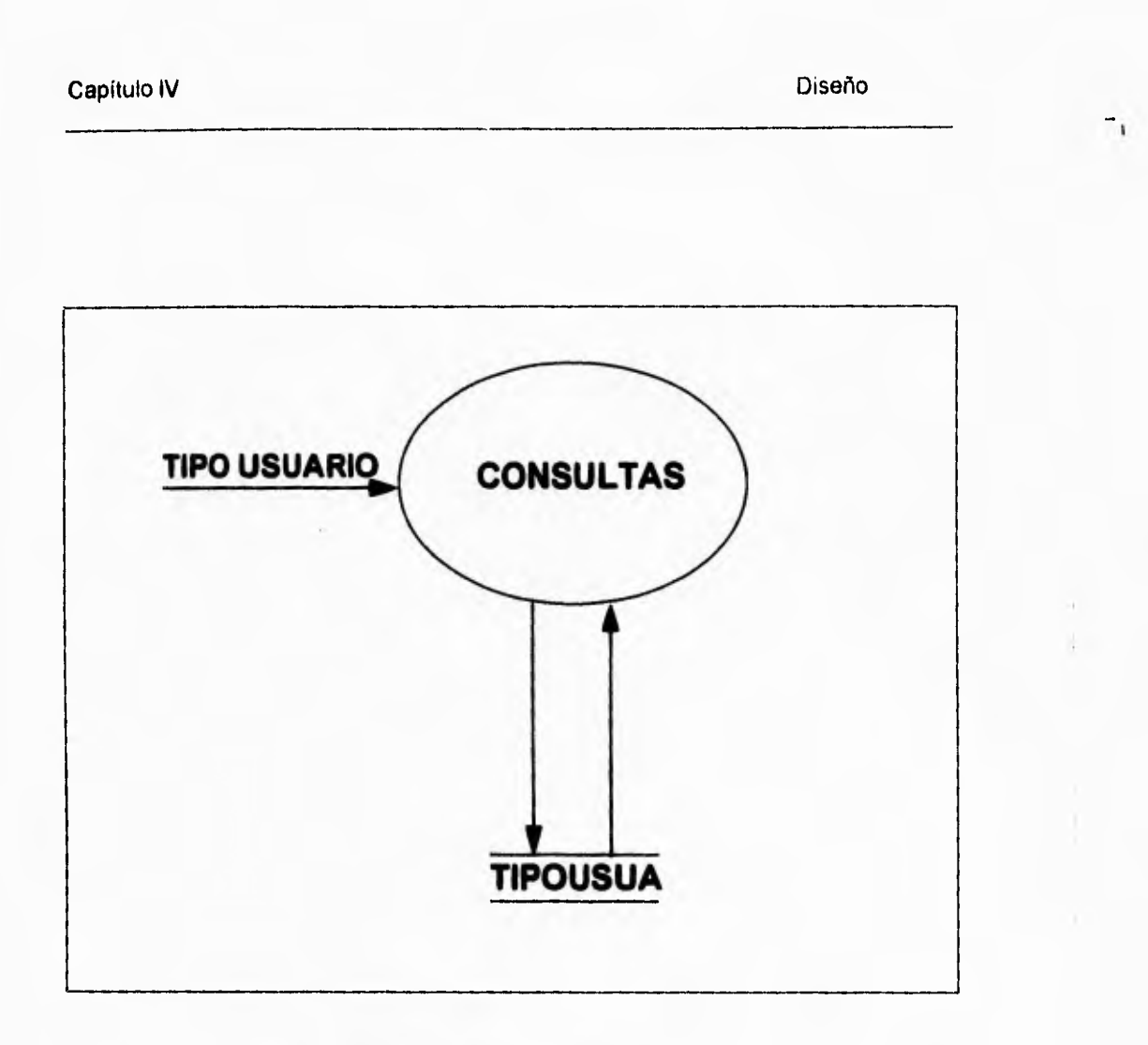

Figura IV.1.2.18 DFD Mantenimiento Tipos de usuarios Consultas

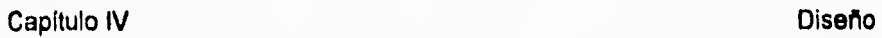

 $\sqrt{\frac{2}{\pi}}$ 

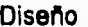

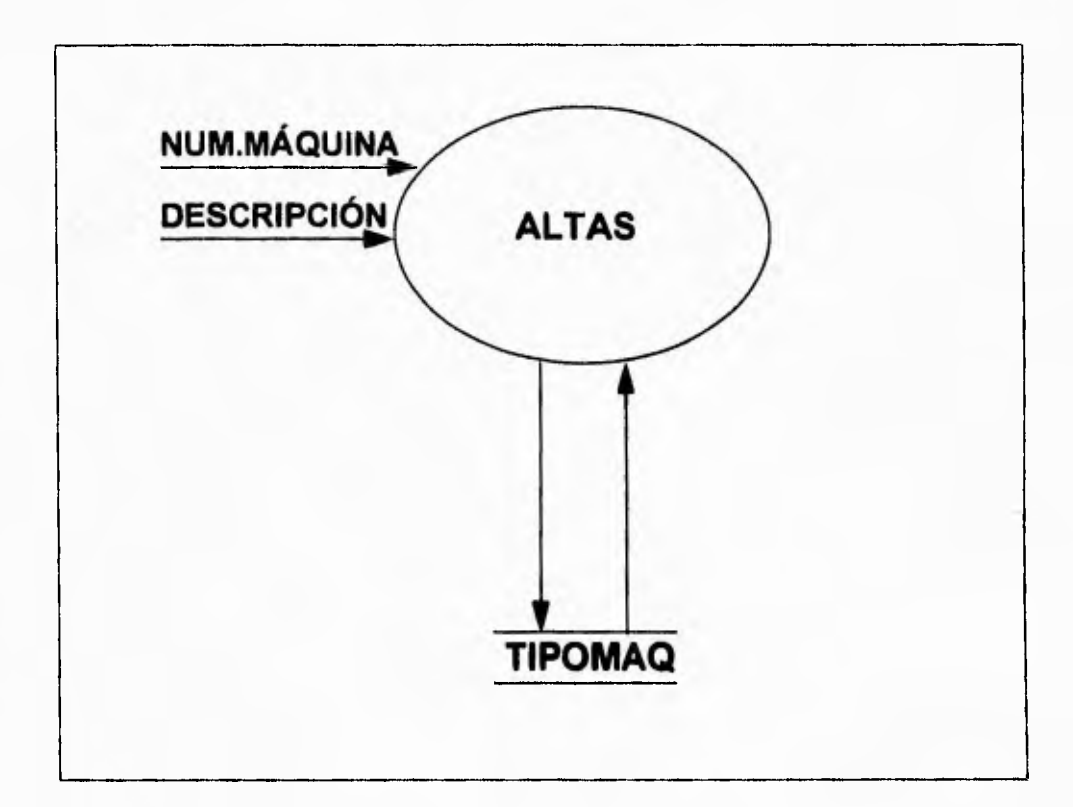

Figura IV 1.2.19 DFD Mantenimiento de Tipos de máquina Altas

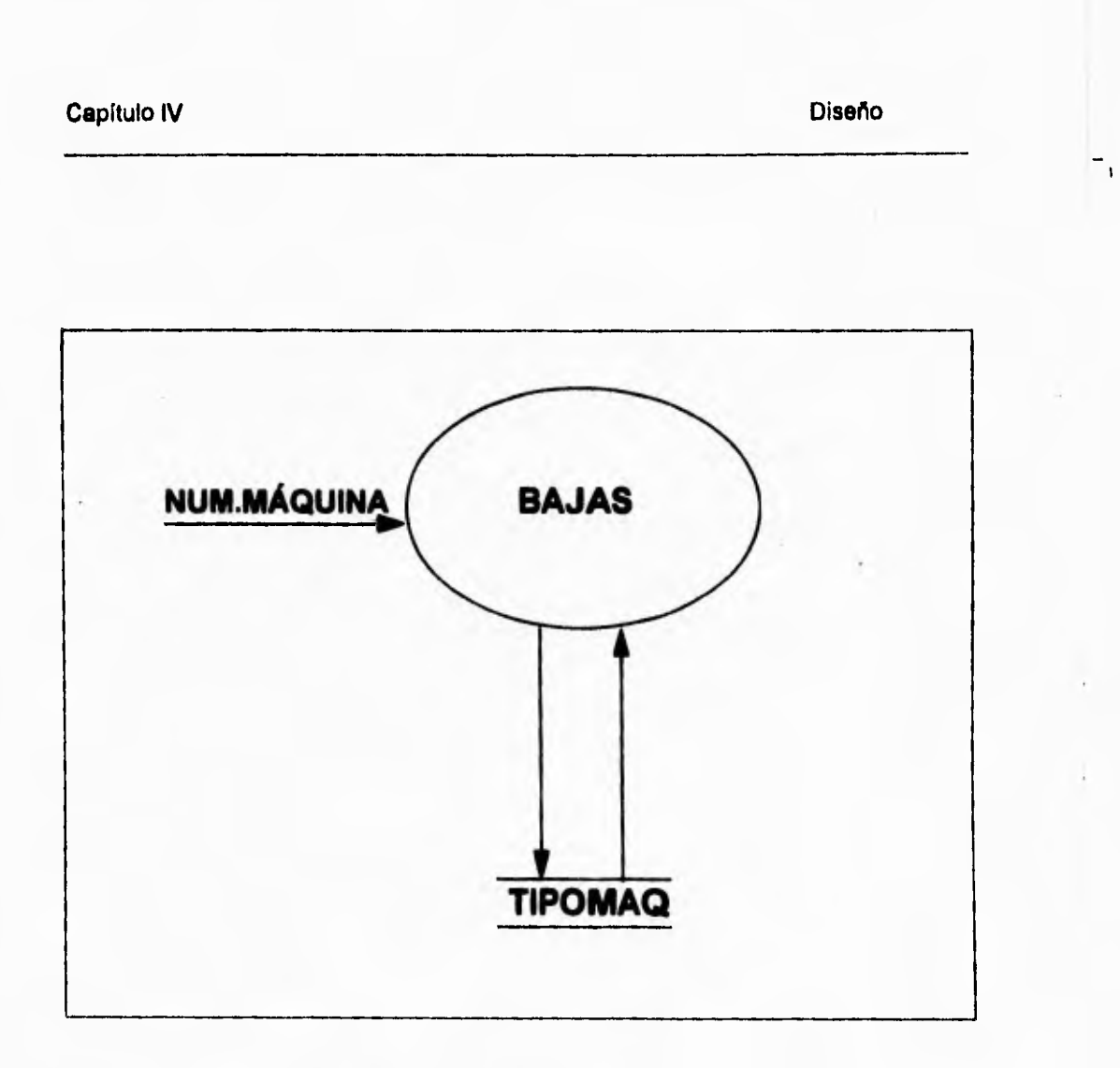

**Figura IV.1.2.20 Mantenimiento Tipos de máquina Bajas** 

 $\pmb{\mathsf{I}}$ 

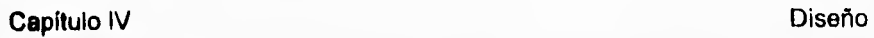

 $\overline{\phantom{a}}_1$ 

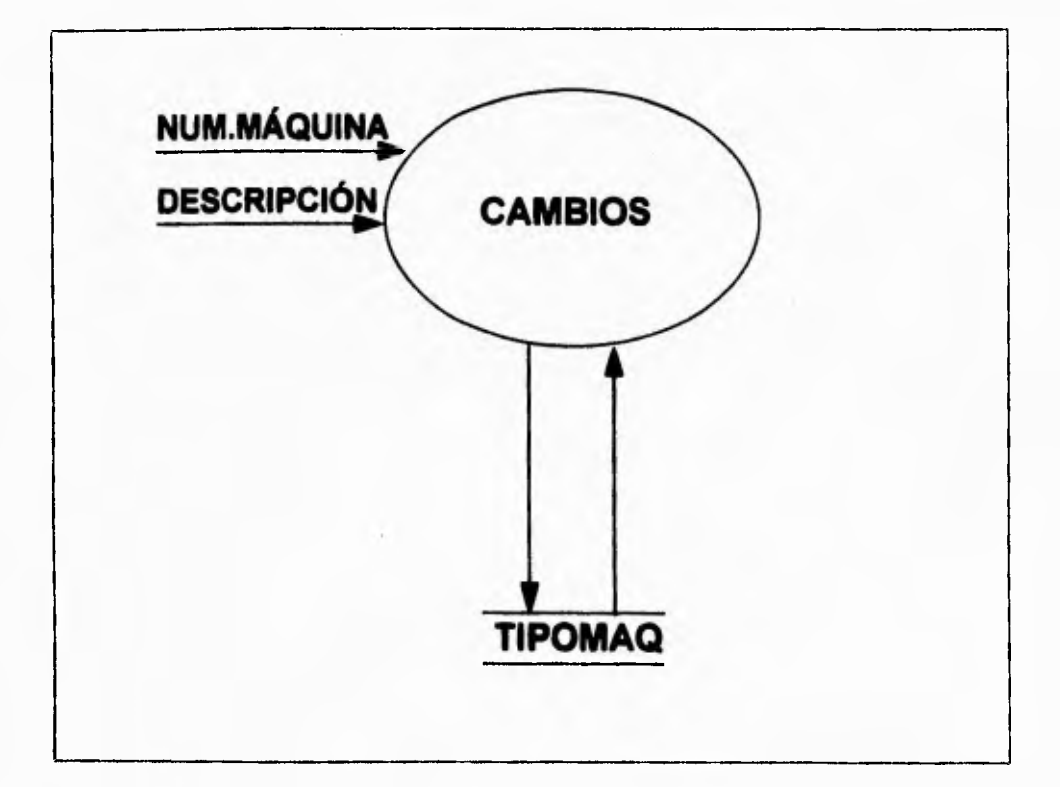

Figura IV.1.2.21 DFD Mantenimiento Tipos de máquina Cambios

þ.

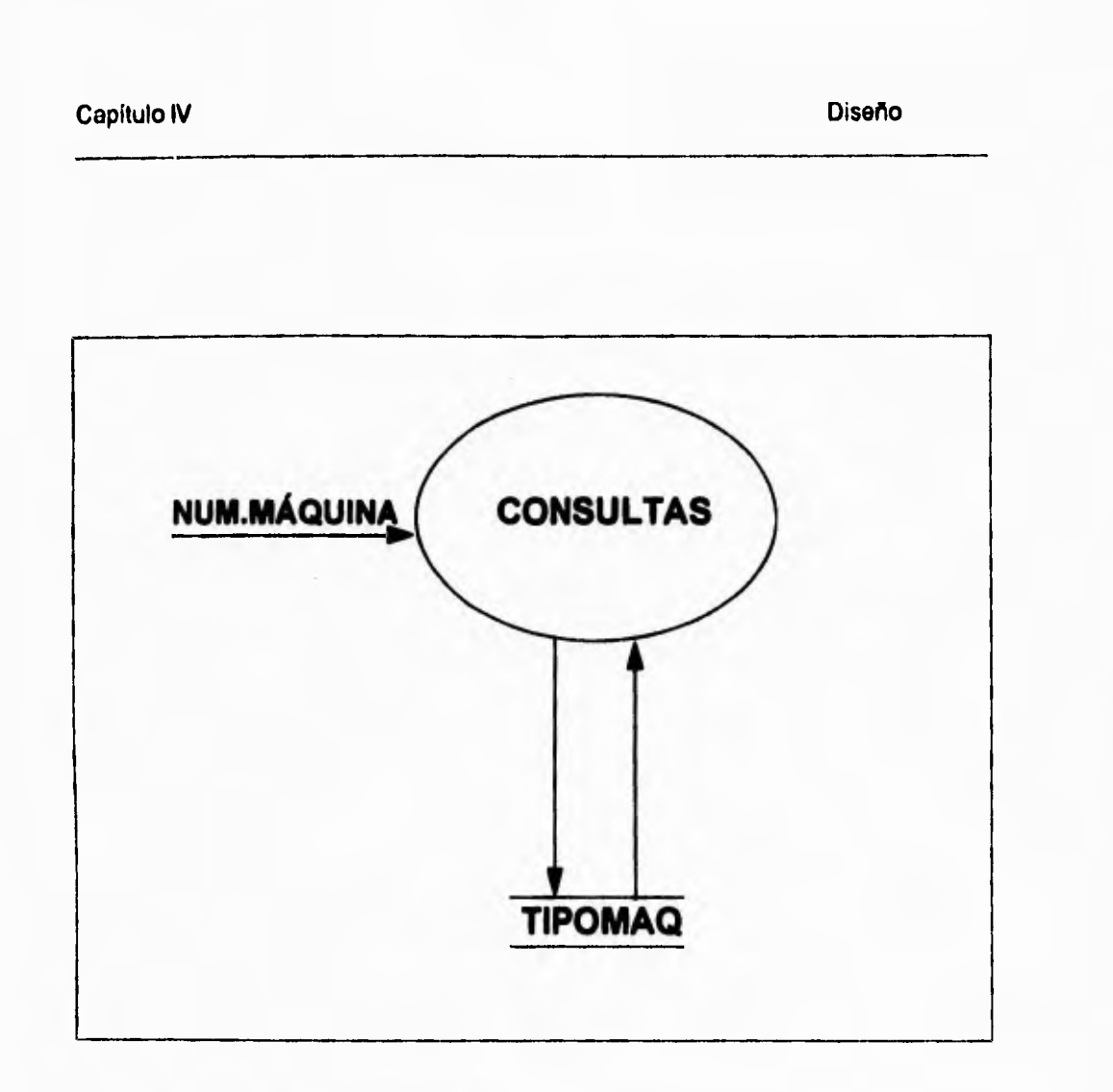

**Figura IV.1.2.22 DFD Mantenimiento Tipos de máquina consultas** 

1

 $\mathbb{L}_{\mathbb{C}}$ 

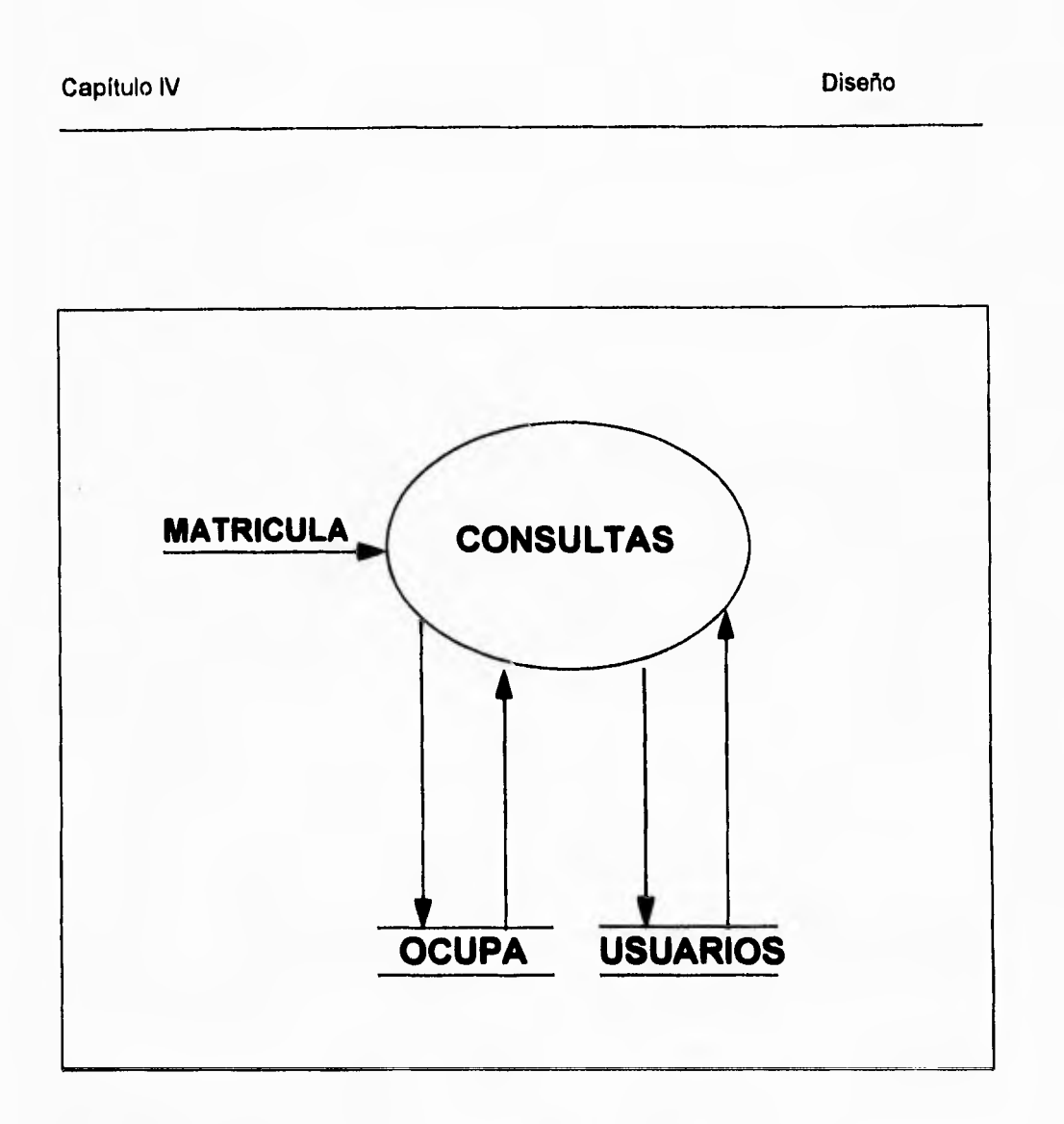

 $\mathbf{r}$ 

Figura IV.1.2.23 DFD Consulta de usuarios en la sala de cómputo

 $\overline{\phantom{a}}$ 

### **IV.1.3 DICCIONARIO DE DATOS**

A continuación se describirá el diccionario de datos que se utilizó para el sistema de apartado del Tecnológico de Monterrey, Campos Ciudad de México.

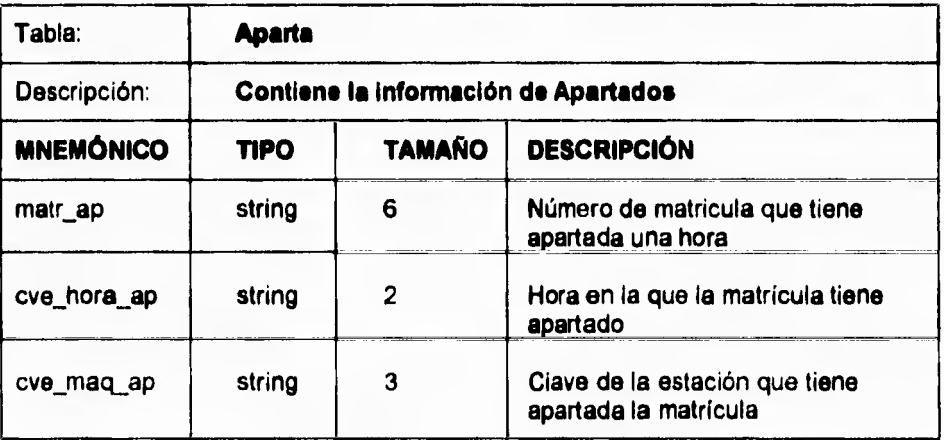

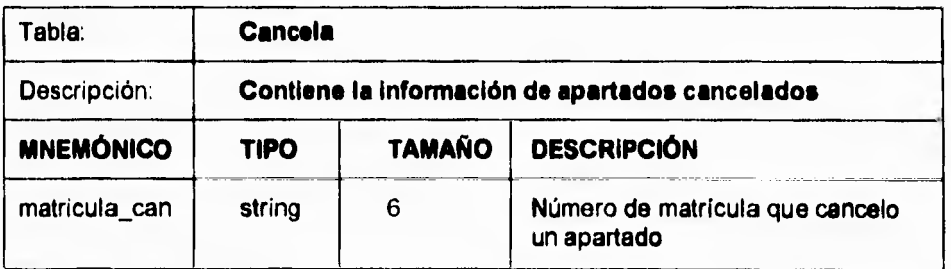

۳,

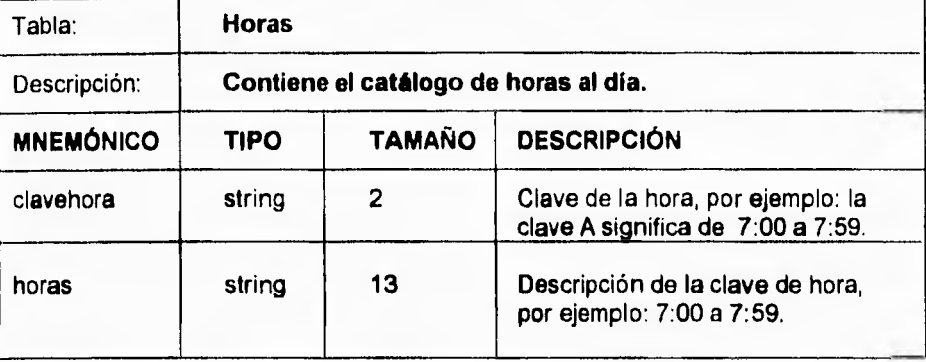

 $\overline{\phantom{a}}$ 

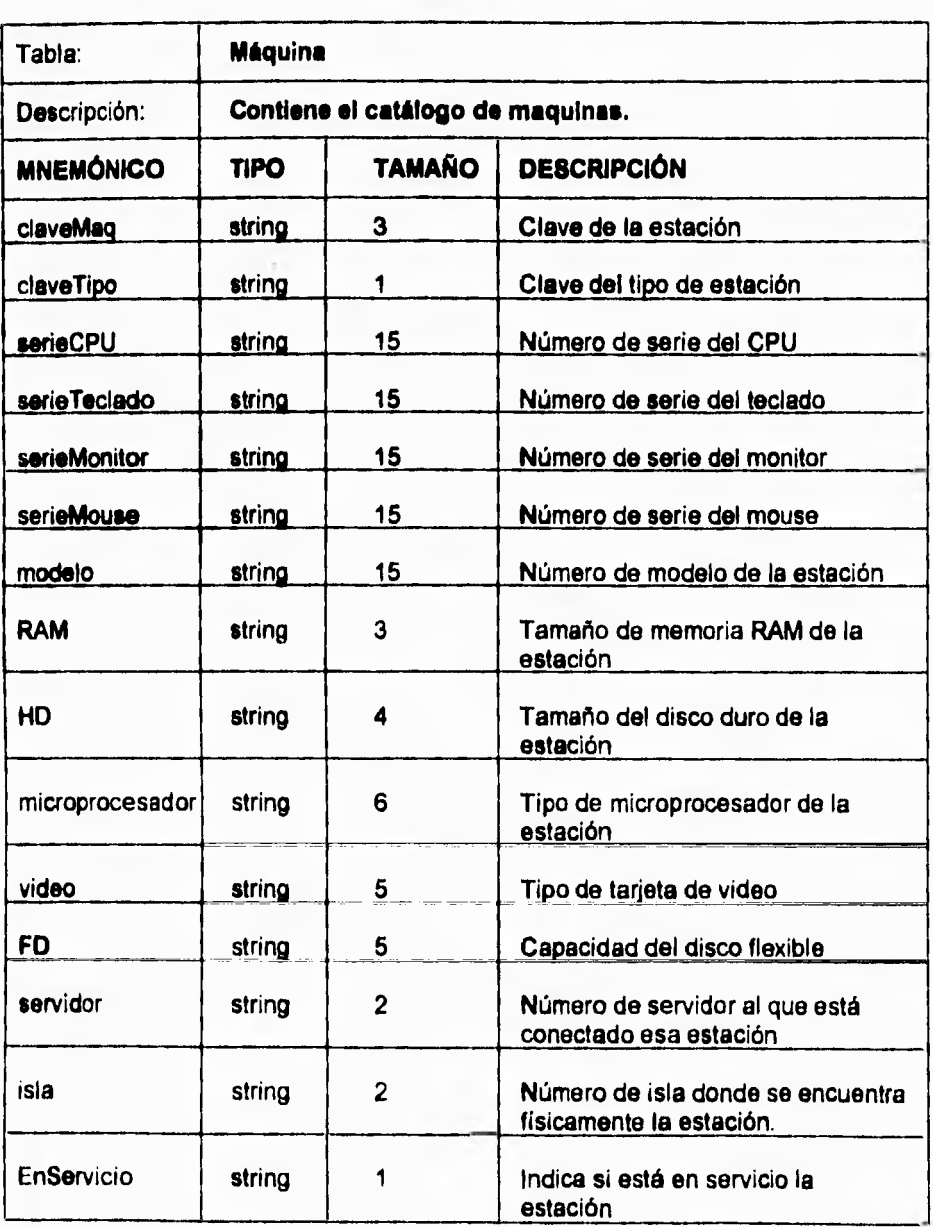

 $\overline{\phantom{a}}$ 

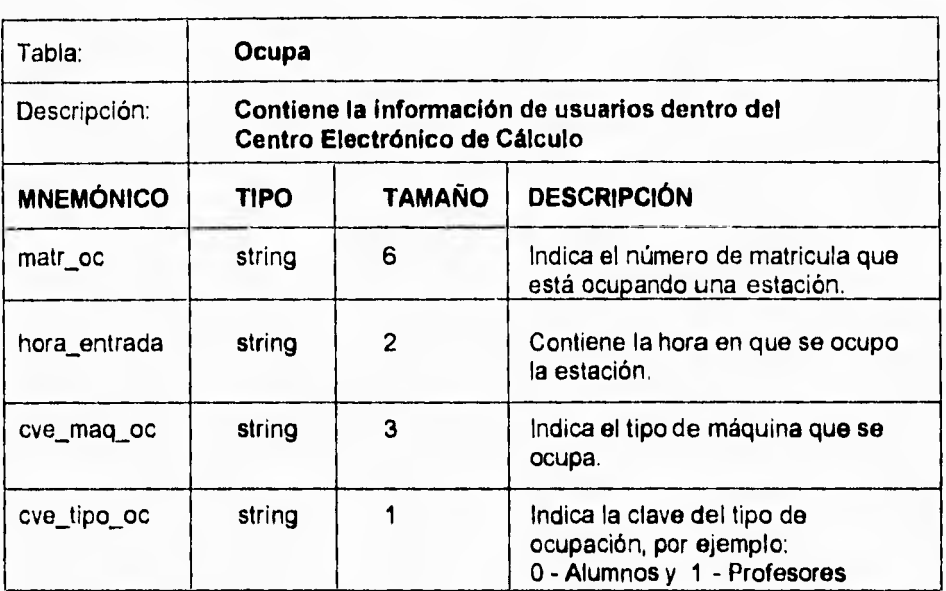

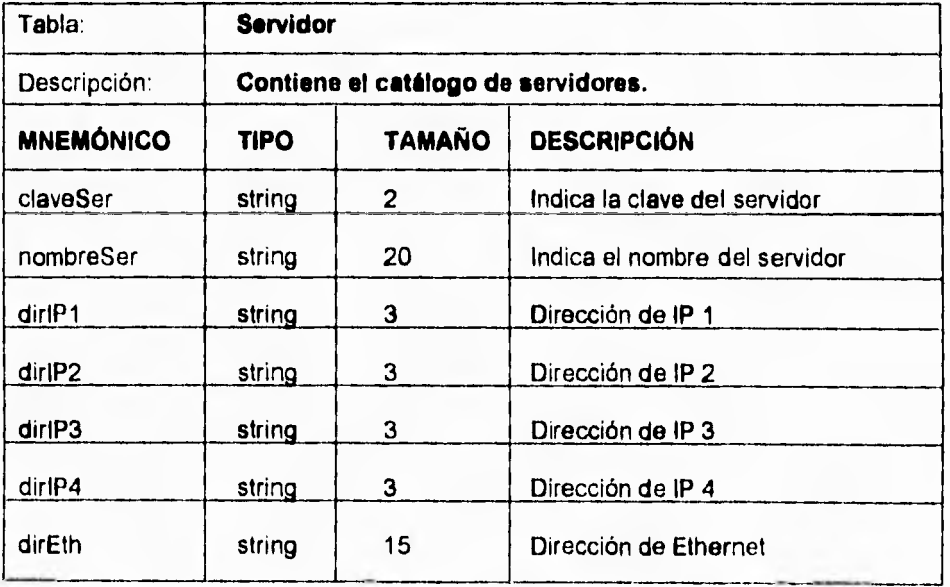

 $\ddot{\phantom{0}}$ 

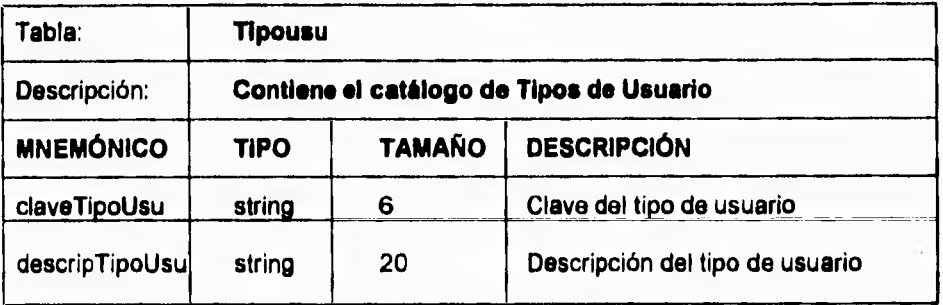

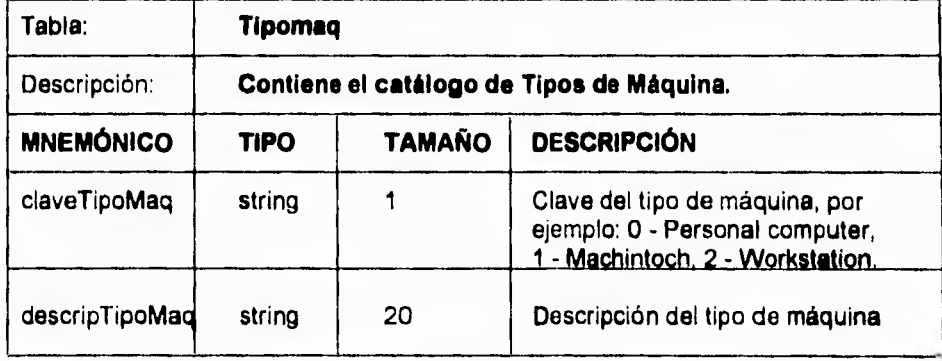

 $\gamma_{\rm i}$ 

# **Capítulo IV Diseño de Antiga de Seño de Antiga de Antiga de Antiga de Antiga de Antiga de Antiga de Antiga de**

 $\lambda$ 

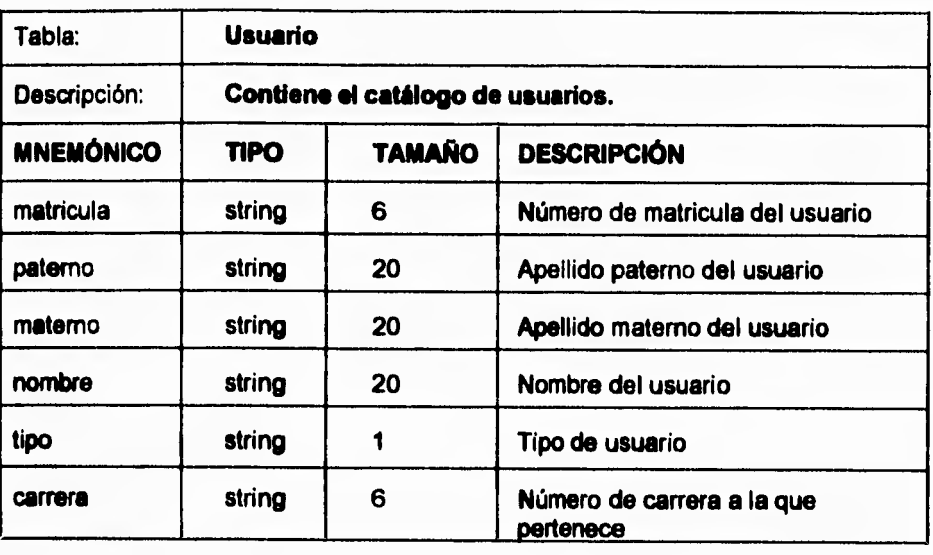

 $\sim$   $-$ 

 $\mathbb{Z}^{\mathbb{Z}}$ 

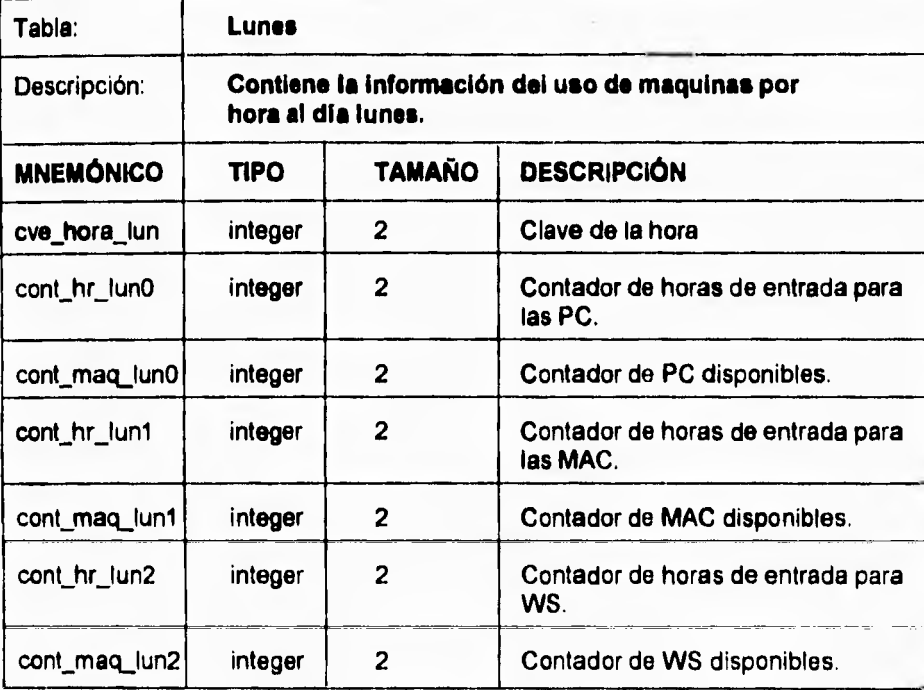

## **Capítulo IV** Diseño **Diseño e Diseño de Seño de Seño de Seño de Seño de Seño de Seño de Seño de Seño de Seño de Seño de Seño de Seño de Seño de Seño de Seño de Seño de Seño de Seño de Seño de Seño de Seño de Seño de Seño**

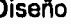

" '

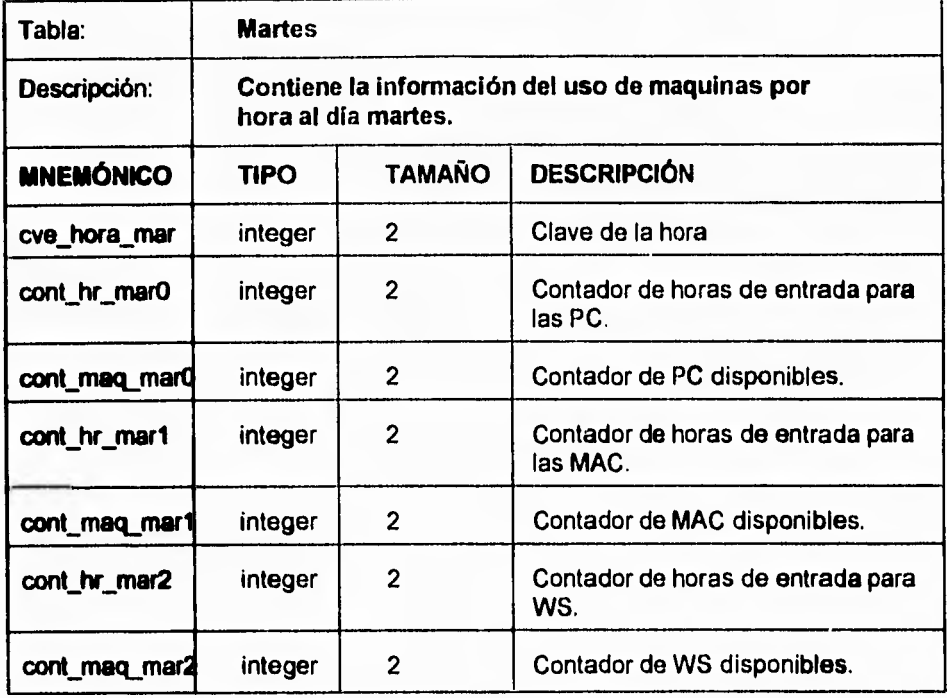

ż

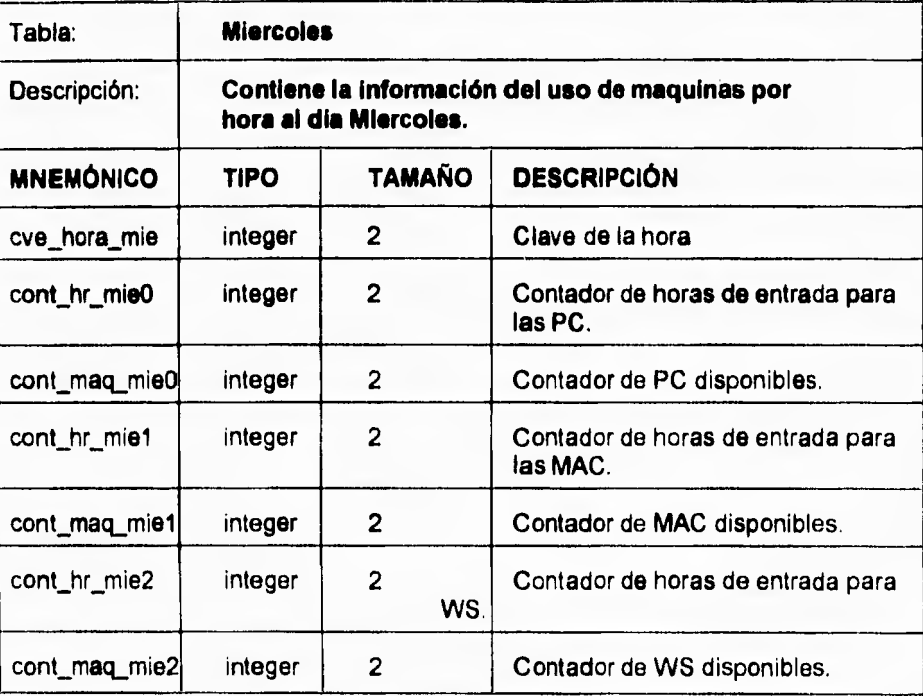

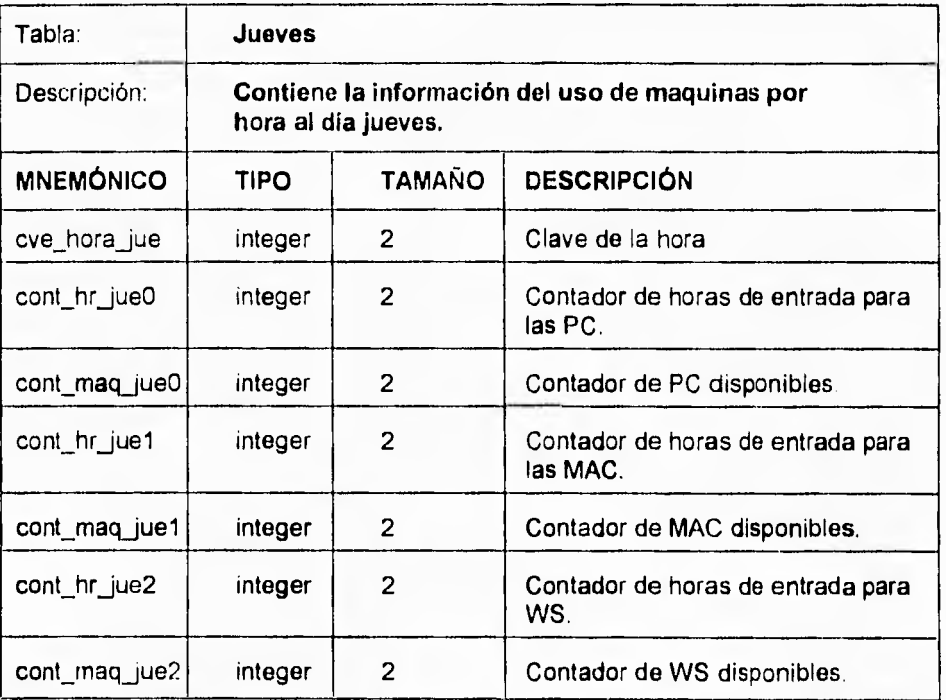

۳,

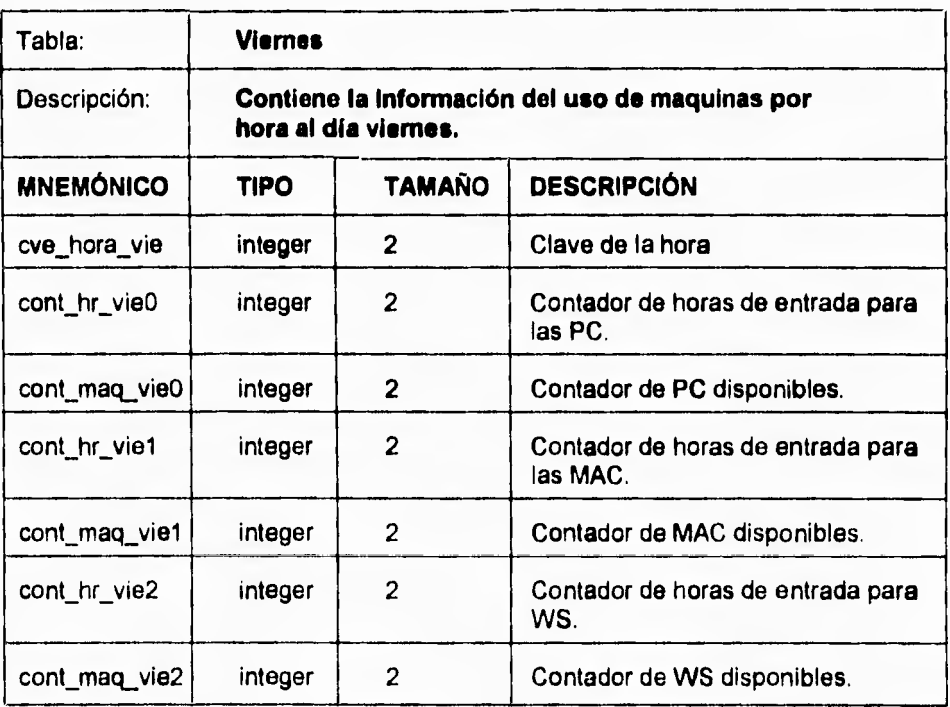

 $\ddot{\phantom{1}}$ 

 $\overline{\phantom{a}}_1$ 

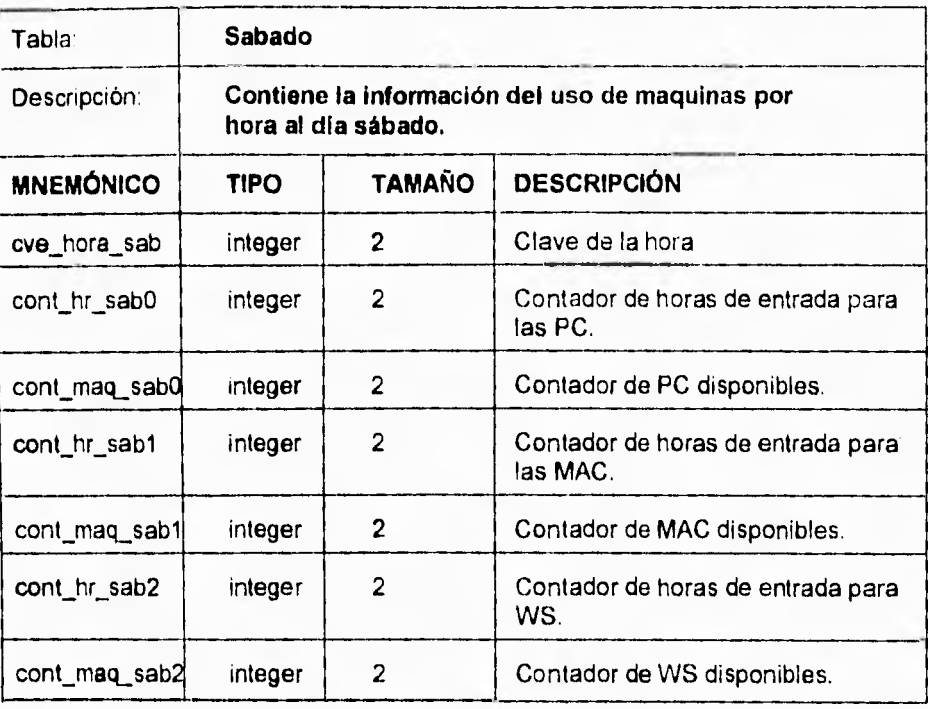

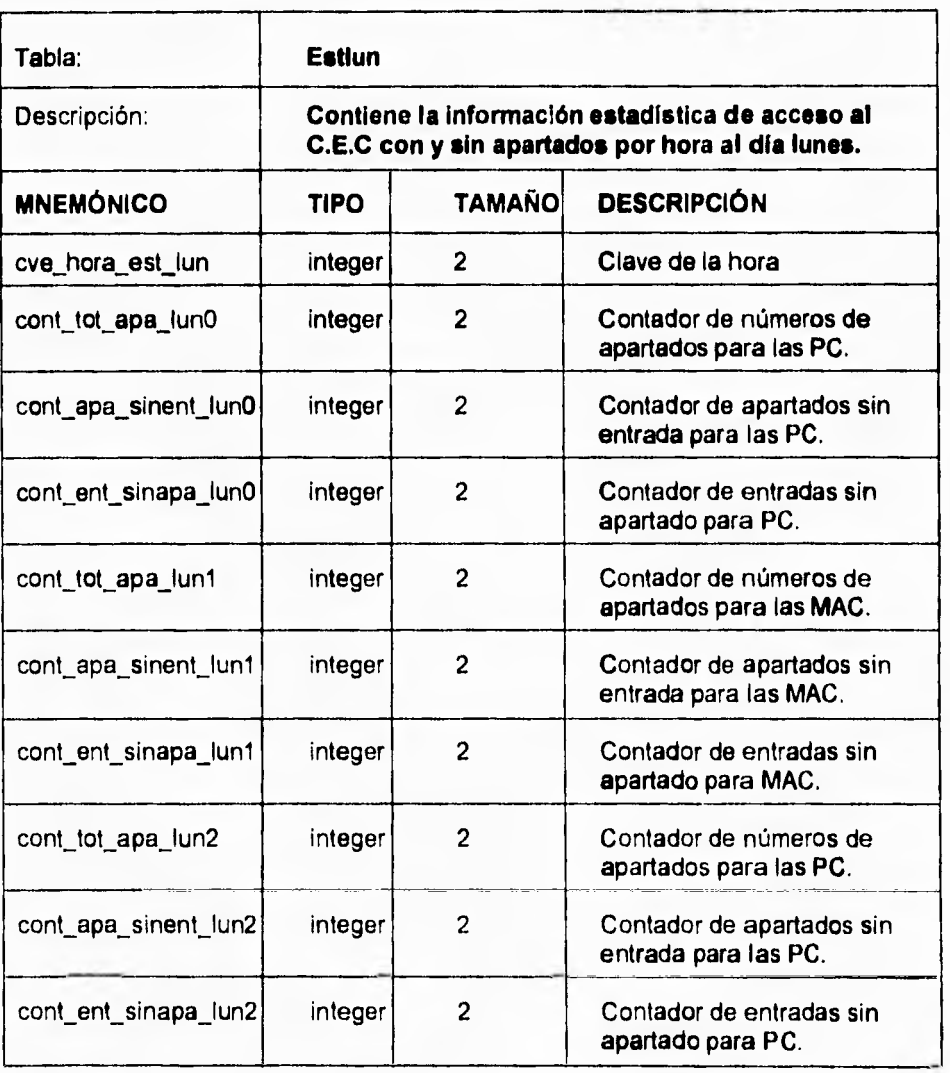

 $\mathbf{r}_i$ 

 $\alpha$ 

 $\mathbf{L}$ 

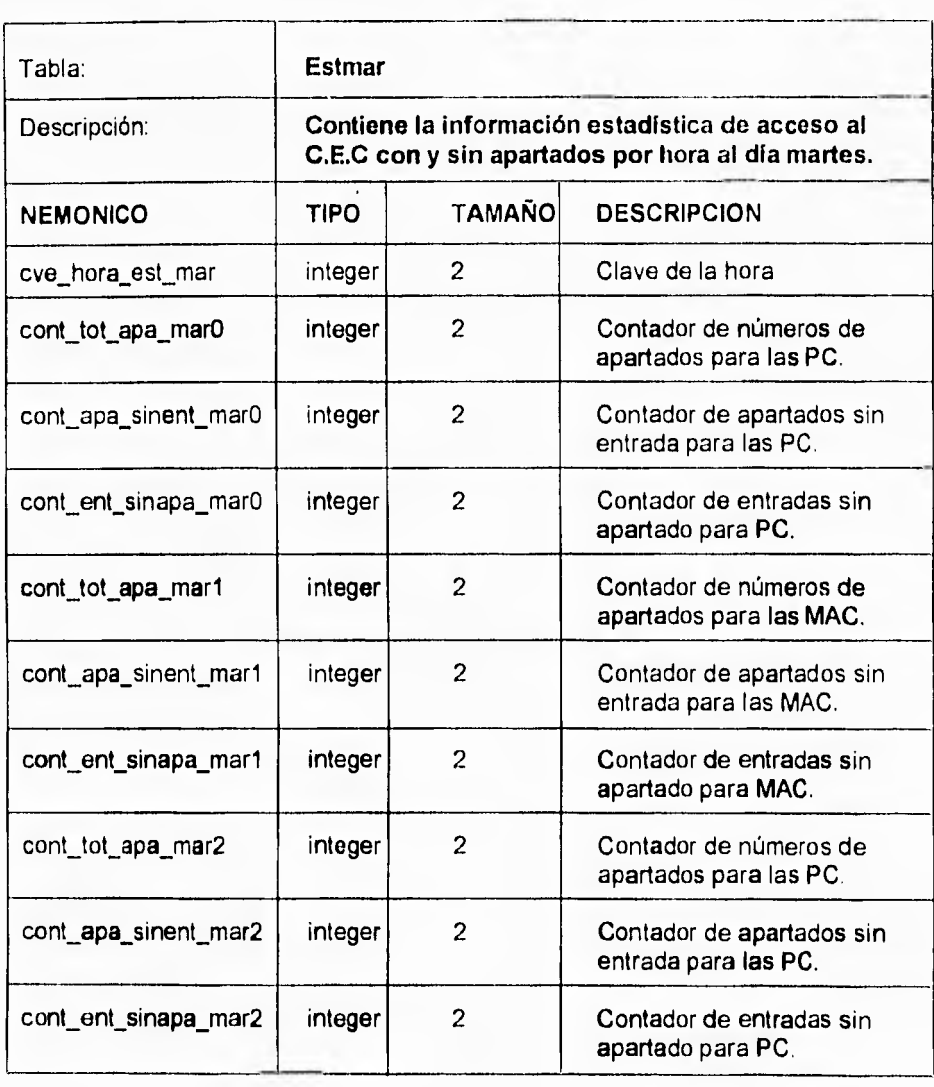

 $\mathbb{Z}^4$ 

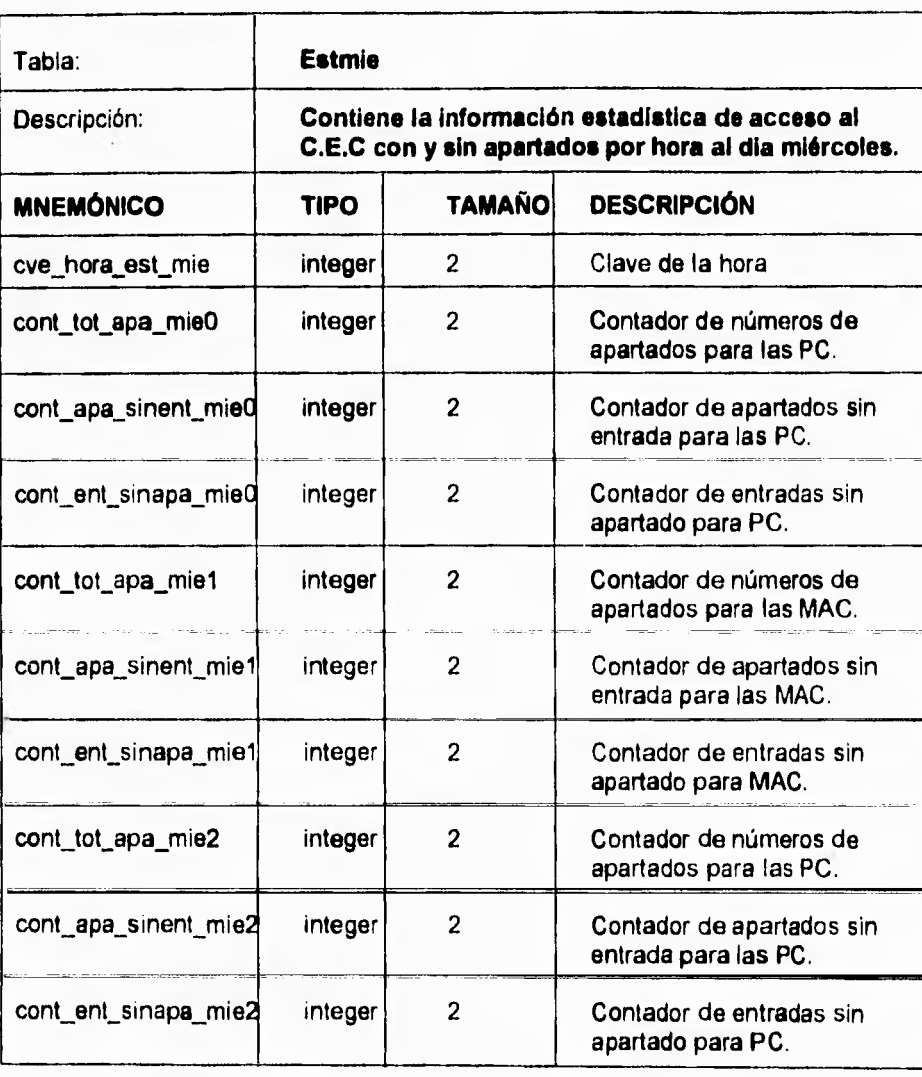

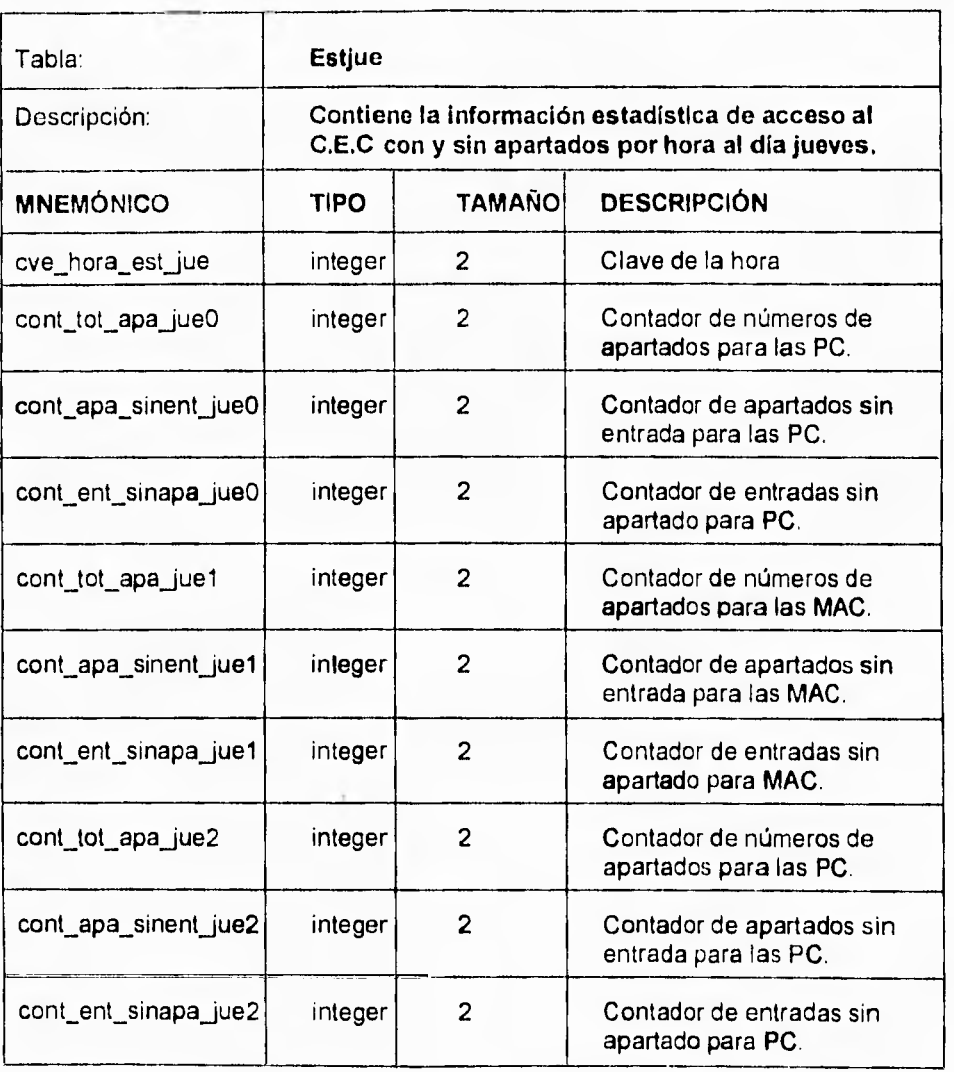

 $\overline{\phantom{a}}$ 

 $\mathbb{Z}^{\mathbb{Z}}$ 

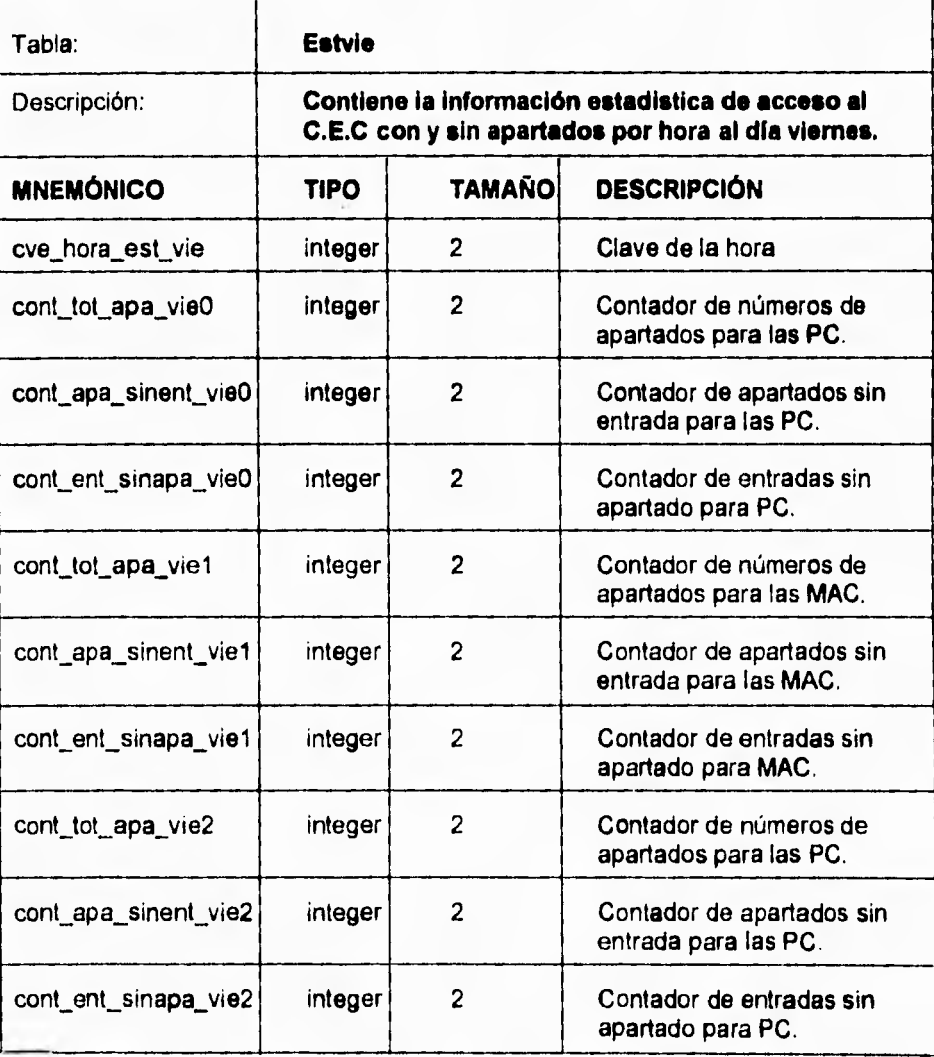

٦.

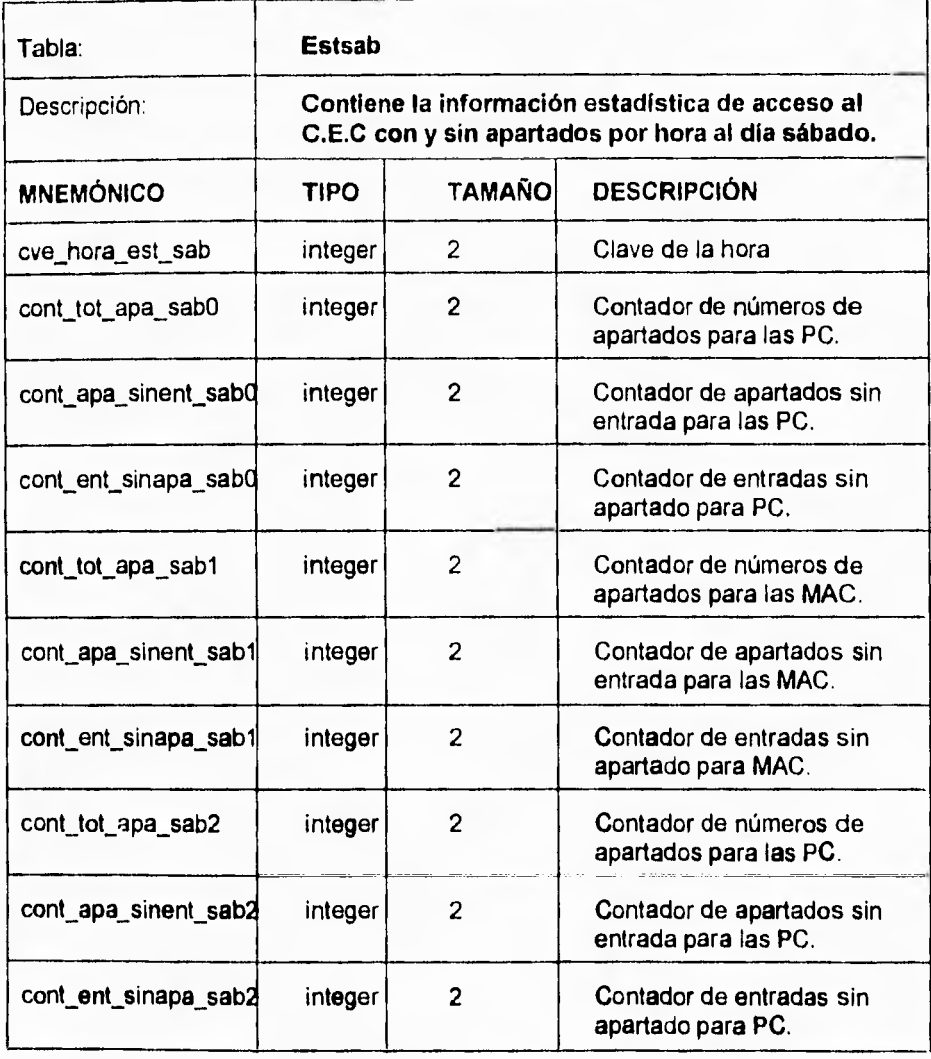

T.

### **IV.1.4. Diagrama de Entidad-Relación**

**Los primeros diagramas fueron formalizados por C.W. Bachman a finales de los 60's. La teoría de bases de datos relacionales fué formalizada por el doctor E.F. Codd en 1970. El aprovechamiento de la entidad-relación en el modelado de datos ha provocado un gran número de cambios para soportar extensiones en modelos más complejos, los cuales se desarrollaron como una teoría relacional, pasando del ambiente académico al ambiente de negocios de RDBMS (Manejadores de Bases de Datos Relacionales).** 

**El uso de modelos entidad-relación, tiene sus beneficios, entre los que mencionaremos los siguientes:** 

- **Las discusiones se enfocan en la importancia de las relaciones.**
- **Emplea una sintaxis en los diagramas que permite reunir, una gran cantidad de información de una manera bastante comprensible.**
- **Captura los requerimientos de datos del mundo real, los cuales son comprensibles al usuario final y al diseñador de la base de datos.**
- **El modelo entidad-relación es una excelente fuente de documentación para los administradores de la base de datos y a los desarrolladores de aplicaciones.**

**391** 

 $\ddot{\phantom{0}}$ 

### **W.1.4. Diagrama de Entidad-Relación**

**Los primeros diagramas fueron formalizados por C.W. Bachman a finales de los 60's. La teoría de bases de datos relacionales fué formalizada por el doctor E.F. Codd en 1970. El aprovechamiento de la entidad-relación en el modelado de datos ha provocado un gran número de cambios para soportar extensiones en modelos** más **complejos, los cuales se desarrollaron como una teoría relacional, pasando del ambiente académico al ambiente de negocios de RDBMS (Manejadores de Bases de Datos Relacionales).** 

**El uso de modelos entidad-relación, tiene sus beneficios, entre los que** mencionaremos los siguientes:

- Las discusiones se enfocan en la importancia de las relaciones.
- Emplea una sintaxis en los diagramas que permite reunir, una gran cantidad de **información de una manera bastante comprensible.**
- **Captura los** requerimientos de datos del mundo real, los cuales son comprensibles al usuario final y al diseñador de la base de datos.
- El modelo entidad-relación es una excelente fuente de documentación para los administradores de la base de datos y a los desarrolladores de aplicaciones.

 $\sqrt{2}$ 

'n.

De lo anterior se desprende que, los objetos de información importantes y sus relaciones pueden ser organizados y fácilmente comprendidos. Este. modelo lógico puede ser usado para "mapear" y construir la base de datos física.

Existen muchos factores importantes que contribuyen a un diseño satisfactorio de un modelo de datos. El aprender y aplicar las diferentes técnicas de modelado de datos de manera separada no garantizará un adecuado modelo. Un diseñador de la base de datos deberá tener un amplio conocimiento y la profundidad respectiva en el proyecto del negocio y sus requerimientos. Una comunicación interactiva y productiva deberá ocurrir entre el usuario final y el diseñador de la base de datos a través del proceso de diseño. El uso de una metodología estructurada es crítica durante el ciclo de vida del desarrollo.

Hay muchas fases y etapas asociadas con la metodología de desarrollo. Esas fases pueden ser descritas como:

- Factibilidad
- Requerimientos funcionales
- Diseño técnico
- Codificación y pruebas
- Implementación
- Mantenimiento

 $\mathbf{r}$ 

**El desarrollo de diagramas de entidad-relación es solamente un paso en el ciclo de vida del proyecto.** 

**Como bosquejo para el diseño de una base de datos y a partir de lo mencionado con anterioridad, tenemos una serie de consideraciones las cuales mostraremos en los siguientes puntos:** 

- **Identificar los principales objetos de datos.**
- **Definir los principales objetos de datos.**
- **Obtener un diagrama de los objetos de datos, utilizando las capacidades de entidad-relación.**
- **Resolver el modelo lógico de datos.**
- Normalizar el modelo lógico de datos.
- Convertir el modelo de datos lógicos en un esquema fisico **(Base de datos).**

**Se** puede apreciar el uso de un concepto denominado, objetos de datos, los cuales se **pueden** clasificar en tres clases representados en los modelos de datos de entidadrelación:

- Entidades
- Relaciones
- Atributos

 $\mathbf{L}$ 

**Definiremos lo que es entidad: Una entidad en el principal objeto de datos que es de un interes significativo para el usuario. Esto puede ser una persona, lugar cosa o evento de un interes informativo. Una entidad, puede representar algo real, tangible o abstracto.** 

**Un buen momento para descubrir entidades es durante la entrevista con el usuario. Se le pregunta al usuario que dé una descripción de sus actividades en el negocio. Se registra cualquier elemento de información al que el usuario haga referencia durante la entrevista. Considerando los objetos de mayor interés (gente, lugares, cosas o eventos). La lista inicial de entidades puede cambiar a través de la entrevista.** 

**Considerando lo anterior y aplicandolo al problema actual tenemos que el diagrama de entidades estaría representado por la figura IV.1.4.1. El cual muestra cosas, personas, lugares y eventos.** 

**El segundo paso en el modelado de datos relacional es, identificar las relaciones entre las entidades.** 

**Ahora definiremos el concepto de relación: Una relación representa asociasiones del mundo real entre une o más entidades. La representación más común es la conectividad entre entidades. Identificar y definir las relaciones de entidades, es una** 

 $\ddot{\phantom{0}}$ 

 $\mathbf{V}$ 

 $\ddot{\phantom{a}}$ 

de las partes más importantes en el proceso de diseño de una base de datos relacional.

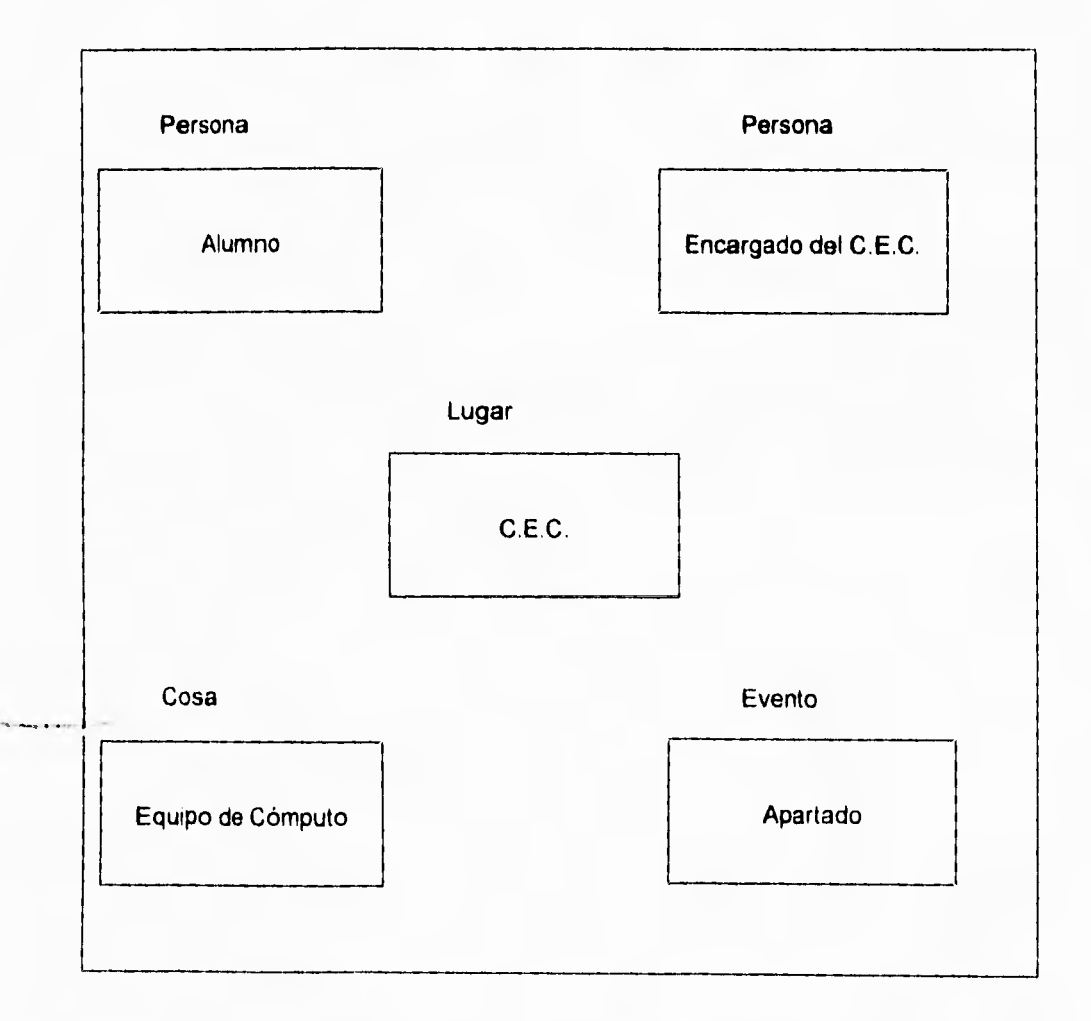

Figura IV 1.4.1 Representación de las entidades involucradas para el sistema de apartado.

٦.

El diagrama de relaciones se muestra en la figura IV.1.4.2. Y como se puede apreciar, existe una descripción más detallada sobre la forma en que interactúa cada una de las entidades con la otra.

Las relaciones listadas en la figura, fueron identificadas en el sistema de apartado de equipo de cómputo. El sujeto está localizado a la izquierda del diagrama, mientras que el objeto se encuentra a la derecha. Un solo verbo o preposición es colocado entre las entidades identificando la relación. El verbo o preposición localizado a la izquierda describe la relación sujeto-objeto. Mientras que el verbo o preposición en el lado derecho describe la relación inversa objeto-sujeto.

Las relaciones entre entidades son descritas en términos de **conectividad, cardinalidad, y existencia.** 

**La** representación más común es la conectividad entre entidades, La conectividad, cardinalidad y existencia, ayudan a definir las reglas de negocio para una empresa de negocio. **La** semejanza entre el modelado de datos con el diagrama entidad-relación proporciona una sintaxis de diagrama que representa esta conectividad, cardinalidad, y existencia.
$\overline{\phantom{a}}$ 

 $\bar{1}$ 

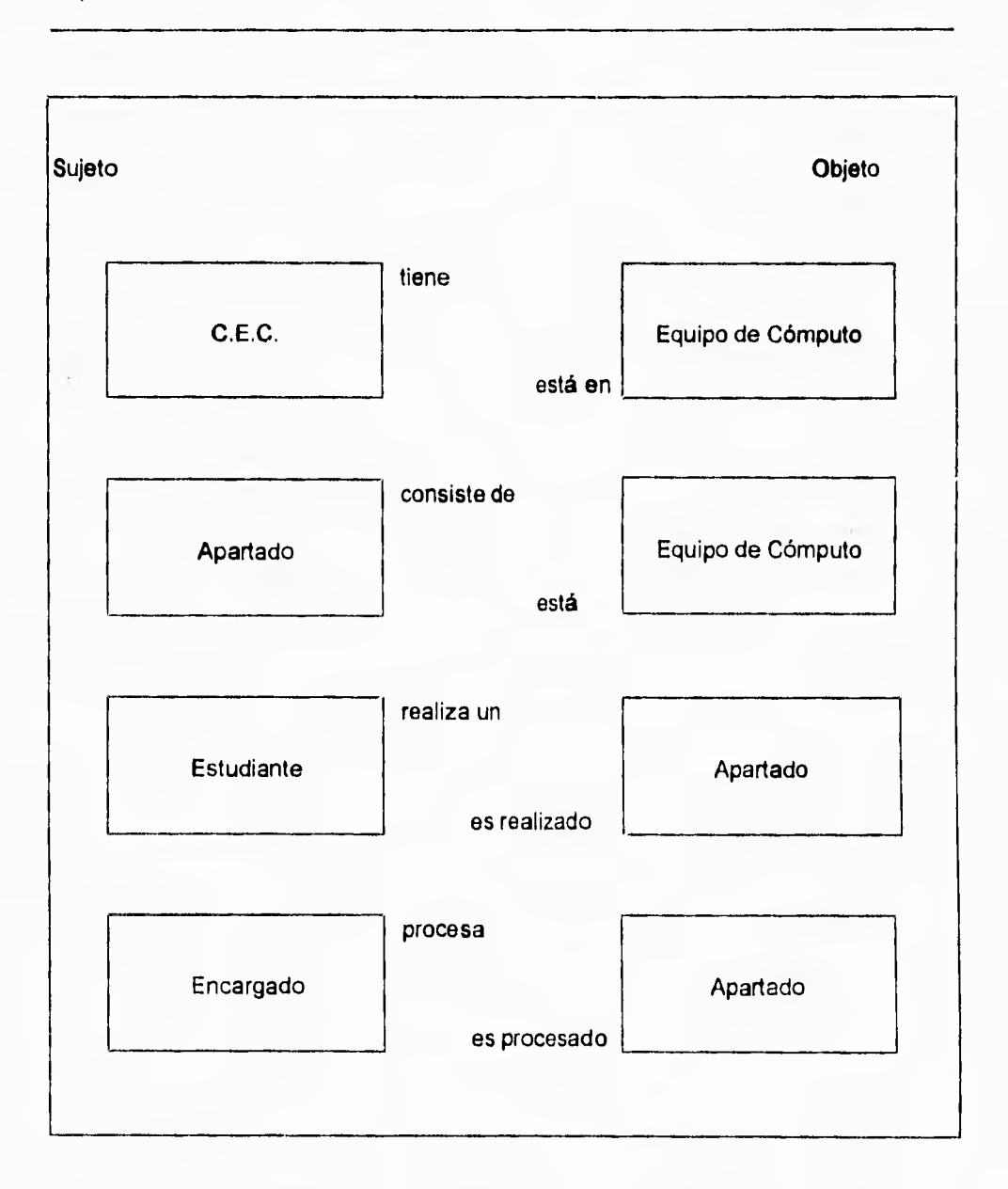

Figura IV.1.4.2. Diagrama de relación entre entidades para el sistema de apartado.

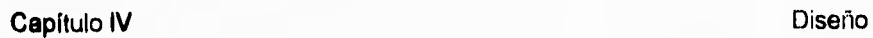

 $\bar{\gamma}_i$ 

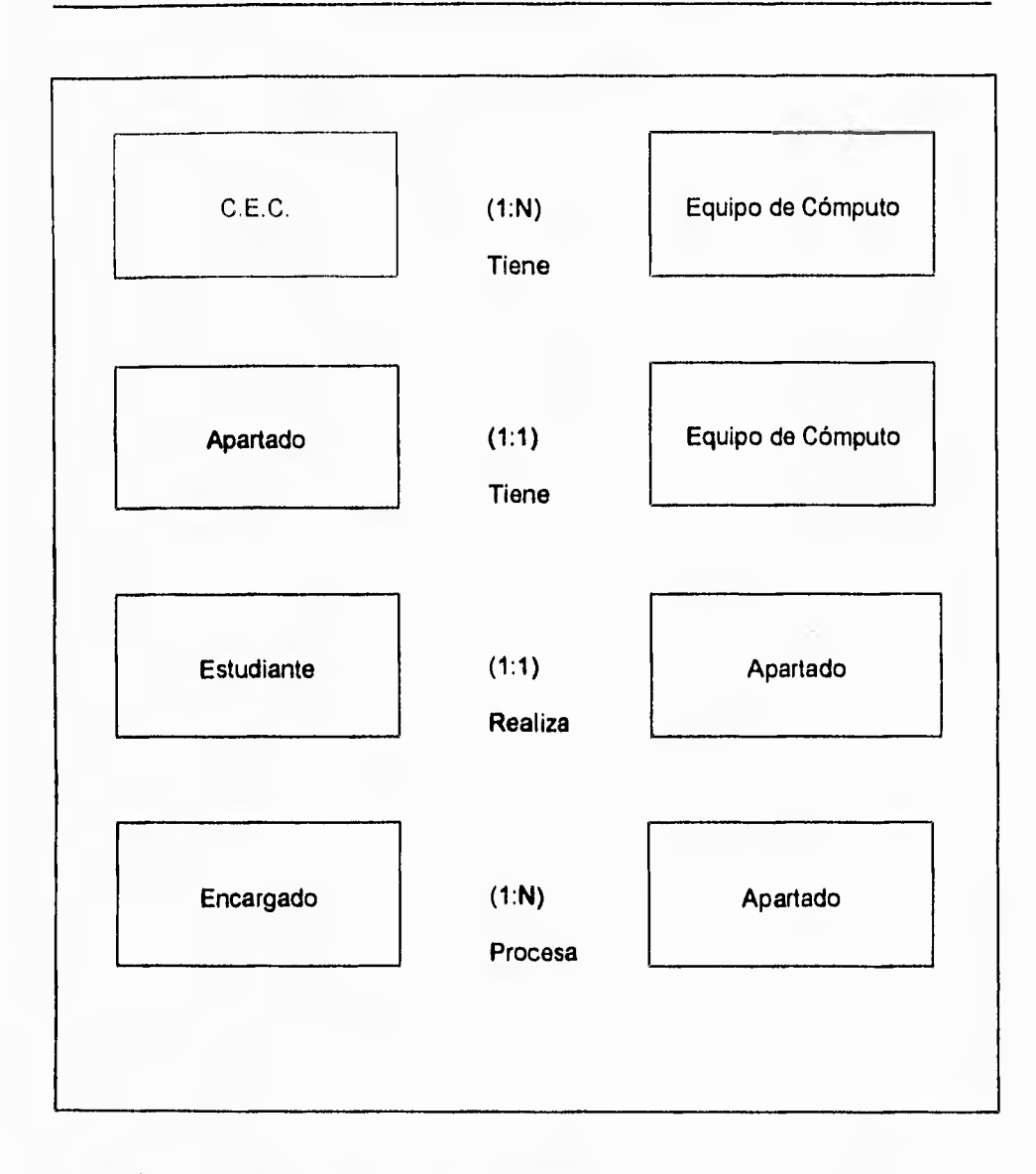

**Figura IV.1.4.3. Representación de la conectividad en el sistema de apartado.** 

 $\overline{\phantom{a}}$ 

**La conectividad, describe el número de ocurrencias de una entidad. Además de que describe las reglas de negocio de una empresa. La conectividad esta representada por tres tipos:** 

- **Uno a uno (1:1)**
- **Uno a muchos (1:N)**
- **Muchos a muchos (M:N)**

**El tipo más común de las conectividades es uno a muchos. Se recomienda tratar de representar el mayor número de relaciones como relaciones uno a muchos. Para comprender este concepto tomaremos como base la figura IV.1.4.3. La cual muestra la relación de conectividad entre las entidades.** 

**La figura anterior la podemos describir como:** 

- **El C.E.C. tiene muchos equipos**
- **Un apartado consiste de un equipo**
- **Un estudiante aparta un equipo**
- **El encargado procesa muchos apartados**

Sin embargo, esta conectividad solamente nos menciona que existe una relación entre las entidades, sin mencionar un número más cercano a la realidad. Para ello, la cardinalidad define esta restricción en el número de ocurrencias, de una entidad, que se encuentran relacionadas.

٦.

Es importante identificar cualquier restricción de cardinalidad en el diseño de la base de datos; las restricciones también son consideradas y necesarias en el diseño de la aplicación.

Como ejemplo de lo anterior, consideremos la figura IV.1.4.4. en la cual se define una cardinalidad de 1:1 en la relación entre estudiante y el evento de apartado; lo que significa que un estudiante solamente podrá realizar el apartado de un equipo de cómputo.

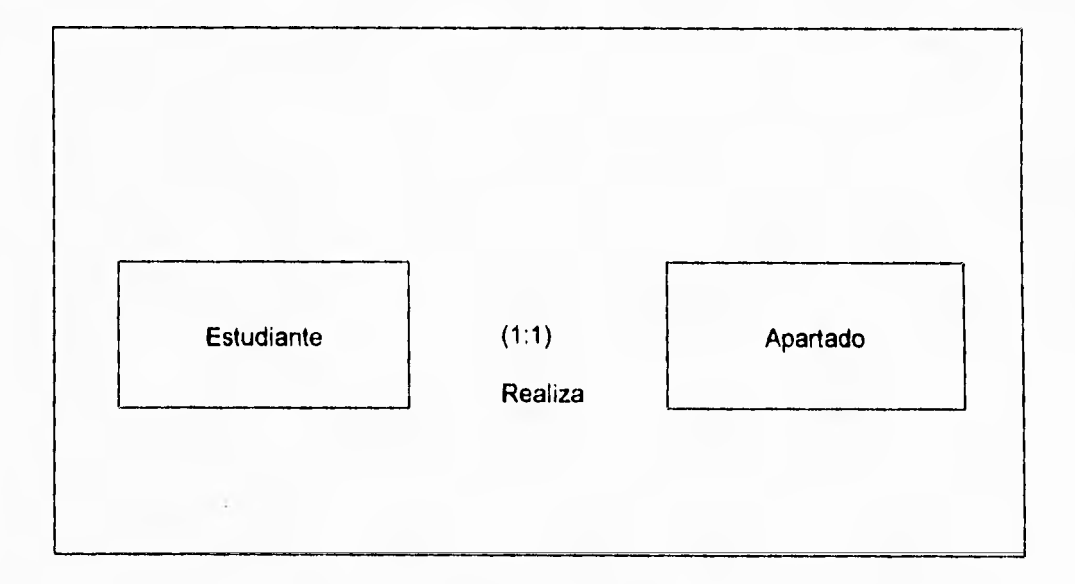

Figura IV.1.4.4, Ejemplo de asignación de la cardinalidad en la relación entre las entidades de estudiante y apartado.

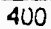

٦.

Sin embargo, en este caso particular, la cardinalidad se da desde el momento mismo de efectuar la conectividad ya que la conectividad es 1:1. Pero en lo que se refiere a las otras relaciones en las cuales la conectividad es de 1:N ; se deberá considerar la posibilidad de tener un número ilimitado de ocurrencias, pues no es posible determinar un número exacto o restringido de apartados de equipo por día, además de que sería inoperante.

Por otra parte, tenemos la dependencia de existencia, lo cual se refiere a la necesidad de existencia de las instancias en las relaciones de las entidades; de donde la dependencia de existencia se presenta de alguna de las dos siguientes formas:

- Obligatoria: donde una instancia de la entidad deberá siempre existir en la relación.
- Opcional: si una instancia de la entidad no es necesario que exista en la relación.

Hay muchas circunstancias donde la existencia de ambas entidades es necesaria para la existencia misma de la relación. El modelo de datos entidad relación proporciona la sintaxis *de* diagrama para indicar la dependencia de existencia. Esta es una consideración muy importante cuando diseñamos la base de datos física y en el desarrollo de la aplicaciones.

۳,

**Aplicando lo anterior en nuestra definición de las relaciones de entidades del sistema de apartado tenemos la figura IV.1.4.5. Donde se muestra cuales son las dependencias de existencia obligatorias y opcionales.** 

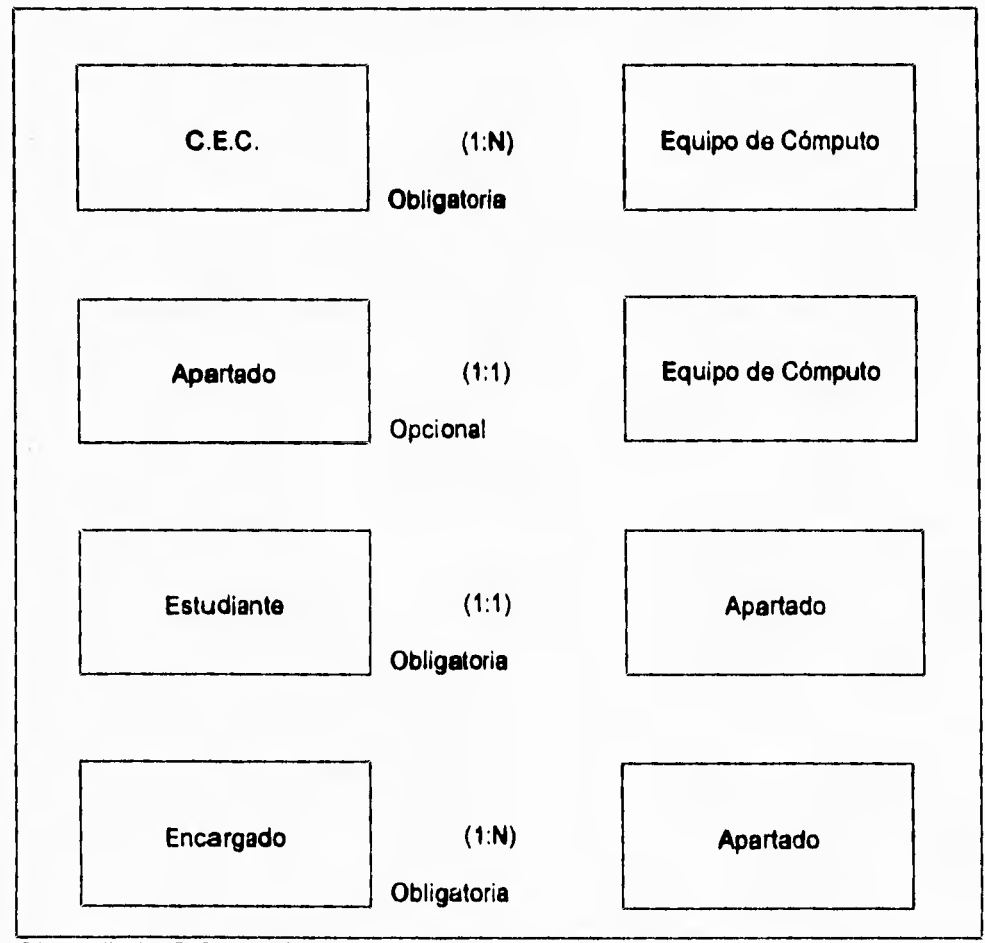

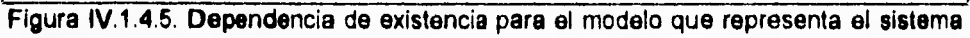

**de apartado.** 

 $\mathbf{r}$ 

**Para determinar como se dán estas dependencias de existencia; consideremos primeramente la relación entre las entidades de C.E.C. y Equipo de cómputo. Si pensamos en que no exista el C.E.C. podemos decir que el Equipo de cómputo no existe, esto es, si no existe el lugar no existen las máquinas para préstamo. Por su parte, el hecho de que la relación de las entidades Apartado** y **Equipo de cómputo sea opcional se debe a que en el caso de no existir la entidad Apartado no implica que la entidad Equipo de cómputo desaparezca o no se dé.** 

**Una vez que hemos visto algunos aspectos de las entidades y las relaciones, consideremos el último punto que es el de atributos.** 

**Los atributos son características que proporcionan información detallada y descriptiva acerca de las entidades. Un atributo no se puede descomponer nuevamente sin perder su** significado original; por ejemplo, una cuenta de contabilidad puede estar **representada por el** siguiente número: 10-1613-6100. **Si el** número de cuenta representa actualmente un número de centro de costos, un número de departamento y **un** número de cuenta, este puede ser dividido en tres atributos separados. Ahora, **un número de orden de compra puede** ser **representado como 109540, pero este no puede** ser dividido nuevamente sin que pierda su significado original.

۰.

Existen dos clasificaciones generales de los atributos: el **identificador** y el **descriptor.**  Un identificador también es conocido como **llave.** 

- Un identificador es un atributo que especifica una característica única de una instancia en particular de la entidad. Por ejemplo un atributo identificador de una entidad empleados puede ser el número de seguro social. Un número de seguro social siempre será un identificador único de un empleado.
- Un descriptor es un atributo que especifica una característica no única de una instancia en particular de la entidad. **Un** atributo descriptor de la entidad empleado puede ser el apellido. Un apellido no siempre identifica a un único empleado si dos empleados tienen el mismo apellido.

Los atributos identificados para las diferentes entidades son representados en la figura IV.1.4.6. De los cuales, con una **k** identificaremos los que representan un atributo de tipo llave.

Para la entidad usuario es necesario contar con la matricula del usuario, sus apellidos tanto paterno como materno, su nombre, que tipo de usuario es, alumno, académico, etc., si está habilitado, cual es su estatus, las sanciones que tiene acumuladas y la carrera a la que pertenece.

En el caso de la entidad equipo, tenemos los siguientes atributos: clave de la máquina, tipo de máquina, números de serie de cpu, teclado, monitor , mouse, el modelo, la

۳.

cantidad de memoria **RAM, el** disco duro, el microprocesador, el video, la unidad de disco, el servidor que representa en la red, la isla"en la que se encuentra el equipo y si esta en servicio o no.

La entidad aparta contendrá los atributos de número de matricula de **apartado, la** clave de la hora de apartado, la clave de la máquina apartada y la clave de tipo de apartado.

La entidad cancela solamente contendrá el número de matrícula del usuario que cancela para poder desasignar su apartado y dejarlo disponible para otro usuario, así como para tener el total de cancelaciones que se den en cada hora.

La entidad ocupa contará con los atributos de número de matrícula, la hora de entrada, la clave de la máquina que está ocupando, y el tipo de la máquina que esté ocupando. Es importante entender que esta entidad tiene como objetivo determinar cuantos equipos fueron ocupados en cada hora, durante el dia y esta información se utilizará en la entidad de cada día de la semana.

Para la entidad de cada día de la semana, se contemplan los atributos de clave de hora, contador de horas del día para el equipo pc, un contador de los equipos pc utilizados en dicha hora, asi como un contador de horas del día para el equipo macintosh y su contador de equipos utilizados, finalmente tenemos un contador de las horas utilizadas en equipo workstation y cuantos equipos workstation fueron utilizados.

٦,

La entidad de estadísticas por día estará conformada por los atributos siguientes: clave de la hora, y un contador del número total de apartados, un contador de apartados que no entraron, un contador de entradas sin un apartado previo, donde para cada tipo de equipo, PC, Macintosh y workstation existirán sus respectivos grupos de contadores, como se aprecia en la figura IV.1.4.6.

Existe un grupo de tablas conocidas como Dominios, las cuales describen los valores válidos que puede asumir un atributo. Por lo regular el conjunto de valores válidos para un atributo puede ser representado por el uso de códigos, Esos dominios en muchos casos , resultan en la creación de una nueva entidad. El uso de códigos puede **ayudar**  a reducir los requerimientos de almacenamiento y salvar espacio en disco.

**Como** un ejemplo de dominio tenemos lo que son los códigos de estados. Donde estos son representados por una entidad llamada estados; con el código del estado y la descripción como sus atributos. En nuestro caso tenemos un conjunto de dominios, representados con las entidades mostradas en la figura IV.1.4.7. Estos dominios corresponden a los tipos de servidores, tipos de máquinas, tipos de usuarios y las **claves** de horas.

÷,

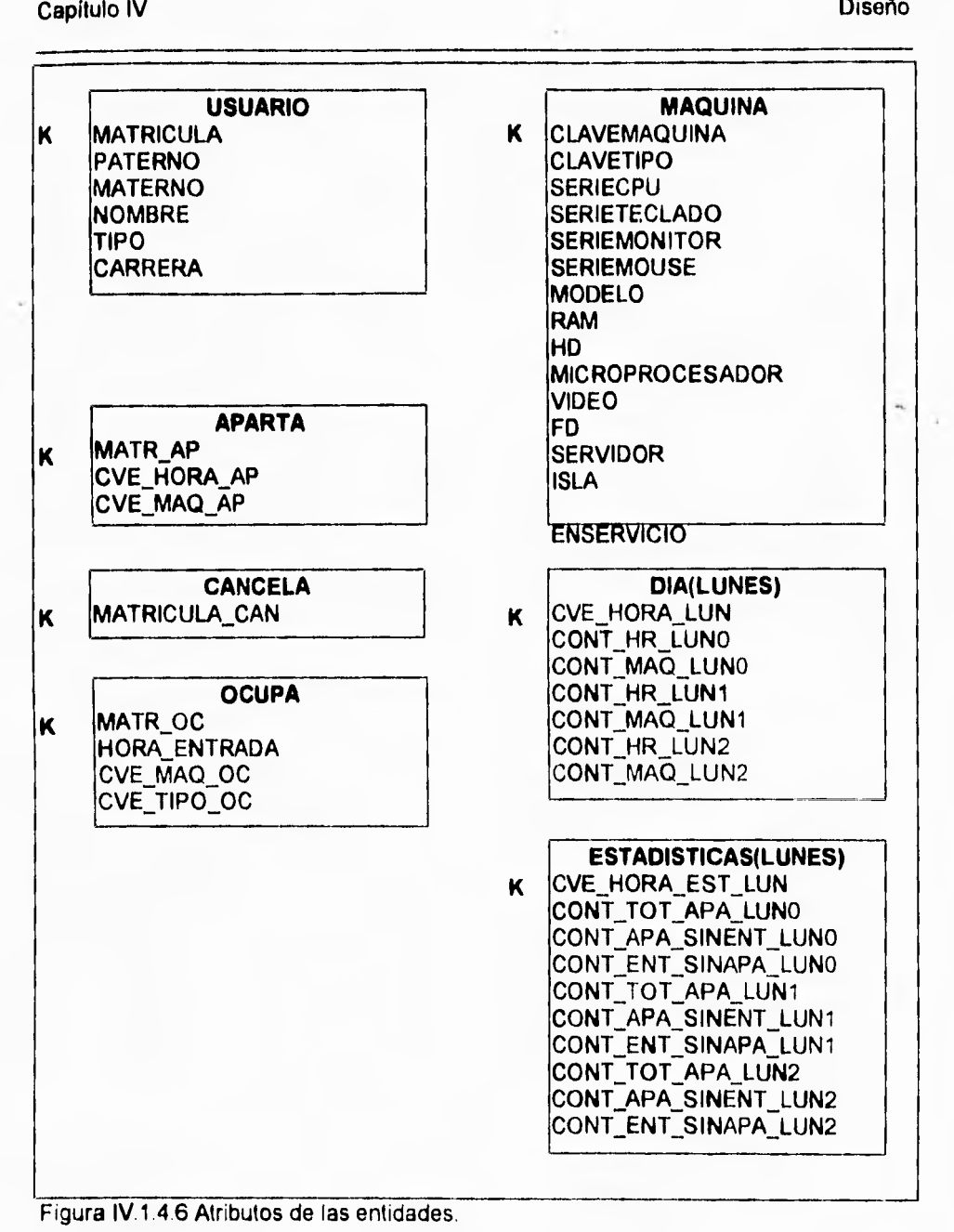

۳.

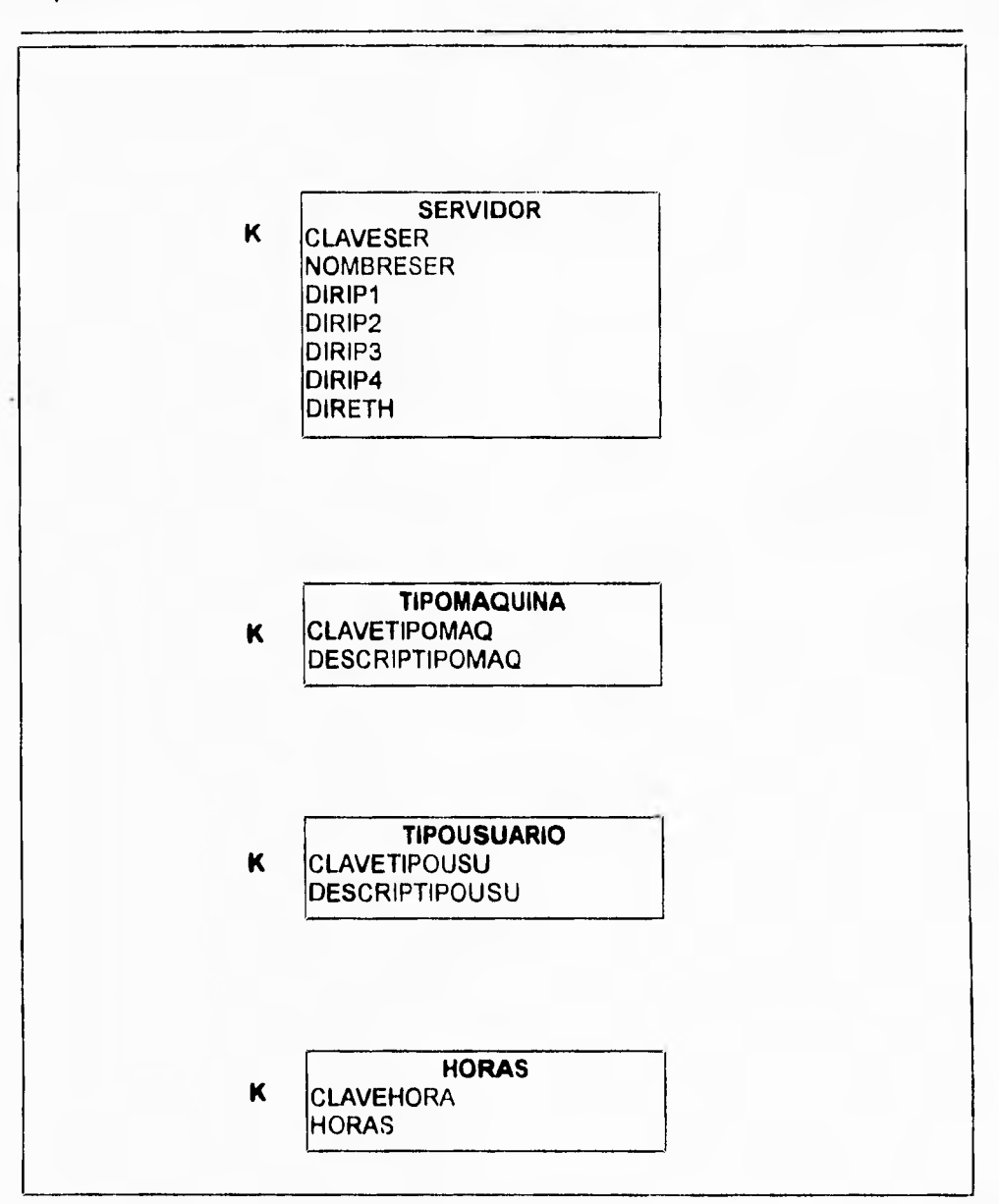

Figura IV.1.4.7 Dominios del sistema, representados en sus respectivas entidades.

 $\overline{\phantom{a}}$ 

 $\mathbf{r}$ 

Los diagramas de entidad relación juegan un papel muy importante en las metodologias de diseño de bases de datos relacionales. Sus principales funciones quedan definidas en los siguientes puntos:

- Modela la información necesaria para una organización.
- Es utilizado para identificar las entidades y sus relaciones.
- Es empleado como el punto de inicio en la definición de datos.
- Es una excelente fuente de documentación para los desarrolladores de la aplicación, los administradores de la base de datos y los administradores del sistema.
- Es usado para crear el diseño físico de una base de datos, que será traducido en un esquema de la base de datos.

Los diagramas entidad relación serán representados utilizando el esquema formalizado por C.W. Bachman a finales de los sesentas. Los diagramas proporcionan una sintaxis diagramática que es fácil de entender. Los objetos utilizados son mostrados en la figura IV.1.4.8.

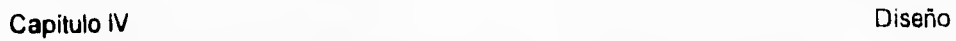

٦,

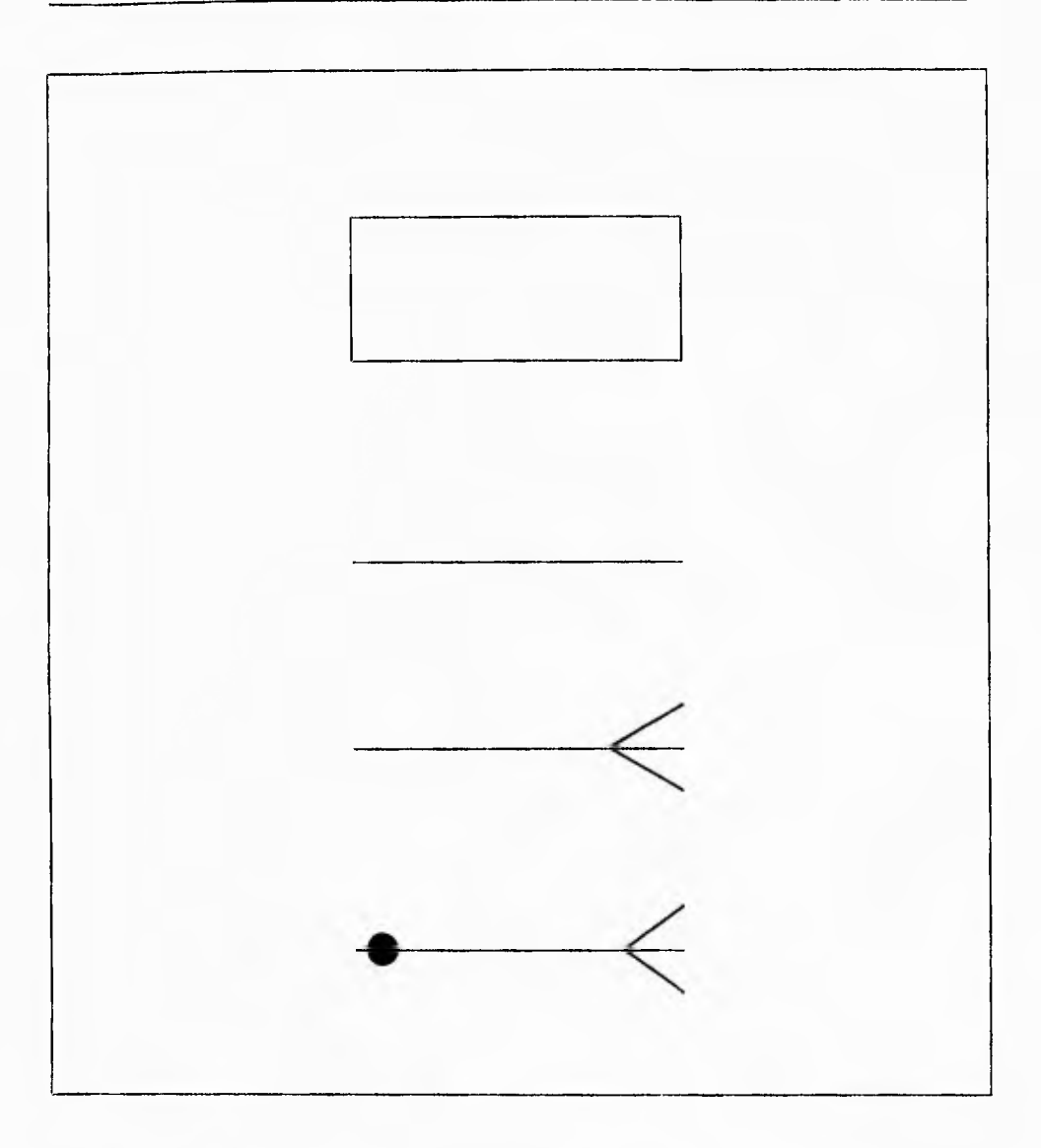

Figura IV.1.4.6 Objetos básicos empleados en la definición del diagrama entidad relación

**411** 

**Una entidad está representada por un cuadrado. El nombre de la entidad es colocado dentro del cuadro en singular y en minúsculas.** 

**Una relación es representada por una linea entre las entidades.** 

**Una linea con uno o ambos extremos terminados con más lineas implica que una o más instancias de una entidad están asociadas con la otra entidad.** 

**Un circulo atravesando la linea de relación indica que la existencia de la relación es opcional.** 

**Como ejemplo podemos** representar una parte del sistema por medio de estos diagramas, como se muestra en la figura IV.1.4.9. Donde tenemos la entidad del usuario y la entidad de apartado representados por medio de un diagrama entidad relación, Este diagrama nos muestra como varios usuarios pueden tener solo una máquina apartada y además dicha relación no es opcional ya que si consideramos que **la entidad usuario no se dá la entidad apartado tampoco existirá.** 

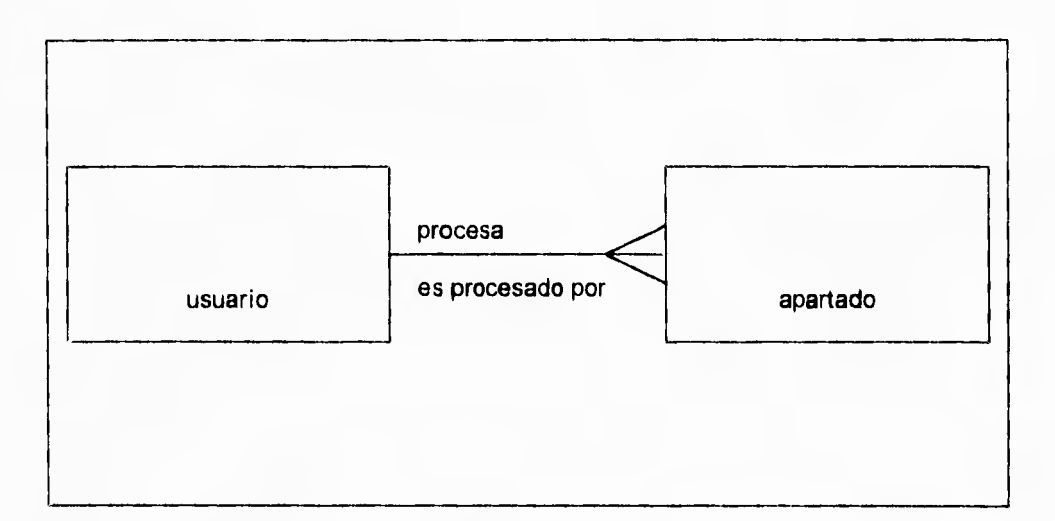

 $\ddot{\phantom{0}}$ 

Figura IV.1 .4.9 Ejemplo de la utilización de los elementos para un diagrama entidad relación

Con lo anterior podemos generar nuestro diagrama entidad relación de una manera sencilla y comprensible. Este diagrama se muestra en la figura IV.1.4.10.

 $\mathbf{L}$ 

 $\sqrt{ }$ 

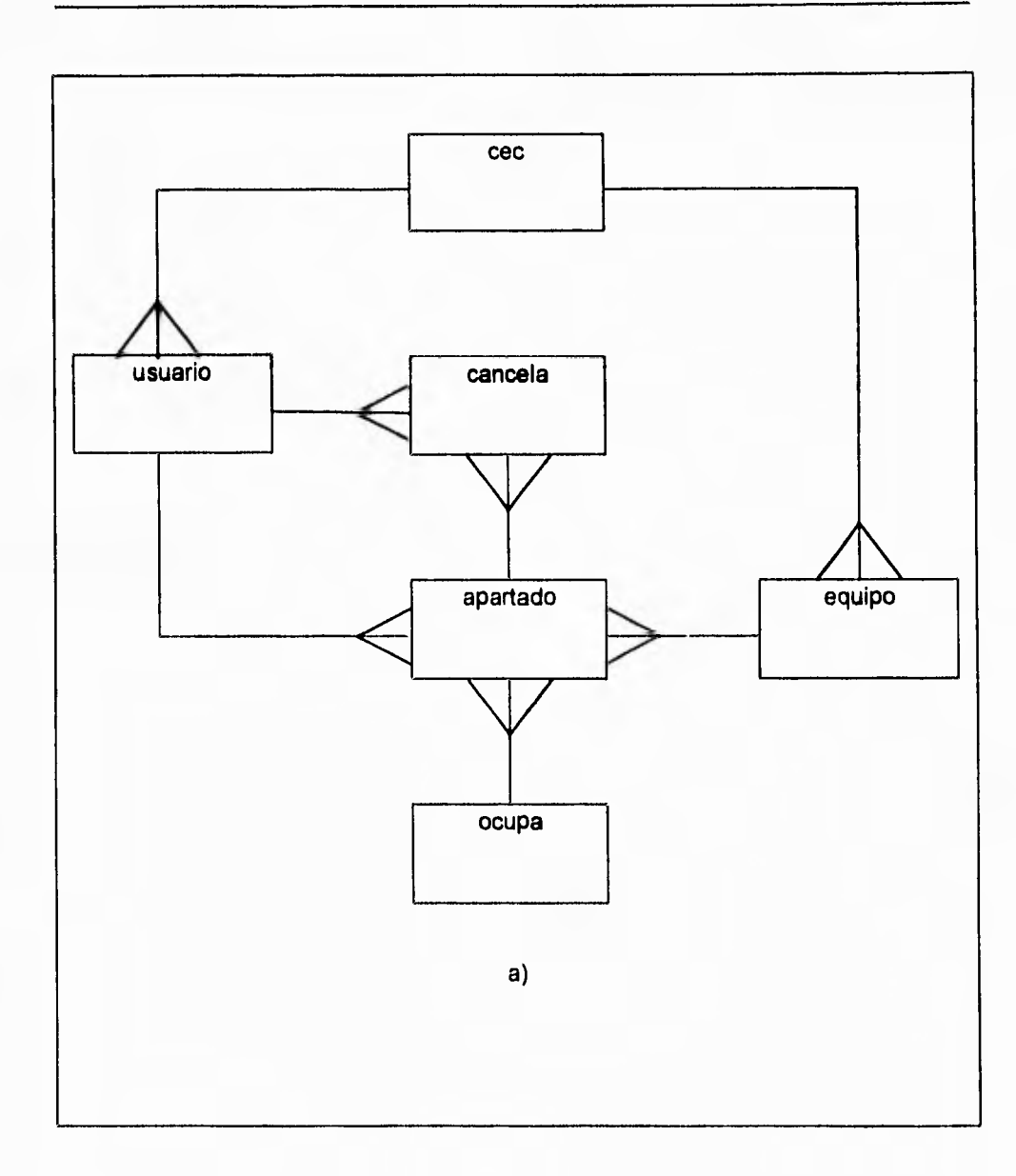

**Figura IV.1.4.10 a) Diagrama entidad relación del sistema de apartado del C.E.C.** 

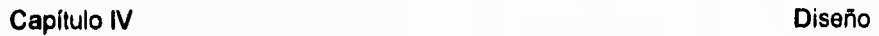

 $\ddot{\phantom{0}}$ 

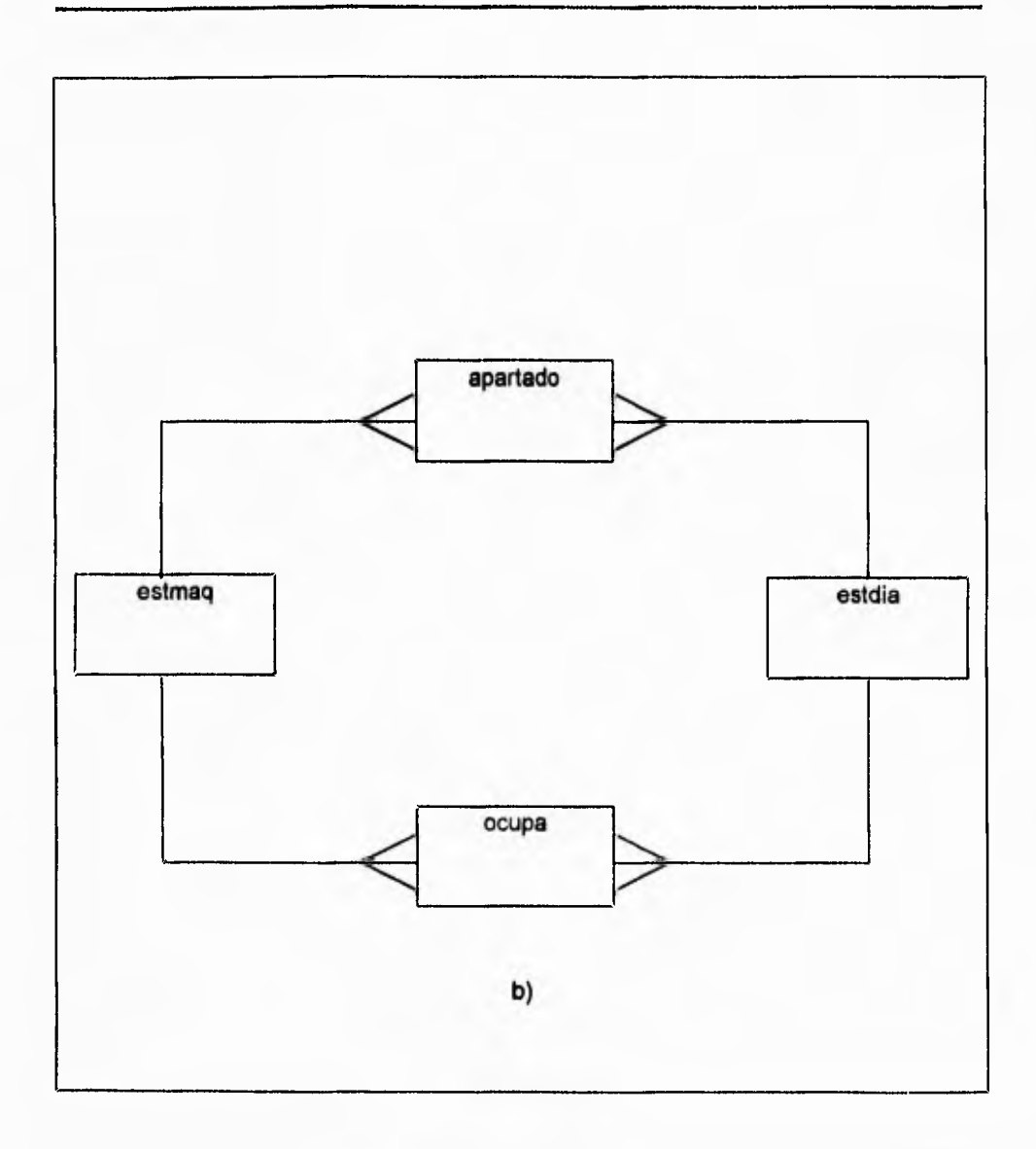

Figura IV.1 4.10 b) Diagrama entidad relación para la obtención de la información estadística.

Ŷ.

Todas las entidades deberán tener una llave primaria. La llave primaria deberá ser un atributo o combinación de atributos que identifica unicamente una instancia de la entidad. Los atributos de tipo identificador, son los mejores candidatos para ser las llaves primarias ya que los atributos de tipo identificador cumplen con los requerimientos de ser únicos. Una llave primaria deberá existir para todas las instancias de cada entidad.

Esta llave primaria nos permitirá definir la estructua de las diferentes tablas. La llave primaria se puede resumir en los siguientes puntos:

- Una llave primaria es un atributo o combinación de atributos que identifican una instancia de la entidad.
- Una llave primaria deberá existir para todas las instancias de la entidad.
- Cada tabla deberá tener una llave primaria y solamente una llave primaria por tabla.

La figura IV.1.4.11 nos muestra los diagramas de entidad relación con las llaves primarias que conforman a cada una de las entidades. Esto, a partir de los atributos definidos para cada entidad como se vio en la figura IV.1.4.6.

 $\gamma_i$ 

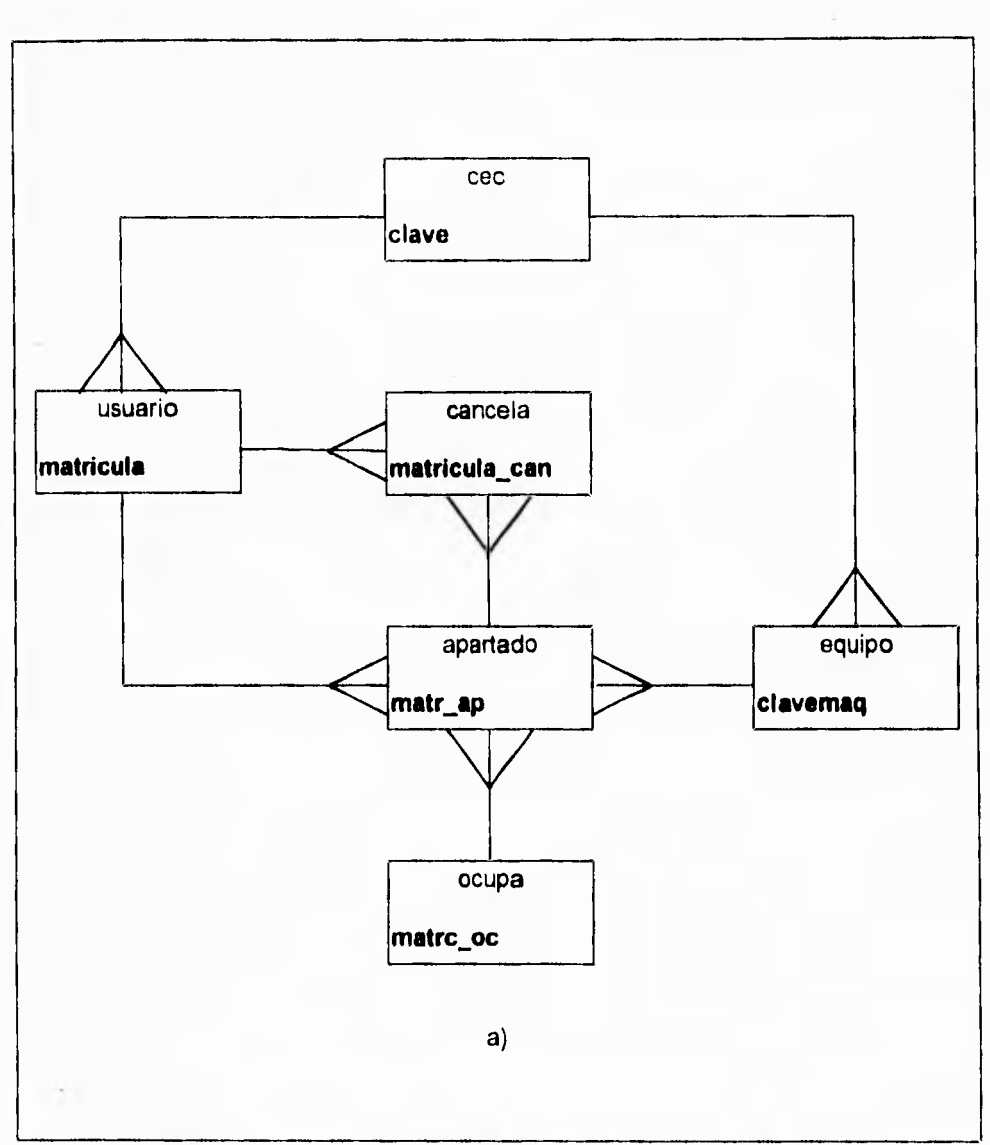

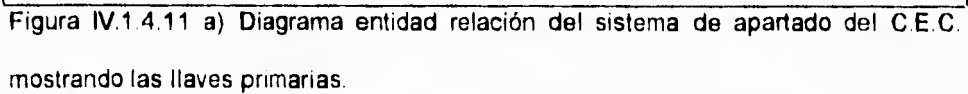

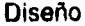

 $\mathbf{L}$ 

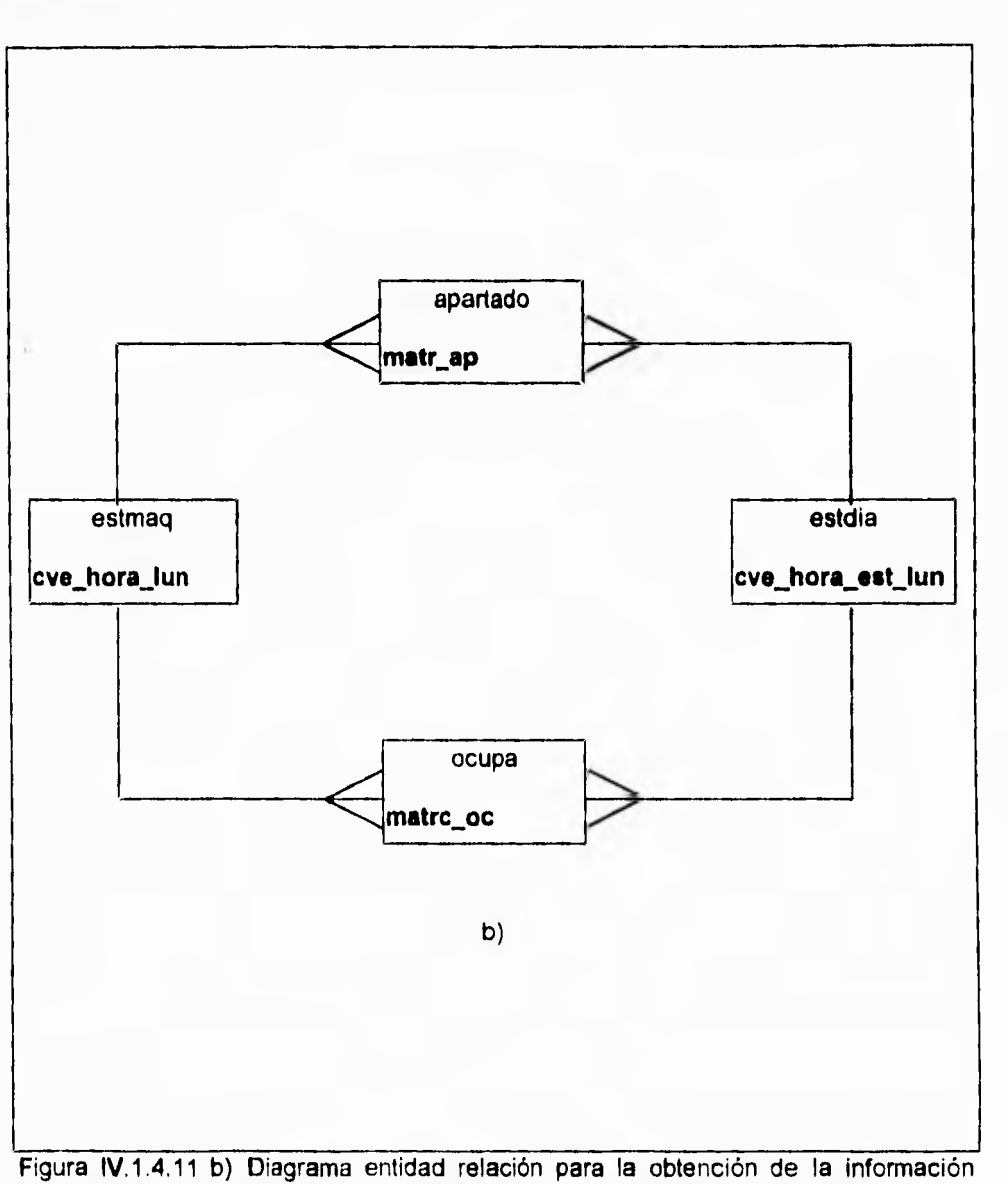

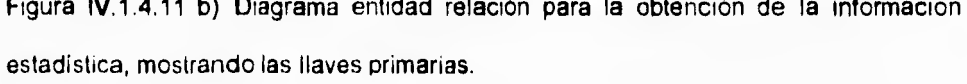

 $\mathbb{I}$ 

Existen unas reglas para las llaves primarias, las cuales nos permitirán definir de una manera más sencilla la base de datos:

- No permiten nulos.
- Deben ser únicas,
- No influyen en el orden de los renglones o columnas.
- No influyen en el acceso de los renglones.

Por otra parte, existen también las llamadas llaves secundarias y las cuales son el medio de relación con las otras entidades. Esta llave secundaria deberá hacer referencia a una llave primaria existente en la entidad asociada, Podemos resumir sus características en los siguientes puntos:

- Es un atributo que deberá hacer referencia a una llave primaria en la otra entidad.
- Es un atributo o combinación de atributos que son usados para establecer la relación entre las entidades.
- Pueden ser nulos.
- Pueden contener duplicados.
- Pueden ser modificados.

Las llaves secundarias en el diagrama entidad relación del sistema de apartado se pueden apreciar en la figura IV.1.4,12

 $\overline{\phantom{a}}_1$ 

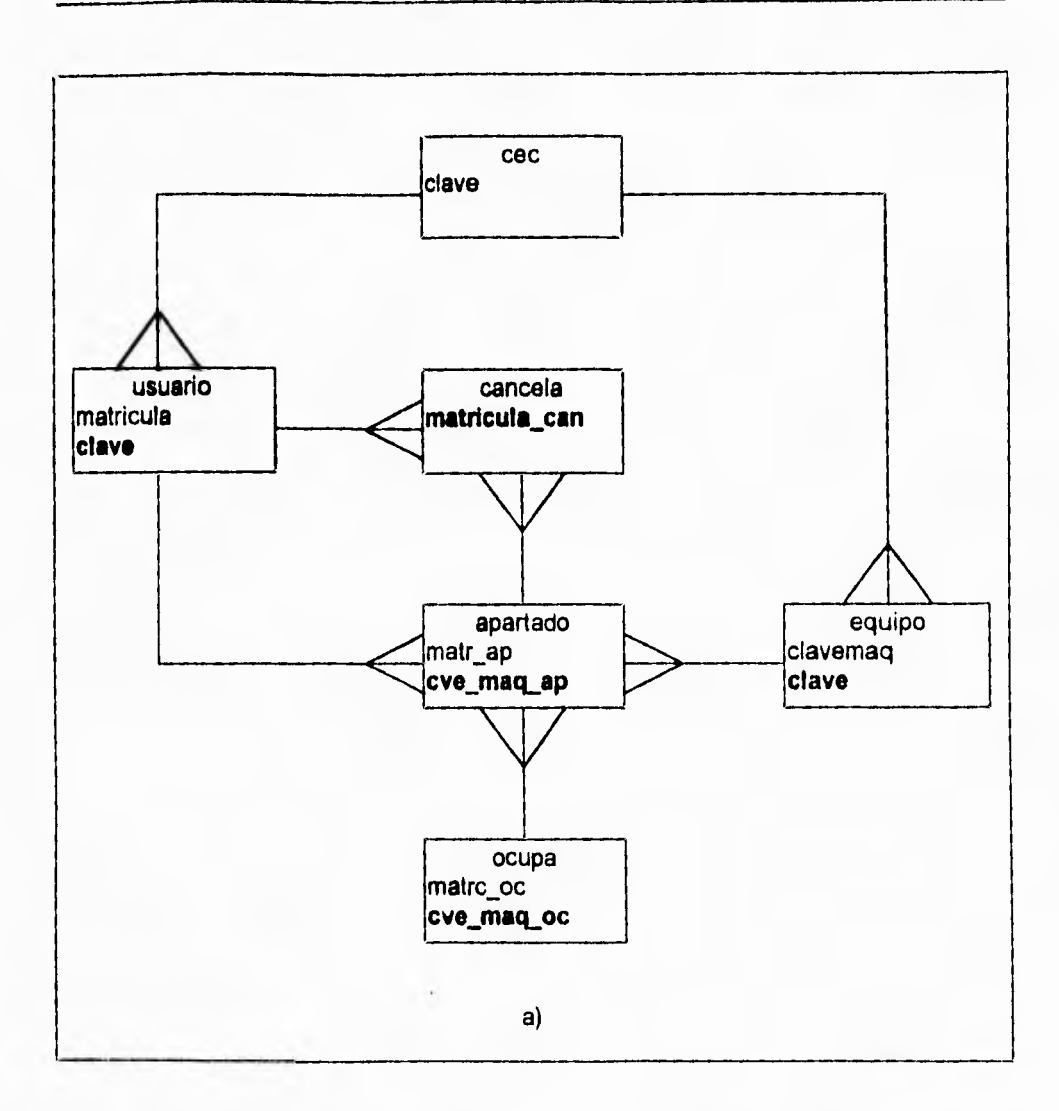

**Figura IV.1.4.12 a) Diagrama entidad relación del sistema de apartado del C.E.C. mostrando las llaves secundarias.** 

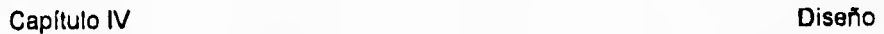

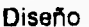

 $\overline{\phantom{a}}$ 

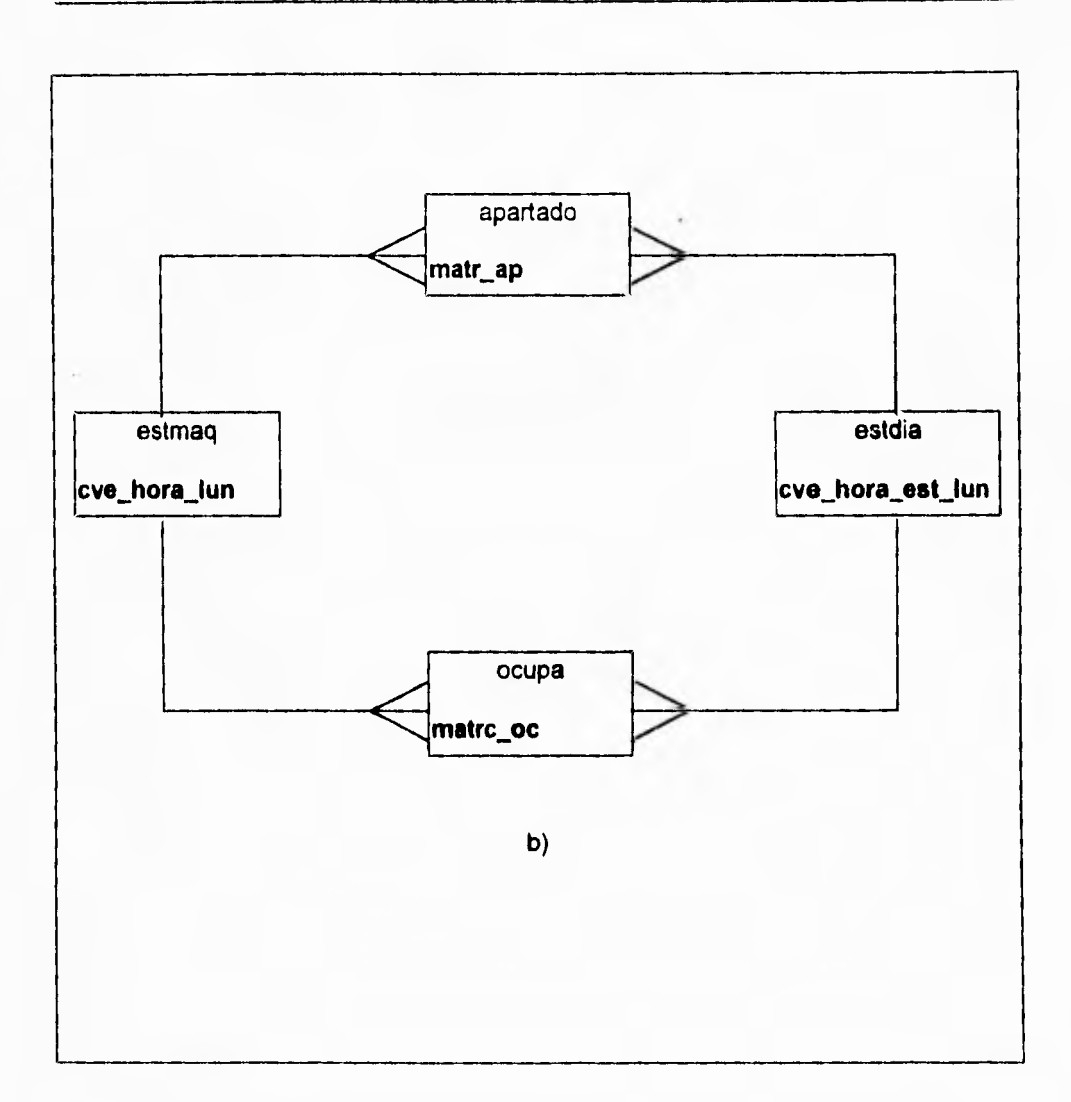

Figura IV.1.4.12 b) Diagrama entidad relación para la obtención de la información estadística,

−.

Como se puede apreciar en la figura IV.1.4.12 b), no existen llaves secundarias en estas relaciones ya que solamente se utiliza la información de las entidades de apartado y se ocupa para actualizar únicamente las entidades **de estmaq y estdia.** 

## **NORMALIZACIÓN**

Una vez definido el diagrama entidad relación aplicaremos las reglas de normalización y así conseguir los siguientes beneficios:

- Gran flexibilidad.
- Asegura que los atributos estén colocados en las tablas apropiadas.
- Reduce la redundancia de datos.
- Incrementa la efectividad de los programadores.
- Disminuye el costo de mantenimiento de la aplicación.
- Maximiza la estabilidad del modelo de datos.

Un modelo de datos normalizado es más flexible y permite soportar un amplio **rango** de necesidades del usuario final con un mínimo de cambios a la estructura de datos: deacuerdo a los requerimientos de las nuevas necesidades.

٦.

La normalización reduce la redundancia de datos; haciendo esto fácil y manteniendo la consistencia de los mismos; y minimizando la cantidad de espacio requerido para almacenar los datos.

**El diseño sencillo y lógico resulta en un incremento en la productividad. La normalización reduce el costo de mantenimiento para una aplicación, por que los cambios son hechos fácilmente.** 

**Para aplicar de una manera eficiente la normalización se sugiere seguir las siguientes reglas:** 

- **Cada forma normal forza los datos a ser más organizados que la anterior.**
- **Cada forma normal deberá ser llevada acabo antes de que la siguiente forma pueda ser aplicada.**

## **PRIMER FORMA NORMAL**

**Una entidad está en su primera forma normal si no existen grupos repetidos** (atributos que tienen el mismo **dominio). Cada entidad deberá tener un número** fijo de atributos con valores individuales. Veamos la figura IV.1.4,13 donde tenemos las tablas del sistema de apartado y que serán las tablas a normalizar.

۳,

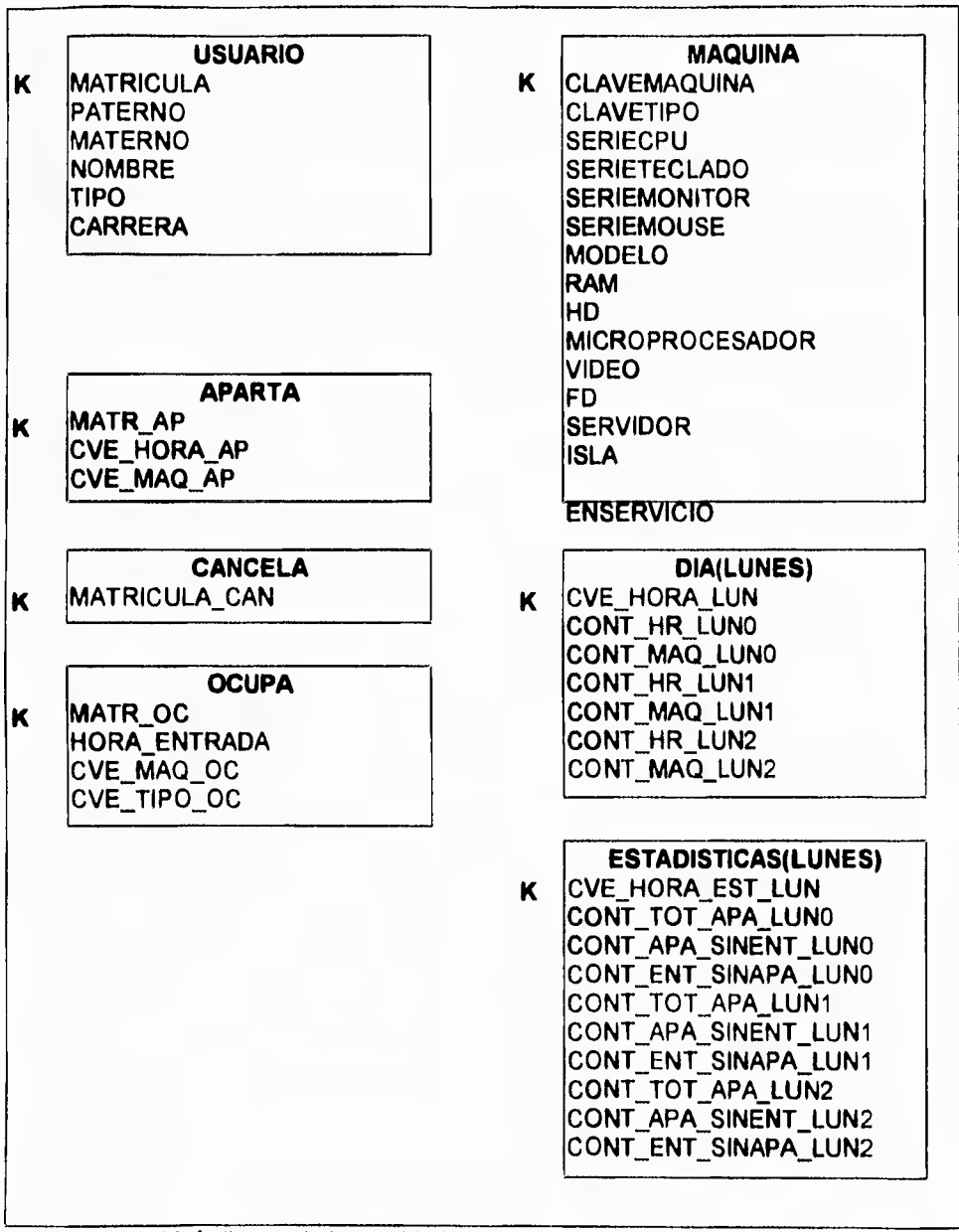

Figura IV.1.4.13 Atributos de las entidades del sistema de apartado.

7,

De la figura podemos observar que existen dos tablas que presentan la repetición de dominios en su definición. Estas tablas son: las estadísticas por día del equipo (lunes, martes, ..., sábado) y las tablas de estadísticas del uso (estlun, estmar, ..., estsab).

Aplicando la primer forma normal; como en el ejemplo, únicamente a las tablas lunes y estlun; tenemos un cambio tanto en el diagrama entidad relación como en la estructura de las tablas como se puede apreciar en la figura IV.1.4.14.

٦.

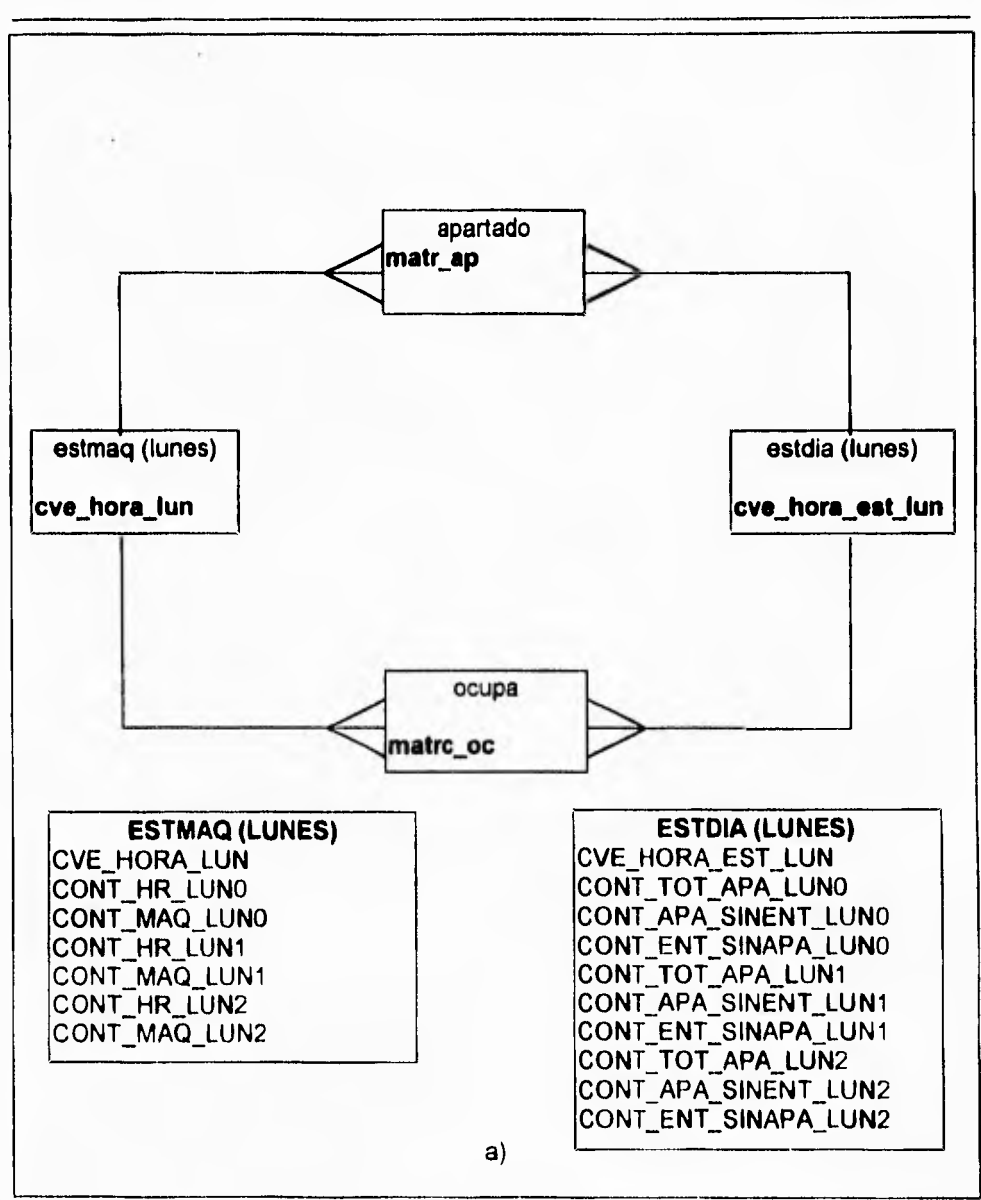

Figura IV.1.4.14 a) Diagrama entidad relación para la obtención de la información estadistica y las tablas con dominios repetidos.

 $\mathbb{Z}^{\mathbb{Z}}$ 

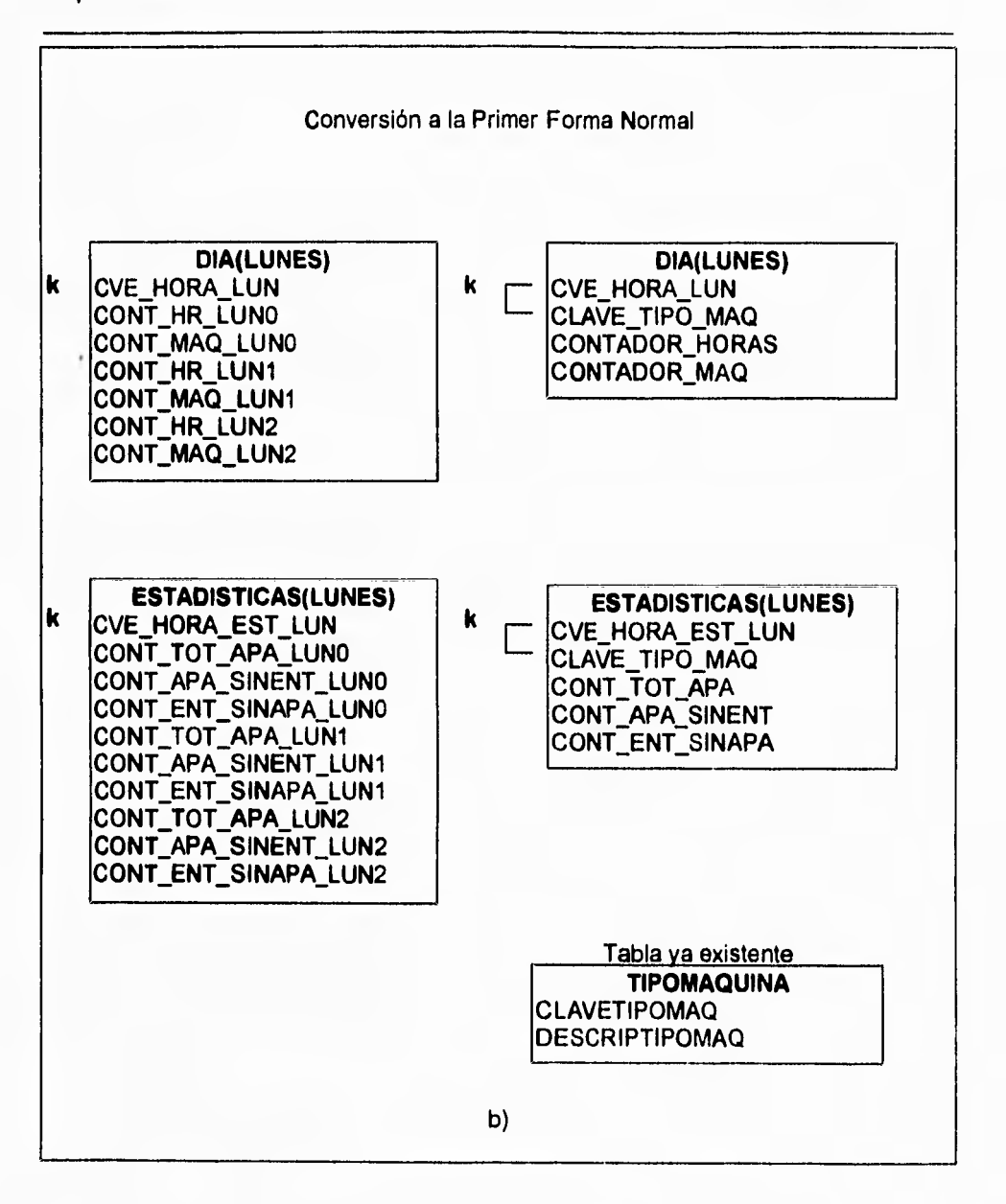

**Figura IV.1.4.14 b) Conversión de las tablas estadísticas a la primer forma normal.** 

 $\tilde{\mathcal{L}}_1$ 

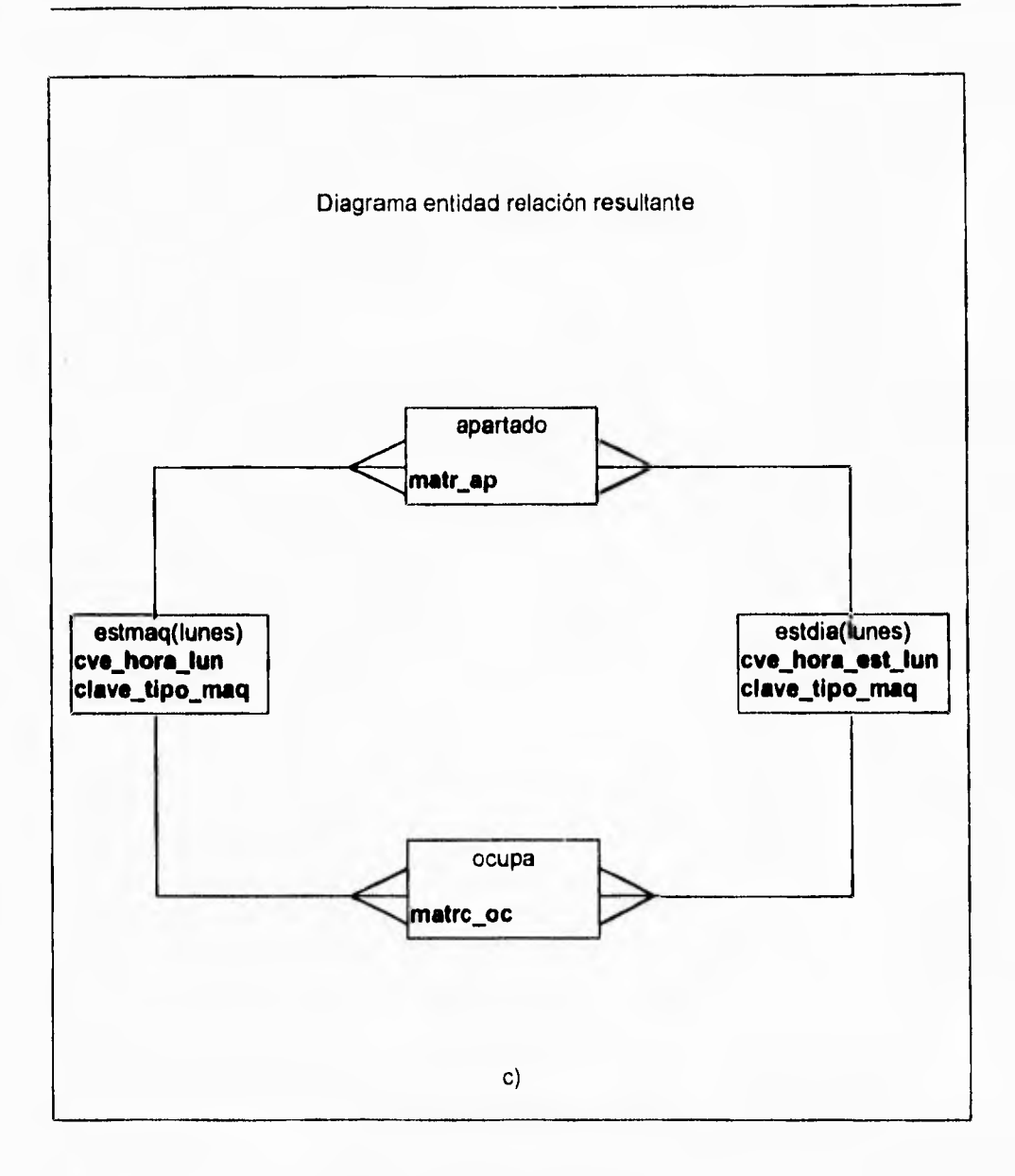

Figura IV.1.4.14 c) Diagrama entidad relación resultante.

٠.

**Como podemos observar de la figura, no existe un cambio sustancial en el diagrama entidad relación ya que se mantiene igual, sin embargo, en lo** relacionado a la **estructura de las tablas, en este caso si hay cambios y consisten en agregar en ambas tablas un atributo de clave\_tipo\_maq el cual permitirá determinar cual es el equipo del que se tiene la estadística, conservando los atributos contadores para cada una de las respectivas tablas.** 

**Ahora, si observamos con detalle la definición de las tablas, veremos que estas tablas normalizadas constan de los mismos campos para la llave primaria, por lo que estas dos tablas pueden quedar resumidas en una sola. Lo que** significa un cambio más en **la estructura de las tablas y un cambio en** el diagrama entidad relación para la obtención **de las estadísticas, como lo podemos apreciar en la figura IV.1.4.15** 

**De lo anterior, se puede ver como esta nueva estructura** tiene mayor flexibilidad en el manejo de la información, pues se deja de limitar el control de solo tres tipos de equipos por un número mayor y solo se agregó en la tabla de dominios **tipomaq.** Asi como, el nuevo equipo y al momento de llevar las estadisticas por equipo, fácilmente este nuevo equipo es incluido y considerado. Además, en el caso excepcional en el que se llegara a apartar equipo de un solo tipo en un día, no se utilizaría un mayor espacio del disco duro, pues solo se almacenará la información correspondiente y necesaria.

 $\overline{\phantom{a}}_1$ 

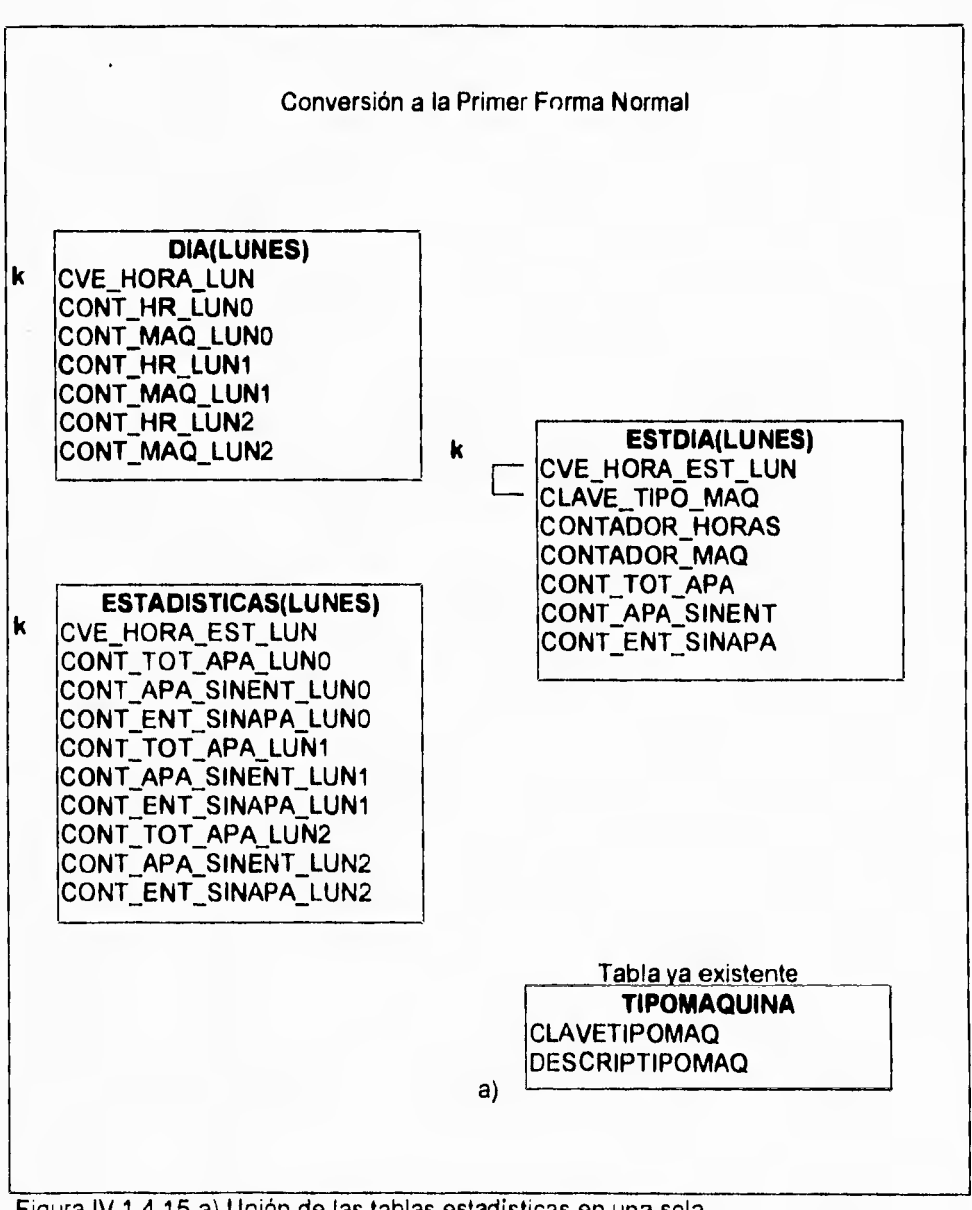

Figura IV.1.4.15 a) Unión de las tablas estadisticas en una sola.

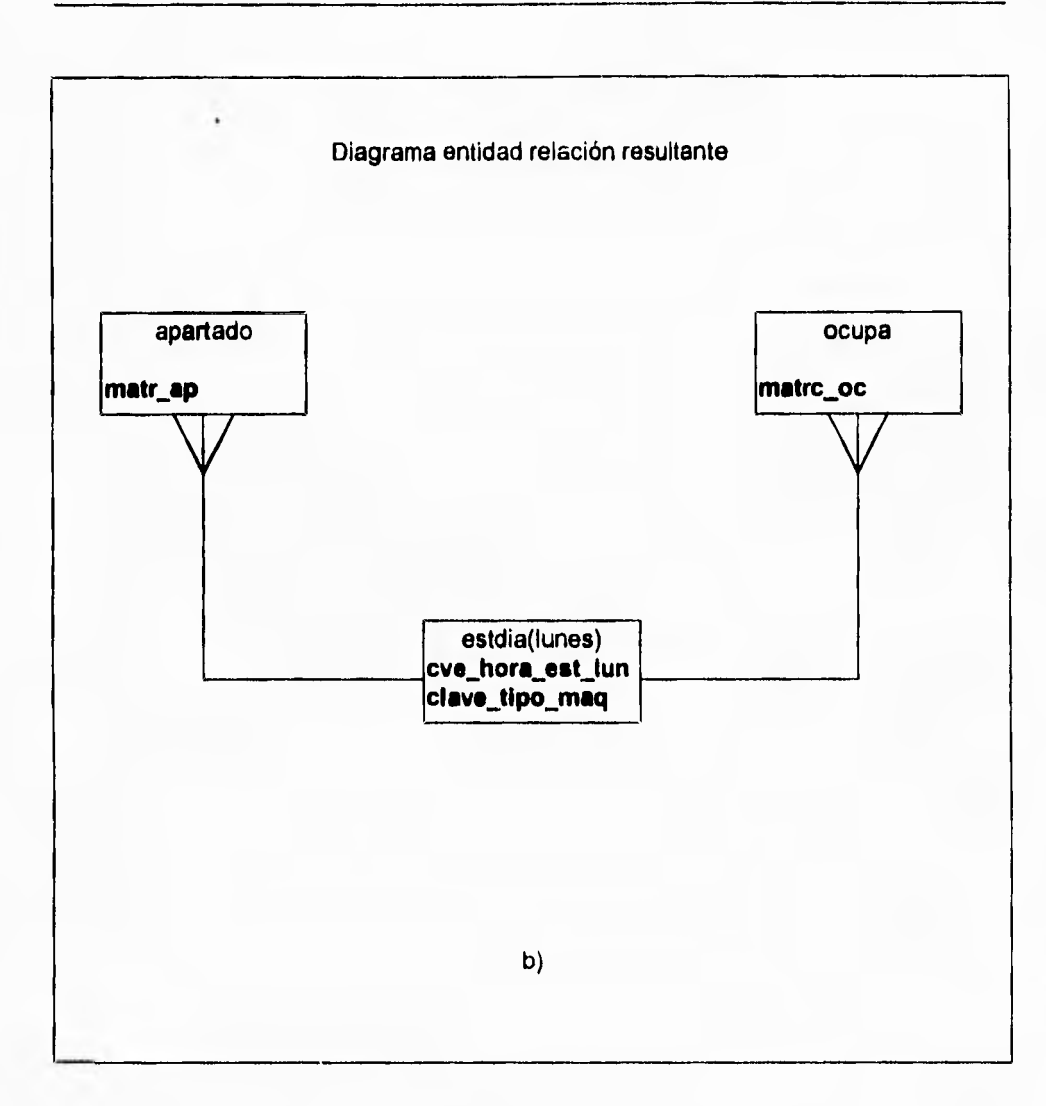

Figura IV.1.4.15 b) Diagrama entidad relación resultante al dejar una sola tabla para las estadísticas.

 $\overline{\phantom{a}}_1$ 

٦,

### **Segunda Forma Normal**

Una relación se encuentra en la segunda forma normal si ésta se encuentra en la primer forma normal y todos sus atributos dependen de la llave primaria. Recuerdese, **que una llave primaria es un conjunto** mínimo de atributos requeridos para determinar **de** manera única **una** instancia **de una** entidad. Un atributo no-llave o descriptivo, es cualquier **atributo que no es parte de la llave primaria. La segunda forma normal requiere que todo atributo no-llave necesite de** la llave primaria por completo para su identificación única. Los atributos no-llave deben ser completamente dependientes funcionales de la llave primaria.

La dependencia funcional indica que hay una liga entre los valores de dos diferentes columnas de una misma tabla. Veamos nuevamente en la figura IV.1.4.16 la descripción de las tablas del sistema de apartado, ahora con la nueva tabla.

**De la figura, podemos** observar que los atributos que las conforman y sus llaves principales; identifican la existencia de la dependencia funcional entre los atributos y la llave principal.

**Para** verificar lo anterior analizaremos la taba de estadísticas para determinar su dependencia funcional. Tenemos en la figura IV.1.4.17 su representación.

 $\mathbf{r}$ 

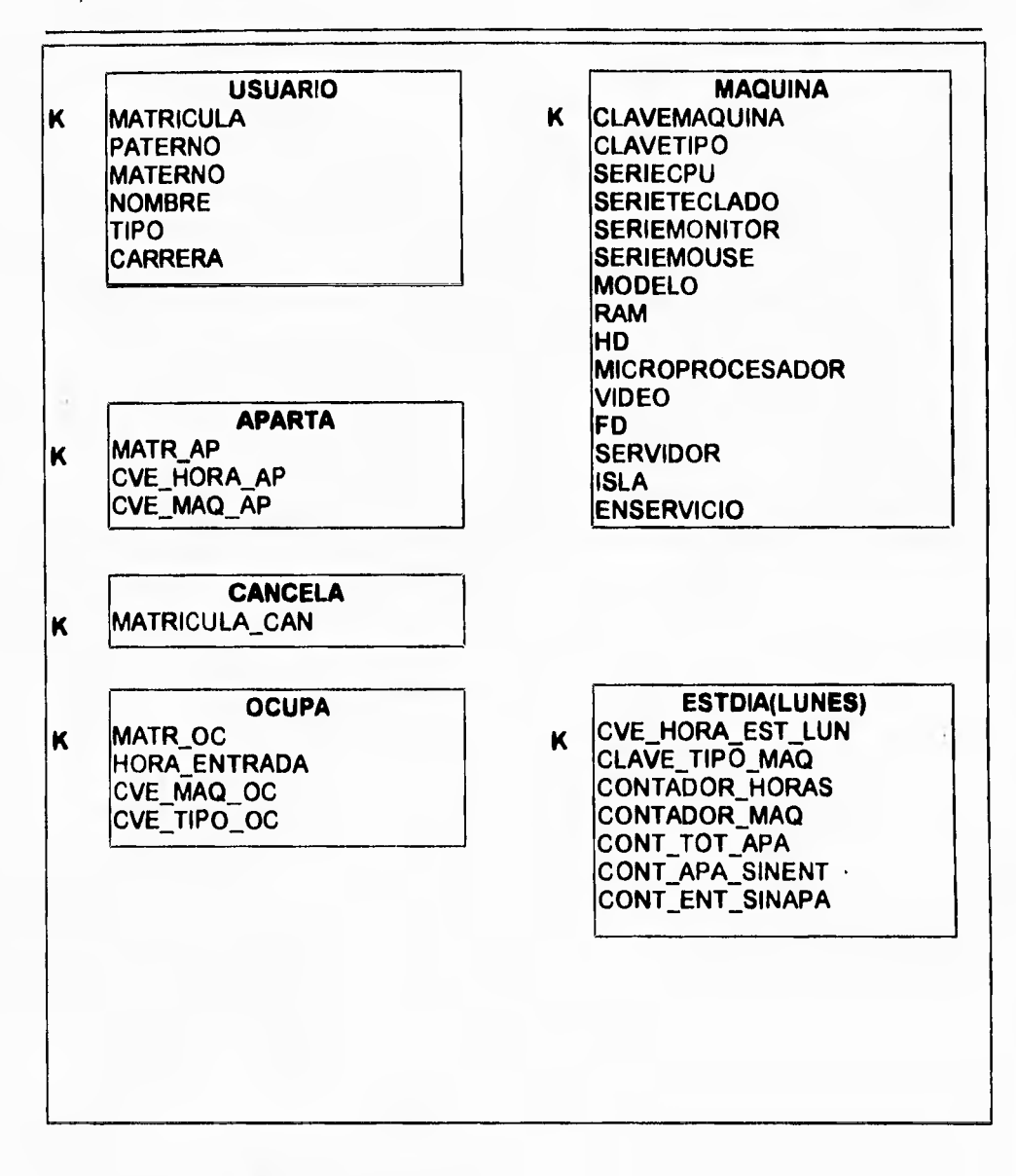

**Figura IV.1.4.16 Atributos de las entidades.**
$\tilde{\mathbb{Z}}_1$ 

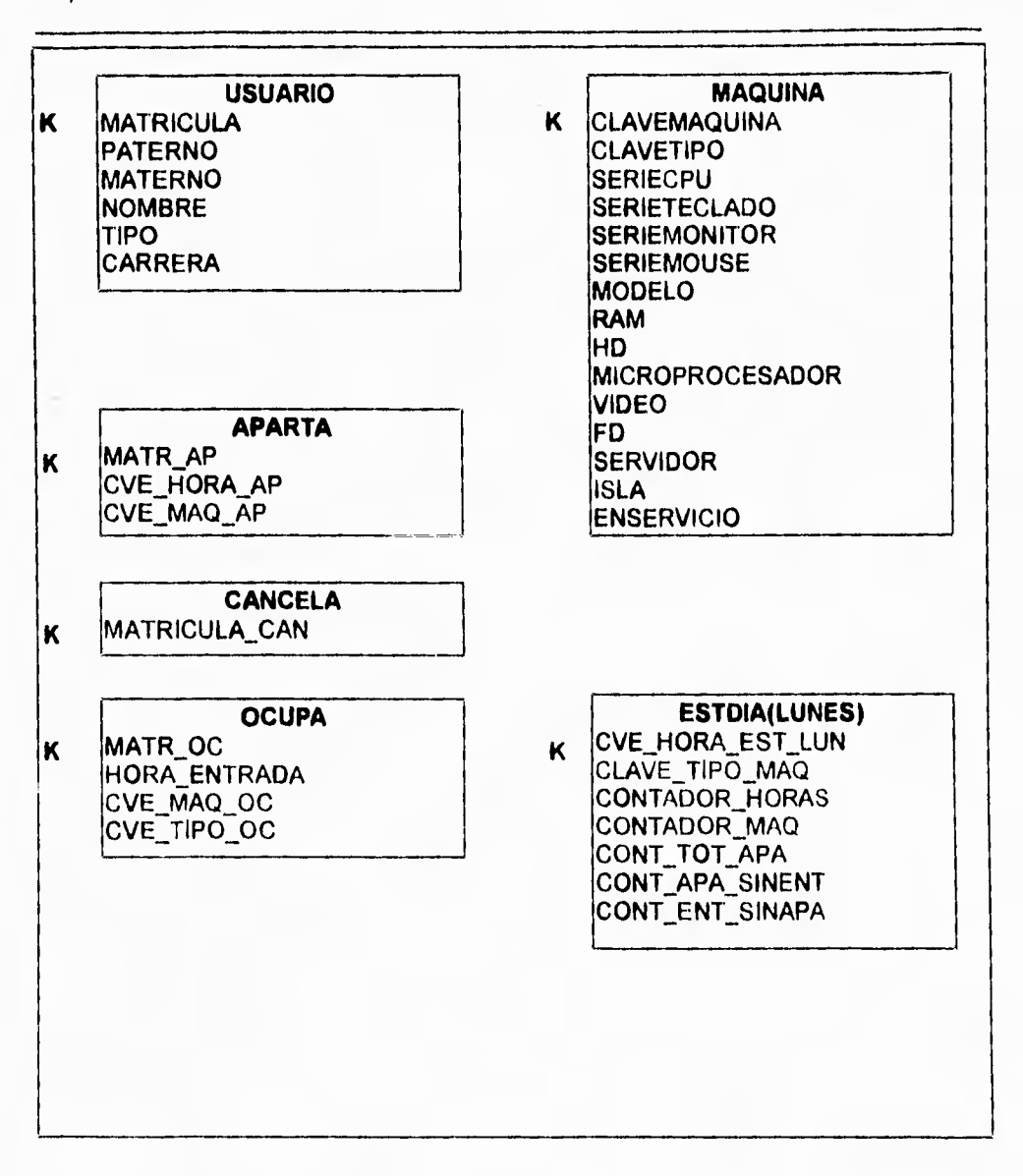

Figura IV.1.4.16 Atributos de las entidades.

 $\overline{\phantom{a}}$ 

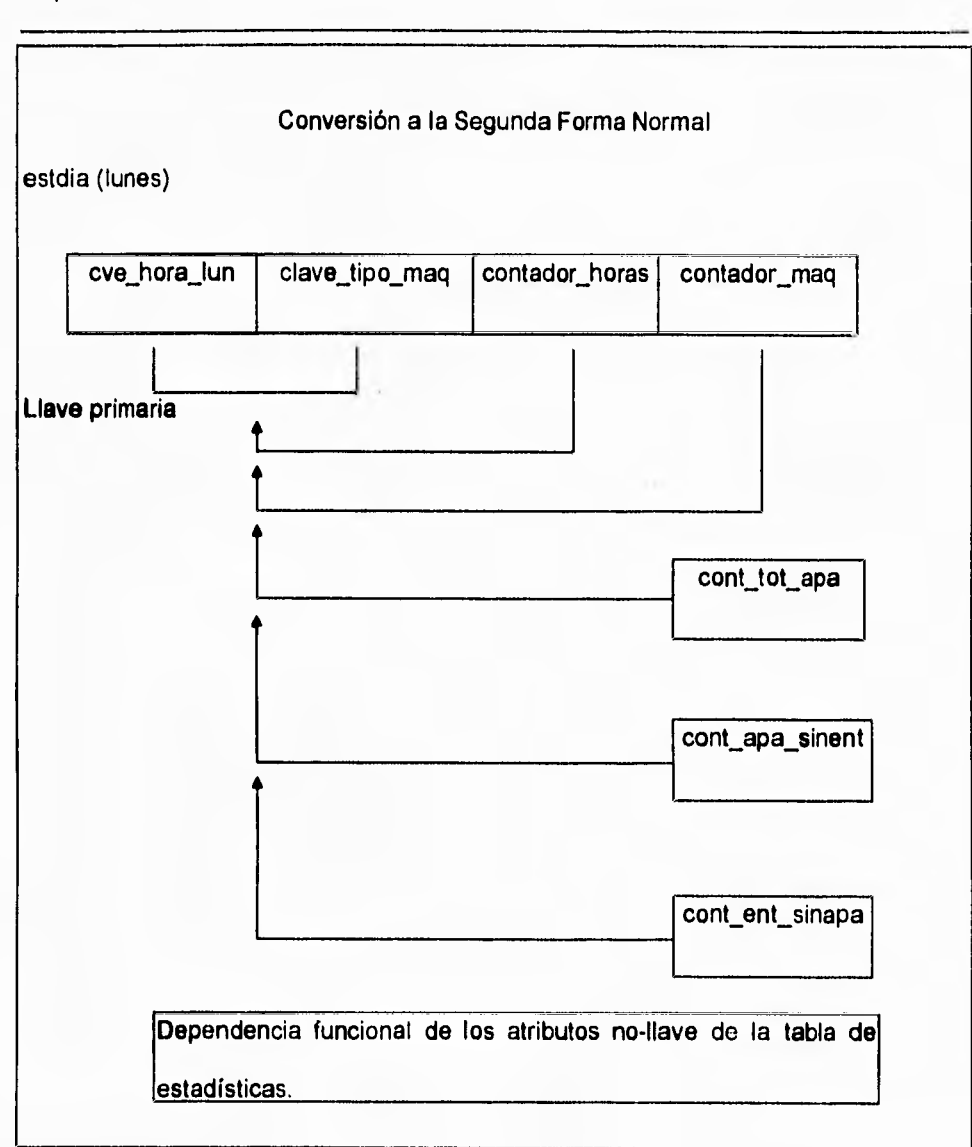

Figura IV.1.4,17 Revisión de las tablas estadísticas en la conversión a la segunda forma normal.

 $\pmb{\mathcal{N}}$ 

 $\ddot{\phantom{0}}$ 

De la figura IV.1.4.17, podemos ver que la tabla de estadísticas cumple con la segunda forma normal, por lo que no es necesario llevar a cabo cambios o modificaciones en esta tabla, y en general las demás tablas que constituyen el sistema de apartado, cumplen con la segunda forma normal, si vemos la figura 1V.1.4.18.

 $\sqrt{2}$ 

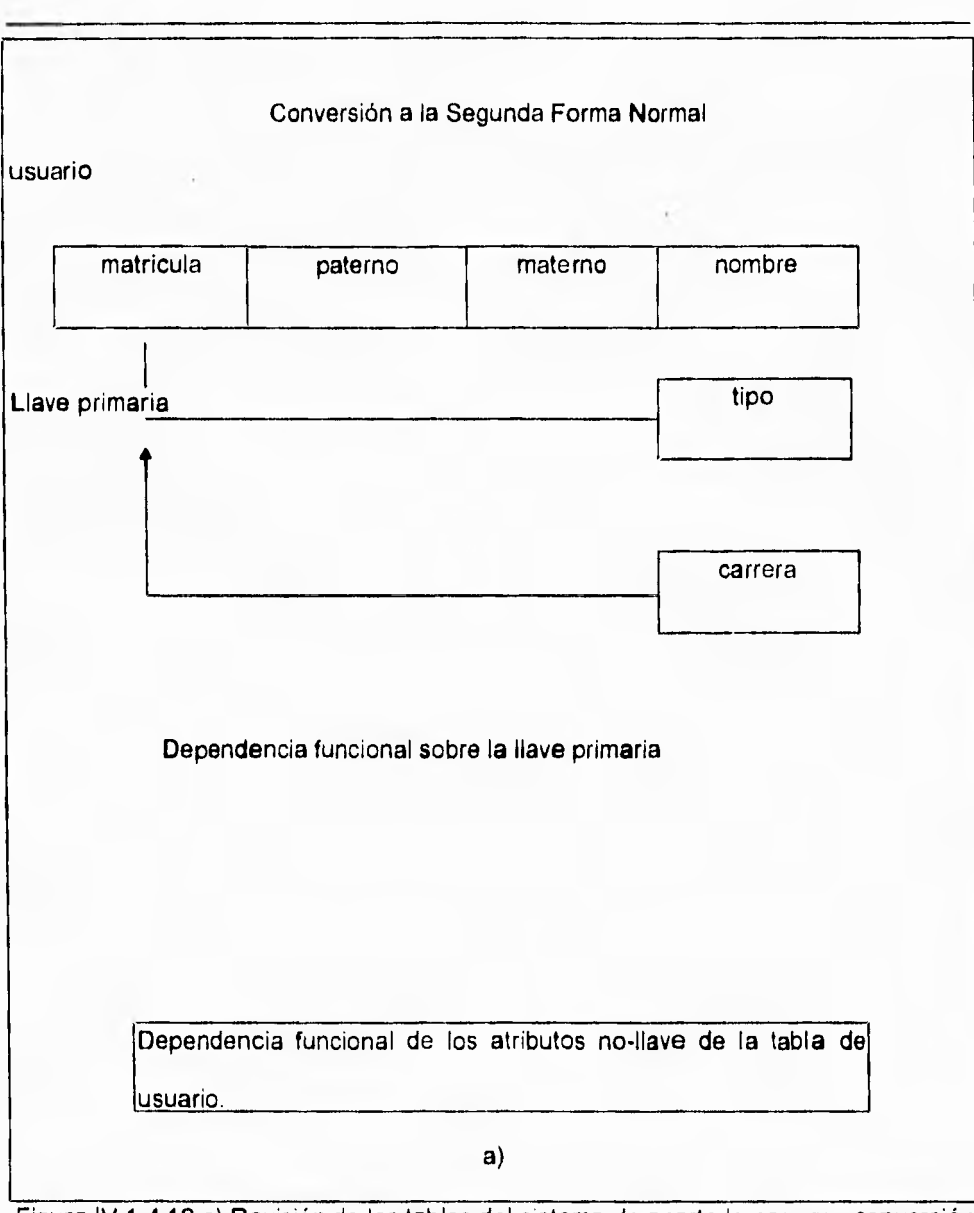

Figura IV.1.4.16 a) Revisión de las tablas del sistema de apartado para su conversión

a la segunda forma normal.

 $\overline{\phantom{a}}$ 

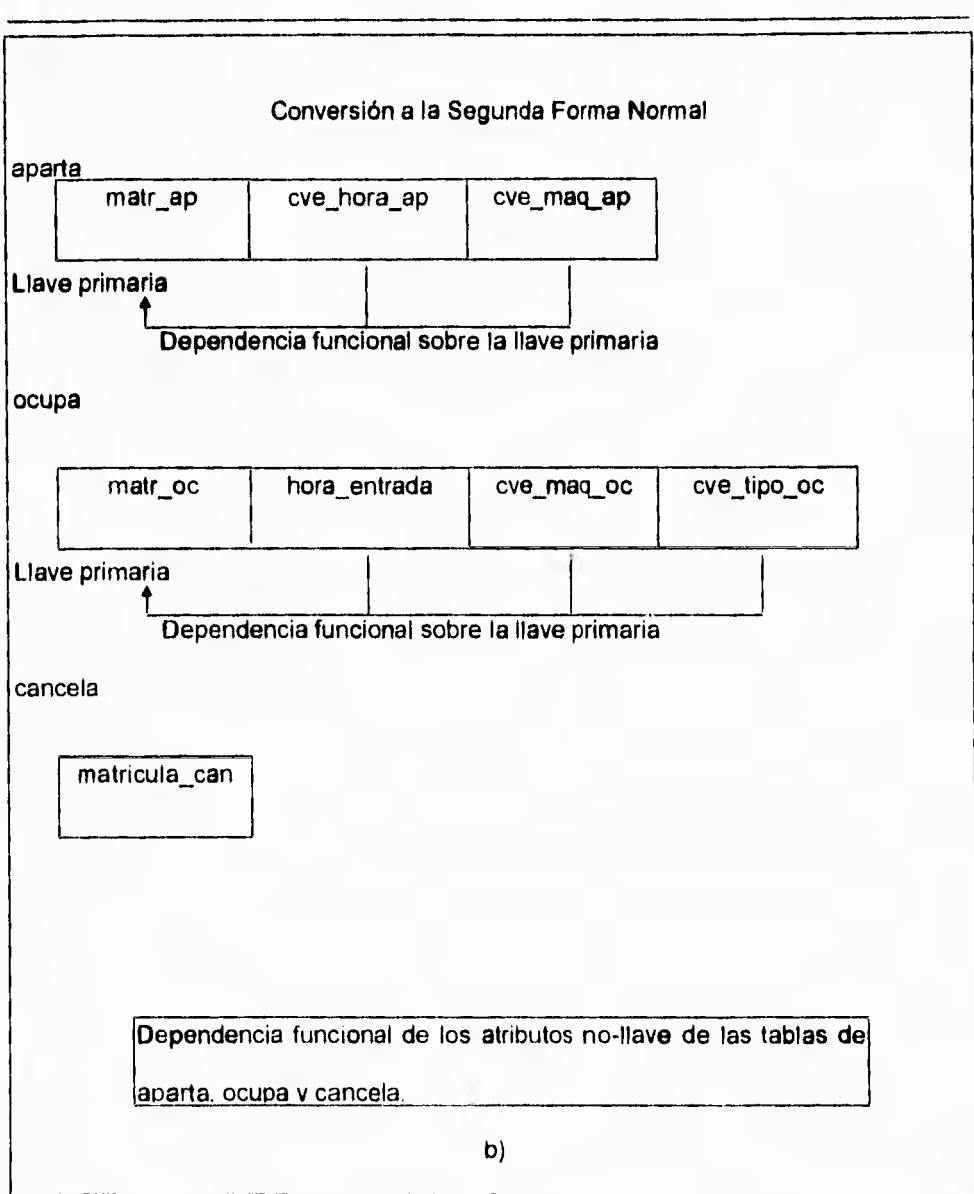

Figura IV.1.4.18 b) Revisión de las tablas del sistema de apartado para su conversión

a la segunda forma normal.

 $\tilde{\mathcal{L}}_1$ 

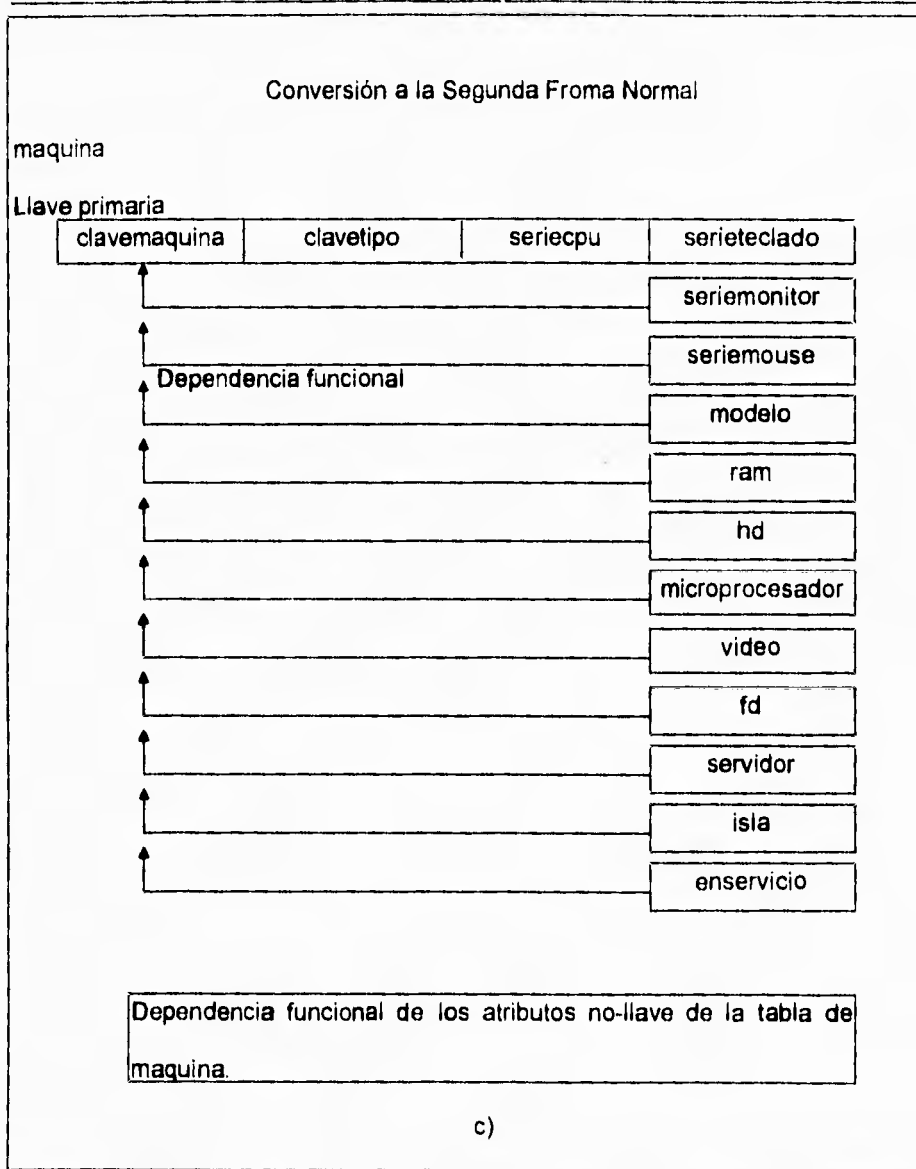

Figura IV.1.4.18 c) Revisión de las tablas del sistema de apartado para su conversión

a la segunda forma normal.

 $\overline{\phantom{a}}$ 

**De** la figura IV.1.4.18 apreciamos que la dependencia funcional existe, lo cual no requiere de una modificación en las estructuras de las tablas ni del diagrama entidad relación.

### **TERCER FORMA NORMAL**

**Una** relación está en la tercer forma normal si todos sus atributos no son dependientes **transitivos de la llave primaria. La tercer forma normal requiere que todo atributo no**  llave se encuentre en la segunda forma normal y que dependan exclusivamente de la llave primaria. Esto eliminará la dependencia transitiva, en la cual los atributos no llave no solo dependen de la llave primaria sino que a su vez dependen de otro atributo no **llave, donde éstos también dependen de la** llave primaria.

Veamos ahora al aplicar la tercer forma normal a nuestras tablas del sistema de apartado. Como ejemplo aplicaremos la tercer forma normal a la tabla de usuario la cual se muestra en la figura IV.1.4.19.

 $\ddot{\phantom{a}}$ 

 $\overline{\phantom{a}}$  ,

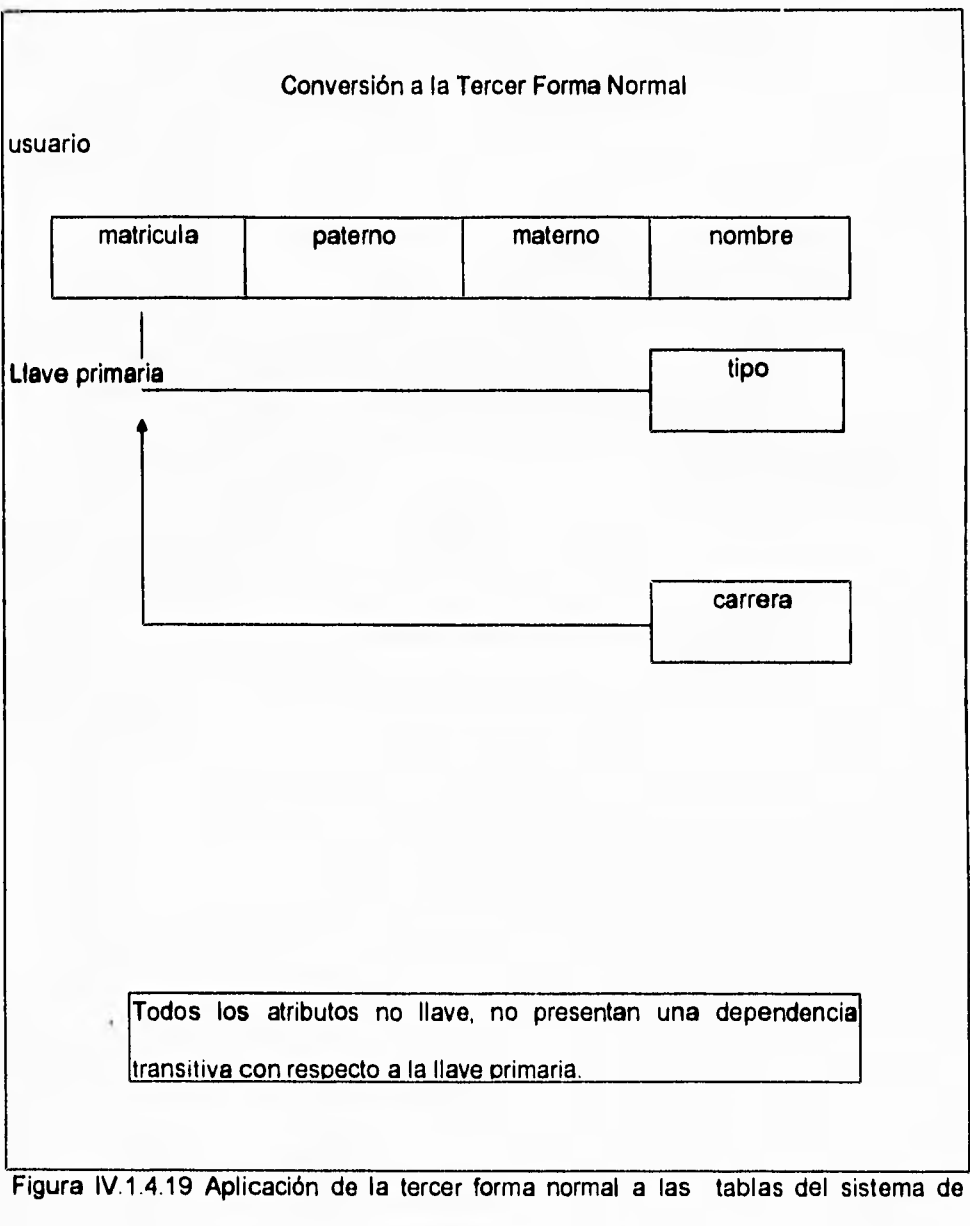

apartado, en especifico a la tabla de usuario

 $\mathbf{V}$ 

 $\mathbf{r}$ 

Como podemos ver en la figura IV.1.4.19, la dependencia transitiva no se presenta en la entidad usuario, pues los atributos no llave no dependen entre sí, unicamente *dependen* de la llave primaria, Por ello, la entidad usuario cumple con la tercer forma normal y no hay necesidad de realizar un cambio en la estructura de la tabla.

Ahora, en la figura IV.1.4.20, tenemos las demás tablas del sistema de apartado donde se analiza si existe una dependencia transitiva entre los diferentes atributos de las entidades.

٠,

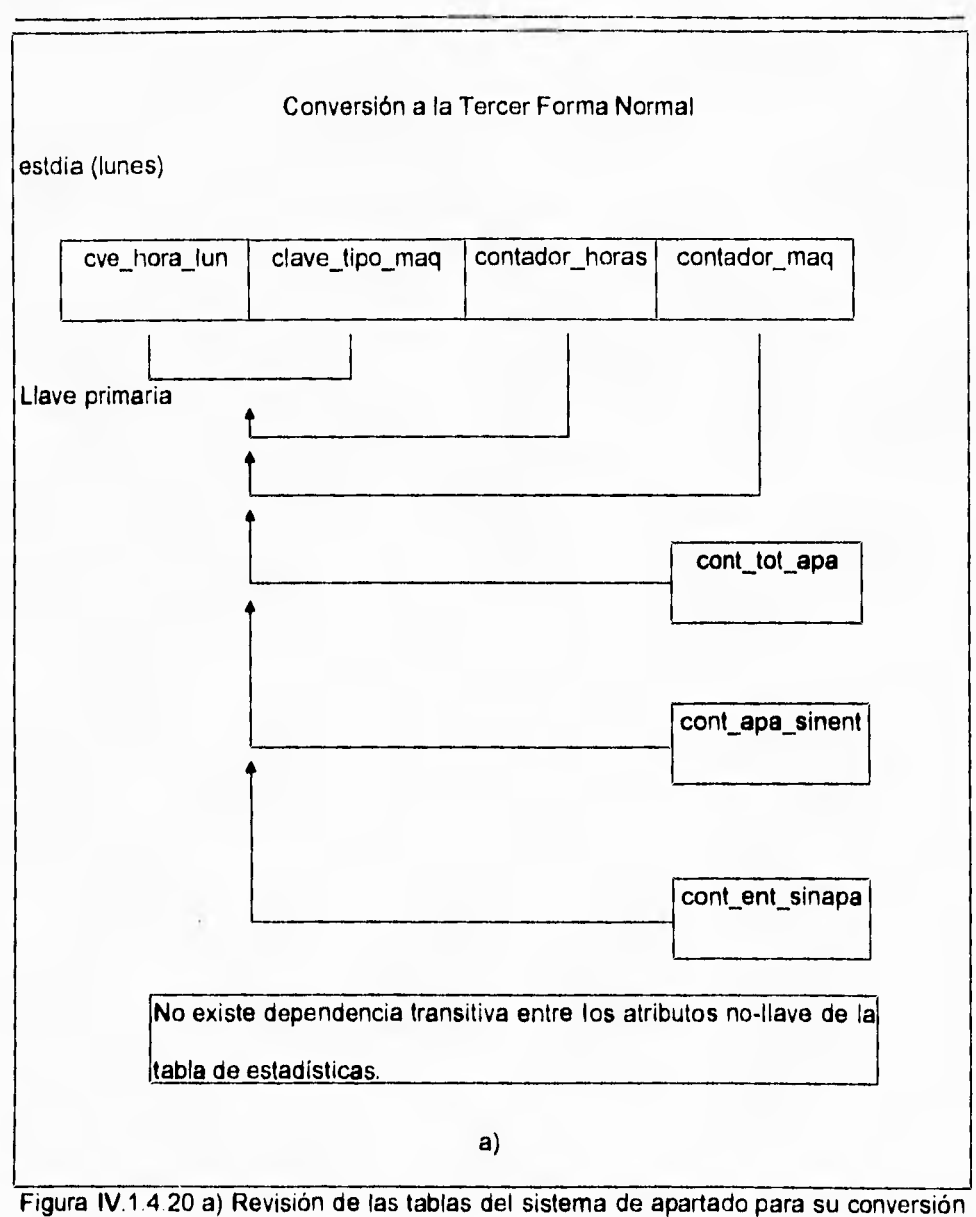

a la tercer forma normal.

 $\overline{\phantom{a}}$  .

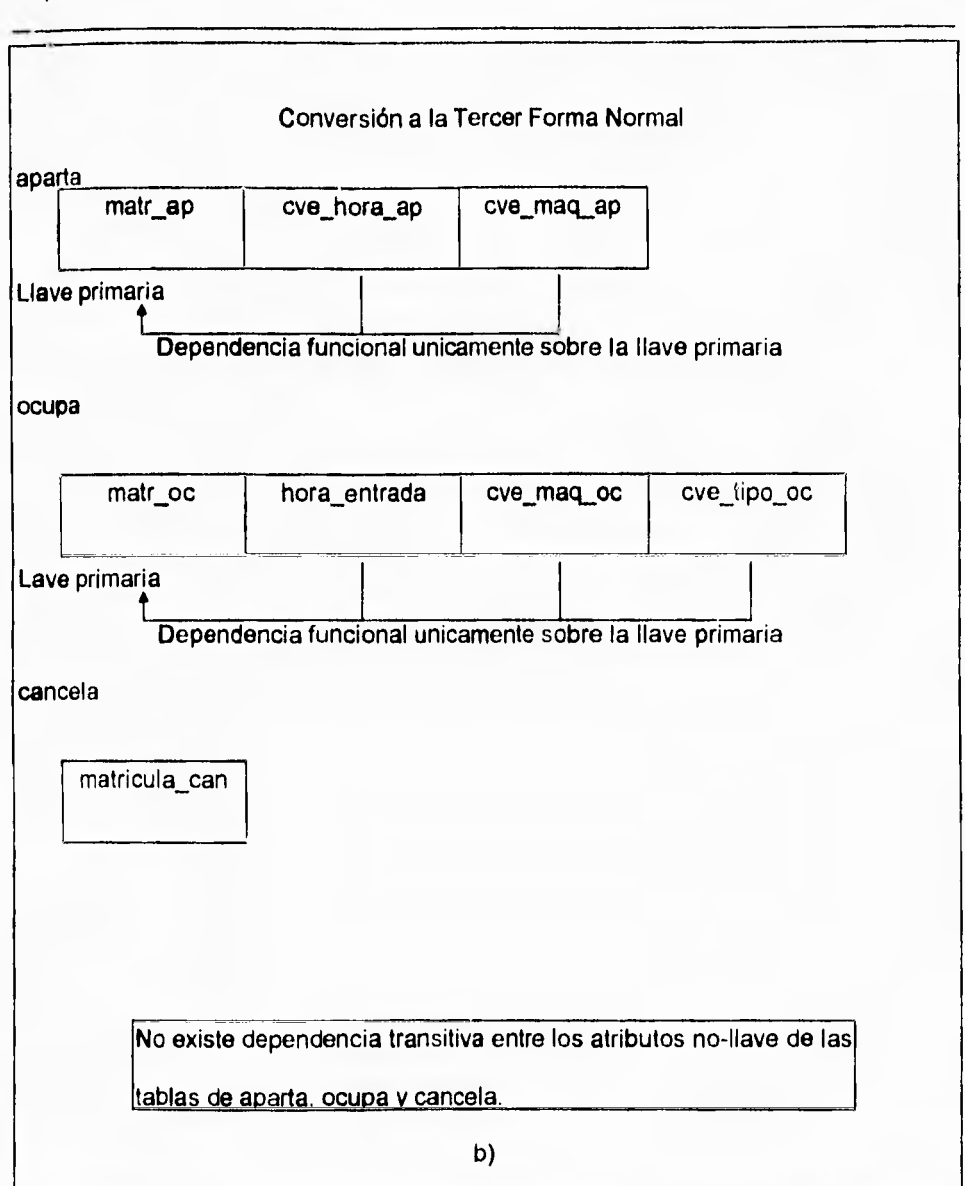

Figura IV 1.4.20 b) Revisión de las tablas del sistema de apartado para su conversión

a la tercer forma normal.

 $\overline{\phantom{a}}_1$ 

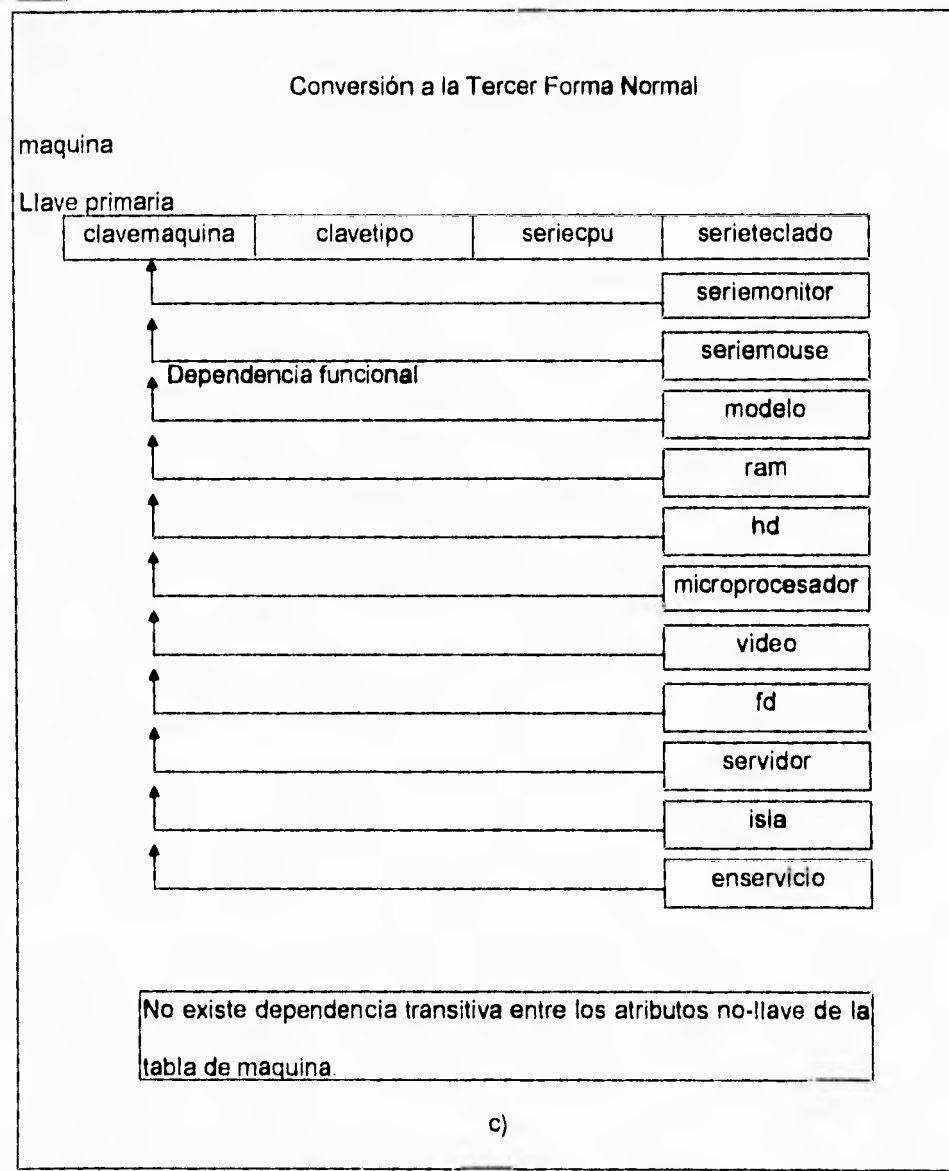

**Figura IV 1.4.20 c) Revisión de las tablas del sistema de apartado para su conversión a la tercer forma normal.** 

 $\overline{\mathbf{S}}$ 

 $\mathbf{L}$ 

## **IV.1.5 DISEÑO Y CONSTRUCCIÓN DE LA BASE DE DATOS**

**A partir del punto anterior, la definición de las tablas que conforman a la base de datos del sistema de apartado, quedarla como sigue, de acuerdo al formato que maneja Btrieve en su estructura de archivos:** 

### **Descripción de tablas**

 $\sim$ 

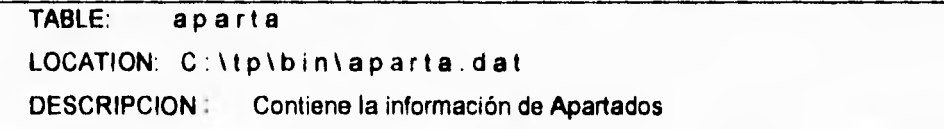

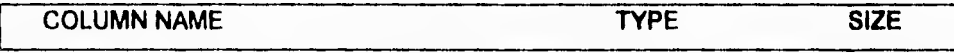

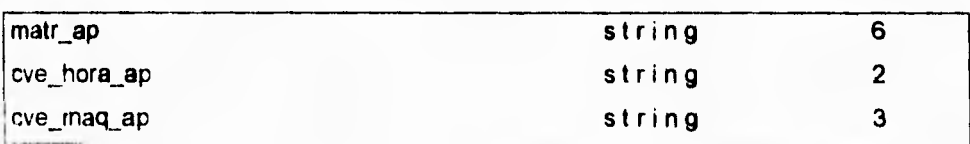

### **LLAVES**

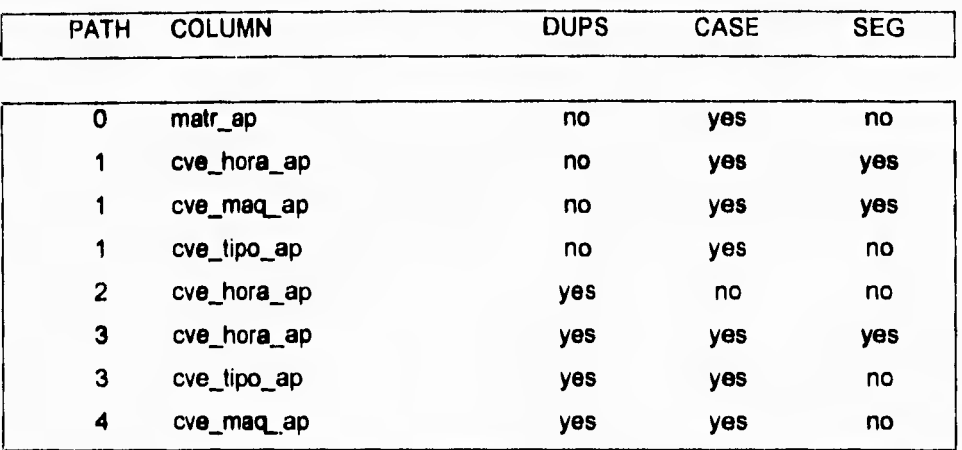

**Descripción de tablas** 

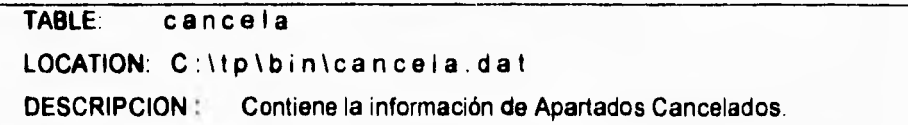

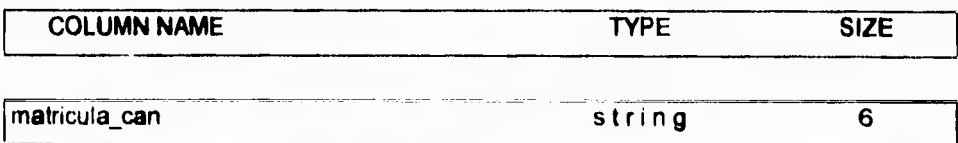

**LLAVES:** 

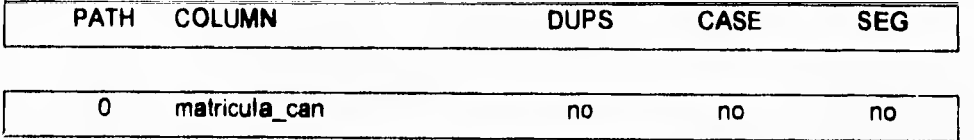

 $\mathbf{L}$ 

 $\mathbf{r}_1$ 

**Descripción de tablas** 

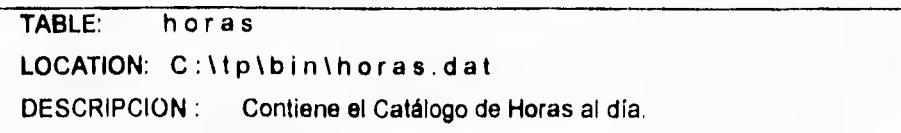

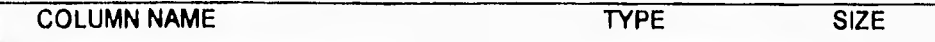

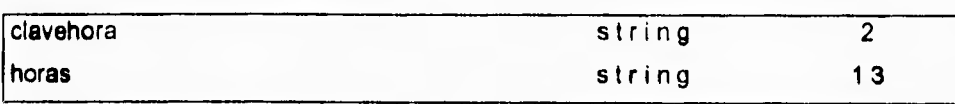

**LLAVES :** 

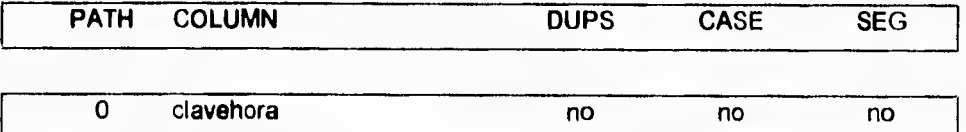

**447** 

ı

 $\ddot{\phantom{0}}$ 

**Descripción de tablas** 

**TABLE: maquina** 

**LOCATION: C:1tp\bin\maquina.dat** 

**DESCRIPCION : Contiene el Catálogo de Máquinas.** 

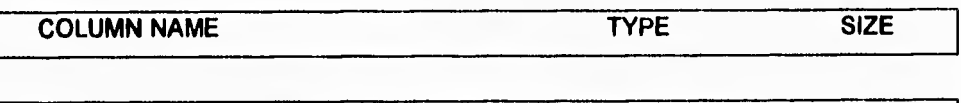

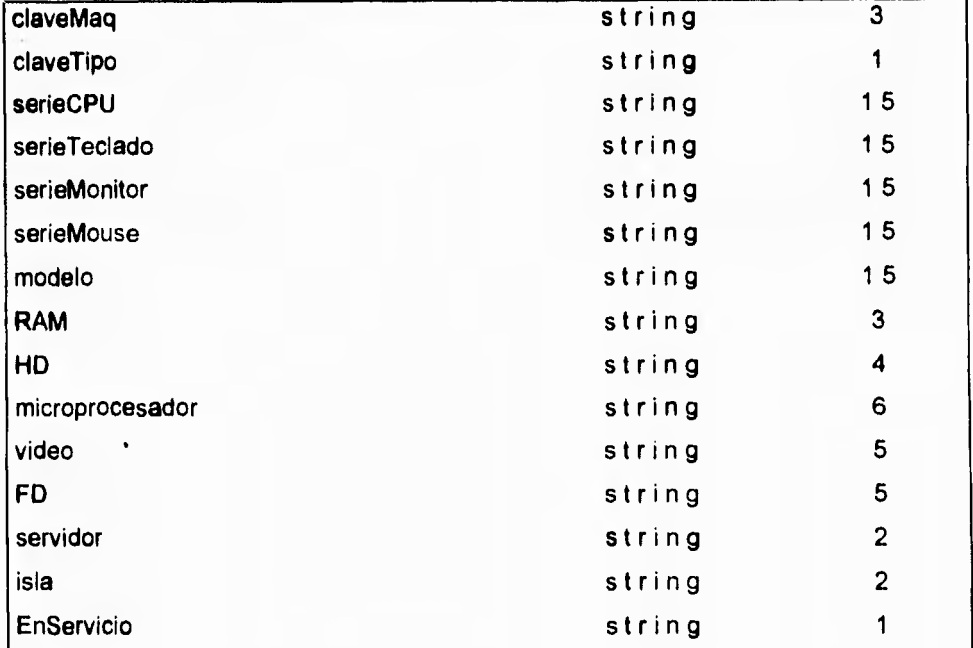

**LLAVES:** 

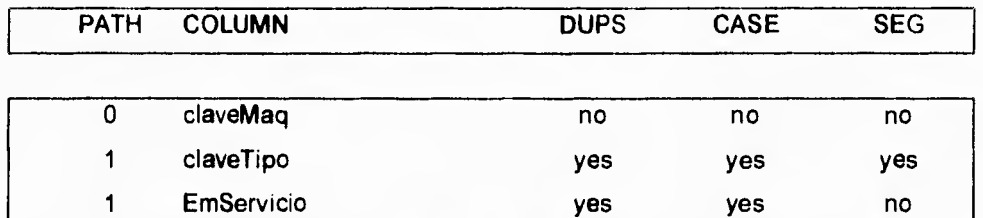

# Descripción de tablas

# TABLE: ocupa

LOCATION: C:\tp\bin\ocupa.dat

DESCRIPCION : Contiene la información de Usuarios dentro del C.E.C..

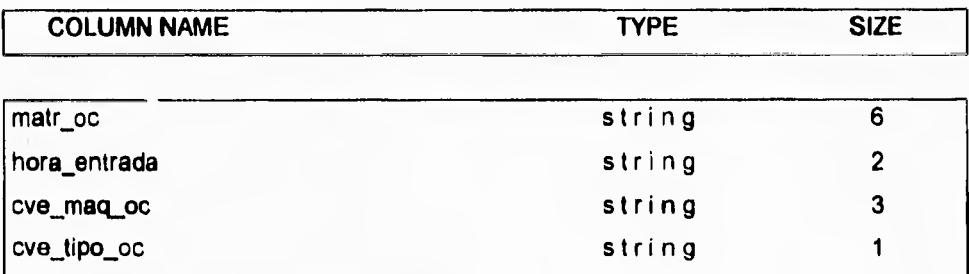

### LLAVES:

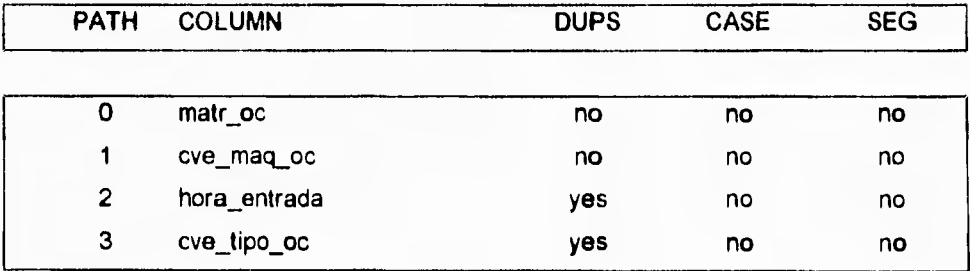

449

 $\frac{1}{\sqrt{2}}$ 

 $\overline{\phantom{a}}$ 

**Descripción de tablas** 

**TABLE: servidor**  LOCATION: C:\tp\bin\servidor.dat **DESCRIPCION : Contiene el Catálogo de Servidores.** 

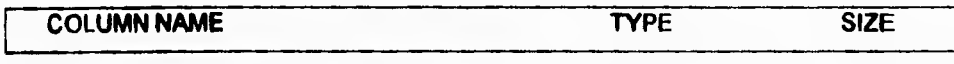

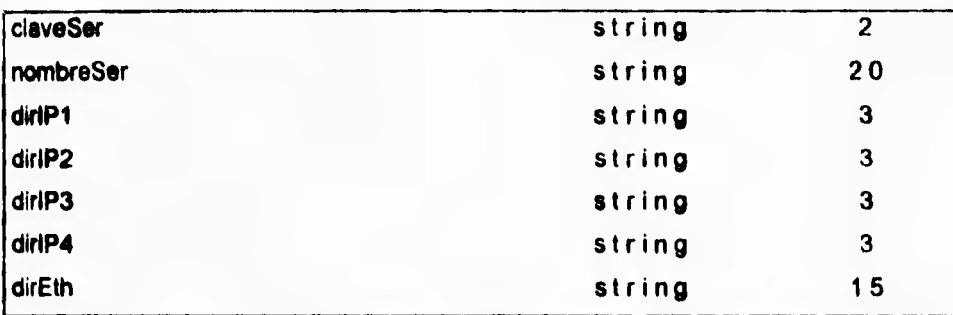

**LLAV ES :** 

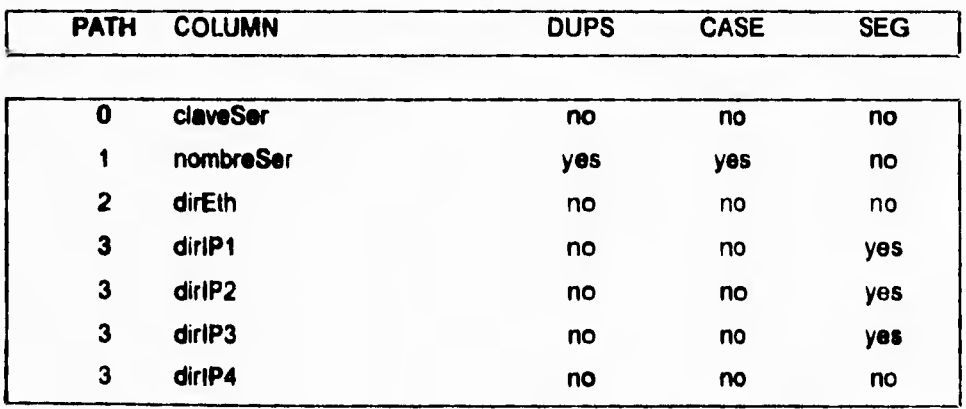

**Descripción de tablas** 

**TABLE: tipoMaq LOCATION: C:\tp\bin\tipoMaq.dat DESCRIPCION : Contiene el Catálogo de tipos de Máquinas.** 

**COLUMN NAME TYPE SIZE** 

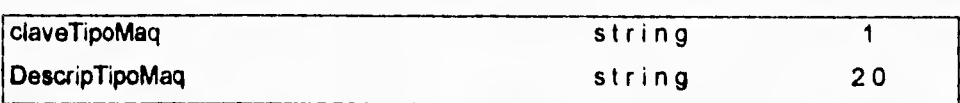

**LLAVES :** 

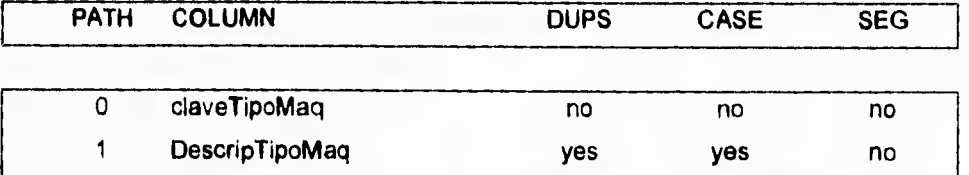

**S** 

 $\tilde{\gamma}$ 

**Descripción de tablas** 

**TABLE: tipousu LOCATION: C:\tp\bin'tipousu.dat DESCRIPCION : Contiene el Catálogo de tipos de Usuario.** 

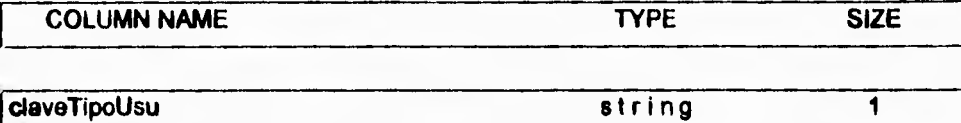

**descripTipoUsu 20** 

**string** 

**LLAVES :** 

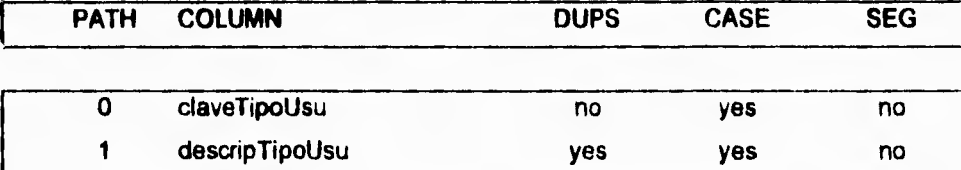

۳,

b

**Descripción de tablas** 

**TABLE: usuario**  LOCATION: C:\tp\bin\usuario.dat **DESCRIPCION : Contiene el Catálogo de Usuarios.** 

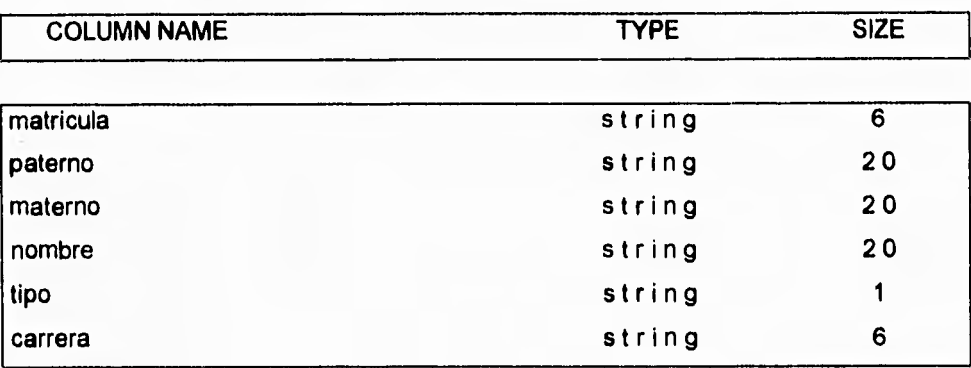

**LLAVES:** 

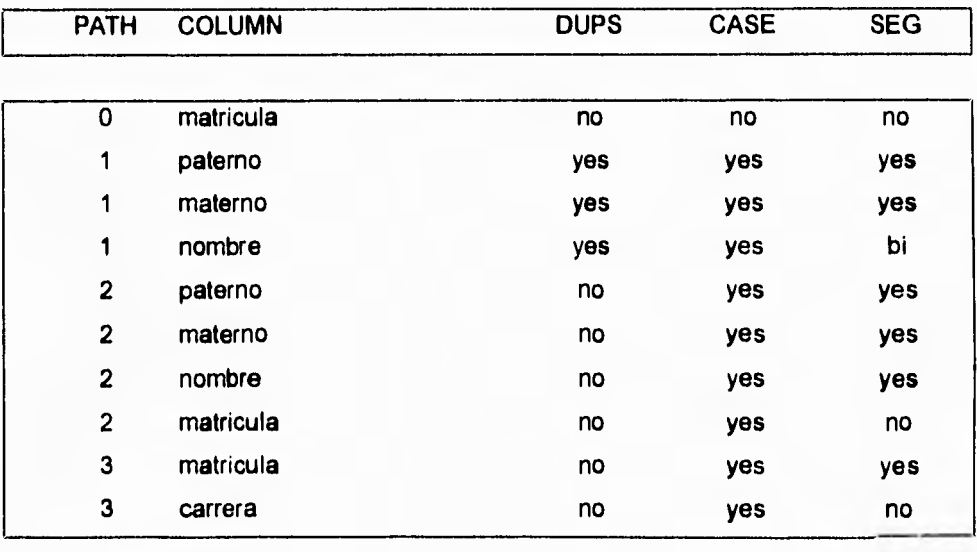

 $\overline{\phantom{a}}$ 

Descripción de tablas

TABLE: estlun.dat LOCATION: C:\tp\bin\estlun.dat DESCRIPCION : Contiene la estadística *de* acceso al C.E.C. con y sin apartados por hora al día.

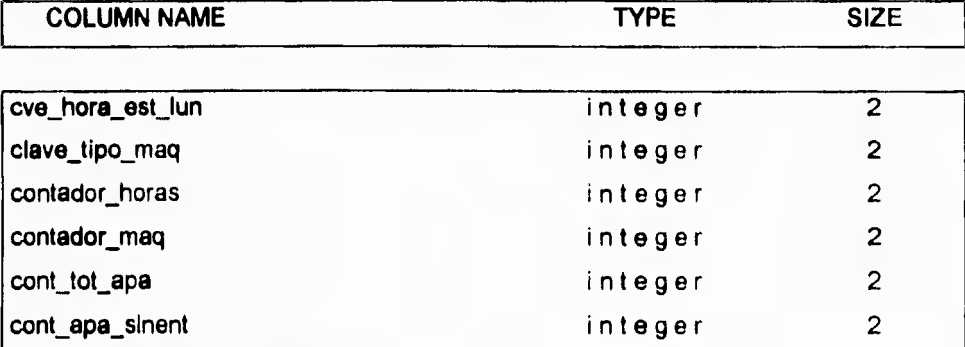

LLAV ES :

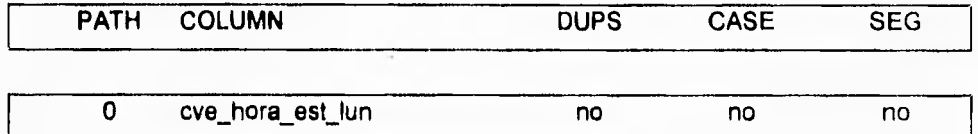

 $\overline{a}$ 

 $\mathbf{r}_1$ 

**Descripción de tablas** 

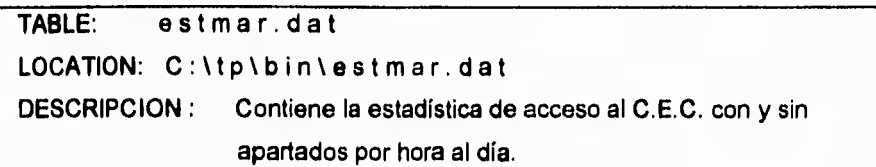

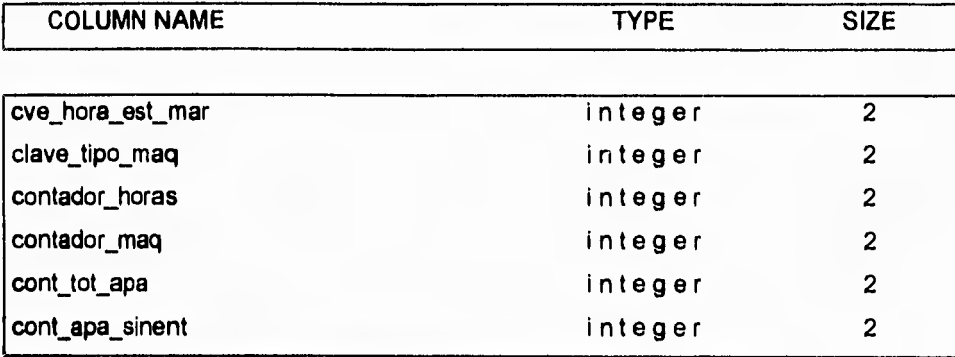

**LLAVES:** 

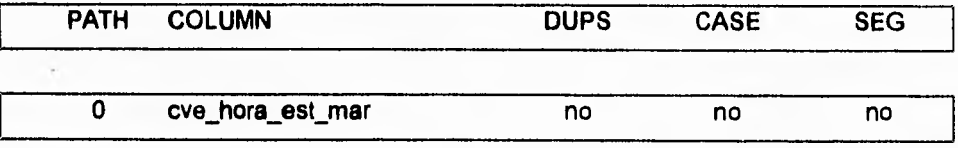

**Descripción de tablas** 

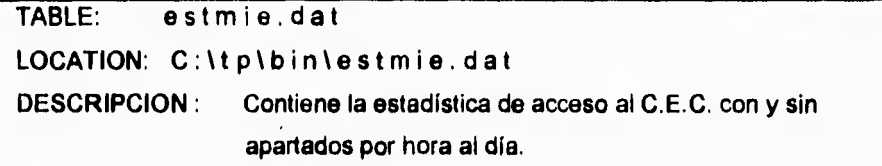

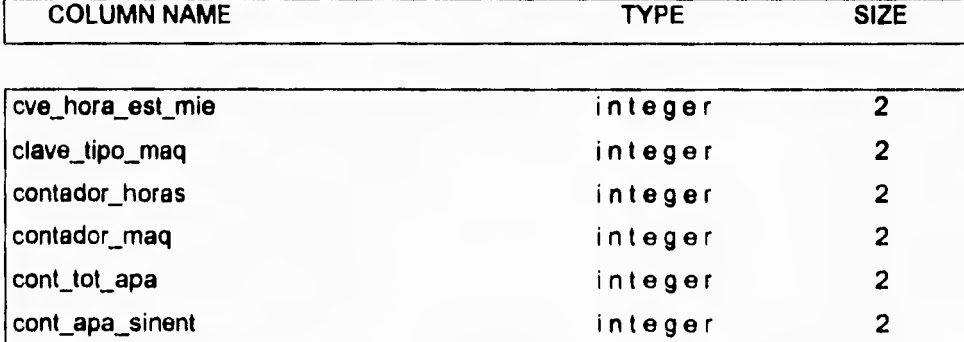

# **LLAV ES :**

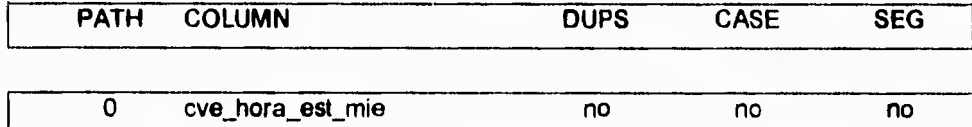

 $\bar{\nu}$ 

 $\overline{\phantom{a}}_1$ 

 $\mathcal{C}$ 

Descripción de tablas

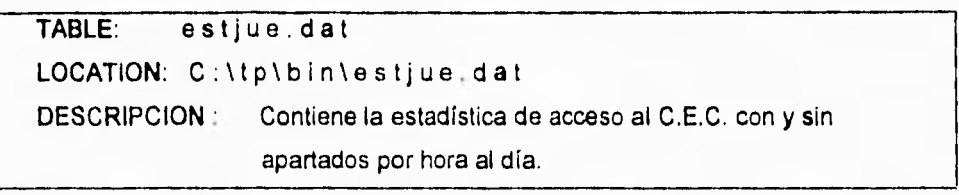

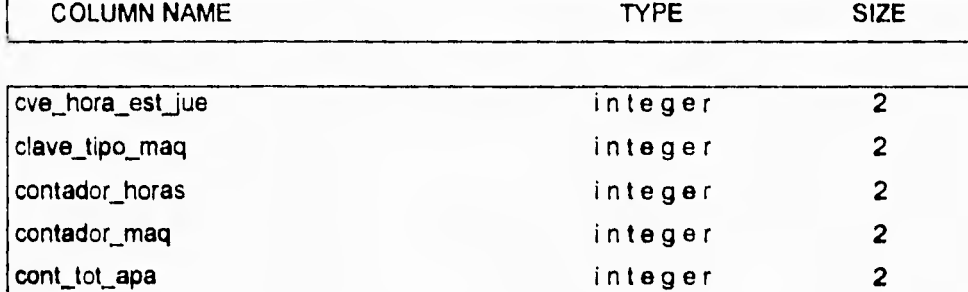

integer 2

**LLAV ES :** 

 $\sim$ 

cont\_apa\_sinent

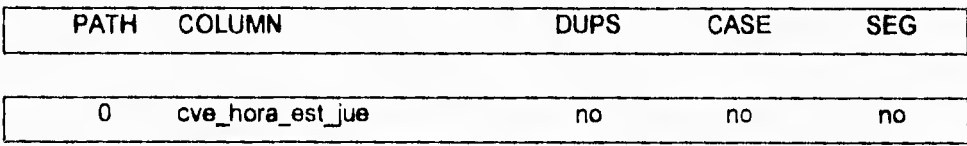

**Descripción de tablas** 

**TABLE: estvie.dat LOCATION: C:1tp\bin1estvie.dat DESCRIPCION : Contiene la estadística de acceso al C.E.C. con** y sin **apartados por hora al día.** 

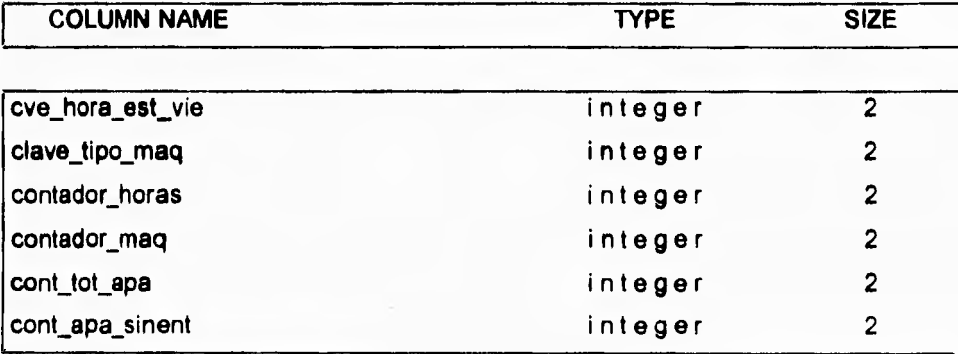

### **LLAV ES :**

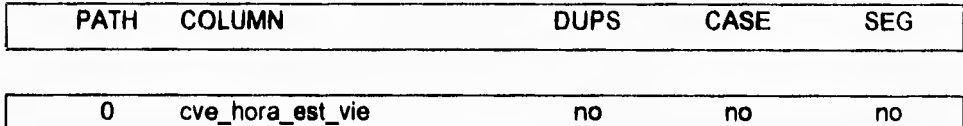

71

Descripción de tablas

TABLE: estsab.dat LOCATION: C:\tp\bin\estsab.dat DESCRIPCION : Contiene la estadística de acceso al C.E.C. con y sin apartados por hora al día.

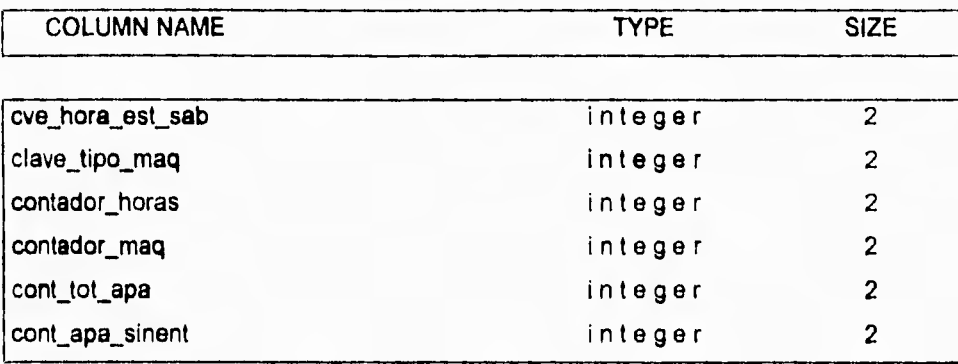

**LLAVES:** 

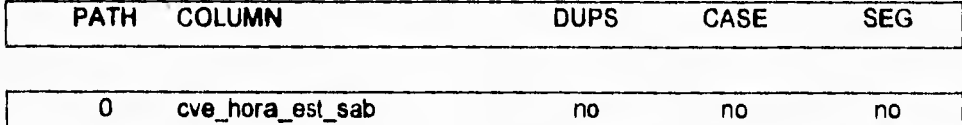

**S** 

**A continuación se presentarán los módulos que conforman el sistema por medio de diagramas de flujo:** 

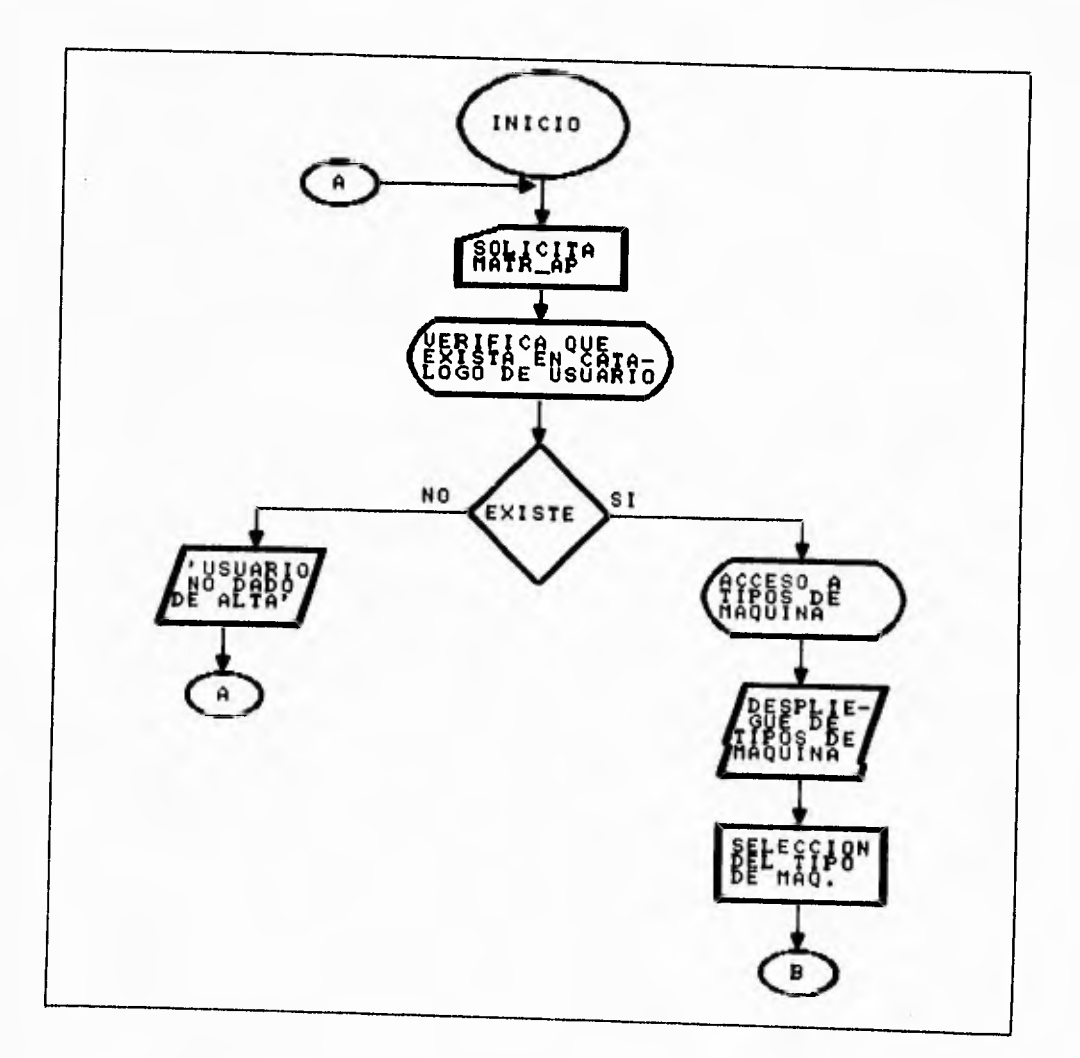

**Figura IV.1.5.1 Apartado de estaciones (primera parte)** 

**460** 

**Diseño** 

 $\mathbb{Z}_+$ 

Capitulo IV

Diseño

 $\overline{\phantom{a}}_1$ 

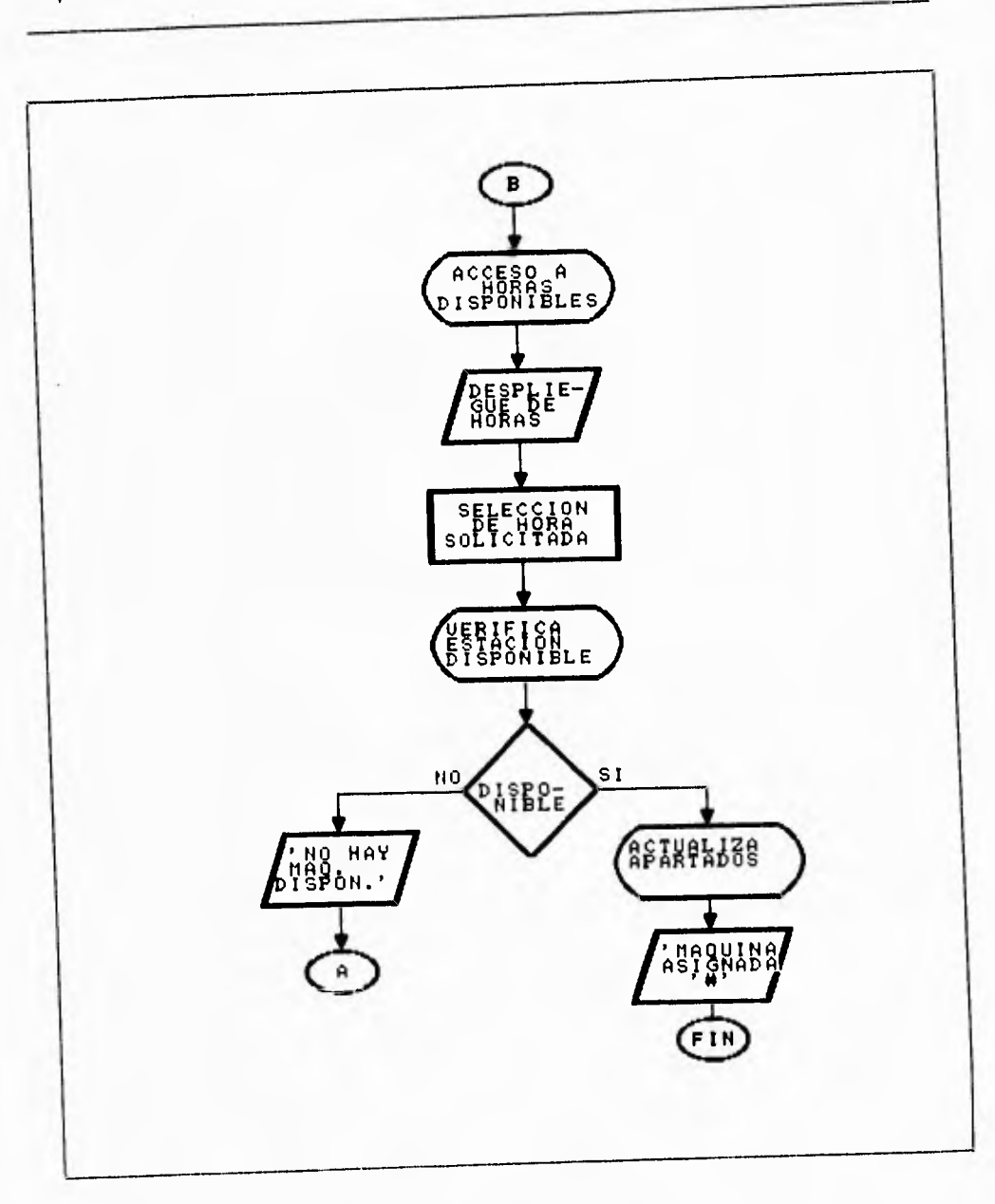

Figura IV.1 5 2 Apartado de estaciones (segunda parte)

٦ı

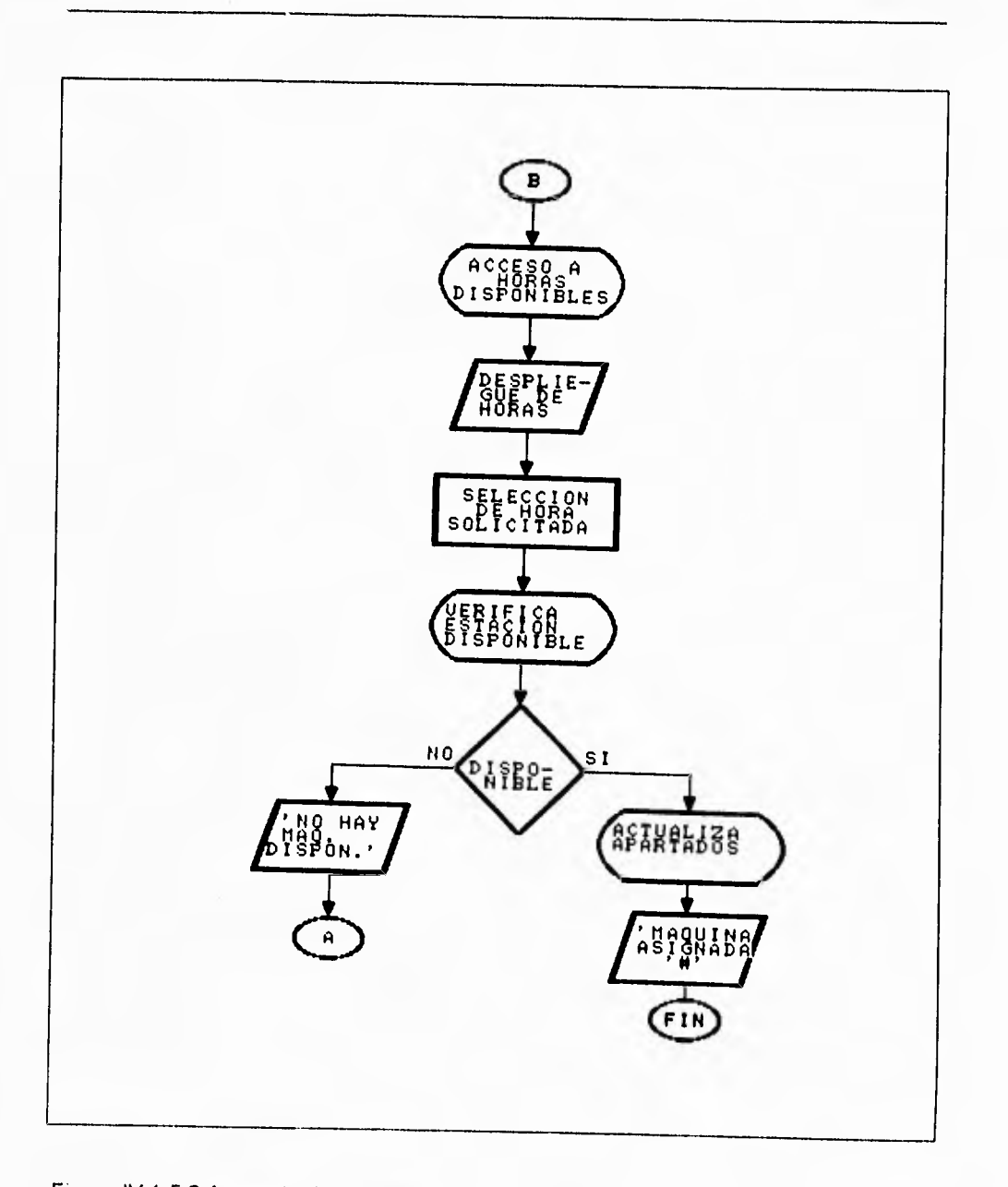

# Figura IV 1 5 2 Apartado de estaciones (segunda parte)

### Capitulo IV

Diseño

÷,

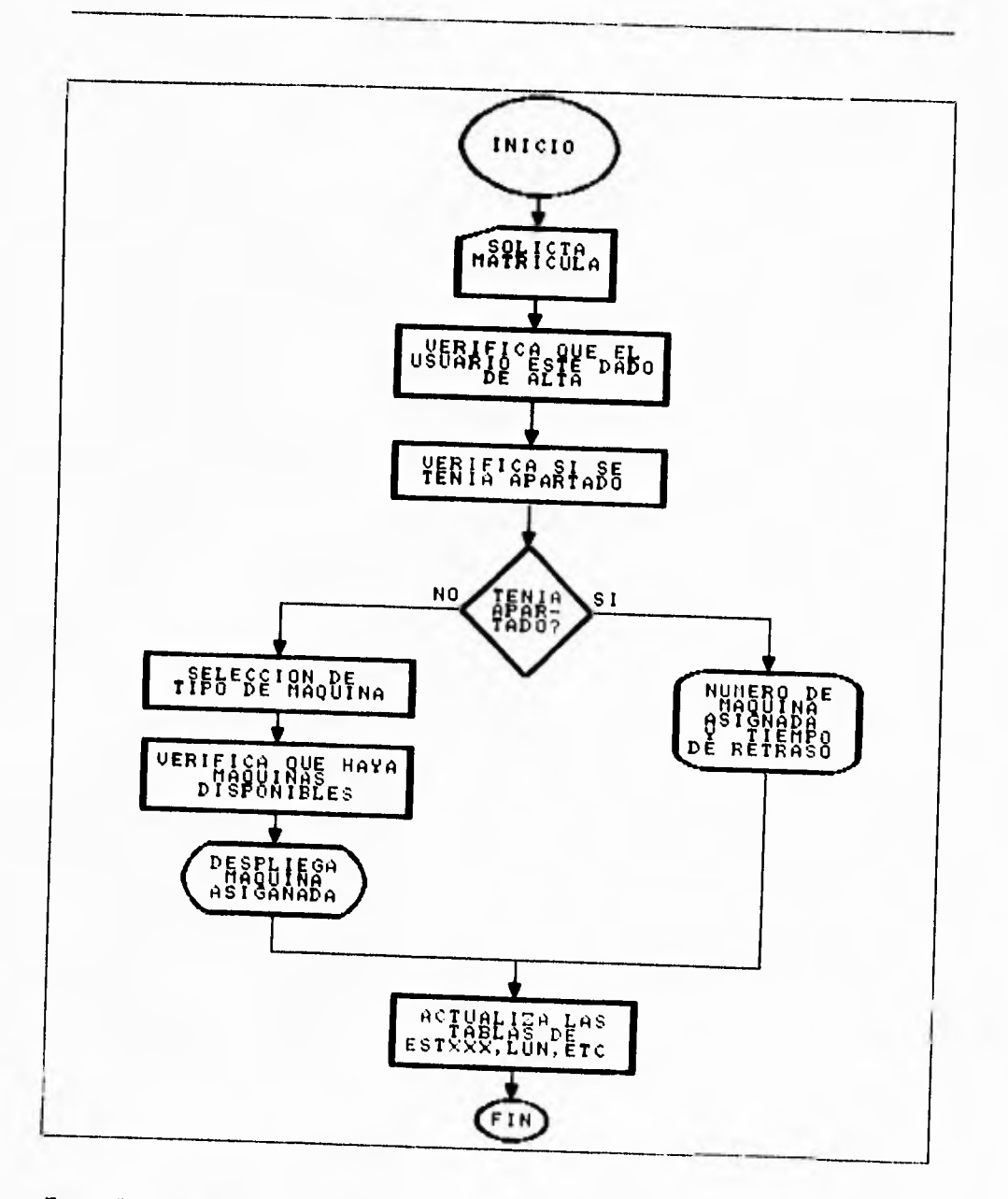

Figura IV 1 5 3 Entradas de apartado

 $\sim$ 

V

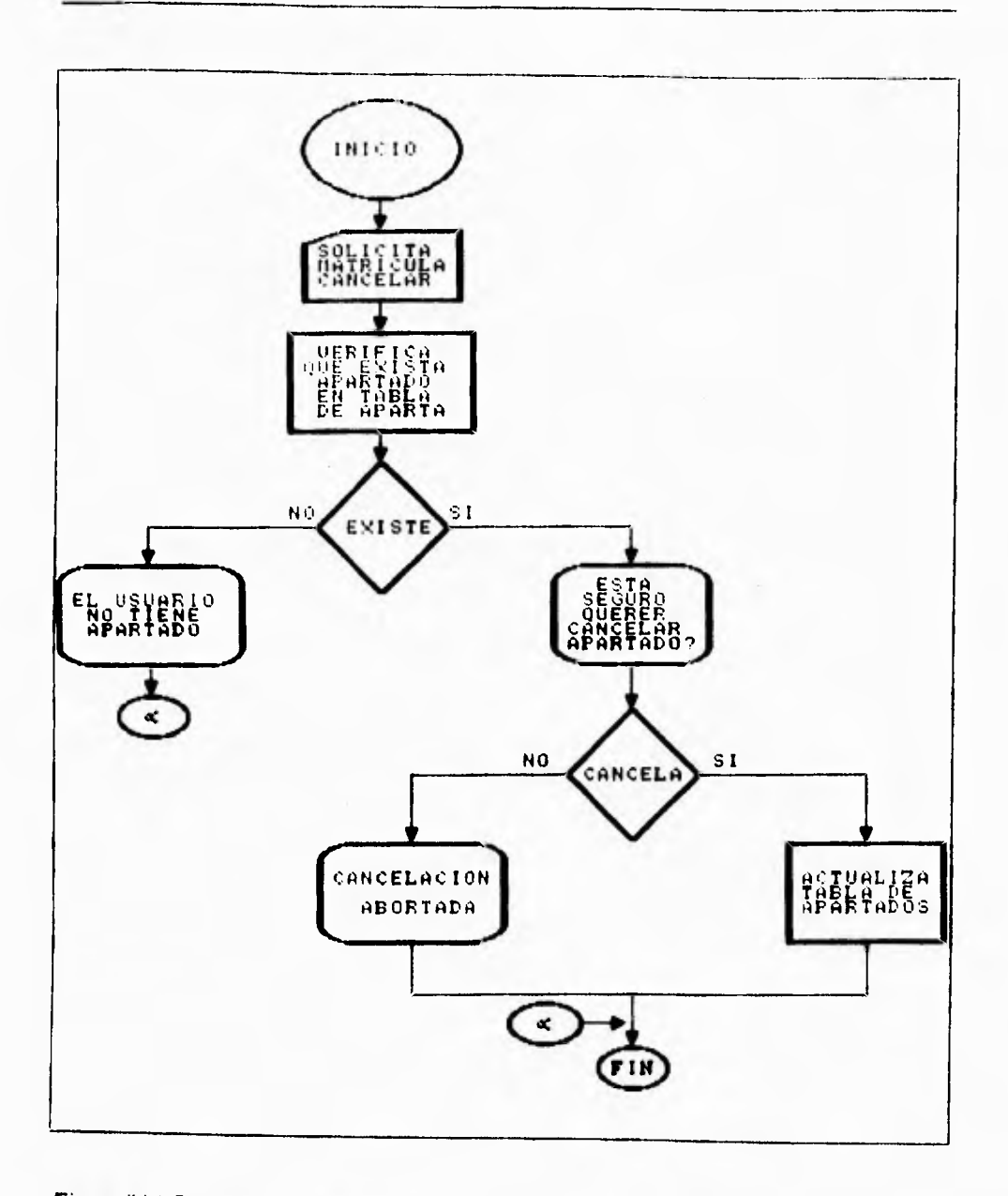

Figura IV.1.5.4 Apartado Cancelaciones

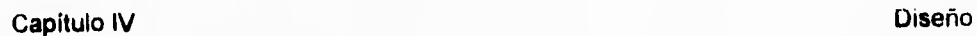

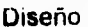

 $\overline{\phantom{a}}_1$ 

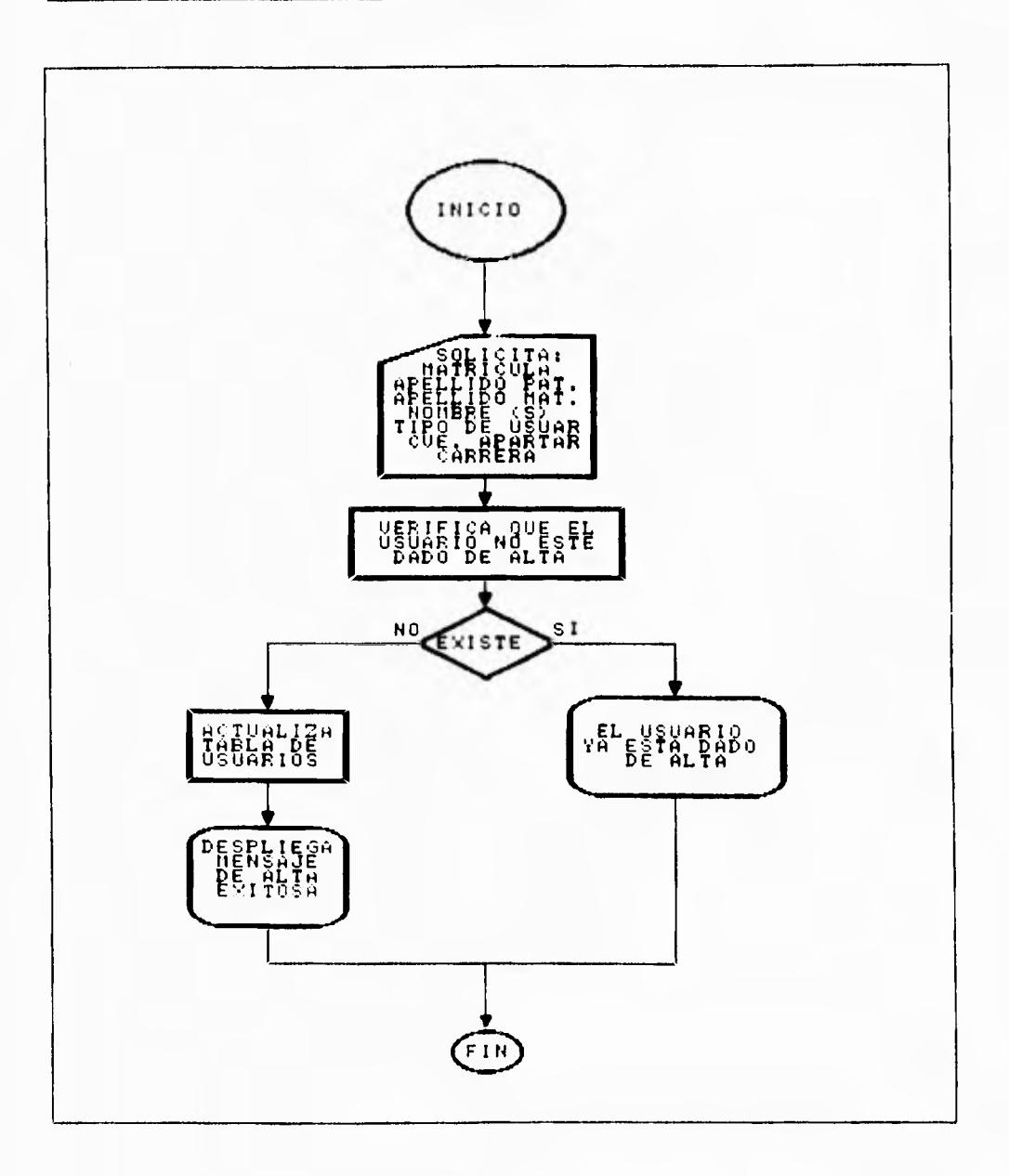

**Figura IV.1,5.5 Mantenimiento de Usuarios altas** 

 $\overline{\phantom{a}}_1$ 

ĵ.

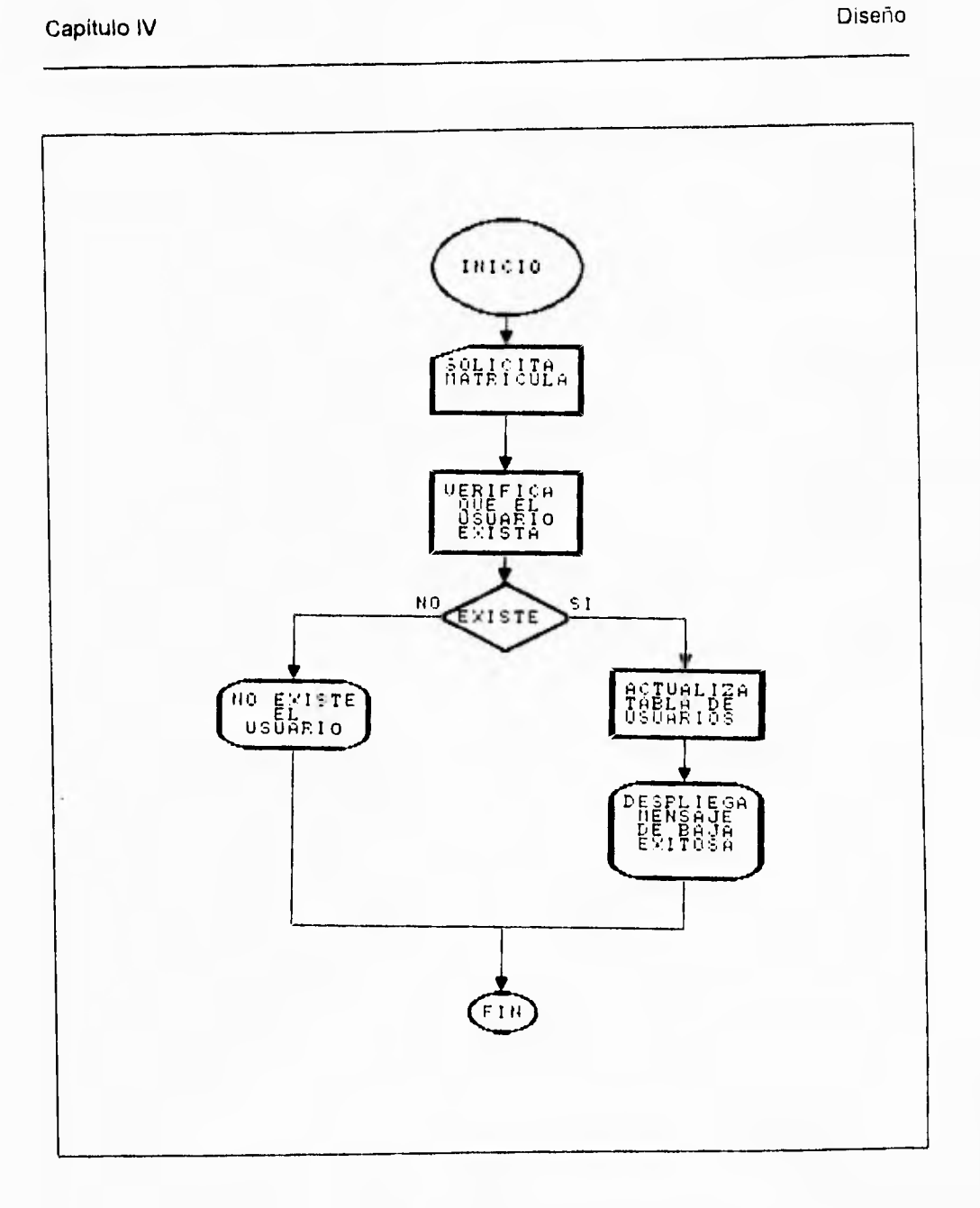

# Figura IV.1.5.6 Mantenimiento de Usuarios Bajas

 $\overline{\mathcal{L}}_{\mathbf{F}}$ 

ă.

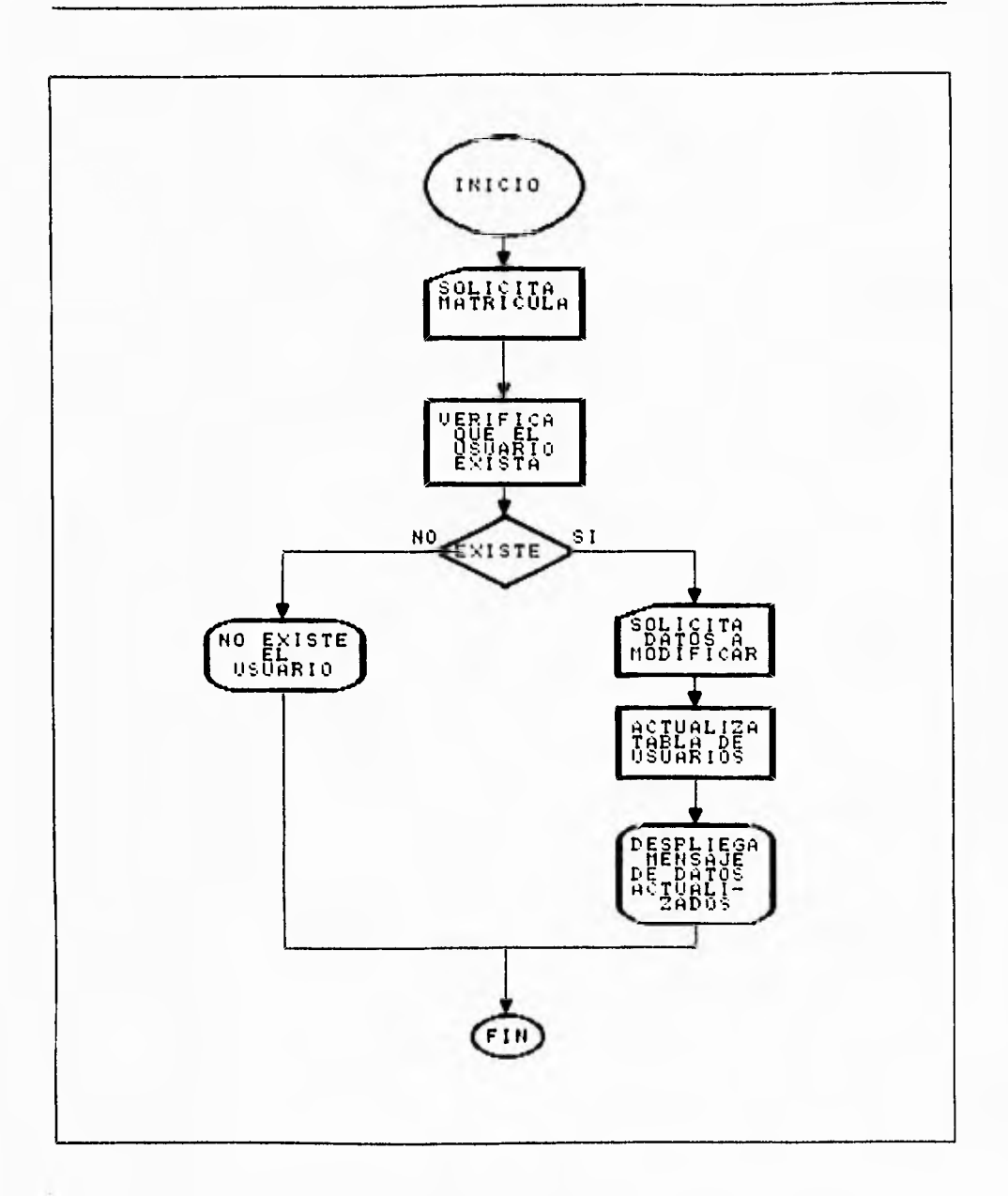

Figura IV.1.5.7 Mantenimiento de Usuarios cambios

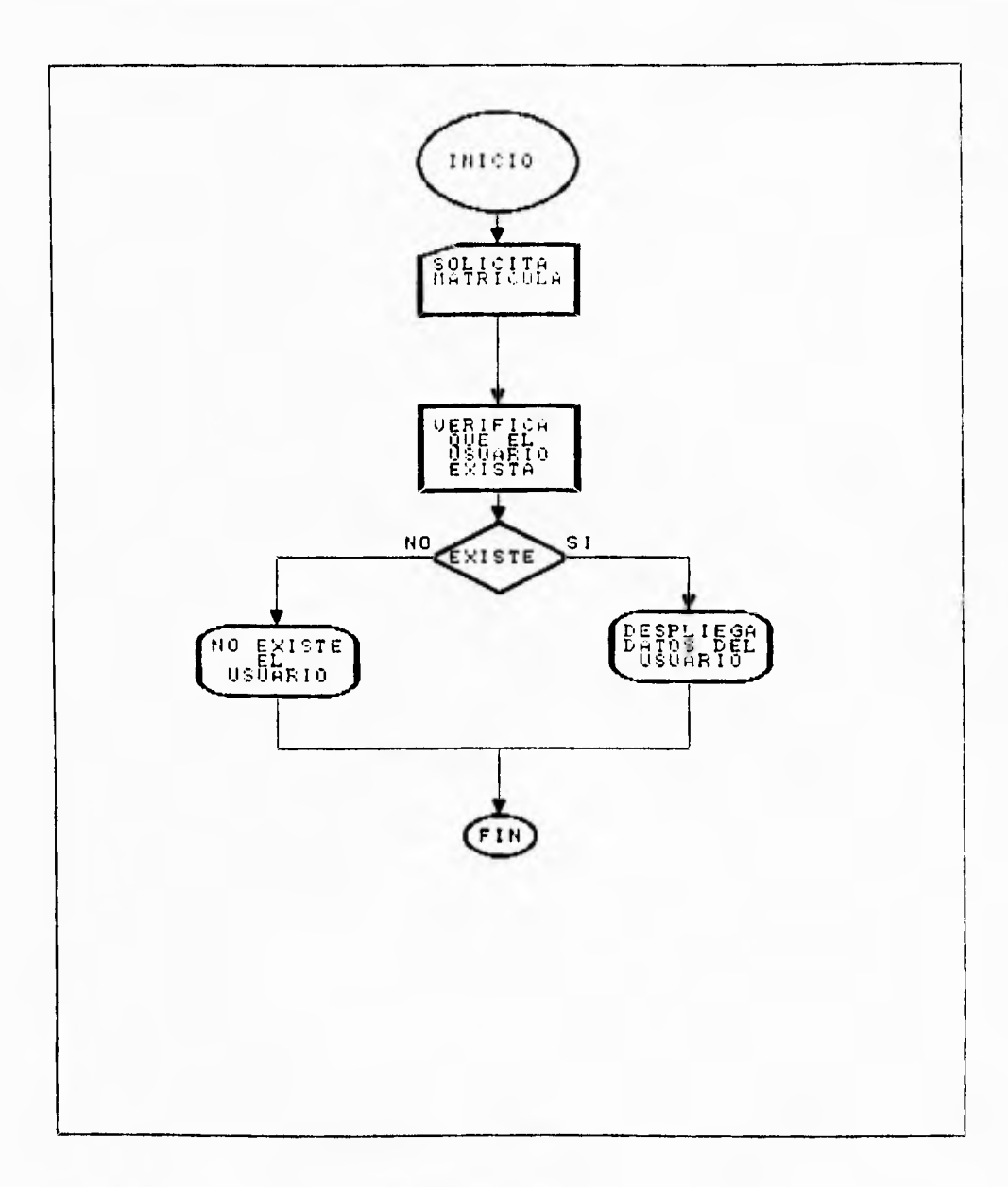

## Figura IV. 16.8 Mantenimiento de Usuarios Consulta

467

 $\overline{\phantom{a}}_1$
Capítulo IV

Diseño

ò.

 $\overline{\phantom{a}}_1$ 

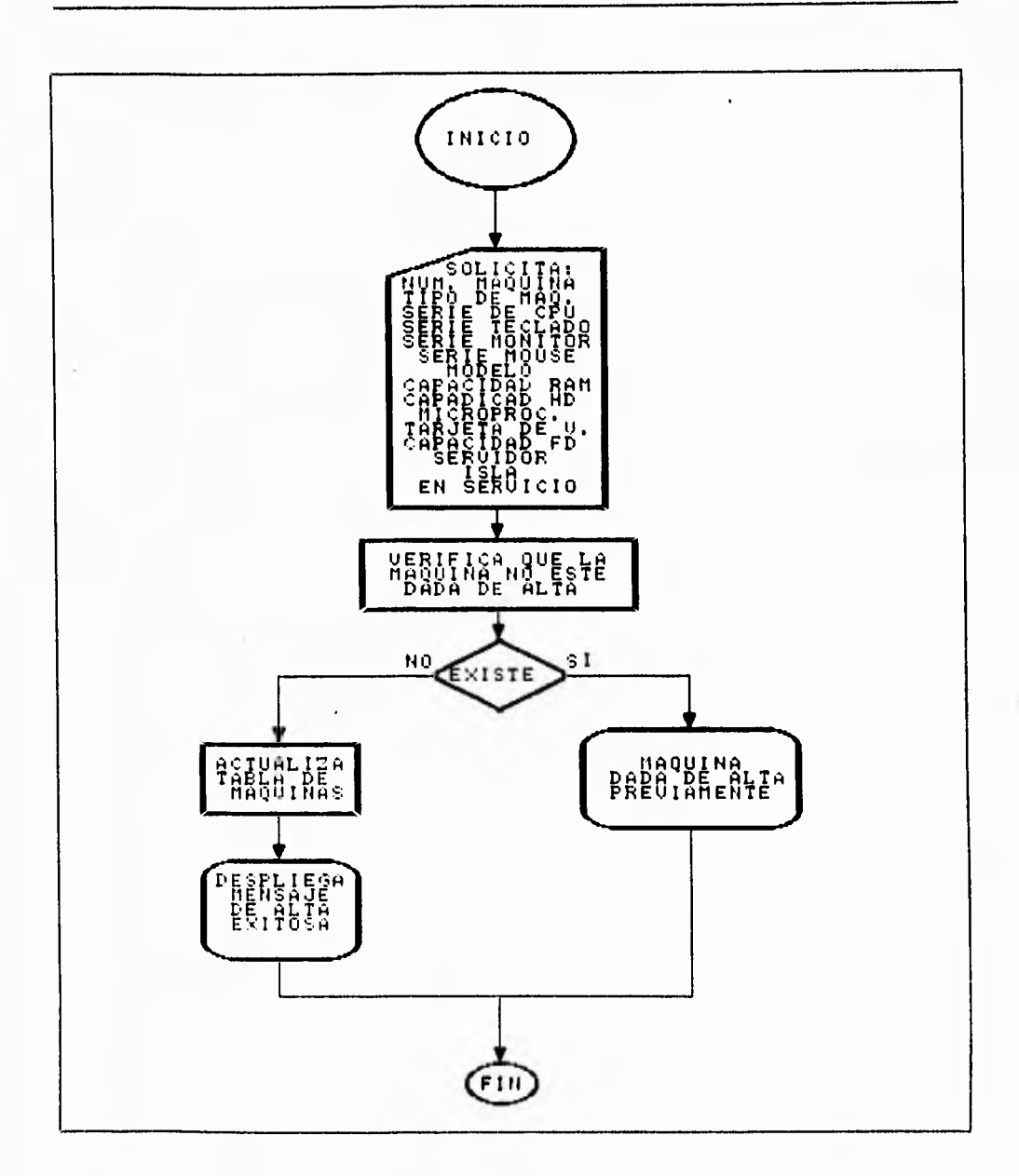

Figura IV.1.5.9 Mantenimiento de Máquinas altas

Capitulo IV Diseño

 $\ddot{\phantom{a}}$ 

 $\cdot$ 

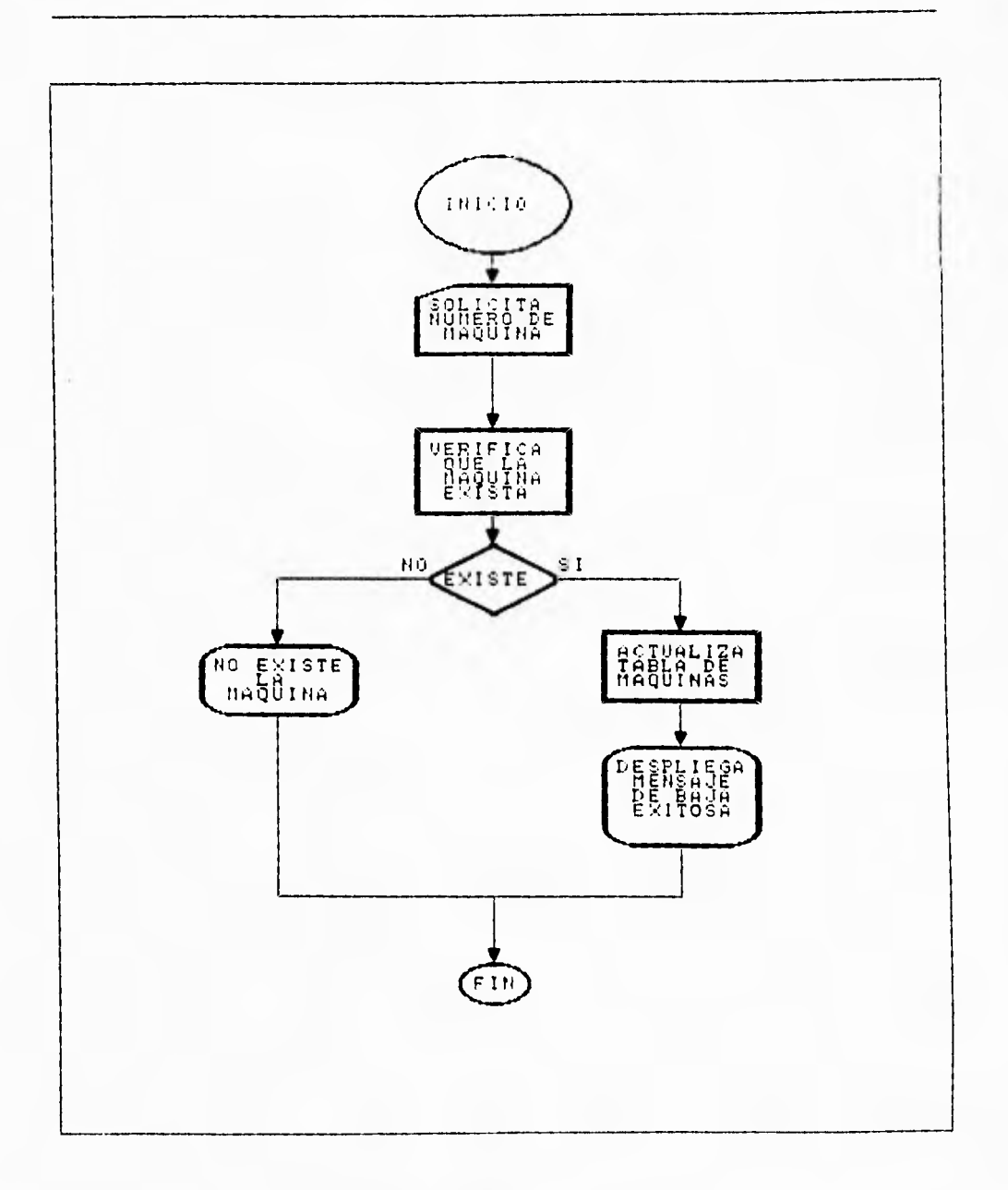

# Figura IV.1.5.10 Mantenimiento de Máquinas Bajas

Capítulo IV

#### Diseño

۳,

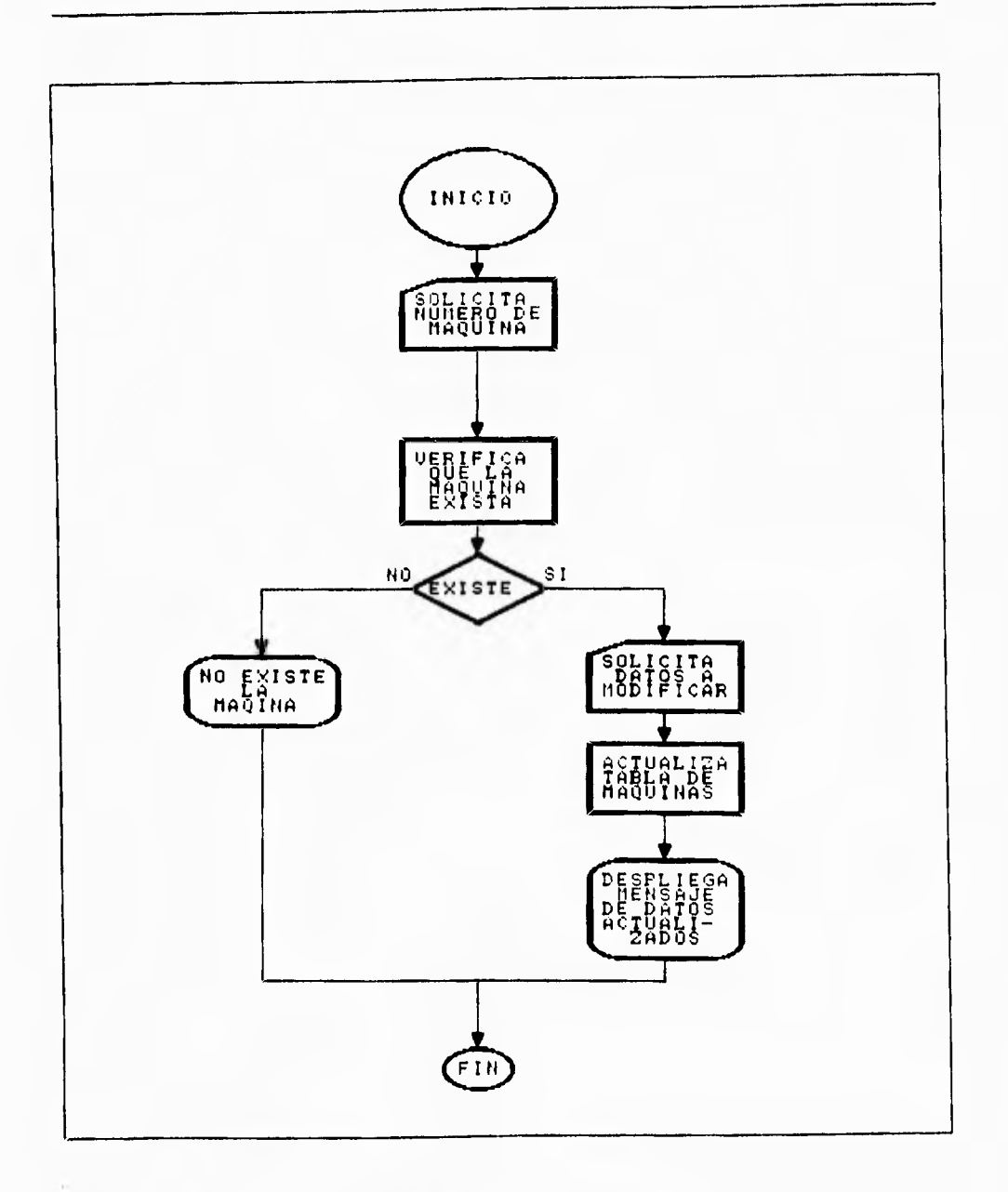

Figura IV.1.5.11 Mantenimiento de Máquinas Cambios

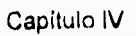

Diseño

 $\overline{\mathcal{C}}_1$ 

A.

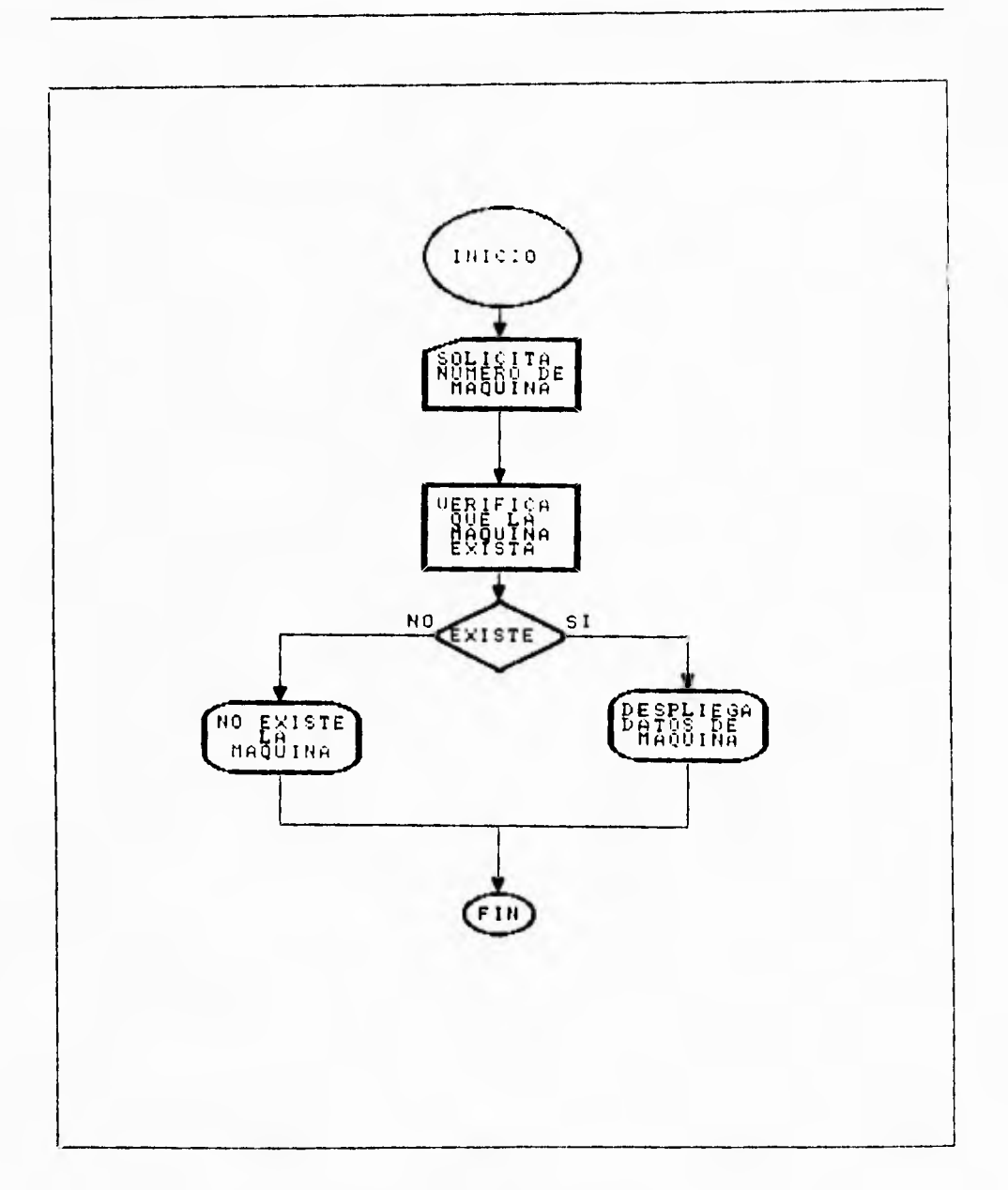

# Figura IV.1.5.12 Mantenimiento de Máquinas Consultas

# Capítulo IV

Diseño

٦,

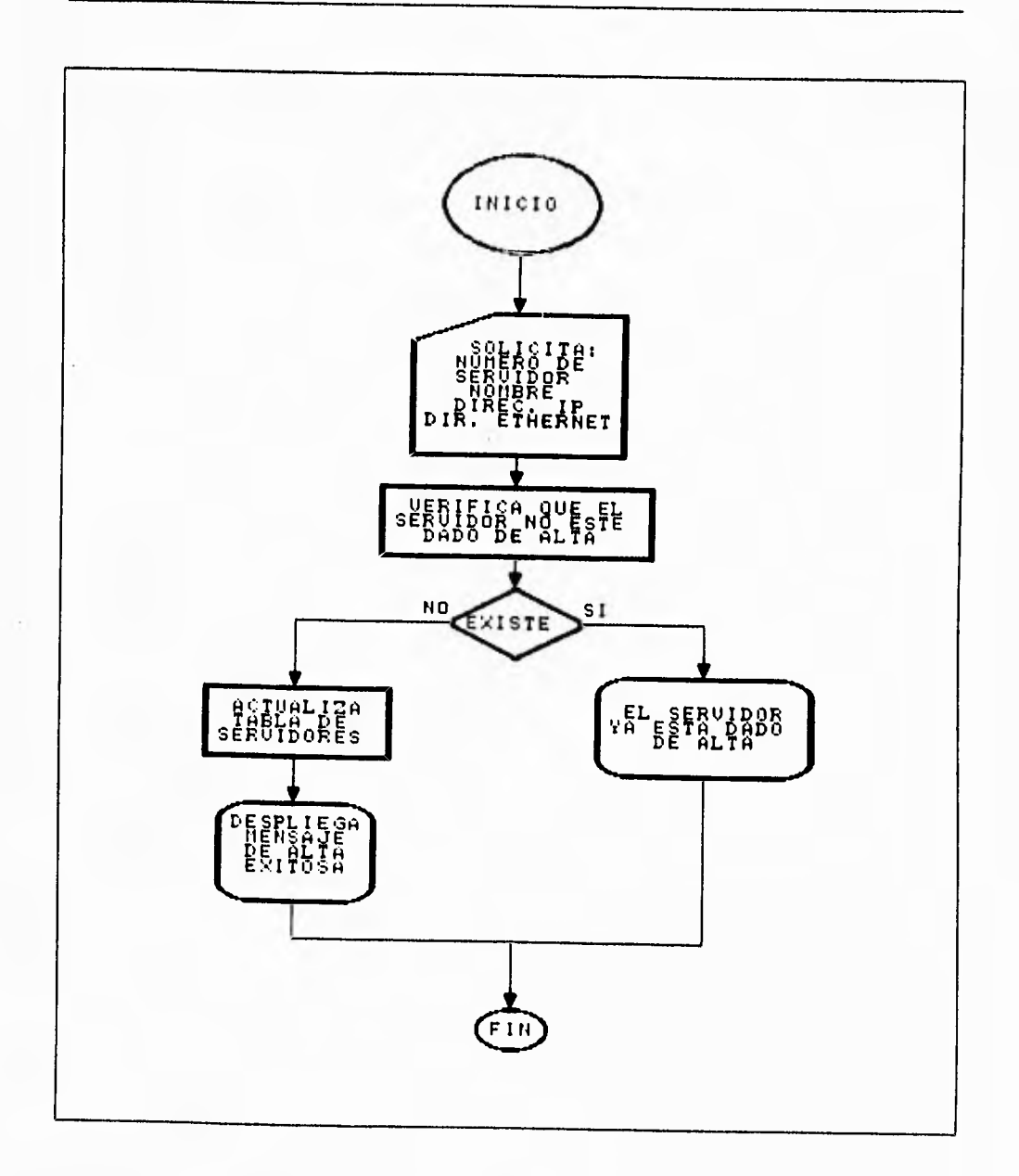

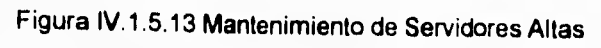

 $\overline{472}$ 

Capítulo IV

Diseño

 $\overline{\phantom{a}}$  ,

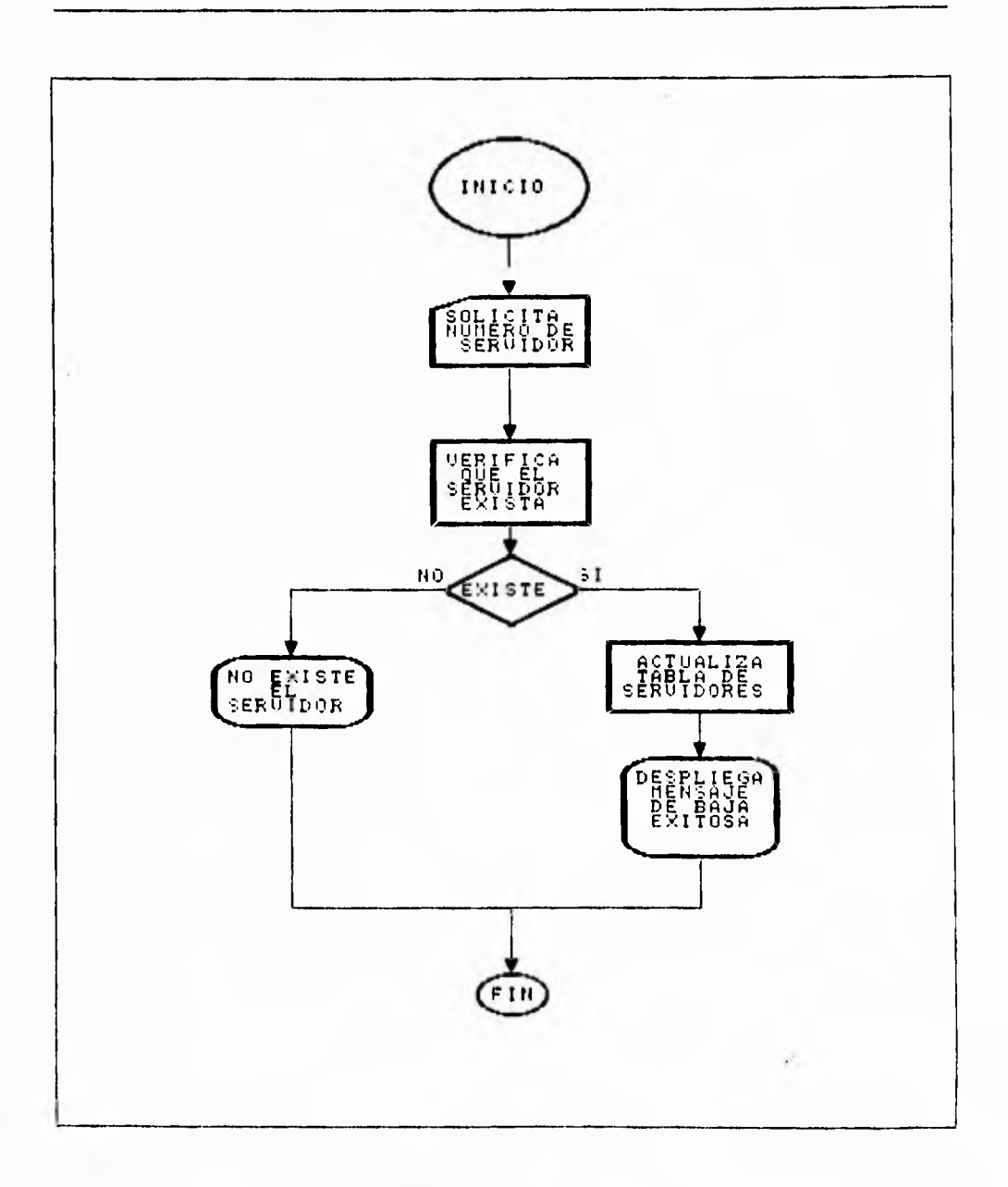

Figura IV.1.5.14 Mantenimiento de Servidores Bajas

 $\overline{473}$ 

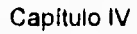

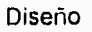

 $\mathbb{Z}^{\mathbb{Z}}$ 

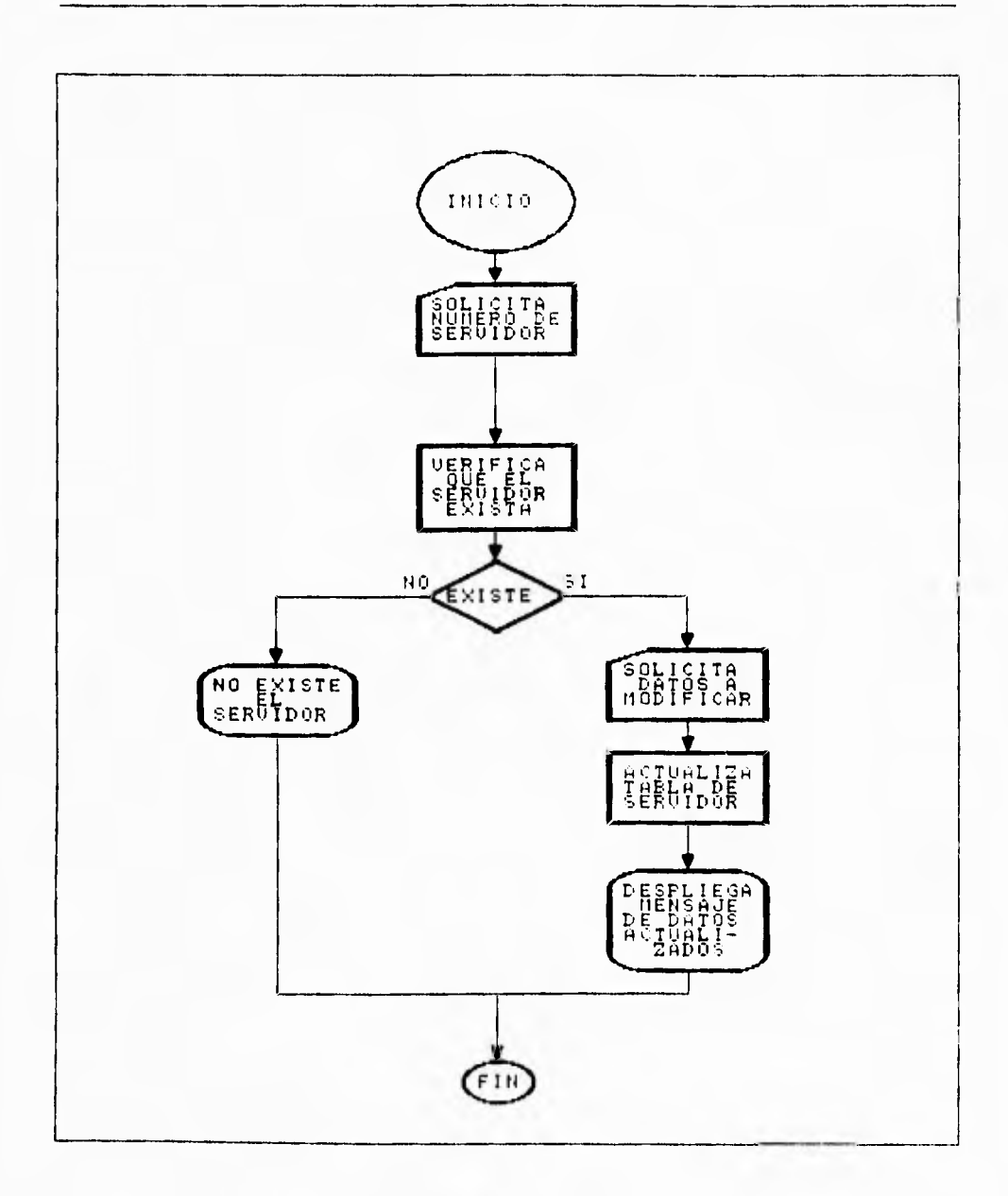

# Figura IV.1.5.15 Mantenimiento de Servidores Cambios

 $\overline{474}$ 

Capítulo IV Diseño

 $\mathbf{I}$ 

÷,

ł.

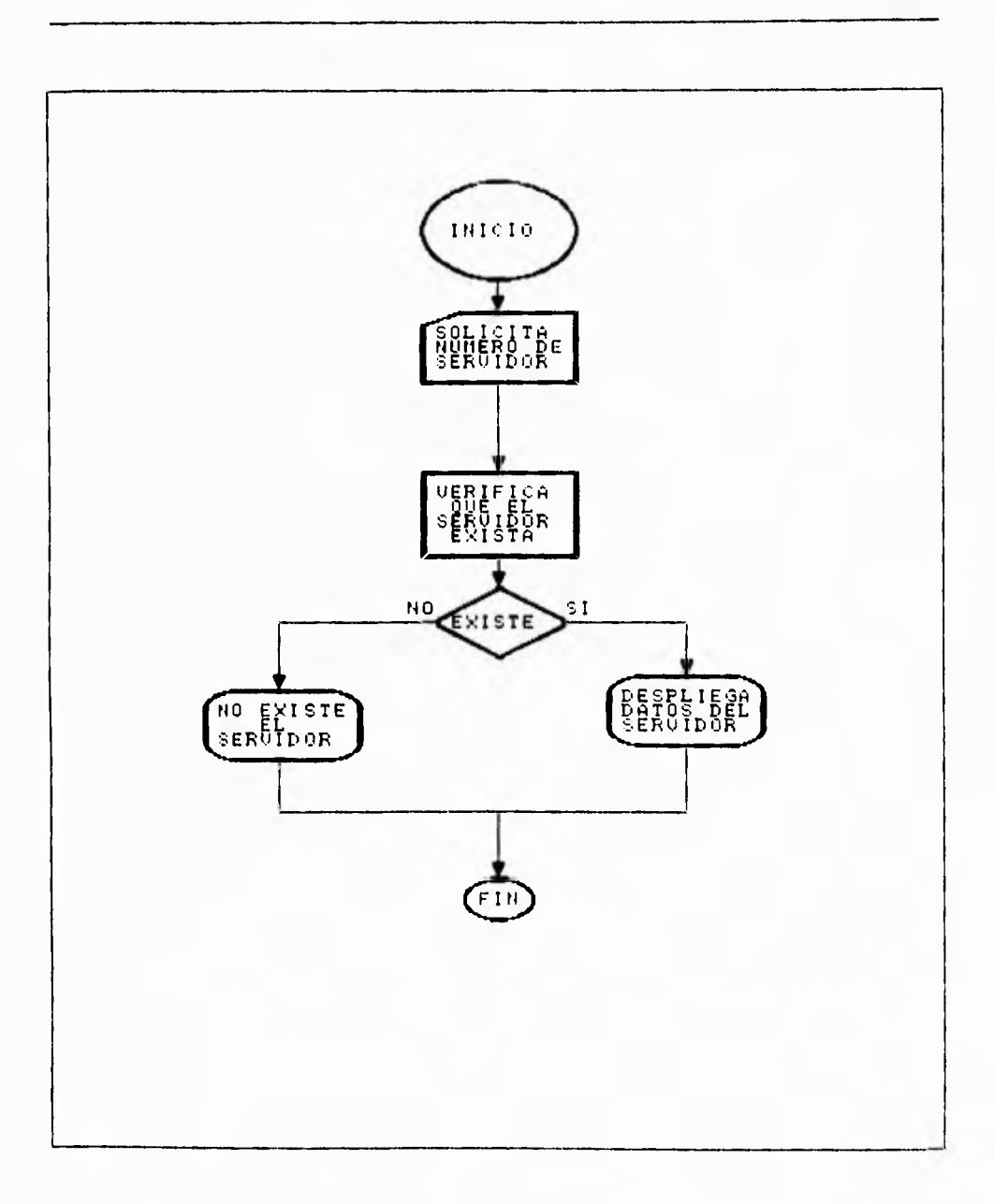

# Figura 15/.1.5.16 Mantenimiento de Servidores Consultas

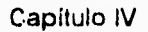

Diseño

 $\overline{\phantom{a}}$  ,

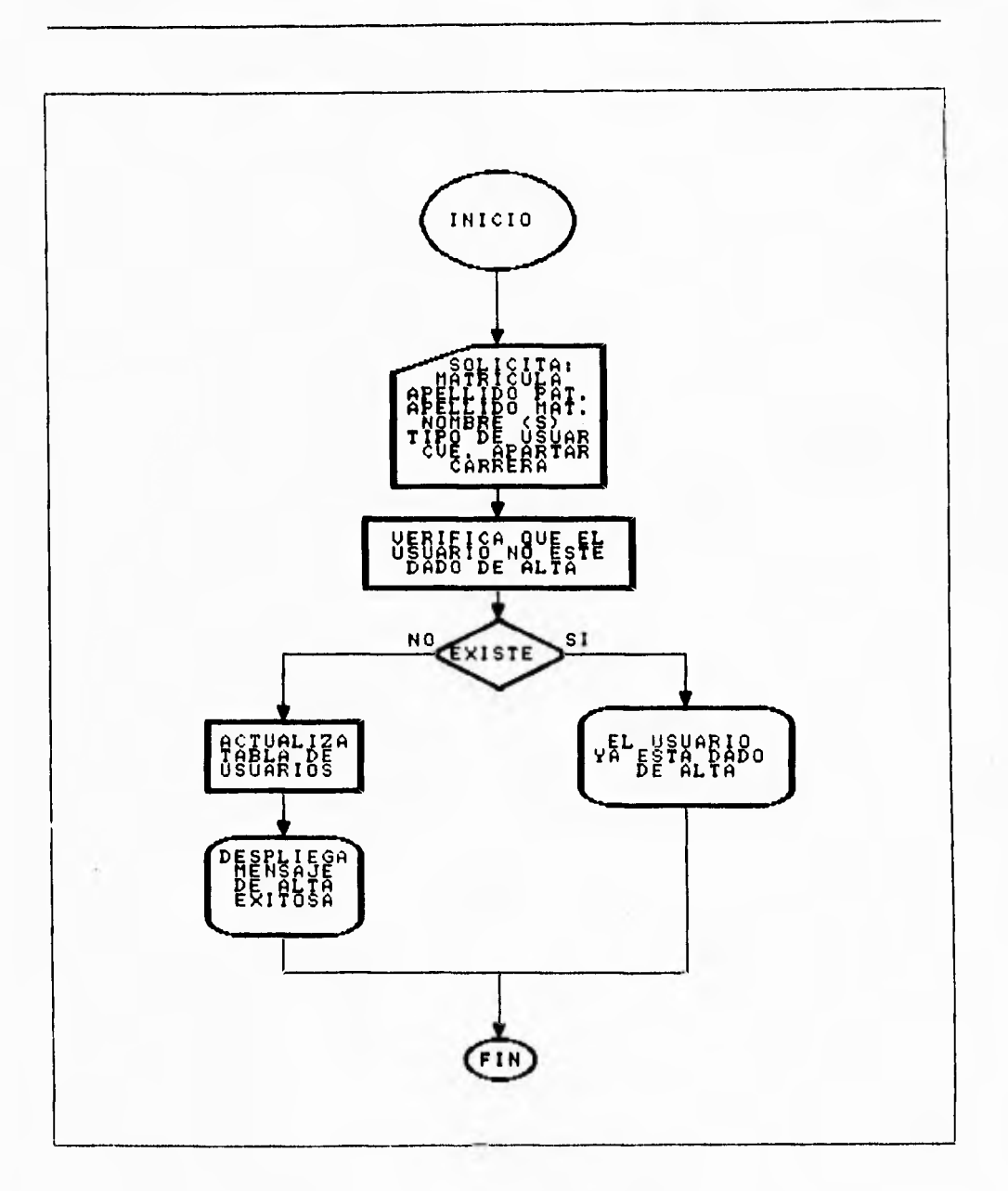

Figura IV.1.5.17 Mantenimiento de Tipos de usuarios Altas

 $\overline{476}$ 

 $\bar{\mathbf{V}}$ 

 $\overline{\phantom{a}}$ 

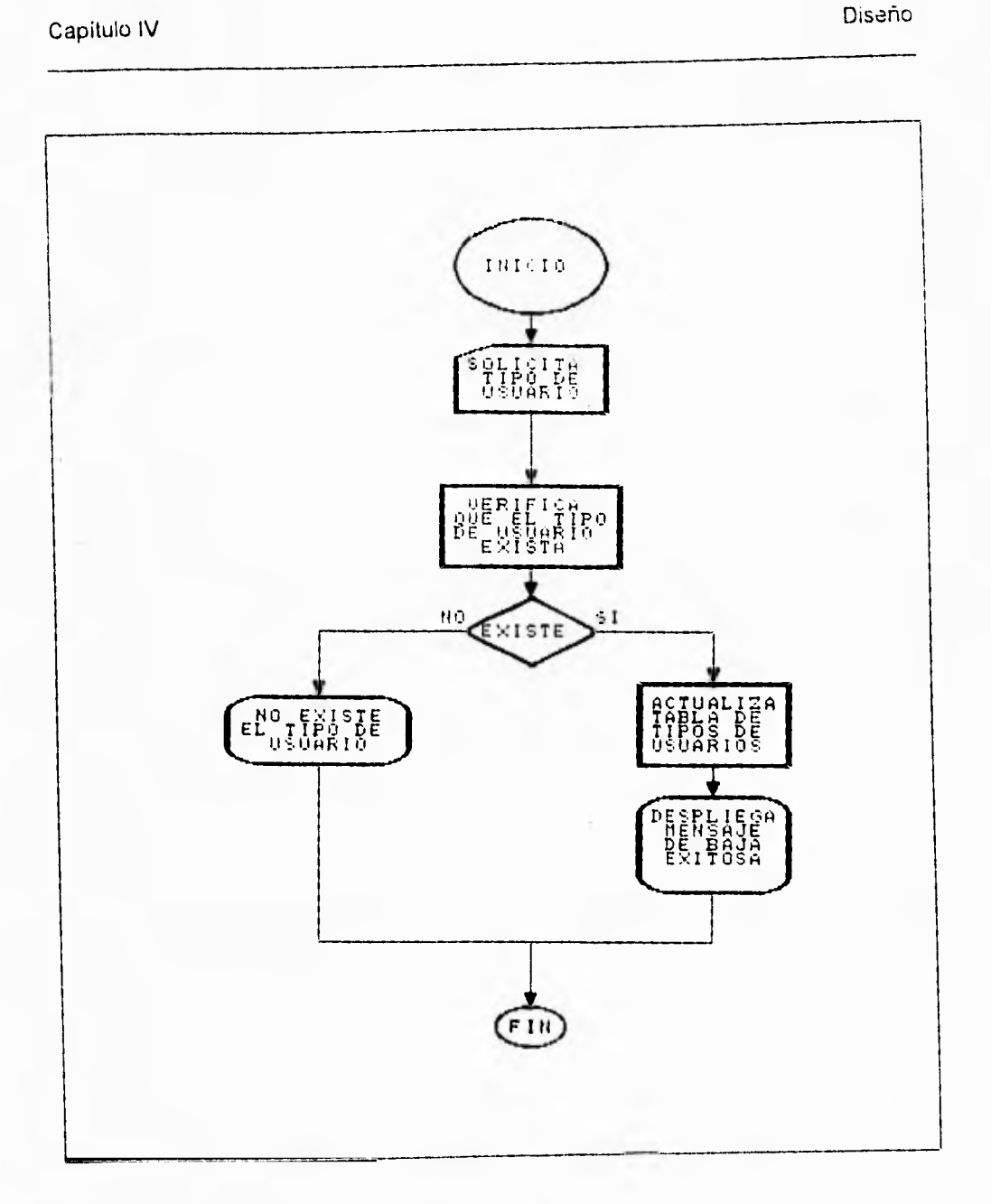

Figura IV.1.5.18 Mantenimiento de Tipos de usuarios Bajas

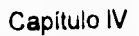

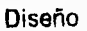

 $\ddot{\phantom{1}}$ 

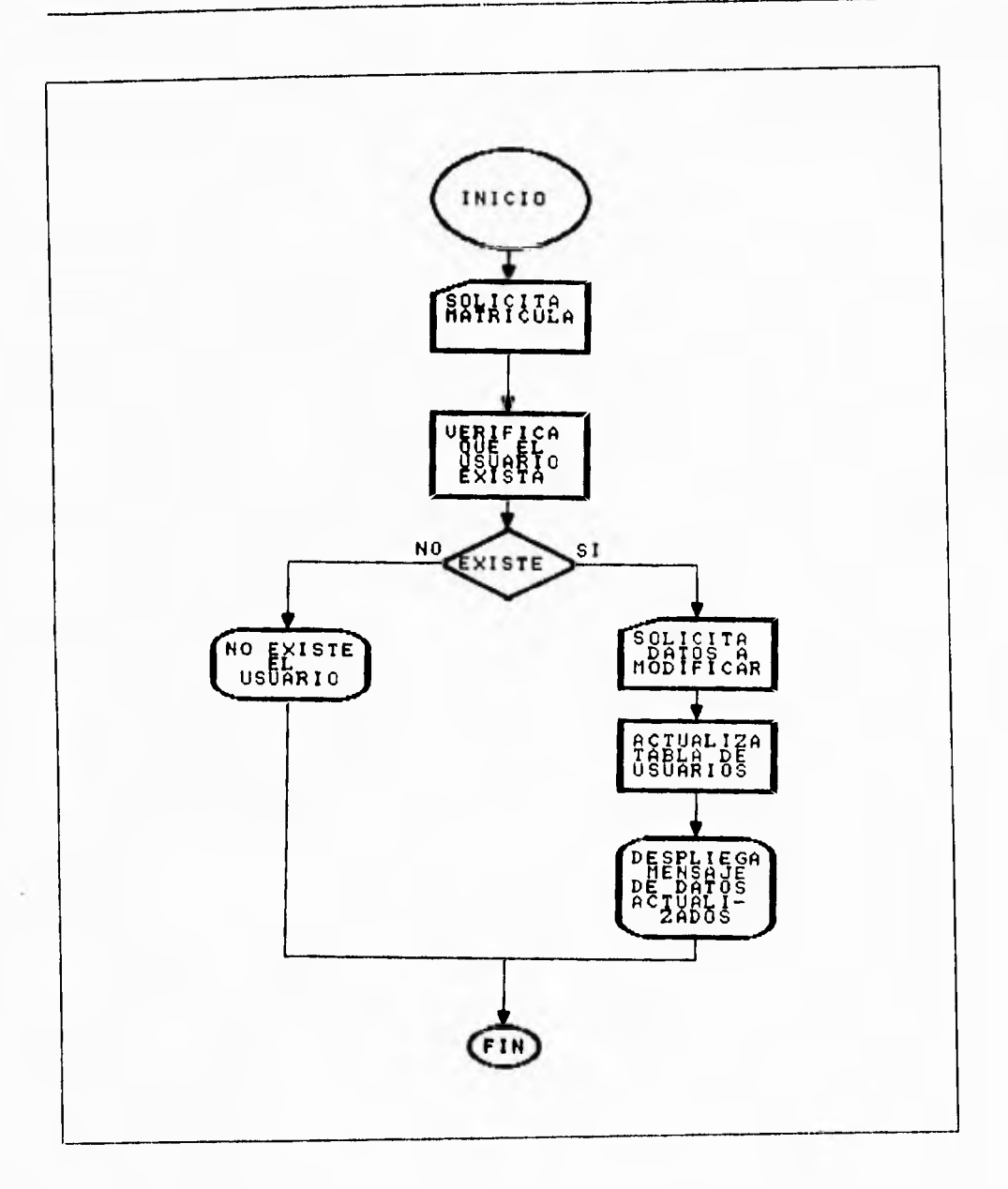

Figura IV.1.5.18 Mantenimiento de Tipos de usuarios Cambios

 $\overline{478}$ 

Capítulo IV

Diseño

 $\overline{\phantom{a}}^{\phantom{\dagger}}_i$ 

Ì.

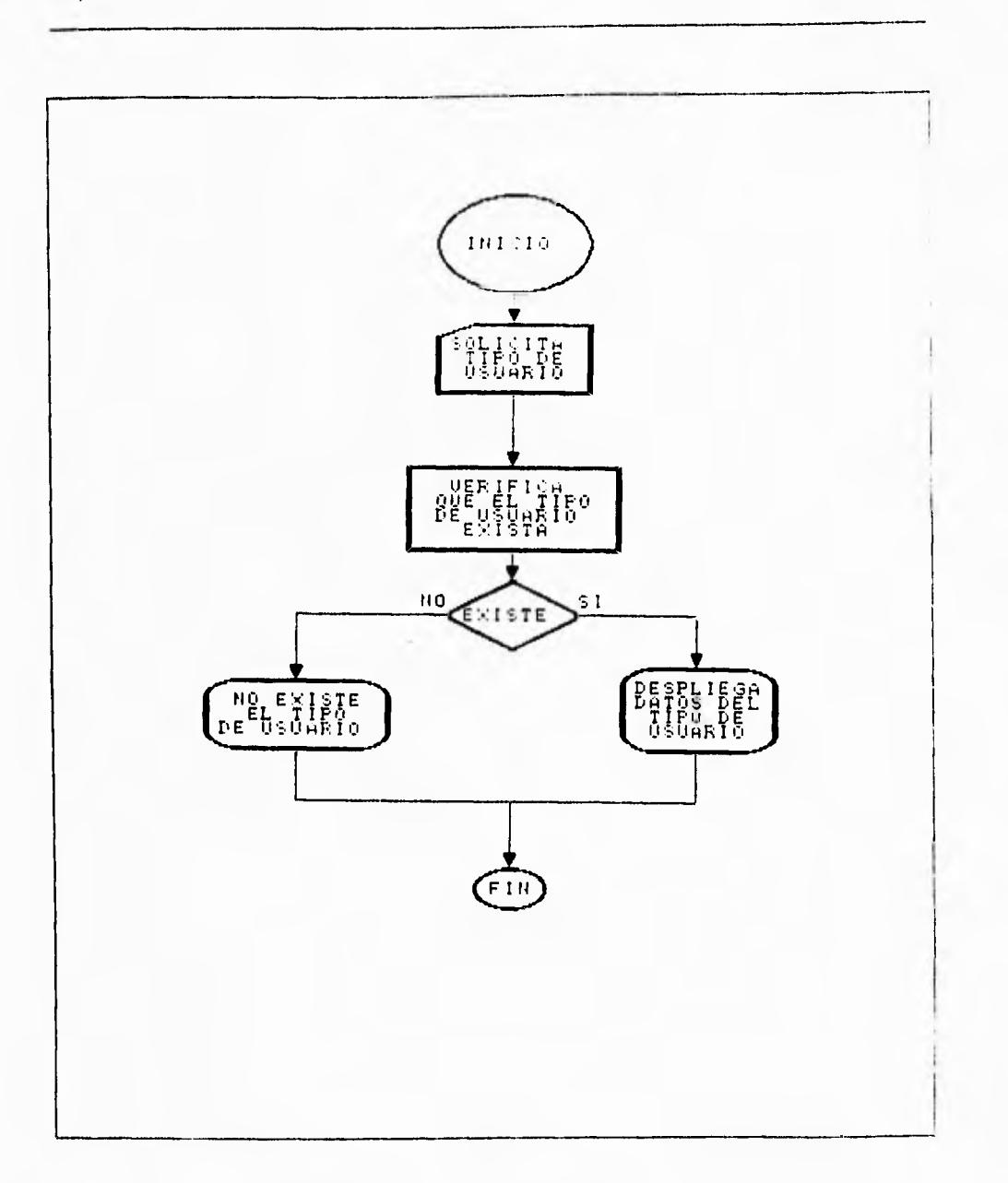

Figura IV.1.5.19 Mantenimiento de Tipos de usuarios Consultas

 $\overline{479}$ 

Capítulo IV Diseño

 $\overline{a}$ 

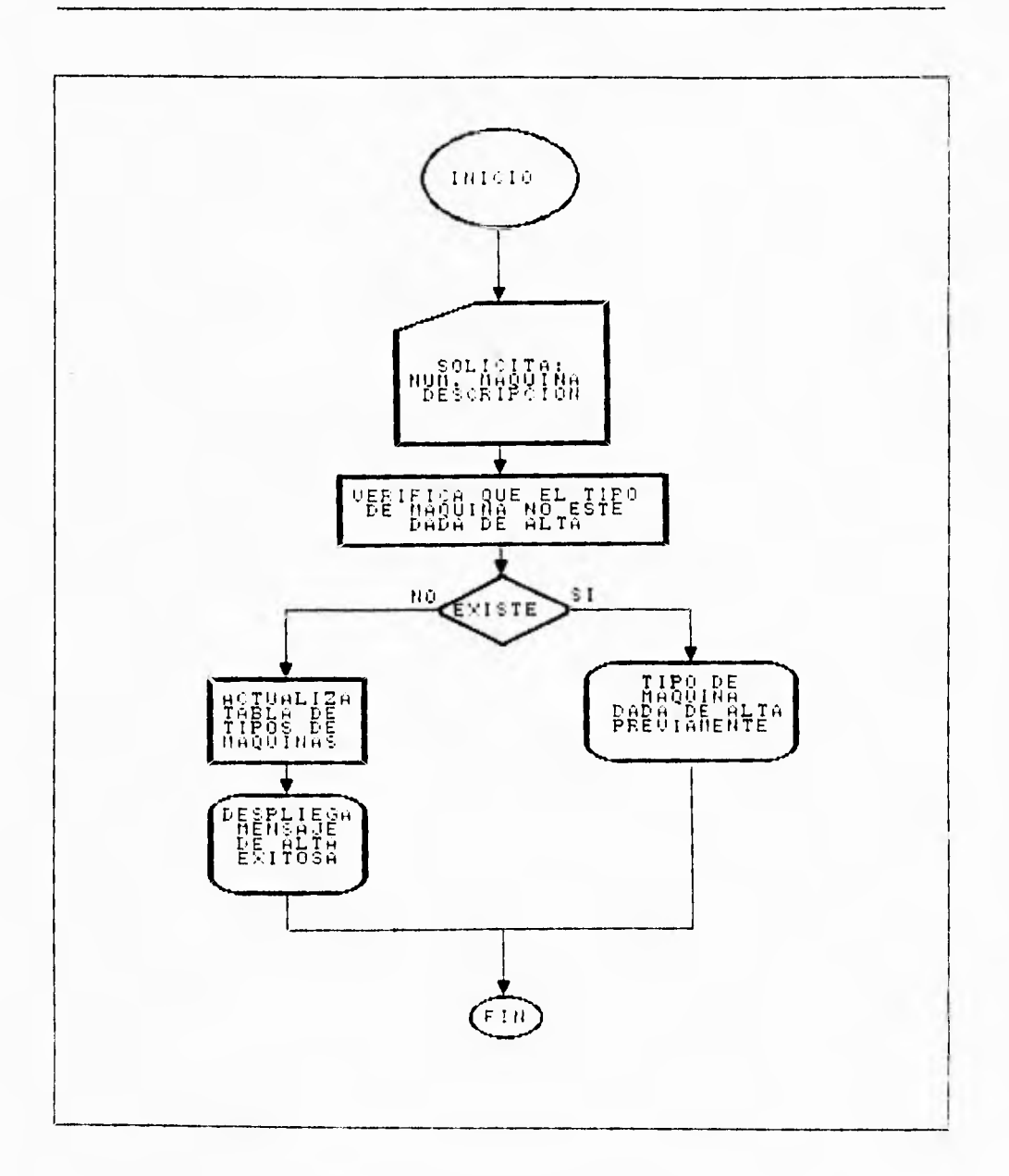

Figura IV 1 5.20 Mantenimiento de Tipos de máquinas Altas

Capitulo IV Diseño

 $\tilde{\mathcal{L}}_1$ 

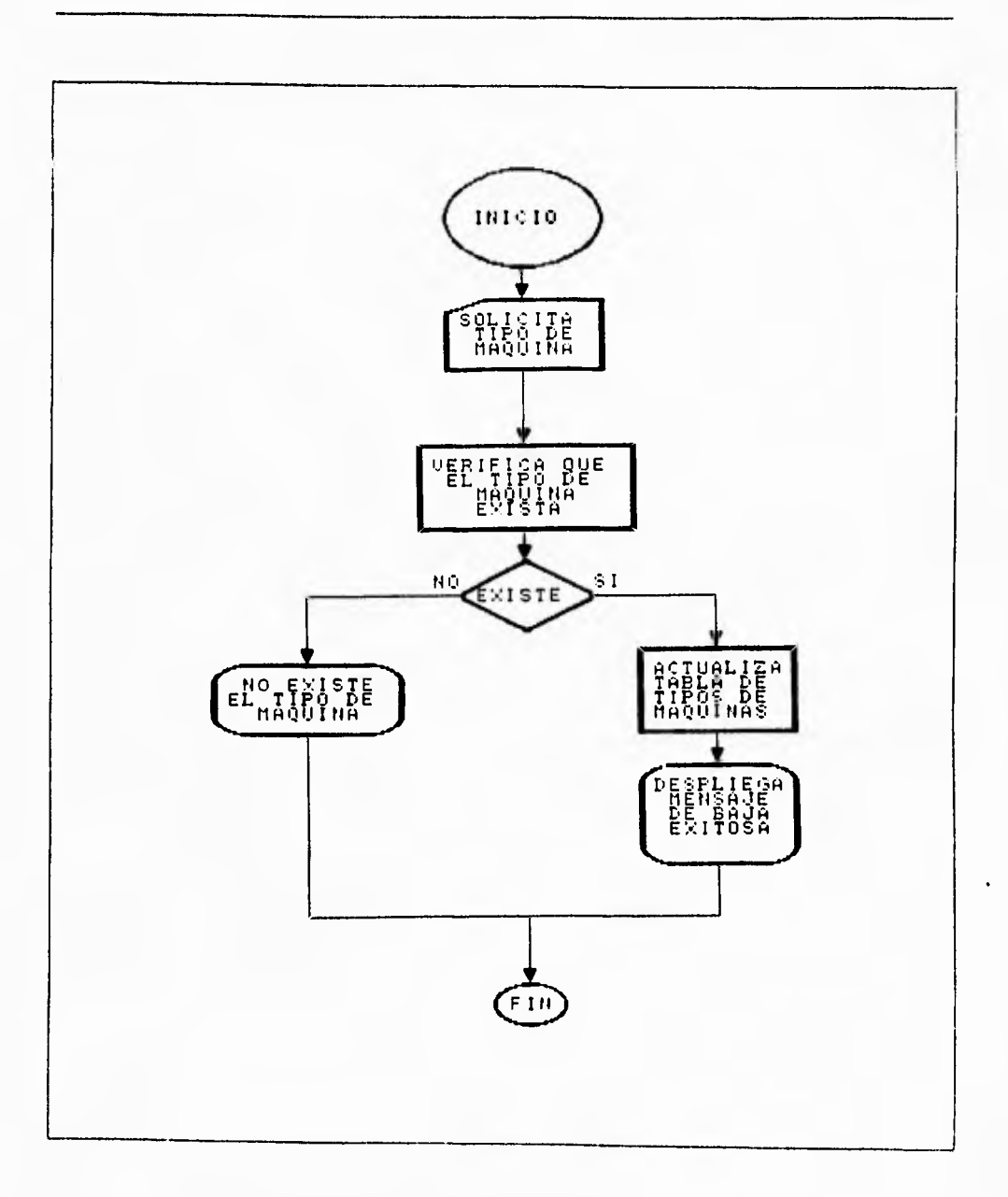

Figura IV.1.5.21 Mantenimiento de Tipos de máquinas Bajas

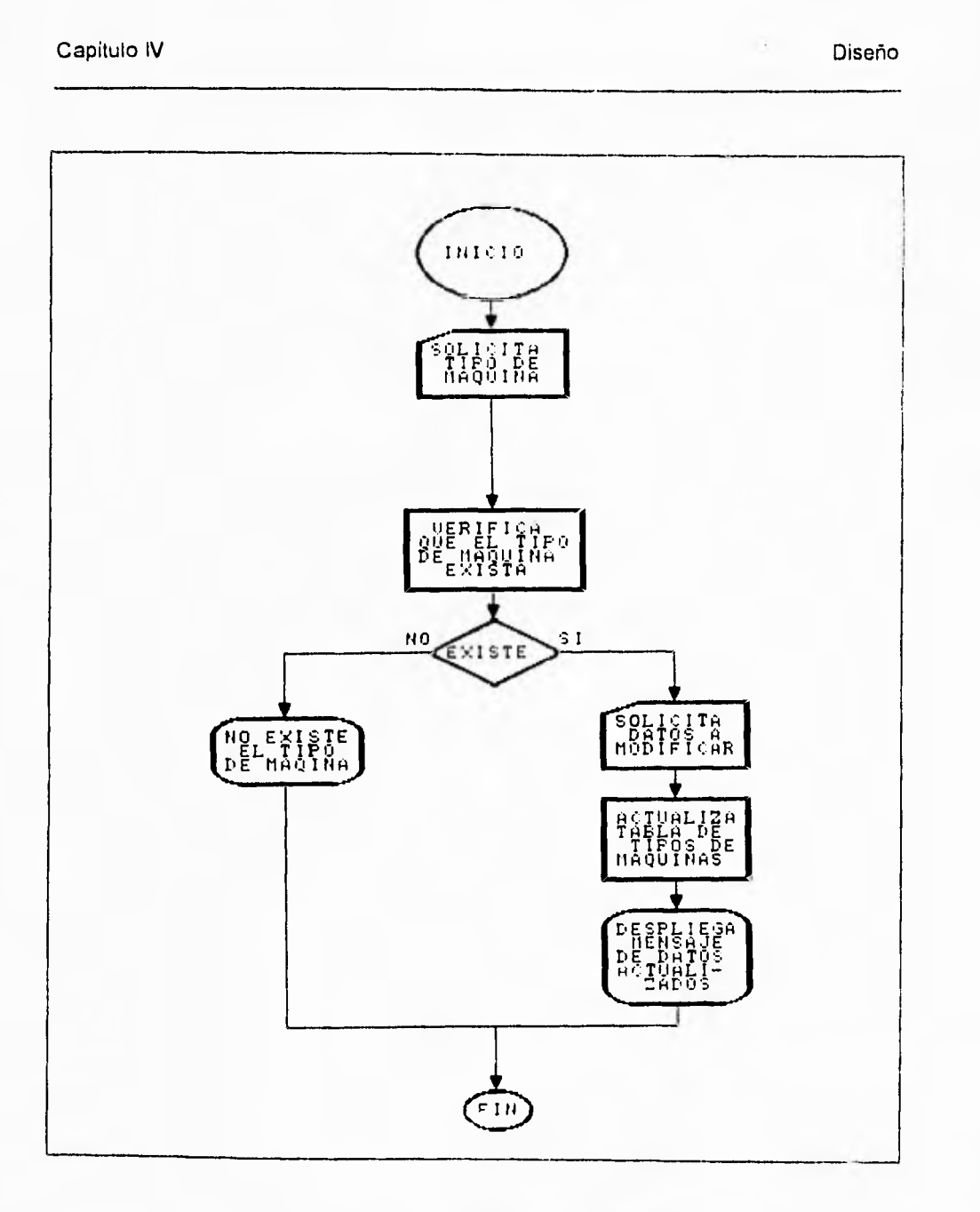

Figura IV.1.5.22 Mantenimiento de Tipos de máquinas Cambios

 $\overline{482}$ 

 $\mathbb{Z}^{\mathbb{Z}}$ 

# Capítulo IV

 $\sqrt{2}$ 

Diseño

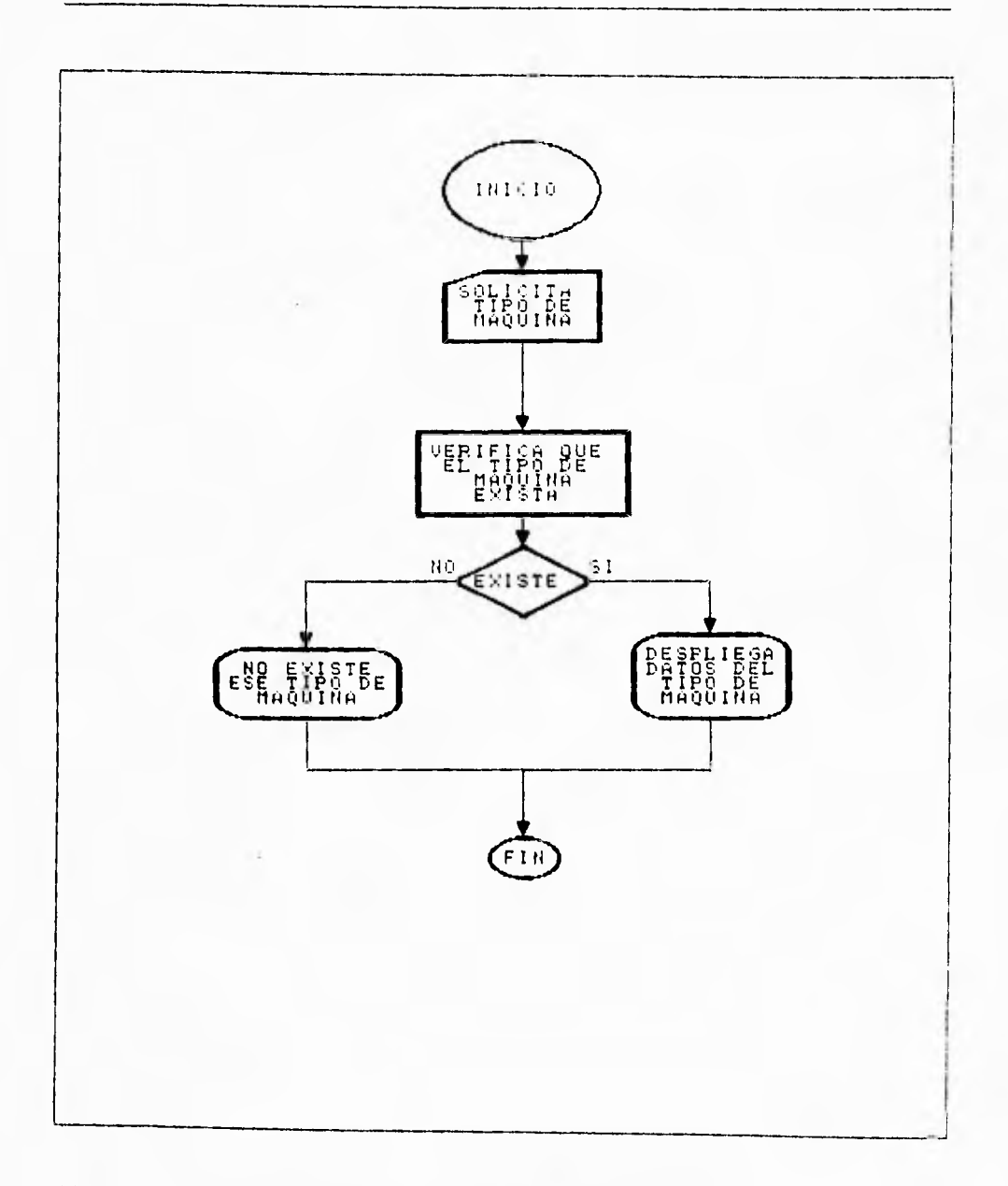

Figura IV 1.5.23 Mantenimiento de Tipos de máquinas Consultas

Capitulo IV Diseño

 $\overline{\phantom{a}}$ 

 $\bar{1}$ 

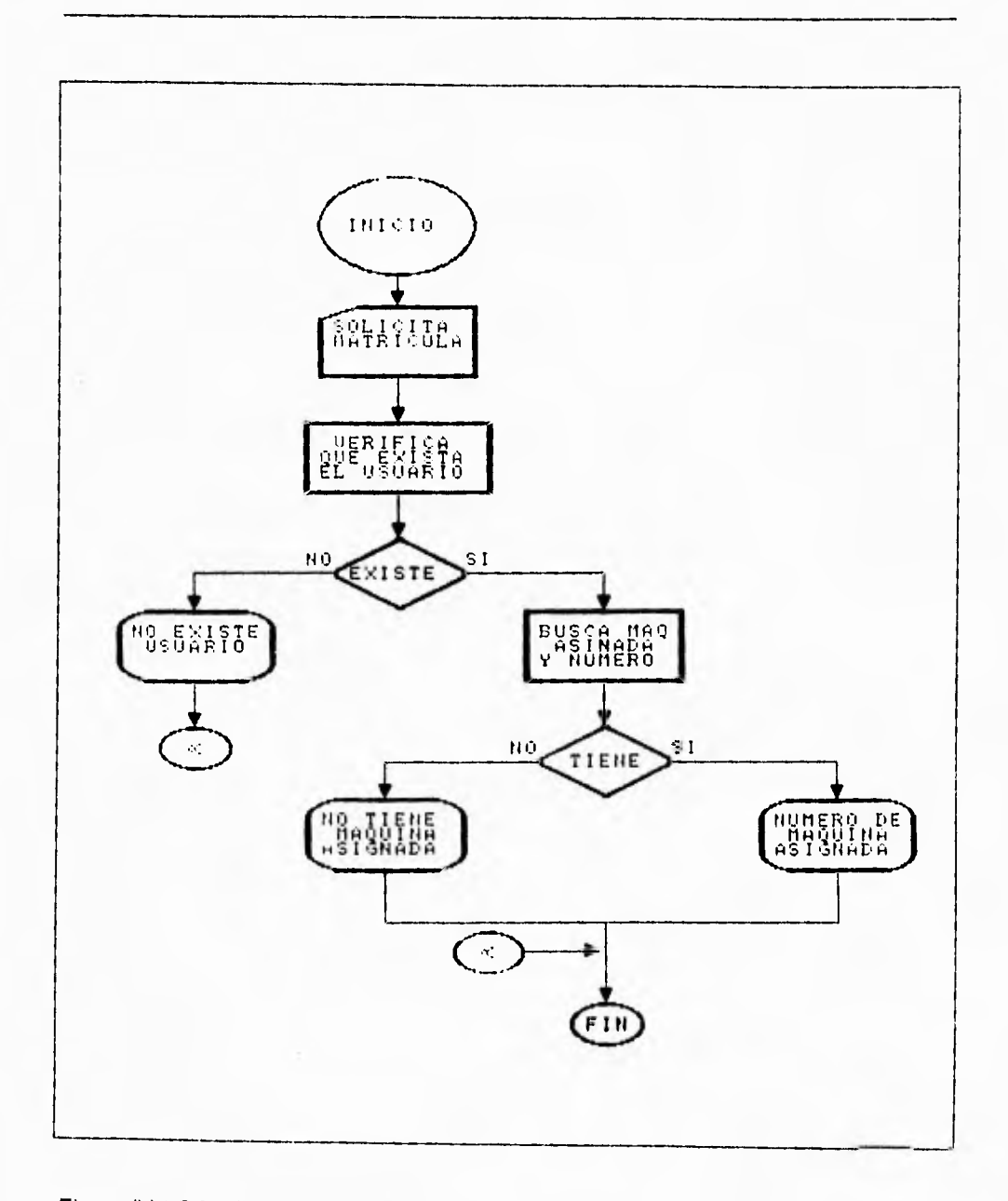

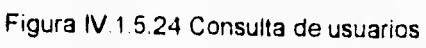

Capitulo IV Diseño

 $\overline{\phantom{a}}$ 

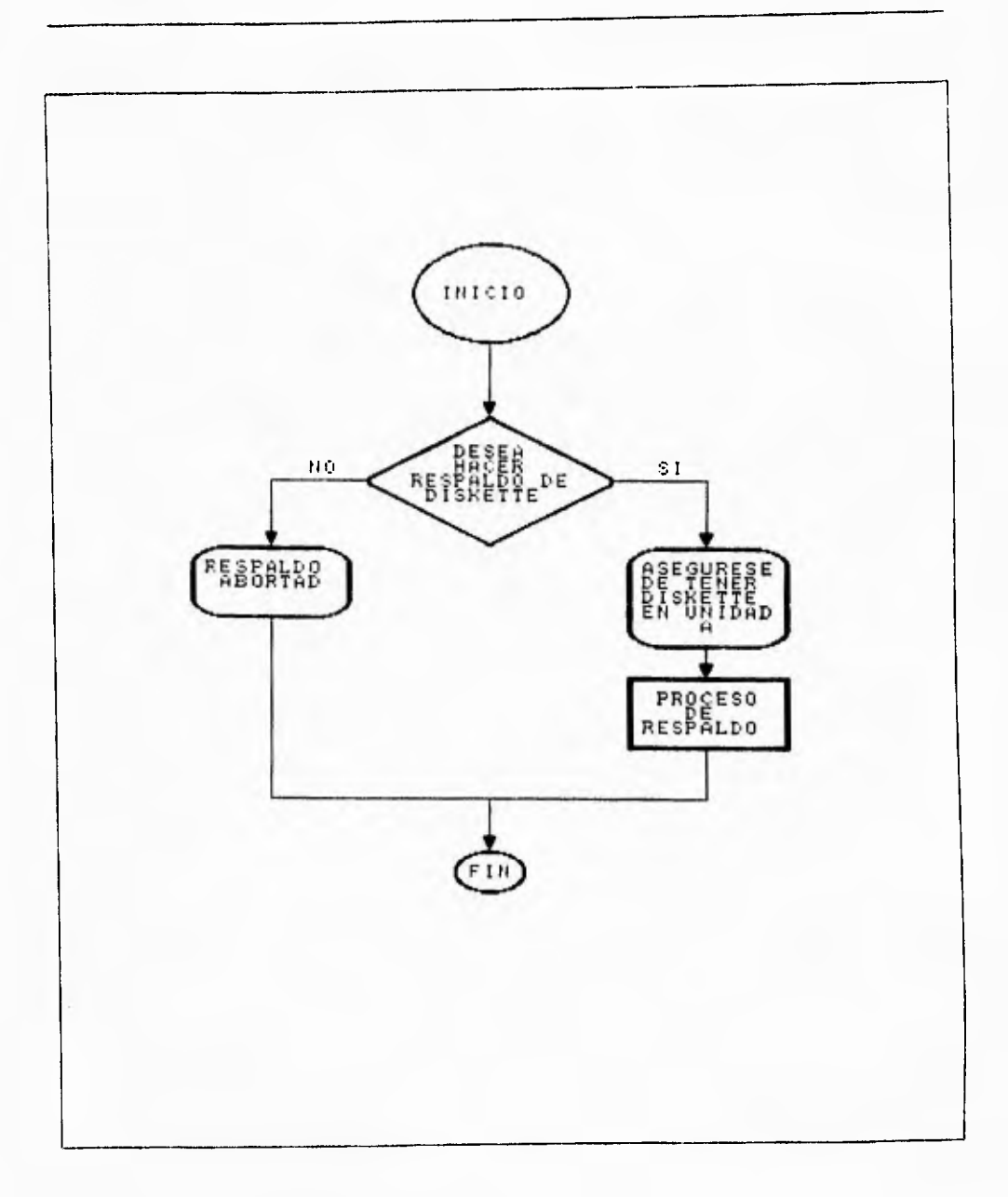

# Figura IV.1.5.25 Respaldo de información

⊤ເ

# **IV.1.6 DISEÑO E IMPLEMENTACIÓN DE LOS DIVERSOS MÓDULOS DE SERVICIO DE LA BASE DE DATOS**

Una vez que se tuvieron todos los elementos para la evaluación de los requisitos de diseño, fue posible elaborar detalladamente los distintos módulos que darían servicio a la base de datos y adicionalmente servirían para dar seguimiento a los reglamentos y solicitudes de los usuarios y ejecutivos involucrados.

Los módulos que se elaboraron fueron los siguientes:

- Apartados
- Mantenimiento
- Consulta
- Salida

Cada uno de los módulos, se subdivide en distintas partes que se explicarán conforme se mencione cada módulo.

#### **Módulo de Apartados.**

En ésta parte, se contempló ubicar la operación misma del sistema, ya que en ella se elaboran todos los procesos críticos del sistema y la operación cotidiana.

### Capítulo IV Diseño

 $\overline{\mathbf{A}}$ 

Las partes en que se divide éste módulo, son las siguientes:

- Apartados
- Cancelaciones
- Entradas
- Salidas

#### **Apartados**

La parte correspondiente a los apartados, tiene la función de elaborar los apartados de equipo con anticipación, por lo que sus funciones son las siguientes:

Solicitar matricula del alumno que aparta la máquina.

Verificar que el usuario se encuentre dado de alta en el catálogo de usuarios.

Verificar que el usuario no se encuentre suspendido del servicio por alguna falta.

Verificar que el usuario no tenga un apartado a otra hora o se encuentre en el CEC en ese momento.

Solicitar el tipo de máquina que se desea apartar.

Solicitar la hora a la que se desea el apartado.

Verificar que se disponga de máquina a la hora y del tipo que se solicitó.

Realizar el apartado en el archivo **de** aparta.dat

 $\mathbf{I}$ 

## **Capitulo IV Diseño**

#### **Cancelaciones**

**La** sección de cancelaciones realiza las siguientes funciones:

Solicita la matrícula del usuario que realiza la cancelación del apartado.

Verifica en el archivo de apartados, que el usuario tenga un apartado.

Borra del archivo de apartados, la información correspondiente a la matrícula

que se indicó.

#### **Entradas**

La sección de entradas, realiza de manera general, las siguientes funciones:

Solicita la matrícula de la persona que entrará al CEC.

Verifica si la persona tiene un apartado.

Indica el número de máquina asignada si el usuario tiene apartado **a la hora** en que realiza la entrada.

Indica que el usuario no puede entrar si cuenta con un apartado **a una hora distinta.** 

**Si el** usuario no tiene apartado previo, realiza el proceso de solicitud de datos idéntico al e un apartado, sin solicitar la hora del apartado, que se asume que es la actual. Indica igualmente, el número de máquina que se asigna para uso en esa hora

**488** 

٠,

 $\overline{\phantom{a}}$ 

٦.

#### **Salidas.**

**En la sección de salidas, se realizan las siguientes funciones:** 

**Solicita de la matricula del usuario que desea registrar su salida. Verifica que el usuario se encuentre en el CEC en ese momento. Borra del archivo de ocupación al usuario si se encuentra en ese momento. Indica si el usuario no se encuentra en el CEC en ese momento.** 

#### **Módulo de Mantenimiento.**

**En el módulo de mantenimiento, se ofrece la posibilidad de dar el soporte a las tablas logisticas del sistema.** 

Cada una de las diversas opciones del menú de mantenimiento, cuentan con un submenú idéntico que contiene las opciones **de Alta, Baja, Cambios** y Consultas; las anteriores opciones, sirven para dar el mantenimiento a los diversos catálogos adicionando nuevos registros, borrando y alterando los ya existentes y visualizando la información **de los** mismos.

Los catálogos que se pueden manipular mediante el módulo de mantenimiento, son los siguientes:

#### **Usuarios.**

**En esta sección, se manipula la información de los usuarios que emplean el CEC,** los **datos que se almacenan son Matrícula, Apellido paterno, Apellido Materno, Nombre(s), Tipo de usuario, Carrera y si el usuario puede apartar.** 

#### **Máquinas.**

**Mediante la sección de mantenimiento de máquinas, se manipula la información concerniente a los equipos del CEC y los datos que se almacenan son: Número de máquina, Tipo de máquina, Número de serie del CPU (Unidad Central de Procesamiento), Número de serie del Teclado, Número de serie del** Monitor, Número **de Serie del Mouse, Modelo, Capacidad de RAM (Memoria de Acceso Aleatorio), Capacidad de** HD (Disco Duro), Tipo de Microprocesador, Tarjeta de vídeo, Capacidad **de** FD (Disco Flexible), **Servidos al que se encuentra conectado, Isla en la** que **físicamente se encuentra el equipo y la bandera de si se** encuentra **en servicio o no.** 

#### **Servidores.**

**En** ésta sección, se maneja la información de los servidores existentes para conexión **desde el CEC. Los datos importantes de cada** servidor, son **los** siguientes: Número del servidor, Nombre del servidor, Dirección IP y Dirección Ethernet del mismo.

٦.

#### **Capítulo IV Diseño**

 $\overline{\mathbf{A}}$ 

#### **Tipos de Usuario.**

**Los tipos de usuario se manejan mediante esta sección, almacenando para ellos, la información de su clave y su descripción únicamente.** 

#### **Tipos de Máquina.**

**Los distintos tipos de máquinas, se pueden encontrar en ésta sección y los datos que se almacenen son: Clave del tipo y Descripción.** 

#### **Módulo de Consulta.**

**En el módulo de consulta, se realizan operaciones menos ligadas con la operación solicitada del sistema, pero que son de vital importancia para la operación del mismo. Las opciones del módulo de consulta son:** 

- **Usuario**
- **Respaldo**

En la consulta del usuario, se realizan las siguientes operaciones:

Solicita la matrícula del usuario que se desea consultar.

Verifica **que se trate de un usuario válido (que esté registrado, que pueda apartar etc.)** 

٦.

Verifica si el usuario tiene un apartado.

Verifica si el usuario se encuentra en el CEC.

Muestra la máquina que tiene asignada y la hora de la asignación.

En la sección de respaldo, se realizan las siguientes actividades:

Crea un directorio de trabajo en el disco duro con el nombre formado por la fecha del día del respaldo. Ej. 19950318 equivale al 19 de marzo de 1995. Copia los archivos de estadísticas diarias al directorio creado para tal propósito. Solicita que se inserte un disquete ala unidad de disco a:

Copia los archivos de estadísticas diarias al disco flexible colocado en a:

Todas las rutinas que se encuentran en los módulos anteriores, contemplan que se trabaje simultáneamente en la unidad local y en una unidad de disco de red; por consecuencia, en cada acceso a la base de datos de btrieve, se dispone de un acceso a cada unidad de disco en que se encuentren los archivos.

La razón por la que se hicieron por duplicado los accesos a la base de datos, es que si por alguna circunstancia, se pierde el contacto con la red, los archivos en el cliente, se inhiben, pero la máquina que se encuentra situada físicamente en el CEC, continúa dando servicio hasta que se recupera la red, momento en el que se realiza una copia en el disco de la red de los archivos del disco duro, para restablecer el servicio remoto.

# **IV.1.7 DISEÑO DE LAS PANTALLAS DE CONSULTA BAJO UN AMBIENTE GRAFICO**

La aplicación se desarrolló bajo ambiente Windows con Visual Basic 3.0 como herramienta para presentar un ambiente gráfico y fácil de interactuar con el usuario. Una de las grandes ventajas de un interface gráfico de usuario estriba en que el usuario puede interacturar con un conjunto estándar de objetos, como ventanas, botones y barras de desplazamiento. Las aplicaciones que utilizan estos objetos se comportan de una manera estándar, haciendo que las aplicaciones sean fáciles de aprender.

En un entorno GUI (graphical user interface, interface gráfico de usuario), el usuario interactúa con los objetos que hay en pantalla para iniciar los eventos (abrir una ventana, hacer clic en un icono, seleccionar un elemento de un menú), y haciendo eso controla la aplicación. Visual Basic traduce un evento iniciado por el usuario en una actividad programada, llamando a un procedimiento que está asociado con ese evento. El código que se proporciona para ese evento implementa la respuesta adecuada a la interacción del usuario con el objeto.

Capitulo IV Diseno

 $\overline{\mathbf{A}}$ 

En el desarrollo de cualquier aplicación con Visual Basic encontrarnos las siguientes faseS:

- 1. Establecer las propiedades del formulario
	- Ventana de formulario<sup>1</sup> y Ventana de propiedades<sup>2</sup>  $\bullet$
- II. Añadir objetos
- III. Elegir nombres (este paso no es obligatorio)
- IV. Completar la ventana principal
- V. Escribir el código
- VI. Procedimientos para eventos
	- Declaraciones de procedimiento  $\bullet$
	- Declaraciones de variables
- VII. Ejecución del programa
- VIII. Revisar diseño
- IX. Compilación del programa
- X. Guardar el programa

Una vez que se tiene presente las fases que comprenden el desarrollo de una aplicación. Visual Basic contiene una serie de herramientas las cuales nos permiten

Las propiedades de Visual Basic son mecanismos formales que sirven para describir los atributos de un objeto.

Un formulario es una Zona de vusualilación que corresponde a una ventana que se despliega cuando la aplicación esté funcionando Cuando empieza un proyecto nuevo. Visual Basic crea un formulario vacío y le da el titulo Forint . A medida que se diserta la aplicación, el formulano sirve como un lienzo en el que se puede dibujar diversas partes de la aplicación. Los componentes de la aplicación que se colocan en elformulano se denominan *objetos o controles --* cuadros de dibujo, botones de opciones y barras de desplazamiento, por elernpio<br>2

#### Capítulo **IV** Diseño

٦.

realizar cada una de las fases anteriormente descritas para crear una aplicación gráfica. Lla descripción de las herramientas más útilies son las siguientes:

#### **Formularios**

Los formularios son lienzos en los que se puede crear la aplicación visualmente. Cada formulario se corresponde con una ventana cuando se ejecuta la aplicación.

#### **Propiedades**

Hay muchas propiedades que pueden afectar a la apariencia y comportamiento de un formulario cuando éste aparece en pantalla; a continuación se presentan las de uso más frecuente. Las propiedades pueden establecerse usando tanto la ventana Propiertes a medida que se realiza el diseño de una aplicación, como escribiendo el código del programa, para que se establezca las propiedades cuando el programa se **esté ejecutando. La lista de propiedades es la siguiente:** 

- **BorderStyle**
- Caption
- ControlBox

# Capítulo IV Diseño

# ------

 $\tilde{\mathcal{L}}$ 

- Enabled
- FontBold, Fontitalic, FontStrikethru, FontUnderlinía
- o FontName
- FontSize
- o ForeColor
- Height, Width
- Icon
- MaxButton, MinButton
- Name
- Picture
- Top, Left
- Visible
- WindowState

#### **Eventos**

Son los eventos más comunes que procesa un formulario. Los eventos son:

- Click
- DbClick
- Load

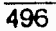

Capítulo IV

**Diseño** 

٠.

# Procedimientos y métodos

Los métodos más interesantes de un formulario son los métodos gráficos ver figura IV.1.7.1. La lista de métodos y procedimientos más comunes son los siguientes:

- $\bullet$  Cls
- LoadPicture
- Print

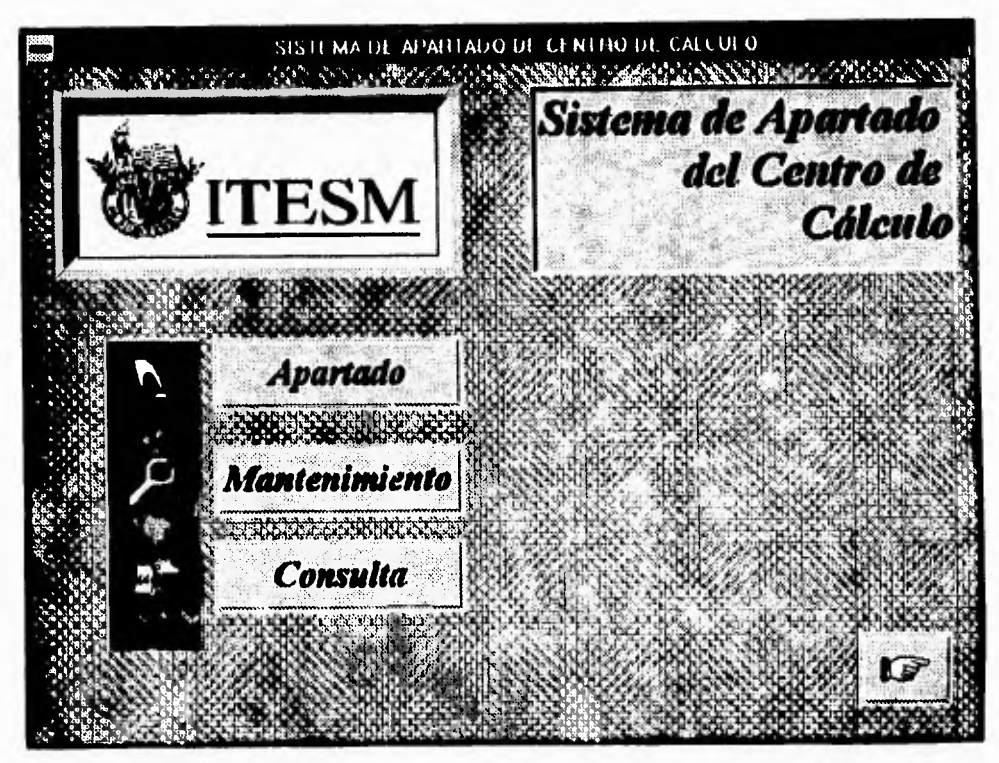

Figura IV.1.7.1 Formulario utilizando un procedimiento gráfico.

 $\sqrt{2}$ 

# **Cuadros de dibujos e imágenes**

Los controles Picture Box (cuadro de dibujo) e Image (imagen) permiten situar información gráfica en una posición específica del formulario. El control cuadro de dibujo es el más flexible de los dos y, consecuentemente requiere más memoria y tiempo cuando se utiliza. Los cuadros de dibujo son los más adecuados para entornos dinámicos - cuando se dibujan gráficos directamente en la pantalla mientras el programa está funcionando o cuando se anima un icono moviéndolo por la pantallalos objetos imagen son mejores para situaciones estáticas. Ver figura IV.1.7.2

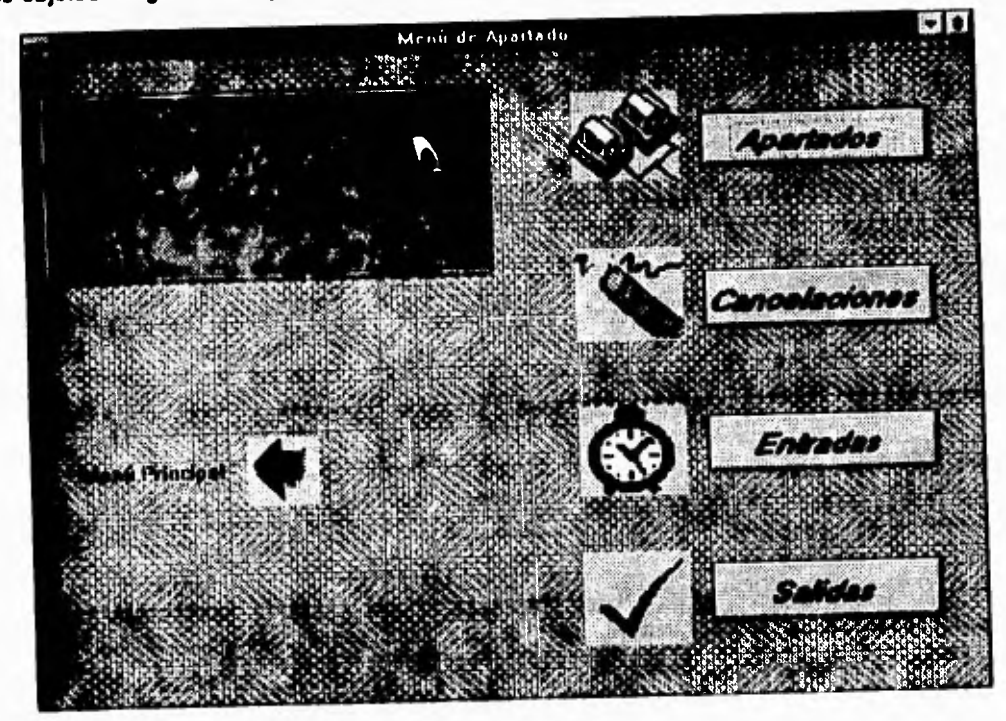

Figura IV.1 .7.2 Utilización de cuadros e imágenes.

Capítulo IV de la construcción de la construcción de la construcción de la construcción de la construcción de

 $\sqrt{2}$ 

٠,

Los controles cuadro de dibujo e imagen tienen las propiedades Enabled, Height, Left, Name, Picture, Top, Visible y Width. A excepción de las propiedades para coordenadas como Heigth, Left, Top y Width se miden con respecto a la localización del objeto en el formulario, no en coordenadas absolutas de pantalla. (Esto es así para todos los **controles creados en la caja de herramientas). La propiedad Picture puede establecerse para que muestre un bitmap o un** icono: durante el diseño utiliza la **ventana de propiedades y el cuadro de diálogo Load Picture.** 

#### **Etiquetas**

**Una etiqueta proporciona un área donde se puede presentar** texto que no pueda ser editado por el usuario. El contenido se establece modificando la propiedad Caption de la etiqueta. No se puede imprimir ni dibujar en una etiqueta. Las etiquetas se crean con la herramienta Label de la caja de herramientas de Visual Basic.

#### **Cuadros**

Los cuadros de texto crean un área de pantalla en la cual el usuario puede introducir texto.

### Capítulo IV Diseño

#### **Marcos**

Los marcos existen para separar grupos de otros objetos en la pantalla. Los marcos proporcionan una separación visual así como la posibilidad de activarlos y desactivarlos en **grupo. Para poner un marco se utiliza la herramienta Frame de la caja de herramientas de Visual Basic.** 

#### **Cuadros de lista**

Los cuadros de lista permiten ofrecer al usuario una serie de opciones para que elija. El cuadro de lista muestra las opciones que están disponibles, y el usuario selecciona un elemento, o entrada de la lista, haciendo clic sobre él.

#### **Cuadros combinados**

Los cuadros combinados se crean mediante la herramienta Combo Box de la caja de herramientas de Visual Basic. El cuadro combinado se llama así porque puede combinar **un** cuadro de texto y un cuadro de lista en un solo control.

500

٦.

#### Capitulo IV

**Diseño** 

 $\mathbf{r}_{1}$ 

A continuación se muestra la Fig. IV.1.7.3 como ejemplo de algunos de los objetos anteriormente descritos.

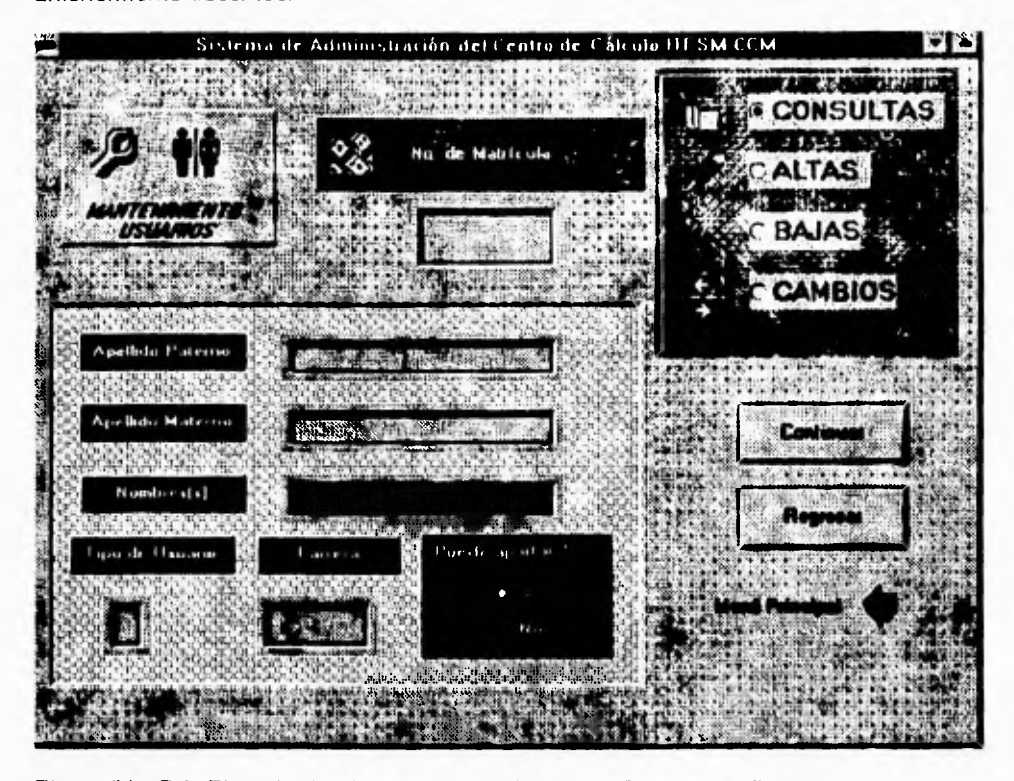

Figura IV.1.7.3 Ejemplo de objetos como: Etiquetas y Cuadros de Texto.

### Pantailas generadas

El resto de las pantallas generadas con las herramientas de Visual Basic para la Aplicación del Sistema de Apartados del Centro de Cálculo son las siguientes, se presentan las principales:

 $\overline{501}$ 

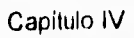

Diseño

 $\overline{\phantom{a}}$ 

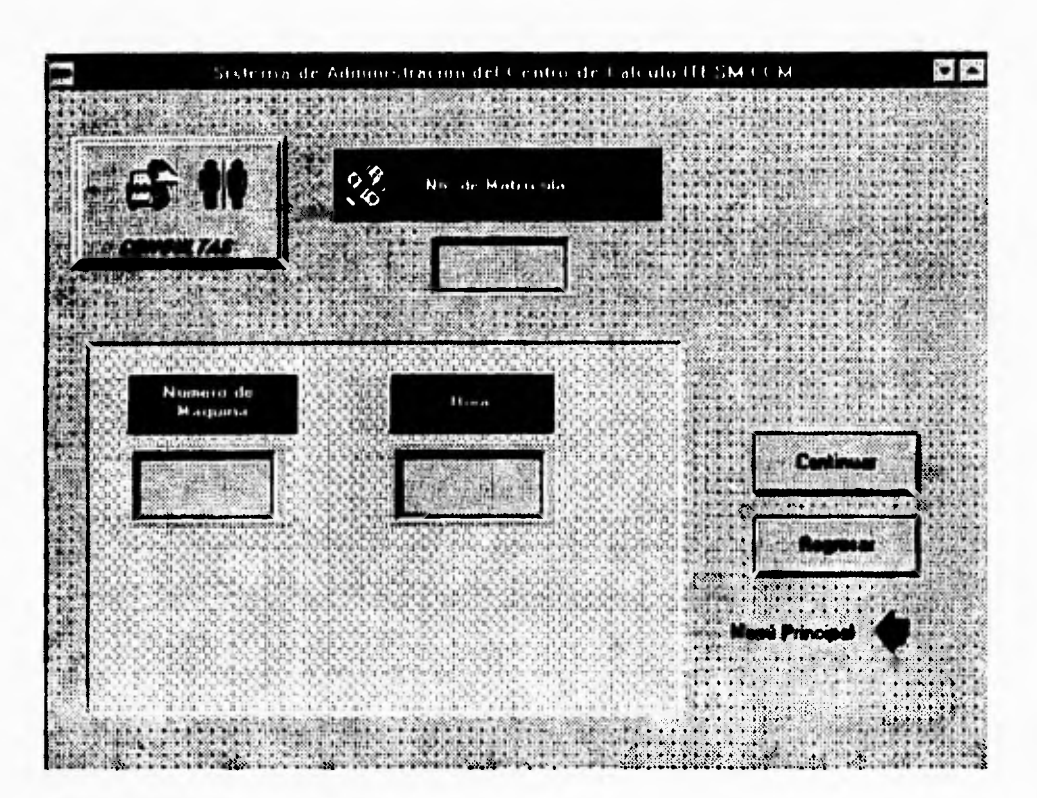

IV.1.7.4 Consultas de usuario

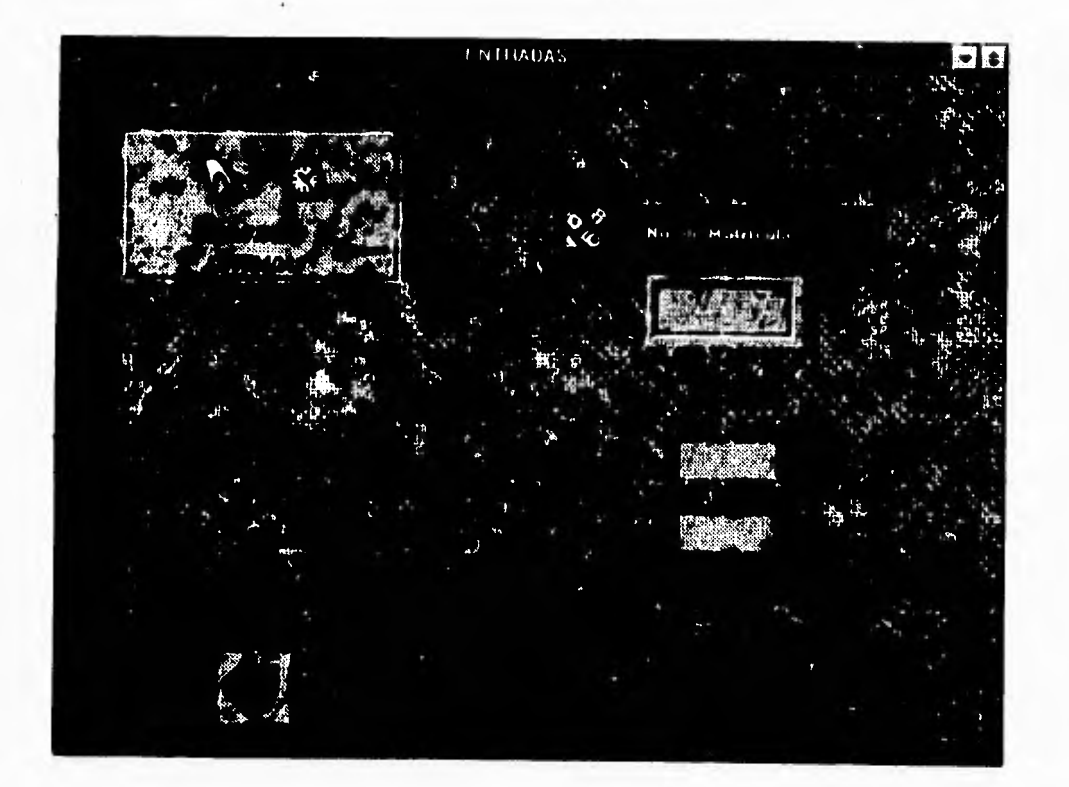

**IV.1.7.5 Entradas de usuario**
i,

 $\overline{\phantom{a}}$ 

 $\frac{1}{2}$ ç

 $\overline{\phantom{a}}$ 

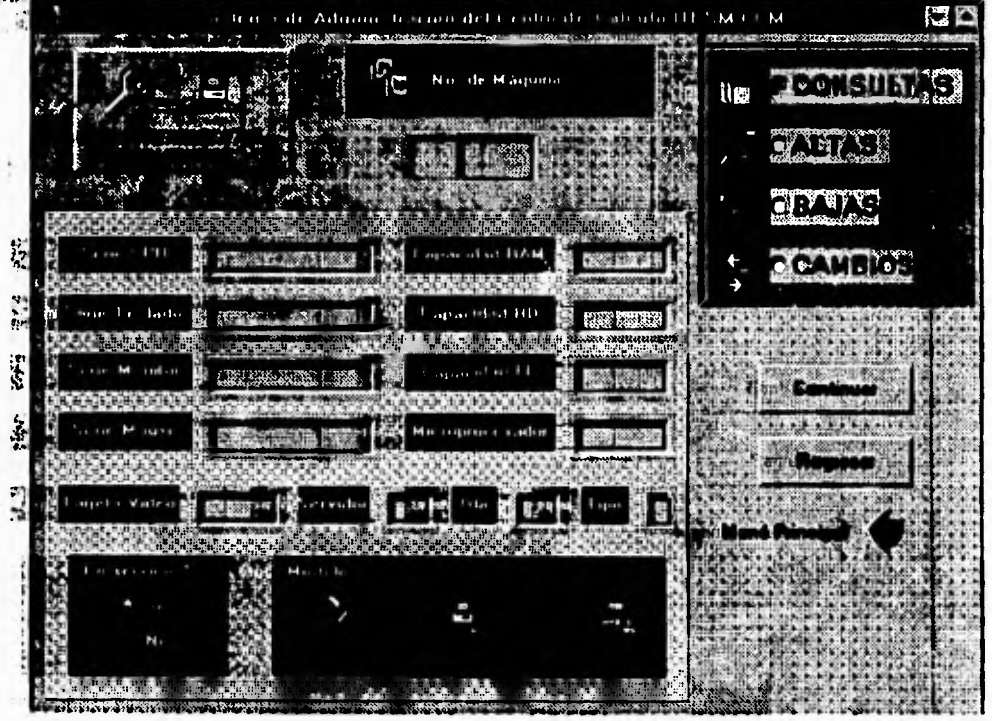

IV:7.6 Mantenimiento de máquinas

٠.

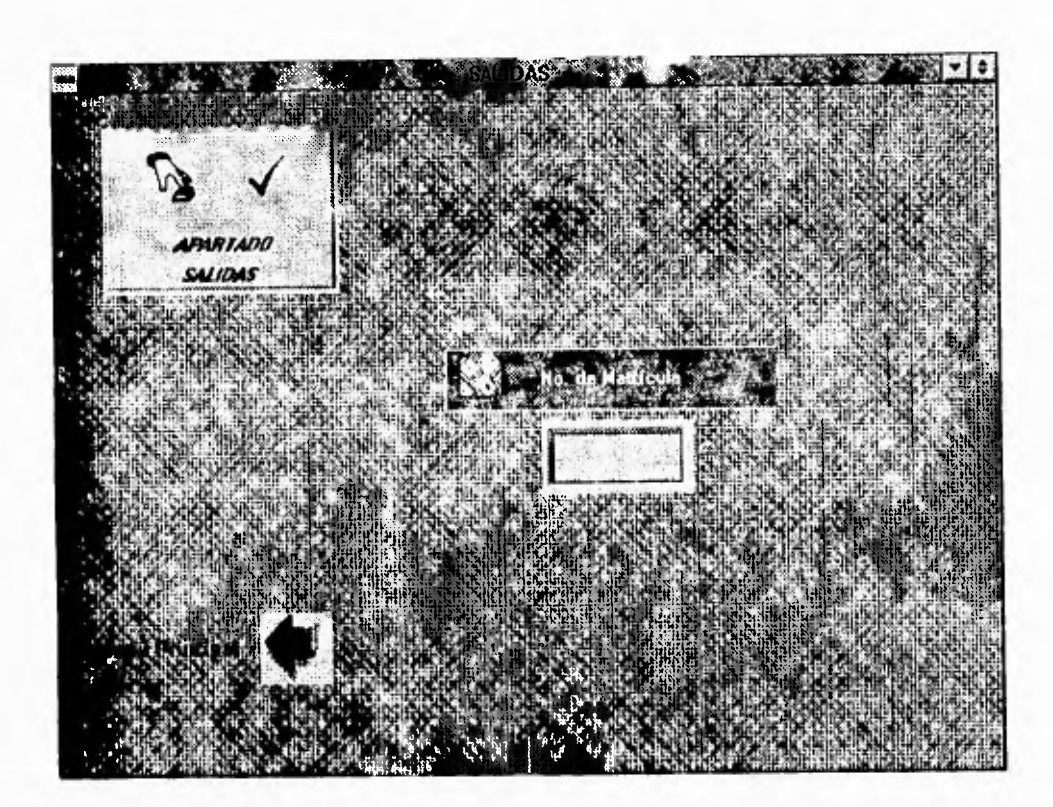

IV.1.7.7 Salidas de apartado

71

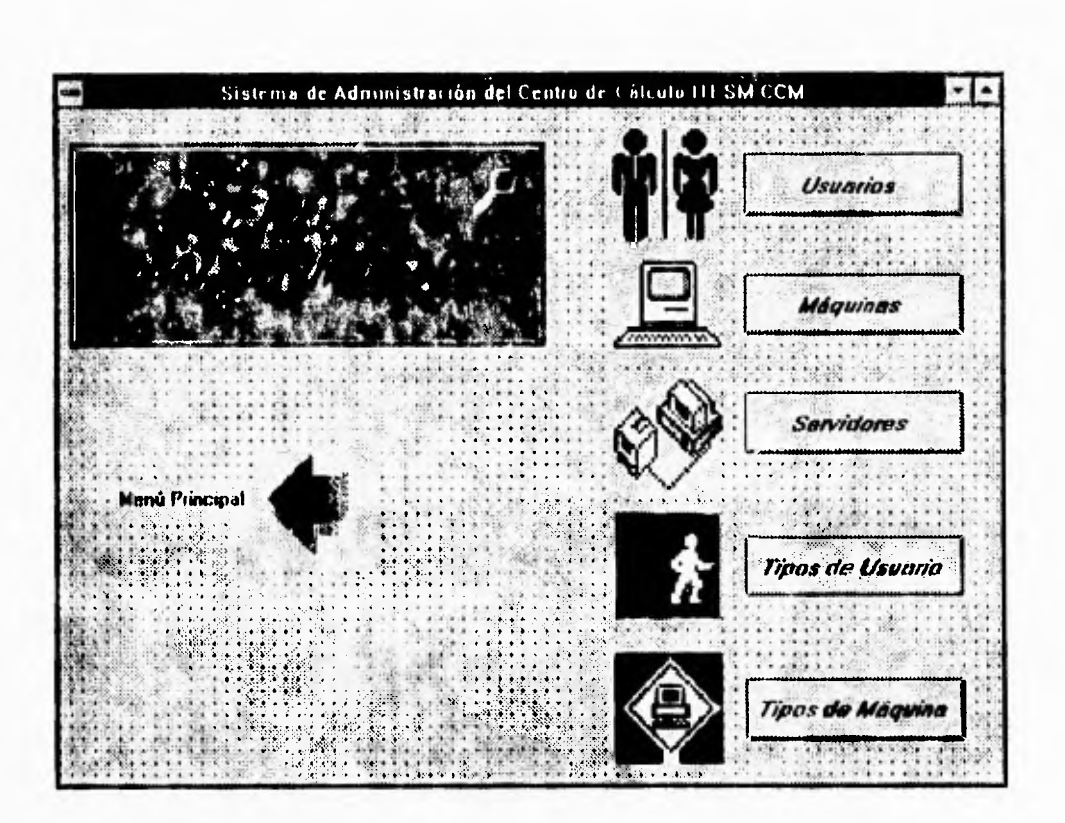

IV.1 7.8 Menú de mantenimiento

 $\mathbb{Z}_1$ 

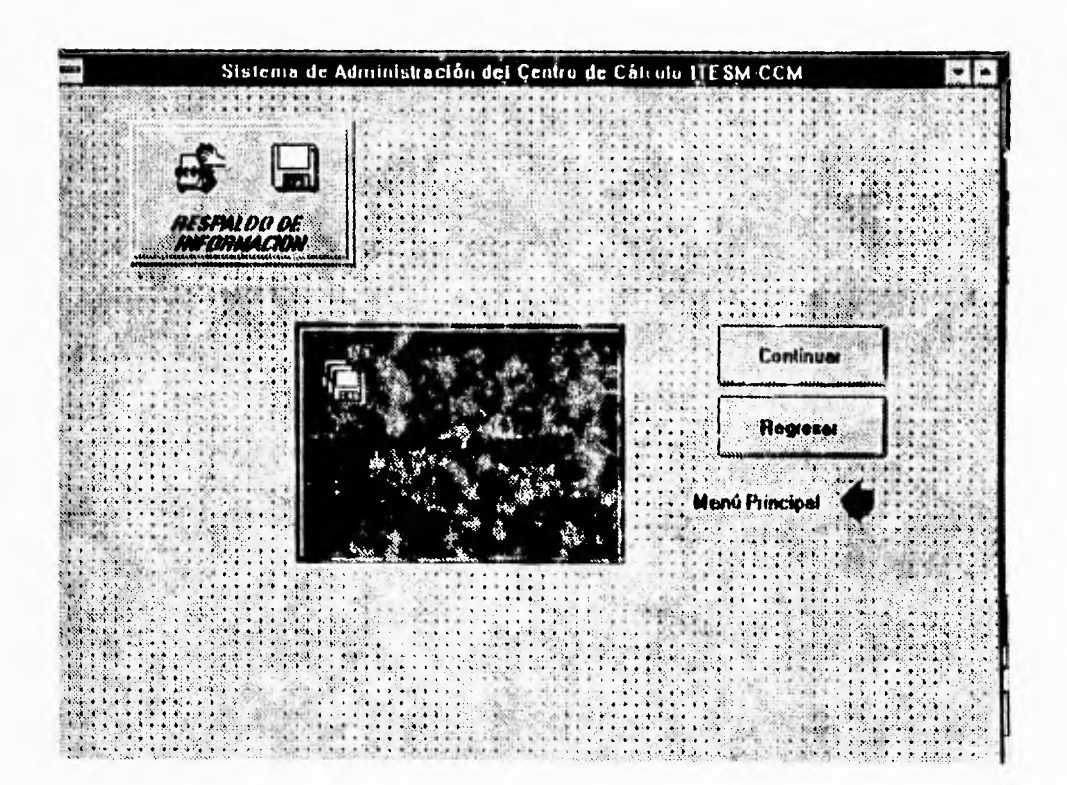

IV.1.7.9 Respaldo

## Capítulo IV Diseño de Santo IV Diseño de Santo IV Diseño de Santo IV Diseño de Santo IV Diseño de Santo IV Diseño de Santo IV Diseño de Santo IV Diseño de Santo IV Diseño de Santo IV Diseño de Santo IV Diseño de Santo IV D

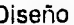

 $\overline{\phantom{a}}$ 

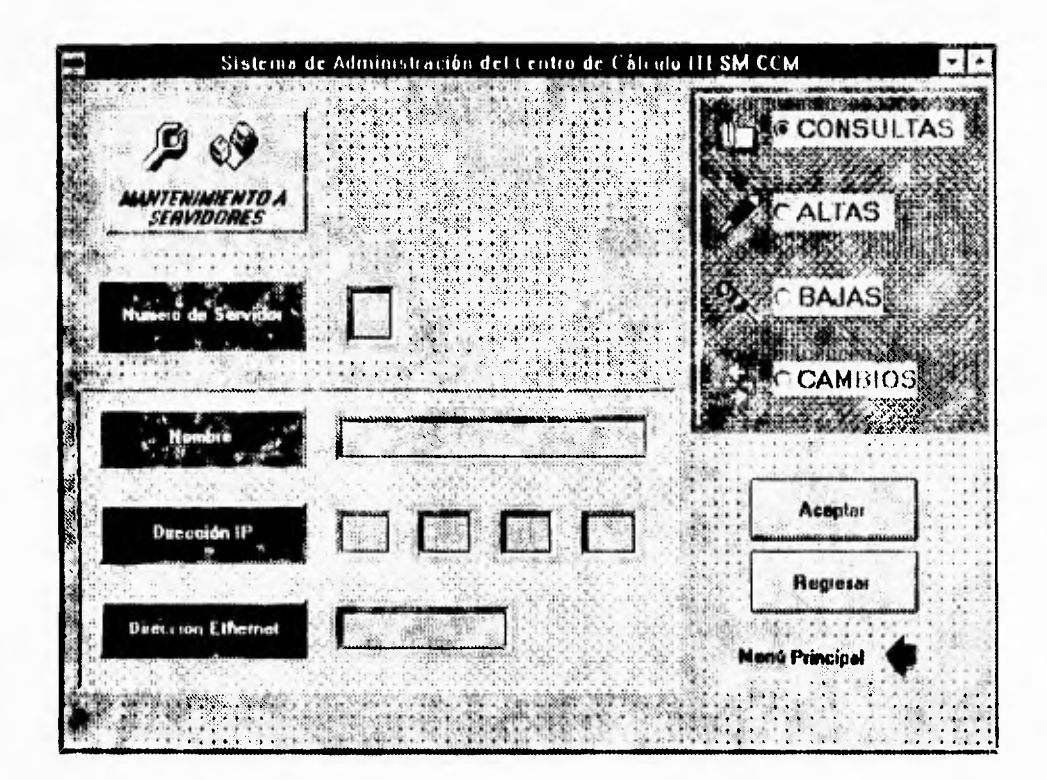

IV.1.7 10 Consulta de mantenimiento a servidores

٠,

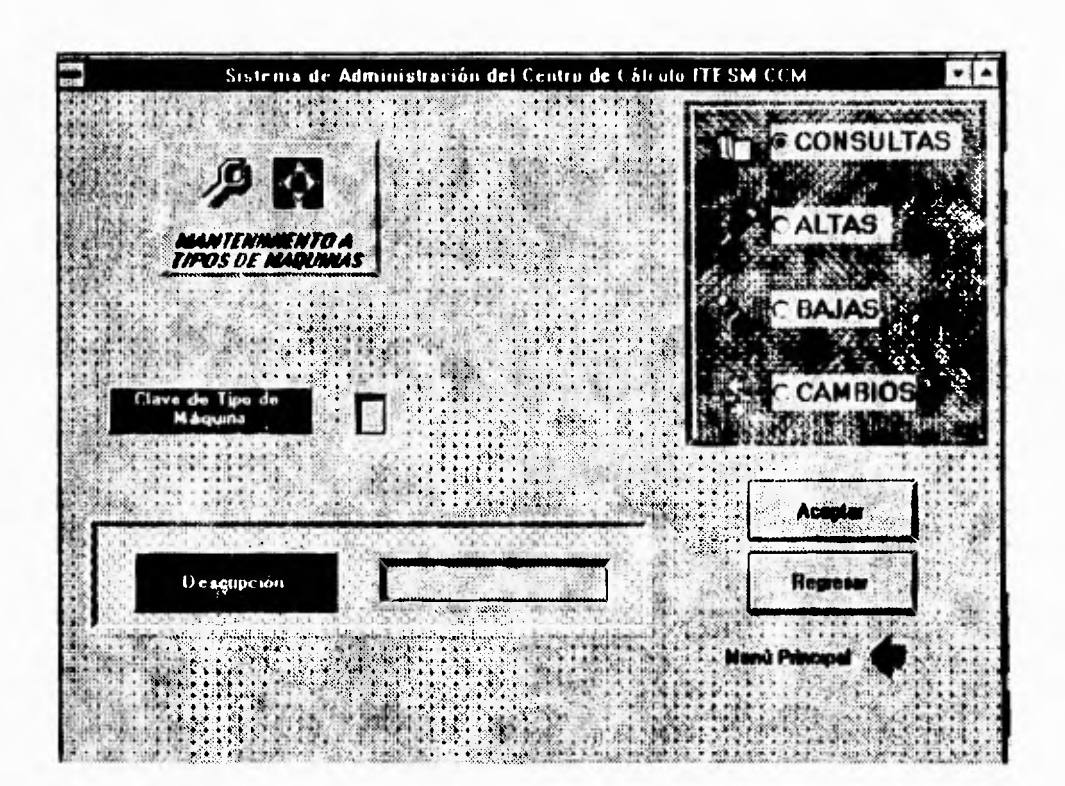

**IV.1.7.10 Mantenimiento de tipos de máquina, consultas** 

÷,

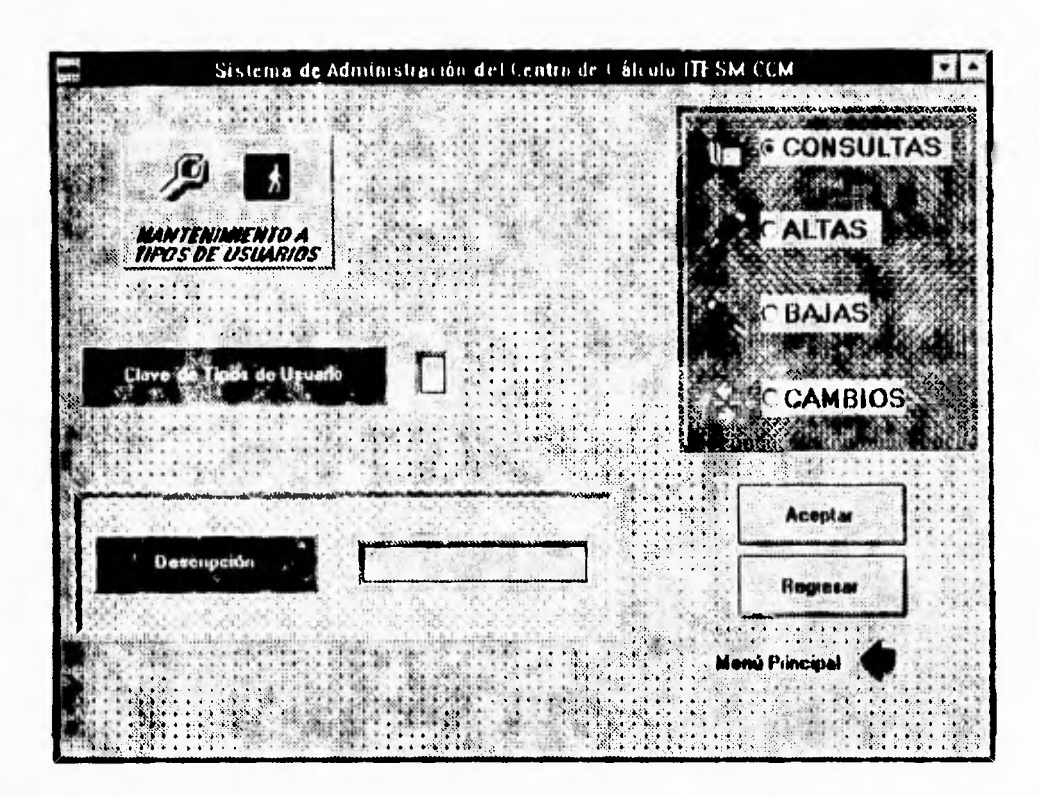

IV.1.7.11 Mantenimiento a tipos de usuarios, consultas

## **IV.1.8 OPERACIÓN EN RED.**

Durante las etapas primeras del desarrollo del sistema, la operación en red, fue uno de los factores **que** más **peso tuvieron en la toma de** decisiones, ya que se trata de **uno** de los puntos álgidos para el desarrollo de cualquier sistema y adicionalmente, **se presentó como uno de los puntos principales en los requerimientos de usuario.** 

**Decididamente, se dedicó un importante** esfuerzo a la confiabilidad del sistema en la **corrida bajo un ambiente de red.** 

**Para comprender cuales son los requerimientos de usuario, es importante observar la forma en que se encuentra el ambiente operativo del sistema, que es la** red misma del **campus. A continuación se presenta un bosquejo de la topología general de dicha red.** 

**El primer punto a considerar, es la topologia física de la red. El campus cuenta con un back bone (cable principal) que se encuentra cableado físicamente en fibra óptica, lo que permite una enorme confiabilidad en los enlaces además de presentar un soporte en velocidad muy alto.** 

**El cableado del back bone, está distribuido siguiendo la posición de los** edificios, **que es una espiral,** por lo que comunmente se conoce ala red **de fibra óptica** como el anillo

٦,

de fibra óptica, sin que la denominación de anillo, tenga relación con ninguna topología de red.

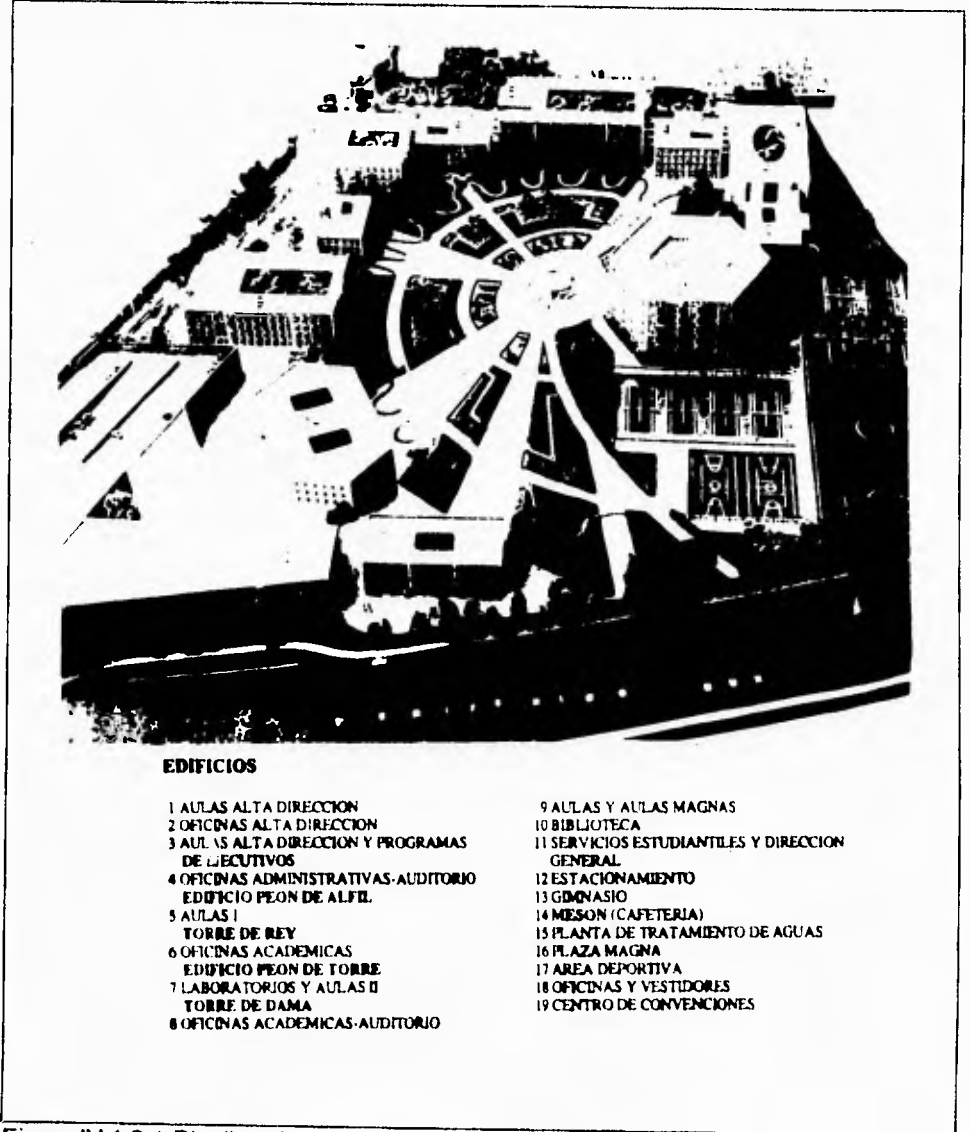

Figura IV.1.8.1 Distribución de edificios del ITESM-CCM

٦.

**Las transmisiones en general, se llevan a cabo en el anillo de fibra óptica al cual se conectan diversos ruteadores marca CISCO, que se encargan de interfasar distintos modos de cableado y distintos protocolos.** 

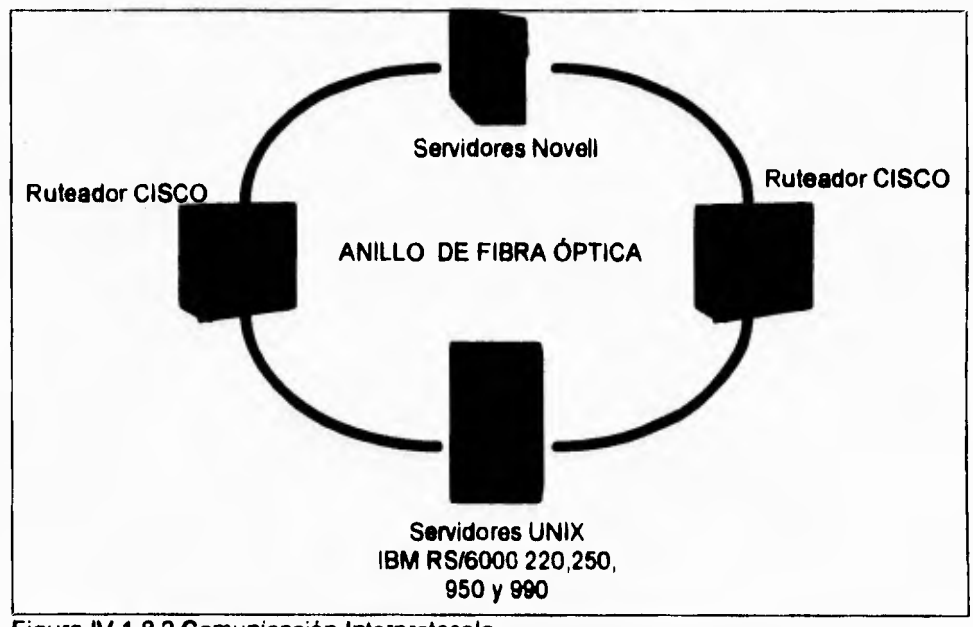

**Figura IV.1.8.2 Comunicación Interprotocolo.** 

**Los equipos que se encuentran en el campus, se dividen en tres grandes rubros, que son a saber,** 

- **Equipo Unix**
- **Equipo Apple**
- **Equipo PC**

٦.

**Los** equipos Unix, se conforma con servidores Risc RS/6000 de IBM, los cuales se encuentran operando bajo la versión de unix de IBM, que es AIX y que tiene como plataforma el protocolo de comunicaciones TCP/IP. Se cuenta con cuatro servidores **de** distintos modelos.

Unix también se emplea para dar salida al campus a la red mundial InterNet, que trabaja en TCP/IP. la comunicación a dicha red, se elabora mediante un enlace de **RDI (Red Digital de servicios Integrados) que ofrece Telmex en México,** con el campus Estado de México. El campus Estado *de* México, se comunica via satélite, con el campus **Monterrey y éste a** su vez, con una estación ubicada en Dallas, Texas perteneciente a la compañia telefónica *Sprint.* 

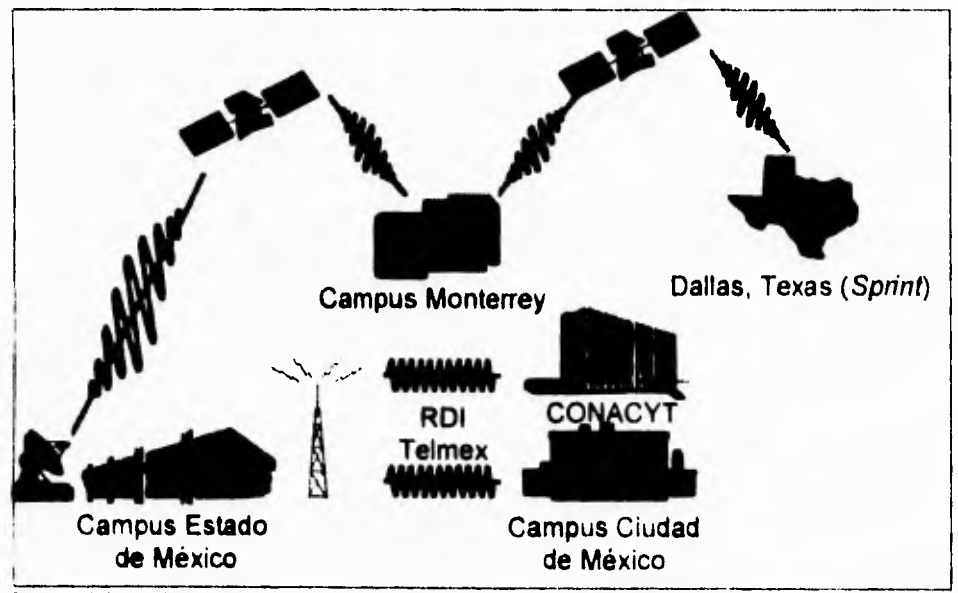

F gura IV 1 8 3 Comunicación del ITESM-CCM con la red InterNet.

El equipo Apple, está conformado por toda la gama de equipos de la marca Macintosh (LC, LCII, LCIII, livi, livx, Quadra 650, Quadra 800, Centris 610, Centris 650, Power PC 6100/66, 7100/60 y 8100) de los cuales todos se encuentran conectados a red sin que se disponga hasta el momento, de un servidor de aplicaciones de Mac, por lo que el acceso a red, únicamente se refiere al servicio de impresión.

Mediante el cableado de red, los equipos Mac, se comunican a la impresora que **deseen, e imprimen** en ella para ahorro de recursos, El protocolo de comunicación que se emplea, es el AppleTalk

El equipo PC, se encuentra dispuesto en red ethernet, conectado a servidores Novell manejando el protocolo IPX, el cual es nativo de Novell y permite la disposición de servidores de aplicaciones Novell (Windows, Office, etc). Adicionalmente se encuentran conectadas a colas de Novell, las impresoras que dan servicios al C.E C.

**La** interconexión de los distintos protocolos, se realiza en los rureadores CISCO que tienen la posibilidad de recibir señales de los distintos protocolos y hacer el salto de **uno a otro.** 

Por supuesto, la parte medular de la red, se encuentra en los ruteadores que son los **que permiten** la compartición de recursos entre máquinas de distintos protocolos así **como la** interconexión de todo el equipo en el campus.

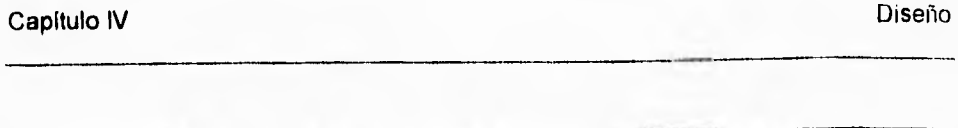

۳,

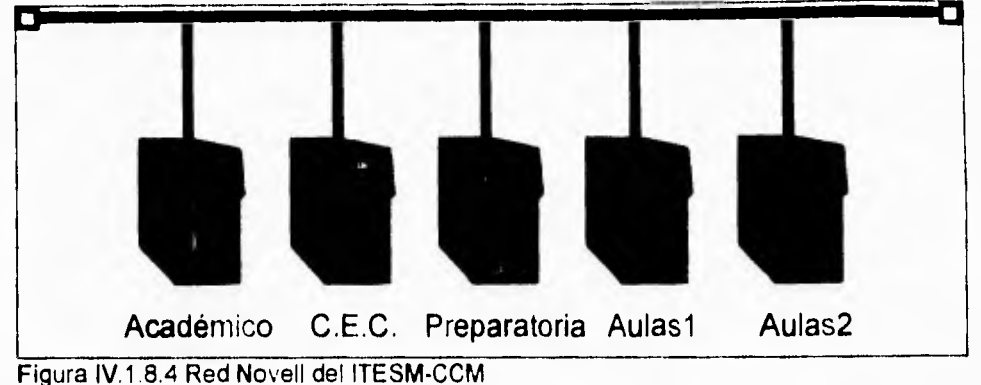

La solicitud básica del sistema de apartados, fue la de operar correctamente en red, lo

que implicaba la decisión de cúal de los protocolos se debía emplear.

En un principio, la privacía en los sistemas de Mac, y la poca disponibilidad de desarrolladores de equipo Mac, descartó inmediatamente cualquier intento de elaborar el proyecto en Mac.

Asimismo, el alto costo de los desarrolladores de equipo mayor como los servidores RS/6000 aunado a la falta de presupuesto del proyecto, descartó también la posibilidad de desarrollar bajo un ambiente Unix.

Ante la necesidad de desarrollar el sistema en IPX, la tarea fundamental fue la de implementar un sistema de alta confiabilidad en Novell. Por supuesto, como ya se ha

٦.

**mencionado en los capítulos anteriores, el manejador de registros Btrieve, que es el que Novell emplea para su control interno de archivos, surgió como la mejor opción.** 

**Btrieve saltó a la vista, por muchas circunstancias. Dentro de ellas se encuentra el bajo costo (se disponía de él dado que se contaba con redes Novell), y la facilidad de programación.** 

**Es importante hacer mención que la facilidad de programación es relativa, ya que teniendo en mente que Btrieve es un manejador de registros, no puede compararse con manejadores de bases de datos que cuentan con servicios integrales de mantenimiento a la base dedatos. Sin embargo, Btrieve es el mejor en rendimiento en un ambiente de manejadores de registros.** 

**Las implicaciones de tener un manejador de registros y no uno de base de datos, son muy importantes, ya que al tener la obligación de programar en un lenguaje de propósito general cono lo fue Pascal**.

**Por supuesto, la principal ventaja aún independientemente de la velocidad de los acceso, fue el soporte a la operación en red.** 

**Btrieve tiene la peculiaridad de que internamente controla los índices de los archivos (evitando así la molesta y tardada indexación y reindexación)** y **proporciona una** 

 $\overline{\phantom{a}}_1$ 

arquitectura interna de árboles binarios mejorados, lo que permite accesos muy rápidos a los datos.

Adicionalmente, Btrieve controla también internamente, el semaforeo de los accesos a **las tablas ya sea a nivel de registro o de archivo inteligentemente.** 

Por obviedad, las restricciones lógicas de una programación en red, se convirtieron en las **complicaciones de programar btrieve que se encargaría de la regulación de los**  accesos en red.

Evidentemente, programar un manejador de registros, representó un enorme problema ya que se deben programar directamente todos los querys (consultas) complejos a las tablas

Para solidificar la operación en red, se pensaron todos los casos de contingencia **posiblesm que son básicamente una calda en la red (pérdida de la comunicación o daño en el servidor) o una falla de energía eléctrica.** 

**Dado que el punto más importante de operación del sistema de apartados es el mostrador mismo del C.E.C., se pensó que ese** era el sitio en el cual se debería garantizar el servicio independientemente de fallas de la red.

۳.

Por ello se implementó en la programación, un sistema de espejo en el cual se realizan todas las operaciones simultáneamente en el drive (unidad de disco) de red y el disco duro local de la computadora del mostrador del C.E.C.

Con ello se pretendió lograr que si bien se pueden presentar fallas en la red que impidan la operación de los nodos conectados al sistema, el servicio estará garantizado en el C.E.C.

Para ello, el sistema instalado en el C.E.C., tiene los archivos residiendo además **de en la red, en el disco duro del nodo, de modo que al detectar la ausencia de los archivos en el drive de red (pérdida de la comunicación), continúa trabajando en disco duro local,** 

**Constantemente entonces, sensará si la red se ha** restablecido (en el caso en que retorna la **sesión), en caso de detectar nuevamente** la comunicación, se realiza una copia de los archivos **del disco duro local al drive de red con lo que las nuevas**  sesiones de las máquinas remoras, tendrán siempre una imagen consistente **del sistema.** 

**Es importante hacer notar que** si **bien ésta metodología se sigue para** la instalación de la **máquina del mostrador, la misma filosofía se siguió para las máquinas remoras, donde el programa detecta la ausencia de los** archivos en un disco duro local (que

٦.

puede incluso no tener) por lo que trabajará únicamente el el drive de red y se comporta como una máquina esclava y dependiente de la comunicación. Esto permite que se tenga la suficiente seguridad en la máquina remota que no tendrá en la red, privilegios de hacer ningún cambio que desee,

٦,

## **IV.2 INTEGRACIÓN DEL SISTEMA.**

Una estrategia de prueba de **software** integra las técnicas de diseño de casos de prueba en pasos bien planificados con el fin de construir correctamente el software.

Una estrategia de prueba debe planificar la prueba, diseñar casos de prueba y recolectar y evaluar los resultados. Todas las estrategias tienen las siguientes caracteristicas generales:

- La prueba comienza en el nivel de módulo y trabaja "hacia afuera" hacia la integración del todo el sistema.
- En diferentes etapas se utilizan distintas técnicas de prueba.
- La prueba la lleva a cabo el que desarrolla el software y a veces se hace necesario un grupo de prueba independiente (sobre todo en proyectos grandes).
- La prueba y la depuración son actividades diferentes, pero la depuración puede entrar en cualquier estrategia de prueba.

La prueba de software es un elemento de un tema más amplio que a menudo se refiere corno **verificación y validación:** 

521

 $\mathbf{r}_{\mathbf{r}}$ 

- La verificación se refiere al conjunto de actividades que aseguran que el software implementa correctamente una función específica.
- **La validación** se refiere a un conjunto diferente de actividades que aseguran que el software construido se ajusta **a** los requerimientos del cliente.

El que desarrolla el software es responsable de probar las unidades individuales (módulos) del programa, asegurándose de que cada una lleva a cabo la función para la que fue diseñada En muchos casos también se encargara **de la prueba de integración -** el paso de prueba **que** lleva a la construcción y prueba de la estructura total del sistema.

Sólo una vez que la arquitectura del software esté completa entra en juego un grupo independiente de prueba. El papel del grupo independiente de prueba es eliminar los problemas inherentes asociados con el hecho de permitir al constructor que pruebe lo **que ha** construido.

Una prueba independiente elimina el conflicto de intereses que de otro modo estará presente.

 $\mathbb{Z}^{\mathbb{Z}}$ 

## **ESTRATEGIA DE PRUEBA DE SOFTWARE**

La prueba, en el contexto de la ingeniería de software, consiste en cuatro pasos:

- 1. Prueba de unidad
- 2. Prueba de integración
- 3. Prueba de validación
- 4. Prueba del sistema

Como se muestra en la figura IV.2,1.

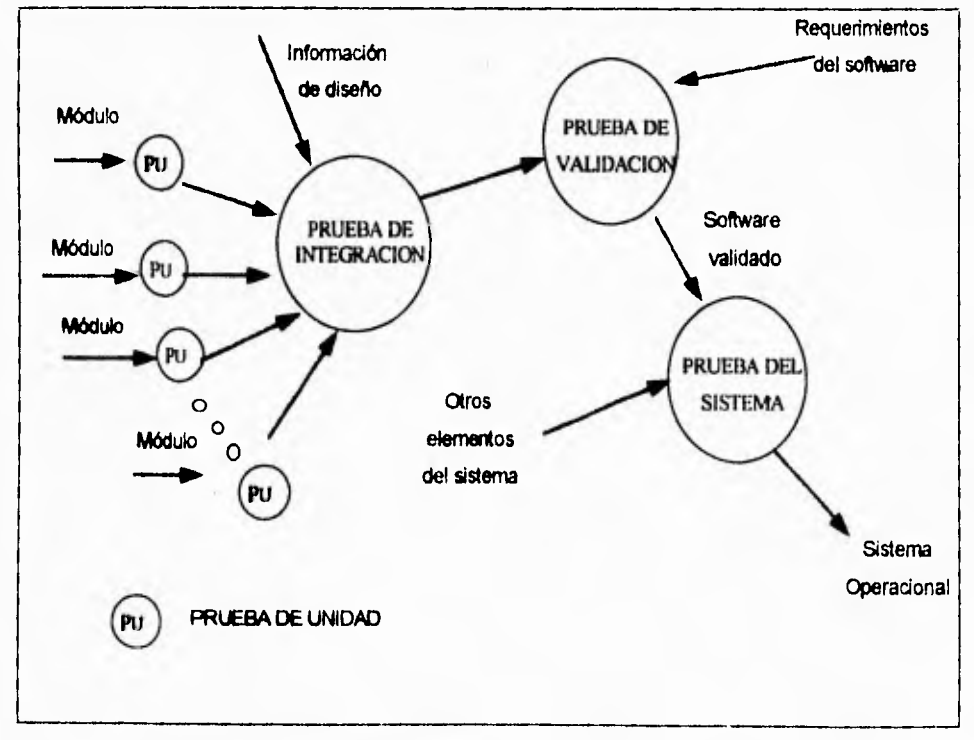

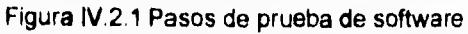

## LA PRUEBA DE LA UNIDAD

Esta prueba se centra en la menor unidad del diseño del software, es decir el módulo, en las implementaciones en código fuente. Realiza un uso intensivo de ejercicios de caminos específicos de la estructura de control del módulo para asegurar un alcance completo y una detección máxima de errores dentro del módulo.

Esta prueba se llevó a cabo en paralelo con otras pruebas del módulo, es decir mientras unos verificaban los módulos de apartados y mantenimiento otros probaban el módulo de consultas y salida del sistema.

Posteriormente se integraron los módulos para formar el paquete de software completo.

## **PRUEBAS PARA CADA MODULO DEL SISTEMA DE APARTADOS**

El sistema de apartados esta compuesto por los módulos que se muestran en la figura

IV.2.2

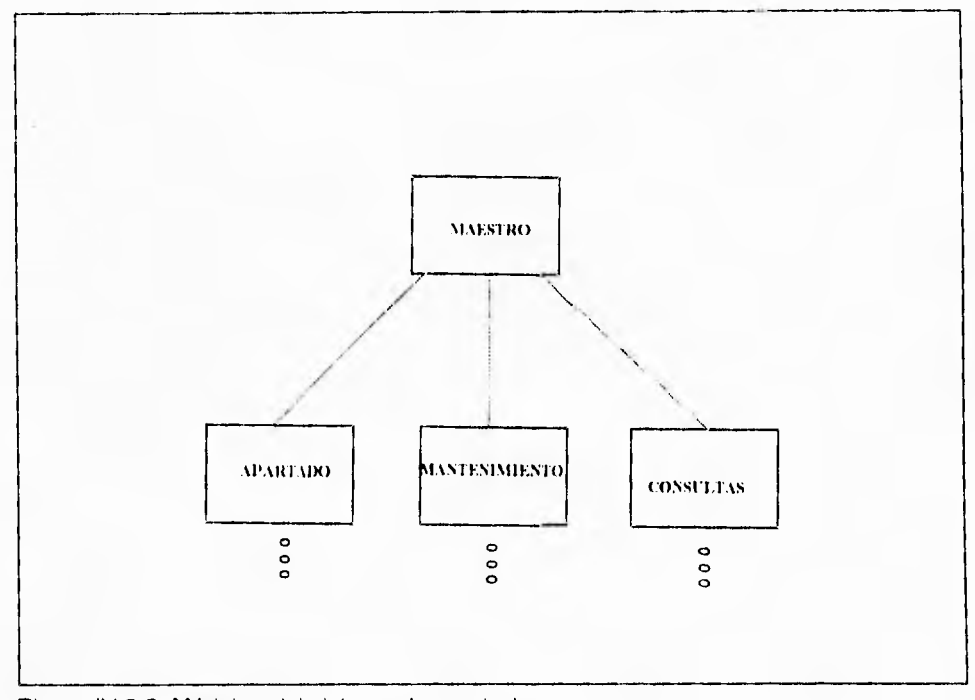

Figura IV,2.2. Módulos del sistema de apartados

**El Modulo central o principal** permite tener acceso al sistema mediante claves secretas de acceso (passwords) y una vez dentro, el usuario puede llamar a los módulos de apartado, mantenimiento, consultas y salir del sistema

$$
525\,
$$

## **PRUEBAS PARA CADA MODULO DEL SISTEMA DE APARTADOS**

El sistema de apartados esta compuesto por los módulos que se muestran en la figura

IV.2,2.

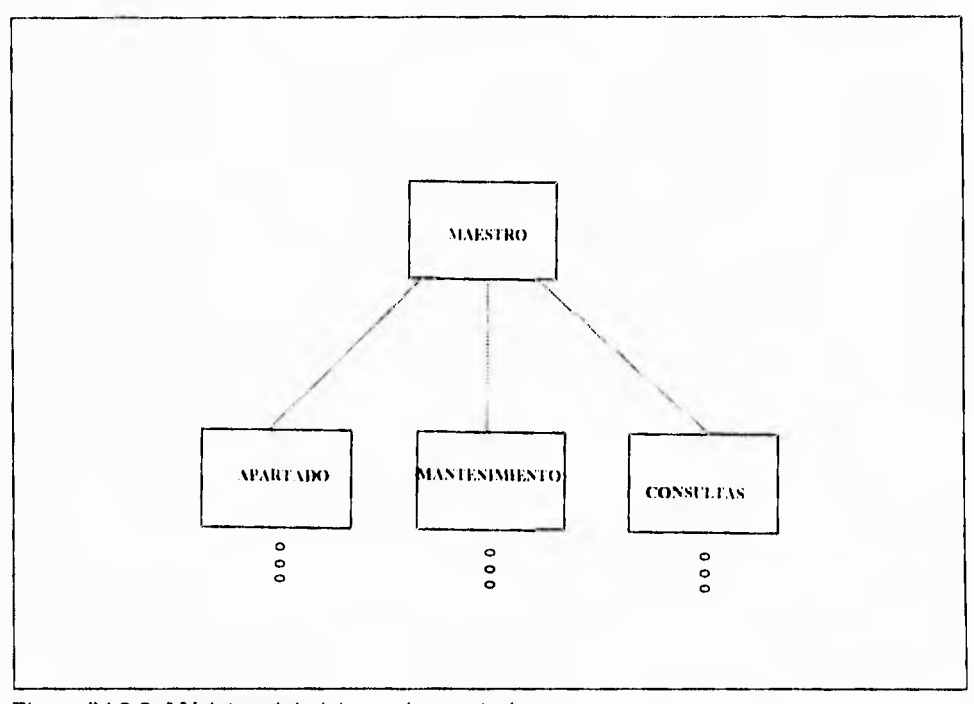

Figura **IV.2.2.** Módulos del sistema de apartados

**El Modulo central o principal** permite tener acceso al sistema mediante claves secretas de acceso (passwords) y una vez dentro, el usuario puede llamar a los módulos de apartado, mantenimiento, consultas y salir del sistema

### Documentación

 $\overline{\phantom{a}}$ 

Se probó que cada uno de los menúes de opciones y de las pantallas de captura cumpliera con los puntos que se muestran en la figura IV.2.3.

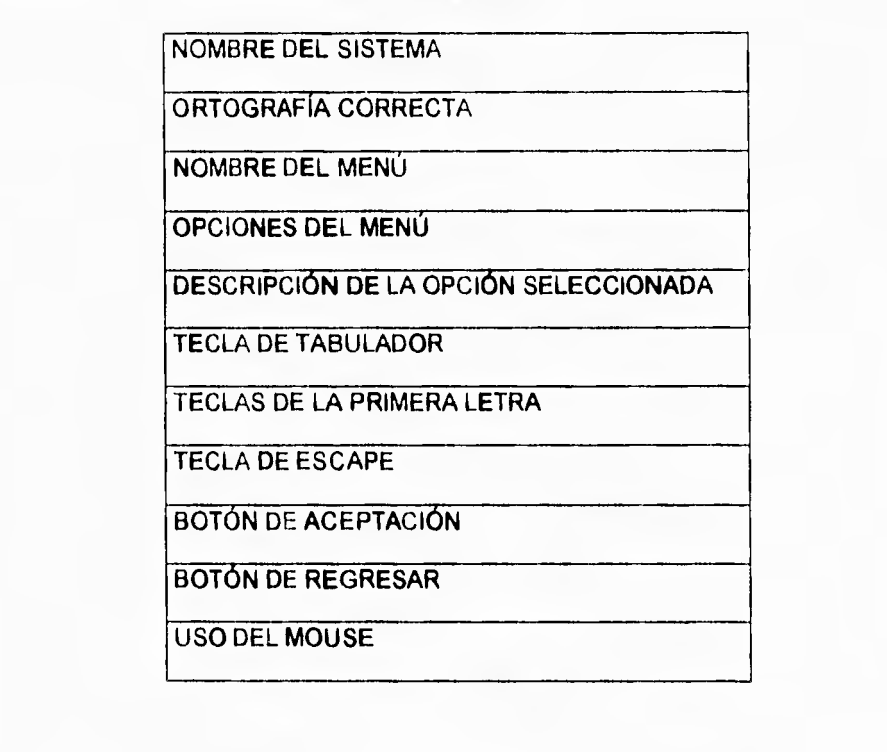

Figura IV.2.3. Pruebas que se aplicaron a los menúes

- **El Nombre del Sistema** siempre aparece en la parte superior de todas las pantallas como ''Sistema de Administración del Centro de Cálculo ITESM-CCM".
- **Cumplir con Ortografía correcta,** todos los mensajes y pantallas.

٦,

- Nombre del menú. Cuando se selecciona un menú se mantiene el nombre de este en la parte superior izquierda de la pantalla y centrado con el fin de saber en todo momento en la opción en que nos encontramos.
- Opciones del menú. Se muestran todas las opciones que comprenden al menú seleccionado.
- **Descripción de la opción seleccionada.** Cuando el cursor esté posicionado en una opción deberá aparecer un descripción en la parte inferior de la pantalla que nos indica la función de dicha opción.
- **Tecla** de **tabulador.** Se podrá hacer uso de la tecla de tabulador para moverse a través de todos los botones, opciones o campos que se desplieguen en la pantalla
- **Tecla de entrar.** Durante la selección de una opción en los menúes se podrá hacer uso de esta tecla para activar un botón de aceptación, a un botón de cancelación o una selección,
- **Teclas** de **la primera letra.** Se podrá seleccionar una opción mediante la primera letra del nombre de la opción.
- **Botón de aceptación.** Se podrá hacer uso de un botón para indicar que estamos de acuerdo con la selección que se escogió o con los datos introducidos que nos solicite alguna de las opciones y se ejecuta el módulo del programa que le corresponde.
- **Botón de regresar.** Se podrá hacer uso de un botón para abandonar la selección y regresarnos al menú anterior.

- Tecla de Escape. Cuando aparece un mensaje se podrá eliminar de la pantalla con la tecla de escape.
- **Uso del mouse.** Se podrá hacer uso del mouse oprimiendo el botón izquierdo con el fin de activar a un botón de aceptación, o un botón de cancelación o una selección, o para ubicarse en un campo en específico para introducir información.

۳,

 $\mathbf{r}_{\mathbf{t}}$ 

## **PRUEBA DEL MÓDULO DE APARTADO**

**Este módulo está formado por los submódulos que se muestran** en la Figura IV.2.4.

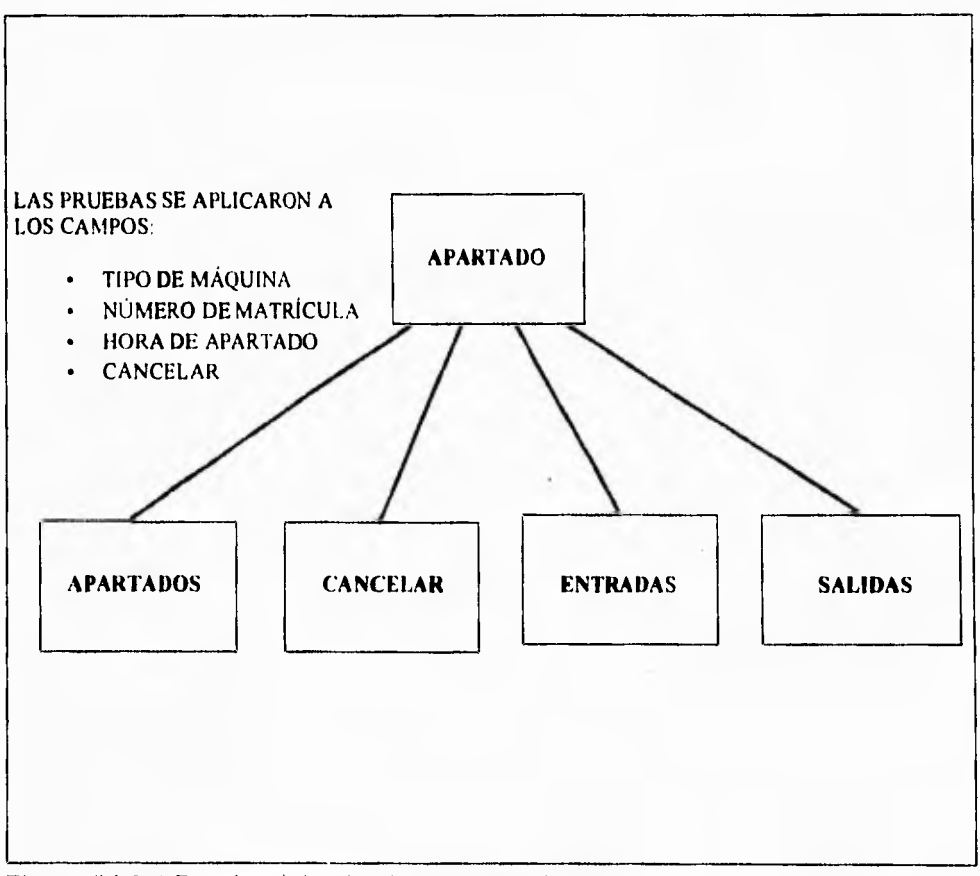

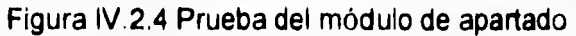

#### **PRUEBAS DEL SUBMÓDULO DE APARTADOS DEL MODULO DE APARTADO**

En este submódulo se podrán hacer apartados de máquina en una hora determinada para los usuarios. Podrán ingresarse usuarios hasta que activemos un botón de regresar para volver al modulo principal de apartado. Los campos en los que se aplicaron las pruebas fueron:

- **Número de Matricula. Al** proporcionar el número de matricula del alumno el sistema valida si existe si no enviará un mensaje que el usuario no está dado de alta. Si el usuario ya tiene apartada una hora se enviará un mensaje de que el alumno ya tiene una hora apartada o que en ese momento se encuentra utilizándola.
- **Tipo de máquina.** Si el alumno tiene derecho a una hora, **se** podrá seleccionar el tipo de máquina que se desea
- **Hora de apartado.** Se selecciona de una ventana que muestra el catálogo de horas, desplazándose con el mouse. El sistema verifica si está desocupada el tipo de máquina en la hora seleccionada. Si existe proporciona el número de máquina en caso contrario se indica con un mensaje.

٦,

#### **PRUEBAS DE LA OPCION CANCELAR DEL MODULO DE APARTADO**

Si un usuario desea cancelar una hora el sistema solicita los siguientes datos:

- **Número de Matricula.** Al proporcionar el número de matrícula del alumno el sistema valida si existe, si no enviará un mensaje que **el** usuario no está dado de alta. Si el usuario no tiene apartada una hora se enviará un mensaje que lo indica.
- **Botón de cancelar. Se** podrá activar un botón de "No" en caso de que se deseara abortar la cancelación del apartado.
- **Botón de aceptar.** Se podrá activar un botón de "SI", si se confirma la cancelación.

#### **PRUEBAS DE LA OPCIÓN ENTRADAS DEL MODULO DE APARTADO**

Cuando el alumno ingresa al Centro de Cálculo deberá de registrar su entrada, el sistema solicita la información para el siguiente campo:

**• Matricula.** Al proporcionar el número de matrícula del alumno, el sistema valida si tiene una hora, si no enviará un mensaje que el usuario no tiene hora **de** apartado. Se envía un mensaje del número de máquina que le fue asignada.

531

### **PRUEBAS** *DE* **LA OPCIÓN SALIDAS DEL MODULO** *DE* **APARTADO**

Con esta opción el sistema da salida automática cuando un usuario está haciendo uso de su hora. El sistema solicita los campos:

**• Matricula.** Al proporcionar el número de matricula del alumno el sistema valida si **tiene una hora.** 

 $\sqrt{2}$ 

η.

#### **PRUEBA DEL MÓDULO DEL CATÁLOGO DE USUARIOS**

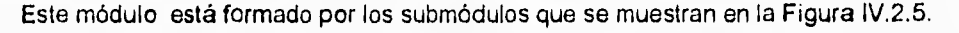

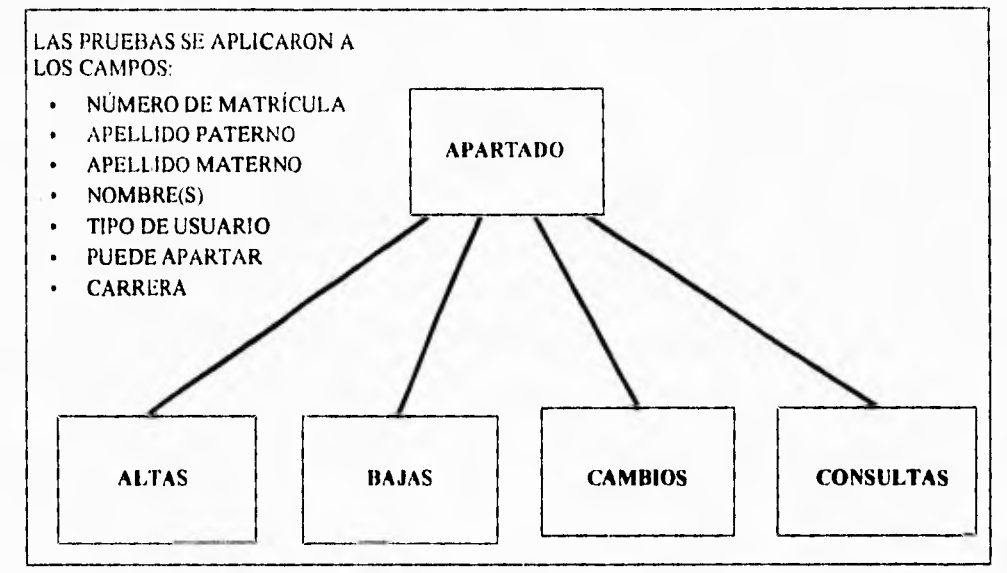

Figura IV.2.5 Prueba del módulo de usuarios

# **PRUEBAS DE LA OPCIÓN ALTAS DEL MÓDULO DE MANTENIMIENTO DEL CATALOGO DE USUARIOS**

En esta opción se solicitará cada uno de los campos que formarán los datos que identifican al usuario, se probó que cada uno de los campos y botones cumpliera con:

- Número de matricula Se proporciona el número de matrícula y el sistema validará si ya existe. Si ya existe el sistema lo indicara mediante un mensaje
- **Apellido paterno.** EL sistema asegura que el operador no deje en blanco el apellido paterno el cual es de máximo 20 caracteres.
- **Apellido paterno. EL** sistema asegura que el operador no deje en blanco el apellido materno el cual es de máximo 20 caracteres.
- **Nombre(s), EL sistema** asegura que el operador no deje en blanco el nombre el **cual también es de máximo 20 caracteres.**
- **Tipo de Usuario.** Se proporciona una clave que identifica el tipo de usuario (Por ejemplo. 1.alumno, **2,** profesor **3.** exalumno **4.** administrativo).
- **Puede apartar.** Es un campo que al teclear se determina si tiene derecho a apartar una hora de equipo.
- **Carrera. Es** un campo para teclear una clave de la carrera a la que pertenece el usuario.
- **Aceptar el alta.** Si se hace un click al botón de "ACEPTAR" para confirmar el alta **de los datos del usuario**
- **Botón de regresar. Se podrá hacer uso de un botón** para abandonar la selección y regresarnos al menú anterior.

# **PRUEBAS DE LA OPCIÓN BAJAS DEL MÓDULO DE MANTENIMIENTO DEL CATALOGO DE USUARIOS**

En esta opción se puede dar de baja un usuario, se probó que cada uno de los campos y botones cumpliera con:

- **Matricula. Se** proporciona el número de matricula y el sistema validará si ya existe. Si no existe el sistema lo indicara mediante un mensaje
- **Aceptar la baja.** Si se hace un click al botón de aceptar para confirmar la baja del usuario
- **Botón de regresar.** Se podrá hacer uso de un botón para abandonar la selección y regresarnos al menú anterior.

# **PRUEBAS DE LA OPCIÓN CAMBIOS DEL MÓDULO DE MANTENIMIENTO DEL CATALOGO DE USUARIOS**

En esta opción se podrán realizar cambios en cada uno de los campos que formarán **los** datos que identifican al usuario:

T 1

- Matrícula. Se proporciona el número de matrícula y el sistema validará si realmente existe. Si no existe el sistema lo indicara mediante un mensaje.
- **Apellido paterno.** En este campo se tecleará la modificación. El sistema asegura que el operador no deje en blanco el apellido paterno el cual es de máximo 20 caracteres.
- **Apellido Materno.** En este campo se modificará el apellido materno. El sistema asegura que el operador no deje en blanco el apellido materno el cual es de máximo 20 caracteres.
- **Nombre(s). Si** es el campo a modificar, en ese momento se deberá de modificar. El sistema asegura que el operador no deje en blanco el nombre el cual también es de máximo 20 caracteres.
- **Tipo de Usuario.** Si es el campo a modificar, en ese momento deberá modificarse. Se proporciona una clave que identifica el tipo de usuario (Por ejemplo: 1.alumno, 2. profesor 3. exalumno **4.** administrativo).
- **Puede apartar.** Si es el campo a modificar, en ese momento deberá modificarse. Es un campo que al teclear se determina si tiene derecho a apartar una hora de equipo.
- **Carrera.** Si es el campo a modificar, en ese momento deberá modificarse. Es un campo para teclear una clave de la carrera a la que pertenece el usuario
- **Aceptar los cambios.** Si se hace un click al botón de "ACEPTAR" para confirmar la baja del usuario.
- **Botón de regresar.** Se podrá hacer uso de un botón para abandonar la selección y regresarnos al menú anterior.

536

 $\mathcal{V}$ 

# **PRUEBAS DE LA OPCIÓN CONSULTAS DEL MÓDULO DE MANTENIMIENTO DEL CATÁLOGO DE USUARIOS**

En esta opción se podrán consultar cada uno de los campos que **formarán los datos que identifican al usuario, se probó que cada uno de los campos y botones cumpliera con:** 

- **Matricula. Se proporciona el número de matrícula y el sistema validará si existe. Si no existe el sistema lo indicara mediante un mensaje**
- **Aceptar. Si se hace un click al botón de "ACEPTAR" para confirmar la consulta del usuario.**
- **Botón de regresar. Se podrá hacer uso de un botón para abandonar la selección y regresamos al menú anterior.**

 $\overline{\phantom{a}}$  ,

## **PRUEBA DEL MÓDULO DEL CATÁLOGO DE MÁQUINAS**

Este módulo está formado por los submódulos que se muestran en la Figura IV.2.6.

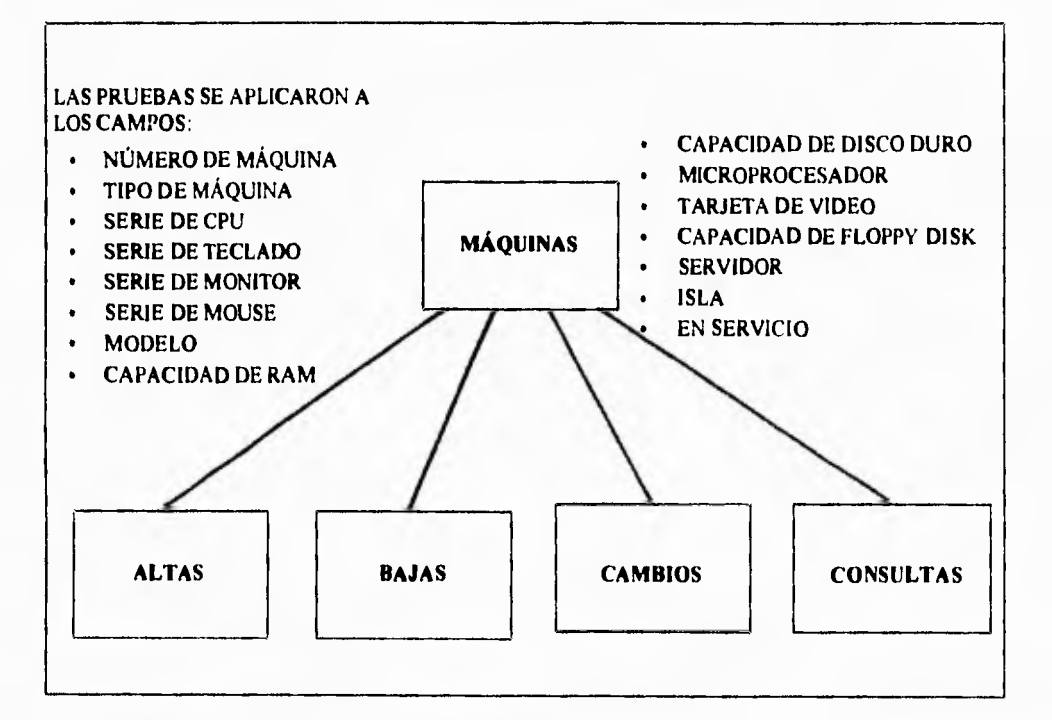

**Figura IV.2.6 Prueba del módulo de máquinas.**
٦,

# **PRUEBAS DE LAS OPCIONES DEL MÓDULO DE MANTENIMIENTO DEL CATÁLOGO DE MÁQUINAS.**

 $\mathbf{I}$ 

En la opción de altas se solicitará cada uno de los campos que formarán los datos que identifican las características de las máquinas. **En el caso** de las bajas, cambios y consultas se mostró la información correspondiente al tipo de máquina. En el caso de **cambios se permitió modificar los datos. Se probó que cada uno de los campos y botones cumpliera:** 

- **Número de máquina Se deberá de proporcionar el número de máquina, la cual constituye su clave, En la opción de altas el sistema validará si ya existe y si existiera el sistema lo indicara mediante un mensaje. En el caso de las bajas cambios y consultas deberá de existir este número, también se indicará mediante un mensaje en caso de que no estuviera dada de alta. En la opción de cambios no podrá modificarse este campo.**
- **Tipo de máquina. EL sistema asegura que el operador no deje de proporcionar** el tipo de máquina **(1. MAC, 2. IBM y 3. PC). En** la opción de cambios deberá de permitirse su modificación. En las opciones de bajas y consultas solo deberá de mostrar la información contenida.
- **Número de serie del CPU. En** la opción de altas se deberá de teclear un número de **serie correspondiente a ésta** máquina de máximo 15 caracteres. En la opción de

٠,

cambios se podrá modificar esta información y en la opción de bajas y consultas se desplegará.

- **Número de serie del teclado.** En la opción de altas se deberá de teclear un número de serie correspondiente al teclado de ésta máquina, de máximo 15 caracteres. En la opción de cambios se podrá modificar esta información y en la opción de bajas y consultas se desplegará.
- **Número de serie del monitor.** En la opción de altas se deberá de **teclear** un número de serie correspondiente al monitor de **ésta** máquina de, **máximo** 15 caracteres, En la opción de cambios se podrá modificar esta información y en la opción de bajas y consultas se desplegará.
- **Número de serie del mouse.** En la opción de altas se deberá de teclear un número de serie correspondiente al mouse de ésta máquina, de máximo 15 caracteres. En la opción de cambios se podrá modificar esta información y en la opción de bajas y consultas se desplegará.
- **Modelo.** En la opción de altas se deberá de teclear el modelo de ésta máquina, de máximo 15 caracteres. En la opción de cambios se podrá modificar esta información y en la opción de bajas y consultas se desplegará.
- **Memoria RAM.** En la opción de altas se deberá de teclear el número correspondiente de cantidad de memoria **RAM** del equipo en Megabytes, para ello se cuenta con un campo de máximo 3 caracteres. En la opción de cambios se podrá modificar esta información y en la opción de bajas y consultas se desplegará.

540

٦ī,

- HD. En la opción de altas se deberá de teclear el número correspondiente de la capacidad del disco duro en Megabytes, en un campo de máximo 4 caracteres. En la opción de cambios se podrá modificar esta información y en la opción de bajas y consultas se desplegará.
- Microprocesador. En la opción de altas se deberá de teclear el tipo de microprocesador correspondiente a ésta máquina, el campo contará con 6 caracteres como máximo. En la opción de cambios se podrá modificar esta información y en la opción de bajas y consultas se desplegará.
- **Video. En** la opción de altas se deberá de teclear el tipo de tarjeta de video de ésta máquina, el campo contará con máximo 5 caracteres, En la opción de cambios se podrá modificar esta información y en la opción de bajas y consultas se desplegará.
- **FD.** En la opción de altas sólo podrá teclearse el número correspondiente de la capacidad del manejador del disco flexible en caso de que dicho equipo contara con el mismo, y deberá proporcionarse en kilobytes en un campo de 5 caracteres. En la opción de cambios se podrá modificar esta información y en la opción de bajas y consultas se desplegará.
- **Servidor.** En la opción de altas se deberá de teclear el número del servidor al que está conectada ésta máquina, el campo contará con 2 caracteres. En la opción de cambios se podrá modificar esta información y en la opción de bajas y consultas se desplegará.
- **isla.** En la opción de altas se deberá de teclear el número de la isla (grupo de computadoras) en que está ubicado físicamente dicho equipo, el campo contará con

Tý.

2 caracteres. En la opción de cambios se podrá modificar esta información y en la opción de bajas y consultas se desplegará.

- **En** Servicio. El sistema asegura que el operador no deje de proporcionar esta información. En la opción de altas se deberá de teclear si el equipo está en servicio o no. En la opción de cambios se podrá modificar esta información y en la opción de bajas y consultas se desplegará.
- **Aceptar.** Si se hace un click al botón de "ACEPTAR" para confirmar el alta, baja o cambio de los datos de la máquina.
- **Botón de regresar.** Se podrá hacer uso de un botón para abandonar la selección y regresarnos al menú anterior.

Capitulo IV Diseño

 $\overline{\phantom{a}}$ 

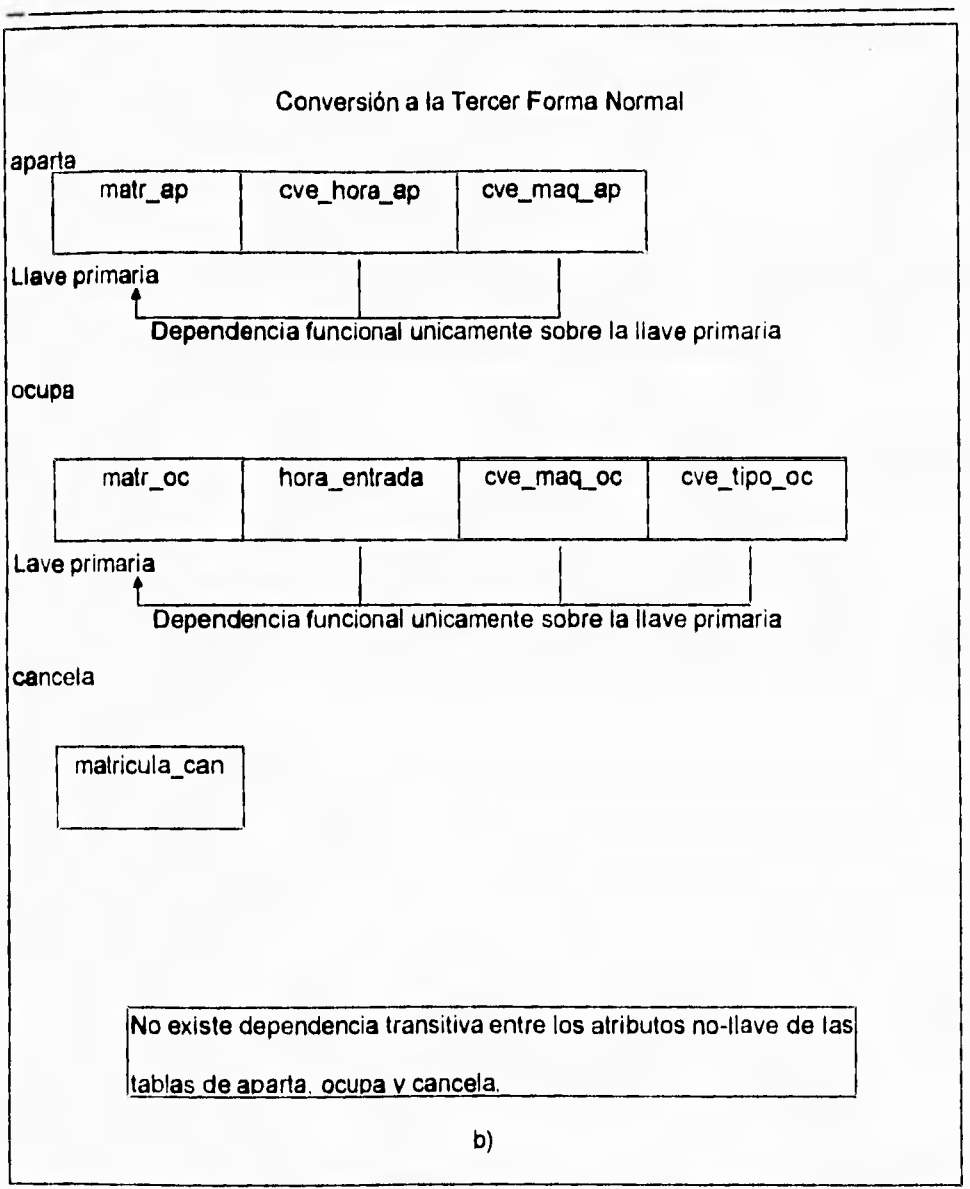

Figura 1V.1.4.20 *b)* Revisión de las tablas del sistema de apartado para su conversión

a la tercer forma normal.

Capítulo IV Diseño

 $\mathbf{r}_\mathrm{L}$ 

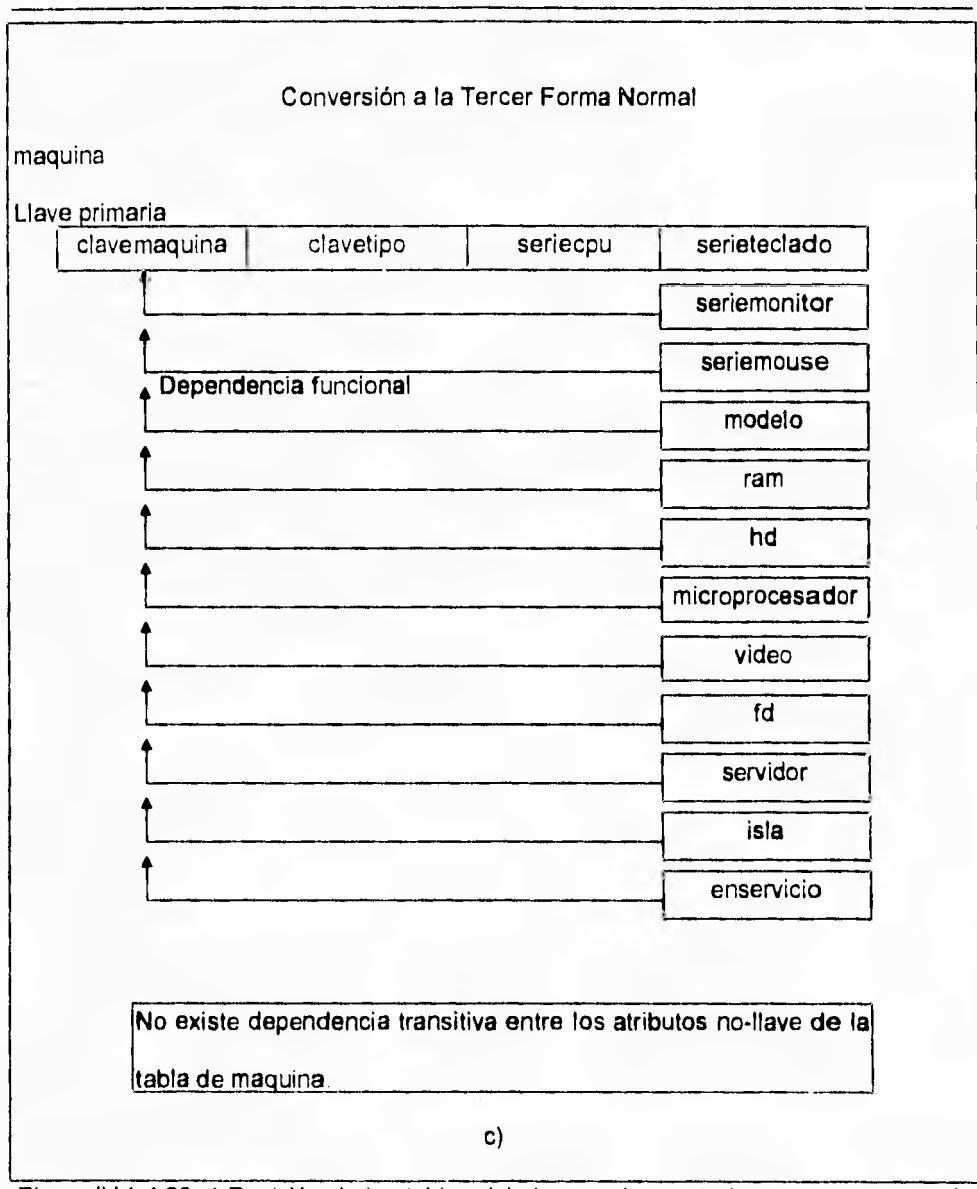

Figura IV.1.4.20 c) Revisión de las tablas del sistema de apartado para **su conversión a la tercer forma normal**.

## **Documentación**

**• Dirección Ethernet. En la opción de altas se deberá de teclear el número de la dirección Ethernet del servidor, necesaria para compartir información a nivel mundial, el campo contará con 15 caracteres. En la opción de cambios se podrá modificar esta información y en la opción de bajas y consultas se desplegará** 

 $\overline{V}$ 

- **Aceptar. Si se hace un click al botón de "ACEPTAR" para confirmar el alta, baja o cambio de los datos del servidor.**
- **Botón de regresar. Se podrá hacer uso de un botón para abandonar la selección y regresamos al menú anterior.**

**545** 

Documentación

 $\overline{1}$ 

# **PRUEBA DEL MÓDULO DE MANTENIMIEPITO DEL CATALOGO DE TIPOS DE USUARIOS.**

**Este módulo está formado por los submódulos que se muestran en la Figura IV.2.6.** 

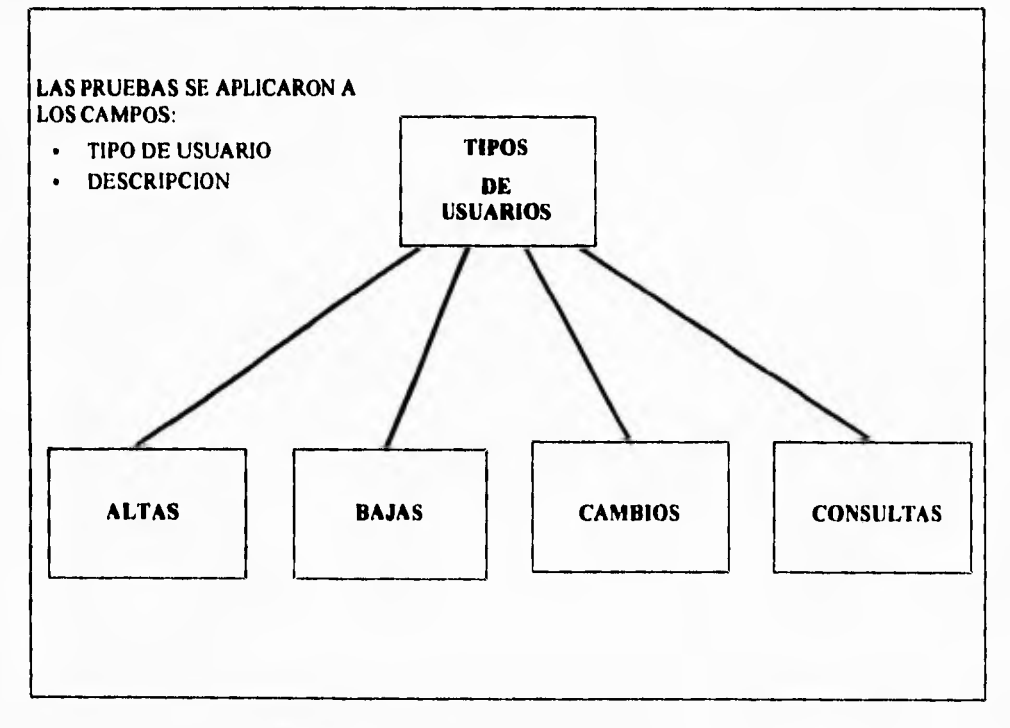

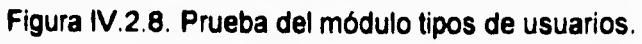

 $\sqrt{2}$ 

٦.

**S PRUEBAS DE LAS OPCIONES DEL MÓDULO DE MANTENIMIENTO DEL CATÁLOGO DE TIPOS DE USUARIOS.** 

**En la opción de altas se solicitará la información que formarán los datos que identifican a los tipos de usuarios. En la opción de cambios podrán modificarse estos datos. En el caso de las bajas y consultas se muestra la descripción del tipo de usuario. Se probó que cada uno de los campos y botones cumpliera con:** 

- **Clave tipo. Se deberá de proporcionar el tipo de usuario (alumno, exalumno, visitante, etc.), la cual constituye su clave. En la opción de las altas el sistema validará si ya existe y si existiera el sistema lo indicara mediante un mensaje. En el caso de las bajas cambios y consultas deberá de existir este número, también se indicará mediante un mensaje en caso de que no estuviera dado de alta. El campo contará con 1 caracter.**
- **Descripción. En la opción de altas se deberá de teclear una breve descripción del tipo de usuario, el campo contará con 20 caracteres. En la opción de cambios se podrá modificar esta información y en la opción de bajas y consultas se desplegará.**
- **Aceptar. Si se hace un click al botón de "ACEPTAR" para confirmar el alta, baja o cambio del tipo de usuario.**
- **Botón de regresar. Se podrá hacer uso de un botón para abandonar la selección y regresamos al menú anterior.**

Documentación

٦.

## **PRUEBA DEL. MÓDULO DE MANTENIMIENTO DEL CATÁLOGO DE TIPOS DE MÁQUINAS.**

**LAS PRUEBAS SE APLICARON A LOS CAMPOS: • TIPO DE MÁQUINA • DESCRIPCIÓN TIPOS DE MAQUINAS**   $\sqrt{2}$ **ALTAS BAJAS CAMBIOS CONSULTAS**  Este módulo está formado por los submódulos que se muestran en la Figura IV.2,9.

**Figura IV.2.9. Prueba del módulo tipos de máquinas.** 

۰,

**PRUEBAS DE LAS OPCIONES DEL MÓDULO DE MANTENIMIENTO DEL CATALOGO DE TIPOS** DE MÁQUINAS.

 $\overline{\phantom{0}}$ 

En la opción de altas se solicitará la información que formarán los datos que identifican a los tipos de máquinas, En la opción de cambios podrán modificarse estos datos. En el caso de las bajas y consultas se muestra la descripción del tipo de máquina. Se probó que cada uno de los campos y botones cumpliera con:

- **Clave tipo.** Se deberá de proporcionar el tipo de máquina (IBM, PC, MAC,... etc.) , fa cual constituye su clave. En la opción de altas el sistema validará si ya existe y si existiera el sistema lo indicara mediante un mensaje. En el caso de las bajas cambios y consultas deberá de existir este número, también se indicará mediante un mensaje en caso de que no estuviera dado de alta. El campo contará con 1 caracter.
- **Descripción.** En la opción de altas se deberá de teclear una breve descripción del tipo de máquina, el campo contará con 20 caracteres. En la opción de cambios se podrá modificar esta información y en la opción de bajas y consultas se desplegará.
- **Aceptar.** Si se hace un click al botón de "ACEPTAR" para confirmar el alta, baja o cambio del tipo de máquina.
- **Botón de regresar.** Se podrá hacer uso de un botón para abandonar la selección y regresarnos al menú anterior.

549

's.

**PRUEBAS DE LAS OPCIONES DEL MÓDULO DE MANTENIMIENTO DEL CATÁLOGO DE TIPOS DE MÁQUINAS.** 

 $\overline{\mathbf{A}}$ 

En la opción de altas se solicitará la información que formarán los datos que identifican a los tipos de máquinas. En la opción de cambios podrán modificarse estos datos. En el caso de las bajas y consultas se muestra la descripción del tipo de máquina. Se probó que cada uno de los campos y botones cumpliera con:

- **Clave tipo.** Se deberá de proporcionar el tipo de máquina (IBM, PC, **MAC,...** etc.) , la cual constituye su clave. En la opción de altas el sistema validará si ya existe y si existiera el sistema lo indicara mediante un mensaje. En el caso de las bajas cambios y consultas deberá de existir este número, también se indicará mediante un mensaje en caso de que no estuviera dado de alta. El campo contará con 1 caracter.
- **Descripción.** En la opción de altas se deberá de teclear una breve descripción del tipo de máquina, el campo contará con 20 caracteres. En la opción de cambios se podrá modificar esta información y en la opción de bajas y consultas se desplegará.
- **Aceptar.** Si se hace un click al botón de "ACEPTAR" para confirmar el alta, baja o cambio del tipo de máquina.
- **Botón de regresar.** Se podrá hacer uso de un botón para abandonar la selección y regresarnos al menú anterior.

549

**PRUEBA DEL MÓDULO DE MANTENIMIENTO DEL CATÁLOGO DE TIPOS DE MÁQUINAS.** 

Este módulo **está formado por** los submódulos **que se muestran en la Figura IV.2.9.** 

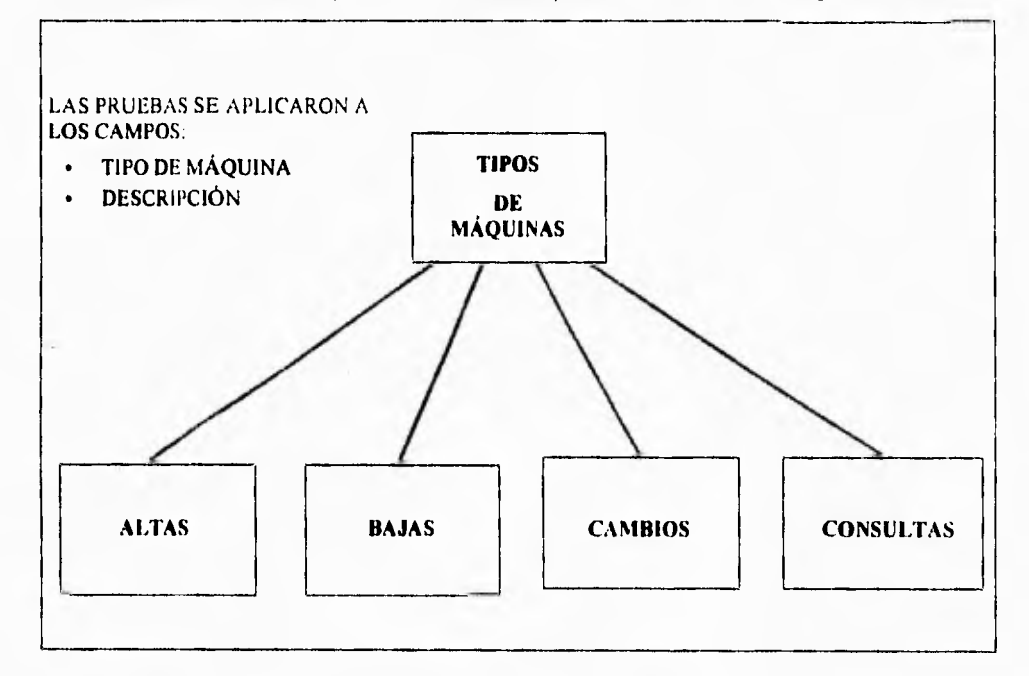

**Figura IV.2.9. Prueba del módulo tipos de máquinas.** 

 $\sqrt{2}$ 

## **PRUEBA DEL MÓDULO DE CONSULTAS,**

 $\sqrt{2}$ 

Este módulo está formado por los submódulos que se muestran en la Figura IV.2.10.

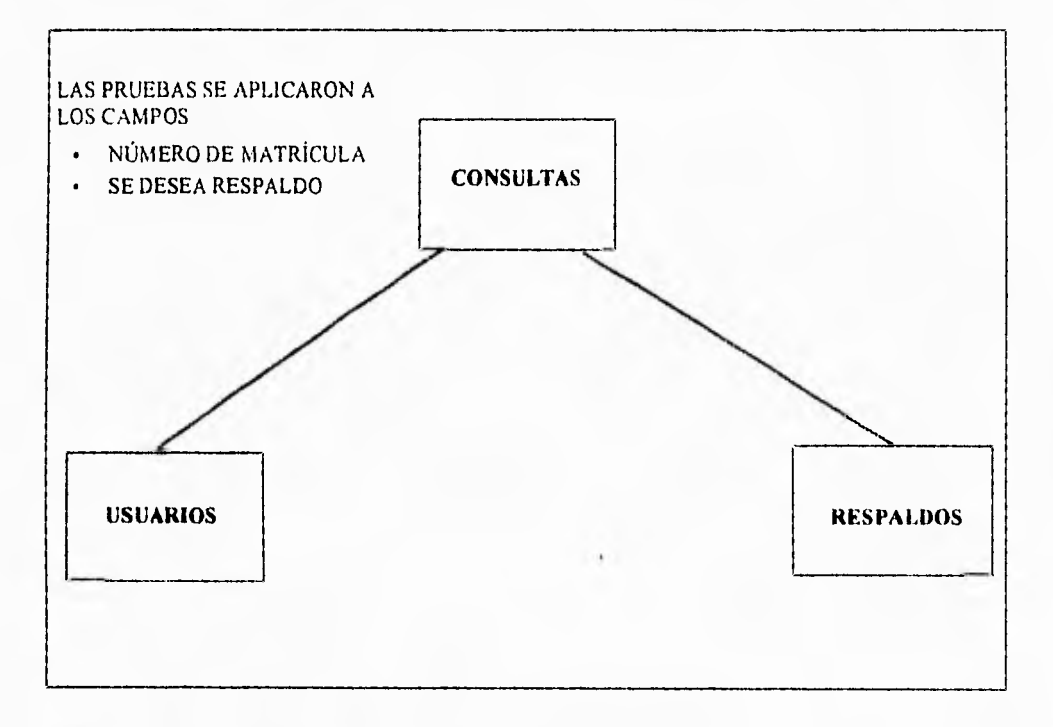

**Figura IV.2.10. Prueba del módulo de consultas.** 

٦.

### **PRUEBAS DE LAS OPCIONES DEL MÓDULO DE CONSULTAS.**

En la opción de consultas se solicitará información para consultar si un alumno tiene apartada una máquina a una hora determinada. Podrá respaldar información en disco flexible. Se probó que cada uno de los campos y botones cumpliera con:

- **Número de matrícula.** Se deberá de proporcionar el número de matricula y el sistema validará si realmente existe. Si no existe el sistema lo indicara mediante un mensaje. Si el alumno tiene un apartado se desplegará un mensaje indicando la máquina asignada y el número de la misma. En el caso contrario se despliega un mensaje.
- **Se desea respaldo.** Se deberá de escoger la opción si se continua el respaldo de la información en disco flexible.
- **Aceptar.** Si se hace un click al botón de "ACEPTAR" para confirmar la acción de consulta de apartado de un usuario o respaldo de la información.
- **Botón de regresar.** Se podrá hacer uso de un botón para abandonar la selección y regresarnos al menú anterior.

#### **LA PRUEBA DE INTEGRACIÓN**

Durante esta prueba las actividades se centraron en el diseño y construcción de la arquitectura del software. Se verifica y se construye el programa como un todo. Durante la integración, las técnicas que más prevalecen son las de diseño de casos de prueba de la caja negra, aunque se pueden llevar a cabo algunas pruebas de la caja blanca con el fin de asegurar que se cubran los principales caminos de control.

- **Prueba de caja negra.** Es una prueba que asegura que todas las "piezas encajan" o sea, que la operación interna se ajusta a las especificaciones y que todos los componentes internos se han comprobado de forma adecuada; conociendo el funcionamiento del producto. Se llevan a cabo sobre la interface del software. Se pretende demostrar que las funciones del software son operativas, que la entrada se acepta en forma adecuada y que se produce una salida correcta , así como la integridad de la información externa se mantiene (p.ej., archivos de datos). Se examinan algunos aspectos del modelo fundamental del sistema sin tener mucho en cuenta la estructura lógica interna del software.
- **Prueba de la caja blanca.** Es una prueba que demuestra que cada función es completamente operativa, conociendo la función específica para la que fue diseñado el producto. Se basa en el minucioso exámen de los detalles

 $\mathbf{r}_{\mathbf{r}}$ 

procedurales. Se comprueban los caminos lógicos del software proponiendo casos de prueba que ejercitan conjuntos específicos de condiciones y/o bucles.

## PRUEBA DE INTEGRACIÓN DEL SISTEMA DE APARTADOS

Se utilizó esta técnica para construir la estructura del programa y para realizar pruebas para detectar errores asociados con la interacción entre los módulos. Se tomaron los módulos probados en unidad y nos aseguramos que la estructura del programa estuviera de acuerdo con lo que dictaba el diseño.

Se utilizó la **integración incremental** en el cual el programa se construye y se prueban los módulos en los que los errores son más fáciles de aislar y de corregir con el fin de probar completamente todas las interfaces y aplicar una aproximación de **prueba** sistemática.

Existen dos estrategias de integración incremental:

- **Integración descendente**
- **Integración ascendente**

۰,

Empleamos la integración descendente de forma primero-en-profundidad. Integramos los módulos moviéndonos hacia abajo por la jerarquía de control, comenzando con el módulo de control principal (módulo maestro). Los módulos subordinados al módulo de control principal se van incorporando en la estructura de forma primero-en-profundidad,

 $\mathbf{I}$ 

Refiriéndonos a la Figura IV.2.11. se eligió el camino a mano izquierda, se integraron los módulos M1, M2, y M3. A continuación será integrado M4. Acto seguido se construyen los caminos de control central y derecho.

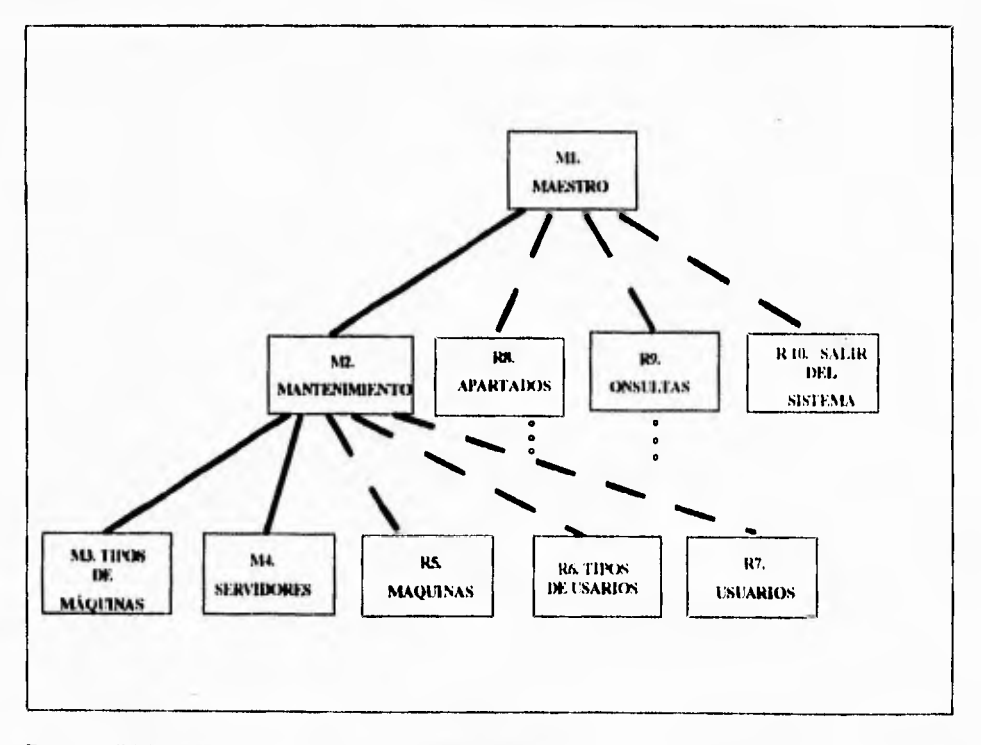

Figura IV.2.11. Integración descendente de forma primero en profundidad.

٦.

Llevamos a cabo el proceso de integración en cinco pasos:

Se **usó el** módulo principal como conductor de la prueba, disponiendo de los resguardos para todos los módulos directamente subordinados al módulo principal (los **resguardos sirven para reemplazar módulos que están subordinados a el módulo a ser probado; un resguardo o "subprograma mudo"** usa la interface **del módulo subordinado, lleva a cabo** la mínima manipulación **de datos e** imprime una verificación **de la entrada y vuelve).** 

- **1. Se usa el módulo de control principal como conductor de la prueba, disponiendo resguardos para todos los módulos directamente subordinados al módulo de control principal.**
- **2. Se fueron sustituyendo los resguardos subordinados uno a uno por los módulos reales**
- **3. Se** llevaron a cabo pruebas de caja negra cada vez que integramos un **nuevo módulo**
- **4. Después** de la pruebas reemplazamos otro resguardo con el módulo real,
- 5. Realizamos la prueba de regresión (o sea, todas las pruebas anteriores) para asegurarnos de que no se hayan introducido nuevos errores.

#### **Documentación**

 $\mathbf{r}$ 

**El proceso continuó desde el paso 2 hasta construir la estructura del programa entero. En cada reemplazamiento se llevaron a cabo pruebas para verificar la interface** 

**La principal desventaja de la aproximación descendente es la necesidad de resguardos y las dificultades de prueba que pueden estar asociadas con ellos.** 

## **ESPECIFICACIÓN DE LA PRUEBA DE INTEGRACIÓN**

**Alcance de la prueba. Se probaron características tales como:** 

**Fácil uso por parte del usuario.** 

**Desplegado de ayuda** 

**El fácil acceso utilizando los dispositivos de entrada: el mouse y el teclado.** 

**Además que el número de módulos cumplieran con las especificaciones solicitadas.** 

**Plan de prueba.** La estrategia general para la integración se dividió en fases y subfases, dirigidas a características especificas funcionales del software:

Interacción con el usuario

-selección de órdenes

٦.

**-representación visual** 

**-procesamiento y representación de errores** 

**Manipulación y análisis de datos** 

**Procesamiento y generación de información visual** 

**-Reportes y estadísticas** 

**Estructura y contenido de la base de datos** 

**En cada fase se siguieron los criterios con sus correspondientes pruebas:** 

- **Integridad de la interface. Se probaron las interfaces internas y externas a medida que se incorporaron los módulos**
- **Validez funcional. Se llevaron a cabo pruebas diseñadas para descubrir errores funcionales.**
- **Contención de información. Pruebas para descubrir errores asociados con** las **estructuras globales y locales.**
- **Rendimiento.** Pruebas para verificar los limites de rendimiento establecidos **durante el diseño del software.**

**Los recursos empleados fueron una PC AT 486 con 240 MB en disco duro disponible, con conexión en red.** 

Procedimiento de prueba. Describimos el orden de integración y las pruebas correspondientes a cada fase de integración.

V

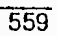

 $\overline{\phantom{a}}$  .

## **LA PRUEBA DE VALIDACIÓN DEL SISTEMA DE APARTADOS**

En una prueba de validación se deben comprobar los criterios de validación establecidos durante la fase de definición del sistema. Proporciona una seguridad final de que el software satisface todos los requerimientos funcionales y de rendimiento. Se usan exclusivamente técnicas de prueba de la caja negra.

Después de encontrar y corregir los errores de interfaces, **comenzamos la prueba de**  validación. Con el fin de descubrir errores cuando el usuario utiliza **el sistema, se llevaron a cabo las prueba alfa y beta, Figura IV.2.12.** 

- **PRUEBA ALFA. En el lugar del desarrollo se invitó a operadores para probar el sistema, en presencia de los desarrolladores.**
- **PRUEBA BETA. La prueba se realizó con operadores en el lugar físico donde estaría funcionando el sistema, ningún desarrollador estuvo presente.**

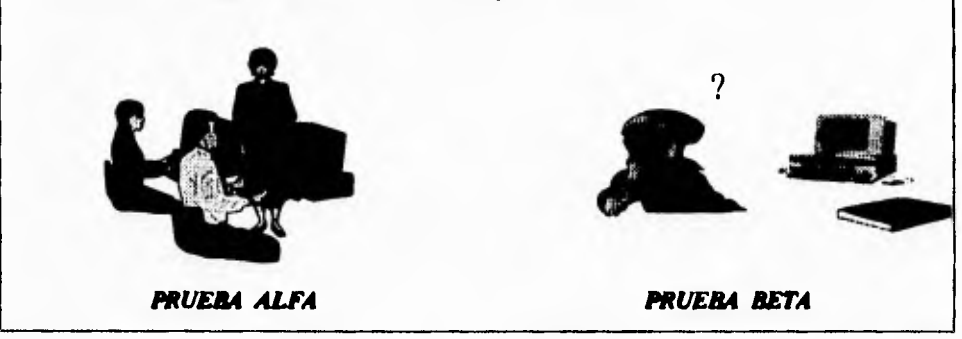

Figura IV.2.12. Pruebas alfa y beta como pruebas de validación.

Prueba alfa. Para llevar a cabo la prueba alfa se invitó a un usuario en el lugar del desarrollo y en presencia del desarrollador, éste registró errores y problemas de uso. Es decir todo esto se llevó en un entorno controlado, en el mismo Instituto Tecnológico en el área de desarrollo. Al principio al utilizar el sistema, el operador tenía cierto temor y no se presentaba seguro. Los mensajes que proporcionaba el sistema algunos fueron modificados porque les faltaba claridad.

La principales deficiencias en esta prueba fue falta de familiaridad en el uso de menúes y el entender el procedimiento para manipular los datos.

En la prueba beta se llevó a cabo en el lugar donde estaría en funcionamiento el sistema, el encargado del desarrollo no estuvo presente

Sobre todo se presentaron problemas tales como la necesidad de una explicación sencilla de los errores y mensajes y además dudas en el instructivo.

561

÷,

### PRUEBA DEL SISTEMA

Verifica que cada elemento del programa trabaja adecuadamente alcanzando la funcionalidad y el rendimiento del sistema total.

## PRUEBA DEL SISTEMA DE APARTADOS

Entre los tipos de prueba del sistema que llevamos a cabo fueron:

Prueba de recuperación. Con el fin de probar su tolerancia a fallos y el periodo de tiempo de corrección de fallas Figura IV.2.13.

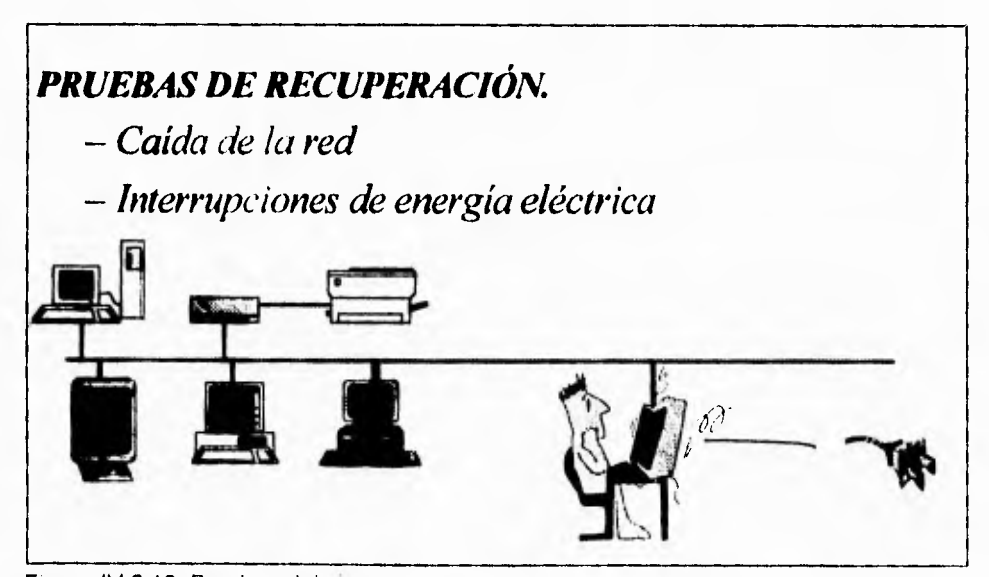

Figura IV.2.13 Pruebas del sistema

x

1 Para lo anterior forzamos el fallo del software mediante:

1. Calda de la Red.

2. Fallas de energía eléctrica.

En ambas la transacción en proceso era la que se perdía y con la implementación de un módulo de recuperación para ejecutarlo en éstos casos, se mantenía la integridad del **resto de** la información. La recuperación requiere la intervención humana, se evaluaron los tiempos medios de recuperación que no excedieron de 1 minuto y sólo **se perdía** el registro que estaba siendo actualizado en ese momento, determinándose que se encontraban dentro de los límites aceptables

**Prueba** de **seguridad,** El mecanismo que evita que una persona que no tenga acceso al sistema pueda modificar cierta información, se evita con el uso de passwords, inclusive de diferentes niveles de acceso:

- Tiene acceso a todas las opciones del menú principal.
- Tiene acceso al módulo de Mantenimiento incluyendo todosl los submenúes correspondientes y al módulo de Salir del Sistema.
- Tiene acceso al módulo de Apartados incluyendo todos los submenúes correspondientes, al módulo de Consultas y al módulo de Salir del Sistema.

$$
563\,
$$

٦.

Tiene acceso sólo al submenú de apartados dentro del módulo de Apartados, al Módulo de Consultas y al Módulo de Salir del Sistema.

Al teclear alguno de los passwords antes descritos, se desplegará el menú correspondiente a cada uno de estos y las opciones a las cuales el usuario tendrá acceso.

**El** campo de passwords permite la combinación de cualquier caracter **ASCII** lo que aumenta la combinación de nombres y por lo tanto la seguridad.

**Prueba de resistencia y de rendimiento.** Entre las pruebas que se sometiron fueron las siguientes:

1. Se realizaron de tal manera que se sometió al sistema a una demanda de recursos en cantidad, y frecuencia anormales por medio del aumento de interrupciones al sistema por medio de 5 operadores en red que demandaban al mismo tiempo recursos al sistema, de los cuales sólo algunas eran de acceso normal al sistema .

2. Se probó casos que produjeran excesivas búsquedas de datos residentes en disco, por medio de localizar a un alumno al mismo tiempo por 5 operadores.

 $\mathbf{L}$ 

3. Se probó el tiempo de respuesta del sistema para los casos que requerían diferentes tamaños en la tabla de alumnos, desde 1 registro, pasando por 7,000 alumnos hasta 20,000,

4. Todo lo anterior debería poder realizarse respetando la ejecución de los procesos en los tiempos críticos en cada hora del sistema:

- **Del minuto 00 con 00 segundos al minuto 00 con 10 segundos.** Inicialización de variables.
- **Del minuto 00 con 11 segundos al minuto 00 con 31 segundos.** Copia del archivo Aparta.dat de la red al disco duro.
- **Del minuto 02 al 06.** Contadores por tipo de máquina disponibles en el CEC
- **Del minuto 10 al 14.** Contador total de apartados.
- **Del minuto 16 al minuto 49.** Contador total de entradas con y sin apartados.
- **Del minuto 60 al 69.** Dá salidas automáticas, es decir, borra información de ocupa y apartados.
- **Del minuto 51 al 54.** Inserción de datos a la tabla por día (Lunes, Martes, Miércoles, Jueves, Viernes, Sábado), para generar el reporte de horas máquina por dia.
- **Del minuto 56 al minuto 58.** Inserción de datos a la tabla de estadísticas por dia (Estlun, Estmar, Estmie, Estjue, Estvie y Estsab), para generar el reporte de

## Documentación

 $\mathbb{T}_1$ 

estadísticas del total de apartados, apartados sin entrar y entradas sin apartados por tipo de máquina.

٦.

#### **OPERACION DEL SISTEMA**

Después de lo anterior se hizo entrega del sistema para su operación en tiempo real, en la que se observó que la inversión de los recursos humanos y económicos se vieron reflejados en la mejora del tiempo de respuesta en la atención de todos los usuarios del Centro de Cálculo del Instituto Tecnológico y de Estudios Superiores de **Monterrey Campus** Ciudad de México figura IV.12,14,

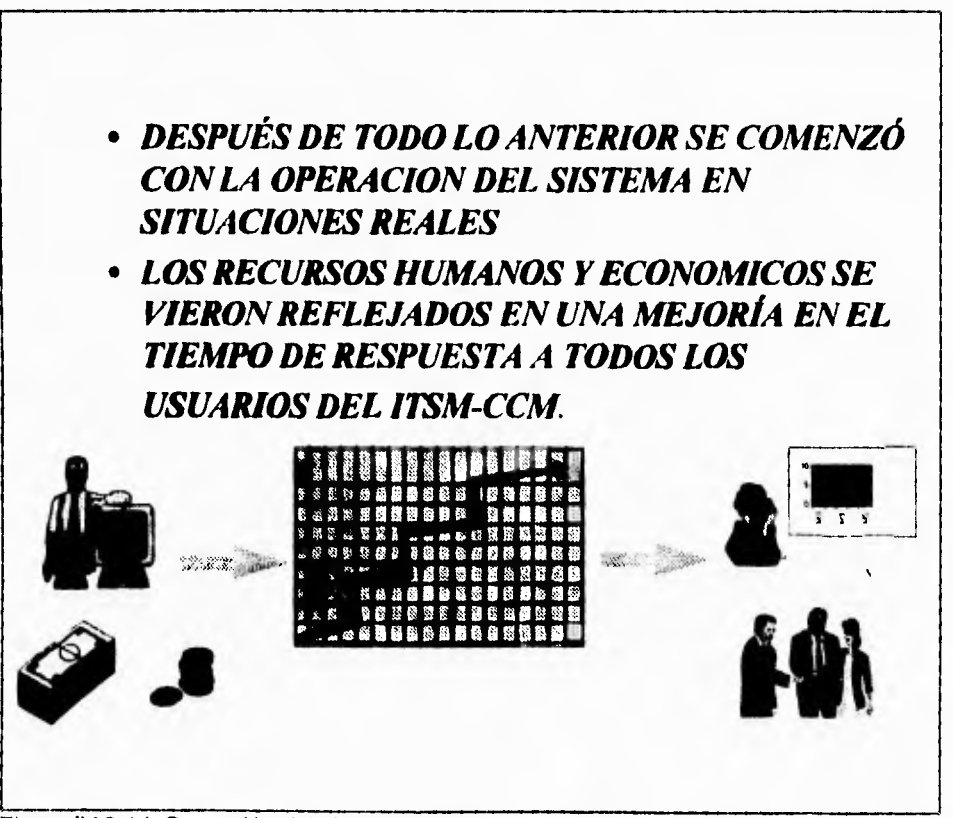

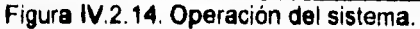

### Documentación

 $\mathbb{Z}^{\mathbb{Z}}$ 

IV.3. DOCUMENTACION

IV.3.1. MANUAL TECNICO

## **COMO ENTRAR AL SISTEMA**

1.- Para entrar al sistema de apartados, se deberá escribir desde el prompt del sistema operativo (c:> ), la palabra:

MAESTRO(Dará acceso al sistema para trabajar directamente en el disco duro de la máquina)

NOTA: Por no tener acceso a la red, desplegará en una ventana el siguiente mensaje: "NO SE PUDO ABRIR *nombre del archivo"* 

*nombre del archivo* se refiere a las bases de datos en las que tiene que dar acceso, para lo cual será necesario teclear (ENTER) a cada uno de estos mensajes hasta que se despliegue el menú principal.

۳,

De la misma manera al indicar en el sistema la salida, aparecerá el siguiente mensaje: "NO SE PUDO **CERRAR** *nombre del archivo",* para lo cual será necesario teclear (ENTER) a cada uno de estos mensajes hasta que indique el prompt del sistema operativo.

En caso de estar funcionando la conexión a la red, entonces se deberá escribir la **palabra:** 

> **APARTADO (La cual hará directamente el enlace en la red para trabajar conjuntamente en el disco duro de la máquina y en la red).**

**2.- Teclear password correspondiente:** 

**Existen cuatro password diferentes dependiendo del nivel de acceso al sistema de apartado:** 

**1.- \*\*\*\*\*\* Tiene acceso** a todas las opciones del menú principal.

٦.

**2.- Tiene** acceso al modulo de mantenimiento incluyendo todos los **submenús correspondientes y al módulo de salir del sistema.** 

**3.- ..•"• Tiene acceso al modulo de apartados incluyendo todos los submenus correspondientes, al módulo de consultas y al módulo de salir del sistema.** 

**4.- \*\*\*\*\*\* Tiene acceso solo a submenu de apartados dentro del módulo de apartados, al módulo de consultas y al módulo de salir del sistema.** 

**Al teclear alguno de los passwords antes descritos, se desplegará el menú correspondiente a cada uno de estos y las opciones a las cuales el** usuario tendrá **acceso.** 

## **HORAS DE PROCESOS CRITICOS**

**Del minuto 00** con **00** segundos al minuto **00** con 10 segundos.

**Proceso a** ejecutar:Inicialización de variables.

**2.-'""'** Tiene acceso al modulo de mantenimiento incluyendo todos los **submenús correspondientes y al módulo de salir del sistema.** 

**3.- "•"" Tiene acceso al modulo de apartados incluyendo todos los submenus correspondientes, al módulo de consultas y al módulo de salir del sistema.** 

**4.- •""' Tiene acceso solo a submenu de apartados dentro del módulo de apartados, al módulo de consultas y al módulo de salir del sistema.** 

**Al teclear alguno de los passwords antes descritos, se desplegará el menú correspondiente a cada uno de estos y las opciones a las cuales el** usuario tendrá **MIMO.** 

## **HORAS DE PROCESOS CRITICOS**

**Del** minuto 00 con 00 segundos **al** minuto 00 con 10 segundos.

Proceso a ejecutar:Inicialización de variables.

Del minuto 00 con 11 segundos al minuto 00 con 31 segundos.

Proceso a ejecutar:copia del archivo Aparta.dat de la red al disco duro.

**Del minuto 02 al minuto 06** 

**Proceso a ejecutar: Contadores por tipo de máquina disponibles en el C.E.C.** 

**Del minuto 10 al minuto 14.** 

**Proceso a ejecuter:Conter total de apartados,** 

**Del minuto 16 al minuto 49** 

**Proceso a ejecutar:Busca apartados sin registrar entrada para borrarlos.** 

**571** 

 $\mathbb{Z}^{\mathbb{Z}}$ 

#### **Documentación**

 $\overline{\phantom{a}}$ 

**Del minuto 47 al minuto 49** 

**Proceso a ejecutar: Contador total de entradas con y sin apartados.** 

**Del minuto 50 al minuto 59** 

**Proceso a ejecutar:Da salidas automáticas, es decir, borra información de ocupa y apartados.** 

**Del minuto 51 al minuto 54** 

Proceso a ejecutar:Inserción de datos a la tabla por día. (Lunes, Martes, Miércoles, **Jueves, Sábado), para generar el reporte de horas/máquina por dia.**
$\tilde{\mathcal{L}}_1$ 

573-

Del minuto 55 al minuto 58

Proceso a ejecutar:lnserción de datos a la tabla de estadística por dia (Estlun, Estmar, Estmie. Estjue. Estvie, Estsao), para generar el reporte de estadísticas del total de apartados, apartados sin entrar, y entradas sin apartados por tipo de máquina.

# **MODULOS DEL SISTEMA**

El sistema de apartados del Centro Electrónico de Cálculo cuenta con los siguientes módulos:

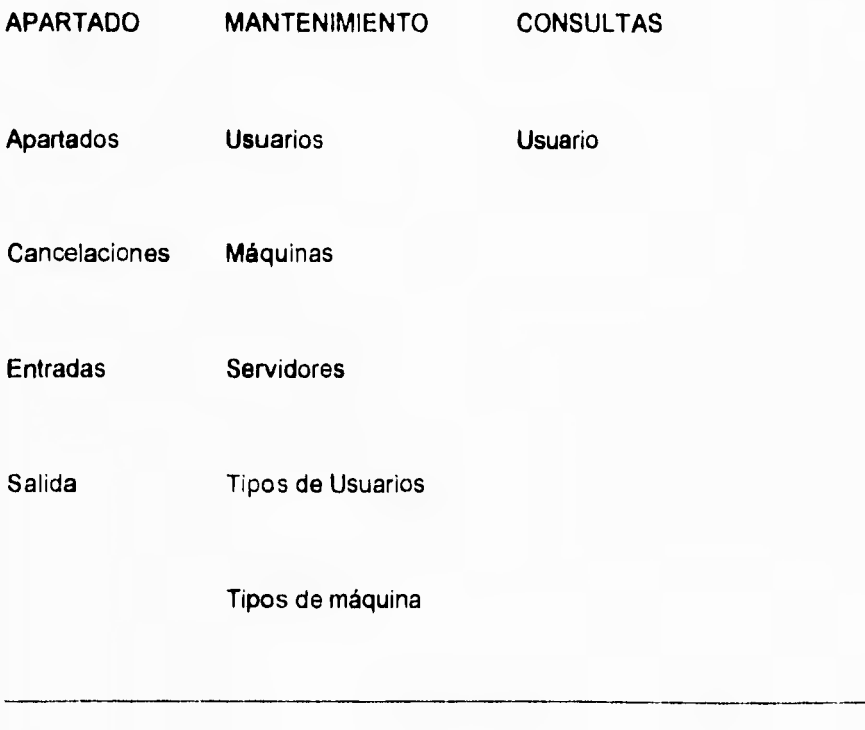

 $\mathbf{L}$ 

# **DESCRIPCION DETALLADA. POR CADA MODULO**

# MODULO DE APARTADO

Apartados:

Proceso:

1.- Pide la matricula del alumno.

- 2.- Pide el tipo de máquina por medio de una ventana que contiene el catálogo de tipos de máquina.
- 3 Pide la hora para hacer el apartado, en la que presenta una ventana que contiene el catálogo de horas.

De esta manera el apartado quedará automáticamente registrado e indicará en una ventana de mensajes el número de máquina que le fué asignado y regresará a la ventana que pide el número de la matrícula para continuar con los apartados.

ADVERTENCIA:

- En caso de que al teclear el número de la matricula aparezca el siguiente mensaje: " USUARIO NO DADO DE ALTA!! ", esto significa que el operador del sistema tiene que dar de alta al usuario en el módulo de mantenimiento en el submenú de usuarios.
- **En caso de que al teclear el número de la matrícula aparezca el siguiente mensaje: " EL USUARIO ESTA DENTRO DEL C.E.0 ",** significa que el usuario tiene que **esperar hasta que termine su hora para volver a realizar un apartado.**
- **Si el usuario esta dentro del C E.C. y desea** hacer un apartado para la siguiente **hora inmediata, podrá hacerlo únicamente faltando diez minutos para que se termine la hora vigente en** uso.

**Si el usuario está dentro del C.E.C. y desea hacer un apartado para otra hora que no sea la inmediata, podrá hacerlo siempre y cuando su hora en uso termine o registre su salida**.

• El alumno puede realizar un apartado fuera del C.E.C. a cualquier hora.

 $\mathbf{r}_1$ 

CANCELACIONES:

Proceso:

- 1.- Pide la matrícula del alumno.
- 2.- Se cancelará automáticamente el apartado realizado previamente y regresa al módulo de apartado.

## ADVERTENCIA:

- En caso de que al teclear el número de matricula aparezca el siguiente mensaje: "EL USUARIO NO TIENE APARTADOS", esto significa que el apartado para esa matrícula no fue elaborado.
- Sólo se podrá realizar una cancelación siempre y cuando la hora en que se haga sea menor que la hora registrada en el apartado.

٠,

## **ENTRADAS**

**Proceso: Existen dos procesos,** 

**I.- CON APARTADO. Si el alumno realizó el apartado de una máquina previo a la hora de uso.** 

**1.- Pide la matricula del alumno** 

**Despliega un mensaje indicando el tiempo de retraso con el que entró y el número de la máquina que le fuá asignada.** 

**De esta manera, queda registrada la entrada del usuario al C.E.C. y regresa a la ventana en la que pide el número de la matricula para continuar dando Entradas a usuarios. En caso de querer regresar al módulo de apartado deberá teclear (ESC).** 

## **ADVERTENCIA:**

**• El alumno deberá registrar su entrada al C.E.C. en el transcurso del minuto cero hasta el minuto 15 de la hora en que realizó el apartado, debido a que el sistema internamente borrará a partir del minuto 16 todos los apartados que estén registrados a esa hora y sin entrada.** 

 $\mathbb{Z}_{\mathbb{C}}$ 

- En caso de que el alumno tenga un apartado a una hora e intente registar entrada a otra hora, se desplegara en pantalla una ventana indicando el siguiente mensaje: " **EL USUARIO TIENE APARTADO A OTRA HORA ",** y no dará acceso hasta que la hora de entrada sea la misma que la hora del apartado. Si por disposición del alumno requiere entrar antes que la hora del apartado que tenia, el operador tendrá que dirigirse al módulo de apartado, al submenú de cancelaciones y cancelar el **apartado. Una vez realizado** este proceso, podrá registrar la entrada sin problemas.
- **II,- SIN APARTADO, Si el** alumno no realizó el apartado de una máquina.
- **1,- Pide la matrícula del alumno**
- **2.- Pide el tipo de máquina por medio del catálogo de** tipos de máquinas.

**Despliega un mensaje** indicando el número de la máquina que le fuá asignada.

**De esta manera queda** registrada la entrada del usuario al C.E.C. y regresa a la ventana en la **que** pide el número de la matrícula para continuar dando entradas a **usuarios.** 

 $\mathbf{r}_{1}$ 

**ADVERTENCIA:** 

• El alumno deberá registrar su entrada en el transcurso del minuto cero hasta el minuto 45 de la hora en que desee accesar al C.E,C , siempre y cuando no tengan **ningun apartado o se encuentre dentro de las instalaciones del C.E.C.** 

**La diferencia de registrar entrada con apartado es que el alumno dependerá de la disponibilidad de equipo con que se cuente en el momento en que entre al C.E.C.** 

**Advertencia para ambos procesos:** 

- **En caso de teclear una matricula errónea o que no este dada de alta en el catálogo de usuarios, aparecerá el siguiente mensaje: "EL USUARIO NO PUEDE ENTRAR O NO HA SALIDO" por lo tanto no registrará entrada a esa matrícula.**
- **En caso de teclear una matrícula y aparezca el siguiente** mensaje: **"EL USUARIO ESTA DENTRO DEL C.E.C. " , quiere decir que un usuario no puede registrar entrada al C.E.C. más de una vez.**

579

 $\mathbf{L}$ 

## **SALIDAS**

## PROCESO:

**1.- Pide la matricula del alumno** 

**De esta forma da salida automáticamente al usuario de las instalaciones del C.E.C.** 

# *ADVERTENCIA:*

- **En caso de registrar salida antes del minuto 45 de la hora en uso, automáticamente queda liberado el equipo que fué utilizado y podrá ser ocupado por otro alumno hasta que se termine esa hora.**
- **Si el alumno no registra salida, el sistema de apartados libera y da salida**  automaticamente al minuto 49 de la hora en uso a todas aquellas matriculas que esten registradas en el sistema como entradas a esa hora.

 $\overline{\phantom{a}}$ 

## **MODULO DE MANTENIMIENTO**

**USUARIOS:** 

**ALTAS:** 

**Proceso** 

- **1.- Se pide la información del usuario mediante una pantalla para capturar los siguientes datos:** 
	- **Matricula Apellido Paterno Apellido Materno Nombre (s) Tipo de usuario Puede apartar? Carrera**

**Una vez capturada la información se deberá seleccionar el botón de continuar para actualizar** la información y quede registrada en la base de datos de usuarios.

Si el proceso de altas fuá exitoso, aparecerá el siguiente mensaje."ALTA EXITOSA", y regresará a la opción de usuarios.

# ADVERTENCIA:

 $\sqrt{2}$ 

• En caso de haber respondido por error que SI desea dar altas, aparecerá en la pantalla la ventana de captura de datos donde se deberá teclear (ESC), desplegandose el siguiente mensaje: "CAPTURA ABORTADA".

En este caso, automaticamente regresará a la opción de usuarios del menú.

**BAJAS** 

## **PROCESO.**

### **1.- Pide matrícula del alumno**

**2 - Se despliega el** siguiente mensaje. **"USUARIO BORRADO", Y REGRESA AUTOMÁTICAMENTE A LA OPCIÓN USUARIOS** 

582

### CAMBIOS

 $\sqrt{2}$ 

Proceso

1.- Pide la matrícula del alumno.

2.- Se despliega la pantalla de captura de datos, que permite realizar los cambios necesarios para ser actualizados. Para grabar dichos cambios en la base de datos, deberá seleccionar el botón de continuar y aparecerá el siguiente mensaje: "ACTUALIZACION EXITOSA" y regresa automáticamente a la opción de usuarios.

# **CONSULTAS**

## Proceso

1.-Pide matrícula del alumno.

2.-Se despliega una pantalla para la captura mostrando la información correspondiente. Para salir de esta ventana deberá teclear (ESC) y regresa automáticamente a la opción de usuarios.

583

# **Máquinas**

 $\mathcal{L}$ 

**ALTAS** 

# **Proceso**

**1.- Se pide la información de la máquina mediante una pantalla para capturar los** 

**siguientes datos:** 

**No. de Máquina** 

**Tipo de Máquina** 

**Serie de CPU** 

**Serie de Teclado** 

**Serie de Monitor** 

**Serie de Mouse** 

**Modelo** 

**Capacidad de RAM** 

**Capacidad de HD** 

**Microprocesador** 

Tarjeta de Video

Capacidad de FD

**Servidor** 

**Isla** 

**En Servicio** 

÷,

Una vez capturada la información se deberá seleccionar el botón de continuar para actualizar la información y quede registrada en la base de datos máquinas. Si el proceso de Altas fue exitoso, desplegará una ventana con el siguiente mensaje: "ALTA EXITOSA', y regresará a la opción de máquinas.

## *Advertencia*

• En caso de haber respondido por error que SI desea dar altas, aparecerá en la pantalla de captura de datos donde se deberá teclear (ESC), desplegándose el siguiente mensaje: "CAPTURA ABORTADA". En este caso, automáticamente regresará a la opción de Máquinas del menú.

#### **BAJAS**

#### Proceso

- 1.- Pide la clave de la máquina (número de esta).
- 2.- Se despliega una ventana con el siguiente mensaje: "MAQUINA BORRADA', y regresa automáticamente a la opción de máquinas.

### **Cambios**

#### Proceso

1.-Pide la clave de la máquina.

2.-Se despliega la pantalla de captura de datos, donde se realizan los cambios necesarios para ser actualizados. Para grabar dichos cambios en la base de datos, **se deberá teclear simultaneamente (CTRL)(ENTER) y aparece el**  siguiente mensaje: **"ACTUALIZACION EXITOSA"** y regresa automáticamente a la opción de máquinas.

## *Advertencia*

- En caso de haber cambiado la opción de máquina **En servicio** y ésta se desactive,se lleva a cabo un proceso **de** reasignación de apartados de todos los usuarios que tengan asignada dicha máquina.
- El proceso consiste en asignar una nueva máquina a la hora del apartado y en caso de no tener disponibilidad al momento de que el usuario ingrese al C.E.C. se desplegará el siguiente mensaje: "APARTADO CANCELADO POR MANTENIMIENTO".

## **CONSULTAS**

Proceso

 $\sqrt{2}$ 

1.-Pide la clave de la máquina.

2.-Se despliega la pantalla de captura de datos, mostrando la información correspondiente. Para salir de esta pantalla de selecciona el botón de regresar y regresa automáticamente a la opción de máquinas.

# **Servidores**

# **ALTAS**

## Proceso

1.-Se pide la información del servidor mediante una pantalla para capturar los siguientes datos.

No. de Servidor

Nombre

Dirección Ethernet

 $\mathbb{Z}^{\mathbb{Z}}$ 

**Una vez capturada la información se selecciona el botón de continuar para actualizar la información y quede registrada en la base de datos de servidores.** 

**Si el proceso fue exitoso, se desplegará el siguiente mensaje "ALTA EXITOSA", y regresa a la opción de** servidores.

### *Advertencia*

**• En caso de** haber respondido por error SI, **aparecerá la pantalla de captura de datos donde se deberá** teclear **(ESC), desplegándose el siguiente mensaje: "CAPTURA ABORTADA". Regresará automáticamente a la opción de** servidores **del menú.** 

# **BAJAS**

## **Proceso**

- **1.- Pide la clave del servidor.**
- **2.- Se despliega el siguiente mensaje: "SERVIDOR BORRADO",** y regresa a la opción de servidores.

588

 $\ddot{\phantom{a}}$ 

#### **CAMBIOS**

 $\overline{\mathbf{A}}$ 

**Proceso** 

**1.-Pide la clave del servidor** 

**2.- Se despliega la pantalla de captura de datos, donde se realiza la actualización. Para grabar los cambios en la base de datos, se teclea simultaneamente (CTRL)(ENTER) y aparece el siguiente mensaje: "ACTUALIZACION EXITOSA" y regresa a la opción de servidores.** 

# **Tipos da usuarios**

**ALTAS** 

### **Proceso**

**1.- Se** pide la información del tipo de usuario mediante una pantalla para capturar los siguientes datos:

589

⊤.

Clave de tipo

Descripción

Una vez capturada la información deberá seleccionar el botón de continuar para actualizar los datos en la base de datos de tipos de usuarios,

Si el proceso fue exitoso aparece el siguiente mensaje "ALTA EXITOSA' y regresa a la opción de tipos de usuarios.

## **Advertencia**

• En caso de haber respondido por error SI, aparecerá la pantalla de captura donde se deberá teclear (ESC) se desplegará el siguiente mensaje "CAPTURA ABORTADA", y regresa a la opción tipos de usuarios del menú.

590

 $\mathbb{Z}^{\mathbb{Z}}$ 

## **BAJAS**

**Proceso** 

**1.-Pide la clave de tipo,** 

**2.-Se despliega el siguiente mensaje: "TIPO DE USUARIO BORRADO", regesa automáticamente a la opción de tipos de usuarios.** 

# **CAMBIOS**

**Proceso** 

**1.-Pide la clave de tipo.** 

**2.-Se despliega la pantalla de captura de datos, donde se realiza la actualización. Para grabar los cambios en la base de datos, se selecciona el botón de continuar, enseguida aparece** el **siguiente mensaje: "ACTUALIZACION EXITOSA", regresa a la opción de tipos de usuarios**.

 $\tilde{\mathbf{r}}$ 

# **CONSULTAS**

**Proceso** 

**1.-Pide la clave de tipo.** 

**2.-Se despliega en pantalla la información correspondiente. Para salir de esta opción se selecciona el botón de regresar y regresa a la opción de tipos de usuarios.** 

**Tipos de Máquinas** 

**ALTAS** 

**Proceso** 

**1.-Se pide** la información del tipo de máquina mediante una pantalla para capturar los

siguientes datos:

Clave Tipo

Descripción

 $\overline{\phantom{a}}$ 

Una vez capturada la información se selecciona el botón de continuar para actualizar la información y quede registrada en la base de datos tipos de máquinas.

Si el proceso de Altas fue exitoso aparece el siguiente mensaje "ALTA EXITOSA', y regresa a la opción de tipos de máquinas.

## **Advertencia**

**• En caso de haber respondido SI por error, aparecera la pantalla de captura, donde se deberá teclear (ESC), apareciendo el siguiente mensaje "CAPTURA ABORTADA". y regresa a la opción de tipos de máquinas del menú.** 

# **BAJAS**

**Proceso** 

**1.-Pide la clave del tipo de máquina.** 

•

**2.- Se despliega el siguiente mensaje: "TIPO DE MAQUINA BORRADO", regesa automáticamente a la opción de tipos de MAQUINAS.** 

**593** 

٦,

## **CAMBIOS**

1

Proceso

- 1 -Pide la clave de tipo de máquina.
- 2.- Se despliega la pantalla de captura de datos, donde se realiza la actualización Para grabar los cambios en la base de datos se selecciona el botón de continuar, enseguida aparece el siguiente mensaje: "ACTUALIZACION EXITOSA", regresa a la opción *de* tipos de máquina.

# **CONSULTAS**

## **Proceso**

1.-Pide la clave de tipo de máquina.

2.- Se despliega en pantalla la información correspondiente. Para salir de esta opción se selecciona el botón de regresar y regresa a la opción de tipos de máquinas.

594

1

## MODULO DE CONSULTAS

Usuario

Proceso

1.-Pide la matricula del alumno.

2.-Despliega una ventana indicando si tiene máquina asignada y el número de la misma, en caso contrario aparece el siguiente mensaje: "NO TIENE MAQUINA ASIGNADA".

# **QUE HACER EN CASO DE FALLA**

I.- Proceso a seguir en caso de falla eléctrica

1.- Si se dio acceso al Sistema como MAESTRO, el proceso es el siguiente:

Desde el prompt del sistema operativo, teclear la siguiente instrucción:

 $c:$  \> b (enter)

Entrar al subdirectorio TP1BIN tecleando :a siguiente instrucción:

c:\> cd\tp\bin (enter)

El prompt quedará de la siguiente manera:

## C:\TP\BIN>

Desde el nuevo prompt correr las siguientes instricciones:

C:\TP\BIN> reco (enter)

C:\TP\BIN> cierra (enter)

C:\TP\BIN> bd (enter)

De esta forma, se recuperaron y cerraron las bases de datos en uso al momento de la falla. Si se desea volver a correr el sistema de Apartados, se deberá teclear MAESTRO para continuar trabajando

 $\sqrt{2}$ 

 $\mathbb{Z}^{\mathbb{Z}}$ 

II,- Si se dió acceso como APARTADO el proceso a seguir es el siguiente:

Desde el prompt del sistema operativo, teclear la siguiente instrucción:

**c:\> b (enter)** 

**Entrar al subdirectorio TP\BIN tecleando la siguiente instrucción:** 

**c:\> csltplin (enter)** 

**El prompt quedará de la siguiente manera:** 

C:\TP\BIN>

**Desde el nuevo prompt correr las siguientes instrucciones:** 

C:\TP\BIN> reco (enter)

**CATP1BIN> cierra (enter)** 

ï

C:\TP\BIN> cd (enter)

Deberá accesar a la red desde el directorio raiz, de la siguiente manera:

c:1> red **(enter)** 

**Pregunta el login** 

**F:\LOGIN> login ccm\_cec / aparta** 

**El prompt queda** como:

F:\USERkAPARTA>

**Desde el prompt se deberá teclear las siguientes instrucciones:** 

F:\USER\APARTA> reco (enter)

**F 1USER1APARTA> cierra (enter)** 

**598** 

 $\mathbf{v}$ 

٦.

ī.

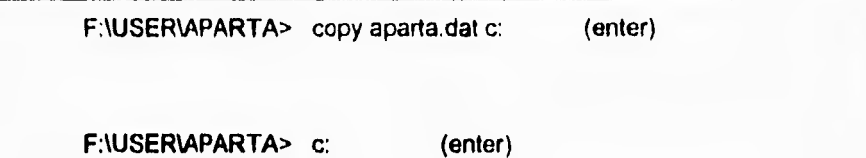

Estando en raíz, se **debe teclear lo siguiente:** 

c:1> **bd (enter)** 

**De esta forma se recuperaron y cerraron las bases de datos en uso tanto en la red como en el disco duro al momento de la falle. Si se desea volver al Sistema de Apartados, se deberá teclear APARTADO para continuar trabajando.** 

**II.- Proceso a seguir en caso de que no funcione la red:** 

**Si esta trabjando en red y esta deja de funcionar, el sistema está diseñado para seguir trabajando en disco duro. Al momento en que la red se active nuevamente el sistema recobrará los archivos y permitirá trabajar normalmente.** 

**599** 

۳,

# **15/.3.2 MANUAL DE USUARIO**

# **INTRODUCCIÓN**

El sistema *de* administración del Centro Electrónico de Cálculo del ITESM-CCM, fue diseñado y desarrollado con el propósito de optimizar el uso, apartado y disponibilidad de los equipos de cómputo con que se cuenta en el CEC.

Este sistema fue desarrollado en forma modular, teniendo un nivel de privilegio para cada combinación de módulos en particular para poder ser ejecutados.

Este esquema de seguridad permite tener un control en cuanto a la información a manejar por cada uno de los usuarios dependiendo del privilegio asignado.

La interfaz con el usuario fue desarrollado en un ambienté gráfico para Windows, por lo tanto la operación del sistema se basa en controles que encontramos en las aplicaciones típicas de Windows.

## **Listas desplegables**

Despliegue la lista seleccionándola y después presione la tecla de flecha descendente para seleccionar el elemento que desee de la lista, o si se cuenta con un Mouse presione sobre el elemento elegido.

## **Botones**

 $\mathbf{I}$ 

Con los botones se ejecutan comandos o también dan la posibilidad de abrir una pantalla consecuente Seleccione el botón deseado y presione <ENTER> o haga clic en él para ejecutar cierta acción. El botón elegido aparece en negritas.

# **Uso del teclado**

## **Tecla < TAB >**

Sirve para moverse a través de todos los botones, opciones o campos que se despliegan en la pantalla.

## **Tecla < ENTER >**

Se podrá hacer uso de esta tecla para activar un botón; de aceptación, de cancelación o una selección

۰.

# Teclas de primeras letras

Se podrá seleccionar una opción mediante su primer letra.

# **Tecla < ESC >**

Con esta tecla se pueden eliminar los mensajes que aparecen en la pantalla,.

Por otra parte se cuenta con una serie de ventanas que se desplegarán a lo largo de la ejecución del sistema mostrando lo siguiente:

- Menúes
- Submenúes
- Pantallas de Captura
- Catálogos de datos a Capturar
- Mensajes de error
- Mensajes de confirmación de operaciones

Al inicio de la sesión observara la siguiente pantalla.

 $\overline{\mathbf{r}}$ 

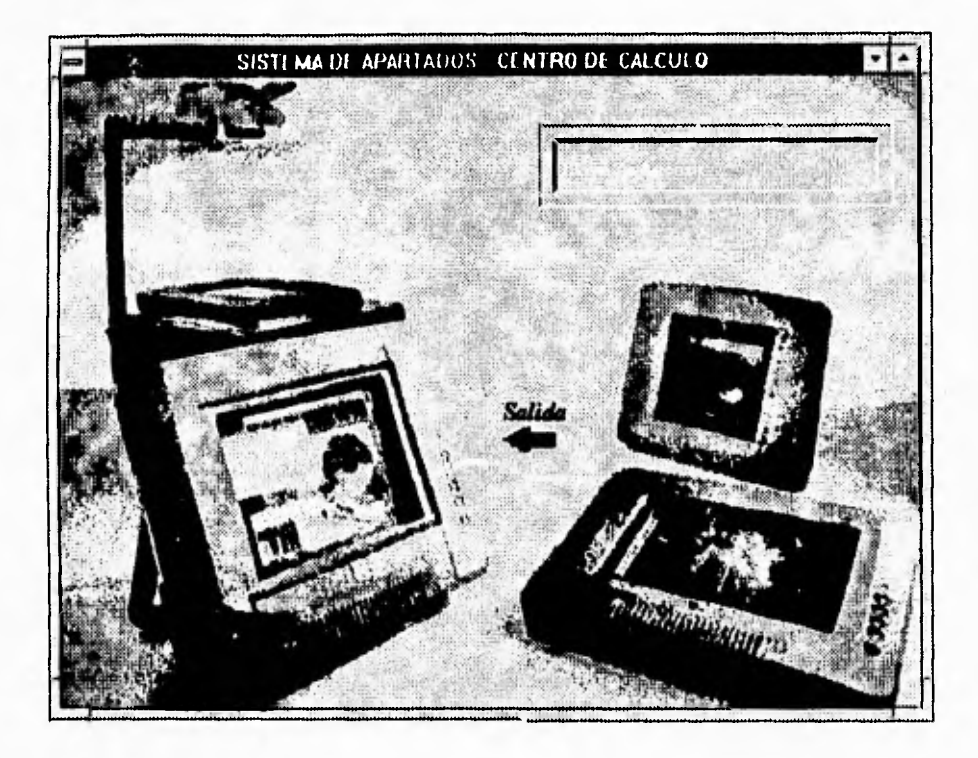

Existen cuatro claves de acceso dependiendo del nivel de acceso del sistema de administración, al teclear alguna de éstas se desplegará el menú y las opciones a las cuales el usuario podrá tener acceso al sistema .

603

٦.

El sistema de Administración del Centro Electrónico de Cálculo consiste en tres módulos principales (Apartado, Mantenimiento y Consulta), pudiendo elegir cualquiera de ellos en la siguiente pantalla.

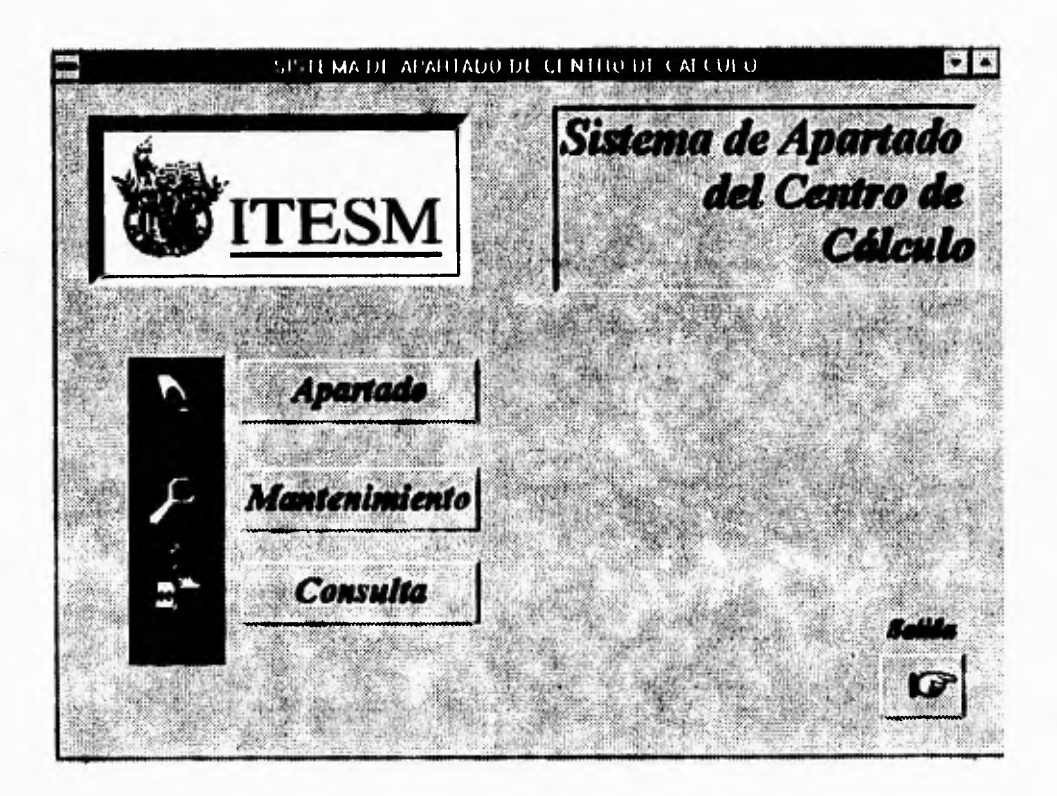

Se podrá elegir una opción del menú principal mediante dos maneras:

1.- Por medio de < TAB > hasta posicionarse en la opción deseada y oprimir

<Enter> para que automáticamente despliegue los submenúes correspondientes.

2.- Posicionandose por medio del Mouse y haciendo clic en la opción deseada.

 $\sqrt{2}$ 

Para abandonar un submenú y regresar al menú principal seleccione el icono con la leyenda "Regresar al Menú principal", de ésta forma irá abandonando desde el proceso más interno al más externo.

Para terminar la ejecución del sistema deberá estar posicionado en el menú principal y seleccionar el icono con la leyenda "Salir".

# **Descripción de cada módulo**

# **Módulo de Apartado**

 $\sqrt{2}$ 

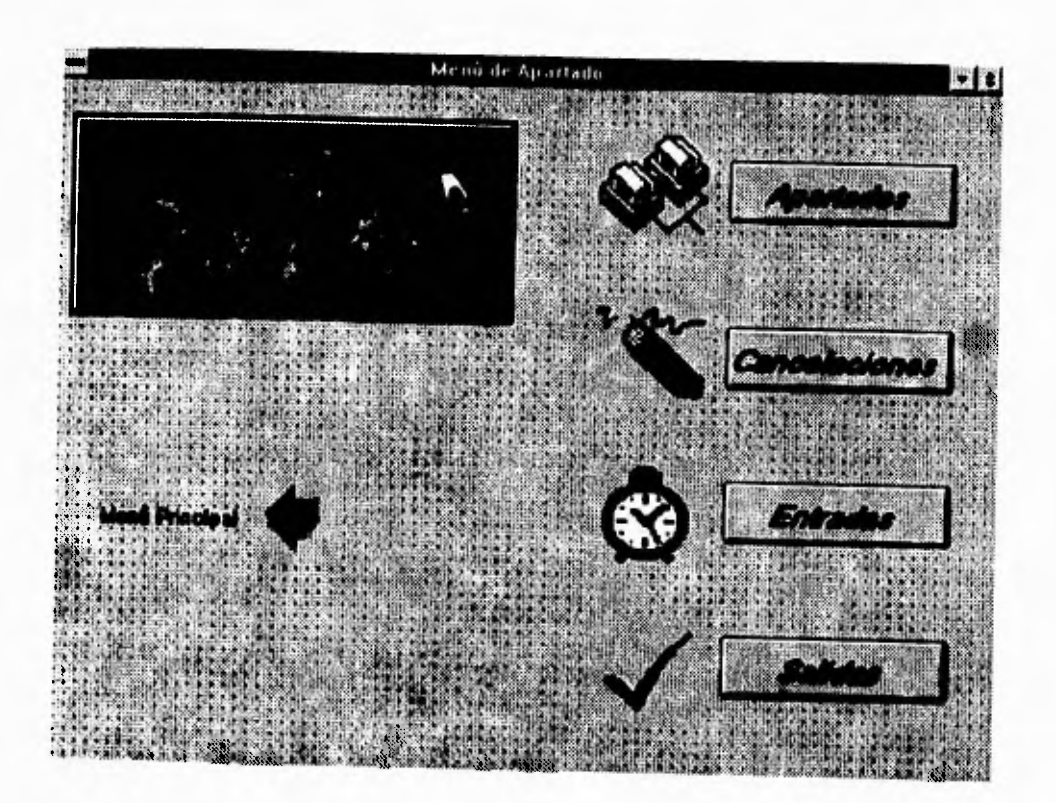

T,

# Apartados

 $\mathbf{I}$ 

Permite realizar apartados de equipo. donde se determinan el tipo de máquina y hora a ser utilizado.

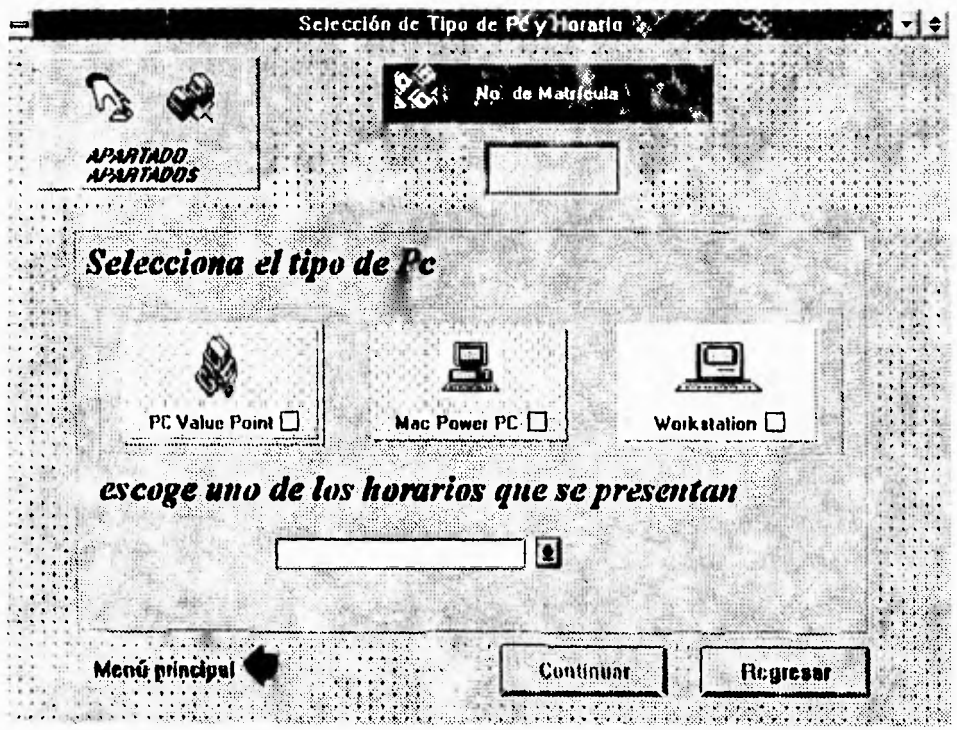

Al teclear el número de matricula el sistema valida el número, si no existe enviará el siguiente mensaje: "Usuario no dado de alta"

$$
^{607}
$$

 $\mathbf{r}_i$ 

Si ya se tiene apartado a una hora se enviará un mensaje advirtiéndolo,

**Posteriormente se muestran los tipos de maquina y horarios disponibles.** 

**El sistema verifica si esta desocupado el tipo de máquina en la hora seleccionada.** 

**De esta manera, el apartado queda automáticamente registrado y en una ventana de mensajes se indicará el número de máquina asignada, regresando al submenú.** 

# **Cancelaciones**

**Esta opción permite cancelar apartados realizados con anterioridad. Siendo éste su procedimiento :**
$\mathbb{Z}^{\mathbb{Z}}$ 

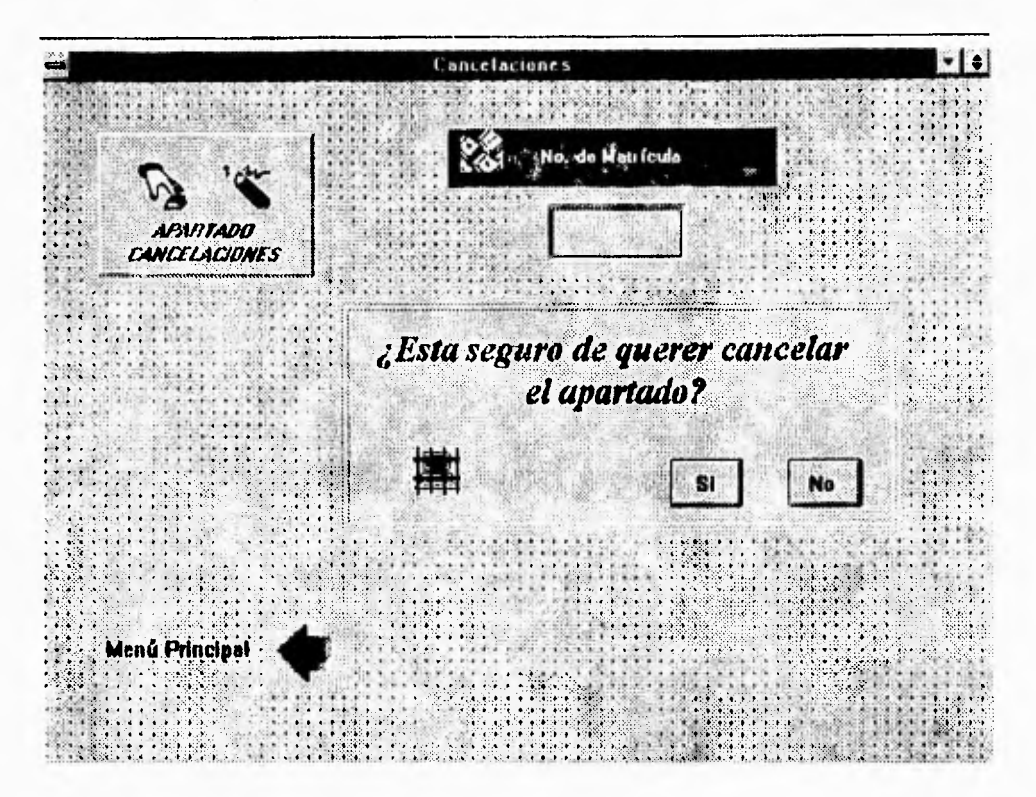

En caso de que al teclear el número de matrícula aparezca el mensaje, "El usuario no tiene apartados" significa que el apartado para esa matricula no fue elaborado.

Si la respuesta es NO, despliega el mensaje "Cancelación abortada" y regresa al módulo de apartado.

Si la respuesta es SI, cancela automáticamente el apartado realizado previamente y regresa al módulo de apartados.

609

۰.

Solo se podrá realizar una cancelación siempre y cuando la hora *en* que éste se haga sea menor que la hora registrada en el apartado.

#### **Entradas**

**Esta opción se utiliza para dar acceso a los usuarios al CEC.** 

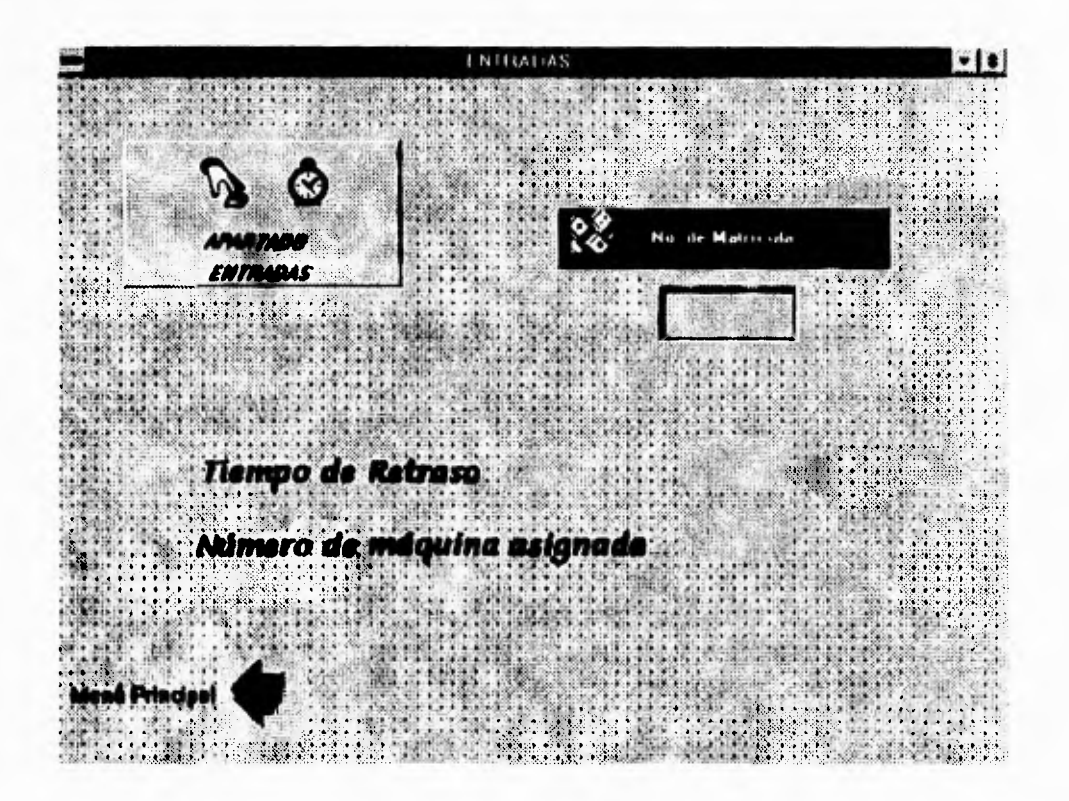

٦.

Existen dos procesos:

 $\mathbf{I}$ 

a) Con apartado. Solicita la matricula del usuario.

Despliega un mensaje indicando el tiempo de retraso con que entro y el número de máquina que fue asignada.

De esta manera queda registrada la entrada del usuario al CEC y regresa a la ventana en la que pide el número de matricula para continuar dando entrada. En caso de querer regresar al modulo de apartado, se deberá teclear <ESC>.

Se debe registrar la entrada en el transcurso del minuto cero hasta el minuto quince de la hora en que se realizó el apartado. El sistema borra a partir del minuto 16 todos los apartados que están registrados sin entradas.

**En caso de tener un apartado a una hora e intente registrar la entrada a otra, se desplegará en pantalla una ventana indicando el siguiente mensaje: "El usuario tiene apartado a otra hora", y no dará acceso hasta que la hora de entrada sea la misma que la hora del apartado.** 

 $\mathbf{r}_{\perp}$ 

Si un usuario desea entrar antes que la hora del apartado, el operador tendrá que dirigirse al módulo de apartado, al submenú de cancelaciones y cancelar el apartado.

Una vez realizado este proceso, podrá registrarse la entrada sin problema, advirtiendo al usuario **que el apartado que tenia fue borrado para evitar confusiones.** 

**b)** Sin apartado.

Este proceso **es para los usuarios que no realizaron el apartado** de **una máquina.**  Solicita la matrícula del usuario. Se despliega la pantalla **para seleccionar el tipo de máquina y hora.** 

**Despliega** una ventana de mensajes indicando el número de máquina que fue asignada.

De esta manera, **queda registrada la entrada del usuario al CEC y regresa a la ventana en que pide el número de matricula para continuar dando entrada a usuarios. En caso de querer regresar al modulo de apartado se deberá teclear <ESC>.** 

**La diferencia de estas dos opciones es que el usuario dependerá dela disponibilidad de equipo** con que se cuente en el momento en que entre al CEC.

En ambos procesos pueden aparecer los siguientes mensajes: "El usuario no puede entrar o no ha salido"; en caso de haber tecleado **una** matrícula errónea o que no esté dado de alta en el catálogo de usuarios, por lo tanto no registrará entrada para esa matrícula "El usuario esta dentro del CEC"; significa que el usuario no puede registrar entrada al CEC más de una vez, en el transcurso de **la hora.** 

### **Salidas**

 $\sqrt{2}$ 

**Se registra la salida del alumno del CEC. El sistema solicita el número de matrícula**.

 $\ddot{\phantom{a}}$ 

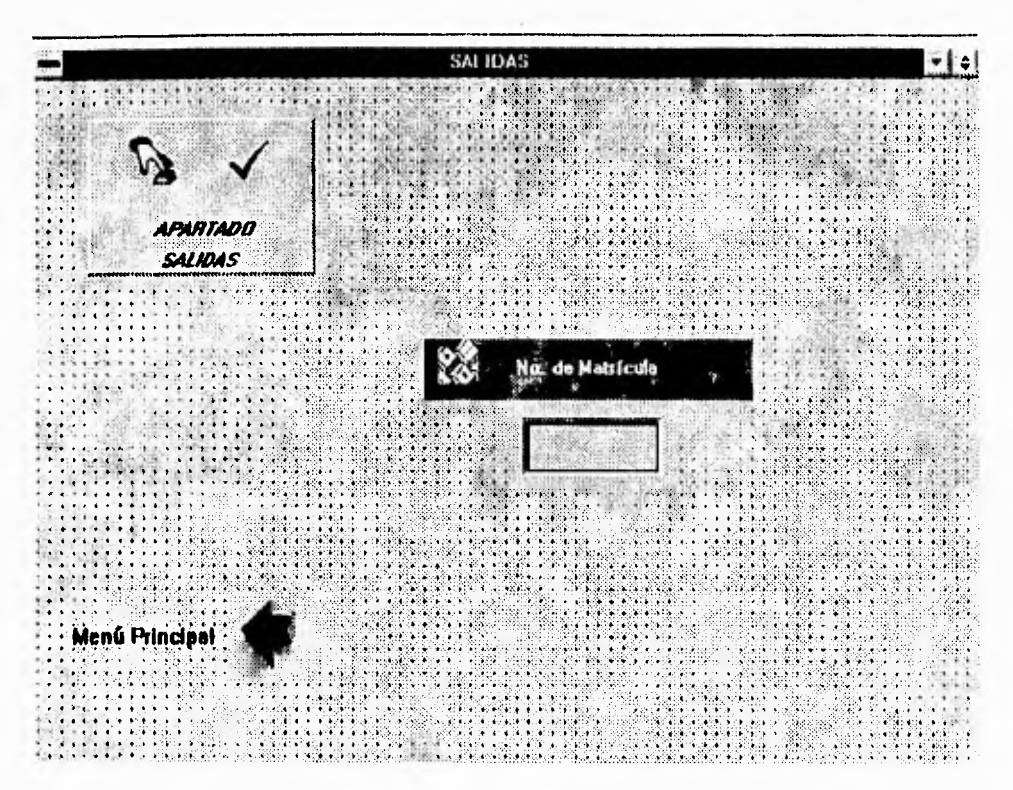

De esta forma da salida automáticamente al usuario de las instalaciones del CEC.

En caso de registrar salida antes del minuto 45 de la hora en uso, el equipo queda automáticamente liberado y podrá ser utilizado por otro usuario hasta el término de la hora.

El sistema de administración libera y da salida automáticamente al minuto 49 de la hora en uso, a todas las matrículas que estén registradas como entradas a esa hora.

 $\overline{614}$ 

#### **MODULO DE MANTENIMIENTO**

١

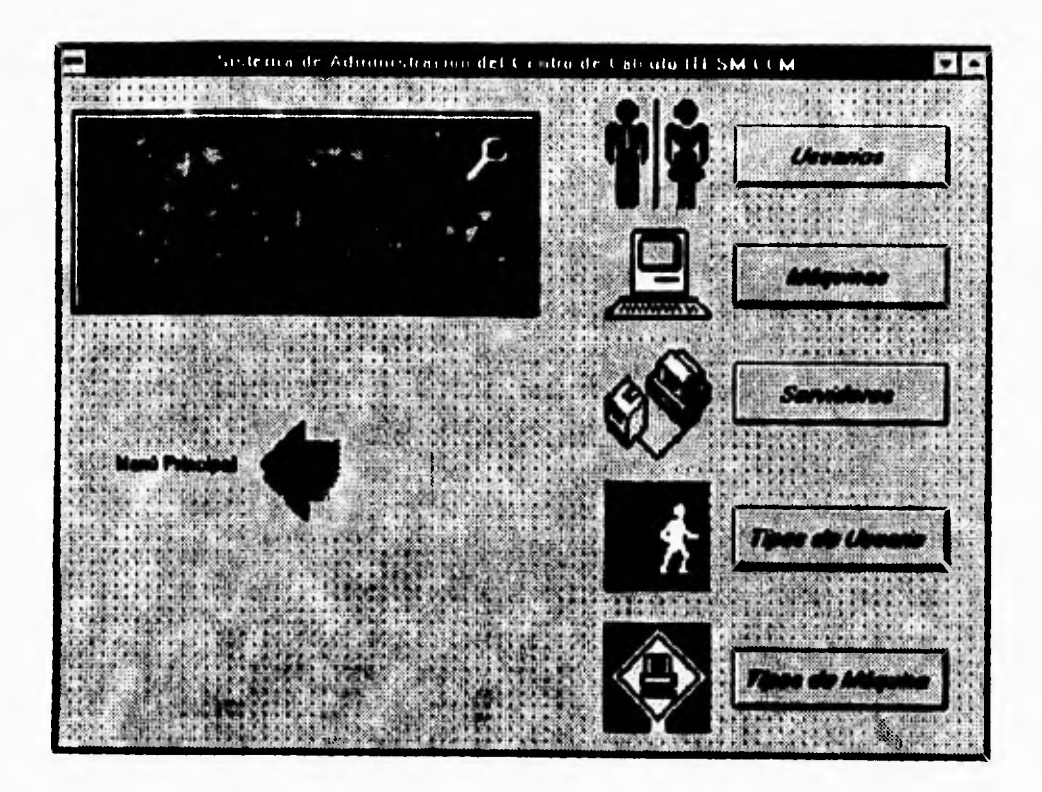

Este módulo está formado por los submódulos usuarios, máquinas, servidores, tipos usuarios, tipos máquina. Su función es dar mantenimiento a los catálogos, por lo que cuenta con pantallas de captura a fin de facilitar la tarea de actualizar la información de las bases de datos. Cada uno de los submódulos se compone a su vez de altas, bajas, cambios, consultas.

 $\overline{\phantom{a}}$  .

# **Usuarios**

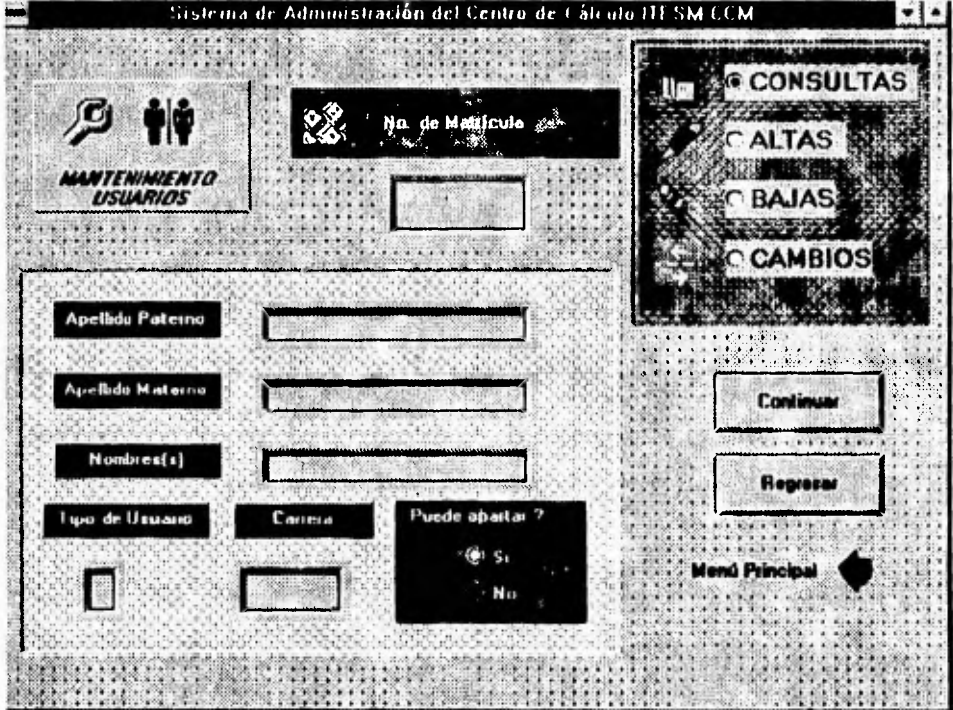

# **Altas**

En esta opción se solicitan los datos que identifican al usuario para hacer su ingreso a la base de datos.

Cada uno de los campos tienen las siguientes características:

- Número de matrícula. El sistema validará el número de matricula, enviando un **mensaje en caso de que ya exista en la base de datos.** 

**- Apellido paterno. El sistema se asegurara que este campo no se deje en blanco. El número máximo de caracteres será de 20.** 

**- Apellido Materno. El sistema se asegurara que este campo no se deje en blanco. El número máximo de caracteres será de 20.** 

**- Nombre(s). El sistema se asegurara que este campo no se deje en blanco. El número máximo de caracteres será de 20.** 

**-Tipo de usuario. Cada uno de estos tendrá una clave que los identificará individualmente por:** 

**1. Alumno** 

 $\sqrt{2}$ 

- **2. Profesor**
- **3. Exelumno**
- **4. Administrativo**

٦.

- Puede apartar. Al seleccionar este campo, se determina si tiene derecho de apartar una hora de equipo.

- Carrera. En este campo se teclea la clave de la carrera a la que pertenece el usuario

Al terminar la captura de los datos, se hace clic en el botón ACEPTAR para confirmar el alta del usuario.

Si se desea volver al menú de mantenimiento, se deberá hacer clic en el botón regresar.

#### **Bajas**

N

Con esta opción se podrá dar de baja **a** un usuario con el siguiente proceso:

- Solicita la matrícula.- El sistema validará su existencia, en caso de encontrarla desplegara una ventana solicitando la confirmación de baja para ese usuario haciendo clic en el botón ACEPTAR, en caso contrario, lo indicará mediante una ventana de mensaje.

٦.

#### Cambios

En esta opción se podrán realizar cambios a cualquier campo de los datos que identifican al usuario.

**Se desplegará en la pantalla la ventana de captura de datos, donde se realizara la actualización de los datos.** 

#### **Consultas**

**Esta opción permite consultar cada uno de los datos que identifican al usuario. Solicitando la matricula desplegará una ventana de confirmación para la consulta de este usuario, haciendo clic en el botón de aceptar aparecerá la pantalla de captura mostrando la información correspondiente.** 

 $\mathbf{r}_{\mathbf{r}}$ 

#### **Máquinas**

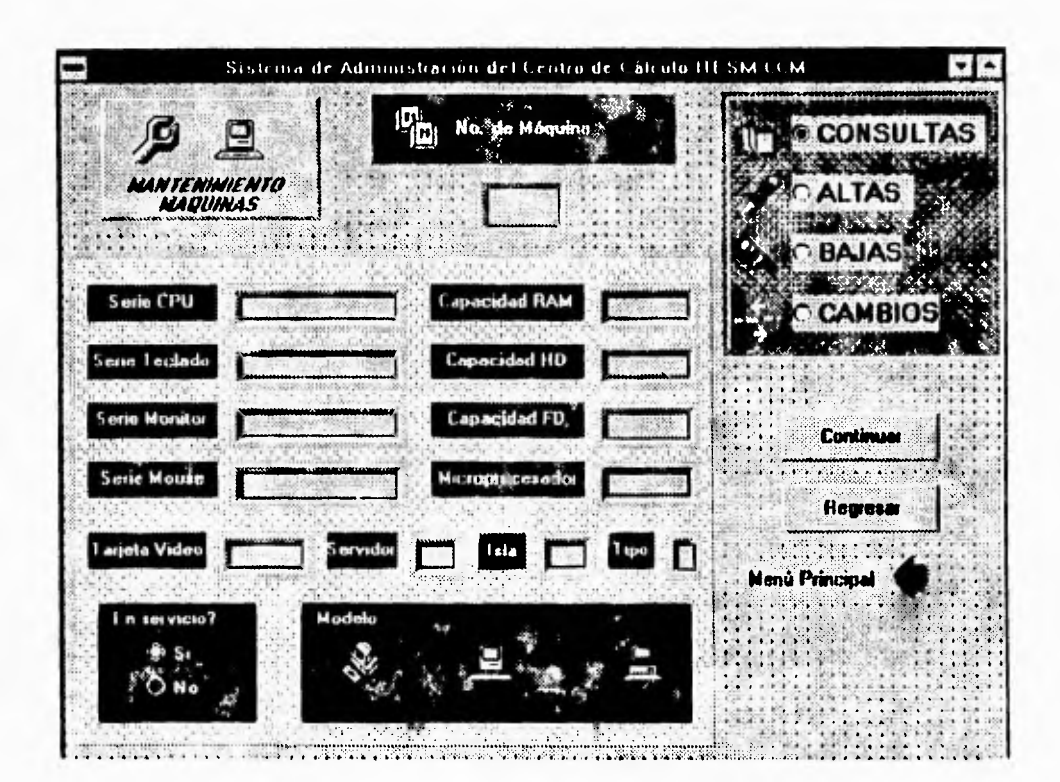

#### **Altas**

En esta opción se solicitan los datos que identifican a la maquina para hacer su ingreso a la base de datos.

 $\ddot{\phantom{0}}$ 

Tr

**Cada uno de los campos tienen las siguientes características:** 

**- Número de máquina. El sistema validará el número de máquina, que constituye su clave. Si existe se desplegará una ventana indicándolo.** 

**-Tipo de maquina. El sistema se asegurará que este campo no quede en blanco.** 

**1. MAC** 

**2. IBM** 

**3. PC** 

**- Número de serie del CPU. Se teclea el número de serie correspondiente con un máximo de 15 caracteres.** 

**- Número de serie del Teclado Se teclea el número de serie correspondiente con un máximo de 15 caracteres.** 

**- Número de serie del monitor. Se teclea el número de serie correspondiente con un máximo de 15 caracteres.** 

**- Número de serie del Mouse. Se teclea el número de serie correspondiente con un máximo de 15 caracteres.** 

- Modelo. Se teclea el modelo de la máquina con un máximo de 15 caracteres.

- Memoria RAM. Teclear el número correspondiente a la cantidad de memoria RAM del equipo en megabytes, para ello se cuenta con un campo de tres caracteres.

- HD. Teclear el número correspondiente de la capacidad de disco duro en megabytes en un campo de cuatro caracteres.

- Microprocesador. Teclear el tipo de microprocesador correspondiente. El campo cuenta con seis caracteres.

- Video. Se deberá teclear el tipo de tarjeta de video de esta maquina. El campo contara con cinco caracteres máximo.

-FD, Teclear el número correspondiente de la capacidad del manejador del disco flexible en caso de que la maquina contará con este, y deberá proporcionarse en kilobytes en un campo de 5 caracteres.

- Servidor. Teclear el número de servidor al que esta conectada la máquina. El campo cuenta con dos caracteres.

- Isla. Teclear el número de isla (Grupo de Computadoras) en que esta

622

ŧ.

ubicado fisicamente dicho equipo. El campo cuenta con dos caracteres.

- En servicio. Teclear si el equipo esta en servicio o no (S, en servicio y N, no en servicio).

Al terminar la captura de los datos, se hace clic en el botón ACEPTAR para confirmar el alta **de la maquina.** 

Si **se desea volver al menú de mantenimiento, se deberá hacer clic en el botón regresar.** 

**Pendiente: botón terminar** 

#### **Bajas**

 $\sqrt{2}$ 

**Con esta opción se podrá dar de baja** a **una maquina con el siguiente proceso:** 

**- Solicita la clave de la maquina.- El sistema validará su existencia, en caso** de encontrarla desplegara una ventana solicitando la confirmación de baja para esa maquina haciendo **clic en el botón ACEPTAR, en caso contrario, lo indicará mediante una ventana de mensaje.** 

٠,

#### **Cambios**

 $\overline{\mathbf{A}}$ 

En esta opción se podrán realizar cambios a cualquier campo de los datos que identifican a la maquina.

Se desplegará en la pantalla la ventana de captura de datos, donde se realizara la actualización de los datos.

#### **Consultas**

Esta opción permite consultar cada uno de los datos que identifican a la maquina. Solicitando la clave de la maquina se desplegará una ventana de confirmación para la consulta de esta, haciendo clic en el botón de aceptar aparecerá la pantalla de captura mostrando la información correspondiente.

#### **Servidores**

 $\sqrt{2}$ 

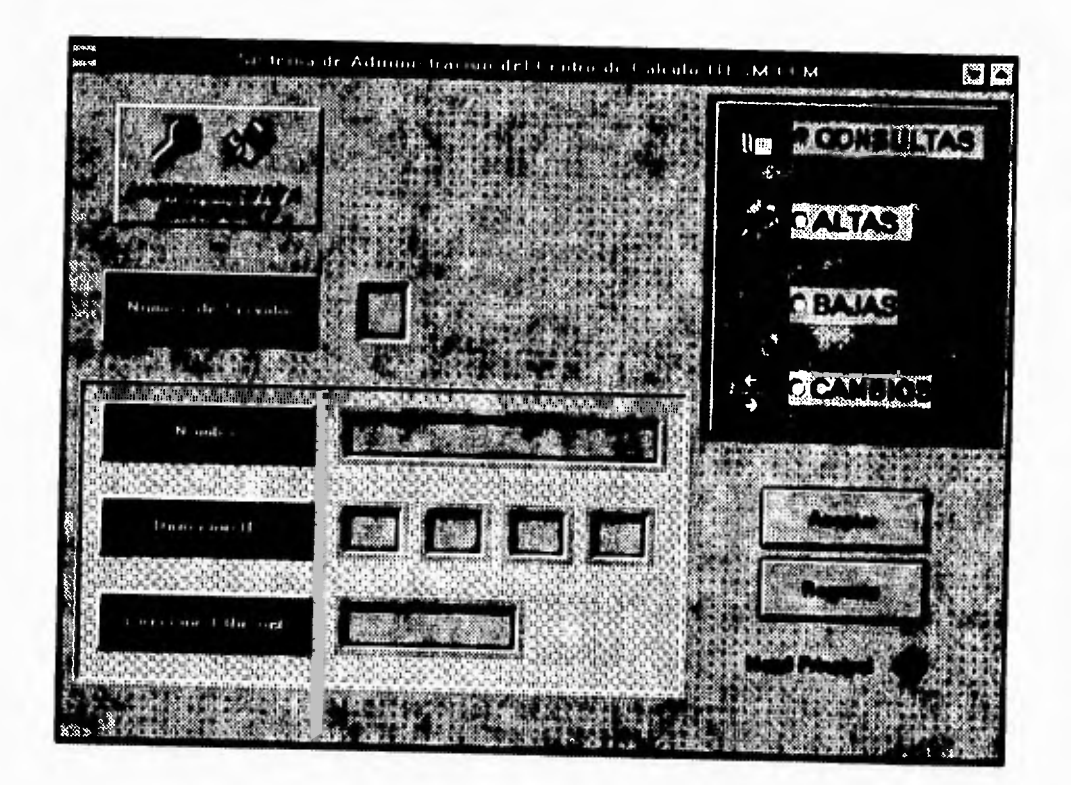

### **Altas**

En esta opción se solicitan los datos que identifican al servidor para hacer su ingreso a la base de datos.

Cada uno de los campos tienen las siguientes características:

- Número de servidor. El sistema validará el número de servidor, que constituye su clave. Si existe se desplegará una ventana indicándolo.

-Nombre. Se deberá teclear el nombre con el que fue bautizado el servidor con un máximo de 20 caracteres.

- Dirección. Teclear el numero de la dirección **IP,** necesaria para el protocolo de comunicaciones. El campo contará con 12 caracteres en grupos de 3.

- Dirección Ethernet. Teclear el número de la dirección Ethernet del servidor necesaria **para compartir información a nivel mundial con un máximo de 15 caracteres.** 

**Al terminar la captura de los datos, se hace** clic en el botón **ACEPTAR para confirmar el alta del servidor.** 

Si se desea volver al menú de mantenimiento, se deberá hacer clic en el botón regresar.

 $\sqrt{ }$ 

٠,

Cada uno de los campos tienen las siguientes características:

- Número de servidor. El sistema validará el número de servidor, que constituye su clave. Si existe se desplegará una ventana indicándolo.

-Nombre. Se deberá teclear el nombre con el que fue bautizado el servidor con un **máximo de 20** caracteres,

- Dirección. Teclear el numero de la **dirección IP,** necesaria para el protocolo de comunicaciones. El campo contará con 12 caracteres en grupos de 3.

- Dirección Ethernet. Teclear el número de la dirección Ethernet del servidor necesaria **para compartir información a nivel mundial con un máximo de 15 caracteres.** 

**Al terminar la captura** de los datos, se hace clic en el botón **ACEPTAR para confirmar el alta del servidor.** 

**Si se desea volver al menú de mantenimiento, se deberá hacer clic en el botón**  regresar.

 $\sqrt{2}$ 

#### Bajas

 $\sqrt{ }$ 

Con esta opción se podrá dar de baja a un servidor con el siguiente proceso:

**- Solicita la clave del servidor. El sistema validará su existencia, en caso de encontrarla desplegara una ventana solicitando la confirmación de baja para ese servidor haciendo clic en el botón ACEPTAR, en caso contrario, lo indicará mediante una ventana de mensaje.** 

#### **Cambios**

**En esta opción se podrán realizar cambios a cualquier campo de los datos que identifican al servidor.** 

**Se desplegará en la pantalla la ventana de captura de datos, donde se realizara la actualización de los datos.** 

#### **Consultas**

**Esta opción permite consultar cada uno de los datos que identifican al servidor Solicitando ta clave del servidor se desplegará una ventana de confirmación para la** 

 $\mathbb{Z}_1$ 

consulta de este, haciendo clic en el botón de aceptar aparecerá la pantalla de captura mostrando la información correspondiente.

#### Tipos de usuarios

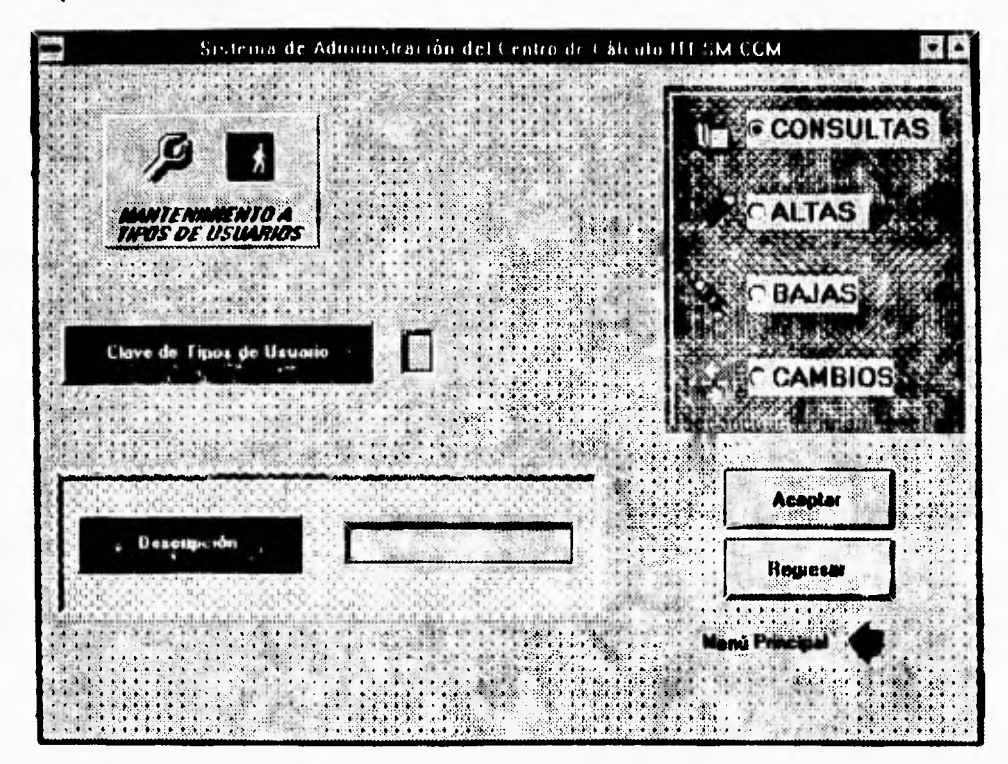

#### **Altas**

En esta opción se solicitan los datos que identifican al tipo de usuario para hacer su ingreso a la base de datos.

Cada uno de los campos tienen las siguientes características:

- Clave tipo. Proporcionará el tipo de usuario (alumno, exalumno, administrativo, etc.) el cual constituye su clave. El sistema lo validará. Si existe se desplegará una ventana indicándolo. El campo contará con un carácter,

- **Descripción. -Teclear una breve descripción del tipo de usuario. el campo contara con 20 caracteres.** 

**Al terminar la captura** de los **datos, se hace clic en** el botón **ACEPTAR para** confirmar **el alta** del tipo **de usuario**.

**Si se desea volver al menú** de mantenimiento, **se deberá hacer clic en el botón regresar.** 

**Con el botón terminar regresa a** menú principal.

#### **Bajas**

 $\sqrt{2}$ 

Con esta opción se podrá dar de baja a un tipo de usuario con el siguiente proceso:

- Solicita la clave del tipo de usuario. El sistema validará su existencia, en caso *de*  encontrarla desplegara una ventana solicitando la confirmación de baja para ese tipo de usuario haciendo clic en el botón ACEPTAR, en caso contrario, lo indicará mediante una ventana de mensaje.

#### **Cambios**

 $\sqrt{2}$ 

En esta opción se podrán realizar cambios a cualquier campo de los datos que identifican al tipo de usuario.

Se desplegará en la pantalla la ventana de captura de datos, donde se realizara la actualización de los datos.

#### **Consultas**

Esta opción permite consultar cada uno de los datos que identifican al tipo de usuario. Solicitando la clave del tipo de usuario se desplegará una ventana *de* confirmación para la consulta de este, haciendo clic en el botón de aceptar aparecerá la pantalla de captura mostrando la información correspondiente.

Al terminar la captura de los datos, se hace clic en el botón ACEPTAR para confirmar el alta del tipo de usuario.

۳,

Si se desea volver al menú de mantenimiento, se deberá hacer clic en el botón

regresar.

**Con el botón terminar regresa al menú principal.** 

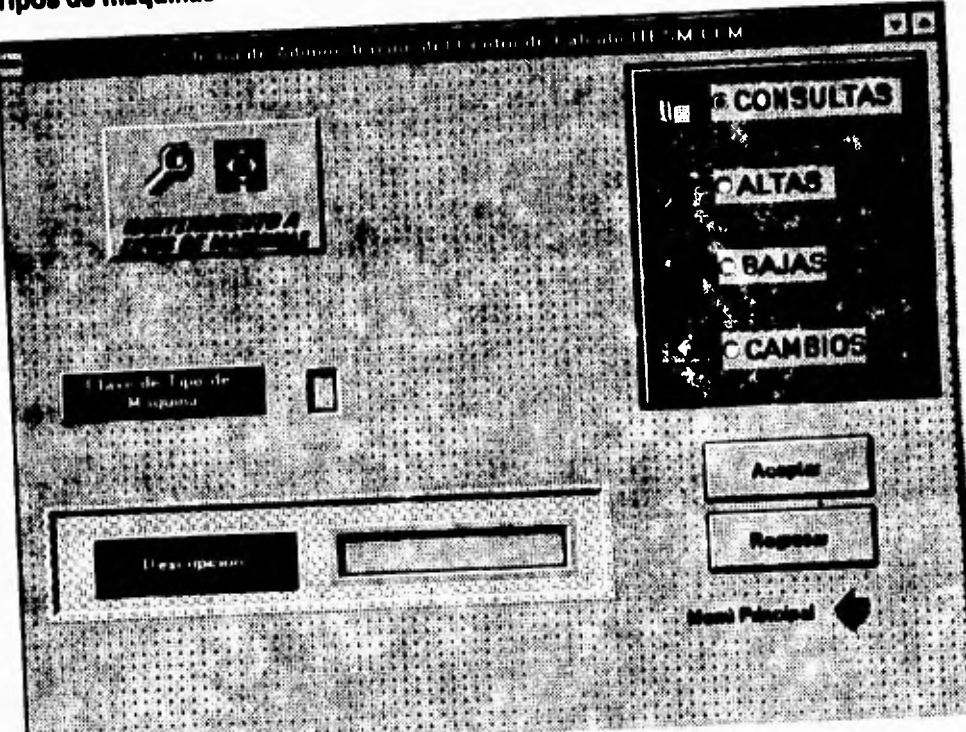

# **Tipos de maquinal**

÷,

#### **Altas**

En esta opción se solicitan los datos que identifican al tipo de maquina para hacer su ingreso **a la** base de datos.

**Cada uno de los campos** tienen las siguientes características:

- Clave **tipo. Proporcionará el tipo de maquina (IBM, PC, MAC, etc.) el cual constituye su clave. El sistema lo validará. Si existe se desplegará una ventana** indicándolo. **El campo contará con un carácter.** 

**- Descripción. -Teclear una breve descripción del tipo de maquina. el campo contara con 20 caracteres.** 

#### **Bajas**

**Con esta opción se podrá dar de baja a un tipo de maquina con el siguiente** proceso:

**- Solicita la clave del** tipo de maquina. El sistema validará su existencia, en caso de encontrarla desplegara una ventana solicitando la confirmación de baja para ese tipo de maquina haciendo clic en el botón **ACEPTAR, en caso** contrario, lo indicará mediante una ventana de mensaje.

 $\mathbf{r}_{\mathbf{r}}$ 

#### **Cambios**

**En esta opción se podrán realizar cambios a cualquier campo de los datos que identifican al tipo de maquina.** 

**Se desplegará en la pantalla la ventana de captura de datos, donde se realizara la actualización de los datos.** 

#### **Consultas**

**Esta opción permite consultar cada uno de los datos que identifican al tipo de maquina Solicitando la clave del tipo de maquina se desplegará una ventana de confirmación para la consulta de este, haciendo clic en el botón de aceptar aparecerá la pantalla de captura mostrando la información correspondiente.** 

**Al terminar la captura de los datos, se hace clic en el botón ACEPTAR para confirmar el alta del tipo de maquina.** 

**Si se desea volver al** menú de mantenimiento, se deberá hacer clic en el botón **regresar.** 

**Con el botón terminar regresa al menú principal.** 

 $\mathbf{I}$ 

# **MODULO DE CONSULTAS**

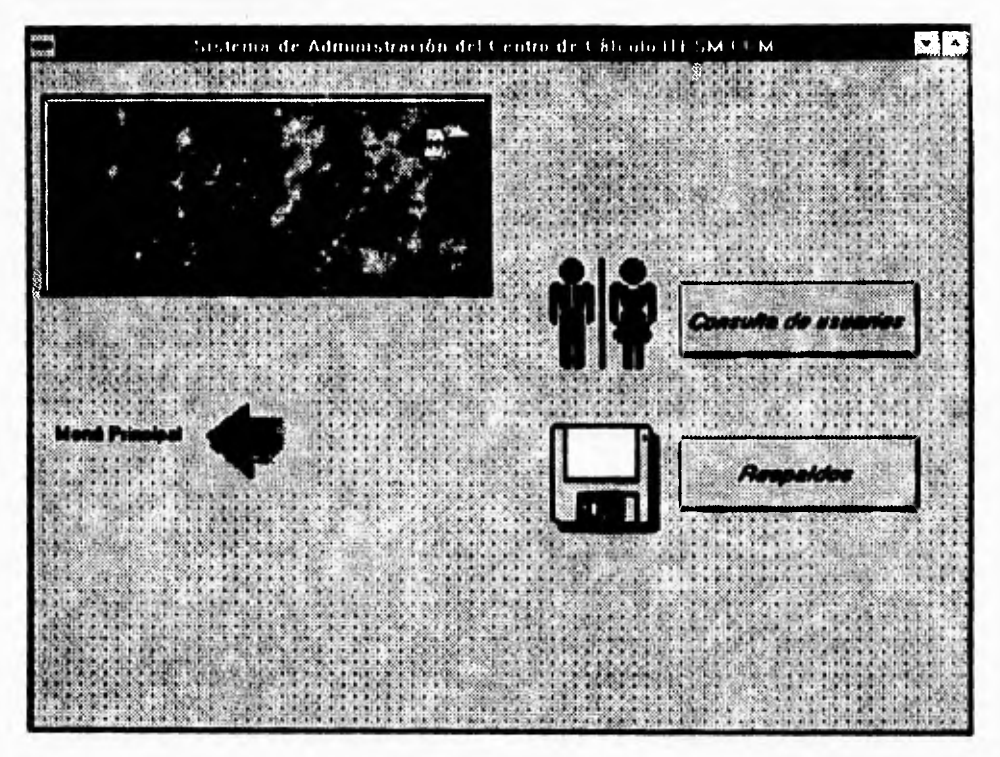

**Este módulo está formado por los submódulos consulta de usuarios y respaldo. Su función es permitir consultar los apartados de un usuario y respaldar la información de la base de datos en disco flexible.** 

**Consultas** 

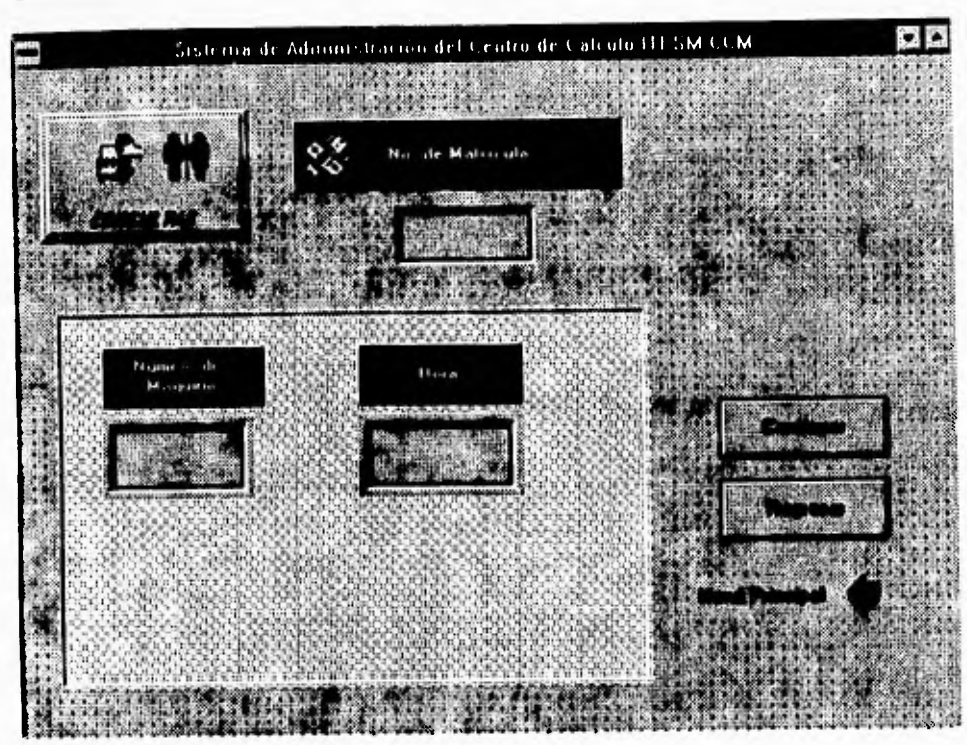

**Permite consultar si un usuario tiene apartada una maquina a una hora determinada. y la opción de respaldos realiza el respaldo de la información en disco flexible.** 

**Los campos tienen las siguientes características:** 

**Número de matrícula. El sistema validará el número de matrícula, enviando un mensaje en caso de que ya exista en la base de datos.** 

**Respaldo** 

 $\sqrt{2}$ 

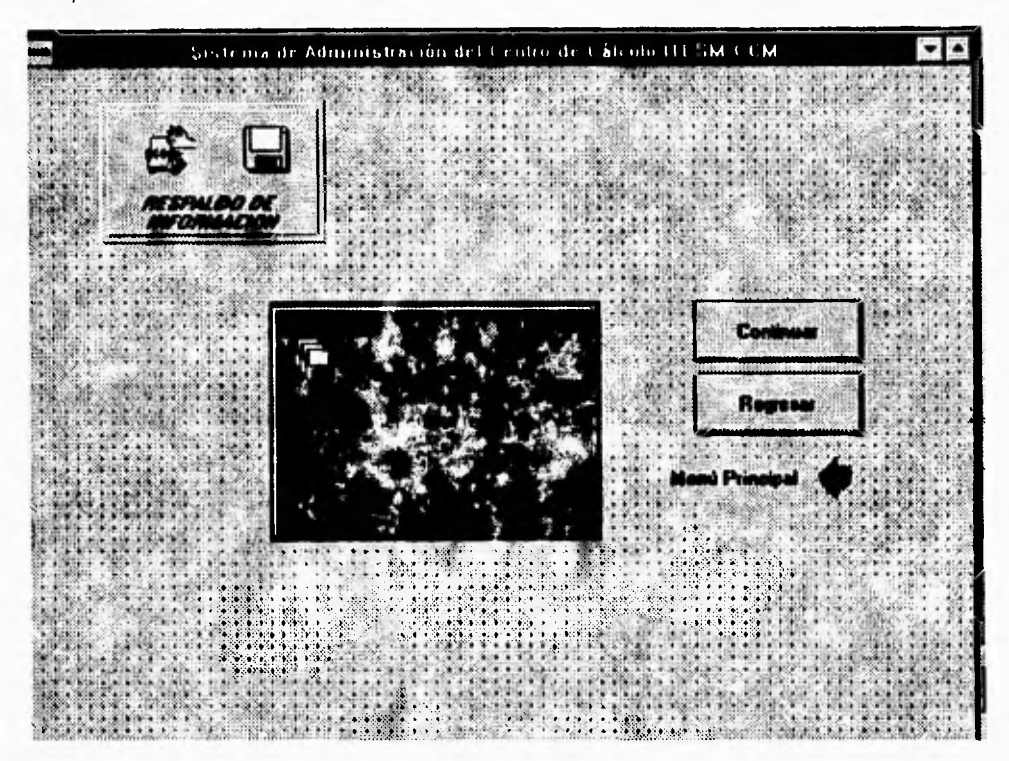

**Se desea respaldo. Se deberá escoger la opción si continua el respaldo de la información en disco flexible.** 

**Al terminar la captura de los datos, se hace** clic **en el botón ACEPTAR para confirmar el alta del tila acción de consulta de apartado de un usuario o respaldo de la información.** 

**Si se** desea volver al menú de consultas, se deberá hacer clic en el botón regresar.

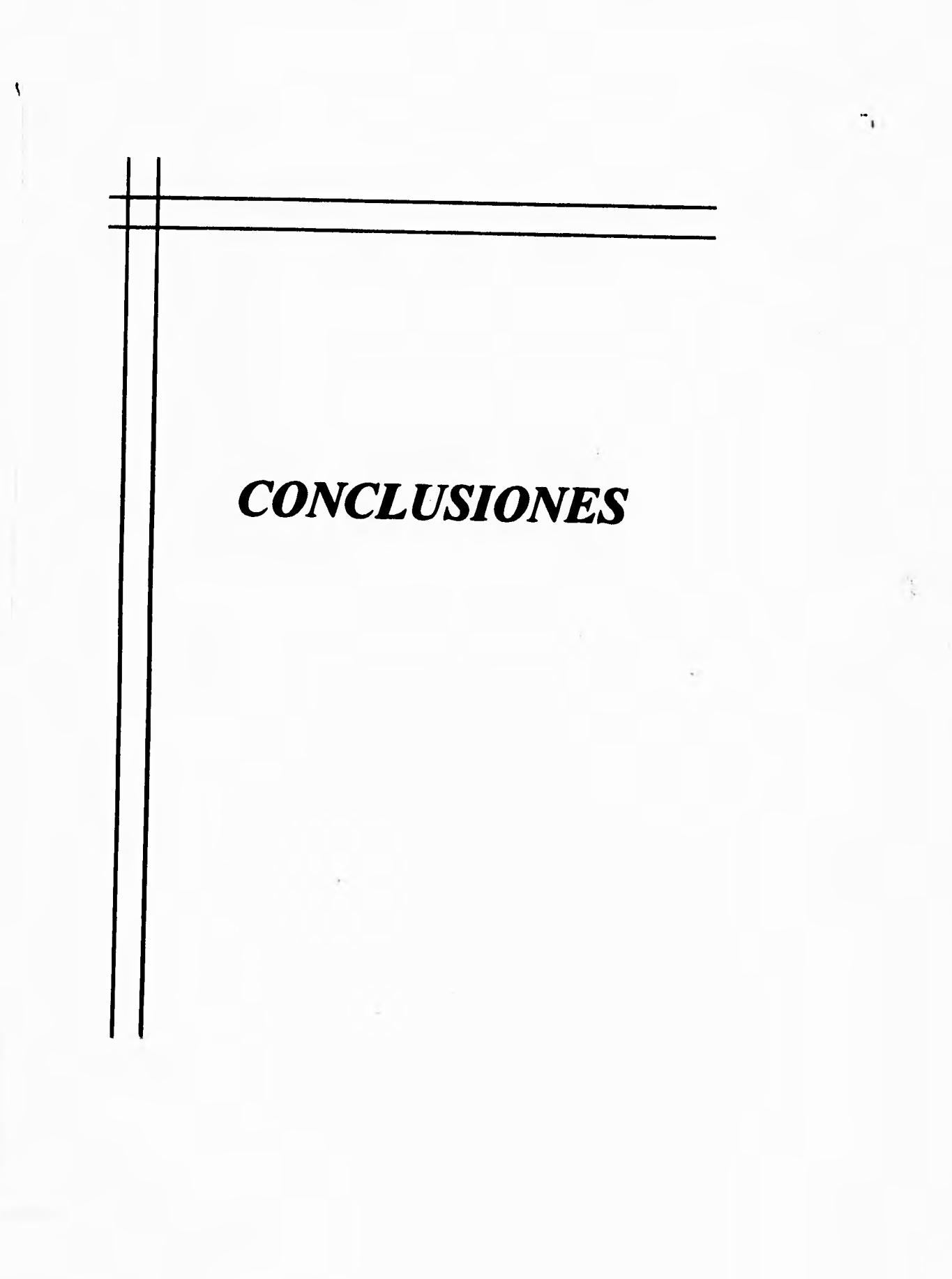

- 1

#### **CONCLUSIONES**

**La evaluación más fidedigna del resultado de un sistema, es la repercusión que tiene y la utilidad que ofrece. Bajo este contexto, el presente trabajo de tesis, ha sido elaborado considerando todos y cada uno de los bemoles que se distinguieron en les etapas de diseño y desarrollo.** 

**Es importante considerar que el sistema se encuentra funcionando ahora mismo en las instalaciones del ITESM-CCM, con resultados muy importantes en la consecución de los objetivos planteados al inicio del sistema.** 

**La retroalimentación del usuario permitió que en etapas tempranas del diseño, se consideraran todos los factores necesarios de manera que el producto final cumple ampliamente con las expectativas y cubre cabalmente los requerimientos iniciales.** 

**La utilización de las actuales técnicas de implementación de sistemas, nos ayudará a tener una mayor oportunidad de controlar y depurar nuestros proyectos. Su flexibilidad permiten aplicarse muy fácilmente a cualquier tipo y caso de estudio, convirtiéndose así en una excelente herramienta de trabajo, la cual aunada al gran crecimiento en el poder de cómputo de los equipos personales y en el surgimiento de programas auxiliares para el control de los proyectos,** nos **permitirán un aprovechamiento al** 

#### **Conclusiones**

máximo de las mismas; logrando como resultado un sistema de muy alta calidad, en un tiempo más cercano al estimado y cumpliendo con las especificaciones establecidas y requerimientos reales del usuario.

La elaboración del presente trabajo requirió de la combinación de bases teóricas firmes y un sentido práctico, que a su vez nos permitieron formalizar y expandir nuevos conocimientos.

Comprobamos que la aplicación de métodos estructurados de desarrollo de sistemas de cómputo permiten resolver eficientemente las necesidades de trabajo de quienes los requieren. Tales métodos son considerablemente consistentes y son una herramienta eficiente, desde el proceso de análisis hasta la implantación e integración de todas la soluciones posibles,

 $\overline{\mathbf{S}}$ 

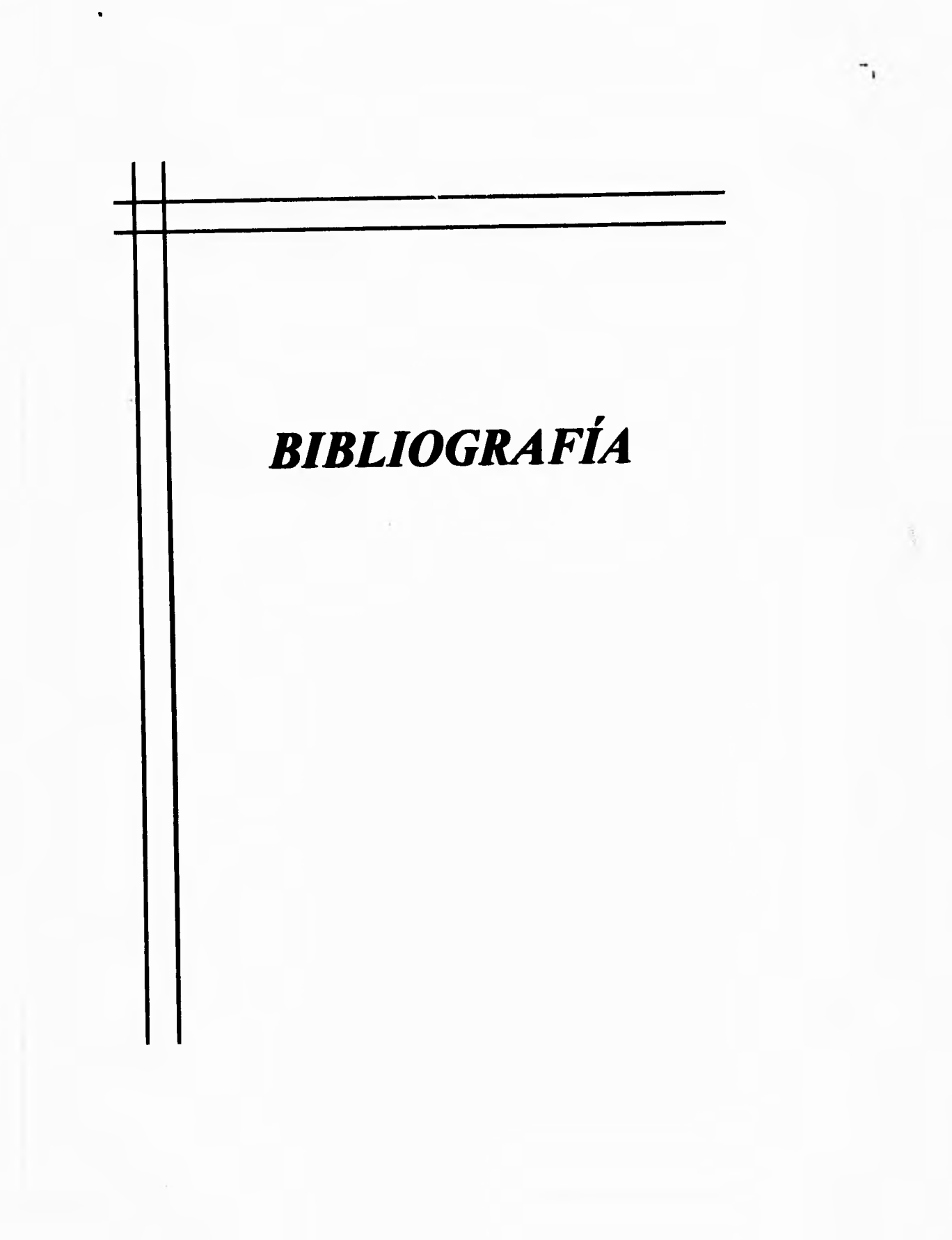

S

# Capítulo IV **Bibliografía**

#### **BIBLIOGAFIA**

Carlo Bantini, Stefano Ceri

#### **Conceptual Data Base Design**

Benjamin/Cummings

### **Date**

#### **introduccion a los sistemas de bases de datos**

Addison **Wesley** 

**Doug Bierer, Charles Hatch, Dee Anne Higley** 

#### **Netware 4 for professionals**

De. **New Riders Publishing** 

**Fairley** 

# **Ingeniarla de Software**

McGraw Hill

Feldman

# **Using Visual Basic 3**

QUE

# Capítulo IV Bibliografía

FitzGeral

### **Fundamentos de Análisis de Sistemas**

**CECSA** 

F. Korth, Henry, Silver Schatz, Abraham

#### **Database Concepts**

McGraw-Hill

González Sainz, Nestor

#### **Comunicaciones y redes de procesamiento de datos**

McGraw Hifi

#### Kruse

#### **Estructura de Datos y Diseño de Programas**

Prentice Hall

Novell Netware 3.12

#### **Brieve Installation and operation**

Network Computing Products

Professional Development Series

#### **Btrieve for Dos: Installation and operation**

 $\mathbf{r}$ 

# Capítulo IV

#### **Bibliografía**

Scott, D.F.

# **Visual Basic by Example**

**QUE** 

 $\sqrt{2}$ 

S. Pressman, Roger

# **Software Engineering**

**MCGraw Hill** 

Tanenbaum, Andrew S.

#### Redes de ordenadores

**Editorial Prentice Hall** 

Winsberg, Paul

#### Relational database design workshop

Sybase Inc.

Yourdon, Edward

#### **Modern Structured Analysis**

**Yourdon Press computing**
# Capitulo IV Bibliografía

 $\sqrt{2}$ 

# **REVISTAS**

# **Personal Computing** México

Año 5 No. 73

Junio 1994

# **Soluciones Avanzadas**

Enero-Febrero 93

Redes

# **Soluciones Avanzadas**

Abril-Mayo 93

Programación Orientada a objetos, Redes

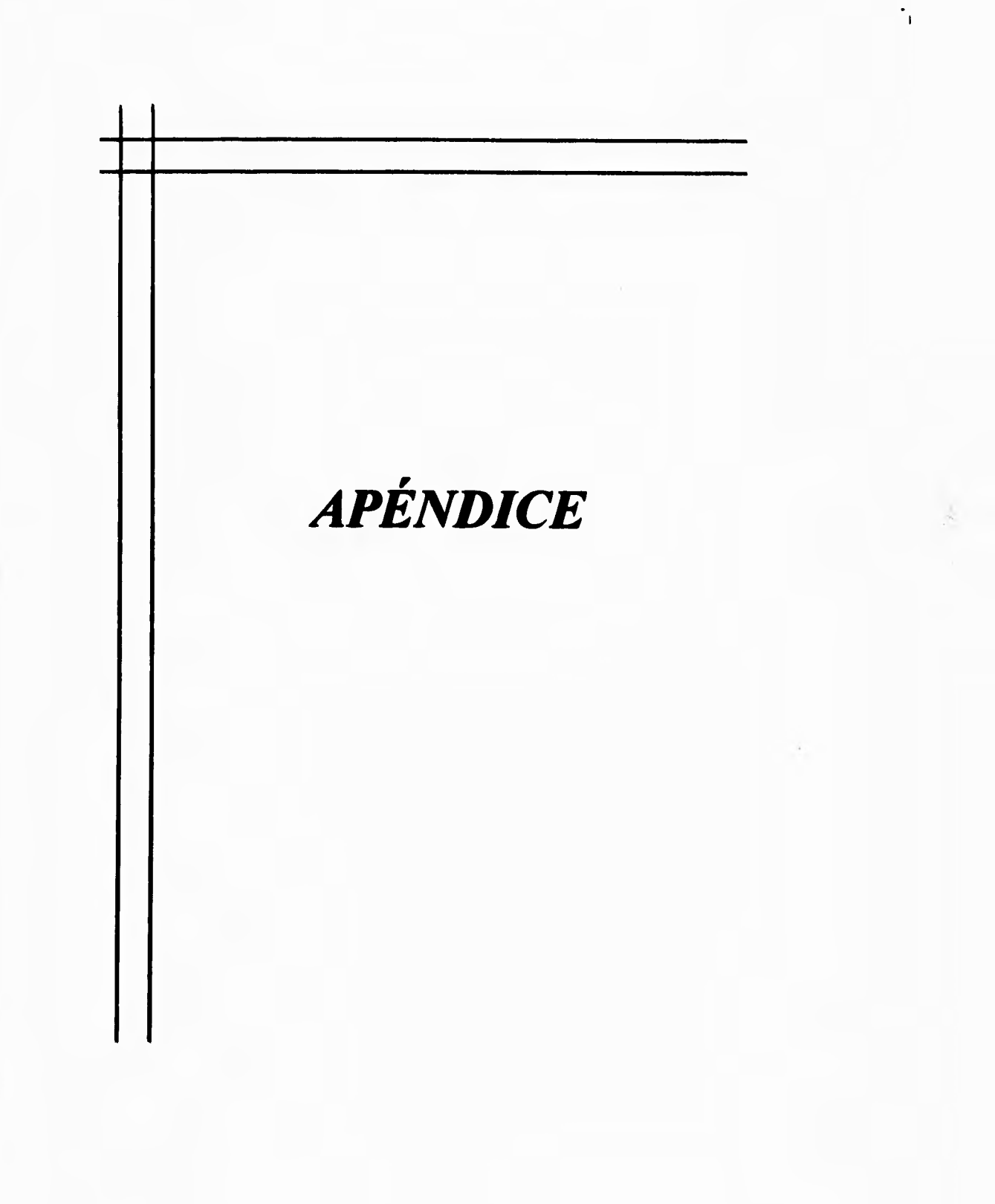

 $\bar{\Lambda}$ 

 $\sqrt{2}$ 

# **APÉNDICE 1**

**A continuación se presenta el código correspondiente a las rutinas que se emplean para el manejo de la base de datos mediante el lenguaje de programación Turbo Pascal v7.0.** 

```
program sperta1;
```
**(\$M 30000,10000,50000)**  usas **TPMENU, TPEde, TPCd, blr, Dos, TPMemChk, TPCmd, TPWIndow, TPEntry, TPString; (SIMENUAPAI.PAS) CATALOGI.PAS) (N MHORAIPAS) (\$1 PAMACIIPAS)**  Procedure PideMatricula(var matr:string;var esc: boolean ); **begin HazVentana1 (6,7,29,9,1; ReadStringe Matricula: ',1,1,5,Attr(white,blue),Attr(White,blue), Attr(white,blue),esc,matr); end, ( end pro pideMatricula ) 111151. • •••••• ••1111.191.11.11r1 Procedure PideHoraTipo(var hore,tipo:string;ver ese: boolean ); begin HazVenlana2 (6,7,29,11,");**  Read String ('Hora: ',1,1,2,Attr (white,blue), Attr (White,blue), **At1r(white,blue),esc,hora);** 

```
ReedStringe Tipo: ',2,1,1,Attr(while,blue),Attr(White,blue), 
        At1r(*bite,blue),esc,tipo);
```

```
end;
```
 $\sqrt{2}$ 

```
Aparta.pas
```
٠,

```
{ end pro pideMatricula }
Procedure PideClaveMaq(var clave:string;var esc: boolean);
begin
HazVentana1 (6.7,29,9.");
 ReadString(' Clave Máquina:',1,1,3,Attr(white,blue),Attr(White,blue),
       Attr(white,blue),esc,clave);
end;
(end pro PideClaveMaq }
Procedure PideClaveServ(var clave:string;var esc: boolean ):
begin
 HazVentana1 (6,7,29,9,");
 ReadString(' Clave Servidor:',1,1,2,Attr(white,blue),Attr(White,blue),
       Attr(white,blue),esc,clave);
end:
(end pro PideClaveServ)
\{ \texttt{is}Procedure PideTipoUsu(var tipo:string;var esc: boolean);
begin
 HazVentana1 (6,7,29,9,");
 ReadString(' Clave Tipo :',1,1,1,Attr(white,blue),Attr(White,blue),
       Attr(white,blue),esc,tipo);
end:
(end pro PideTipoUsu }
Procedure PideTipoMaq(var tipo:string;var esc: boolean);
begin
 HazVentana1 (6,7,29,9,");<br>ReadString(' Clave Tipo:",1,1,1,Attr(while,blue),Attr(White,blue),
       Attr(white,blue),esc,tipo);
end:
(end pro PideTipoMaq)
procedure apartado;
var
 matricula | string;
 aborto : boolean;
 CveHora : arr2;
 CveTMa
          dichar;
begin
 aborto:=False:
 HazVentana1 (6,7,29,9,");
 matricula:=";
 ProcesaLlamada;
 repeat
```
 $\sqrt{2}$ 

```
Aparta.pas
```

```
GetTime(hr,min,sec,sec100);
writeln(hr:2,", min:2);
FDA:=False:
(leer matricula)
ReadString(' Matricula: ',1,1,6,Attr(white,blue),Attr(White,blue),
        Attr(white,blue),aborto,matricula);
If not aborto Then
 Begin
  Cadena_a_Arregio(matricula.arr_mat,6);
  LlaveUsu0;=arr_mat;
     i erres bøn erre
  Red_EnServicio;
  If Funciona_Red = True then
    begin
      If reconstruir = 0 then
        begin
          estado_bt6:=btrv(REGISTRO_IGUAL,bp_usu_f,reg_usu,long_reg_usu,
                    Haveusu0,0);
        end
      else
        begin
          Reconstruye_Red;
          estado_bt6:=btrv(REGISTRO_iGUAL,bp_usu_f,reg_usu,long_reg_usu,
                    llaveusu0,0);
        end
      {end if}end
   eise
    begin
      reconstruir:=1;
      estado_bt6:=btrv(REGISTRO_IGUAL,bp_usu,reg_usu,long_reg_usu,
                 llaveusu0,0);
    end;
   (end if)
    ***** end red ***** }
   { verifica si es un usuario válido }
   if estado_bt6<>0 then
    begin
     MensajeError('Usuario no dedo de Alta!!');
    end
   else
    if reg_usu.habil<>'S' then
     MensajeError('Usuario Deshabilitado!!')
    eise
     begin<br>{""""red """")
       Red_EnServicio;
       if Funciona_Red = True then
         begin
           If reconstruir = 0 then
            begin
            estado_bt7:= btrv(REGiSTRO_IGUAL,bp_apa_f,reg_apa,long_reg_apa,
                        arr\_mat, 0;
              estado_bt8:=btrv(REGISTRO_IGUAL,bp_ocu_f,reg_ocu,iong_reg_ocu,
                         arr\_mat, 0;
            end
```
Apéndice 1 **Aparta.pas** 

 $\overline{\mathbf{S}}$ 

٠,

**else begin Reconstruye\_Red;**  estado\_bt7:=btrv(REGISTRO\_IGUAL,bp\_apa\_f,reg\_apa,long\_reg\_apa, **arr mat,0);**  estado\_bt8:=btrv(REGISTRO\_IGUAL,bp\_ocu\_f,reg\_ocu,long\_reg\_ocu, **arr mat,0); end ( end if } end else begin reconstruir:=1; estado\_17:=btiv(REGISTRO\_IGUAL,bp\_apa,reg\_apa,long\_reg\_apa, • arr mat,0); estado\_bt8:=btrv(REGISTRO\_IGUAL,bp\_ocujeg\_ocu,long\_reg\_ocu, arr mat,0); end; ( end if ) ( \*\*"."` end red } ( verifica si no tiene apartados } if (estado\_bt7=0) or (estado\_bt8=0) then begin MensajeError(El Usuario Tiene un Apartado'+ ' o Está en el C.E.C.'); end else repeat ( pide el tipo de máquina ) Key:=MenuChoice(M1, Ch1); if Ch1=013 then begin case key of 1: CveTMa:='0'; 2: CveTMa:='1'; 3: CveTMa:='2'; 4: CveTMa:='3'; end; repeat ( pide el horario de apartado ) Key:=MenuChoice(M2, Ch2); case key of 1: CveHora:='07'; 2: CveHora:='08'; 3: CveHora:='09'; 4: Cveliora:=1 0'; 5: CveHora:=1 1'; 6: CveHora:='12'; 7: CveHora:=1 3'; 8: CveHora:='14'; 9: CveHora:=1 5'; 10: CveHora:='16'; 11: CveHora:=17'; 12: CveHora:='18'; 13: CveHora:='19'; 14.CveHora:='20';** 

 $\sqrt{2}$ 

# **Apéndice 1 Aparta,pas**

 $\overline{\phantom{a}}$ 

```
15: CveHora:='21'; 
 18: CveHora:='22'; 
 17: CveHora:='23'; 
 else 
  CveHora:='00'; 
 end; 
( end case ) 
until (Ch2=#27) or (Ch2=#13);
EraseManu(M2,Faise); 
 ( Validar Hora de Apartado ) 
 IF CveHora < num_cad_ceros(hr,2) THEN 
  MenseJeError(Hora Inválida) 
 sise 
 If CveHora = num_ced_ceros(hr,2) then 
   MensajeErron'Ya no puede apartar a la misma hora') 
 ebe 
 (Fin de If Validar Hora) 
if Ch2427 Then 
 Ch1:432 (cualquier valor distinto de 27 y 13) 
sise 
 ( verificar si hay maquina de ese tipo ) 
  Uavellaq1.ClaveTipo:*CveTma; 
  LleveAlaq1.Enfiervicio:•'S'; (""'red ""') 
  Red EnServicio; 
  If Funciona_Red • True then 
    bogin
      If reconstruir = 0 then
        begin 
          estado_bt7:=btrv(REGISTRO_IGUAL,bp_maq_f,reg_maq,
                    long_reg_mag,Uavellaq1,1); 
        end 
      else 
        begin 
          Reconstruye Red; 
          estado_bl7:=btrv(REGISTRO_IGUAL,bp_maq_f,reg_maq,
                    long_reg_maq,UaveLlaq1,1); 
        end 
      (endif) 
    end 
  else 
    begin 
      reconstruir:=1; 
      estado_bt7::bbv(REGISTRO_IGUAL,bp_maq,reg_maq, 
                long_reg_maq,LleveNlaq1,1); 
    end; 
  (endit) 
    end red **** )
   il estado_1317<>0 Then 
   MensajeError('No existe ese tipo de Máquina') 
   else 
    begin 
    repeat 
     wilh IlaveApa1 do 
      begin
```
**1-5** 

# **Apéndice 1 Apéndice 1 Aparta.pas**

clave\_hora\_ap:=CveHora; clave\_maq\_ap:=Reg\_Maq.ClaveMaq; clave\_hpo\_ap:=Reg\_Maq,claveTipo; end; { end with} { verifica si la máquina no está apartada } { red \*\*\*\*\* Red EnServicio; It Funciona\_Red = True then begin If reconstruir  $= 0$  then begin estado\_bt7;=btrv(REGISTRO\_IGUAL,bp\_apa\_f,reg\_apa, long\_reg\_apa,LlaveApa1,1); end else begin Reconstruye\_Red; estado\_bt7:=btrv(REGISTRO\_IGUAL,bp\_apa\_f,reg\_apa, long\_reg\_apa,LlaveApa1,1); end ( end if ) end else begin reconstruir:=1; estado\_bt7:=btrv(REGISTRO\_IGUAL,bp\_apa,reg\_apa, long\_reg\_apa,LlaveApa1,1); end;<br>{ end if } end red \*\*\*\*\* ) if estado\_bt7=0 Then begin **red** \*\*\*\*\* } Red\_EnServicio; It Funciona\_Red = True then begin If reconstruir  $= 0$  then begin estado\_bt7:=btrv(REGISTRO\_SIGUIENTE,bp\_maq\_f, reg\_maq,long\_reg\_maq,LlaveMaq1,1); end else begin Reconstruye\_Red; estado\_bt7:=btrv(REGISTRO\_SIGUIENTE,bp\_mag\_f, reg\_maq,long\_reg\_maqllaveMaq1,1); end ( end if } end else begin reconstruir:=1; estado\_bt7:=btrv(REGISTRO\_SIGUIENTE,bp\_maq, reg\_rnaq,long\_reg\_maq,LlaveMaq1,1); end;

 $\overline{\phantom{a}}_i$ 

 $\sqrt{2}$ 

# Aparta.pas

 ${end if}$ {"""" end red """" } if estado\_bt7=9 then begin  $FDA = True$ : MensajeError('No hay Máquinas Disponibles!!'); end else if reg\_maq.ClaveTipo<>CveTMa Then begin FDA:=True; MensajeError('No hay Maquinas Disponibles!i'): end:  ${end if}$ estado\_bt7:=99; end eise begin with reg\_apa do beain matr\_ap:=arr\_mat; cve\_hora\_ap:=CveHora; cve\_maq\_ap:=Reg\_Maq.ClaveMaq; cve\_tipo\_ap:=Reg\_Maq.claveTipo; end:  $\{\text{end with}\}$ Red\_EnServicio; If Funciona\_Red = True then begin If reconstruir  $= 0$  then begin estado\_bt7:=btrv(iNSERTAR\_REGISTRO,bp\_apa\_f, reg\_apa.long\_reg\_apa, LlaveApa1,0); estado\_bi7:=birv(iNSERTAR\_REGISTRO,bp\_apa, reg\_apa,long\_reg\_apa, LlaveApa1,0); end eise begin Reconstruye\_Red; estado\_bt7:=btrv(iNSERTAR\_REGISTRO,bp\_apa\_f, reg\_apa,long\_reg\_apa, LlaveApa1,0); estado\_bl7:=blrv(INSERTAR\_REGISTRO.bp\_apa, reg\_apa.long\_reg\_apa. LlaveApa1.0); end {end if} end else begin  $reconstruct: = 1;$ estado\_bt7:=btrv(INSERTAR\_REGISTRO,bp\_apa, reg\_apa,long\_reg\_apa,

 $\sqrt{ }$ 

# Aparta.pas

```
LlaveApa1,0);
                   end;
                { end if }<br>{ \begin{array}{c} \text{...} \\ \text{...} \end{array} and red \begin{array}{c} \text{...} \\ \text{...} \end{array}}
                if estado_bt7<>0 Then
                   begin
                     MensajeError('No se pudo Insertar Apartado');
                   end
                else
                   begin
                     MensajeError('La Máquina Asignada es la Número '+
                              arregio_a_cadena(reg_apa.cve_maq_ap,3));
                     { ***** respaldo en disco duro de aparta.dat de la red ********* }
                     contador:=contador + 1;
                     If contador = 15 then
                       begin
                         Red_EnServicio;
                         If Funciona_Red = true then
                           begin
                              CierraArchivos;
                             ProgramName2:='copy f:\user\aparta\aparta.dat >null';<br>if ProgramName2 <> " then
                                begin
                                  ProgramName2 := '/C' + ProgramName2;
                                  SwapVectors;
                                  Exec(GetEnv('COMSPEC'), ProgramName2);
                                  SwapVectors;
                                end;
                              \{ end if \}AbreArchivos;
                             contador:=0;
                           end;
                         \{ end if \}end;
                     end;
                 (end if)
               end;
              \{ end if \}Until FDA or (estado_bt7=0);
             FDA: = FALSE;
             end;
           { end if }
          end;
        (end if)
       end:
     \{ end if \}until (Ch1=#27) or (Ch1=#13);
   (end if)
  EraseMenu(M1,False);<br>If Ch1=#13 Then
    matricula:=";
  \{ end if \}End
{end if}
```
 $1 - 8$ 

 $\mathbb{Z}_1$ 

# Aparta pas

LlaveApa1,0); end: { end if } { \*\*\*\*\* end red \*\*\*\*\* } if estado\_bt7<>0 Then begin MensajeError('No se pudo Insertar Apartado'); end else begin MensajeError('La Máquina Asignada es la Número '+ arregio\_a\_cadena(reg\_apa.cve\_maq\_ap,3)); { \*\*\*\*\* respaldo en disco duro de aparta dat de la red \*\*\*\*\*\*\*\*\* } contador:=contador + 1; if contador  $= 15$  then begin Red EnServicio: If Funciona\_Red = true then begin CierraArchivos; ProgramName2:='copy f:\user\aparta\aparta.dat >null';<br>if ProgramName2 <> " then begin ProgramName2 := '/C' + ProgramName2; SwapVectors; Exec(GetEnv('COMSPEC'), ProgramName2); SwapVectors; end;  ${end if}$ AbreArchivos; contador:=0; end; { end if } end; end;  ${end if}$ end; { end if } Until FDA or (estado\_bt7=0); FDA:=FALSE; end; (end if) end, (end if) end;  ${end if}$ until (Ch1=#27) or (Ch1=#13); (end if) EraseMenu(M1,False); If Ch1=#13 Then matricula:="; { end if } End (end if)

 $\mathbf{r}_{\mathbf{r}}$ 

 $\sqrt{2}$ 

#### Aparta.pas

```
\{ end if \}end
  else
   begin
    BorraVentana;
    exit:
   end;
  \{ end if \}Until (Ch=#27);
end:
\{ end pro aparta \cdot\}p<del>onomonomonomonomonomon</del>
procedure VenficaReasigCan;
begin
 with flaveCan0 do
   begin
     matricula_can:=arr_mat;
   end:
 (end with )
  seees red seees }
 Red_EnServicio;
 If Funciona_Red = True then
   begin
     If reconstruir = 0 then
       begin
        estado_bt5:=blrv{REGISTRO_iGUAL,bp_can_f,reg_can,long_reg_can,
                  ilaveCanO,O),
        estado_bt5:=btr/(REGISTRO_iGUAL,bp_can,reg_can,long_reg_can,
                  llaveCanO,0);
       end
     else
       begin
         Reconstruye_Red;
         estado_bl5:=blrv(REGISTRO_IGUAL,bp_can_f,reg_can,long_reg_can,
                  flaveCanO,O);
         estado_bl5:=blrv(REGISTRO_IGUAL,bp_can,reg_can,long_reg_can,
                  llaveCanO,O);
       end
     ( end if )end
  eise
   begin
     reconstruir:=1;
     estado_bi5:=btrv(REGISTRO_iGUAL.bp_can.reg_can.long_reg_can.
               liaveCan0,0);
   end;
  \{ end if \}(""" end red """ )
  If estado_bt5 = 0 then
   MensajeError('Apartado Cancelado por Mantenimiento');
  ( end if )end:
(fin procedure VenficaReasigCan)
```
# Apéndice 1 **Apéndice 1** Aparta, pas a la parta, pas a la parta, pas a la parta, pas a la parta, pas a la parta, pas a la parta, pas a la parta, pas a la parta, pas a la parta, pas a la parta, pas a la parta, pas a la parta

 $\ddot{\phantom{1}}$ 

```
procedure ReasignacionCancelada; 
begin 
 with reg_can do 
   begin 
    matricula_can:=arr_mat; 
   end; 
  ( end with ) 
( red } 
  Red_EnServicio; 
  If Funciona_Red = True then 
   begin 
     If reconstruir = 0 then
       begin 
         estado_bt4:=btrv(INSERTAR_REGISTRO,bp_can_f,
                  reg_can,long_reg_can, 
                  IlaveCan0,0); 
         estado_b14:=bbv(INSERTAR_REGISTRO,bp_can, 
                   reg_can,tong_reg_can, 
                   IlaveCan0,0); 
       end 
     else 
       begin 
         Reconstruye_Red; 
         estado_bt4:=birv(INSERTAR_REGISTRO,bp_can_f, 
                  reg_can,long_reg_can, 
                  IlaveCan0,0); 
         estado_bt4:=bbv(INSERTAR_REGISTRO,bp_can, 
                  reg_can,long_reg_can, 
                  IlaveCan0,0); 
       end 
     { end if } 
   end 
  else 
    begin 
     reconstruir:=1; 
     estado_bt4:=btrv(INSERTAR_REGISTRO,bp_can, 
               reg_can,long_reg_can, 
               IlaveCan0,0); 
    end; 
  { end if } 
  (""" end red """ )
  If estado_bt4 = O then 
    MensajeError('Apartado Cancelado por Mantenimiento'); 
  ( end if } 
end; 
{ fin de procedure ReasignacionCancelada } 
{^{****}}procedure ReasignaApartado; 
 var 
  matricula: string; 
  aborto : boolean;<br>Hora : : arr2;
         #arr2;
```
#### Aparta.pas

٦,

```
Tipo : char;
 maquina : an3;
begin
 LlaveApa4:=reg_maq.ClaveMaq;
 maquina:=LlaveApa4;
 estado_bt:=99;
 repeat
   i ***** red ***** }
   LlaveApa4:=maquina;
   Red_EnServicio;
   If Funciona_Red = True then
     begin
       If reconstruir = 0 then
        begin
          estado_bt:=btrv(REGISTRO_IGUAL,bp_apa_f,reg_apa,iong_reg_apa,
          ElaveApe4,4);<br>estado_bt1;=btrv(REGISTRO_IGUAL,bp_apa,reg_apa,long_reg_apa,
                    LlaveApa4,4);
         end
       eise
         begin
          Reconstruye_Red;
           estado_bt:=birv(REGiSTRO_IGUAL,bp_apa_f,reg_apa,long_reg_apa,
                    LlaveApa4,4);
           estado_bt1:=btrv(REGISTRO_IGUAL.bp_apa,reg_apa,long_reg_apa,
                    LiaveApa4,4);
         end:
       (end if }
     end
   else
     begin
       reconstruir:=1;
       estado_bt1:=btrv(REGISTRO_IGUAL,bp_apa,reg_apa,long_reg_apa,
                 LiaveApa4,4);
     end:
    (end if)
     seem and red ***** )
    If (estado_bt = 0) and (estado_bt1 = 0) then
     (verificar si hay maquina de ese tipo )
     begin
        Tipo:=reg_apa.cve_tipo_ap;
        arr_mat:=reg_apa.matr_ap;
        Hora:=reg_apa.cve_hora_ap;
        LlaveMaq1.ClaveTipo:=Tipo;
        LiaveMag1.EnServicio:='S';
        { ****** borrar registro de usuario en apartado ***** }
        ( ***** red **** )
        Red_EnServicio;
        If Funciona_Red = True then
          begin
            If Reconstruir = 0 then
              begin
                estado_bt:=btrv(BORRAR_REGISTRO,bp_apa_f,reg_apa,iong_reg_apa,
                         LlaveApa4,4);
                estado_bt:=btrv(BORRAR_REGISTRO,bp_apa,reg_apa,long_reg_apa,
                         LlaveApa4,4);
```
Apéndice 1 Aparta.pas de la constructión de la constructión de la constructión de la constructión de la constr

 $\mathbf{L}$ 

```
end 
   else 
     begin 
       Reconstruye red; 
       estado_bt:=btrv(BORRAR_REGISTRO,bp_apa_f,reg_apa,long_reg_apa,
                 LlaveApa4,4); 
       estado_bt:=btrv(BORRAR_REGISTRO,bp_apa,reg_apa,long_reg_apa,
                 LlaveApa4,4); 
     end 
   end it } 
 end 
else 
 begin 
   reconstruir:=1; 
   estado_bl:=Nrv(BORRAR_REGISTRO,bp_apa,reg_apa,long_reg_apa, 
             LlaveApa4,4); 
 end; 
(end ft ) 
( ***** end red 
if estado_bt = 0 then ( **** red ***** )Red EnServicio; 
  if Funciona_Red = True then 
   begin 
     If reconstruir = 0 then
       begin 
         estado_bt:=btrv(REGISTRO_IGUAL,bp_maq_f,reg_maq,
                   long_reg_maq,LlaveMaqt ,1); 
         estado_bt: =btrv(REGISTRO_IGUAL,bp_maq,reg_maq, 
                   long_reg_maq,LiaveMaq1,1); 
       end 
      else 
       begin 
         Reconstruye_Red; 
         estado_bt:=btrv(REGISTRO_IGUAL,bp_maq_f,reg_maq,
                   long_reg_maq,LlaveMaq1,1); 
         estado_b1:=Nrv(REGISTRO_IGUAL,bp_maq,reg_maq, 
                   long_reg_maq,LlaveMaq1,1); 
       end 
      { end if ) 
    end 
  else 
    begin 
      reconstruir:=1;
      estado_bt:=Mv(REGISTRO_IGUAL,bp_maq,reg_maq, 
               long_reg_maq,llaveMaq1,1); 
    end; 
  (endif) 
   """" end red """ }
  il estado_bt<>0 Then
    begin 
      MensajeError('No existe ese tipo de Máquina');
      ReasignacionCancelada; 
    end 
  else 
    begin
```
 $\overline{\mathbf{A}}$ 

#### Aparta.pas

repeat with IlaveApa1 do beain clave\_hora\_ap:=Hora; clave\_maq\_ap:=Reg\_Maq.ClaveMaq; clave\_lipo\_ap:=Reg\_Maq.ClaveTipo; end: { end with} { verifica si la máquina no está apartada } *i* \*\*\*\*\* red \*\*\*\*\* } Red\_EnServicio; If Funciona\_Red = True then begin If reconstruir  $= 0$  then begin estado\_bt:=btrv(REGISTRO\_IGUAL,bp\_apa\_f,reg\_apa, currence contract to the contract of the contract of the contract of the contract of the contract of the contract of the contract of the contract of the contract of the contract of the contract of the contract of the contr long\_reg\_spe,LlaveApa1.1); end else beain Reconstruye\_Red; estado\_bt:=btrv(REGISTRO\_IGUAL,bp\_apa\_f,reg\_apa, consumer long\_reg\_spa,LlaveAps1.1);<br>estado\_bt:=btrv(REGISTRO\_IGUAL.bp\_spa,reg\_aps, long\_reg\_aps,LlaveApa1,1); end (end if) end else begin  $reconstruct = 1$ : estado\_bt:=btrv{REGISTRO\_IGUAL,bp\_apa,reg\_apa, long\_reg\_apa,LlaveApa1,1); end;  $( end if )$ \*\*\*\*\* end red \*\*\*\*\* } if estado\_bt=0 Then begin  $($  \*\*\*\*\* red \*\*\*\*\*  $)$ Red\_EnServicio; If Funciona\_Red = True then begin If reconstruir  $= 0$  then begin estado\_bt:=btrv(REGISTRO\_SIGUIENTE.bp\_maq\_f, reg\_maq.long\_reg\_maq.LiaveMaq1,1); estado\_bt:=btrv(REGISTRO\_SIGUIENTE,bp\_maq, reg\_maq,long\_reg\_maq,LlaveMaq1,1); end eise begin Reconstruye Red: estado\_bt:=btrv(REGISTRO\_SIGUIENTE,bp mag f, reg\_maq,long\_reg\_maq,LlaveMaq1,1);

 $\ddot{\phantom{a}}_i$ 

### Aparta.pas

 $\ddot{\phantom{0}}$ 

```
estado_bt:=btrv(REGISTRO_SIGUIENTE,bp_maq,
                    reg_maq,long_reg_maq,LlaveMaq1,1);
        end
      {end if}end
   eise
    begin
      reconstruir:=1:
      estado_bt:=btrv(REGISTRO_SIGUIENTE,bp_maq,
                reg_maq,long_reg_maq,LlaveMaq1,1);
     end;
   { end if }
    ***** end red ***** }
   if estado_bt=9 then
     begin
       FDA:=True:
       MensajeError('No hay Máquinas Disponibles!!');
       ReasignacionCancelada;
     end
   eise
     if reg_maq.ClaveTipo<>Tipo Then
       begin
         FDA:=True:
         MensajeError('No hay Máquinas Disponibles!!');
         ReasignacionCancelada;
       end:
   \{ end if \}estado_bt:=99;
 end
else
 begin
   with reg_apa do
     begin
       matr_ap:=am_mat:
       cve_hora_ap:=Hora;<br>cve_hora_ap:=Hora;<br>cve_maq_ap:=Reg_Maq.ClaveMaq;
       cve_tipo_ap:=Reg_Maq.ClaveTipo;
     end;
   \{\text{end with}\}\Red_EnServicio;
   If Funcional Red = True then
     begin
       If reconstruir = 0 then
         begin
           estado_bt:=btrv(INSERTAR_REGISTRO.bp_apa_f,
                     reg_apa,long_reg_apa,
                     LlaveApa1,0);
           estado_bt:=btrv(INSERTAR_REGISTRO,bp_apa,
                     reg_apa,long_reg_apa,
                     LlaveApa1,0);
         end
       else
         begin
           Reconstruye_Red;
           estado_bt:=btrv(INSERTAR_REGISTRO,bp_apa_f,
```
#### Aparta.pas

٦.

```
reg_apa,long_reg_apa,
                                LlaveApa1,0)
                      estado_bt:=btrv(INSERTAR_REGISTRO,bp_apa,
                                reg_apa,long_reg_apa.
                                LlaveApa1,0);
                    end
                  {end if}end
               else
                 begin
                  reconstruir:=1;
                  estado_bt:=btrv(INSERTAR_REGISTRO.bp_apa,
                            reg_apa,long_reg_apa,
                            LlaveApa1,0);
                 end:
               {end if } {right" and read ...}if estado_bt<>0 Then
                 MensajeError('No se pudo Insertar Apartado');
               ( end if )end:
           ( end if )Until FDA or (estado_bt=0);
         FDA:=FALSE;
       end;
      (end if)
    ( end if )end;
{end if}********************* solo para f: ******
                                                  *********** }
If (estado_bt = 0) and (estado_bt1 <> 0) then
 { venficar si hay maquina de ese tipo }
 begin
    Tipo:=reg_apa.cve_tipo_ap;
    am_mat:=reg_apa.matr_ap;
    Hora:=reg_apa.cve_hora_ap;
    LiaveMaq1.ClaveTipo:=Tipo;
    LlaveMaq1.EnServicio:='S';
    { ***** borrar registro de usuario en apartado ***** }
    ( ***** red ***** )Red EnServicio;
    If Funciona_Red = True then
      begin
        If Reconstruir = 0 then
          begin
            estado_bt:=btrv(BORRAR_REGISTRO,bp_apa_f,reg_apa,long_reg_apa,
                     LlaveApa4,4);
          end
        else
          begin
            Reconstruye_red;
            estado_bt:=btrv(BORRAR_REGISTRO,bp_apa_f,reg_apa,long_reg_apa,
                     LlaveApa4,4);
          end;
        { end if }
      end:
```
Aparta pas

۳,

```
(end if)
 ***** end red ***** }
If estado bt = 0 then
 {1***red***}Red_EnServicio;
 If Funciona_Red = True then
   begin
     If reconstruir = 0 then
       begin
         estado_bt:=btrv(REGISTRO_IGUAL,bp_maq_f,reg_maq,
                  long_reg_maq,LlaveMaq1,1);
       end
     eise
       begin
         Reconstruye_Red;
         estado_bt:=btrv(REGISTRO_IGUAL,bp_maq_f,reg_maq,
                  long_reg_maq,LlaveMaq1,1);
       end;
     {end if }end;
  {end if}\{ \dots, \dots, \dots \}if estado_bt<>0 Then
   begin
      MensajeError('No existe ese tipo de Máquina');
      ReasignacionCancelada;
    end
  else
   begin
      repeat
        with ilaveApa1 do
         begin
           clave_hora_ap:=Hora;
           clave_maq_ap:=Reg_Maq.ClaveMaq;
           clave_tipo_ap:=Reg_Maq.ClaveTipo;
         end;
        (end with)
        (verifica si la máquina no está apartada )
        ( ***** red ***** )
        Red_EnServicio;
        If Funciona_Red = True then
          begin
           If reconstruir = 0 then
             begin
               estado_bt:=btrv(REGISTRO_IGUAL.bp_apa_f,reg_apa,
                         long_reg_apa,LlaveApa1,1);
             end
           else
             begin
               Reconstruye_Red;
               estado_bt:=btrv(REGISTRO_IGUAL,bp_apa_f,reg_apa,
                         long_reg_apa,LiaveApa1,1);
             end;
           (end if)
          end;
        \{ end if \}
```
 $1 - 16$ 

 $\mathbf{V}$ 

# Aparta.pas

{ """ end red """ } if estado\_bt=0 Then begin  $(1)$   $(1)$   $(1)$   $(1)$   $(1)$   $(1)$   $(1)$   $(1)$   $(1)$   $(1)$   $(1)$   $(1)$   $(1)$   $(1)$   $(1)$   $(1)$   $(1)$   $(1)$   $(1)$   $(1)$   $(1)$   $(1)$   $(1)$   $(1)$   $(1)$   $(1)$   $(1)$   $(1)$   $(1)$   $(1)$   $(1)$   $(1)$   $(1)$   $(1)$   $(1)$   $(1)$   $(1)$ Red EnServicio; If Funciona\_Red = True then begin If reconstruir = 0 then begin estado\_bt:=btrv(REGISTRO\_SIGUIENTE,bp\_maq\_f, reg\_maq,long\_reg\_maq,LlaveMaq1,1); end else begin Reconstruye, Red; estado\_bt:=btrv(REGISTRO\_SIGUIENTE,bp\_maq\_f, reg\_maq,long\_reg\_maq,LlaveMaq1,1); end;  ${end if}$ end:  $($  end if  $)$ **PRESS end red \*\*\*\*\*** } if estado\_bt=9 then begin FDA:=True: MensajeError('No hay Máquinas Disponibles!!'); ReasignacionCancelada: end else If reg\_maq.ClaveTipo<>Tipo Then begin FDA:=True: MensajeError('No hay Máquinas Disponibles!!'); ReasignacionCancelada; end: (end if) estado\_bi:=99; end else begin with reg\_apa do begin matr\_ap:=arr\_mat; cve\_hora\_ap.=Hora; cve\_maq\_ap:=Reg\_Maq.ClaveMaq;<br>cve\_maq\_ap:=Reg\_Maq.ClaveTipo; end: { end with }  $\{$  \*\*\*\*\* red \*\*\*\*\*  $\}$ Red\_EnServicio; If Funciona\_Red = True then begin If reconstruir =  $0$  then begin estado\_bl:=btrv(INSERTAR\_REGISTRO,bp\_apa\_f, reg\_apa.long\_reg\_apa.

 $\sqrt{2}$ 

#### Aparta.pas

```
LlaveApa1,0);
                  end
                 else
                   begin
                    Reconstruye_Red;
                    estado_bt:=blrv(INSERTAR_REGISTRO,bp_apa_f,
                             reg_apa.long_reg_apa.
                             LlaveApa1,0);
                   end;
                 \{ end if \}end;
             {end if}***** end red ***** }
             if estado_bt<>0 Then
               MensajeError('No se pudo Insertar Apartado');
             \{ end if \}end;
          \{ end if \}Until FDA or (estado_bt=0);
        FDA:=FALSE;
       end.
     {end if }
   \{ end if \}end;
(end if)
 If (estado_bt <> 0) and (estado_bt1 = 0) then
 { verificar si hay maquina de ese tipo }
 begin
    Tipo:=reg_apa.cve_tipo_ap;
    arr_mat:=reg_apa.matr_ap; -
    Hora:=reg_apa.cve_hora_ap;
    LiaveMaq1.ClaveTipo:=Tipo;
    LlaveMaq1.EnServicio:='S';
   {"""" borrar registro de usuario en apartado """" }<br>{"""" red """" }
    estado_bt:=btrv(BORRAR_REGISTRO,bp_apa,reg_apa,long_reg_apa,
    LlaveApa4,4);<br>{ ...... end red ...... }
    If estado_bt = 0 then
     {1 \cdots red \cdots }
     estado_bt:=btrv(REGISTRO_IGUAL.bp_maq.reg_maq.
     long_reg_maq.LlaveMaq1,1);
     if estado_bt<>0 Then
       begin
         ReasignacionCancelada;
       end
     else
       begin
         repeat
           with IlaveApa1 do
            begin
              clave_hora_ap:=Hora;
              clave_maq_ap:=Reg_Maq.ClaveMaq;
```
#### Aparta.pas

 $\mathbf{r}_1$ 

```
clave_tipo_ap:=Reg_Maq.ClaveTipo;
          end;
        (end with)
        {venfica si la máquina no está apartada }
        ( ***** red ***** )
             estado_bt:=btrv(REGiSTRO_IGUAL,bp_apa,reg_apa,
        long_reg_apa,LlaveApa1,1};
        if estado_bt=0 Then
          begin
           { ***** rad ***** }
                 estado_bt:=btrv(REGISTRO_SIGUIENTE,bp_maq,
            reg_maq,long_reg_maq,LlaveMaq1,1);
            if estado_bt=9 then
             beain
               FDA:=True:
               MensajeError('No hay Máquinas Disponibles!!');
               ReasignacionCancelada;
             end
            else
             if reg_maq.ClaveTipo<>Tipo Then
               begin
                 FDA:=True:
                 MensajeError('No hay Máquinas Disponibles!!');
                 ReasignacionCancelada;
               end;
            ( end if )estado_bt:=99;
          end
         else
          begin
            with reg_apa do
              begin
               matr_ap:=am_mat;
               cve_hora_ap:=Hora;
               cve_maq_ap:=Reg_Maq.ClaveMaq;
               cve_tipo_ap:=Reg_Maq.ClaveTipo;
              end;
            { end with }
            ( ***** red ***** )
                 estado_bi:=btrv(INSERTAR_REGISTRO,bp_apa,
                          reg_apa,long_reg_apa,
            LiaveApa1,0);
            if estado_bt<>0 Then
              MensajeError('No se pudo Insertar Apartado');
            {end if}end;
         (end if)
       Until FDA or (estado_bt=0);
       FDA:=FALSE;
     end:
   (end if)
  {end if}end;
```
 $\sqrt{2}$ 

```
Aparta.pas
```

```
\{ end if \}.......
   If (estado_bt=9) or (estado_bt1=9) then
    begin
      FDA:=True;
      MensajeError('Ya no existen más máquinas por reasignar');
    end;
   \{ end if \}If (estado_bt<>0) and (estado_bt1<>0) then
    begin
      FDA:=True;
    end:
   \{ end if \}If (estado_bt=4) or (estado_bt1=4) then
    begin
      FDA:=True;
    end:
   \{ end if \}estado_bt:=99;
   estado_bt1:=99;
 Until FDA :
 FDA: = False;
end;
{ end procedure ReasignaApartado }
Function ConfirmaCanceta:char;
var
confirma:char;
begin
 HazVentana1(16,9,66,15,");
 Write('Está seguro de querer cancelar el apartado? ');
 confirma:=SiNo(");
 ConfirmaCancela:=confirma;
 BorraVentana;
end:
(end pro confirma_cancela)
procedure cancela;
var
 matricula : string;
 aborto : boolean;
begin
 aborto:=False;
 matricula:=";
 ProcesaLlamada;
 PideMatricula(matricula,aborto);
 If not aborto Then
  begin
   Cadena_a_Arregio(matricula,arr_mat,6);<br>{ ***** red ***** }
   Red_EnServicio;
   If Funciona_Red = True then
```
 $1 - 20$ 

٦.

# Aparta.pas

```
begin
   If reconstruir = 0 then
     begin
       estado_bt:=btrv(REGISTRO_IGUAL,bp_apa_f,reg_apa,long_reg_apa,
                 arr mat.0):
       estado_bt1:=btrv(REGISTRO_IGUAL,bp_apa,reg_apa,long_reg_apa,
                 arr_mat,0);
     end
   else
     begin
       Reconstruye_Red;
       estado_bt:=btrv(REGISTRO_IGUAL,bp_apa_f,reg_apa,long_reg_apa,
                 an_mat,0);
       estado_bi1:=birv(REGISTRO_IGUAL,bp_apa,reg_apa,long_reg_apa,
                 arr_mat,0);
     end
   ( end if )end
else
 begin
   reconstruir:=1;
   estado_bt1:=birv(REGISTRO_IGUAL,bp_apa,reg_apa,iong_reg_apa,
             arr_mat,0);
 end;
(end if)
 ***** end red ***** )
if (estado_bt=0) or (estado_bt1=0) then
 if ConfirmaCancela='S' then
  begin
   if estado_bi=0 then
     ( ...... red ...... )
     Red_EnServicio;
     If Funciona_Red = True then
       begin
         If reconstruir = 0 then
           begin
             estado_bt:=btrv(BORRAR_REGISTRO,bp_apa_f,reg_apa,long_reg_apa,
                       arr\_mat, 0end
         else
           begin
             Reconstruye_Red;
             estado_bt:=birv(BORRAR_REGISTRO.bp_apa_f,reg_apa,long_reg_apa,
                       arr_mat,0);
           end:
         (end if)
        end;
      { end if }
      (""" end red """)
    { end if }
   if estado_bt1=0 then<br>{ ***** red **** }
      estado_bl1:=btrv(BORRAR_REGISTRO,bp_apa.reg_apa.long_reg_apa,
     arr_mat,0);<br>{ ***** end red ***** }
   {end if}
```
 $\ddot{\phantom{0}}$ 

# Aparta.pas

٦,

if (estado\_bt<>0) and (estado\_bt1<>0) then MensajeError('Imposible Cancelarlli');  $($  end if  $)$ end else MensajeError('Cancelación Abortada')  $\{$  end if  $\}$ else MensajeError('El Usuario no tiene Apartados');  $\{$  end if  $\}$ BorraVenlana; end else BorraVentana;  ${end if}$ end: { end procedure cancela -} Procedure DatosMaquinas(SoloLectura:boolean); var ExitCommand: EStype; ESR : ESrecord; begin HazVentana(10,3,70,21,' Datos de Máquinas '); CirScr: UserSet1:=['S','N']; ForceCaseUser['1']:=UpperCase; EnableEntryMouse; InitESRecord(ESR); SetPromptAttr(Attr(DarkGray,LightGray)); SetFieldAttr(Attr(Cyan,Blue)); SetStringAttr(Attr(White,Blue)): SetRequired(On); AddArrayField(ESR, No. de Máquina: ',5,12,'999', 5,30, 3,0,nil, Reg\_Maq.ClaveMaq); AddArrayField(ESR, Tipo de Máquina: ',6,12,'9', 6,30, 3,0,nil.Reg\_Maq.ClaveTipo); SetRequired(Off); AddArrayField(ESR,'Serie de CPU: '.7,12,'!!!!!!!!!!!!!!!! 7,30,15,0,nil,Reg\_Maq.SerieCPU); AddArrayField(ESR,'Serie de Teclado: ',8,12,'!!!!!!!!!!!!!!!!! 8,30,15,0,nii,Reg\_Maq.SerieTeclado); AddArrayField(ESR,'Serie de Monitor: ',9,12,'!!!!!!!!!!!!!!!! 9,30,15,0,nil.Reg\_Maq.SerieMonitor); AddArrayField(ESR,'Serie de Mouse: ',10,12,'!!!!!!!!!!!!!!! 10,30,15,0,nil,Reg\_Maq.SerieMouse);<br>AddArrayField(ESR,'Modelo: ',11,12,'!!!!!!!!!!!!!!! 11,30,15,0,nil,Reg\_Maq.Modelo); AddArrayField(ESR, Capacidad de RAM: 1,12,12, 999', 12,30, 3,0 nil, Reg\_Maq.RAM); AddArrayField(ESR, Capacidad de HD: 113,12, 9999, 13.30, 4.0.nil, Reg. Maq. HD); AddArrayField(ESR, Microprocesador: ",14,12,'!!!!!!', 14,30,6,0,nil,Reg\_Maq.Micro);

١

```
Aparta.pas
```
 $\overline{\phantom{a}}$ 

AddArrayField(ESR,'Tarjeta de Video: ',15,12,'II!II', 15,30,5,0,nil,Reg\_Maq.video); AddArrayField(ESR, Capacidad de FD: ',16,12,'!!!!!', 16,30,5,0,nil,Reg\_Maq.FD);<br>rField(ESR,'Servidor: ',17,12,'99', AddArrayField(ESR,'Servidor: 17.30,2.0 nil Reg\_Maq.Servidor); AddArrayField(ESR,'Isla:  $'$ .18,12,99', 18,30,2,0,nil,Reg\_Maq.Isla); SetRequired(On); AddArrayField(ESR,'En Servicio:  $1,19,12,11,$ 19,30,1,0,nil,Reg\_Maq.EnServicio); SetRequired(Off); Salida:=EditScreen(ESR,0,SoloLectura); DisposeEditScreen(ESR); BorraVentana: end; (end procedure datosMaquinas) (\*\*\*\*\*\*\*\*\*\*\*\*\*\*\*\*\*\*\*\*\*\*\* ۳ŋ procedure ManttoMaq; var confirma:char: SoloLectura, aborto:boolean; key1:MenuKey; ClaveMag:string; begin InitMenuCatalog(M4); Key1:=MenuChoice(M4,Ch4); If Ch4<>#27 Then Case Key1 of 1: begin SoloLectura:=FALSE; HazVentana1(16,9,66,15,"); Write( Desea Dar de Alta Nuevas Máquinas?  $\mathcal{V}$ confirma:=SiNo("); BorraVentana; If confirma='S' Then begin FillChar(Reg\_Maq,SizeOf(Reg\_Maq),''); DatosMaguinas(SoloLectura); if salida=ESDone then begin successor red answers! Red\_EnServicio; If Funciona\_Red = true then begin If reconstruir  $= 0$  then begin estado\_bt:=btrv(INSERTAR\_REGISTRO.bp\_maq\_f,reg\_maq, long\_reg\_maq,llaveMaq0,0); estado\_bt:=btrv(INSERTAR\_REGISTRO.bp\_maq.reg\_maq, long\_reg\_maq,llaveMaq0,0); end else

# Apéndice 1 Aparta pas

 $\mathbf{r}_i$ 

```
begin 
              reconstruye_red; 
               estado_bt:=btrv(INSERTAR_REGISTRO,bp_maq_f,reg_maq,
                         long_reg_maq,IlaveMaq0,0); 
               estado_bt:=btrv(INSERTAR_REGISTRO,bp_maq,reg_maq,
                         long_reg_maq,UaveMaq0,0); 
             end 
           ( end if ) 
         end 
       else 
         begin 
           reconstruir:=1: 
           estado_bt:=btrv(INSERTAR_REGISTRO.bp_maq,reg_maq,
                     long_reg_maq,llaveMaq0,0);
         end; 
       end if 
         ******* end red 
        if estado_bt=5 then 
        MensajeError('La Máquina Ya Está Dada de Atta')
        else 
        if estado_bt=0 then 
          MensajeError('Alta Exitosa') 
         else 
          MensajeError('lmposible Hacer Alta'+ 
                  error_bt(estado_bt)); 
         ( end It } 
       ( end if ) 
      end 
     else 
      MensajeError('Captura Abortada); 
     ( end if } 
    end; 
  end if ) 
 end; 
2: begin 
   aborto:=FALSE; 
   SoloLectura:=FALSE; 
   ClaveMaq:="; 
   PideClaveMaq(ClaveMaq,aborto): 
   If not aborto Then 
    begin 
      cadena_a_arregto(CtaveMaq,LlaveMaq0,3); 
 red • ) 
     Red_EnServicio; 
     If Funciona_Red = true then 
       begin 
         If reconstruir = 0 then
           begin 
             estado_bt:=btrv(REGISTRO_IGUAL,bp_maq_f,reg_maq,long_reg_maq,
                       LlaveMaq0,0); 
             estado_bt:=btrv(REGISTRO_IGUAL,bp_maq,reg_maq,long_reg_maq,
                      LlaveMaq0,0); 
           end 
         else 
           begin 
             reconstruye_red;
```
1-24

1

```
Aparta.pas
```
 $\ddot{ }$ 

```
estado_bt:=btrv(REGISTRO_IGUAL.bp_maq_f,reg_maq,long_reg_maq,
                LlaveMaq0,0);
      estado_bt:=btrv(REGISTRO_IGUAL,bp_maq,reg_maq,long_reg_maq,
                LlaveMaq0,0);
    end
   \{ end if \}end
else
 begin
   reconstruir:=1;
   estado_bt:=btrv(REGISTRO_IGUAL,bp_maq,reg_maq,long_reg_maq,
            LiaveMag0.0);
 end;
{end if}mining and red imining
if estado_bt=0 then
 begin
  HazVentana1(16,9,66,15,");
              Desea Dar de Baja Esta Máquina?
  Write('
                                                 \mathcal{V}confirma:=SiNo("):
  BorraVentana:
  if confirma='S' then
   begin
            ise 194 mean of the
    Red_EnServicio;
    If Funciona_Red = true then
      begin
        If reconstruir = 0 then
         begin
           estado_bt:=btrv(BORRAR_REGISTRO,bp_maq_f,reg_maq,
                     long_reg_maq,LlaveMaq0,0);
           estado_bt:=btrv(BORRAR_REGISTRO,bp_maq,reg_maq,
                     long_reg_maq,LlaveMaq0,0);
         end
        else
         begin
           reconstruye_red;
           estado_bl:=blrv(BORRAR_REGISTRO,bp_maq_f,reg_maq,
                     long_reg_maq,LiaveMaq0,0);
           estado_bt:=btrv(BORRAR_REGISTRO,bp_maq,reg_maq,
                     long_reg_maq.LlaveMaq0.0);
         end
        {end if}end
    else
      begin
        reconstruir:=1;
        estado_bt:=btrv(BORRAR_REGISTRO,bp_maq,reg_maq,
                 long_reg_maq,LiaveMaq0.0);
      end:
    (end if)
     """" end red """""""
    if estado_bt<>0 then
     MensajeError('Imposible Hacer Baja'+
             error_bt(estado_bt))
    else
```
 $\mathbf{I}$ 

Aparta pas

 $\ddot{\phantom{0}}$ 

```
MensajeError('Máquina Borrada');
          \{ end if \}endelse
         MensajeError('Borrado Abortado');
       \{ end if \}end
     else
      MensajeError('No Existe Esa Máquina');
     { end if }
   end;
   \{ end if \}BorraVentana;
 end;
3: begin
   aborto:=FALSE;
   SoloLectura:=False;
   ClaveMaq:=";
   PideClaveMaq(ClaveMaq,aborto);
   If not aborto then
    begin
     cadena_a_arregio(ClaveMaq,ilaveMaq0,3);
     Red_EnServicio;
     If Funciona_Red = true then
       begin
         If reconstruir = 0 then
           begin
             estado_bt:=btrv(REGISTRO_IGUAL,bp_maq_f,reg_maq,long_reg_maq,
                      LlaveMag0,0):
             estado_bt:=btrv(REGISTRO_iGUAL,bp_maq,reg_maq,long_reg_maq,
                      LiaveMaq0,0);
           end
         else
           begin
            reconstruye_red;
             estado_bt:=btrv(REGISTRO_IGUAL,bp_maq_f,reg_maq,long_reg_maq,+
                      LlaveMaq0,0);
             estado_bt:=btrv(REGISTRO_IGUAL.bp_maq.reg_maq.tong_reg_maq,
                      LlaveMaq0.0);
           end
         (end if)
       end
      eise
       begin
         reconstruct=1;
         estado_bt:=btrv(REGISTRO_IGUAL,bp_maq,reg_maq,long_reg_maq,
                   LlaveMaq0.0);
       end:
     { end if }<br>{ .......... end red ........ }
      if estado_bt=0 then
       begin
        HazVentana1(16,9.66,15,");
        Write(' Desea Cambiar los Datos de Esta Máquina?
                                                               \gammaconfirma:=SiNo(");
```
 $1 - 26$ 

```
Aparta.pas
```

```
BorraVentana:
If confirma='S' then
 begin
  DatosMaguinas(SoloLectura);
  If salida=ESDone then
   begin
      Red_EnServicio;
    If Funciona_Red = true then
      begin
        If reconstruir = 0 then
          begin
           estado_bt:=btrv(ACTUALIZAR_REGISTRO,bp_maq_f,
                     reg_mag.long_reg_mag.LlaveMag0.0);
           estado_bt:=btrv(ACTUALIZAR_REGISTRO.bp_maq,
                     reg_maq.long_reg_maq,LlaveMaq0,0);
          end
        else
          begin
            reconstruye_red;
           estado_bt:=btrv(ACTUALIZAR_REGISTRO,bp_maq_f,
                     reg_maq.long_reg_maq.LlaveMaq0,0);
            estado_bt:=btrv(ACTUALIZAR_REGISTRO,bp_maq,
                     reg_maq.iong_reg_maq.LlaveMaq0,0);
          end
        { end if }end
     else
      begin
        reconstruir:=1;
        estado_bt:=btrv(ACTUALIZAR_REGISTRO.bp_maq,
                  reg_maq,long_reg_maq,LlaveMaq0,0);
      end;
    (end if )<br>
/ ********* end red ********** )
     if estado_bt=5 then
      MensajeError("Ya Está Dada de Alta la Máquina")
     else
      if estado_bt=0 then
        ( *********** reasignación de maquinas ******** )
        begin
          MensajeError('Actualización Exitosa');
          If reg_maq.EnServicio = 'N' then
           begin
             Red_EnServicio;
             If Funciona_Red = true then
               begin
                 CierraArchivos;
                 ProgramName2:='copy f:\user\aparta\aparta.dat >null';
                 if ProgramName2 <> "then
                   begin
                    ProgramName2 := '/C' + ProgramName2;
                     SwapVectors;
                    Exec(GetEnv('COMSPEC'), ProgramName2);
                    SwapVectors:
                   end;
```
 $\overline{\phantom{a}}$  ,

Apéndice 1 Aparta pas

 $\sqrt{2}$ 

 $\ddot{\phantom{a}}$ 

( end if ) AbreArchivos; end; ( end if ) ReasignaApartado; end; ( end if } end ( " fin de reasignación else MensajeError('imposible Hacer Actualización'+ error\_bt(estado\_bt)); ( end if ) ( end if ) end else MensajeError('Actualización Abortada'); ( end if } end; ( end if ) end else MensajeError('No Existe Esa Máquina'); ( end if ) end; (endif) BorraVentana; end; 4: begin aborto:=FALSE; ClaveMaq:="; PideCtaveMaq(ClaveMaq,aborto); It not aborto Then begin cadena\_a\_arregio(ClaveMaq,ilaveMaq0,3);<br>{ \*\*\*\*\*\*\*\*\*\*\*\* red \*\*\*\*\*\*\*\*\*\* } Red\_EnServicio; If Funciona\_Red = true then begin If reconstruir = O then begin estado\_bl:=btrv(REGISTRO\_IGUAL,bp\_maq\_f,reg\_maq,long\_reg\_maq, LlaveMaq0,0); estado\_bt:=btn/(REGISTRO\_IGUAL,bp\_maq,reg\_maq,long\_reg\_maq, LlaveMaq0,0); end else begin reconstruye\_red; estado\_bt:=btrv(REGISTRO\_IGUAL,bp\_maq\_f,reg\_maq,iong\_reg\_maq, LlaveMaq0,0); estado\_bt=bliv(REGISTRO\_IGUAL,bp\_maq,reg\_maq,long\_reg\_maq, LiaveMaq0,0); end ( end if ) end

### Aparta.pas

n,

else begin reconstruir:=1; estado\_bt:=btrv(REGISTRO\_IGUAL,bp\_maq,reg\_maq,long\_reg\_maq, LlaveMaq0,0); end;  ${end if}$ <br> ${end if}$   ${end ref}$ if estado\_bt=0 then begin HazVentana1(16,9,66,15,"); Write( Desea Consultar los Datos de Esta Máquina?  $\mathcal{V}$ confirma:=SiNo("); BorraVentana; IF confirma='S' then begin Sololectura:=TRUE; DatosMaquinas(SotoLectura); SoloLectura:=FALSE; end else MensajeError('Consulta Abortada');  $( end if )$ end else MensajeError('No Existe Esa Máquina');  $\{$  end if  $\}$ end;  $($  end if  $)$ BorraVentana; end; End; (case)  $($  end if  $)$ DisposeMenu(M4); end: (end procedure ManttoMaq) Procedure DatosUsuarios(sololectura:boolean); var **ExitCommand: EStype;** ESR : ESrecord; begin HazVentana(10,3,70,19,' Datos de Usuarios'); CirScr, UserSet1:=['S','N']; ForceCaseUser['1']:=UpperCase; EnableEntryMouse; InitESRecord(ESR); SetPromptAttr(Attr(DarkGray,LightGray)); SetFieldAttr(Attr(Cyan,Blue)); SetStringAttr(Attr(White,Blue)); SetRequired(On): AddArrayField(ESR,'Matricula: ",5,12,'!!!!!!, 5,30,20,0,nil,Reg\_Usu.Matricula); AddArrayField(ESR,'Apellido Patemo:',7,12,'AAAAAAAAAAAAAAAAAAA', 7,30,20,0,nil,Reg\_Usu.paterno);

 $1 - 29$ 

```
Aparta.pas
```
SetRequired(Off): AddarrayField(ESR,'Apellido Materno:',9,12,'AAAAAAAAAAAAAAAAAAAA', 9,30,20,0,nil,Reg\_Usu.matemo);<br>9,30,20,0,nil,Reg\_Usu.matemo);<br>yField(ESR,'Nombre(s): ',11,12,'AAAAAAAAAAAAAAAAAAA', AddArrayField(ESR,'Nombre(s): 11,30,20,0,nil,Reg\_Usu.Nombre);<br>AddArrayField(ESR,'Tipo de Usuario: ',13,12,'9',13,30,1,0,nil, Reg\_Usu.Tipo); SetRequired(On); AddArrayField(ESR,'Puede Apartar?: ',15,12,'1',15,30,1,0,nil, Reg\_Usu.Habil); SetRequired(Off); AddArrayField(ESR,'Carrera:',17,12,'!!!!!!', 17,30,6,0,nil,Reg\_Usu.Carrera), Salida:=EditScreen(ESR,0,Sololectura); DisposeEditScreen(ESR); BorraVentana; end: *(end procedure Datos Usuarios)* procedure ManttoUsu; var confirma:char; key1: MenuKey: Aborto, SoloLectura: Boolean; matricula:string; begin initMenuCatalog(M4); Key1:=MenuChoice(M4,Ch4); If Ch4<>#27 Then Case Key1 of  $1:$  begin SoloLectura:=FALSE; HazVentana1(16,9,66,15,"); Write(' Desea Dar de Alta Nuevos Usuarios?  $\gamma$ : confirma:=SiNo("); BorraVentana; If confirma='S' Then begin FillChar(Reg\_Usu,SizeOf(Reg\_Usu),''); DatosUsuarios(SoloLectura); Reg\_usu.status:='N'; Reg\_usu.sanciones:='00'; If Salida=ESdone Then Begin { \*\*\*\*\* red \*\*\*\*\* } Red\_EnServicio; If Funciona\_Red = True then begin If reconstruir =  $0$  then begin estado\_bt:=BTRV(INSERTAR\_REGISTRO,bp\_usu\_f,reg\_usu,long\_reg\_usu,arr\_mat,0); estado\_bt:=BTRV(INSERTAR\_REGISTRO,bp\_usu,reg\_usu,long\_reg\_usu,arr\_mat,0); end else

 $1 - 30$ 

۳,

 $\overline{\phantom{a}}$ 

#### Aparta.pas

 $\mathbf{r}$ 

```
begin
                 Reconstruye_Red;
estado_bt:=BTRV(INSERTAR_REGISTRO,bp_usu_f,reg_usu,long_reg_usu,arr_mat,0);
                 estado_bt:=BTRV(INSERTAR_REGISTRO,bp_usu,reg_usu,long_reg_usu,arr_mat,0);
               end
             (end if )
            end
          eise
            begin
              reconstruct: = 1estado_bt:=BTRV(INSERTAR_REGISTRO,bp_usu,reg_usu,long_reg_usu,arr_mat,0);
            end:
          ( end if )***** end red ***** }
          if estado_bt=5 Then
           MensajeError('El Usuario Ya Está Dado de Alta')
          eise
           if estado bt=0 then
            MensajeError('Alta Exitosa')
           eise
             MensajeError('Imposible Hacer Attas'+
                     error_bt(estado_bt));
           (end if)
          (end if)
         end
        eise
         MensajeError('Captura Abortada');
        \{ end if \}end:(end if)
    end:
  2: begin
      aborto:=FALSE;
     SoloLectura:=FALSE;
     matricula:=";
     PideMatricula(matricula, aborto);
     If not aborto Then
       begin
        Cadena_a_Arregio(matricula,arr_mat,6);<br>{ ***** red ***** }
        Red_EnServicio;
        If Funciona_Red = True then
          begin
            If reconstruir = 0 then
              begin
                estado_bt:=btrv(REGISTRO_IGUAL,bp_usu_f,reg_usu,long_reg_usu,
                          arr_mat,0).
                estado_bt:=btrv(REGISTRO_IGUAL.bp_usu.reg_usu.long_reg_usu.
                          arr_mat.0);
              end
            else
              begin
                Reconstruye_Red;
                estado_bt:=btrv(REGISTRO_IGUAL.bp_usu_f.reg_usu,long_reg_usu,
                          arr_{max}(0);
```
# Aparta.pas

```
estado_bt:=btrv(REGISTRO_IGUAL,bp_usu,reg_usu,long_reg_usu,
                 arr_matrix0);end
   {end if }end
else
 begin
   reconstruir = 1;
   estado_bt:=btrv(REGISTRO_IGUAL,bp_usu,reg_usu,long_reg_usu,
             arr\_mat, 0;
 end;
{end if}***** end red ***** }
if estado_bt=0 then
 beain
  HazVentana1(16,9,66,15,");
  Write('
               Desea Dar de Baja Este Usuario?
                                                   \mathbf{r}Confirma:=SiNo(");
  BorraVentana:
  if confirma='S' then
    begin
       ***** red ***** }
     Red_EnServicio;
     If Funciona_Red = True then
       begin
        If reconstruir = 0 then
          begin
            estado_bt:=btrv(BORRAR_REGISTRO,bp_usu_f,reg_usu,long_reg_usu,
                      arr_mmat,0);
            estado_bt:=btrv(BORRAR_REGISTRO,bp_usu,reg_usu,long_reg_usu,
                      arr\_mat, 0;
          end
         else
          begin
            Reconstruye_Red;
            estado_bt:=btrv(BORRAR_REGISTRO,bp_usu_f,reg_usu,long_reg_usu,
                      arr\_mat, 0estado_bt:=btrv(BORRAR_REGISTRO,bp_usu,reg_usu,long_reg_usu,
                      arr\_mat, 0;
          end
         {end if}end
     else
       begin
         reconstruir:=1;
         estado_bt:=btrv(BORRAR_REGISTRO.bp_usu,reg_usu,long_reg_usu,
                  arr_matrix0;end:
     {end if}***** end red ***** }
     if estado_bt<>0 then
      MensajeError('Imposible hacer baja '+
               error_bt(estado_bt))
     else
      MensajeError('Usuario Borrado');
     \{ end if \}
```
 $\overline{\phantom{a}}$ 

# Apéndice 1 Aparta.pas

٦,

```
end 
       else 
         MensajeError('Borrado Abortado'); 
       ( end if 
      end 
     else 
      MensajeError('No Existe Ese Usuario'); 
     ( end if } 
    end; 
  (endif) 
  BorraVentana; 
 end; 
3: begin 
   aborto:=FALSE; 
   SoloLectura:=False; 
   matricula:="; 
   PideMatricula(matricula,aborto); 
   If not aborto Then 
    begin 
     Cadena a_Arreglo(matricula,arr_mat,8); 
     Red_EnServicio; 
     If Funciona_Red = True then 
       begin 
         If reconstruir = 0 then
           begin 
             estado_bt:=btrv(REGISTRO_IGUAL,bp_usu_f,reg_usu,long_reg_usu,
                       ar\_mat, 0;
             estado_bt:=Wri(REGISTRO_IGUAL,bp_usujeg_usujong_reg_usu, 
                       arr_mat,0);
           end 
         else 
           begin 
             reconstruye_red; 
             estado_bt=b1rv(REGISTRO _IGUAL,bp_usu_f,reg_usu,long_reg_usu, 
                       arr_mat,0); 
             estado_bt:=Mrv(REGISTRO_IGUAL,bp_usu,reg_usu,long_reg_usu, 
                       ar\_mat,0;
           end 
         {endif) 
       end 
     else 
       begin 
         reconstruir:=1; 
         estado_bt:=btrv(REGISTRO_IGUAL,bp_usu,reg_usu,long_reg_usu,
                   arr_mmat, 0);
       end; 
      ( end if } 
      ( ••••• end red ••••• )
      if estado_bt=0 then 
       begin 
        HazVentanat (16,9,66,15.");
        Write(' Desea Cambiar los Datos de Este Usuario? '); 
        confirma:=SiNo("); 
        Borra Ventana; 
        If confirma='S' then
```
1-33
```
Aparta.pas
```

```
begin
      DatosUsuarios(SoloLectura);
      If Sailda=ESdone Then
       Begin<br>
f ********* red ********* }
         Red EnServicio:
         If Funciona_Red = True then
           begin
            If reconstruir = 0 then
              begin
                estado_bt:=BTRV(ACTUALIZAR_REGISTRO,bp_usu_f,
                          reg_usu.long_reg_usu.arr_mat.0);
                estado_bt:=BTRV(ACTUALIZAR_REGISTRO,bp_usu,
                          reg_usu,long_reg_usu,arr_mat,0);
               end
             else
               begin
                reconstruye_red;
                estado_bt:=BTRV(ACTUALIZAR_REGISTRO,bp_usu_f,
                          reg_usu,long_reg_usu,arr_mat,0);
                estado_bt:=BTRV(ACTUALIZAR_REGISTRO,bp_usu,
                          reg_usu,iong_reg_usu.arr_mat,0);
               end
             { end if }
           end
         else
           begin
             reconstruir:=1;
             estado_bt:=BTRV(ACTUALIZAR_REGISTRO,bp_usu,
                       reg_usu,long_reg_usu,arr_mat,0);
           end:
         {end if} <br>{t \n...} and red \n...if estado_bt=5 Then
          MensajeError('Ya Está Dada de Alta la Matricula')
         else
          if estado_bt=0 then
            MensajeError('Actualización Exitosa')
          else
            MensajeError('Imposible Hacer Actualización'+
                    error_bt(estado_bt));
          {end if}{end if}end
       else
        MensajeError('Actualización Abortada');
       {end if}end;
    {end if}end
  else
   MensajeError('No Existe Ese Usuario');
  { end if }
 end:
{end if}BorraVentana;
```
٦.

 $\sqrt{2}$ 

```
Aparta.pas
```

```
end:
4: begin
   aborto:=FALSE;
   matricula:="
   PideMatricula(matricula,aborto);
   If not aborto Then
    begin
     Cadena_a_Arregio(matricula,arr_mat,6);
     distants bay assessed
     Red_EnServicio;
     If Funciona_Red = True then
       begin
         If reconstruir = 0 then
          begin
             estado_bt:=btrv(REGISTRO_IGUAL,bp_usu_f,reg_usu,long_reg_usu,
                      arr\_mat, 0;
            estado_bt:=btrv(REGISTRO_IGUAL,bp_usu,reg_usu,long_reg_usu,
                      arr\_mat, 0;
          end
         else
           begin
            reconstruye_red;
             estado_bt:=btrv(REGISTRO_IGUAL,bp_usu_f,reg_usu,long_reg_usu,
                      arr_matrix(0);
            estado_bt:=blrv(REGiSTRO_IGUAL,bp_usu,reg_usu,long_reg_usu,
                      arr\_mat, 0);end
         {end if}end
     else
       begin
         reconstruir:=1;
         estado_bt:=btrv(REGISTRO_IGUAL.bp_usu.reg_usu.tong_reg_usu.
                   arr_mat.0);
       end:
     (end if)
      -<sup>144</sup> end red ******** }
     if estado_bt=0 then
      begin
       HazVentana1(16,9,66.15,");
        Write(' Desea Consultar los Datos de Este Usuario?
                                                               \mathbf{r}confirma:=SiNo(");
        BorraVentana;
        If confirma='S' then
         begin
          Sololectura:=TRUE;
          DatosUsuarios(SoloLectura);
          SoloLectura:=FALSE;
         end
        else
         MensajeError('Consulta Abortada');
       \{ end if \}end
     else
      MensajeError('No Existe Ese Usuario');
     \{ end if \}
```
## Aparta.pas

÷,

end;  $\{$  end if  $\}$ BorraVentana; end; end; { end if} DisposeMenu(M4); end; { end pro ManttoUsu } Procedure DatosServidores(SoloLectura:boolean); var ExitCommand : EStype; **ESR: ESrecord;** begin HazVentana(10,3,70,13,' Datos de Servidores'); CirScr; UserSet1:=['S','N']; ForceCaseUser['1']:=UpperCase; EnableEntryMouse; InitESRecord(ESR); SetPromptAttr(Attr(DarkGray,LightGray)); SetFieldAttr(Attr(Cyan,Blue)); SetStringAttr(Attr(White,Blue)); SetRequired(On); AddArrayField(ESR,'No. de Servidor: ',5,12,'99', ้5,32, 2,0,nil,Reg\_Ser.Clave\_Ser);<br>yField(ESR,'Nombre: ',7,12,'!!!!!!!!!!!!!!!!!!!!! AddArrayField(ESR,'Nombre: 7,32,20,0,nil,Reg\_Ser.Nombre\_Ser); SetRequired(Off); AddArrayField(ESR, Dirección IP: 9,12, 999, 9,32,3,0,nil,Reg\_Ser.DirlP1); AddArrayField(ESR,",9,12,'999',<br>
9,36,3,0,nil,Reg\_Ser.DirlP2);<br>AddArrayField(ESR,",9,12,'999', 9,40,3,0,nli,Reg\_Ser.DirlP3); AddArrayField(ESR,",9,12,'999',<br>9,44,3,0,nil,Reg\_Ser.DirlP4); AddArrayField(ESR,'Dirección Ethernet:',11,12,'!!!!!!!!!!!!!!!! 11,32,15,0,nil,Reg\_Ser.DirEth); Salida:=EditScreen(ESR,0,SoloLectura); DisposeEditScreen(ESR); BorraVentana; end: { end procedure datosServidores}  $\{ \texttt{...}$ procedure ManttoSer; var SoloLectura, aborto:boolean;

keyt:MenuKey; ClaveServ:string;

٦

 $\overline{\phantom{a}}$ 

```
Aparta.pas
```
confirma:char: begin InitMenuCatalog(M4); Key1:=MenuChoice(M4,Ch4); If Ch4<>#27 Then case key1 of  $1:$  begin SoloLectura:=FALSE; HazVentana1(16,9,66,15,"); Write(' Desea Dar de Alta Nuevos Servidores?  $\gamma_i$ confirma:=SiNo('); BorraVentana; If confirma='S' Then begin FillChar(Reg\_Ser,SizeOf(Reg\_Ser),'');<br>DatosServidores(SoloLectura); if salida=ESDone then Red\_EnServicio; If Funciona\_Red = true then begin If reconstruir  $= 0$  then begin estado\_bt:=Btrv(INSERTAR\_REGISTRO,bp\_ser\_f,reg\_ser, long\_reg\_ser,LlaveSer0,0);<br>estado\_bt:=Btrv(iNSERTAR\_REGISTRO,bp\_ser,reg\_ser, long\_reg\_ser,LlaveSer0,0); end else begin reconstruye\_red; estado\_bt:=Btrv(INSERTAR\_REGISTRO,bp\_ser\_f,reg\_ser, long\_reg\_ser,LiaveSer0,0);<br>estado\_bt:=Btrv(INSERTAR\_REGISTRO,bp\_ser,reg\_ser, long\_reg\_ser,LlaveSer0,0); end (end if) end else begin reconstruir:=1; estado\_bt:=Btrv(INSERTAR\_REGISTRO.bp\_ser.reg\_ser, long\_reg\_ser,LlaveSer0,0); end: ("""" end red """") if estado\_bt=5 then MensajeError('El Servidor Ya Está Dado de Alta') else if estado, bt=0 then MensajeError('Alta Exitosa') else MensajeError('Imposible Hacer Alta'+ error\_bt(estado\_bt));  ${end if}$  $( end if )$ 

٦ï,

**Apéndice 1** Aparta.pas **Apéndice 1** Aparta.pas **Apéndice 1** 

 $\sqrt{2}$ 

 $\mathbf{I}$ 

```
end 
     else 
      MensajeError('Captura Abortada); 
     {endif} 
    end; 
   {endif} 
 end; 
2: begin 
   aborto:=FALSE; 
   SoloLectura:=FALSE; 
   ClaveServ:="; 
   PideClaveServ(ClaveServ,aborto); 
   If not aborto Then 
    begin 
      Cadena_a_Arreglo(ClaveServ,LlaveSer0,2); 
              red  \cdots \cdots \}Red EnServicio; 
     If Funciona_Red = true then
       begin 
         If reconstruir = 0 then
           begin 
             estado_bt:=btrv(REGISTRO _IGUAL,bp_ser f,reg_ser,long_reg_ser, 
                        LlaveSer0,0); 
             estado_bt=bliv(REGISTRO_IGUAL,bp_ser,reg_ser,long_reg_ser, 
                        LlaveSer0,0);
           end 
          else 
           begin 
             reconstruye_red; 
             estado_bl:=bln/(REGISTRO_IGUAL,bp_ser_f,reg_ser,long_reg_ser,
                        LlaveSer0,0); 
              estado_bt=btiv(REGISTRO_IGUAL,bp_ser,reg_ser,long_reg_ser, 
                        LlaveSer0,0); 
            end 
          ( end if 
        end 
      else 
        begin 
         reconstruir:=1; 
          estado_bt:=btrv(REGISTRO_IGUAL,bp_serreg_ser,long_reg_ser, 
                    LlaveSer0,0); 
        end; 
      end if ) 
      { ***** end red ******* }
      If estado_bt=0 then 
       begin 
         HazVentana1(16,9,66,15,");<br>Write(' Desea Dar de B
                     Desea Dar de Baja Ese Servidor? ');
         confirma<sup>-=SiNo(")</sup>;
         Borra Ventana; 
         if confirrna='S' then 
          begin 
                     red 
           Red EnServicio; 
           II Funciona Red = true then
```
 $\lambda$  ,  $\lambda$ 

٩ŕ.

 $\mathbb{I}_1$ 

begin If reconstruir  $= 0$  then begin estado\_bt:=btrv(BORRAR\_REGISTRO,bp\_ser\_f,reg\_ser, long\_reg\_ser,LlaveSer0,0); estado\_tx:=btrv(BORRAR\_REGISTRO,bp\_ser,reg\_ser, long\_reg\_ser,LlaveSer0,0); end معك beain "construye\_red;<br>estado\_bt:=btv(BORFAR\_REGISTRO,bp\_ser\_f,reg\_ser,<br>long\_reg\_ser,LiaveSer0.0);<br>estado\_bt:=btv(BORRAR\_REGISTRO,bp\_ser,reg\_ser, long\_reg\_ser,LieveSer0,0); and  $($  and if  $)$ end henin reconstruir:=1; estado\_bi:=btrv(BORRAR\_REGISTRO,bp\_ser,reg\_ser, end;<br>{ end if }<br>distance end red server }<br>distance and then long\_reg\_eer,LieveBer0,0); if estado\_tit<>0 then<br>MensajeError(Imposible Hecer Baja'+<br>error\_tx(estado\_tx)) alan MensajeError('Servidor Borrado');  $($  and if  $)$ end alan MensajeError('Borrado Abortado');  $($  and if  $)$ and معلم MensajeError('No Existe Ese Servidor');  $($  end if  $)$ end:  $(end H)$ BorraVentana: end; 3: begin aborto:=FALSE; SoloLectura:=False; ClaveBerv:"; PideClaveServ(CleveServ,aborto); If not aborto Then if Funcions\_Red = true then begin

# Aparta.pas

 $\overline{\phantom{a}}_1$ 

```
If reconstruir = 0 then
     begin
      estado_bt:=btrv(REGISTRO_IGUAL.bp_ser_f,reg_ser,long_reg_ser,
                LlaveSer0,0);
      estado_bt:=btrv(REGISTRO_IGUAL.bp_ser,reg_ser,long_reg_ser,
                LlaveSer0,0);
     end
   else
     begin
      reconstruye_red;
      estado_bt:=btrv(REGISTRO_IGUAL,bp_ser_f,reg_ser,long_reg_ser,
                LlaveSer0,0);
      estado_bt:=btrv(REGISTRO_IGUAL,bp_ser,reg_ser,long_reg_ser,
                LlaveSer0,0);
     end
   {end if}end
else
 begin
   reconstruir:=1;
   estado_bt:=btrv(REGISTRO_IGUAL,bp_ser,reg_ser,long_reg_ser,
             LiaveSer0,0;
 end;
(end if)
 ******* end red ********* }
If estado_bt=0 lhen
 begin
  HazVentana1(16,9,66,15,");
  Write( Desea Cambiar los Datos de Ese Servidor?
                                                       \mathbf{r}confirma:=SINo(");
  BorraVentana;
  IF confirma='S' then
   begin
     DatosServidores(SoloLectura);
     if salida=ESDone then
      begin
       l sessess led sessesses }
       Red_EnServicio;
       If Funciona_Red = true then
         begin
           If reconstruir = 0 then
            begin
              estado_bt:=BTRV(ACTUALIZAR_REGISTRO,bp_ser_f,reg_ser,
                        long_reg_ser,LlaveSer0,0);
              estado_bt:=BTRV(ACTUALIZAR_REGISTRO,bp_ser,reg_ser,
                        long_reg_ser,LlaveSer0,0);
            end
          else
            begin
              reconstruye_red;
              estado_bt:=BTRV(ACTUALIZAR_REGISTRO,bp_ser_f,reg_ser,
                        long_reg_ser,LlaveSer0.0);
              estado_bt:=BTRV(ACTUALIZAR_REGISTRO,bp_ser,reg_ser,
                        long_reg_ser,LlaveSer0,0);
            end
           \{ end if \}
```
## Aparta.pas

٦,

```
end
             else
                begin
                  reconstruir:=1:
                  estado_bi:=BTRV(ACTUALIZAR_REGISTRO,bp_ser,reg_ser,
                             long_reg_ser,LlaveSer0,0);
                end:
             { end if }<br>f ======== end red ======== }
              if estado_bt=5 then
               MensajeError('Ya Está Dado de Alta el Servidor')
               if estado_bt=0 then<br>MensajeError('Actualización Exitosa')
               طم
                   ٠
                 MensajaError(Imposible Hacer Actualización'+<br>error_th(estado_bt));
               {and if}\cdot ( and if )
             and
           MensajeError(Actualización Abortade);<br>{ and if }
         end;
        ( and if )and
         ń
       MansajeError(No Existe Ese Servidor);
     ( and if )ond;<br>{ and if }
   Berra Venti
               m.
 md;
4:1
   xejin<br>abarte:=FALBE;<br>ClaveBarv:=";<br>FideClaveBarv(ClaveBarv,aborto);<br>if not abarto Then
      m)
      Red_EnGervicio;
      If Funcions_Red = true then
            ۱'n
          If reconstruir = 0 then
            bagin
              estado_tit:=btrv(REGISTRO_IGUAL,bp_ser_f,reg_ser,long_reg_ser,
              LiveSer0.0);<br>estado_tri=btrv(REGISTRO_IGUAL,bp_ser,reg_eer,long_reg_eer,
                         LlaveBer0,0);
            end
              nonnahuye_nd;<br>estado_bt:=binv(REGISTRO_IGUAL,bp_ser_f,rag_ser,iong_rag_ser,
                         LieveBer0,0);
```
## Aparta.pas

```
estado_bt:=btrv(REGISTRO_IGUAL,bp_ser,reg_ser,long_reg_ser,
                       LlaveSer0.0);
            end
          \{ end if \}end
       else
        begin
          reconstruir = 1estado_bl:=btrv(REGISTRO_IGUAL,bp_ser,reg_ser,long_reg_ser,
                    LlaveSer0,0);
        end;
      {end if}<br>{end if}<br>{end red + ...}If estado_bt=0 then
        begin
         HazVentana1(16,9,66,15,");
         Write(' Desea Consultar los Datos de Ese Servidor? 1):
         confirma:=SiNo(");
         BorraVentana;
         IF confirma='S' then
          begin
            Sololectura:=TRUE;
            DatosServidores(SoloLectura);
            SoloLectura:=FALSE;
           end
         else
           MensajeError('Consulta Abortada');
         ( end if )end
       else
        MensajeError('No Existe Ese Servidor');
       \{ end if \}end;
     (end if)
     BorraVentana:
   end;
End; (case)
 \{ end if \}DisposeMenu(M4);
end:
{ end procedure manttoSer}
Procedure DatosTiposUsuarios(SoloLectura:boolean);
var
 ExitCommand: EStype;
 ESR : ESrecord;
begin
 HazVentana(10,3,70.9,' Tipos de Usuarios ');
 CirScr;
 UserSet1 =['S','N'];
 ForceCaseUser['1']:=UpperCase;
 EnableEntryMouse;
 InilESRecord(ESR);
 SetPromptAttr(Attr(DarkGray,LightGray));
```
 $1 - 42$ 

۳,

 $\overline{\phantom{a}}$ 

#### Aparta.pas

<sup>1</sup>

SetFieldAttr(Attr(Cyan,Blue)); SetStringAttr(Attr(White,Blue)); SetRequired(On); AddArrayField(ESR,'Clave Tipo: ',5,12,'9', 5,30, 1,0,nil,Reg\_TUs.ClaveTipoUsu); AddArrayField(ESR,'Descripción: ',7,12,'AAAAAAAAAAAAAAAAAAAA', 7,30,20,0,nil,Reg\_TUs.DescripTipoUsu); SetRequired(Off); Salida:=EditScreen(ESR,0,SoloLectura); DisposeEditScreen(ESR); BorraVentana; end: procedure ManttoTpoUsu; var SoloLectura, aborto:boolean; key1:MenuKey; ClaveTipo:string: confirma:char; begin InitMenuCatalog(M4); Key1:=MenuChoice(M4,Ch4); If Ch4<>#27 Then case key1 of 1: begin SoloLectura:=FALSE; HazVentana1(16,9,66,15,"); Write(' Desea Dar de Alta Nuevos Tipos de Usuarios? '); confirms:=SiNo("); BorraVentana: if confirma='S' Then begin FillChar(Reg\_TUs,SizeOf(Reg\_TUs),''); DatosTiposUsuarios(SoloLectura); if salide=ESDone then begin Red EnServicio: If Funciona\_Red = true then begin If reconstruir = 0 then begin estado\_bt:=btrv(INSERTAR\_REGISTRO,bp\_tus\_f,reg\_tus, long\_reg\_tus.LlaveTus0.0); estado\_bt:=btrv(INSERTAR\_REGISTRO,bp\_tus,reg\_tus, long\_reg\_tus,LlaveTus0.0); end eise begin reconstruye\_red; estado\_bt:=Dtrv(INSERTAR\_REGISTRO,bp\_tus\_f,reg\_tus, long\_reg\_tus,LlaveTus0,0); estado\_bt=btrv(INSERTAR\_REGISTRO,bp\_tus,reg\_tus,

**KIND OF** 

```
Aparta.pas
```
 $\overline{a}$ 

```
iong_reg_tus,LlaveTus0,0);
            end
           { end if }end
       else
         begin
           reconstruir:=1;
           estado_bt:=btrv(INSERTAR_REGISTRO,bp_tus,reg_tus,
                    long_reg_tus,LlaveTus0,0);
         end;
       {end if} \n{end if} end read "{}'if estado_bt=5 then
        MensajeError('El Tipo de Usuario Ya Está Dado de Alta')
       else
        if estado_bt=0 then
         MensajeError('Alta Exitosa')
        else
          MensajeError('Imposible Hacer Altas'+
                  error_bt(estado_bt));
        {end if}( end if )end
     else
      MensajeError('Captura Abortada');
     \{ end if \}end;
  \{ end if \}end;
2: begin
  aborto:=FALSE:
  SoloLectura:=FALSE;
  ClaveTipo:="
  PideTipoUsu(ClaveTipo,aborto);
  If not aborto Then
    begin
     Cadena_a_arregio(ClaveTipo,LlaveTus0,1);
     Red_EnServicio;
     If Funciona_Red = true then
       begin
         If reconstruir = 0 then
           begin
            eslado_bt:=btrv(REGISTRO_IGUAL.bp_tus_f.reg_tus,long_reg_tus,
                      LlaveTus0.0);
            estado_bt:=blrv(REGISTRO_IGUAL.bp_tus.reg_tus.long_reg_tus,
                      LlaveTus0,0);
          end
         else
           begin
            reconstruye_red;
            estado_bt:=btrv(REGISTRO_IGUAL.bp_tus_f,reg_tus,long_reg_tus,
                      LlaveTus0,0);
            estado_bt:=btrv(REGISTRO_IGUAL.bp_tus,reg_tus,long_reg_tus,
                      LlaveTus0.0);
           end
```
## Aparta.pas

 $\mathbf{L}$ 

```
\{ end if \}end
else
 begin
   reconstruct = 1;
   estado_bt:=btrv(REGISTRO_IGUAL,bp_tus,reg_tus,tong_reg_tus,
             LlaveTus0,0);
 end;
\{ end if \}********** end red ******* }
if estado_bt=0 then
 beain
  HazVentana1(16,9,66,15,");
  Write(" Desea Dar de Baja Ese Tipo de Usuario? ');<br>confirma:=SiNo(');
  BorraVentana:
  if confirma='S' then
    begin
       ......... red ......... }
     Red EnServicio:
     If Funcions_Red = true then
       begin
         If reconstruir = 0 then
           begin
            estado_bt:=btrv(BORRAR_REGISTRO,bp_tus_f,reg_tus,
                       long_reg_tus,LiaveTus0,0);
             estado_bt:=btrv(BORRAR_REGISTRO.bp_tus,reg_tus,
                       long_reg_tus,LlaveTus0,0);
           end
         eise
           begin
             reconstruye_red;
             estado_bt:=btrv(BORRAR_REGISTRO,bp_tus_f,reg_tus,
                       fong_reg_tus,LlaveTus0.0);
             estado_bt:=btrv(BORRAR_REGISTRO,bp_tus,reg_tus,
                       long_reg_tus LlaveTus0.0);
           end
         ( end if )end
     eise
       begin
         reconstruir:=1;
         estado_bt:=btrv(BORRAR_REGISTRO,bp_tus,reg_tus,
                   long_reg_tus,LiaveTus0,0);
       end.
     {end if } {n...n end red ...}if estado_bt<>0 then
      MensajeError('Imposible Hacer Baja'+
               error_bt(estado_bt))
     else
      MensajeError('Tipo de Usuario Borrado');
     \{ end if \}end
   else
    MensajeError('Borrado Abortado');
```
# **Apéndice 1 Aparta.pas**

 $\mathbf{r}_{\mathbf{r}}$ 

{ end if } end else MensajeError('No Existe Ese Tipo de Usuario'); { end it } end;  ${end}$  if  $}$ BorraVentana; end; 3: begin aborto:=FALSE; SoloLectura:=False; ClaveTipo:="; PideTipoUsu(ClaveTipo,aborto); If not aborto Then begin Cadena\_a\_arreglo(ClaveTipo,LlaveTus0,1); red.,•••".•• ) Red EnServicio; If Funciona\_Red = true then begin If reconstruir  $= 0$  then begin estado\_bt:=btrv(REGISTRO\_IGUAL,bp\_tus\_f,reg\_tus,long\_reg\_tus, LlaveTus0,0); estado\_bt:=btrv(REGISTRO\_IGUAL,bp\_tus,reg\_tus,long\_reg\_tus, LlaveTus0,0); end else begin reconstruye\_red; estado\_bt:=btrv(REGISTRO\_IGUAL,bp\_tus\_f,reg\_tus,long\_reg\_tus, LlaveTus0,0); estado\_bt:=btrv(REGISTRO\_IGUAL,bp\_tus,reg\_tus,long\_reg\_tus, LlaveTus0,0); end { end if } end else begin reconstruir: =1; estado\_bt=btrv(REGISTRO\_IGUAL,bp\_tus,reg\_tus,long\_reg\_tus, LlaveTus0,0); end; ( end it ) end red if estado\_b1=0 then begin HazVentana1(16,9,66,15,");<br>Write(' Desea Cambiar k Desea Cambiar los Datos de Ese '+ 'Tipo de Usuario? '); confirma:=SiNo("); Borra Ventana; if confirma='S' then begin DatosTiposUsuarios(SoloLeclura);

end;

١

## Aparta.pas

 $\mathbf{r}_1$ 

```
if salida=ESDone then
        begin
           ......... <sub>red</sub> ....... )
         Red_EnServicio;
         If Funciona_Red = true then
           begin
             If reconstruir = 0 then
               begin
                 estado_bt:=btrv(ACTUALIZAR_REGISTRO,bp_tus_f.reg_tus,
                           long_reg_tus,LlaveTus0,0);
                 estado_bt:=btrv(ACTUALIZAR_REGISTRO,bp_tus,reg_tus,
                           long_reg_tus,LlaveTus0.0);
               end
             else
               begin
                 reconstruye_red;
                 estado_bt:=btrv(ACTUALIZAR_REGISTRO,bp_tus_f,reg_tus,
                           long_reg_tus LlaveTus0.0);
                 estado_bt:=btrv(ACTUALIZAR_REGISTRO,bp_tus,reg_tus,
                           long_reg_tus,LlaveTus0.0);
               end
             {end if}end
          else
           begin
             reconstruir:=1;
             estado_bt:=btrv(ACTUALIZAR_REGISTRO,bp_tus,reg_tus,
                       long_reg_tus,LlaveTus0,0);
           end;
         {end if}<br>{......} and red ......}
          if estado_bt=5 then
           MensajeError('Ya Está Dado de Alta Ese Tipo de '+
                   'Usuario')
         else
           if estado_bt=0 then
            MensajeError('Actualización Exitosa')
           eise
            MensajeError('Imposible Hacer Actualización'+
                    error_bt(estado_bt));
           { end if }
         \{ end if \}end
       else
        MensajeError('Actualización Abortada');
       \{ end if \}end;
    \{ end if \}end
  else
   MensajeError('No Existe Ese Tipo de Usuario');
  { end if }end;
(end if)
BorraVentana;
```
## Aparta.pas

```
4: begin
   aborto:=FALSE:
   ClaveTipo:=";
   PideTipoUsu(ClaveTipo,aborto);
   If not aborto Then
    begin
     Cadena_a_arregio(ClaveTipo,LlaveTus0,1);
     Red_EnServicio;
     If Funcional Red = true then
       begin
         If reconstruir = 0 then
          begin
            estado_bt:=btrv(REGISTRO_IGUAL,bp_tus_f,reg_tus,long_reg_tus,
                      LlaveTus0,0);
            estado_bt:=btrv(REGISTRO_IGUAL,bp_tus,reg_tus,long_reg_tus,
                      LlaveTus0,0);
          end
         else
           begin
            reconstruye_red;
            estado_bt:=btrv(REGISTRO_IGUAL,bp_tus_f,reg_tus,long_reg_tus,
                      LlaveTus0,0);
            estado_bt:=btrv(REGISTRO_IGUAL.bp_tus,reg_tus,long_reg_tus,
                      LlaveTus0,0);
           end
         {end if}end
     else
       begin
         reconstruir:=1;
         estado_bt:=btrv(REGISTRO_IGUAL,bp_tus,reg_tus,long_reg_tus,
                  LlaveTus0.0);
       end:
     {end if}******* end red ****** }
      if estado_bt=0 then
       begin
        HazVentana1(16,9,66,15,");
        Write('
                Desea Consultar los Datos de Ese Tipo '+
           'de Usuario?');
        confirma:=SiNo(");
        BorraVentana;
        If confirma='S' then
         begin
          Sololectura:=TRUE;
          DatosTiposUsuarios(SoloLectura);
          Sololectura:=FALSE;
         end
        else
         MensajeError('Consulta Abortada');
        ( end if )end
      else
       MensajeError('No Existe Ese Tipo de Usuario');
     ( end if )
```
 $1 - 48$ 

۰,

# Apéndice 1 Aparta pas

end; ( end if ) BorraVentana; end; End; (case) ( end if DisposeMenu(M4); end; (end procedure ManttoTpoUsu ( } Procedure DatosTiposMaquinas(SoloLectura: boolean); var ExitCommand : EStype; ESR : ESrecord; begin HazVentana(10,3,70,9,' Tipos de Máquinas '); CirScr; UserSet1:=['S','N']; ForceCaseUser('1'):=UpperCase; EnableEntiyMouse; InitESRecord(ESR); SetPromptAttr(Attr(DarkGray,LightGray)); SetFieldAttr(Attr(Cyan,Blue)); SetStringAttr(Attr(White,Blue)); SetRequired(On); AddArrayField(ESR,'Clave Tipo: ',5,12,V, 5,30, 1,0,nil,Reg\_TMa.ClaveTipoMaq); AddArrayField(ESR,'Descripción: ',7,12,'AAAAAAAAAAAAAAAAAAAA', 7,30,20,0,n11,Reg\_TMe.DescripTipoMaq); Salida:=EditScreen(ESR,O,SoloLectura); DisposeEditScreen(ESR); BorraVentana;<br>end; end; (•m \*\*\* procedure ManttoTpoMaq; var SoloLectura, aborto:boolean; key1:MenuKey; ClaveTipo:string; confirma:cher; begin initMenuCatelog(M4); Key1:=MenuChoice(M4,Ch4); If ch4<>#27 Then case key1 of 1: begin SoloLectura:=FALSE; HazVentana1(16,9,66,15,"); Wnle(' Desea Dar de Alta Nuevos Tipos de Máquinas? '); confirma.=SiNo("); Borra Ventana; II confirma='S' Then begin FiliChar(Reg\_Tma,SizeOf(Reg\_Tma),");

 $\overline{\phantom{a}}$ 

```
Aparta.pas
```
 $\mathbb{Z}^2$ 

```
DatosTiposMaquinas(SoloLectura);
    if Salida=ESDone then
     Begin
      Red EnServicio:
      If Funciona_Red = true then
        begin
          If reconstruir = 0 then
            begin
              estado_bt:=btrv(iNSERTAR_REGISTRO,bp_tma_f,reg_tma,
                       long_reg_tma,LlaveTma0,0);
              estado_bt:=btrv(INSERTAR_REGISTRO.bp_tma.reg_tma.
                       long_reg_tma,LlaveTma0,0);
            end
          else
            begin
              reconstruye_red;
              estado_bt:=btrv(INSERTAR_REGISTRO,bp_tma_f,reg_tma,
                        long_reg_tma,LlaveTma0,0);
              estado_bt:=btrv(INSERTAR_REGISTRO.bp_tma,reg_tma,
                        long_reg_tma,LlaveTma0.0);
            end
          \{ end if \}end
       else
         begin
          reconstruir:=1;
           estado_bt:=btrv(INSERTAR_REGISTRO.bp_tma.reg_tma,
                    long_reg_tma.LiaveTma0.0);
         end:
       { end if }<br>( \cdots end red \cdots }
       if estado_bl=5 then
        MensajeError('El Tipo de Máquina Ya Está Dado de Alta')
       else
        if estado bt=0 then
         MensajeError('Alta Exitosa')
        else
         MensajeError('Imposible Hacer Alta'+
                 error_bt(estado_bt));
        (end if)
       { end if }
      end
     eise
      MensajeError('Caplura Abortada');
     ( end if )end;
  (end if)
 end:
2: begin
  aborto:=FALSE;
   SoloLectura:=FALSE;
   ClaveTipo:=";
   PideTipoMaq(ClaveTipo,aborto);
   If not aborto Then
    begin
```

```
Aparta.pas
```
 $\overline{\phantom{a}}$ 

```
Cadena_a_Arregio(ClaveTipo,LlaveTma0,1);<br>{ ******** red ******* }
Red_EnServicio;
If Funciona_Red = true then
  begin
   If reconstruir = 0 then
     begin
       estado_bt:=btrv(REGISTRO_IGUAL,bp_tma_f,reg_tma,long_reg_tma,
                 LlaveTma0,0);
       estado_bt:=btrv(REGISTRO_IGUAL,bp_tma,reg_tma,long_reg_tma,
                 LlaveTma0,0);
     end
    else
     begin
       reconstruye_red;
       estado_bt:=btrv(REGISTRO_IGUAL,bp_tma_f,reg_tma.long_reg_tma,
                 LlaveTma0,0);
       estado_bt:=btrv(REGISTRO_IGUAL,bp_tma,reg_tma,long_reg_tma,
                 LlaveTma0,0);
     end
    \{ end if \}end
else
  begin
    reconstruir:=1;
    estado_bt:=btrv(REGISTRO_IGUAL,bp_tma,reg_tma,tong_reg_tma,
             LlaveTma0.0);
  end;
{end it}<br>{...... end red ...}
if estado_bt=0 then
 begin
  HazVentana1(16,9.66,15,");
  Write(' Desea Dar de Baja Ese Tipo de Máquina? ');
  confirma.=SiNo(");
  BorraVentana;
  if confirma='S' then
    begin
     {""""" red """" }
     Red_EnServicio;
     If Funciona_Red = true then
       begin
        If reconstruir = 0 then
          begin
            estado_bt:=btrv(BORRAR_REGISTRO.bp_tma_f,reg_tma,
                      long_reg_tma.LlaveTina0,0);
            estado_bt:=btrv(BORRAR_REGISTRO.bp_tma.reg_tma.
                      long_reg_tma.LlaveTma0.0);
          end
        else
          begin
            reconstruye_red;
            estado_bt:=btrv(BORRAR_REGISTRO,bp_tma_f,reg_tma,
                      tong_reg_tma,LlaveTrna0,0);
            estado_bt:=btrv(BORRAR_REGISTRO.bp_tma.reg_tma.
                      long_reg_tma.LlaveTma0.0);
```
 $\mathbf{I}$ 

## Aparta.pas

```
end
             \{ end if \}end
         else
           begin
             reconstruir:=1;
             estado_bt:=btrv(BORRAR_REGISTRO,bp_tma,reg_tma,
                      long_reg_tma.LlaveTma0,0);
           end;
         { end if }
           ...... end red ..... }
         if estado_bl<>0 then
          MensajeError('Imposible Hacer Baja '+
                  error_bt(estado_bt))
         else
          MensajeError('Tipo de Máquina Borrado');
         ( end if )end
       else
        MensajeError('Borrado Abortado');
       \{ end if \}end
     else
      MansajaError('No Existe Ese Tipo da Máquina');
    {and if}end;
   \{ end if \}BorraVentana;
 end;
3: begin
   aborto: = FALSE;
   SoloLectura:=False;
   ClaveTipo:="
   PideTipoMaq(ClaveTipo,aborto);
   If not aborto Then
    begin
     Red_EnServicio;
     If Funciona_Red = true then
       begin
        If reconstruir = 0 then
          begin
            estado_bt:=btrv(REGISTRO_IGUAL,bp_tma_f,reg_tma,long_reg_tma,
                     LiaveTma0,0);
            estado_bt:=btrv(REGISTRO_IGUAL,bp_tma.reg_tma.tong_reg_tma.
                     LiaveTma0.0);
          end
        else
          begin
            reconstruye_red;
            estado_bt:=btrv(REGISTRO_IGUAL.bp_tma_f,reg_tma,long_reg_tma,
                     LlaveTma0,0);
            estado_bt:=btrv(REGISTRO_IGUAL,bp_tma,reg_tma,long_reg_tma,
                     LlaveTma0,0);
          end
```
 $\mathbb{Z}_{\mathbb{R}}$ 

# Aparta.pas

```
{end if}end
else
 begin
   reconstruir:=1:
   estado_bt:=btrv(REGISTRO_IGUAL,bp_tma,reg_tma,long_reg_tma,
             LlaveTma0.0);
 end:
\{ end if \}(""""" end red """"")
if estado_bl=0 then
 begin
  HazVentana1(16,9,66,15,");
  Write('
            Desea Cambiar los Datos de Ese '+
      'Tipo de Maquina?");
  confirma:=SiNo(");
  BorraVentana;
  IF confirma='S' then
   begin
    DatosTiposMaquinas(SoloLectura):
    if salida=ESDone then
      begin
       ("""""""""""""""""")
       Red EnServicio;
       If Funciona_Red = true then
        begin
           If reconstruir = 0 then
            begin
              estado_bl:=btrv(ACTUALIZAR_REGISTRO,bp_tma_f,
                        reg_Ima,long_reg_Ima,LlaveTma0,0);
              estado_bt:=btrv(ACTUALIZAR_REGISTRO.bp_tma,
                        reg_tma.long_reg_tma,LlaveTma0,0);
            end
           else
             begin
              reconstruye red;
              estado_bt:=btrv(ACTUALIZAR_REGISTRO,bp_tma_f,
                        reg_tma,long_reg_tma,LlaveTma0,0);
              estado_bt:=btrv(ACTUALIZAR_REGISTRO,bp_tma,
                        reg_tma.long_reg_tma.LlaveTma0.0);
             end
          \{ end if \}end
       else
         begin
           reconstruir:=1;
           estado_bt:=btrv(ACTUALIZAR_REGISTRO,bp_tma,
                    reg_tma,long_reg_tma,LlaveTma0,0);
         end;
       \frac{3}{2}<br>(\frac{1}{2} and if \frac{1}{2})<br>end red \cdotsit estado_bt=5 then
        MensajeError('Ya Está Dado de Alta ese Tipo'+
                ' de Máquina')
       else
        if estado_bt=0 then
```
 $1 - 53$ 

۳,

## Aparta.pas

```
MensajeError('Actualización Exitosa')
             else
              MensajeError('Imposible Hacer Actualización'+
                      error_bt(estado_bt));
             (end if )
            \{ end if \}end
         else
           MensajeError('Actualización Abortada');
         {end if}end:\{ end if \}end
     else
      MensajeError('No Existe Ese Tipo de Máquina');
     {end if}end:{end if}BorraVentana;
  end;
4: begin
   aborto:=FALSE;
   ClaveTipo:=";
  PideTipoMaq(ClaveTipo,aborto);
  If not aborto Then
    begin
     Red_EnServicio;
     If Funciona_Red = true then
       begin
         If reconstruir = 0 then
          begin
            estado_bt:=btrv(REGISTRO_IGUAL,bp_tma_f,reg_tma,long_reg_tma,
                      LiaveTma0,0);
            estado_bt:=btrv(REGISTRO_IGUAL,bp_tma,reg_tma,long_reg_tma,
                      LiaveTma0.0);
           end
         else
           begin
            reconstruye_red;
            estado_bt:=btrv(REGISTRO_IGUAL.bp_tma_f.reg_tma.long_reg_tma.
                      LlaveTma0,0);
            estado_bt:=btrv(REGISTRO_IGUAL,bp_tma,reg_tma,iong_reg_tma,
                      LlaveTma0,0);
           end
         \{ end if \}end
     eise
       begin
         reconstruir:=1;
         estado_bt:=btrv(REGISTRO_IGUAL.bp_tma.reg_tma.long_reg_tma.
                  LlaveTma0,0);
       end;
     { end if }<br>{ .............. end red ......... }
```
 $\mathbf{L}_{\mathbf{t}}$ 

```
Aparta.pas
```

```
if estado_bt=0 then
        begin
          HazVentana1(16,9,66,15,");
                    Desea Consultar los Datos de Ese Tipo de Máquina? ');
          Write('
          confirma:=SiNo(");
          BorraVentana;
          IF confirma='S' then
           begin
            Sololectura:=TRUE;
            DatosTiposMaquinas(SoloLectura);
            SoloLectura:=FALSE;
           end
          else
           MensajeError('Consulta Abortada');
          \{ end if \}end
       else
        MensajeError('No Existe Ese Tipo de Máquina');
       { end if {)}end;
     \{ end if \}BorraVentana;
    end:
 End; (case)
 \{ end if \}DisposeMenu(M4);
end:
(end procedure MnttoTpoMaq)
procedure BorraApaCancelados;
begin<br>{ \cdots red \cdots }
 Red_EnServicio;
 If Funciona_Red = true then
   begin
     If reconstruir = 0 then
      begin
        estado_bt:=btrv(REGISTRO_IGUAL.bp_can_f.reg_can.long_reg_can,
                  arr\_mat.0;
        estado_bt1:=btrv(REGISTRO_IGUAL.bp_can,reg_can,long_reg_can.
                  arr_mmat\left| 0 \right\rangle;
      end
    else
      begin
        reconstruye_red:
        eslado_bt.=btrv(REGISTRO_IGUAL.bp_can_f,reg_can,long_reg_can,
                  arr_mat 0)
        estado_bl1:=blrv(REGISTRO_IGUAL.bp_can,reg_can,long_reg_can,
                  arr_mmat, 0);
      end
     \{ end if \}end
 else
   begin
```
 $\overline{\phantom{a}}$ 

```
Aparta.pas
```
 $\mathbf{r}_1$ 

```
reconstruir:=1;
   estado_bt1:=btrv(REGISTRO_IGUAL,bp_can,reg_can,long_reg_can,
            arr_matrix0);end:
\{ end if \}******** end red ******** }
If (estado_bt = 0) and (estado_bt1 = 0) then
 begin
   ( ......... red .......... )
   Red_EnServicio;
   If Funciona_Red = true then
     begin
      If reconstruir = 0 then
        begin
          estado_bt:=btrv(BORRAR_REGISTRO,bp_can_f,reg_can,long_reg_can,
                    arr_matrix0);estado_bt:=btrv(BORRAR_REGISTRO,bp_can,reg_can,long_reg_can,
                    arr\_mat, 0;
        end
       else
        begin
          reconstruye_red;
          estado_bt:=btrv(BORRAR_REGISTRO,bp_can_f,reg_can,long_reg_can,
                    arr\_mat, 0;
          estado_bt:=btrv(BORRAR_REGISTRO.bp_can.reg_can.long_reg_can.
                    arr\_mat, 0;
        end
      {end if}end
   else
     begin
      reconstruir:=1;
      estado_bt:=btrv(BORRAR_REGISTRO,bp_can,reg_can,long_reg_can,
                arr\_mat, 0end;
   {end if}("""" end red """"")
  end;
( end if )******
       .,
If (estado_bt = 0) and (estado_bt1 <> 0) then
  begin
    { sessess red sessesses }
   Red_EnServicio;
   If Funciona_Red = true then
     begin
       If reconstruir = 0 then
        begin
          estado_bt:=btrv(BORRAR_REGISTRO.bp_can_f.reg_can.long_reg_can.
                    arr_matrix0);end
       else
         begin
          reconstruye_red;
          estado_bt:=btrv(BORRAR_REGISTRO,bp_can_f,reg_can,long_reg_can,
                    arr\_mat, 0;
```
# Aparta.pas

 $\mathbf{r}_{\mathbf{i}}$ 

```
end;
      \{ end if \}end;
   {end if}(""""" end red """"")
  end;
  If (estado_bt <> 0) and (estado_bt1 = 0) then
   begin
           estado_bt:=blrv(BORRAR_REGISTRO,bp_can,reg_can,long_reg_can,
                   arr\_mat, 0end;
  {end if }
   end:
{ fin Borrado de Apartados Cancelados }
procedure entrada;
var
 aborto : boolean;
 matricula : string;
 CveTMa : char;
 CveHora | arr2;
begin
 aborto:=False;
 matricula:=";
 ProcesaLlamada;
 with RegHr do
  GetTime(hr,min,sec.sec100);
 { end with }
 PideMatricula(matricula,aborto);
 if not aborto then
 begin
 Cadena_a_Arreglo(matricuta,arr_mat,6);
 VerificaReasigCan;
 BorraApaCancelados;
 (""""""""""""""")
 Red_EnServicio;
 If Funciona_Red = true then
  begin
    If reconstruir = 0 then
      begin
       estado_bt:=btrv(REGISTRO_IGUAL.bp_usu_f,reg_usu,long_reg_usu,
               arr_mat,0);
       estado_bt:=btrv(REGISTRO_IGUAL.bp_usu.reg_usu.long_reg_usu.
                arr\_mat, 0;
      end
    else
      begin
       reconstruye_red:
       estado_bt:=btrv(REGISTRO_IGUAL,bp_usu_f,reg_usu,long_reg_usu,
                arr_mmat, 0);
```
## Aparta.pas

 $\mathbb{Z}_1$ 

estado\_bt:=btrv(REGISTRO\_IGUAL,bp\_usu,reg\_usu,long\_reg\_usu,  $arr_m$ mat, 0); end  $\{$  end if  $\}$ end else begin reconstruir:=1; estado\_bt:=btrv(REGISTRO\_IGUAL,bp\_usu,reg\_usu,long\_reg\_usu,  $arr\_mat, 0$ end;  ${end if}$ \*\*\*\*\*\*\* end red \*\*\*\*\*\*\*\* } if (estado\_bt=0) and (reg\_usu.habil='S') and (reg\_usu.status='N') then begin Red EnServicio: If Funciona\_Red = Irue then begin If reconstruir =  $0$  then beain estado\_bt:=btrv(REGISTRO\_IGUAL.bp\_apa\_f.reg\_apa,long\_reg\_apa,  $arr_matrix0$ ; estado\_bt:=btrv(REGISTRO\_IGUAL.bp\_apa,reg\_apa,long\_reg\_apa,  $arr\_mat, 0$ end else begin reconstruye\_red; estado\_bi:#birv(REGISTRO\_IGUAL,bp\_apa\_f,reg\_apa,iong\_reg\_apa, arr\_mat,0); estado\_bt:=btrv(REGISTRO\_IGUAL,bp\_apa,reg\_apa,long\_reg\_apa,  $arr\_mat, 0$ end  ${end if}$ end else begin reconstruir:=1; estado\_bt:=btrv(REGISTRO\_IGUAL,bp\_apa,reg\_apa,long\_reg\_apa,  $arr\_mat, 0$ ; end:  ${end if}$ if (estado\_bt=0) then if RegHr.hr=arregio\_a\_numero(reg\_apa.cve\_hora\_ap,2) then (introducir registro a ocupa, tiene apartado a ésta hora ) Red\_EnServicio; If Funciona\_Red = true then begin If reconstruir  $= 0$  then begin estado\_bt:=BTRV(INSERTAR\_REGISTRO,bp\_ocu\_f,reg\_apa,long\_reg\_ocu, LiaveOcu0,0);

# Aparta.pas

```
estado_bt:=btrv(REGISTRO_IGUAL,bp_usu,reg_usu,long_reg_usu,
                arr mat,0);
     end
   {end if}end
else
 begin
   reconstruir:=1;
   estado_bt:=btrv(REGISTRO_IGUAL,bp_usu,reg_usu,long_reg_usu,
             arr_matrix0;end;
{end if}end red ******** }
if (estado_bt=0) and (reg_usu.habil='S') and (reg_usu.status='N') then
 begin
   Control parameter
  Red_EnServicio;
  If Funciona_Red = true then
    begin
      If reconstruir = 0 then
        begin
         estado_bt:=btrv(REGISTRO_IGUAL.bp_apa_f.reg_apa.tong_reg_apa.
                   arr_matrix0);
         estado_bt:=btrv(REGISTRO_IGUAL,bp_apa,reg_apa,iong_reg_apa,
                   arr\_mat, 0;
        end
      else
        begin
          reconstruye_red;
          estado_bt:=btrv(REGISTRO_IGUAL,bp_apa_f,reg_apa,long_reg_apa,
                   arr_matrix(0);
          estado_bt:=btrv(REGISTRO_IGUAL,bp_apa,reg_apa,long_reg_apa,
                    arr\_mat, 0;
        end
      {end if }end
  else
    begin
      reconstruir = 1;
      estado_bt:=btrv(REGiSTRO_IGUAL.bp_apa.reg_apa.long_reg_apa,
                arr\_mat, 0end;
   { end if }<br>{ ******* end if ****** }
   if (estado_bt=0) then
    if RegHr.hr=arregio_a_numero(reg_apa.cve_hora_ap,2) then
     { introducir registro a ocupa, tiene apartado a ésta hora }
      begin
       l sesses led sesses J
       Red_EnServicio:
       If Funcions_Red = true then
         begin
           If reconstruir = 0 then
             begin
              estado_bt:=BTRV(INSERTAR_REGISTRO,bp_ocu_f.reg_apa,long_reg_ocu,
                        LlaveOcu0,0);
```
÷,

# ti Apéndice 1 Apéndice 1 Aparta de la Galesia de la Galesia de la Galesia de la Galesia de la Galesia de la Ga

 $\mathbf{r}$ 

```
estado_bt:=BTRV(INSERTAR_REGISTRO,bp_ocu,reg_apa,long_reg_ocu, 
                    LlaveOcu0,0); 
        end 
      else 
        hegin 
          reconstruye_red;
          estado_bt:=BTRV(INSERTAR_REGISTRO,bp_ocu_f,reg_apa,long_reg_ocu,
                    LlaveOcu0,0); 
          estado_bt:=BTRV(INSERTAR_REGISTRO,bp_ocu,reg_apa,long_reg_octi, 
                    LlaveOcu0,0); 
         end 
      { end if 
     end 
   else 
     begin 
       reconstruir:=1; 
       estado_bt:=BTRV(INSERTAR_REGISTRO,bp_ocu,reg_apa,long_reg_ocu, 
                LlaveOcu0,0); 
     end; 
   ( end if ) 
    ......... end red ******* }
   If estado_bt=0 then 
     begin 
       MensajeError('La Máquina Asignada es la Número '+ 
               arreglo_a_cadena(reg_ann cve_maq_ap,3)); 
       { contadores de entradas por tipo de máquina con apartado } 
       if reg_apa.cve_tipo_ap = 'O' then 
         con_apa_0:= con_apa_O + 1; 
       if reg_apa.cve_tipo_ap = '1' then 
         con\_apa\_1 = con\_apa\_1 + 1;
       if reg_apa.cve_tipo_ap = '2' then 
         con_apa_2:= con_apa_2 + 1; 
     end 
   else 
    MensajeError('Imposible Dar Acceso, '+ 
             error_bt(estado_bt)); 
   ( end if } 
  end 
 else 
  ( ya tiene apartado a otra hora 
  MensajeError('El Usuario Tiene Apartado a Otra Hora') 
 { end if } 
else 
 ( puede entrar sin apartado ) 
 begin 
        ********* no permitir que entren los usuarios antes de la hora ***************
  if (RegHr.min>=50) and (RegHr.min<=59) then
    begin 
    MensajeError('El usuario NO puede entrar los ullimos 10 minutos); 
    end 
  } 
  else 
  repeat 
   ( pide el tipo de máquina ) 
   Key:=MenuChoice(M1, Ch1); 
   ir Ch1=013 (hen
```

```
Aparta pas
```
 $\mathbf{r}$ 

```
begin
 case key of
  1: CveTMa:='0':
  2: CveTMa:='1';
  3: CveTMa:='2':
  4: CveTMa:='3':
 end; { case }
 Entero_a_arregio(RegHr.hr.CveHora.2);
 LlaveMag1.ClaveTipo:=CveTma;
 LlaveMag1.EnServicio.='S;
 {1}_{\text{untrain}} l90 _{\text{untrain}}Red_EnServicio.
 If Funcions Red = true then
   begin
     If reconstruir = 0 then
       begin
        estado_bt:=btrv(REGISTRO_IGUAL,bp_maq_f,reg_maq,
        long_reg_maq.LlaveMaq1,1);<br>sstado_bt;=btrv(REGISTRO_IGUAL.bp_maq,reg_maq,
                  long_reg_maq.LlaveMaq1,1);
       end
     else
       begin
        reconstruye_red;
         estado_bt:=btrv(REGISTRO_IGUAL,bp_maq_f,reg_maq,
        tong_reg_maq,LlaveMaq1,1);<br>estado_bt:=btrv(REGISTRO_IGUAL.bp_maq,reg_maq,
                  long_reg_mag,LlaveMag1,1);
       end
     (end if )
   end
 else
   begin
     reconstrulr=1:
     estado_bt:=btrv(REGISTRO_IGUAL.bp_maq,reg_maq,
               long_reg_maq.LlaveMaq1.1);
   end;
 {end if}******* end red ******* }
 if estado_bt<>0 Then
  MensajeError('No Existe Ese Tipo de Máquina')
 else
  begin
    repeat
     FDA:=False;
     with flaveApa1 do
      begin
       clave_hora_ap:=CveHora;
        clave_maq_ap:=Reg_Maq.ClaveMaq;
       clave_tipo_ap:=Reg_Maq.claveTipo;
      end;
     { end with }
     (verifica si la máquina no está apartada )
      entered reserves
     Red_EnServicio;
     if Funciona_Red = true then
```
Apéndice 1 Aparta.pas

 $\ddot{\phantom{0}}$ 

 $\mathbf{I}$ 

```
begin 
   It reconstruir = O then 
     begin 
       estado_bt=b1rv(REGISTRO_IGUAL,bp_apa_f,reg_apa, 
                long_reg_apa,LlaveApa1 1);
       estado_b1:=btrv(REGISTRO_IGUAL,bp_apa,reg_apa, 
                long_reg_apa,LlaveApa1,1); 
    end 
   else 
     begin 
       reconstruye_red;
       estado_bt:=btrv(REGISTRO_IGUAL,bp_apa_f,reg_apa,
                long_reg_apa,LiaveApa1,1); 
       estado_bt: =btrv(REGISTRO_IGUAL,bp_apa,reg_apa, 
                long_reg_apa,LlaveApa1,1); 
     end 
   { end it ) 
 end 
else 
 begin 
   reconstruir:=1; 
   estado_bl:=b1rv(REGISTRO_IGUAL,bp_apa,reg_apa, 
             long_reg_apa,LlaveApa1,1); 
 end; 
end II ) 
 ********* end red ******** }
{ verifica que la máquina no esté ocupada 
 reference bay receives
Red EnServicio; 
If Funciona_Red = true then 
 begin 
   If reconstruir = 0 then
     begin 
        estado_bt1:=btrv(REGISTRO_IGUAL,bp_ocu_f,reg_ocu,_
                  long_reg_ocu,Reg_Maq.ClaveMaq,1); 
       estado_bt1:=btrv(REGISTRO_IGUAL,bp_ocu,reg_ocu, 
                 long_reg_ocu,Reg_Maq.ClaveMaq,1); 
     end 
    else 
     begin 
       reconstruye_red;
        estado_b11:=btrv(REGISTRO_IGUAL,bp_ocu _1,1 eg_ocu, 
                  longreg_ocu,Reg_Maq.ClaveMaq,1); 
       estado_bt1:=btrv(REGISTRO_IGUAL,bp_ocu,reg_ocu,
                 long_reg_ocu,Reg_Maq.ClaveMaq,1), 
     end 
   ( end it ) 
  end 
else 
 begin 
   reconstruir:=1; 
   estado_bt1:=btrv(REGISTRO_IGUAL,bp_ocu,reg_ocu, 
             long_reg_ocu,Reg_Maq.ClaveMaq,1); 
 end; 
{ end if {)}
```
( ........ end red ........ )

# Aparta.pas

٠,

if (estado\_bt=0) or (estado\_bt1=0) Then Red\_EnServicio; If Funciona\_Red = true then begin If reconstruir  $= 0$  then begin estado\_bt:=btrv(REGISTRO\_SIGUIENTE,bp\_maq\_f, reg\_maq.jong\_reg\_maq.LiaveMaq1,1); reg\_maq,long\_reg\_maq,LiaveMaq1,1); end eise begin reconstruye\_red; estado\_bt:=btrv(REGISTRO\_SIGUIENTE,bp\_maq\_f, reg\_maq.long\_reg\_maq.LiaveMaq1,1);<br>reg\_maq.long\_reg\_maq.LiaveMaq1,1);<br>estado\_bt:=btrv(REGISTRO\_SIGUIENTE,bp\_maq, reg\_maq.long\_reg\_maq.LiaveMaq1,1); end (end if ) end  $e$ <sub>se</sub> begin  $reconstruct = 1$ : estado\_bt:=btrv(REGISTRO\_SIGUIENTE,bp\_maq, reg\_maq.long\_reg\_maq.LlaveMaq1.1); end: (end if) www.euq.ueq.www.j if estado\_bt=9 then begin FDA:=True; MensajeError('No Hay Méquinas Disponibles'); end eise if reg\_maq.ClaveTipo<>CveTMa Then begin FDA:\*True; MensajeError('No Hay Máquinas Disponibles'); end; (end if)  ${end if}$ estado\_bl:=99; end else begin with reg\_ocu do begin matricula:=arr\_mat; hora:=CveHora: maquina:=Reg\_Maq.ClaveMaq; Tipo\_maq:=Reg\_Maq.claveTipo; end; (end with)

 $\overline{\phantom{a}}$ 

## Aparta.pas

r.

{ \*\*\*\*\*\*\*\* red \*\*\*\*\*\*\* } Red\_EnServicio; If Funciona  $Red = true$  then begin If reconstruir  $= 0$  then begin estado\_bt:=btrv(INSERTAR\_REGISTRO,bp\_ocu\_f, reg\_ocu,long\_reg\_ocu,  $L$ laveOcu0,0); estado\_bt:=btrv(INSERTAR\_REGISTRO,bp\_ocu, reg\_ocu,long\_reg\_ocu,  $L$ laveOcu0,0); end else begin reconstruye\_red; estado\_bt:=btrv(INSERTAR\_REGISTRO,bp\_ocu\_f, reg\_ocu,long\_reg\_ocu, LlaveOcu0,0); estado\_bt:=btrv(INSERTAR\_REGISTRO,bp\_ocu, reg\_ocu,long\_reg\_ocu,  $L$ laveOcu0,0); end  $\{$  end if  $\}$ end eise begin reconstruir:=1; estado\_bt:=btrv(INSERTAR\_REGISTRO,bp\_ocu, reg\_ocu,long\_reg\_ocu, LlaveOcu0,0); end;  ${end if }$ <br> ${t \nleftrightarrow t} end red \nleftrightarrow t \nleftrightarrow t \nleftrightarrow t$ if estado\_bt<>0 Then begin if estado\_bt=5 then MensajeError('El Usuario Está Dentro del '+  $'C.E.C.)$ else MensajeError('Imposible Dar Acceso, Reintente'); { end if } FDA:=True; end else begin MensajeError('La Máquina Asignada es la Número '+ arregio\_a\_cadena(reg\_ocu.maquina,3)); { contadores por tipo de máquina sin apartados} if reg\_ocu.Tipo\_maq = '0' then  $sin\_apa_0 = sin\_apa_0 + 1;$ <br>if reg\_ocu.Tipo\_maq = '1' then  $sin\_apa\_1 = sin\_apa\_1 + 1$ if reg\_ocu.Tipo\_maq = '2' then  $sin\_apa_2 = sin\_apa_2 + 1$ ; end

Aparta.pas

۳,

```
(end if)
              end.
             { end if }
            Until FDA or (estado_bt=0);
            FDA:=False;
           end;
         (end if)
        end:(end if)
       EraseMenu(M1,False);
     until (Ch1=#27) or (Ch1=#13);<br>{******end if*************}
    \dot{=}(end if )
  end
 else
  MensajeError('El Usuario No Puede Entrar o No Ha Salido');
 {end if}end;
 { end if }BorraVentana;
end:
( end procedure entrada )
{1}...............procedure ChecaSalida1;
VBr
 aborto : boolean;
 matricula,
 mensaje : string;
 estado_bt1: integer;
begin
 aborto:=False;
 matricula:=";
 ProcesaLlamada:
 PideMetricula(matricula, aborto);
 if not aborto then
  begin
   Cadena_a_Arregio(matricula,arr_mat,6);
   ( busca si tiene registro en apartados -está saliendo dentro de
     su hore- } neurons }Red EnServicio:
   If Funciona_Red = true then
     begin
       If reconstruir = 0 then
         begin
           estado_bt:=btrv(REGISTRO_IGUAL,bp_ocu_f,reg_ocu,long_reg_ocu,arr_mat,0);
           estado_bt:=btrv(REGISTRO_IGUAL,bp_ocu,reg_ocu,long_reg_ocu,arr_mat,0);
         end
       else
         begin
           reconstruye_red;
           estado_bt:=Btrv(REGISTRO_IGUAL.bp_ocu_f.reg_ocu.tong_reg_ocu.arr_mat,0);
           estado_bt:=btrv(REGISTRO_IGUAL,bp_ocu,reg_ocu,long_reg_ocu,arr_mat,0);
```
# Aparta.pas

```
end
   \{ end if \}endeise
 begin
   reconstruct=1:
   estado_bt:=btrv(REGISTRO_IGUAL,bp_ocu,reg_ocu,long_reg_ocu,arr_mat,0);
  end;
{ end if }<br>{ ********** end red ********* }
if estado_bt=0 then
 begin
  Red_EnServicio;
  If Funciona_Red = true then
    begin
      If reconstruir = 0 then
       begin
         estado_bt:=btrv(BORRAR_REGISTRO,bp_ocu_f,reg_ocu,long_reg_ocu,
                   arr_mat,0);
         estado_bt:=btrv(BORRAR_REGISTRO,bp_ocu,reg_ocu,long_reg_ocu,
                   arr\_mat, 0);
        end
      eise
        begin
          reconstruye_red;
         estado_bt:=btrv(BORRAR_REGISTRO,bp_ocu_f,reg_ocu,long_reg_ocu,
                   arr_mat, 0};
         estado_bt:=blrv(BORRAR_REGISTRO,bp_ocu,reg_ocu,long_reg_ocu,
                   arr_mat,0);
        end
      { end if }
    end
  else
    begin
      reconstruir:=1;
      estado_bt:=btrv(BORRAR_REGISTRO,bp_ocu,reg_ocu,long_reg_ocu,
               arr_mat,0);
    end:
  (end if)
  { ****** end red ****** }
  if estado_bl<>0 then
    MensajeError('Error Borrando Ocupa '+error_bt(estado_bt))
  else
    { *********** respaldo en disco duro ******** }
    Red_EnServicio:
    If funciona_red = true then
      begin
        CierraArchivos;
        ProgramName2:='copy f:\user\aparta\ocupa.dat >null';
        if ProgramName2 <> "then
          begin
           ProgramName2 := '/C' + ProgramName2;
           SwapVectors;
           Exec(GelEnv('COMSPEC'), ProgramName2),
            SwapVectors;
```
 $\overline{\phantom{a}}$ 

## Aparta.pas

۳,

```
end:
     \{ end if \}AbreArchivos;
   end:
  (end if)
 i pesses
         {end if} <br>{1<br>common rod ...Red_EnServicio;
If Funciona_Red = true then
  begin
   If reconstruir = 0 then
     begin
       estado_bt1:=btrv(REGISTRO_IGUAL,bp_apa_f,reg_apa,long_reg_apa,
                 arr\_mat.0:
       estado_bt1:=btrv(REGISTRO_IGUAL,bp_apa,reg_apa,long_reg_apa,
                 arr\_mat, 0;
     and
   else
     begin
       reconstruye_red;
       estado_bt1:=btrv(REGISTRO_IGUAL,bp_apa_f,reg_apa,fong_reg_apa,
                 arr\_mat, 0;
       estado_bt1:#btrv(REGISTRO_IGUAL,bp_apa,reg_apa,long_reg_apa,
                 arr_m at, 0);
     end
   (end if)
 end
else
 begin
   reconstruir:=1;
   estado_bt1:=btrv(REGISTRO_IGUAL,bp_apa,reg_apa,long_reg_apa,
              arr\_mat, 0end;
enu,<br>{ end if }<br>{ ***** end red ***** }
if estado_bt1=0 then
 begin
  { extrapt red extent }
  Red_EnServicio;
  If Funciona_Red = true then
    begin
      If reconstruir = 0 then
        begin
         estado_bt1:=btrv(BORRAR_REGISTRO,bp_apa_f,reg_apa,long_reg_apa,
                    arr_mmat,0);
          estado_bt1:=btrv(BORRAR_REGISTRO,bp_apa,reg_apa,long_reg_apa,
                    arr\_mat, 0;
        end
      else
        begin
          reconstruye_red;
          estado_bt1:=btrv(BORRAR_REGISTRO,bp_apa_f,reg_apa,long_reg_apa,
                    arr_matrix0);
          estado_bt1:=btrv(BORRAR_REGISTRO,bp_aps,reg_apa,long_reg_apa,
                    arr\_mat, 0;
```
 $\overline{\phantom{a}}$ 

```
end
       { end if }
      end
    else
      begin
       reconstruir:=1;
        estado_bt1:=btrv(BORRAR_REGISTRO.bp_apa.reg_apa.long_reg_apa.
                 arr\_mat, 0;
      end:
    {end if }i<sup>*******</sup> end red ******* }
    if estado_bt<>0 then
      MensajeError('Error Borrando Aparta '+error_bt(estado_bt))
    else
      ( ********** respaido en disco duro ********* )
      Red_EnServicio;
      If Funciona_Red = true then
        begin
         CierraArchivos;
         ProgramName2:='copy f:\user\aparta\aparta.dat >null';
         if ProgramName2 <> "then
           begin
             ProgramName2 := '/C' + ProgramName2;
             SwapVectors;
             Exec(GetEnv('COMSPEC'), ProgramName2);
             SwapVectors:
           end;
         [end if]AbreArchivos;
        end;
      { end if }
      (end if)
   end;
  \{ end if \}end:
{ end if }
{ busca si tiene status de "R" en usuario -está saliendo retrasado- }
 Red_EnServicio;
If Funciona_Red = true then
 begin
   If reconstruir = 0 then
     begin
       estado_bt:=btrv(REGISTRO_IGUAL.bp_usu_f,reg_usu,long_reg_usu,arr_mat,0);
       estado_bl.=btrv(REGISTRO_IGUAL.bp_usu.reg_usu.long_reg_usu.arr_mat.0);
     end
   else
     begin
       reconstruye_red;
       estado_bt =btrv(REGISTRO_IGUAL.bp_usu_f.reg_usu.long_reg_usu.arr_mat,0);
       estado_bt:=btrv(REGISTRO_IGUAL.bp_usu,reg_usu,long_reg_usu,arr_mat.0);
     end
   { end if }
 end
else
```
à.

#### Aparta pas

٠,

```
begin
   reconstruir:=1:
   estado_bt:=btrv(REGISTRO_IGUAL,bp_usu,reg_usu,long_reg_usu,arr_mat,0);
 end:
{end if}****** end red ********* }
if estado_bt=0 then
 If Reg_Usu.status='R' then
  begin
   MensajeError('Salida Registrada Como Retraso: '+
            num_cad_ceros(RegHr.min,2)+' minutos');
   reg_usu.status:='N';
   entero_a_arregio(arregio_a_numero(reg_usu.sanciones,2)+1,
              reg_usu.sanciones.2);
                      ֥,
          " red "
    Red EnServicio;
   If Funciona_Red = true then
     begin
       if reconstruir = 0 then
         begin
           estado_bt:=btrv(ACTUALIZAR_REGISTRO,bp_usu_f.reg_usu,
                     long_reg_usu,arr_mat,0);
           estado_bt:=btrv(ACTUALIZAR_REGISTRO,bp_usu,reg_usu,
                     long_reg_usu,arr_mat,0);
         end
       else
         begin
           reconstruye_red;<br>estado_bt:=btrv(ACTUALIZAR_REGISTRO,bp_usu_f,reg_usu,
                     long_reg_usu,arr_met,0);
           estado_bi:=birv(ACTUALIZAR_REGISTRO,bp_usu,reg_usu,
                     long_reg_usu,arr_mat,0);
         end
       { and if }end
    else
      beain
        reconstruir:=1;
        estado_bt:=btrv(ACTUALIZAR_REGISTRO.bp_usu,reg_usu,
                 long_reg_usu.arr_mat,0);
      end:
   \frac{1}{2} end if \frac{1}{2} end red ******** \}if estado_bt=0 then
              *** respaido en disco duro ********* }
      Red_EnServicio;
     If Funciona_Red = true then
       begin
         CierraArchivos;
         ProgramName2:='copy f:\user\aparta\usuario.dat >null';
         if ProgramName2 <> "then
           begin
             ProgramName2 := '/C' + ProgramName2;
             SwapVectors:
             Exec(GetEnv('COMSPEC'), ProgramName2):
             SwapVectors;
```
# Aparta.pas

 $\overline{\phantom{a}}$ 

end;  ${end if }$ AbreArchivos; end: { end if }<br>{ """""""" fin de respaldo """"""""""" }  $\{$  end if  $\}$ if estado\_bl<>0 then MensajeError('Error al Actualizar Sanciones');  $\{$  end if  $\}$ end;  ${end if}$ <br> ${end if}$ end; (end if) BorraVentana, end; { end procedure ChecaSalida1 } Procedure ConsultaUsuario; var matricula : string; aborto : boolean; begin ProcesaLlamada; aborto:=False; HazVentana1 (6,7,29,9,"); Matricula:="; repeat (leer matricula) ReadString(' Matricula: ',1,1,6,Attr(white,blue),Attr(white,blue), Attr(white,blue),aborto,matricula); If not aborto then begin Cadena\_a\_Arregio(matricula,arr\_mat,6); VerificaReasigCan; LlaveApa0:=arr\_mat;<br>{ \*\*\*\*\*\*\*\*\* red \*\*\*\*\*\*\*\*\* } Red\_EnServicio; If Funciona\_Red = true then begin If reconstruir =  $0$  then begin eslado\_bt:=btrv(REGISTRO\_IGUAL,bp\_apa\_f,reg\_apa,long\_reg\_apa, LlaveApa0,0); end else begin reconstruye\_red: estado\_bt:=btrv(REGISTRO\_IGUAL,bp\_apa\_f,reg\_apa,long\_reg\_apa, LlaveApa0,0); end  ${end if}$ end

 $\overline{\mathbf{S}}$ 

#### Aparta.pas

 $\mathbb{Z}_1$ 

```
else
 begin
   reconstruir:=1;
   estado_bt;=btrv(REGISTRO_IGUAL,bp_apa,reg_apa,iong_reg_apa,
             LlaveApa0,0);
 end:
{end if}******** end red ******** }
If estado_bt = 0 then
 begin
   MensajeError( 'La Máquina Asignada es la Número '+
           arregio_a_cadena(reg_apa.cve_maq_ap,3));
   MensajeError( 'La Hora Asignada es a las '+
           arregio_a_cadena(reg_apa.cve_hora_ap,2));
 end
eise
 begin
   LlaveOcu0:=arr_mat;
          *** red **
    Red EnServicio:
   If Funciona_Red = true then
     begin
       If reconstruir = 0 then
         begin
           estado_bt:=btrv(REGISTRO_IGUAL.bp ocu f.reg ocu.iong reg ocu.
                    LlaveOcu0.0):
         end
       else
         begin
           reconstruye_red;
           estado_bt:=btrv(REGISTRO_iGUAL,bp_ocu_f,reg_ocu,iong_reg_ocu,
                     LlaveOcu0,0);
         end
       ( end if )end
    else
     begin
       reconstruir:=1;
       estado_bt:=btrv(REGISTRO_IGUAL.bp_ocu.reg_ocu.iong_reg_ocu.
                 LiaveOcu0,0);
     end:
    {end if}******** end red ******* }
    if estado_bt = 0 then
     beain
       MensajeError( 'La Máquina Asignada es la Número '+
               arregio_a_cadena(reg_ocu.maquina,3));
        MensajeError( 'La Hora Asignada es a las '+
               arregio_a_cadena(reg_ocu.hora,2));
      end
    else
      MensajeError( 'No Tiene Máquina Asignada');
    ( end if )end;
( end if )matricula:=";
```
 $\sqrt{2}$ 

## Aparta.pas

end else begin BorraVentana; Exit: end:  $\{$  end if  $\}$ Until (Ch=#27); end: { end proceso de ConsultaUsuario }  $\cdots$ procedure GeneraRespaldo; var confirma : char;  $:$  string[8]; dire begin  $\mathbf{d}$ ire:=" ¢, HazVentana1(16,9,66,15,"); Desea Hacer Respaldo a Disquette ? '); Write(' Confirma:=SiNo1("); BorraVentana; if confirma= S' then begin MensajeError('Asegurese de tener el disco en el drive a:'); Cierra Árchivos: GetDate(year month day dow); ProgramName2:='md c:\"+dire;<br>if ProgramName2 <> " then begin ProgramName2 := '/C' + ProgramName2; SwapVectors: Exec(GetEnv('COMSPEC'), ProgramName2); SwapVectors; end;  $\{$  end if  $\}$ ProgramName2:='copy est\*.dat c:\'+dire+'>null'; if ProgramName2 <> " then begin ProgramName2 = '/C' + ProgramName2; SwapVectors; Exec(GetEnv('COMSPEC') ProgramName2); SwapVectors: end;  ${end if }$ ProgramName2:='copy lunes.dat c:\'+dire+'>null'; if ProgramName2 <> "then begin ProgramName2 = '/C' + ProgramName2; SwapVectors; Exec(GetEnv('COMSPEC'), ProgramName2); SwapVectors; end;

<sup>c</sup>

 $\mathbf{I}$ 

# Aparta.pas

 $\ddot{\phantom{0}}$ 

```
{end if}ProgramName2:='copy martes.dat c:\'+dire+'>null';
If ProgramName2 <> "then
  begin
   ProgramName2 := '/C' + ProgramName2;
    SwapVectors:
    Exec(GetEnv('COMSPEC'),ProgramName2);
    SwapVectors;
  end;
{ end if }ProgramName2:='copy miercole.dat c:\'+dire+'>nuli';
if ProgramName2 <> "then
  begin<br>ProgramName2 := '/C' + ProgramName2;
    SwepVectors;
    Exec(GetEnv('COMSPEC'),ProgramName2);
    SwapVectors:
  end:
( end if )ProgramName2:='copy jueves.dat c:\'+dire+'>null';<br>if ProgramName2 <> " then
  begin<br>ProgramName2 := '/C' + ProgramName2;
    SwapVectors:
    Exec(GetEnv('COMSPEC'), ProgramName2);
    SwapVectors:
  end:
( and if \}ProgramName2:='copy viernes.dat c:\'+dire+'>nulf';<br>if ProgramName2 <> " then
  begin<br>ProgramName2 := '/C' + ProgramName2;<br>ProgramName2 := '/C' + ProgramName2;
    Exec(GetEnv('COMSPEC'), ProgramName2);
    SwapVectors;
  end:
\{ end if \}ProgramName2:="copy sabado.dat c:\"+dira+'>nuil';<br>if ProgramName2 <> " then
  begin
    ProgramName2 := '/C' + ProgramName2;
    SwapVectors;
    Exec(GetEnv('COMSPEC'), ProgramName2);
    SwapVectors;
  end;
ProgramName2:='copy est*.dat a: >null':
if ProgramName2 <> " then
  begin
    ProgramName2 := '/C' + ProgramName2;
    SwapVectors:
    Exec(GetEnv('COMSPEC'),ProgramName2);
    SwapVectors;
  end;
( end if )
```
 $\mathbf{A}$ 

# Aparta.pas

ProgramName2:='copy tunes.dat a: >null'; if ProgramName2 <> "then begin ProgramName2 := '/C' + ProgramName2; SwapVectors; Exec(GetEnv('COMSPEC'), ProgramName2); SwapVectors; end; { end if } ProgramName2:='copy martes.dat a: >null'; if ProgramName2 <> "then begin ProgramName2 := '/C' + ProgramName2; SwapVectors; Exec(GetEnv('COMSPEC'), ProgramName2); SwapVectors; end;  ${$  end if  $}$ ProgramName2:='copy miercole.dat a: >null'; if ProgramName2 $\leq$ <sup>1</sup> then begin ProgramName2 := '/C' + ProgramName2; SwapVectors; Exec(GetEnv('COMSPEC'),ProgramName2); SwapVectors; end;  ${end if}$ ProgramName2:='copy jueves.dat a: >nuli'; if ProgramName2 <> " then begin ProgramName2 := '/C' + ProgramName2; SwapVectors; Exec(GetEnv('COMSPEC'), ProgramName2); SwapVectors; end;  $\{$  end if  $\}$ ProgramName2:='copy viemes.dat a: >null'; if ProgramName2 $\le$  \* then begin ProgramName2 := '/C' + ProgramName2; SwapVectors; Exec(GetEnv('COMSPEC'), ProgramName2); SwapVectors; end; { end if } ProgramName2:='copy sabado.dat a: >null'; if ProgramName2 <> "then begin ProgramName2 := '/C' + ProgramName2; SwapVectors; Exec(GetEnv('COMSPEC'),ProgramName2); SwapVectors; end; { end if } AbreArchivos; { """ rutina borra información de aparta """ }

٠,

## Aparta.pas

 $\overline{\phantom{a}}$ 

```
estado_bt:=btrv(Primer_Registro,bp_apa,reg_apa,long_reg_apa,
         LlaveApa0,0);
if estado_bt = 0 then
 begin
   repeat
     begin
       FDA:=False;
       estado_bi:=birv(BORRAR_REGISTRO,bp_apa,reg_apa,iong_reg_apa,
                       LlaveApa0,0);
       if estado_bt=0 then
         begin
           estado_bt:=btrv(Registro_Siguiente,bp_apa,reg_apa,
                       long_reg_apa,LiaveApa0,0);
           if estado_bt = 9 then
             begin<br>FDA:=True;
             end;
           (end if)
         end:
       ( end if)end;
    until FDA:
   FDA:=False;
 end;
(end if)
 ***** rutina borra informacion de ocupa ***** }
estado_bi:=btrv(Primer_Registro,bp_ccu,reg_ccu,iong_reg_ccu,
          LiaveOcu0,0);
if estado_bt = 0 then
  begin
    repeat
      begin
       FDA:=False;
       estado_bt:=btrv(BORRAR_REGISTRO,bp_ocu,reg_ocu,long_reg_ocu,
                        LlaveOcu0,0);
       if estado_bt=0 then
         begin
           estado_bt:=btrv(Registro_Siguiente.bp_ocu.reg_ocu.
                        long_reg_ocu,LiaveOcu0,0);
           if estado_bt = 9 then
             begin
               FDA:=True;
             end;
           (end if)
          end;
       (end if)
      end;
    until FDA
    FDA:=False:
  end:
(end if)
( ***** rutina borra informacion de cancela ***** )
estado_bt:=btrv(Primer_Registro,bp_can,reg_can,long_reg_can,
          LiaveCan0,0);
if estado_bt = 0 then
  begin
```
# **Apéndice 1 Aparta.pas**

 $\tilde{\mathcal{L}}$ 

```
repeat 
     begin 
       FDA:=False; 
       estado_bt:=btrv(BORRAR_REGISTRO,bp_can,reg_can,long_reg_can,
                       LiaveCan0,0); 
       if estado_bt=0 then 
         begin 
           estado_bt=btrv(Registro_Siguiente,bp_can,reg_can, 
                       long_reg_can,LlaveCan0,0); 
           if estado_b t = 9 then
             begin 
               FDA:=True; 
             end; 
           {end ir} 
         end; 
       { end if 
     end; 
   until FDA; 
   FDA:=False; 
 end; 
(end if) 
{ ***** rutina borra informacion de lunes ***** }
estado_bt:=btrv(Primer_Registro,bp_lun,reg_lun,long_reg_lun,
          LlaveLun0,0); 
if estado_bt = 0 then
 begin 
   repeat 
     begin 
       FDA:=False; 
       estado_bt:=btrv(BORRAR_REGISTRO,bp_lun,reg_lun,long_reg_lun,
                        LiaveLun0,0); 
       if estado_bt=0 then 
         begin 
           estado_bt:=b1m(Registro_Siguiente,bp_lun,reg_lun, 
                        longreg_lun,LlaveLun0,0); 
           if estado_bt = 9 then
             begin 
               FDA:=True; 
             end; 
           {end if) 
         end; 
       ( end if ) 
      end; 
    until FDA;
    FDA:=False; 
  end; 
(end if) 
{ r... rutina borra informacion de martes ***** }
estado_bt:=btrv(Primer_Registro,bp_mar,reg_mar,long_reg_mar,
          LlaveMar0,0);
if estado_b t = 0 then
  begin 
    repeat 
      begin 
        FDA:=False; 
        estado_bt:=blrv(BORRAR_REGISTRO,bp_mar,reg_mar,long_reg_mar,
```
# Aparta pas

 $\overline{\phantom{a}}$ 

```
LlaveMar0,0);
       if estado_bt=0 then
         begin
           estado_bt:=btrv(Registro_Siguiente,bp_mar,reg_mar,
                       long_reg_mar,LlaveMar0,0);
           if estado_bt = 9 then
            begin
              FDA:=True;
             end:
           (end if)
         ond;
       {end if}end:
   until FDA:
   FDA: * False:
 end;
(and if)
( ***** rutina borra informacion de miercoles ***** )
estado_bt:=btrv(Primer_Registro,bp_mie,reg_mie,long_reg_mie,<br>LlaveMie0,0);
if estado_bt = 0 then
 begin
   FOOD AT
     begin
       FDA:=False;
       estado_bt:=btrv(BORRAR_REGISTRO,bp_mie,reg_mie,long_reg_mie,
                        LlaveMie0.0);
       if estado_bt=0 then
         beain
           estado_bt:=btrv(Registro_Siguiente.bp_mie.reg_mie.
                        long_reg_mie,LiaveMie0,0);
           if estado_bt = 9 then
             begin
               FDA:=True;
             end:
           (end if)
         end;
       (end if)
     end;
    until FDA;
    FDA:=Faise:
  end;
(end if)
( ***** rutina borra informacion de jueves ***** )
estado_bt:=btrv(Primer_Registro,bp_jue,reg_jue,long_reg_jue,
          LlaveJue0,0);
if estado_b = 0 then
  begin
    repeat
      begin
        FDA:=False;
        estado_bt:=btrv(BORRAR_REGISTRO,bp_jue,reg_jue,long_reg_jue,
                        LiaveJue\widetilde{0},0);
        if estado_bt=0 then
          begin
           estado_bt:=btrv(Registro_Siguiente,bp_jue,reg_jue,
```
# Apéndice 1 Apéndice 1 Aparta.pas de la contra de la contra de la contra de la contra de la contra de la contra

long\_reg\_jue,LlaveJue0,0); if estado\_ $bt = 9$  then begin FDA:=True; end; (end if} end; (endif ) end; until FDA; FDA:=False; end; (end if) { \*\*\*\*\* rutina borra informacion de viernes \*\*\*\*\* } estado\_bl:=btrv(Primer\_Registro,bp\_vie,reg\_vie,long\_reg\_vie, LlaveVie0,0); If estado\_bt =  $0$  then begin repeat begin  $FDA:=False;$ estado\_bt=btrv(BORRAR\_REGISTRO,bp\_vie,reg\_vie,long\_reg\_vie, LlaveVie0,0); if estado\_bt=0 then begin estado\_bt: =btrv(Registro\_Siguiente,bp\_vie,reg\_vie, long\_reg\_vie,LiaveVie0,0); if estado\_bt =  $9$  then begin FDA:=True; end; (end if) end; end it end; until FDA; FDA:=False; end; (end if) {"""" rutina borra informacion de sabado """" } estado\_bt:=btrv(Primer\_Registro,bp\_sab,reg\_sab,long\_reg\_sab, LlaveSab0,0); it estado\_bt = O then begin repeat begin FDA:=False; estado\_bl:=bliv(BORRAR\_REGISTRO,bp\_sab,reg\_sab,long\_reg\_sab, LlaveSab0,0); if estado\_bt=0 then begin estado\_bl=btrv(Registro\_Siguiente,bp\_sab,reg\_sab, long\_reg\_sab,LiaveSab0,0); if estado\_bt = 9 then begin FDA:=True;

Aparta.pas

 $\mathbf{L}_{\mathbf{I}}$ 

```
end;
           \{end\}end;
       (end if)
     end;
   until FDA:
   FDA:=False;
 end:
\{end\}( ***** rutina borra informacion de EstLun ***** )
estado_bt:=btrv(Primer_Registro,bp_est_iun,reg_est_lun,long_reg_est_iun,
          LlaveEstLun0,0);
if estado_bt = 0 then
 begin
    repeat
     begin
       FDA:=False;
       estado_bt:=btrv(BORRAR_REGISTRO,bp_est_iun,reg_est_tun,iong_reg_est_lun,
                       LlaveEstLun0,0);
       if estado_bt=0 then
         begin
           estado_bt:=btrv(Registro_Siguiente,bp_est_iun,reg_est_iun,
                       long_reg_est_lun,LlaveEstLun0,0);
           if estado_bt = 9 then
             begin
              FDA:=True;
             end:
           \{end II\}end;
       (end if)
     end;
    until FDA:
    FDA:=False;
  end;
(end if)
 ***** rutina borra informacion de EstMer ***** }
estado_bt:=btrv(Primer_Registro,bp_est_mar,reg_est_mar,long_reg_est_mar,
          LlaveEstMar0,0);
if estado_bt = 0 then
  begin
    repeat
     begin
        FDA:=False;
        estado_bt:=btrv(BORRAR_REGISTRO,bp_est_mar,reg_est_mar,long_reg_est_mar,
                       LiaveEstMar0,0);
        if estado_bt=0 then
          begin
           estado_bt:=btrv(Registro_Siguiente,bp_est_mar,reg_est_mar,
                       tong_reg_est_mar,LtaveEstMar0,0);
           if estado_bt = 9 lhen
             begin
               FDA:=True;
             end:
           (end if)
          end;
        {end if}
```
#### Aparta.pas

٦,

```
end:
   until FDA;
   FDA:=False;
 end:
{end if}
{ ***** rutina borra Informacion de EstMie ***** }
estado_bt:=btrv(Primer_Registro,bp_est_mie,reg_est_mie,long_reg_est_mie,
         LlaveEstMie0,0);
if estado_bt = 0 then
 begin
   repeat
     begin
       FDA:=False;
       estado_bt:=btrv(BORRAR_REGISTRO,bp_est_mie,reg_est_mie,long_reg_est_mie,
                        LlaveEstMie0,0);
       if estado_bt=0 then
         begin
           estado_bt:=btrv(Registro_Siguiente,bp_est_mie,reg_est_mie,
                       long_reg_est_mie.LlaveEstMie0.0);
           if estado_bt = 9 then
             begin
              FDA:=True;
             end;
           {end if}
         end:
       { end if }
     end;
    until FDA;
    FDA:=False;
 end;
(end if)
{ ***** rutina borra informacion de EstJue ***** }
estado_bt:=btrv(Primer_Registro,bp_est_jue,reg_est_jue,long_reg_est_jue,
          LlaveEstJue0,0);
if estado_bt = 0 then
  begin
    repeat
      begin
       FDA:=Faise;
       estado_bt:=btrv(BORRAR_REGISTRO,bp_est_jue,reg_est_jue,long_reg_est_jue,
                        LlaveEstJue0,0);
       if estado_bt=0 then
         begin
           estado_bt:=btrv(Registro_Siguiente,bp_est_jue,reg_est_jue,
                        long_reg_est_jue.LlaveEstJue0.0);
           if estado_bt = 9 then
             begin
               FDA:=True;
             end;
           {end if}
         end;
       { end if }
      end:
    until FDA;
    FDA:=False;
  end;
```
 $\sqrt{2}$ 

#### Aparta.pas

```
(end if)
   { ***** rutina borra informacion de EstVie ***** }
   estado_bt:=btrv(Primer_Registro.bp_est_vie.reg_est_vie.long_reg_est_vie.
            LlaveEstVie0,0);
   if estado_bt = 0 then
    begin
      repeat
        begin
          FDA:=False;
          estado_bt:=btrv(BORRAR_REGISTRO,bp_est_vie,reg_est_vie,iong_reg_est_vie,
                          LlaveEstVie0,0);
          If estado_bt=0 then
            begin
              estado_bt:=btrv(Registro_Siguiente,bp_est_vie,reg_est_vie,
                          long_reg_est_vie,LlaveEstVie0,0);
              if estado_bt = 9 then
                begin
                 FDA:=True;
                end;
             (end if)
            end:
          {end if}end:
       until FDA:
      FDA:=False;
     end:
   (end if)
       *** rutina borra informacion de EstSab ***** }
   estado_bt:=btrv(Primer_Registro,bp_est_sab,reg_est_sab,long_reg_est_sab,
             LlaveEstSab0,0);
   if estado_bt = 0 then
     begin
       repeat
         begin
          FDA:=False:
           estado_bt:=btrv(BORRAR_REGISTRO.bp_est_sab.reg_est_sab.long_reg_est_sab,
                           LlaveEstSab0,0);
          if estado_bt=0 then
            begin
              estado_bt:=btrv(Registro_Siguiente.bp_est_sab.reg_est_sab,
                           long_reg_est_sab,LiaveEstSab0,0);
              if estado_bt = 9 then
                begin
                  FDA:=True;
                end:
              (end if)
            end:
          (end if)
         end:
       until FDA;
       FDA:=False;
     end;
   (end if)
   MensajeError(' Fin del Respaldo ');
 end
else
```
# Aparta.pas

 $\overline{a}$ 

MensajeError(" Respaldo Abortado ");<br>{ end if }<br>end;

 $\overline{\phantom{a}}$ 

 $\{ \frac{\text{...}}{\text{...}}$ <del>\*\*\*\*\*\*\*\*\*\*\*\*</del>}

# **APÉNDICE 2**

A continuación se presentan los principales módulos desarrollado en Visual Basic.

٦,

Declare Function GetModuleUsage% Lib "Kernel" (ByVal hModule%)

Sub PROC\_SERVIDOR\_ALTA (TIP\_OPER As String, TX\_NUMSERV As String, TX\_NOMSERV As String, TX\_IP1 As String, TX\_IP2 As String, TX\_IP3 As String, TX\_IP4 As String, TX\_ETHSERV As String)

Dim INST As String 'Instruccion de acceso a la base de datos

'Forma la instrucción de acceso a la base de datos  $INST = "C:\APANEWSERV " + TIP\_OPER + " " + TX_NUMSERV + " " + "$ TX\_NOMSERV + " " + TX\_IP1 + " " +—TX\_IP2 + " " + TX\_IP3 + " " + TX\_IP4 + " " + TX\_ETHSERV

'Cambia el apuntador del raton a reloj de arena F\_SERVIDORES.MousePointer = 11

'Ejecuta el acceso a la base de datos (shell) X% = Shell(INST)

```
'Verifica si el shell a terminado 
While GetModuleUsage(X%) 
     z% = DoEvents() 
Wend
```
'Cambia el apuntador del raton a default F\_SERVIDORES.MousePointer = O

'Lee el archivo de estatus del shell Open "C:\APANEW\SERV.TXT" For Input As #1 Input #1, EST\_BT\$, MSG\$ Close #1

'Despliega el mensage de estatus del shell MsgBox MSG\$, 64

End Sub

2 - I

**End Sub** 

**Sub PROC\_SERVIDOR\_BAJA (TIP\_OPER As String, TX\_NUMSERV As String)** 

 $\overline{\phantom{a}}_1$ 

**Dim INST As String 'Instruccion de acceso a la base de datos** 

**'Forma la instrucción de acceso a la base de datos**  INST = "C:\APANEW\SERV " + TIP\_OPER + " " + TX\_NUMSERV

**'Cambia el apuntador del raton a reloj de arena F\_SERVIDORES.MousePointer = 11** 

**'Ejecuta el acceso a la base de datos (shell) X% = Shell(INST)** 

```
'Verifica si el shell a terminado 
While GetModuleUsage(X%) 
     z% = DoEvents()
Wend
```
**'Cambia el apuntador del raton a default F\_SERVIDORES.MousePointer = O** 

```
'Lee el archivo de estatua del shell 
Open "C:\APANEW\SERV.TXT" For Input As #1
Input 01, EST_BTS, MSG$ 
Close #1
```
**'Despliega el mensage de estatua del shell MsgBox MSG\$, 64** 

**End Sub** 

**Sub PROC\_SERVIDOR\_CAMBIO (TIP\_OPER As String, TX\_NUMSERV As String)** 

**Dim INST As String 'Instruccion de acceso a la base de datos** 

**'Forma la instrucción de acceso a la base de datos**  INST = "C:\APANEW\SERV " + TIP\_OPER + " " + TX\_NUMSERV

**'Cambia el apuntador del raton a reloj de arena F\_SERVIDORES.MousePointer = 11** 

**'Ejecuta el acceso a la base de datos (shell) X% = SheII(INST)** 

```
'Verifica si el shell a terminado 
While GetModuleUsage(X%) 
     z\% = DoEvents()Wend
```
'Cambia el apuntador del raton a default F\_SERVIDORES.MousePointer = O

'Lee el archivo de estatus del sheil Open "C:\APANEMSERV.TXT" For Input As #1 Input #1, EST\_BT\$, MSG\$ Close #1

Despliega el mensage de estatus del shell MsgBox MSG\$, 64

End Sub

Sub PROC\_SERVIDOR\_CONSULTA (TIP\_OPER As String, TX\_NUMSERV As String)

 $\mathbf{r}_{\mathbf{r}}$ 

Dim INST As String 'Instruccion de acceso a la base de datos

'Forma la instrucción de acceso a la base de datos INST = "C:\APANEW\SERV " + TIP\_OPER + " " + TX\_NUMSERV

'Cambia el apuntador del raton a reloj de arena F\_SERVIDORES.MousePointer = 11

'Ejecuta el acceso a la base de datos (shell)  $X% =$  Shell(INST)

```
'Verifica si el shell a terminado 
While GetModuleUsage(X%) 
     z\% = DoEvents()
Wend
```
'Cambia el apuntador del raton a default F\_SERVIDORES.MousePointer = 0

End Sub

Sub BC\_ACEPTAR\_Click ()

Dim TIP\_OPER As String 'Tipo de operacion del usuario Dim NOMSERV As String 'Nombre de Servidor Dim NUMSERV As String 'Numero de Servidor

 $\mathbf{C}$ 

Dim IP\_1 As String 'Direccion IP 1 Dim IP\_2 As String 'Direccion IP 2 Dim IP\_3 As String 'Dirección IP 3 Dim IP\_4 As String 'Direccion IP 4 Dim DIRETHER As String 'Direccion Ethernet

'Verifica que no se omita el Número de Servidor If TX\_NUMSERV,Text = '"' Then MsgBox "No omita el número del Servidor", 16, '' TX\_NUMSERV.SetFocus Exit Sub End If

'Identifica el tipo de acceso a **la base de datos (alta, baja, consulta o cambio)** 

**If BO\_ALTA Then** 

**'Identifica una Alta TIP\_OPER = "1"** 

**'Haz** visible **los campos del servidor PA\_CAMPOS\_SERVIDOR.Visible = True** 

**'Verifica que no se omita los campos del Servidor** 

**If TX\_NOMSERV.Text = '"' Then MsgBox "No omita el nombre del Servidor", 16, '' TX\_NOMSERV.SelFocus Exit Sub End If** 

**If TX\_IP1SERV.Text = '"' Then MsgBox "No omita la Dirección IP", 16, '' TX\_IP1SERV.SetFocus Exit Sub End If** 

**If TX\_IP2SERV.Text = '"' Then MsgBox "No omita la** Dirección IP", 16, '' TX\_IP2SERV.SetFocus Exit Sub End If

**If TX\_IP3SERV.Text** = '"' Then **MsgBox "No omita la** Dirección IP", 16, '" TX\_IP3SERV,SetFocus

 $\overline{\mathbf{A}}$ 

Exit Sub End If If TX\_IP4SERV.Text = '"' Then MsgBox "No omita la Dirección IP", 16, TX\_IP4SERV.SetFocus Exit Sub End If If TX\_ETHSERV.Text = '"' Then MsgBox "No omita la Dirección Ethernet'', 16, '' TX\_ETHSERV.SetFocus Exit Sub End If End If 1f BO\_BAJA Then 'Identifica una Baja TIP\_OPER = "2" End If If BO\_CAMBIO Then 'Identifica una Consulta TIP OPER = "3" End If If BO\_CONSULTA Then 'Identifica una Consulta  $TIP_OPER = "4"$ End If Select Case TIP\_OPER Case "1": 'Despliega mensaje de ejecucion de alta TX\_AYUDA.ForeColor = &HO& TX\_AYUDA.Text = "Ejecutando alta del servidor " + TX\_NUMSERV.Text + " 'Llama el acceso a la base de datos con la operacion ALTA PROC\_SERVIDOR\_ALTA (TIP\_OPER), (TX\_NUMSERV.Text), (TX\_NOMSERV.Text), (TX\_IP1SERV.Text), (TX\_IP2SERV.Text), (TX\_IP3SERV.Text), (TX\_IP4SERV.Text), (TX\_ETHSERV.Text)

 $\overline{1}$ 

'Cambia el color de mensaje de ayuda TX\_AYUDA.ForeColor = &HBO&

 $\sqrt{2}$ 

'Desaparece los campos del servidor PA\_CAMPOS\_SERVIDOR.Visible = False

'Limpia los valores de los campos del servidor TX NUMSERV.Text = **TX\_NOMSERV.Text = "" TX\_IP1 SERV,Text = '" TX\_IP2SERV.Text = "" TX\_IP3SERV.Text = "" TXDP4SERV.Text = '" TX\_ETHSERV.Text = '"** 

**'Coloca el foco en el boton de opcion de consulta BO\_CONSULTA.SetFocus** 

**Exit Sub** 

**Case "2":** 

..."

**'Despliega mensaje de ejecucion de baja TX\_AYUDA.ForeColor = &HO& TX\_AYUDA.Text = "Ejecutadando baja del servidor" + TX\_NUMSERV.Text +"** 

**'Llama el acceso a la base de datos con la operacion BAJA PROC\_SERVIDOR\_BAJA (TIP\_OPER), (TX\_NUMSERV.Text)** 

**'Cambia el color de mensaje de ayuda**  TX\_AYUDA.ForeColor = &H80&

**'Limpia el campo de numero de servidor TX\_NUMSERV.Text = ""** 

**'Coloca el foco en el boton de opcion de consulta BO\_CONSULTA.SetFocus** 

**Exit Sub** 

**Case "3":** 

..."

**'Despliega mensaje de ejecucion de cambio TX AYUDA.ForeColor = &HO& TX:AYUDA.Text = "Ejecutando cambio** del **servidor " + TX\_NUMSERV.Text + "** 

**'Llama el acceso a la base** de datos con la **operacion CAMBIO PROC\_SERVIDOR\_CAMBIO (TIP\_OPER), (TX\_NUMSERV.Text)** 

١

'Cambia el color de mensaje de ayuda TX\_AYUDA.ForeColor = &H80&

'Limpia el campo de numero de servidor TX\_NUMSERV.Text = '"

'Coloca el foco en el boton de opcion de consulta BO\_CONSULTA.SetFocus

Exit Sub

Case "4":

'Despliega mensaje de ejecucion de consulta TXAYUDA.ForeColor = &HO& TX\_AYUDA.Text = "Ejecutando consulta del servidor " + TX\_NUMSERV.Text +"

 $\mathbf{m}^0$ 

'Llama el acceso a la base de datos con la operacion CONSULTA PROC\_SERVIDOR\_CONSULTA (TIP\_OPER), (TX\_NUMSERV.Text)

'Lee el archivo de estatus del shell Open "C:\APANEW\SERV.TXT" For Input As #1 Input #1, EST\_BT\$, NUMSERV, NOMSERV, IP\_1, IP\_2, IP\_3, IP\_4, DIRETHER Close #1

'Despliega los campos de la consulta If  $EST_BTS = "0"$  Then

'Haz visible los campos del servidor PA CAMPOS SERVIDOR.Visible = True

'Asigna el valor de los campos recuperados a los campos del servidor TX\_NOMSERV.Text = NOMSERV  $TX$  IP1SERV. Text =  $IP_1$  $TX_{I}$ IP2SERV.Text = IP\_2  $TX$  IP3SERV. Text =  $IP_3$  $TX$  IP4SERV. Text = IP 4 TX\_ETHSERV.Text = DIRETHER Else 'Despliega el mesage de estatus del shell MsgBox MSG\$, 64

End If

'Cambia el color de mensaje de ayuda

TX\_AYUDA,ForeColor = &H80&

'Coloca el foco en el boton de opción de consulta BO\_CONSULTA.SetFocus

End Select

End Sub

pub BC\_ACEPTAR\_GotFocus ()

**'Despliega mensaje de ayuda Ir BO ALTA.Value Then TXAYUDA.Text = "Presione enter/clic para alta del servidor " + TX\_NUMSERV.Text End If** 

 $\mathbf{L}$ 

**If BO\_BAJA.Value Then TX AYUDA.Text = "Presione enter/clic para baja del servidor " + TX\_NUMSERV.Text End If** 

**If BO\_CAMBIO.Value Then TX AYUDA.Text = "Presione enter/clic para cambios en el servidor " + TX\_N—UMSERV.Text End If** 

**If BO\_CONSULTA.Value Then TX\_AYUDA.Text = "Presione enter/clic para consultar el servidor " + TX NUMSERV.Text End If** 

**End Sub** 

Sub BC\_CANCELAR\_Click ()

**'Carga la pantalla de Menu de Mantenimiento F\_MANTENIMENU.Show** 

**'Descarga la pantalla de Mantenimiento a Servi., Tip.Usuario y Tip.Maq. Unload F\_SERVIDORES** 

**End Sub** 

Sub **BC\_REGRESAR\_Click ()** 

F\_SERVIDORES MousePointer = 11 'Cambia el puntero de ratón a reloj de arena

١

F\_MANTENIMENU.Show Carga la pantalla de Menu de Mantenimiento<br>Unload F\_SERVIDORES Coscarga la pantalla de Mantenimiento a Servi 'Descarga la pantalla de Mantenimiento a Servidores  $\mathbf{r}_{1}$ 

End Sub

Sub BC\_TERMINAR\_Click ()

'Cambia el puntero de ratón a reloj de arena F\_SERVIDORES.MousePointer = 11

'Carga la pantalla de Menú Principal F\_MNUPRIN.Show

'Descarga la pantalla de Servidores Unload F\_SERVIDORES

End Sub

Sub BO\_ALTA\_Click () 'Haz visible los campos del servidor PA\_CAMPOS\_SERVIDOR.Visible = True

'Pasa al número de Servidor TX\_NUMSERV.SetFocus

End Sub

Sub BO\_BAJA\_Click ()

PA\_CAMPOS\_SERVIDOR.Visible = False 'Desaparece los campos de Servidor

TX\_NUMSERV.SetFocus 'Pasa al número de Servidor

End Sub

Sub BO\_CAMBIO\_Click ()

PA\_CAMPOS\_SERVIDOR.Visible = False 'Desaparece los campos de Servidor<br>TX\_NUMSERV.SetFocus | 'Pasa al número de Servidor 'Pasa al número de Servidor

End Sub

Sub BO\_CONSULTA\_Click ()

 $\sqrt{2}$ 

PA\_CAMPOS\_SERVIDOR.Visible = False 'Desaparece los campos de Servidor<br>TX\_NUMSERV.SetFocus = Pasa al número de Servidor TX\_NUMSERV.SetFocus

٠,

End Sub

Sub I\_RETMENUPRIN\_Click ()

F\_SERVIDORES.MousePointer = 11 'Cambia el puntero de ratón a reloj de arena<br>F\_MNUPRIN.Show | Carga la pantalla de Menú Principal F\_MNUPRIN.Show Carga la pantalla de Menú Principal<br>Unioad F\_SERVIDORES 'Descarga la pantalla de Servidore 'Descarga la pantalla de Servidores

End Sub

Sub TX\_ETHSERV\_GotFocus () TX\_AYUDA.Text = "Teclee la Dirección Ethernet del Servidor" End Sub

Sub TX\_ETHSERV\_KeyPress (KeyAscii As Integer)

Dim CHAR As String

Select Case KeyAscii

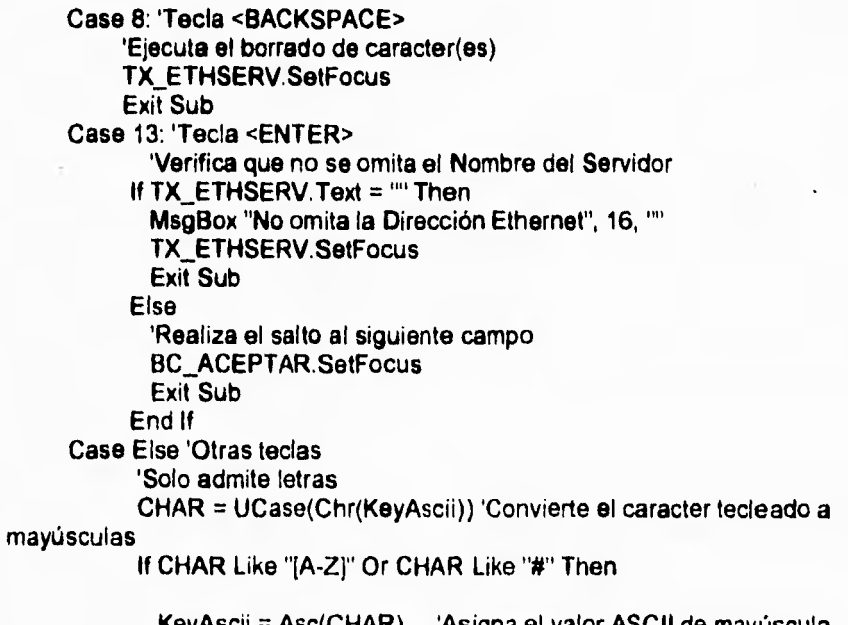

KeyAscii = Asc(CHAR) 'Asigna el valor ASCII de mayúscula 'Realiza el salto al siguiente campo con una cadena len=20

```
If Len(TX_ETHSERV.Text) = 20 Then 
   BC_ACEPTAR. SetFocus 
   Exit Sub 
 End If 
Else 
 KeyAscii = O 
 TX_ETHSERV.SetFocus 
 Exit Sub 
End If
```
 $\tilde{\mathcal{L}}_1$ 

End Select

End Sub

```
Sub TX_IP1SERV_GotFocus ()
TX_AYUDA.Text = "Teclee la Dirección IP del Servidor"
End Sub
```
Sub TX\_IP1SERV\_KeyPress (KeyAscii As Integer)

```
Dim CHAR As String
```
Select Case KeyAscii

```
Case 8: 'Tecla <BACKSPACE> 
     'Ejecuta el borrado de caracter(es) 
     TX_IP1SERV.SetFocus 
     Exit Sub 
Case 13: 'Tecla <ENTER> 
       'Verifica que no se omita la IP1 
     lf TX_IP1SERV.Text = '' Then 
       MsgBox "No omita la Dirección IP", 16, '' 
       TX_IP1SERV.SetFocus 
       Exit Sub 
     Else 
       'Realiza el salto al siguiente campo 
       TX IP2SERV SetFocus 
       Exit Sub 
     End If 
Case Else 'Otras teclas 
      'Solo admite numeros 
      CHAR = Chr$(KeyAscii) 
      If CHAR Like "#" Then 'es un numero 
        'Realiza el salto al siguiente campo con una cadena len=20 
        If Len(TX 1P1SERV.Text) = 3 Then 
         TX IP2SERV.SetFocus
       End If
```
Else KeyAscii = O TX\_IP1 SERV.SetFocus End If End Select

End Sub

Sub TX IP2SERV\_GotFocus () TX\_AYUDA.Text = "Teclee la Dirección IP del Servidor" **End Sub** 

**Sub TX\_IP2SERV\_KeyPress (KeyAscii As Integer)** 

```
Dim CHAR As String
```
**Select Case KeyAscii** 

```
Case 8: 'Tecla <BACKSPACE> 
         'Ejecuta el borrado de caracter(es) 
         TX_IP2SERV,SetFocus 
         Exit Sub 
    Case 13: 'Tecla <ENTER> 
           'Verifica que no se omita la IP2 
         If TX_IP2SERV.Text = '"' Then 
           MsgBox "No omita la Dirección IP", 16, '' 
           TX_IP2SERV.SetFocus 
           Exit Sub 
         Else 
           'Realiza el salto al siguiente campo 
           TX_IP3SERV.SetFocus 
           Exit Sub 
         End If 
    Case Else 'Otras teclas 
          'Solo admite numeros 
          CHAR = ChrS(KeyAscii) 
          If CHAR Like "#" Then 'es un numero 
            'Realiza el salto al siguiente campo con una cadena len=20 
            If Len(TX_IP2SERV.Text) = 3 Then 
             TX_IP3SERV.SetFocus 
            End If 
          Else 
            KeyAscii = O 
            TX 1P2SERV.SetFocus 
          End If 
End Select
```
٦.

# End Sub

Sub TX\_IP3SERV\_GotFocus () TX\_AYUDA.Text = "Teclee la Dirección IP del Servidor" End Sub

٦.

Sub TX\_IP3SERV\_KeyPress (KeyAscii As Integer)

# Dim CHAR As String

Select Case KeyAscii

```
Case 8: 'Tecla <BACKSPACE> 
    'Ejecuta el borrado de caracter(es) 
    TX_IP3SERV.SetFocus 
    Exit Sub 
Case 13: 'Tecla <ENTER> 
       'Verifica que no se omita la IP3 
     If TX_IP3SERV.Text = '"' Then 
       MsgBox "No omita la Dirección IP", 16, '' 
       TX_IP3SERV. SetFocus 
       Exit Sub 
     Else 
       'Realiza el salto al siguiente campo 
       TX_IP4SERV.SetFocus 
       Exit Sub 
     End If 
Case Else 'Otras teclas 
      'Solo admite numeros 
      CHAR = Chr$(KeyAscii) 
      If CHAR Like "#" Then 'es un numero 
        'Realiza el salto al siguiente campo con una cadena len=20 
        If Len(TX_IP3SERV.Text) = 3 Then 
          TX_IP4SERV.SetFocus 
        End If 
      Else 
        KeyAscii = O 
       TX_IP3SERV. SetFocus 
      End If
```
End Select

# End Sub

Sub TX\_IP4SERV\_GotFocus () TX\_AYUDA.Text = "Teclee la Dirección IP del Servidor"

# End Sub

Sub TX\_IP4SERV\_KeyPress (KeyAscii As Integer)

Dim CHAR As String

Select Case KeyAscii

Case 8: 'Tecla <BACKSPACE> 'Ejecuta el borrado de caracter(es) TX\_IP4SERV.SetFocus Exit Sub Case 13: 'Tecla <ENTER> 'Verifica que no se omita la IP4 If TX\_IP4SERV.Text = ""Then MsgBox "No omita la Dirección IP", 16, '" TX\_IP4SERV.SetFocus Exit Sub Else 'Realiza el salto al siguiente campo TX ETHSERV.SetFocus Exit Sub End If Case Else 'Otras teclas 'Solo admite numeros CHAR = Chr\$(KeyAscii) If CHAR Like "#" Then 'es un numero 'Realiza el salto al siguiente campo con una cadena len=20 If Len(TX IP4SERV.Text) = 3 Then TX\_ETHSERV.SetFocus End If Else KeyAscii = O TX\_IP4SERV.SetFocus End If

∽.

End Select

End Sub

Sub TX\_NOMBSERV\_KeyPress (KeyAscii As Integer)

If KeyAscii = 13 Then 'Verifica que no se omita el nombre del Servidor

If TX\_NOMSERV.Text = "" Then MsgBox "No omita el nombre del SERVIDOR", 64, ''

TX\_NOMSERV.SetFocus Else TX\_IP1SERV.SetFocus End If

End If

End Sub

Sub TX\_NOMSERV\_GotFocus () TX AYUDA.Text = "Teclee el Nombre del Servidor" End Sub

Sub TX\_NOMSERV\_KeyPress (KeyAscii As Integer)

Dim CHAR As String

Select Case KeyAscii

Case 8: 'Tecla <BACKSPACE> 'Ejecuta el borrado de caracter(es) TX\_NOMSERV.SetFocus Exit Sub Case 13: 'Tecla <ENTER> 'Verifica que no se omita el Nombre del Servidor If TX\_NOMSERV.Text = "" Then MsgBox ''No omita el Nombre del Servidor", 16, '' TX\_NOMSERV.SetFocus Exit Sub Else 'Realiza el salto al siguiente campo TX\_IP1SERV.SetFocus Exit Sub End If Case 32: 'Tecla <SPACE> 'Realiza el salto al siguiente campo con una cadena len=20 If Len(TX\_NOMSERV.Text) = 20 Then TX\_IP1SERV.SetFocus Exit Sub End If Case Else 'Otras teclas 'Solo admite letras CHAR = UCase(Chr(KeyAscii)) 'Convierte el caracter tecleado a mayúsculas If CHAR Like "[A-Z]" Then<br>KeyAscii = Asc(CHAR) 'Asigna el valor ASCII a mayúscula

٦,

V

'Realiza el salto al siguiente campo con una cadena len=20 If Len(TX\_NOMSERV.Text) = 20 Then TX\_IP1SERV.SetFocus Exit Sub End If Else KeyAscii = O TX\_NOMSERV.SetFocus Exit Sub End If

۰,

End Select

End Sub

Sub TX\_NOMSERV\_LostFocus ()

'Verifica que no se omita el Nombre del Servidor al salir del campo If TX\_NOMSERV.Text = "" Then MsgBox "No omita el Nombre del Servidor', 16, '' TX\_NOMSERV.SetFocus End If

End Sub

Sub TX\_NUMSERV\_GotFocus ()

'Despliega mensaje de ayuda If BO ALTA.Value Then TX\_AYUDA.Text = "Teclee el Número del Servidor" + ULT\_OPER Else TX AYUDA.Text = "Teclee el Número del Servidor y presione Aceptar" + ULT:OPER End If

End Sub

Sub TX\_NUMSERV\_KeyPress (KeyAscii As Integer)

Dim CHAR As String

Select Case KeyAscii Case 13: 'Tecla <ENTER> 'Verifica que no se omita el número del Servidor If TX\_NUMSERV = "" Then MsgBox "No omita el Número de Servidor ", 16, ''

```
TX_NUMSERV.SetFocus 
    Exit Sub 
  End If 
  'Identifica el tipo de acceso a la base de datos 
  If BO ALTA Then 
    PA_CAMPOS_SERVIDOR.Visible = True
    TX_NOMSEFÑ.Se tFocus 
  Else 
    BC ACEPTAR.SetFocus 
  End If 
Case 9: 'Tecla <TAB> 
  'Verifica que no se omita el número del Servidor 
  If TX_NUMSERV = "" Then
   MsgBox "No omita el Número de Servidor ", 16, "" 
    TX_NUMSERV.SetFocus 
   Exit Sub 
  End If 
Case 8: 'Tecla <BACKSPACE> 
Case Else 'Otras teclas 
  CHAR = Chr$(KeyAscii) 
  If CHAR Like "#" Then 'es un numero 
    If Len(TX_NUMSERV) = 2 Then 
      If BO ALTA Then 
       PA_CAMPOS_SERVIDOR.Visible = True
        TX_NOMSERV.SetFocus
      Else 
        BC ACEPTAR.SetFocus 
      End If 
    End If 
  Else 
    KeyAscii = O 
    TX_NUMSERV.SetFocus 
  End If 
End Select
```
 $\mathbf{r}$ 

# End Sub

Sub B\_APARTADO\_Click ()

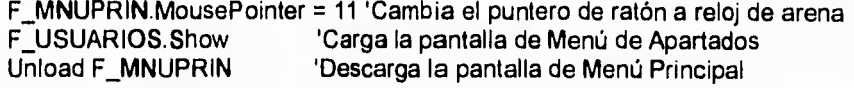

```
End Sub
```
 $\overline{\phantom{a}}$ 

```
Sub B CONSULTA_Click ()
```
F\_MNUPRIN.MousePointer = 11 'Cambia el puntero de ratón a reloj de arena<br>F\_CONSULTAMENU.Show 'Carga la pantalla de Menú de Apartados F CONSULTAMENU.Show 'Carga la pantalla de Menú de Apartados 'Descarga la pantalla de Menú Principal

End Sub

Sub B\_MANTENIMIENTO\_Click ()

F\_MNUPRIN.MousePointer = 11 'Cambia el puntero de ratón a reloj de **arena**  F\_MANTENIMENU.Show 'Carga la pantalla de Menú de Mantenimiento<br>Unioad F\_MNUPRIN 'Descarga la pantalla de Menú Principal 'Descarga la pantalla de Menú Principal

**End Sub** 

Sub Form Load ()

**.PA\_MNUPRIN.Visible = False 'B\_APARTADO.Visible = False 'B CONSULTA.Visible = False '13:MANTENIMIENTO.Visible = False 1\_CLAVE.Visible = True 'TX\_CLAVE.Visible = True End Sub** 

**Sub I FIN MouseDown (Button As Integer, Shift As Integer, X As Single, Y As Single)**  Unload F\_MNUPRIN **End Sub** 

Sub I\_MANTENIMIENTO Click () **B\_MANTENIMIENTO\_CIIck End Sub** 

Sub **I\_SALIDA\_Click ()** Unload F\_MNUPRIN **End Sub** 

Sub Image2\_Click ()

**End Sub** 

Sub Image3\_MouseDown (Button As Integer, Shift As Integer, X As Single, Y As Single)

End Sub

2. <sup>16</sup>

Sub Image5\_Click () Unload F\_MNUPRIN End Sub

Sub PA\_SALIDA\_Click () Unload F\_MNUPRIN End Sub

Sub Panel3D6\_Click () Unload F\_MNUPRIN End Sub

Sub Form Load ()

MnuPrin.Salida\_P6.Enabled = Falsa

End Sub

Sub BC\_CONSULTAS\_Click () F\_CONSULTAMENU.MousePointer = 11 'Cambia el puntero de ratón a reloj de arena F CONSULTAS.Show 'Carga la pantalla de USUARIOS Unload F\_CONSULTAMENU 'Descarga la pantalla de Menu de Mantenimiento

 $\mathbb{Z}_1$ 

End Sub

Sub BC\_MAQUINAS\_Click ()

F\_CONSULTAMENU.MousePointer = 11 'Cambia el puntero de ratón a reloj de arena F RESPALDOS.Show 'Carga la pantalla de MAQUINAS Unload F\_CONSULTAMENU 'Descarga la pantalla de Menu de Mantenimiento

End Sub

Sub BC\_RESPALDOS\_Click () F\_CONSULTAMENU.MousePointer = 11 'Cambia el puntero de ratón a reloj de arena.<br>F\_RESPALDOS.Show 'Carga la pantalla de MAQUINAS F RESPALDOS. Show 'Carga la pantalla de MAQUINAS 'Descarga la pantalla de Menu de Mantenimiento

End Sub

Sub BC\_SERVIDORES\_Click ()

F\_CONSULTAMENU.MousePointer = 11 'Cambia el puntero de ratón a reloj de arena<br>F SERVIDORES Show 'Carga la pantalla de SERVIDORES 'Carga la pantalla de SERVIDORES

 $\overline{\mathcal{L}}$ 

Unload F\_CONSULTAMENU 'Descarga la pantalla de Menu de Mantenimiento

٦ī

End Sub

Sub BC\_TIPMAQUINA\_Click ()

F\_CONSULTAMENU.MousePointer = 11 'Cambia el puntero de ratón a reloj de arena<br>F\_RESPALDOS.Show 'Carga la pantalla TIPOS DE MAQUINA F RESPALDOS.Show 'Carga **la** pantalla TIPOS DE MAQUINA 'Descarga la pantalla de Menu de Mantenimiento

**End Sub** 

Sub **BC\_TIPUSUARIO\_Click ()** 

**F CONSULTAMENU.MousePointer =11 'Cambia el puntero de ratón a reloj de arena F\_TIPUSUARIOS.Show Carga la pantalla TIPOS DE USUARIO Unioad F\_CONSULTAMENU COSTOSSES** 'Descarga la pantalla de Menu de Mantenimiento

**End Sub** 

Sub **BC\_USUARIO\_Click ()** 

**End Sub** 

Sub BC\_USUARIOS\_Click ()

**F CONSULTAMENU.MousePointer = 11 'Cambia el puntero de ratón a reloj de arena F:CONSULTAS.Show 'Carga la pantalla de USUARIOS Unload F\_CONSULTAMENU 'Descarga la pantalla de Menu de Mantenimiento** 

**End Sub** 

**Sub Command1\_Click ()** 

**glo\_opmanteni = 1 'Asigna valor para desplegar objetos de la pantalla de**  USUARIOS<br>'F\_MANTENI345.Show Carga la pantalla de USUARIOS **Unload F\_CONSULTAMENU 'Descarga la** pantalla **de Menu de** Mantenimiento

**End Sub** 

Sub **I\_RETMENUPRIN\_Click ()** 

**F MNUPRIN Show Unl oad F\_CONSULTAMENU** 

End Sub

Sub I\_SALMANTE\_Click ()

F MNUPRIN.Show Unload F\_CONSULTAMENU

End Sub

Sub I\_USUARIOS\_Click () MsgBox "No se tiene connexión", O + 16 + O, ""

End Sub

Sub Image5\_Click ()

P\_SALMANTE\_Click

End Sub

Sub P\_SALMANTE\_Click ()

Unload F\_CONSULTAMENU

End Sub

```
Sub BC_CONTINUAR_Click ()
  If Len(TX_MATRICULA) = 0 Then ' valida que matricula tenga datos
   MsgBox "Teclear matrícula ", 16, '' 
   TX_MATRICULA SetFocus 
   Exit Sub 
  End If
```
 $\overline{\phantom{a}}_1$ 

```
TX MAQUINA = 10 
TX HORA = 20Call PROC_USUARIOS_CONSULTA(Val(TX_MATRICULA.Text))
```
End Sub

```
Sub BC_REGRESAR_Click ()
 F_CONSULTAMENU.Show
 Unload F_CONSULTAS 
End Sub
```

```
Sub BC_TERMINAR_Click ()
 F_MNUPRIN.Show
 Unload F_CONSULTAS
End Sub
```
Sub BO\_ALTA\_Click (Value As Integer) PA\_CAMPOS\_USUARIO.Visible = True End Sub

Sub BO BAJA Click (Value As Integer) PA\_CAMPOS\_USUARIO.Visible = False End Sub

Sub **BO CAMBIO Click (Value As Integer) PA\_CAMPOS\_USUARIO.Visible = False End Sub** 

**Sub BO CONSULTA\_Click (Value As Integer) PA:CAMPOS\_USUARIO.Visible = False End Sub** 

```
Sub I RETMENUPRIN Click ()
 F MNUPRIN.Show
 Unload F_CONSULTAS
```
**End Sub** 

Sub TX\_MATERNO\_KeyPress (KEYASCII As Integer)

End Sub

Sub TX\_MATRICULA\_KeyPress (KEYASCII As Integer)

Dim **CHAR As String** 

```
Select Case KEYASCII 
Case 13: 'enter
    If TX MATRICULA = "" Then
     MsgBox "Dato requerido ", 16, ""
     TX_MATRICULA.SetFocus 
     Exit Sub
      BC CONTINUAR.SetFocus 
    End If.
Case 9: ' tab 
    If TX_MATRICULA = ''' Then
     MsgBox "Dato requerido ", 16, ''
```
2-22

 $\mathbf{I}$ 

```
TX_MATRICULA.SetFocus 
       Exit Sub 
  End If<br>Case 8:
                          ' backspace
  Case Else 
      CHAR = Chr$(KEYASCII) 
      If CHAR Like "#" Then 'es un numero 
       If Len(TX_MATRICULA) = 6 Then 
            PA_CAMPOS_USUARIO.Visible = True
            BC_CONTINUAR.SetFocus 
       End If 
      Else 
       KEYASCII = O 
       TX_MATRICULA.SetFocus 
      End If 
 End Select 
End Sub 
Sub TX_NOMBRE_KeyPress (KEYASCII As Integer)
End Sub 
Sub TX PATERNO_KeyPress (KEYASCII As Integer) 
End Sub 
Sub TX_TIPO USU KeyPress (KEYASCII As Integer) 
CHAR = Chr1(KE17ASCII) 
 If CHAR Like "#" Then 'es un numero 
  ' If (Len(TX_PATERNO.Text) = 1) Or (KEYASCII = 13) Then
      TX_HORA.SetFocus
 Else 
   KEYASCII = 0MsgBox "Solo teclee numeras", 16, '' 
   TX_N_MAQUINA.SetFocus 
  End If 
End Sub 
Sub BC_ACEPTAR_Click()
    MsgBox "Se realiza el respaldo", 32, '' 
End Sub 
Sub BC_REGRESAR_Click()
```
F\_RESPALDOS.MousePointer = 11 'Cambia el puntero de ratón a reloj de arena

 $\mathbf{r}_{\mathbf{t}}$
F CONSULTAMENU.Show Unload F RESPALDOS TIPMAQUINAS

'Carga la pantalla de Menu de Mantenimiento 'Descarga la pantalla de Mantenimiento a

٦.

End Sub

Sub BC\_TERMINAR\_Click ()

F\_RESPALDOS.MousePointer = 11 'Cambia el puntero de ratón a reloj de arena<br>F MNUPRIN.Show 'Carga la pantalla de Menú Principal F MNUPRIN.Show 'Carga la pantalla de Menú Principal 'Descarga la pantalla de TIPMAQUINAS

End Sub

**Sub 80 ALTA\_Click (Value As Integer) End** 

**Sub BO\_BAJA\_Click (Value As Integer) End Sub** 

**Sub BO\_CAMBIO\_Click (Value As Integer)** 

**End Sub** 

**Sub 80\_CONSULTA\_Click (Value As Integer)** 

**End Sub** 

**Sub I\_RETMENUPRIN\_Click ()** 

**F\_RESPALDOS.MousePointer = 11 'Cambia el puntero de ratón a reloj de arena F MNUPRIN.Show 'Carga la pantalla de Menú Principal**  'Descarga la pantalla de TIPMAQUINAS

End Sub

Sub Option1\_Click () bc\_aceptar.SetFocus End Sub

Sub Option2\_Click () bc\_regresar.SetFocus End Sub

Sub TX\_CVETMAQUINA\_KeyPress (keyascii As Integer)

End Sub

Sub TX\_DESCTUSUARIO\_KeyPress (keyascii As Integer)

End Sub

Sub BC\_MAQUINAS\_Click ()

F\_MANTENIMENU.MousePointer = 11 'Cambia el puntero de ratón a reloj de arena<br>F\_MAQUINA.Show 'Carga la pantalla de MAQUINAS **F\_MAQUINA.Show 'Carga la pantalla de MAQUINAS**<br>Unload F\_MANTENIMENU 'Descarga la pantalla de Menu 'Descarga la pantalla de Menu de Mantenimiento ۳.

End Sub

Sub BC\_SERVIDORES\_Click ()

F\_MANTENIMENU.MousePointer = 11 'Cambia el puntero de ratón a reloj de arena<br>F\_SERVIDORES.Show 'Carga la pantalla de SERVIDORES F\_SERVIDORES.Show 'Carga la pantalla de SERVIDORES<br>Unioad F\_MANTENIMENU 'Descarga la pantalla de Menu de l 'Descarga la pantalla de Menu de Mantenimiento

End Sub

Sub BC\_TIPMAQUINA\_Click ()

F\_MANTENIMENU.MousePointer = 11 'Cambia el puntero de ratón a reloj de arena<br>F\_TIPMAQUINAS.Show 'Carga la pantalla TIPOS DE MAQUINA F TIPMAQUINAS.Show 'Carga la pantalla TIPOS DE MAQUINA 'Descarga la pantalla de Menu de Mantenimiento

End Sub

Sub BC\_TIPUSUARIO\_Click ()

F\_MANTENIMENU.MousePointer = 11 'Cambia el puntero de ratón a reloj de arena<br>F\_TIPUSUARIOS.Show 'Carga la pantalla TIPOS DE USUARIO F TIPUSUARIOS.Show 'Carga la pantalla TIPOS DE USUARIO 'Descarga la pantalla de Menu de Mantenimiento

End Sub

Sub BC\_USUARIO\_Click ()

End Sub

Sub BC\_USUARIOS\_Click ()

```
F_MANTENIMENU.MousePointer = 11 'Cambia el puntero de ratón a reloj de arena<br>F_USUARIOS.Show     'Carga la pantalla de USUARIOS
F_USUARIOS.Show 'Carga la pantalla de USUARIOS<br>Unioad F MANTENIMENU 'Descarga la pantalla de Menu
                                  'Descarga la pantalla de Menu de Mantenimiento
End Sub 
Sub Command1_Click ()
glo_opmanteni = 1 'Asigna valor para desplegar objetos de la pantalla de 
USUARIOS 
' F_MANTENI345.Show Carga la pantalla de USUARIOS 
Unload F_MANTENIMENU 'Descarga la pantalla de Menu de Mantenimiento 
End Sub 
Sub I_RETMENUPRIN_Click ()
 F MNUPRIN.Show 
 Unload F_MANTENIMENU
End Sub 
Sub I_USUARIOS_Click ()
MsgBox "No se tiene connexión", O + 16 + O, " " 
End Sub 
Sub Image5_Click ()
P_SALMANTE_Click
End Sub 
Sub P_SALMANTE_Click ()
Unload F_MANTENIMENU
End Sub 
Sub BC CONTINUAR_Click () 
  If Len(TX_NUM_MAQ) = 0 Then ' valida que matricula tenga datos
    MsgBox "Teclear número de maquina", 16, 
    TX_NUMMAO.SetFocus 
    Exit Sub 
  End If
```
٦.

If BO ALTA Then Cali PROC\_MAQ\_ALTA(Val(TX\_NUM\_MAQ.Text)) End If If BO BAJA Then Call PROC\_MAQ\_BAJA(Val(TX\_NUM\_MAQ.Text)) End If If BO CONSULTA Then Cali PROC\_MAQ\_CONSULTA(Val(TX\_NUM\_MAQ,Text)) End If If BO CAMBIO Then Call-PROC\_MAQ\_CAMBIO(Val(TX\_NUM\_MAQ.Text)) End If

 $\mathbf{r}_{\mathbf{t}}$ 

### End Sub

Sub BC\_REGRESAR\_Click () F\_MANTENIMENU.Show Unload F\_MAQUINA End Sub

Sub BC\_TERMINAR\_Click () F MNUPRIN.Show Unload F\_MAQUINA End Sub

Sub BO\_ALTA\_Click (Value As Integer) PA DATOS\_MAQ.Visible = True End Sub

Sub BO BAJA\_Click (Value As Integer) PA DATOS\_MAQ.Visible = False End Sub

Sub BO\_CAMBIO\_Click (Value As Integer) PA\_DATOS\_MAQ Visible = False End Sub

Sub BO CONSULTA\_Click (Value As Integer) PA\_DATOS\_MAQ.Visible = False End Sub

Sub I\_RETMENUPRIN\_Click () F MNUPRIN.Show Unload F\_MAQUINA

## End Sub

Sub TX\_CAPACIDAD\_Change (Index As Integer) Dim CHAR As String

CHAR = UCase(Chr(KEYASCII)) KEYASCII = Asc(CHAR)

# End Sub

Sub TX CPU\_KeyPress (Index As Integer, KEYASCII As Integer) **Dim CHAR As String** 

 $\overline{\phantom{a}}$ 

**CHAR = UCase(Chr(KEYASCII)) KEYASCII = Asc(CHAR)** 

**End Sub** 

**Sub TX\_HD Chango (Index As Integer) Dim CHAR As String** 

**CHAR = UCase(Chr(KEYASCII)) KEYASCII = Asc(CHAR)** 

**End Sub** 

**Sub TX\_ISIA\_Change (Index As Integer) Dim CHAR As String** 

**CHAR = UCase(Chr(KEYASCII)) KEYASCII = Asc(CHAR)** 

End Sub

**Sub TX\_MICRO\_Change (Index As Integer) Dim CHAR As String** 

CHAR = UCase(Chr(KEYASCII)) KEYASCII = **Asc(CHAR)** 

End Sub

Sub TX\_MONITOR\_Change (Index As Integer) **Dim CHAR As String** 

CHAR = UCase(Chr(KEYASCII))

KEYASCII = Asc(CHAR)

End Sub

Sub TX MOUSE\_Change (Index As Integer) Dim CHAR As String

 $\mathbf{r}$ 

CHAR = UCase(Chr(KEYASCII)) KEYASCII = Asc(CHAR)

End Sub

Sub TX\_RAM\_Change (Index As Integer) Dim CHAR As String

CHAR = UCase(Chr(KEYASCII)) KEYASCII = Asc(CHAR)

End Sub

```
Sub TX SERVIDOR_Change (Index As Integer) 
 Dim CHAR As String
```
CHAR = UCase(Chr(KEYASCII)) KEYASCII = Asc(CHAR)

End Sub

Sub TX\_TECLADO\_Change (Index As Integer) Dim CHAR As String

CHAR = UCase(Chr(KEYASCII)) KEYASCII = Asc(CHAR)

End Sub

Sub TX\_TIPO\_Change (Index As Integer) Dim CHAR As String

CHAR = UCase(Chr(KEYASCII)) KEYASCII = Asc(CHAR)

End Sub

Sub TX\_VIDEO\_Change (Index As Integer) Dim CHAR As String

2.29

```
CHAR = UCase(Chr(KEYASCII)) 
 KEYASCII = Asc(CHAR) 
End Sub 
Sub BC CONTINUAR Click ()
  If Len(TX_MATRICULA) = O Then ' valida que matricula tenga datos 
    MsgBox "Teclear matrícula ", 16, ""
    TX_MATRICULA.SetFocus 
    Exit Sub 
  End If 
  If BO ALTA Then 
    If Len(TX_PATERNO) = O Then 
      MsgBox 'Teclear apellido paterno", 16, CHAR 
       TX_PATERNO.SetFocus 
       Exit Sub 
    End If 
    If Len(TX_MATERNO) = O Then 
       MsgBox "Teclear apellido materno", 16, '' 
       TX_MATERNO.SetFocus 
       Exit Sub 
    End If
    If Len(TX_NOMBRE) = O Then 
       MsgBox "Teclear nombre", 16, "" 
       TX_NOMBRE.SetFocus 
       Exit Sub 
    End If 
    If Len(TX_tipo_usu) = O Then 
       MsgBox "Teclear tipo de usuario", 16, ""
       TX_tipo_usu.SetFocus 
       Exit Sub 
    End If 
    If Len(TX carrera) = O Then 
       MsgBox "Teclear carrera", 16, ""
       TX_carrera.SetFocus 
       Exit Sub 
    End If 
    Call PROC_USUARIOS_ALTA(Val(TX_MATRICULA.Text)) 
   End If 
  If BO_BAJA Then 
    Cali PROC_USUARIOS_BAJA(Val(TX_MATRICULA.Text)) 
  End If 
  If BO CONSULTA Then 
    Call PROC_USUARIOS_CONSULTA(Val(TX_MATRICULA.Text))
```
- ا

i.

```
End If 
 If BO_CAMBIO Then
   Cali PROC_USUARIOS_CAMBIO(Val(TX_MATRICULA.Text)) 
  End If 
End Sub 
Sub BC REGRESAR Click ()
  F_MANTENIMENU.Show
  Unload F_USUARIOS 
End Sub 
Sub BC TERMINAR_Click () 
 F MNUPRIN.Show
 Unload F_USUARIOS 
End Sub 
Sub BO_ALTA_Click (Value As Integer)
 PA CAMPOS USUARIO. Visible = True
End Sub 
Sub BO_BAJA_Click (Value As Integer)
 PA CAMPOS_USUARIO.Visible = False
End Sub 
Sub BO CAMBIO Click (Value As Integer) 
 PA_CAMPOS_USUARIO.Visible = False
End Sub 
Sub BO_CONSULTA_Click (Value As Integer) 
   PA CAMPOS_USUARIO.Visible = False 
End Sub 
Sub I_RETMENUPRIN_Click ()
  F MNUPRIN.Show
  Unload F_USUARIOS
End Sub 
Sub TX CARRERA_KeyPress (KEYASCII As Integer) 
 CHAR—= Chr(KEYASCII) 
 KEYASCII = Asc(UCase(CHAR)) 
 If (Len(TX_carrera.Text) = 6) Or (KEYASCII = 13) Then
```
۰,

```
If Len(TX_carrera.Text) = 6 Then
   Beep
```

```
End If
```
 $\mathbf{I}$ 

```
PB APARTA_SI.SetFocus 
End If
```
End Sub

```
Sub TX_MATERNO_KeyPress (KEYASCII As Integer) 
 CHAR = Chr(KEYASCII) 
 KEYASCII = Asc(UCase(CHAR)) 
 If (Len(TX_MATERNO.Text) = 20) Or (KEYASCII = 13) Then 
   If Len(TX MATERNO.Text) = 20 Then 
      Beep 
   End If 
   TX_NOMBRE.SetFocus
 End If
```
٦.

**End Sub** 

**Sub TX\_MATRICULA\_KeyPress (KEYASCII As Integer)** 

**Dim CHAR As String** 

```
Select Case KEYASCII 
Case 13: enter 
    If TX_MATRICULA = "" Then 
     MsgBox "Dato requerido ", 16, '' 
     TX MATRICULA. SetFocus 
     Exit Sub 
    End If 
    If BO ALTA Then 
      PA_CAMPOS USUARIO.Visible = True 
      TX_PATERNd.SetFocus 
    Else 
      BC CONTINUAR.SetFocus 
    End If 
Case 9: ' tab 
    If TX_MATRICULA = '' Then 
     MsgBox "Dato requerido ", 16, ""
     TX_MATRICULA.SetFocus 
     Exit Sub 
    End If 
Case 8: backspace
Case Else 
   CHAR = ChrS(KEYASCII) 
   If CHAR Like "#" Then 'es un numero
    If Len(TX_MATRICULA) = 6 Then
```
Apendice 2

ţ

```
If BO ALTA Then 
           PA_CAMPOS_USUARIO.Visible = True
           TX_PATERNO.SetFocus
        Else 
           BC_CONTINUAR.SetFocus 
        End If 
      End If 
     Else 
      KEYASCII = O 
      TX_MATRICULA.SetFocus 
     End If 
 End Select 
End Sub 
Sub TX_NOMBRE_KeyPress (KEYASCII As Integer)
 CHAR = Chr(KEYASCII)
 KEYASCII = Asc(UCase(CHAR)) 
 If (Len(TX_NOMBRE.Text) = 20) Or (KEYASCII = 13) Then
   Ir Len(TZ NOMBRE.Text) = 20 Then 
      Beep 
   End If
```
End If End Sub

Sub TX\_PATERNO\_KeyPress (KEYASCII As Integer)

Dim CHAR As String

TX\_tipo\_usu.SetFocus

```
CHAR = UCase(Chr(KEYASCII)) 
KEYASCII = Asc(CHAR) 
If CHAR Like "[A-ZI" Then 
 If KEYASCII = 13 And (TX_PATERNO.Text = "") Then
    MsgBox "Teclee datos", 16, 
    TX PATERNO.SetFocus 
    Exit Sub
 End If 
 If (Len(TX_PATERNO.Text) = 20) Or (KEYASCII = 13) Then
    If Len(7X_PATERNO.Text) = 20 Then 
      Beep 
    End If 
    TX_MATERNO.SetFocus 
 End If 
Else 
 KEYASCII = 0
```
2-33

TX\_PATERNO.SetFocus

```
End If 
End Sub 
Sub TX_TIPO_USU_KeyPress (KEYASCII As Integer)
 CHAR = Chr$(KEYASCII)
 If CHAR Like "#" Then 'es un numero 
  If (Len(TX_PATERNO.Text) = 1) Or (KEYASCII = 13) Then 
      TX_carrera.SetFocus
 Else 
   KEYASCII = O 
   MsgBox "Solo teclee numeros", 16, '' 
   Tktipo_usu.SetFocus 
End If
```
 $\overline{\phantom{a}}_1$ 

**End Sub**